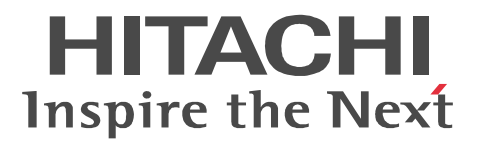

JP1 Version 9

# JP1/Performance Management - Agent Option for JP1/AJS3

3020-3-R56

P-242C-AA94 JP1/Performance Management - Manager 09-00 (OS Windows Server 2003) P-2A2C-AA94 JP1/Performance Management - Manager 09-00 OS Windows Server 2008 P-1J2C-AA91 JP1/Performance Management - Manager 09-00 OS HP-UX 11i V2 (IPF) HP-UX 11i V3 (IPF) P-9D2C-AA91 JP1/Performance Management - Manager 09-00 OS Solaris 9 (SPARC) Solaris 10 (SPARC) P-1M2C-AA91 JP1/Performance Management - Manager 09-00 OS AIX 5L V5.3 AIX V6.1 P-9S2C-BA91 JP1/Performance Management - Manager 09-00 OS Linux 5 (x86) Linux 5 Advanced Platform (x86) Linux 5 (AMD/Intel 64) Linux 5 Advanced Platform (AMD/Intel 64) P-242C-AJ94 JP1/Performance Management - Base 09-00 OS Windows Server 2003 P-2A2C-AJ94 JP1/Performance Management - Base 09-00 OS Windows Server 2008 P-1J2C-AJ91 JP1/Performance Management - Base 09-00 OS HP-UX 11i V2 (IPF) HP-UX 11i V3 (IPF) P-9D2C-AJ91 JP1/Performance Management - Base 09-00 OS Solaris 9 (SPARC) Solaris 10 (SPARC) P-1M2C-AJ91 JP1/Performance Management - Base 09-00 OS AIX 5L V5.3 AIX V6.1 P-9S2C-BJ91 JP1/Performance Management - Base 09-00 OS Linux AS 4 (x86) Linux ES 4 (x86) Linux AS 4 (AMD64 & Intel EM64T) Linux ES 4 (AMD64 & Intel EM64T) Linux 5 Advanced Platform (x86) Linux 5 (x86) Linux 5 Advanced Platform (AMD/Intel 64) Linux 5 (AMD/Intel 64) P-9V2C-AJ91 JP1/Performance Management - Base 09-00 OS Linux AS 4 (IPF) Linux 5 Advanced Platform (IPF) Linux 5 (IPF) P-242C-AR94 JP1/Performance Management - Web Console 09-00 OS Windows Server 2003 P-2A2C-AR94 JP1/Performance Management - Web Console 09-00 OS Windows Server 2008 P-1J2C-AR91 JP1/Performance Management - Web Console 09-00 (OS HP-UX 11i V2 (IPF) HP-UX 11i V3 (IPF) P-9D2C-AR91 JP1/Performance Management - Web Console 09-00 (OS Solaris 9 (SPARC) Solaris 10 (SPARC) P-1M2C-AR91 JP1/Performance Management - Web Console 09-00 (OS AIX 5L V5.3 AIX V6.1) P-9S2C-AR91 JP1/Performance Management - Web Console 09-00 (OS Linux 5 (x86) Linux 5 Advanced Platform (x86) Linux 5 (AMD/Intel 64) Linux 5 Advanced Platform (AMD/Intel 64) P-242C-AH94 JP1/Performance Management - Agent Option for JP1/AJS3 09-00 OS Windows Server 2003 P-2A2C-AH94 JP1/Performance Management - Agent Option for JP1/AJS3 09-00 OS Windows Server 2008 P-1J2C-A491 JP1/Performance Management - Agent Option for JP1/AJS3 09-00 (OS HP-UX 11i V2 (IPF) HP-UX 11i V3 (IPF) P-9D2C-A491 JP1/Performance Management - Agent Option for JP1/AJS3 09-00 OS Solaris 9 (SPARC) Solaris 10 (SPARC) P-1M2C-A491 JP1/Performance Management - Agent Option for JP1/AJS3 09-00 OS AIX 5L V5.3 AIX V6.1 P-9S2C-B491 JP1/Performance Management - Agent Option for JP1/AJS3 09-00 (OS Linux AS 4 (x86) Linux ES 4 (x86) Linux AS 4 (AMD64 & Intel EM64T) Linux ES 4 (AMD64 & Intel EM64T)

Linux 5 Advanced Platform (x86) Linux 5 (x86) Linux 5 Advanced Platform (AMD/Intel 64) Linux 5

(AMD/Intel 64)

P-9V2C-A491 JP1/Performance Management - Agent Option for JP1/AJS3 09-00 OS Linux AS 4 (IPF) Linux 5 Advanced Platform (IPF) Linux 5 (IPF)

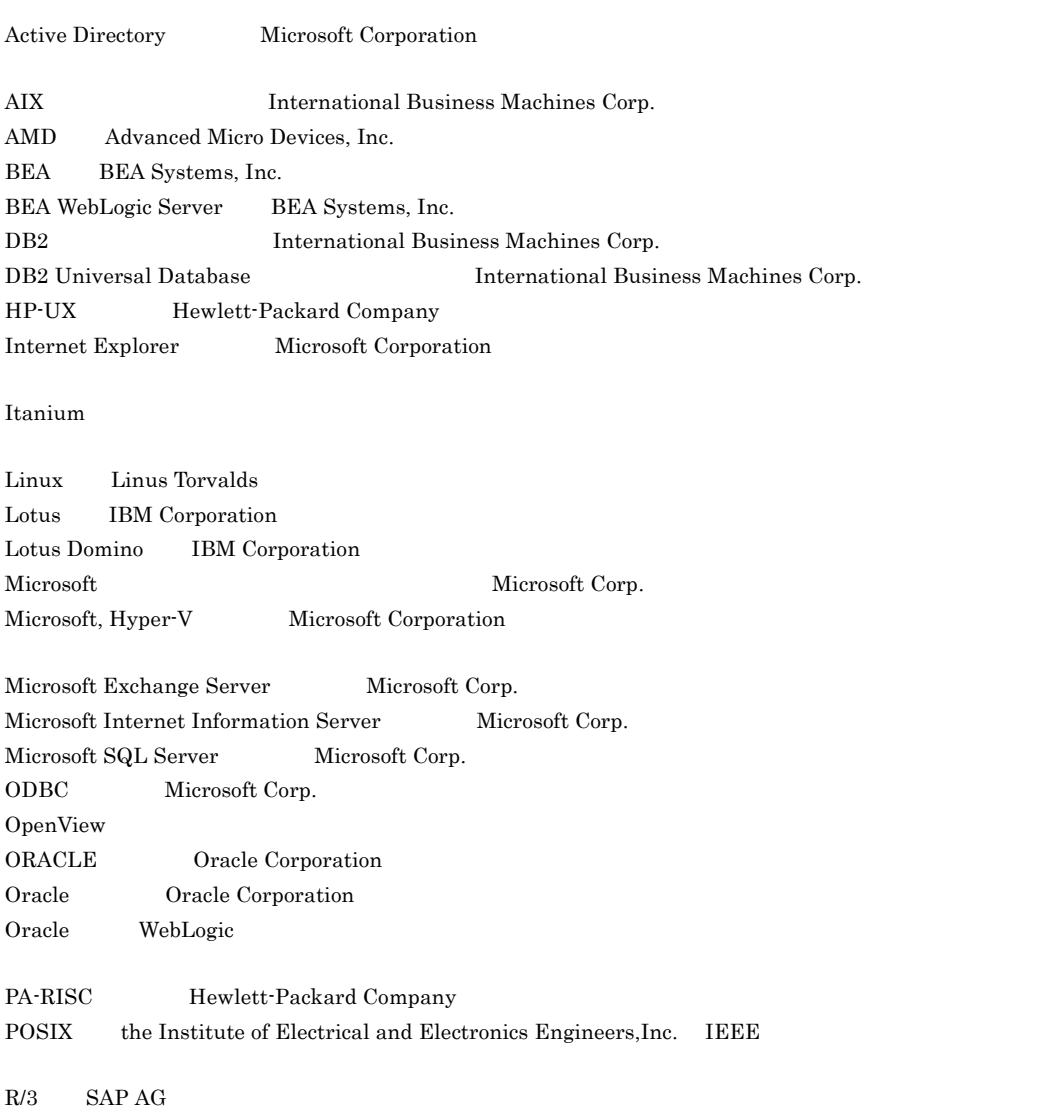

Red Hat Red Hat, Inc. SAP SAP AG Solaris Sun Microsystems, Inc. Sun Sun Microsystems Java Sun Microsystems, Inc. UNIX X/Open Company Limited WebSphere International Business Machines Corp. Windows Microsoft Corp. Windows Server Microsoft Corporation P-9D2C-AA91 P-9D2C-AJ91 P-9D2C-AR91 P-9D2C-A491 Sun Microsystems, Inc. P-9D2C-AA91 P-9D2C-AJ91 P-9D2C-AR91 P-9D2C-A491 UNIX System Laboratories, Inc.

2009 7 ( 1 ) 3020-3-R56

Copyright (C) 2009, Hitachi, Ltd. Copyright (C) 2009, Hitachi Software Engineering Co., Ltd. JP1/Performance Management - Agent Option for JP1/AJS3

• JP1/Performance Management - Agent Option for JP1/AJS3

• JP1/Performance Management **and State III** SP1/AJS3  $JPI/AJS2$ 

 $JP1/AJS3$   $JP1/AJS2$ JP1/Performance Management

• JP1 Version 9 JP1/Performance Management 3020-3-R31 • JP1 Version 9 JP1/Performance Management 3020-3-R32 • JP1 Version 9 JP1/Performance Management 3020-3-R33

ています。<br>このマニュアルは、次に示す<br>マニュアルは、次に応することに対する<br>マニュアルは、次に応することに対することに対する

Server 2003 Windows Server 2003 (x86) Windows Server 2003 (x64) Windows Server 2008 HP-UX Solaris AIX, Linux(R) OS Operating System  $\overline{\text{OS}}$ 

1  $\blacksquare$ 

JP1/Performance Management - Agent Option for JP1/AJS3

 $2 \qquad \qquad$ 

JP1/Performance Management - Agent Option for JP1/AJS3

 $3 \sim 1$ 

JP1/Performance Management - Agent Option for JP1/AJS3

#### $4$

JP1/Performance Management - Agent Option for JP1/AJS3

JP1/Performance Management

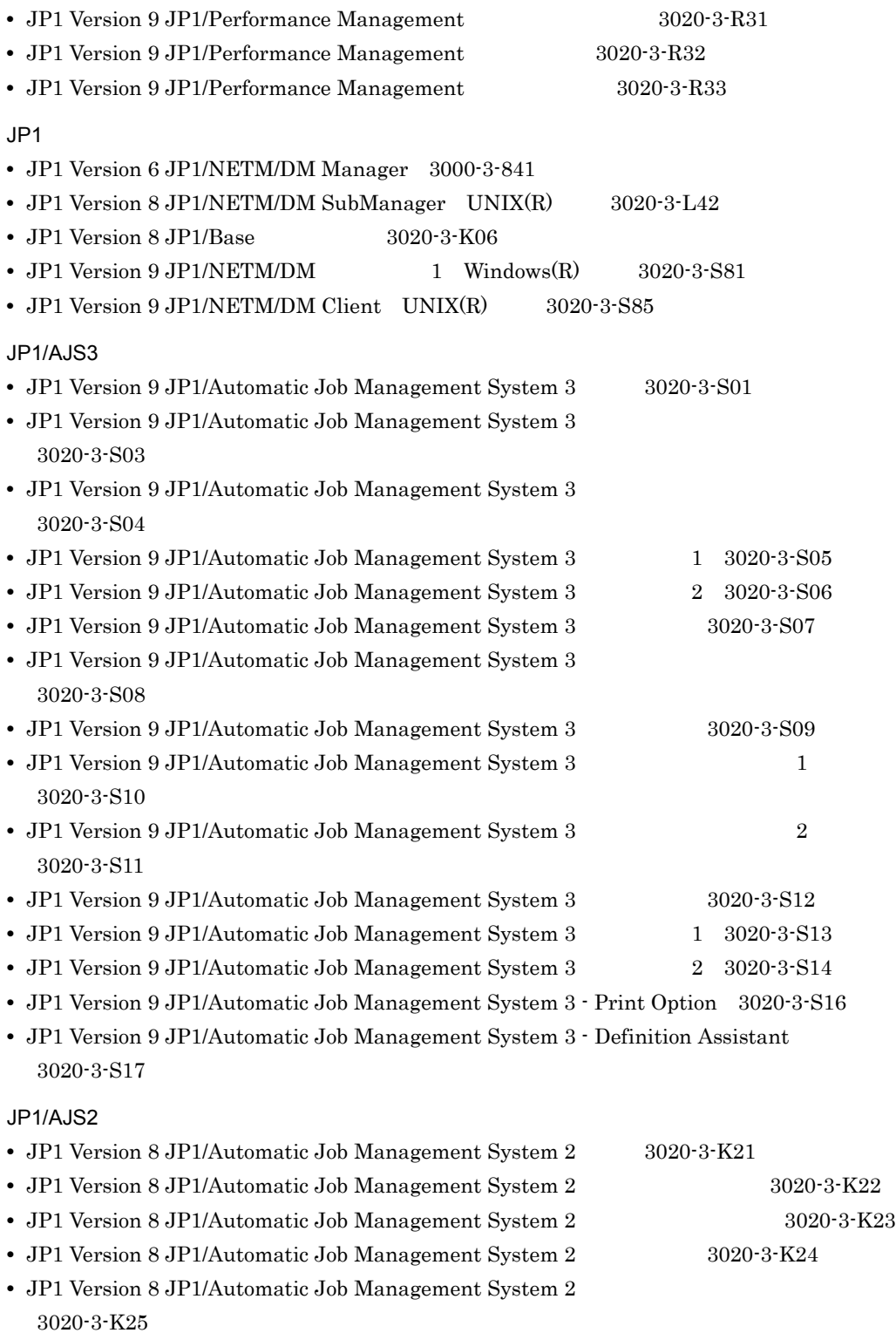

- JP1 Version 8 JP1/Automatic Job Management System 2 3020-3-K27
- JP1 Version 8 JP1/Automatic Job Management System 2 3020-3-K28
- **•** JP1 Version 8 JP1/Automatic Job Management System 2 Print Option 3020-3-K36
- **•** JP1 Version 8 JP1/Automatic Job Management System 2 Definition Assistant 3020-3-K37
- **•** JP1 Version 8 JP1/Automatic Job Management System 2 Web Operation Assistant 3020-3-K38
- **•** JP1 Version 8 JP1/Automatic Job Management System 2 Scenario Operation 3020-3-K42

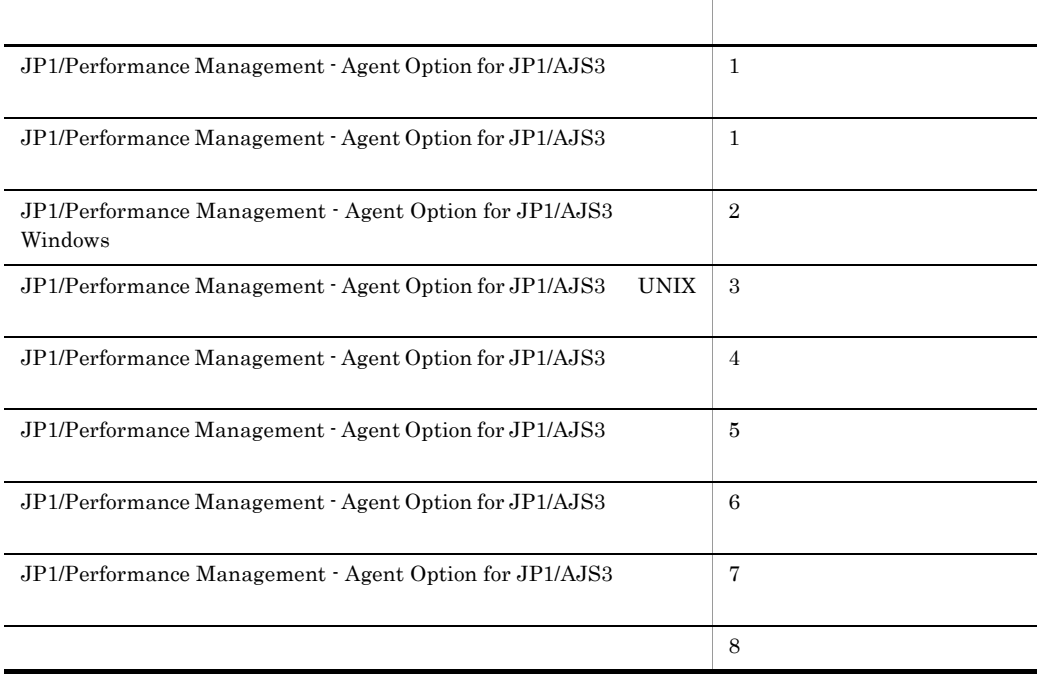

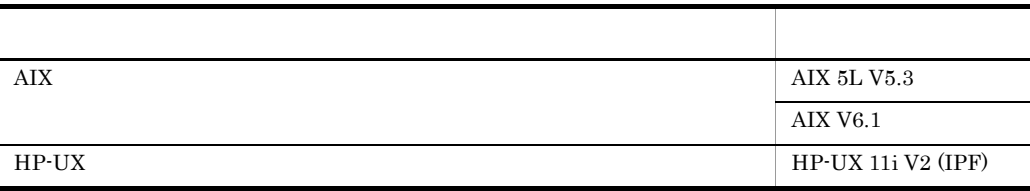

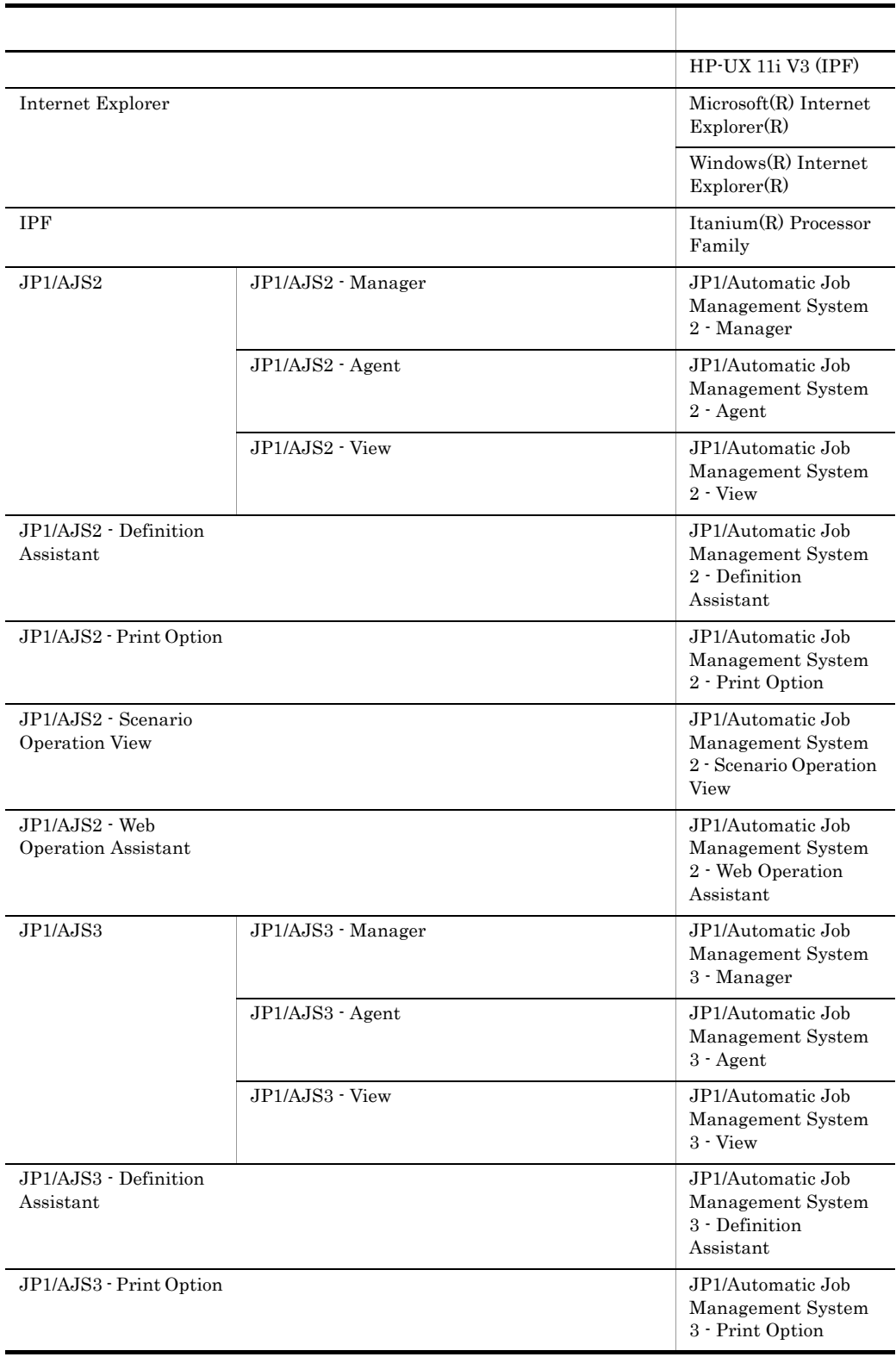

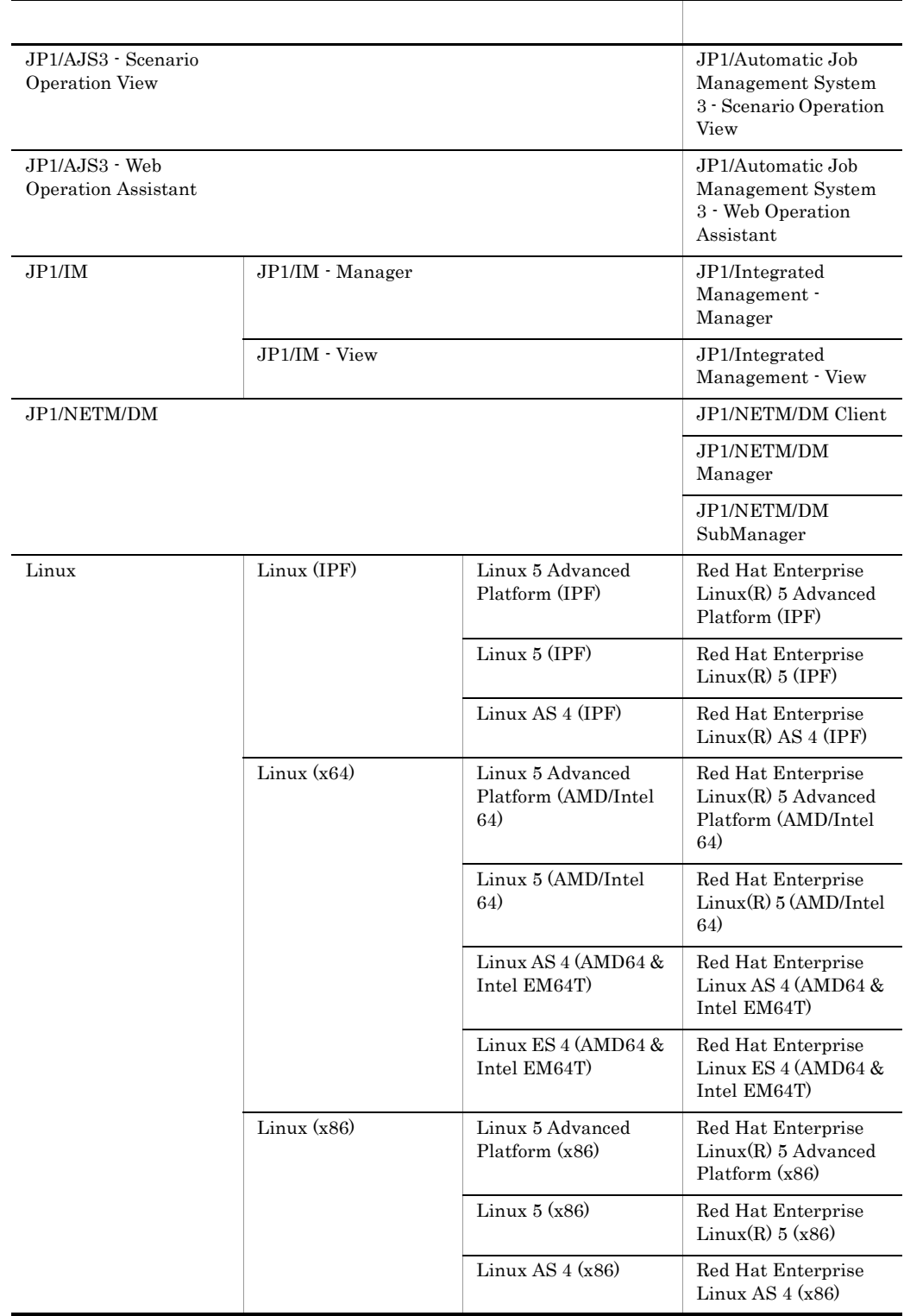

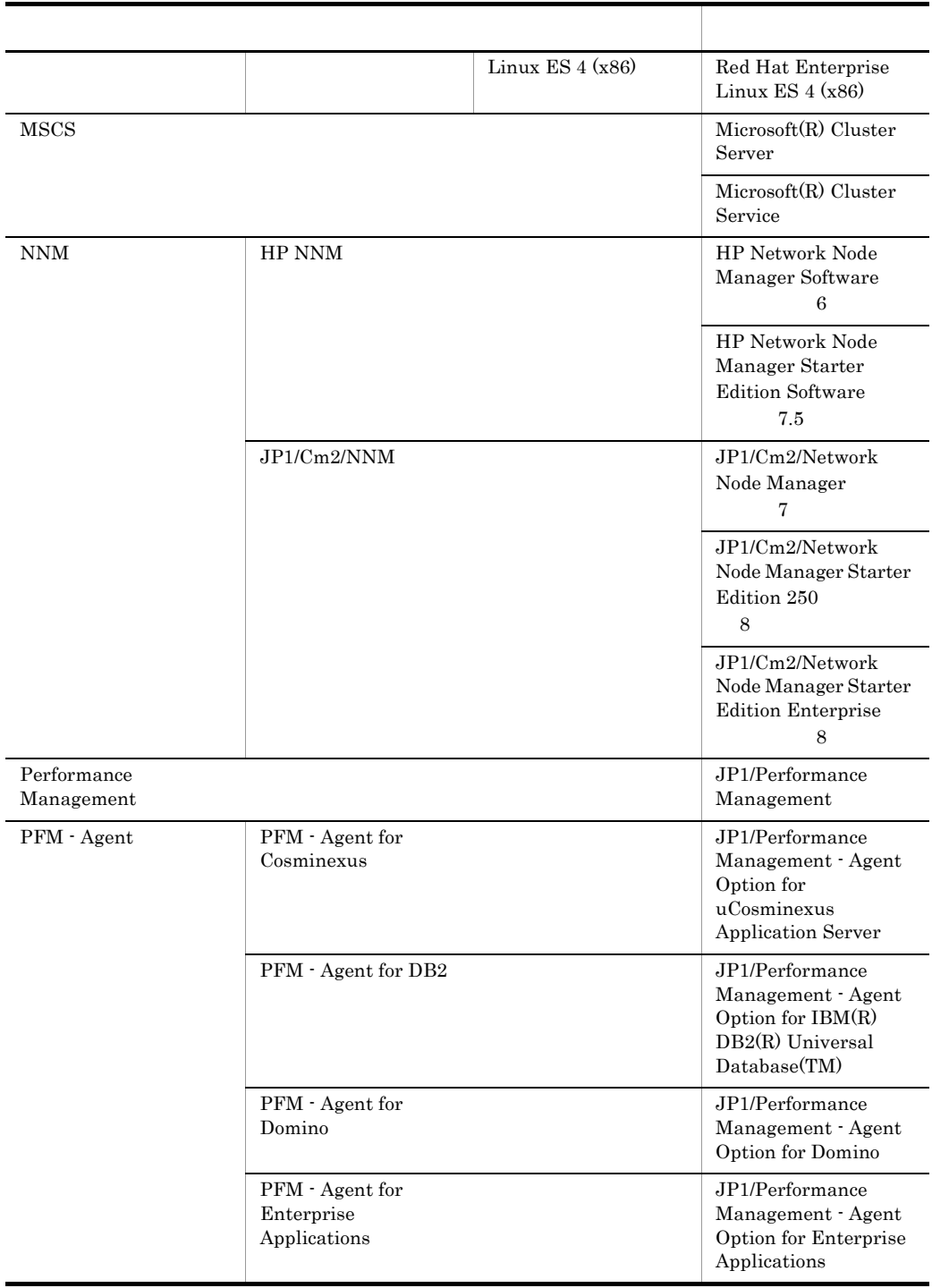

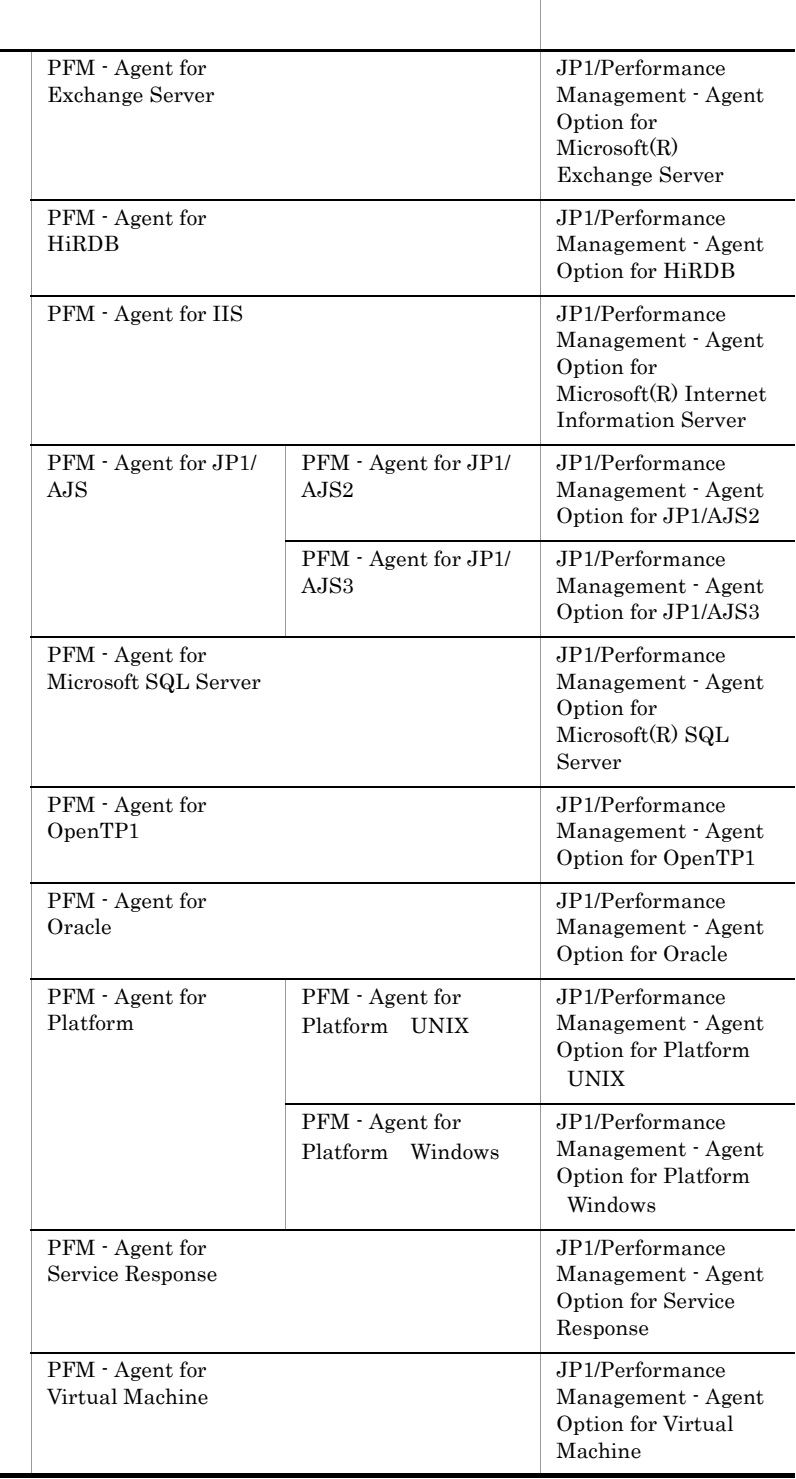

J,

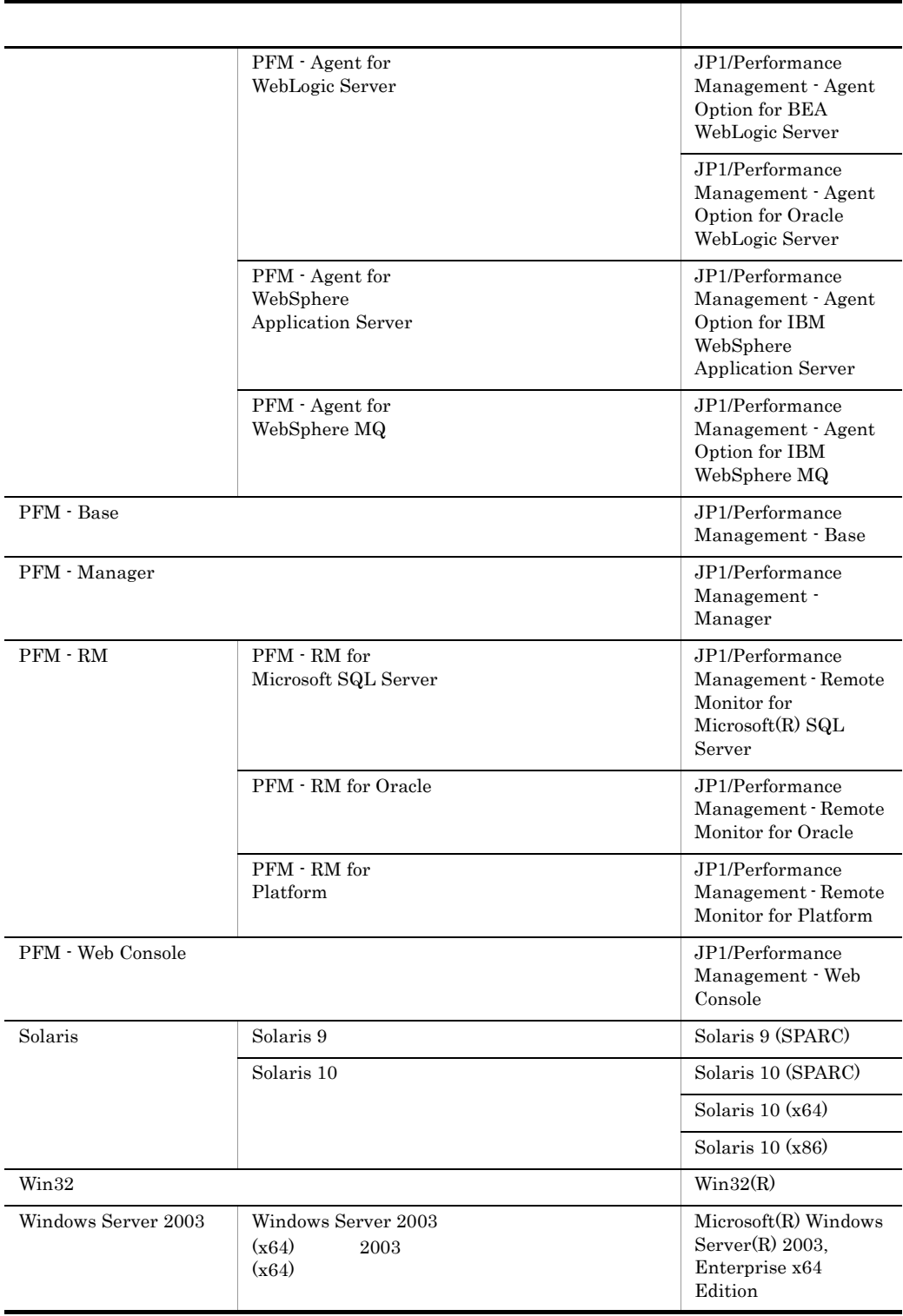

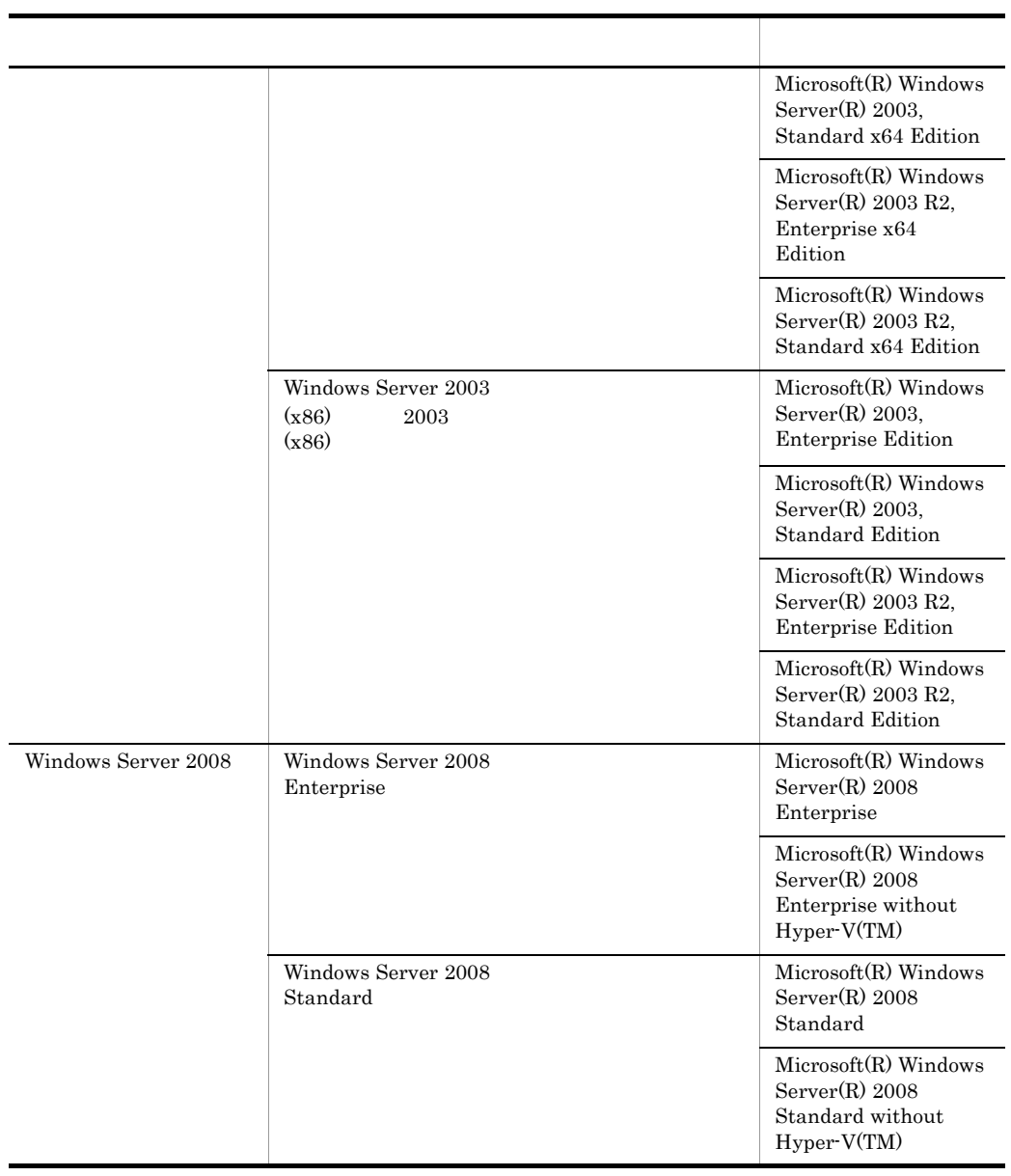

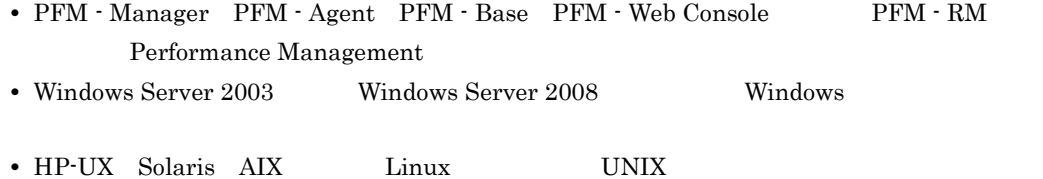

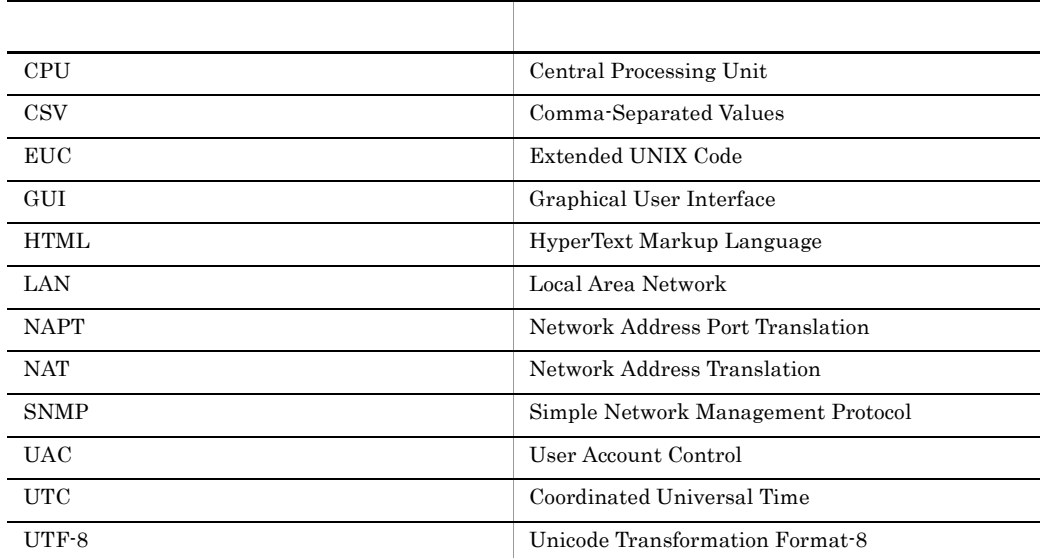

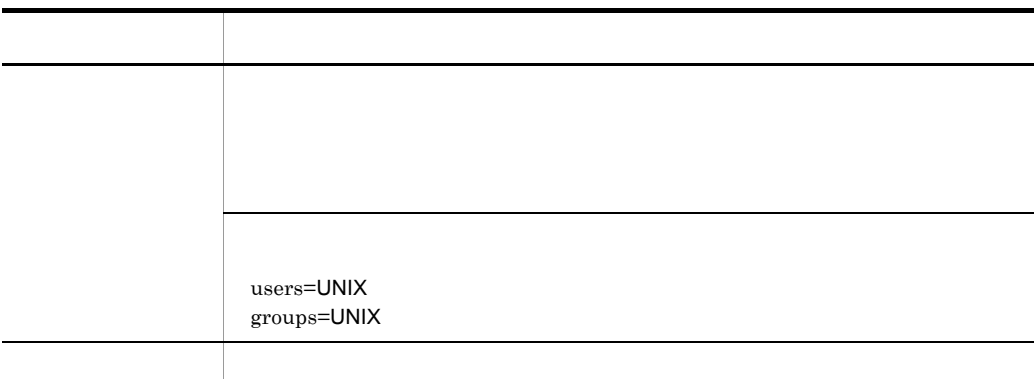

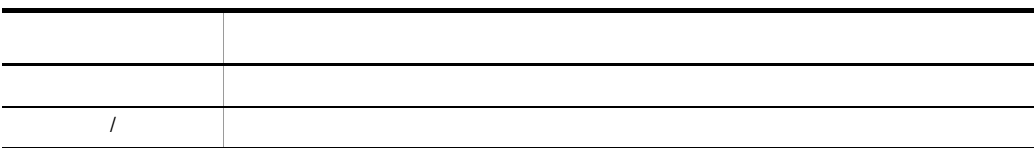

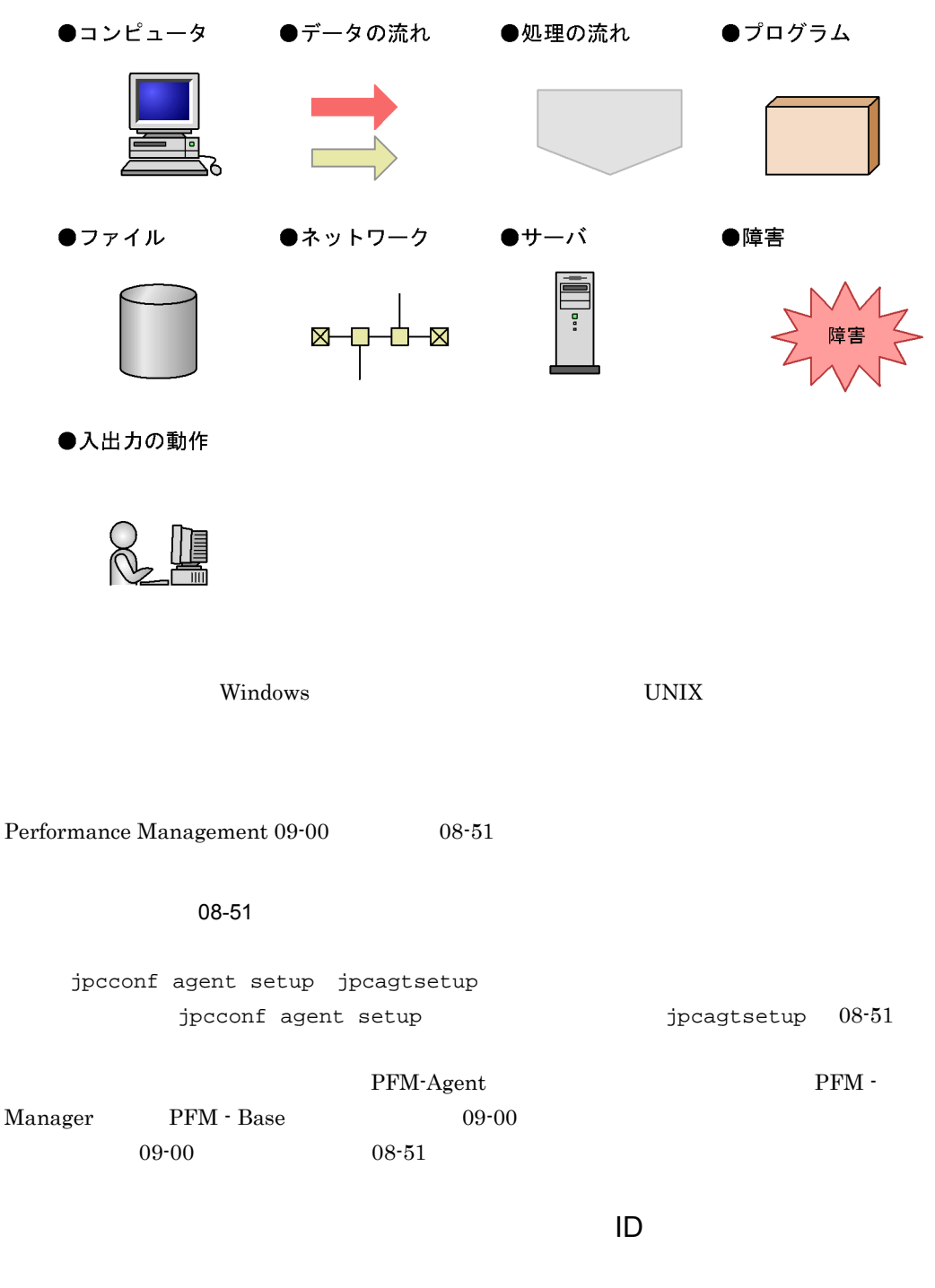

Performance Management 09-00

 $ID$ 

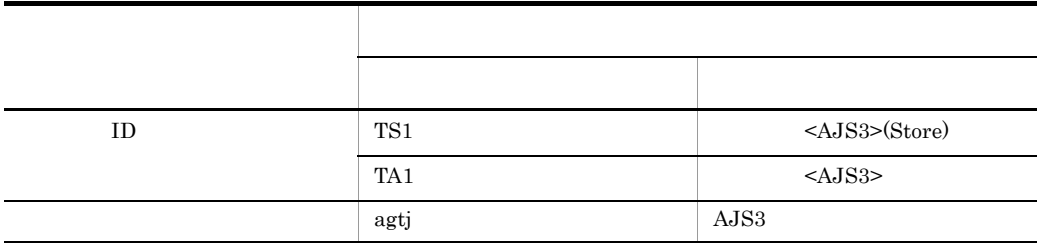

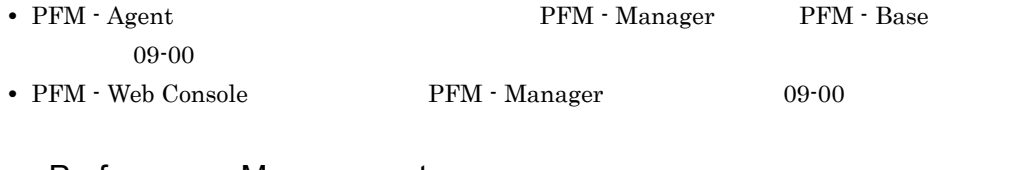

#### Performance Management

Windows Performance Management UNIX Performance Management

Windows Performance Management

PFM - Web Console Performance Management Windows Server  $2003(x64)$  64 Windows Server 2008 システムドライブ ¥Program Files¥Hitachi¥jp1pc¥ Windows Server  $2003(x64)$  64 Windows Server 2008 ¥Program Files(x86)¥Hitachi¥jp1pc¥ PFM - Web Console Windows Server  $2003(x64)$  64 Windows Server 2008 システムドライブ ¥Program Files¥Hitachi¥jp1pcWebCon¥ Windows Server  $2003$  (x64)  $64$  Windows Server 2008 ¥Program Files(x86)¥Hitachi¥jp1pcWebCon¥ UNIX Performance Management PFM - Web Console Performance Management

/opt/jp1pc/

PFM - Web Console

/opt/jp1pcwebcon/

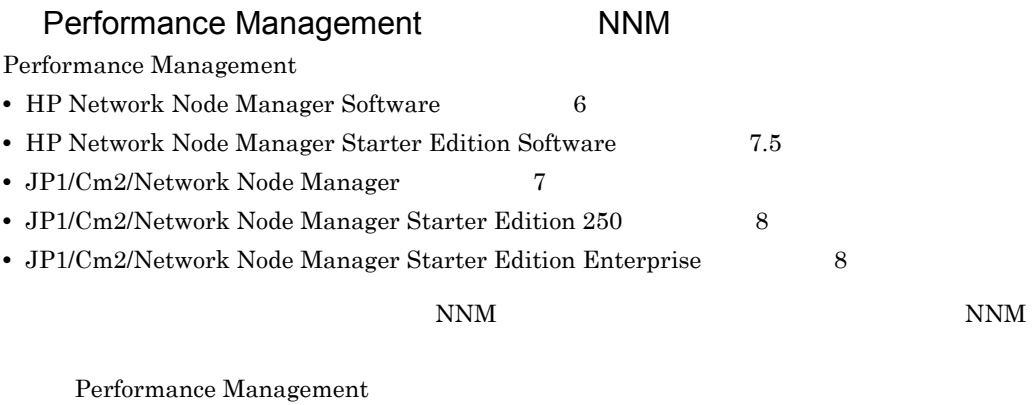

**•** HP Network Node Manager i Software v8.10

• JP1/Cm2/Network Node Manager i 09-00

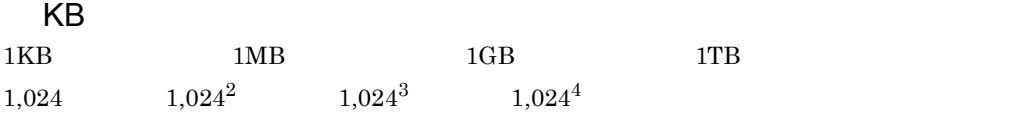

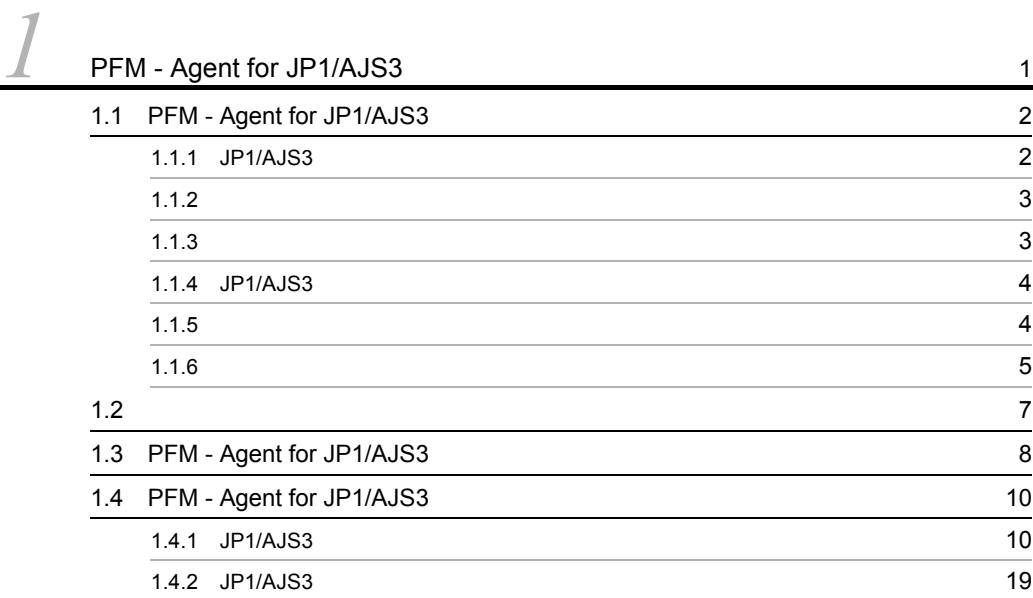

### $2 \qquad \qquad$

 $\overline{\phantom{a}}$ 

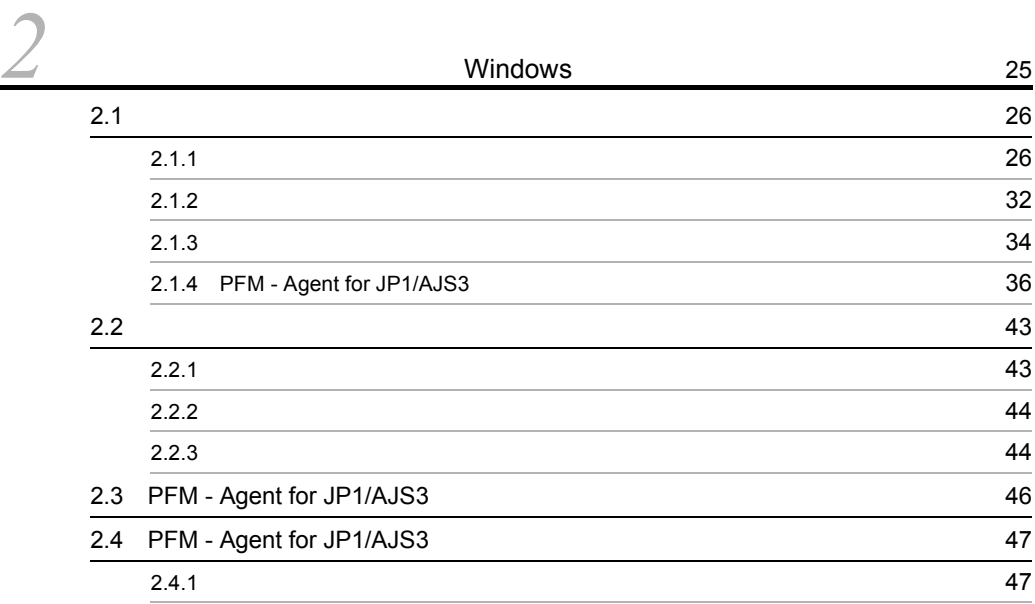

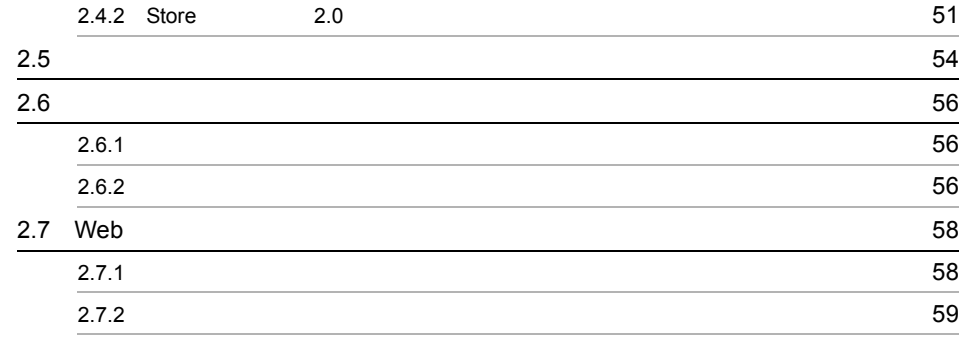

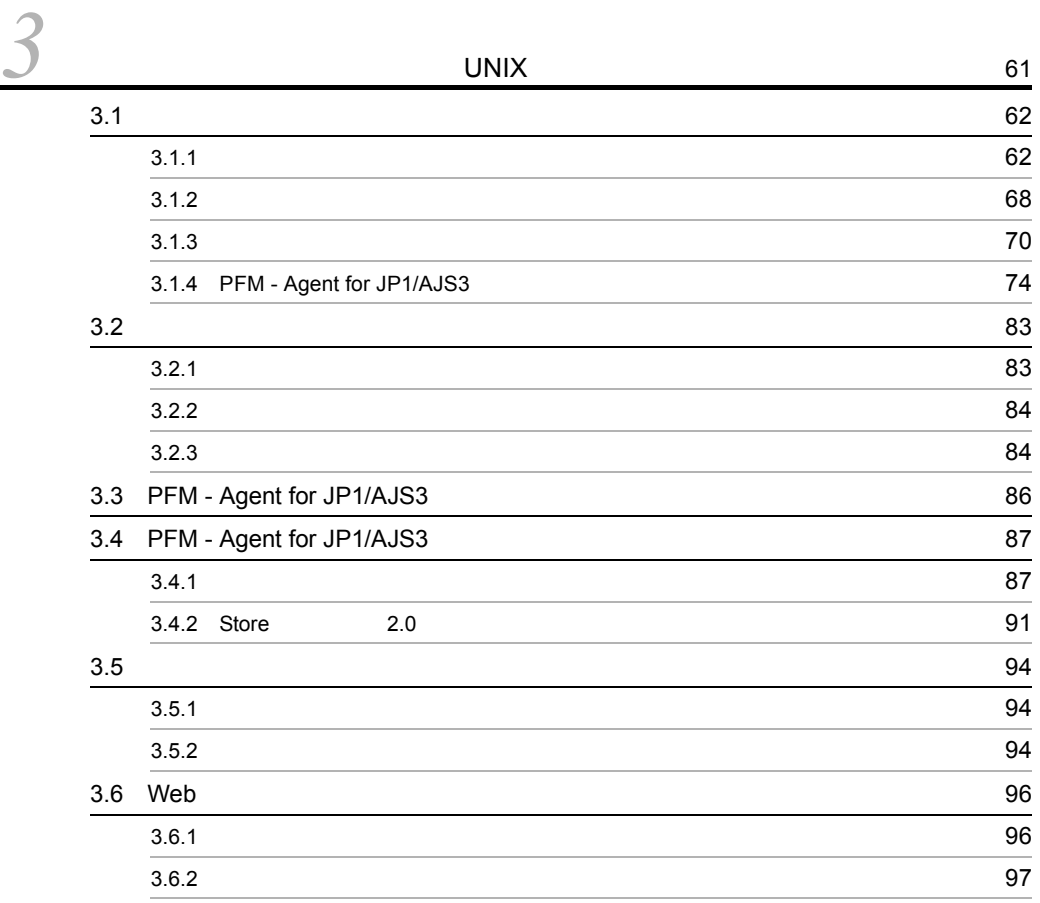

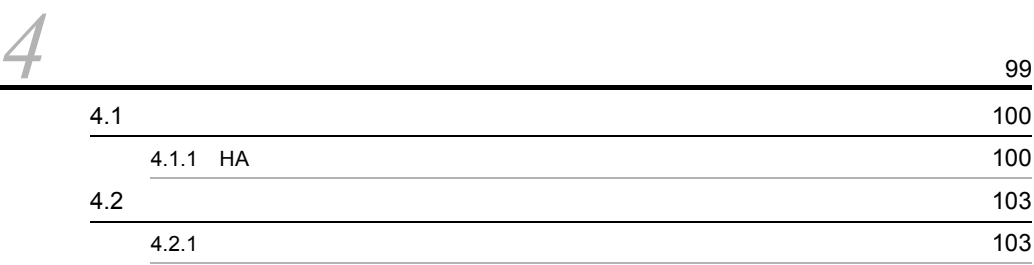

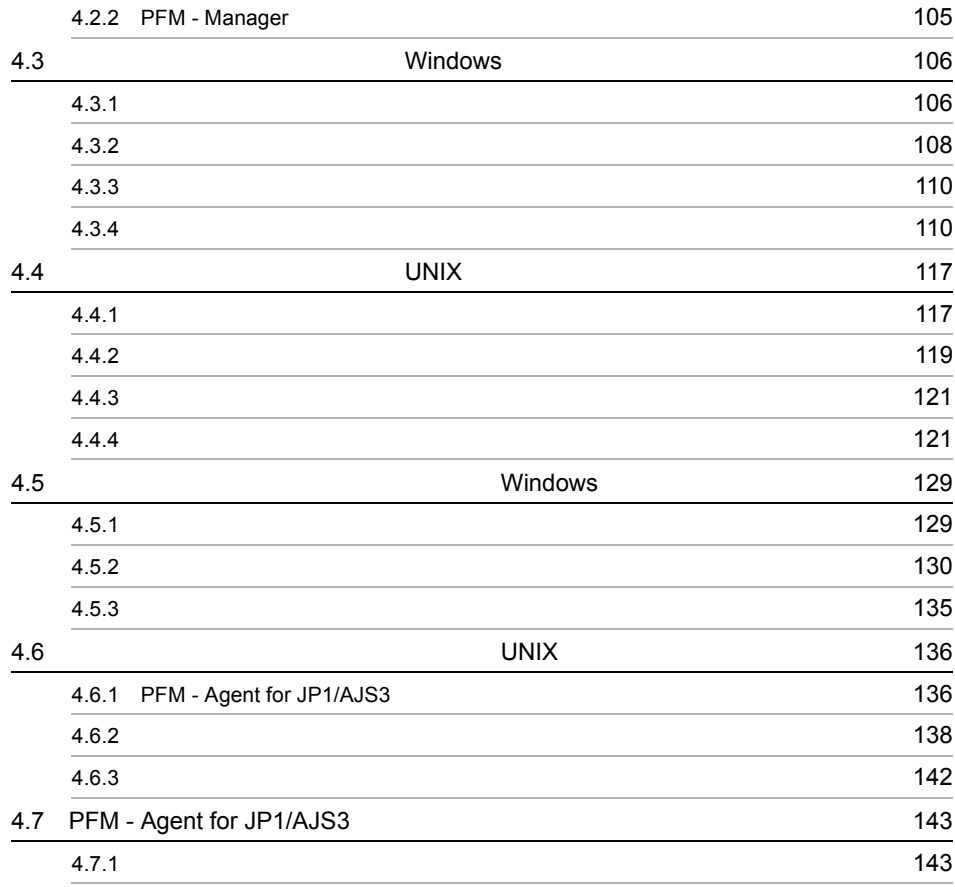

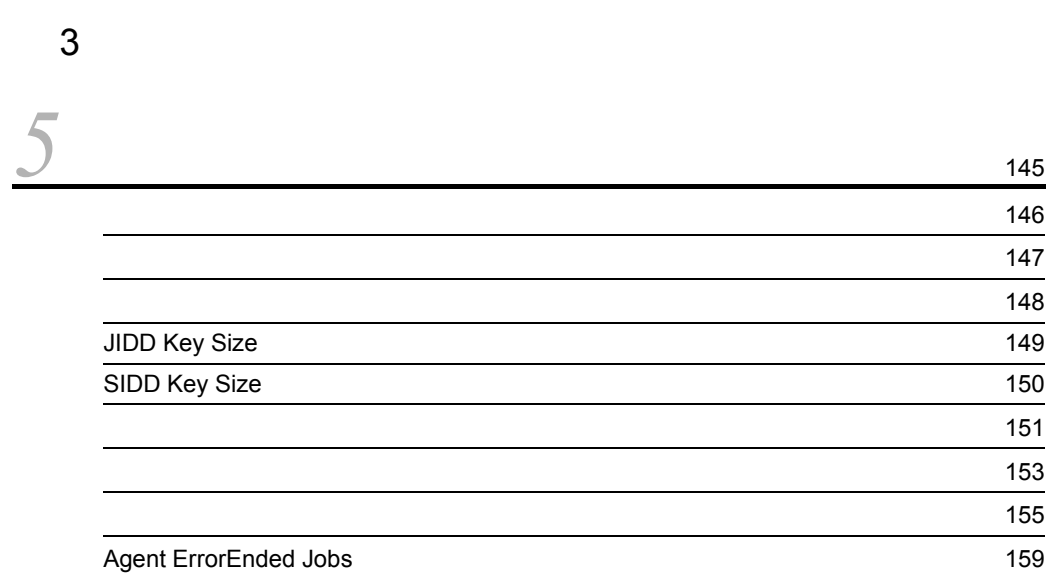

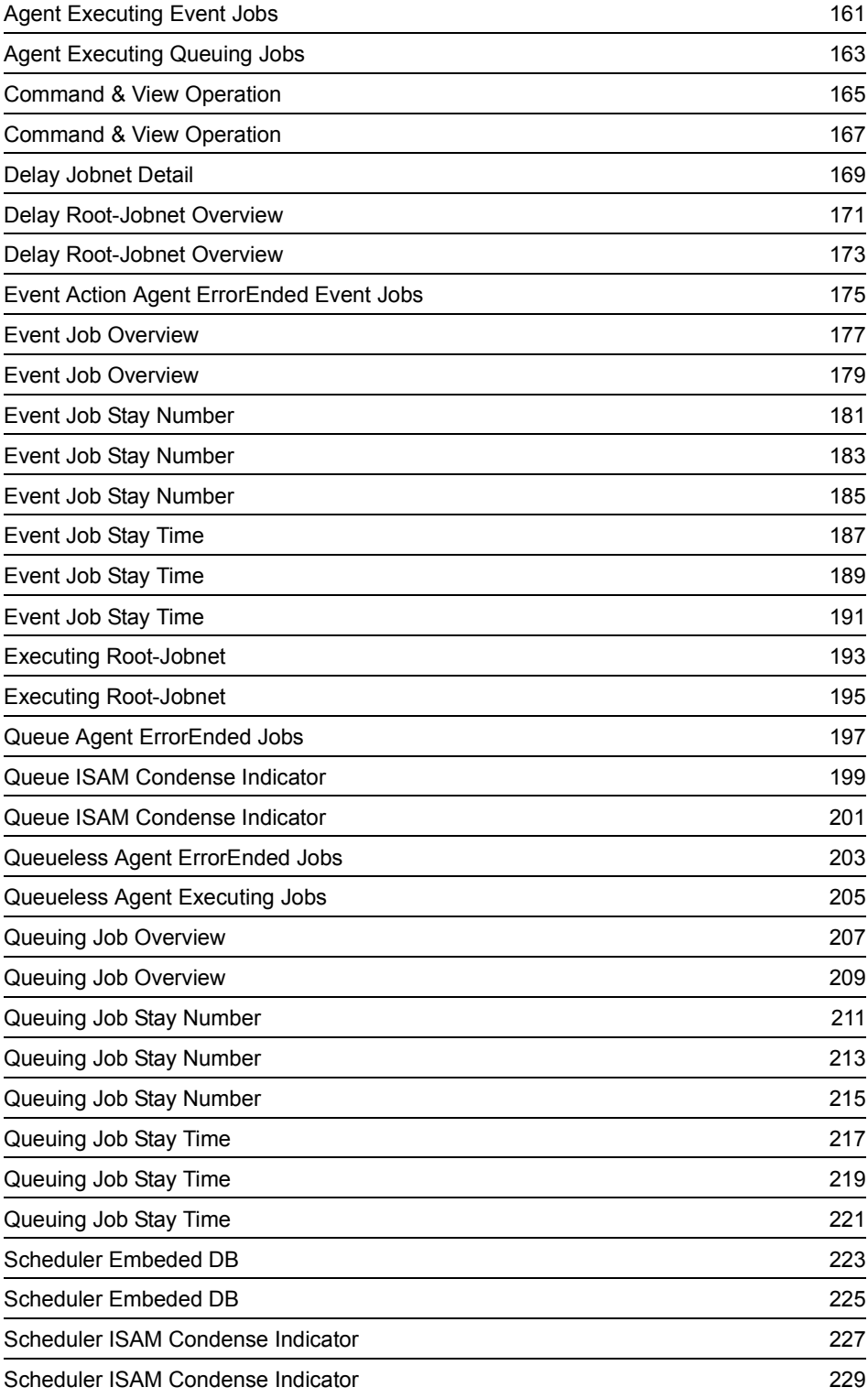

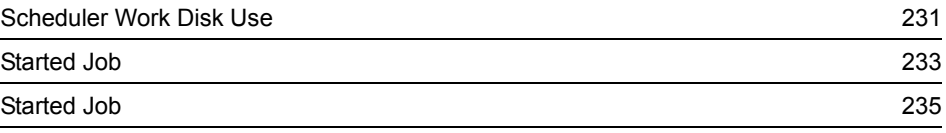

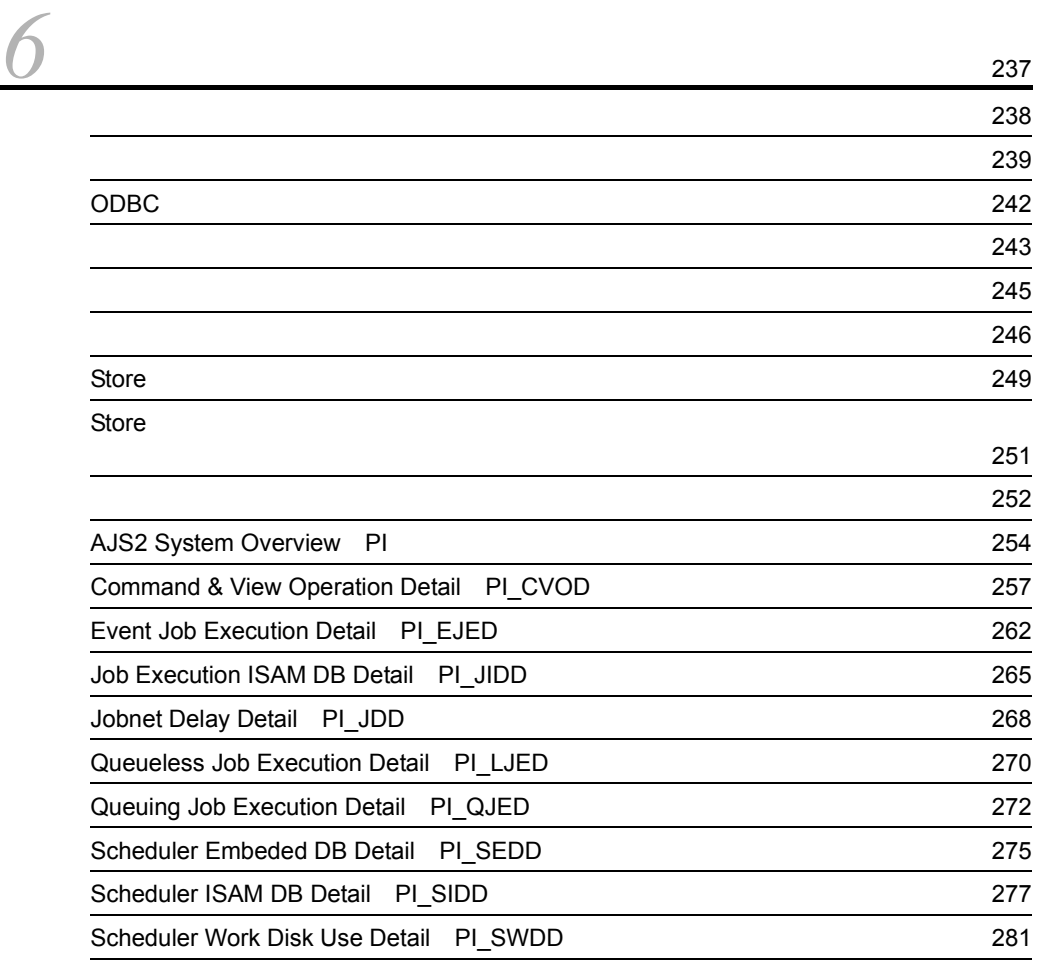

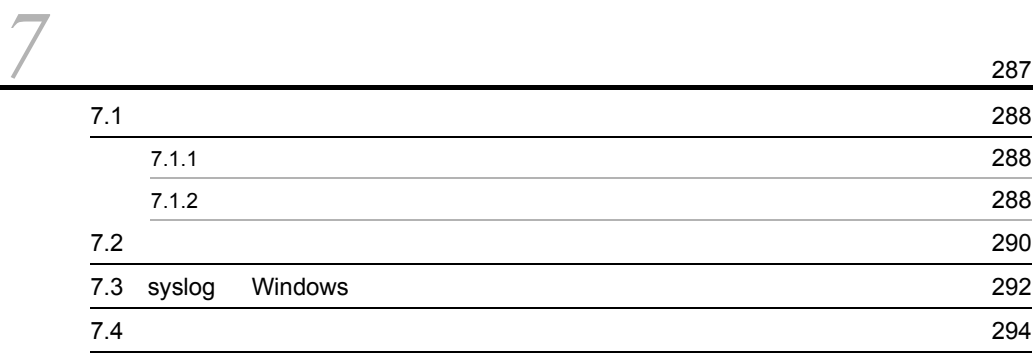

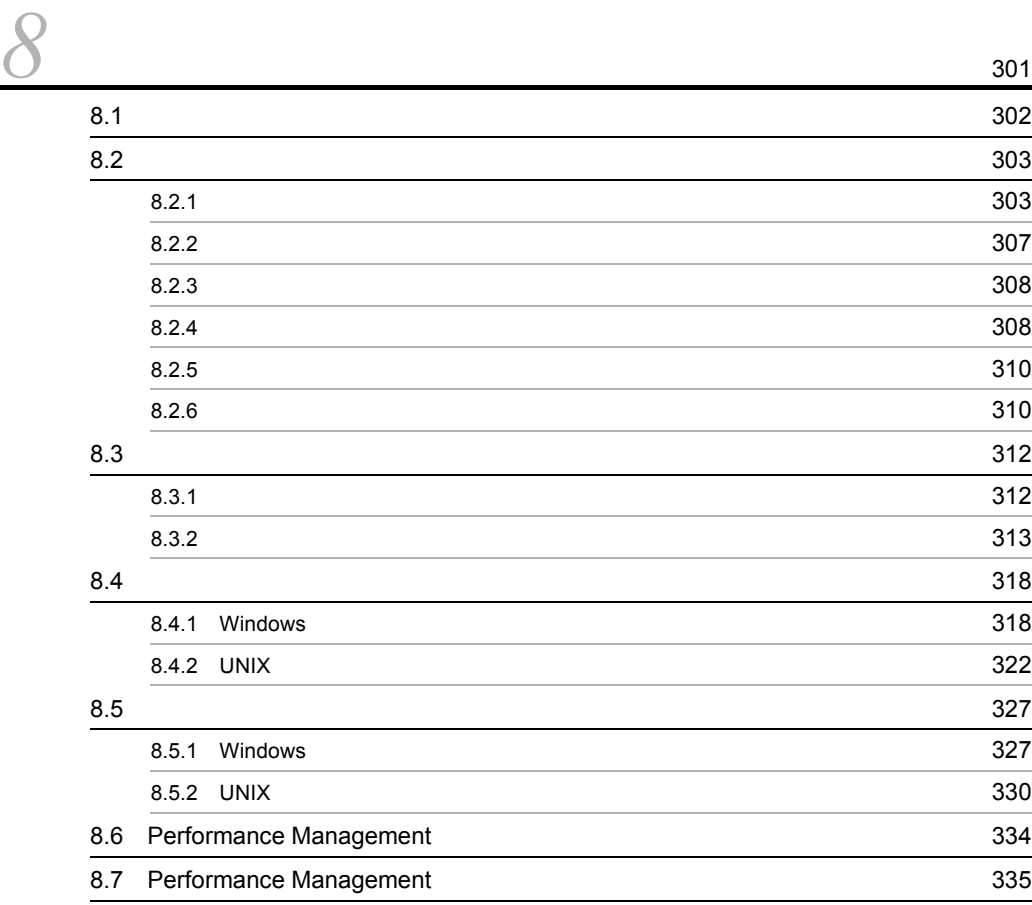

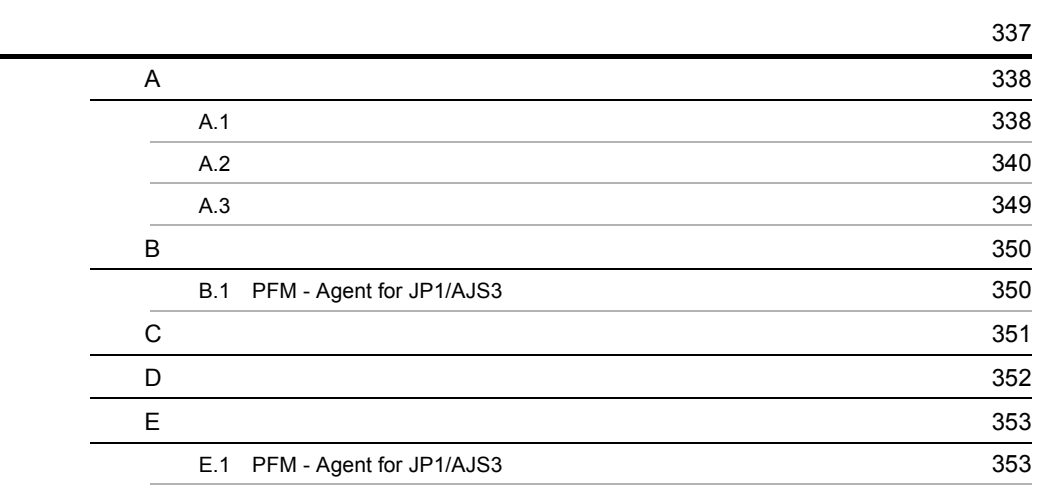

 $4$ 

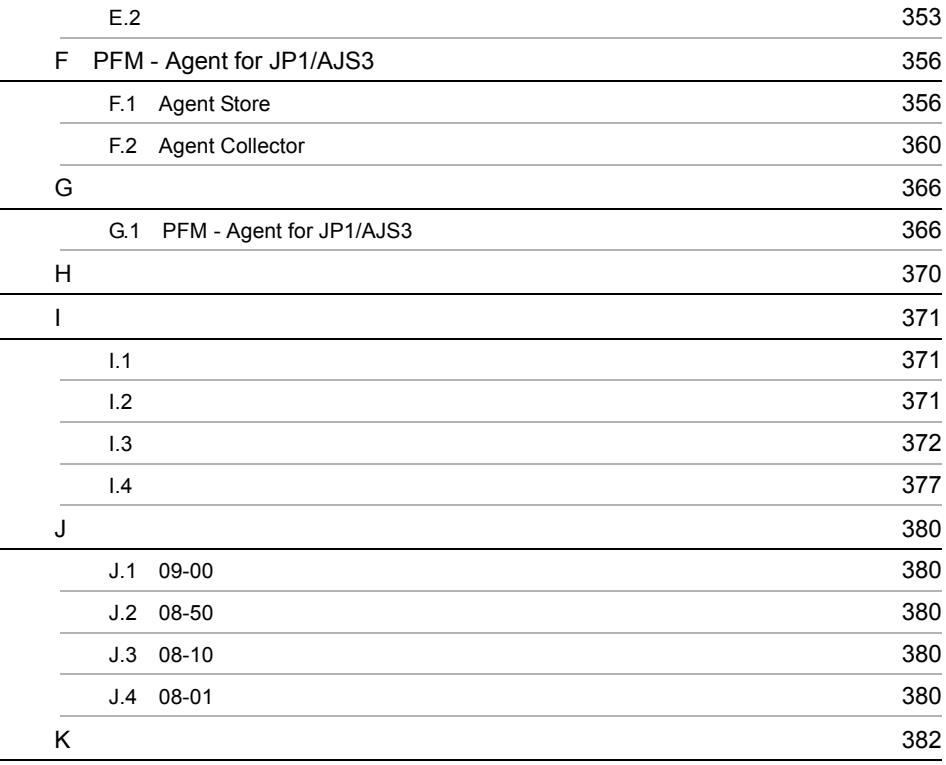

# <span id="page-26-1"></span><span id="page-26-0"></span>*1* PFM - Agent for JP1/AJS3

PFM - Agent for JP1/AJS3

 $1$ 

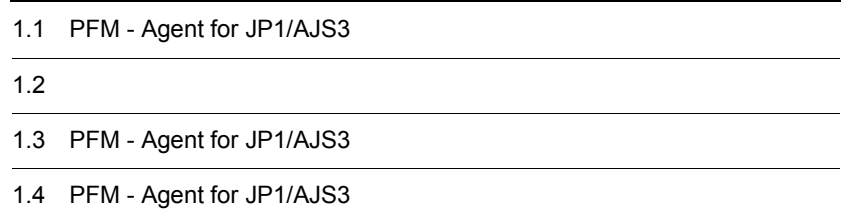

## <span id="page-27-0"></span>1.1 PFM - Agent for JP1/AJS3

<span id="page-27-1"></span>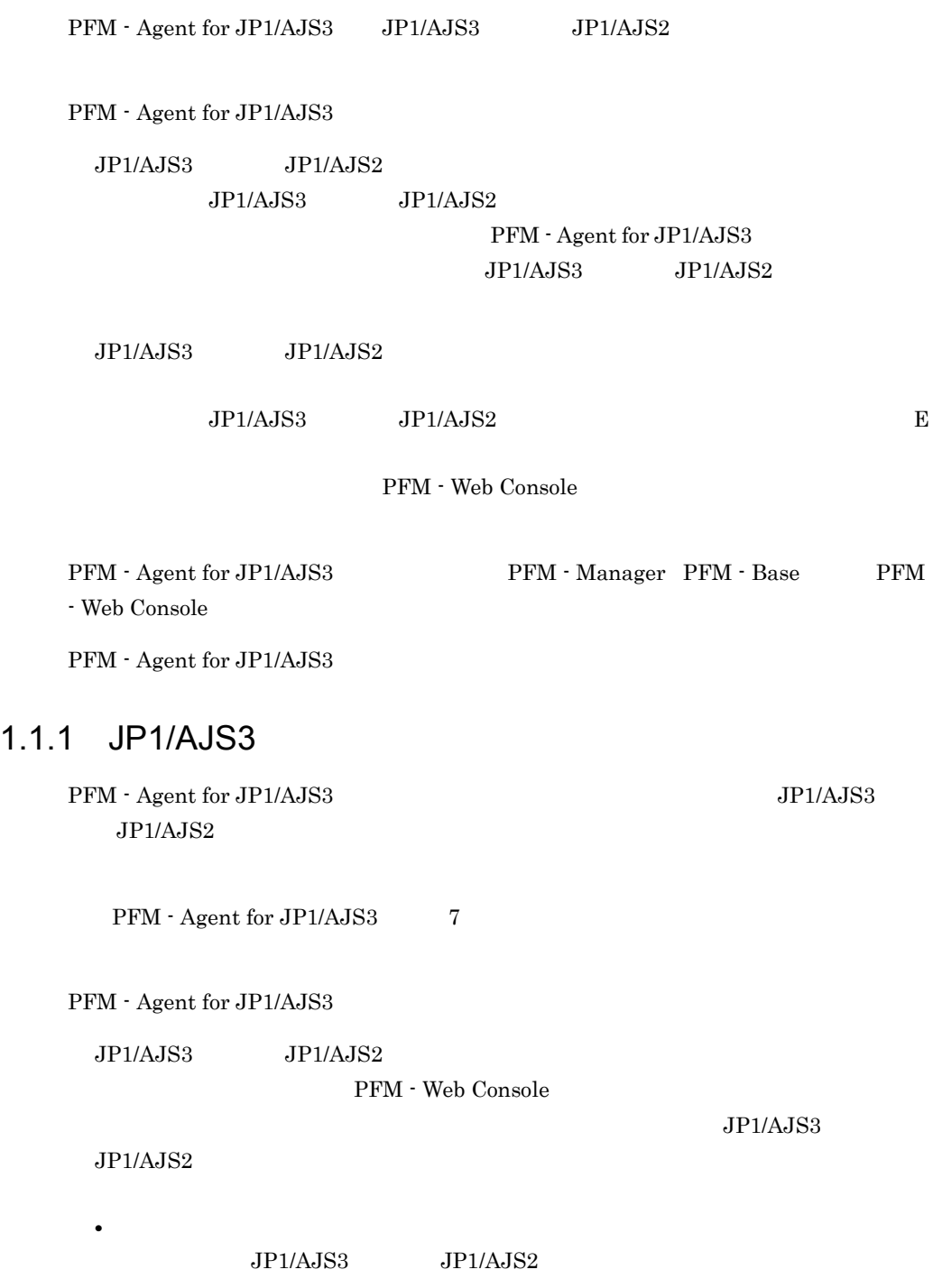

#### $JPI/AJS3 \hspace{10mm} JPI/AJS2$

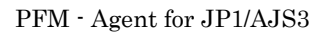

### <span id="page-28-0"></span> $1.1.2$

**•** 履歴レポート

<span id="page-28-1"></span>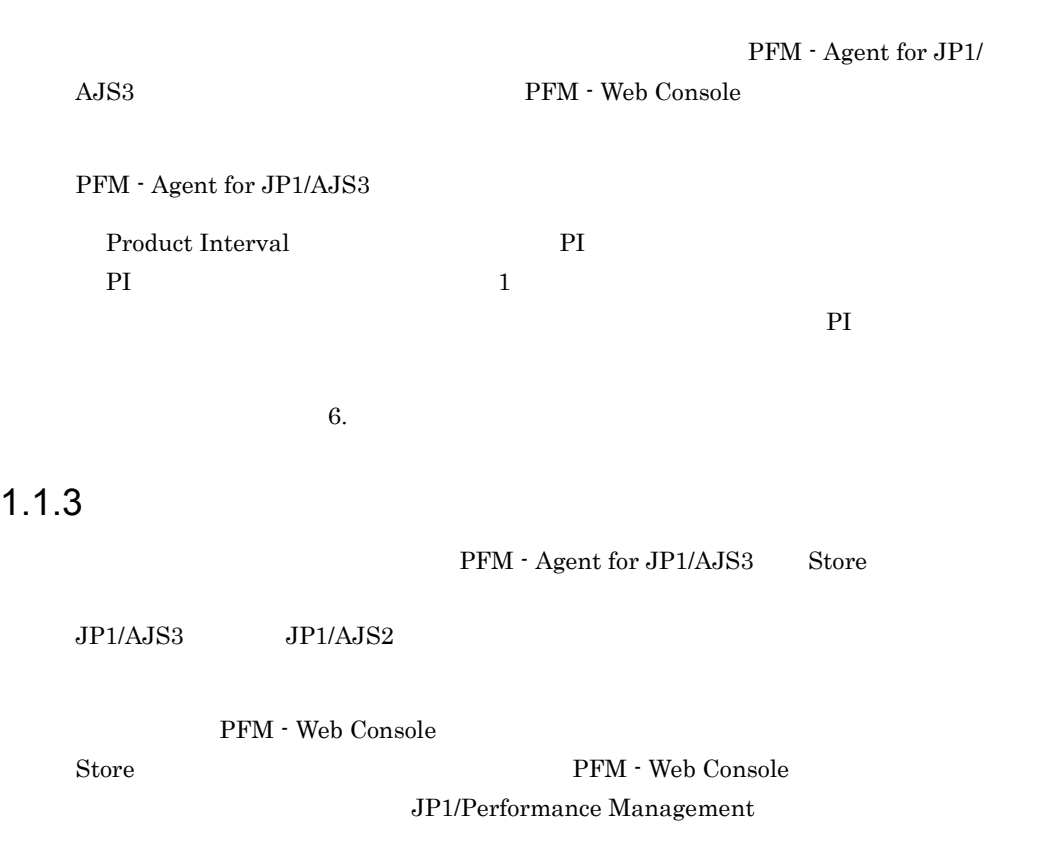

## <span id="page-29-0"></span>1.1.4 JP1/AJS3

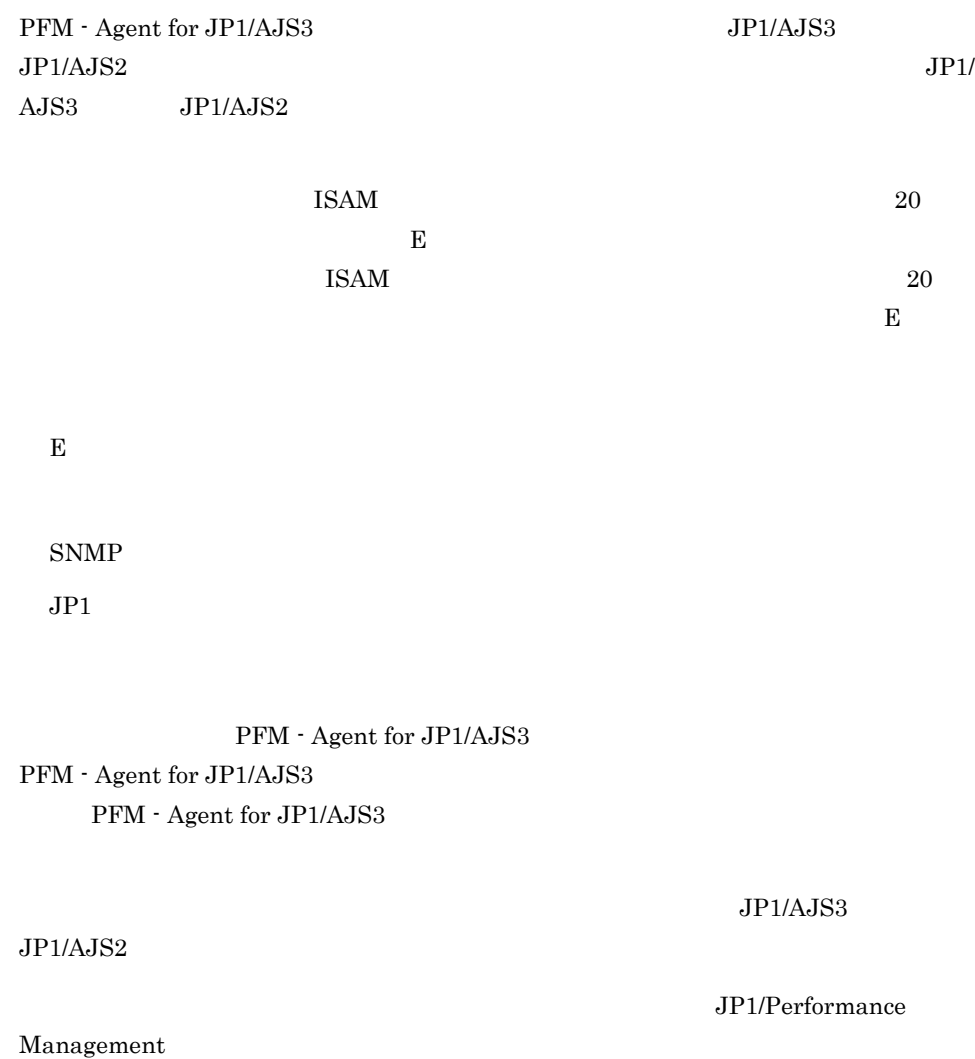

<span id="page-29-1"></span> $1.1.5$   $\overline{\phantom{a}}$ 

PFM - Agent for JP1/AJS3

 $JPIAJS3$   $JPIAJS2$ 

JP1/Performance Management

<span id="page-30-0"></span> $1.1.6$ 

1-1 クラスタシステムの運用例 $PFM - Web$ PFM - Manager Console g<br>g 監視マネージャ 監視コンソール ⊠ Ż. ∩ 実行系ノード 待機系ノード  $-1$ JP1/AJS3 JP1/AJS3 T  $\frac{1}{1}$ JP1/Base JP1/Base i PFM - Agent PFM - Agent  $\mathbf{I}$  $PFM - Base$  $PFM - Base$ L 共有 ディスク ሖ (凡例) 監視対象ホスト 監視対象ホスト : フェールオーバー

JP1/AJS3: JP1/AJS3 - Manager

PFM - Agent : PFM - Agent for JP1/AJS3

Performance Management 4.

PFM - Agent for JP1/AJS3

<span id="page-32-0"></span>• PI

JP1/Performance

Management Performance Management

 $6.$ 

JP1/Performance

Management

PFM - Agent for JP1/AJS3

PFM - Web Console

JP1/Performance Management

## <span id="page-33-0"></span>1.3 PFM - Agent for JP1/AJS3

#### PFM - Agent for JP1/AJS3

#### 1-1 PFM - Agent for JP1/AJS3

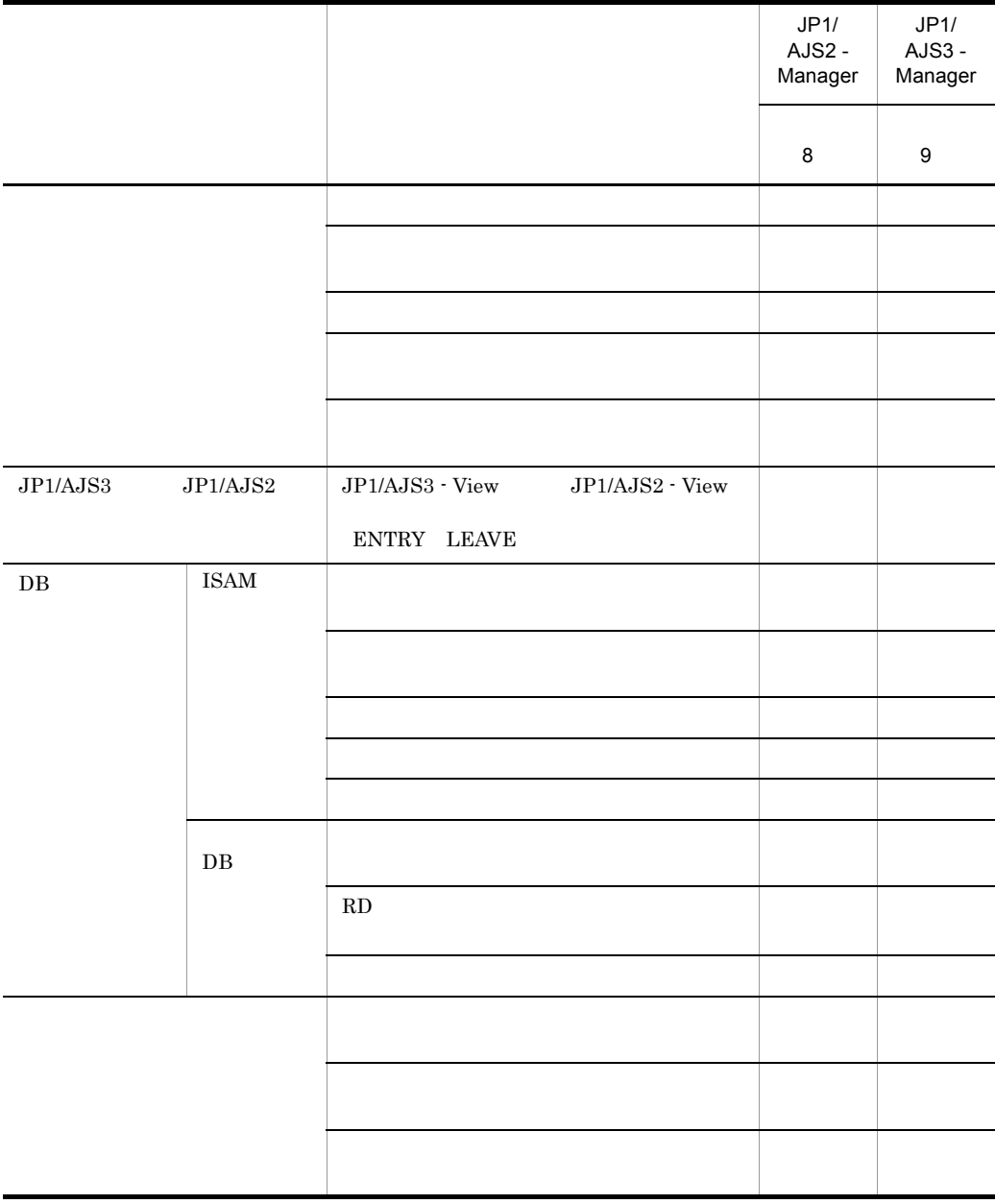

 $\times$ 

## <span id="page-35-0"></span>1.4 PFM - Agent for JP1/AJS3

<span id="page-35-1"></span>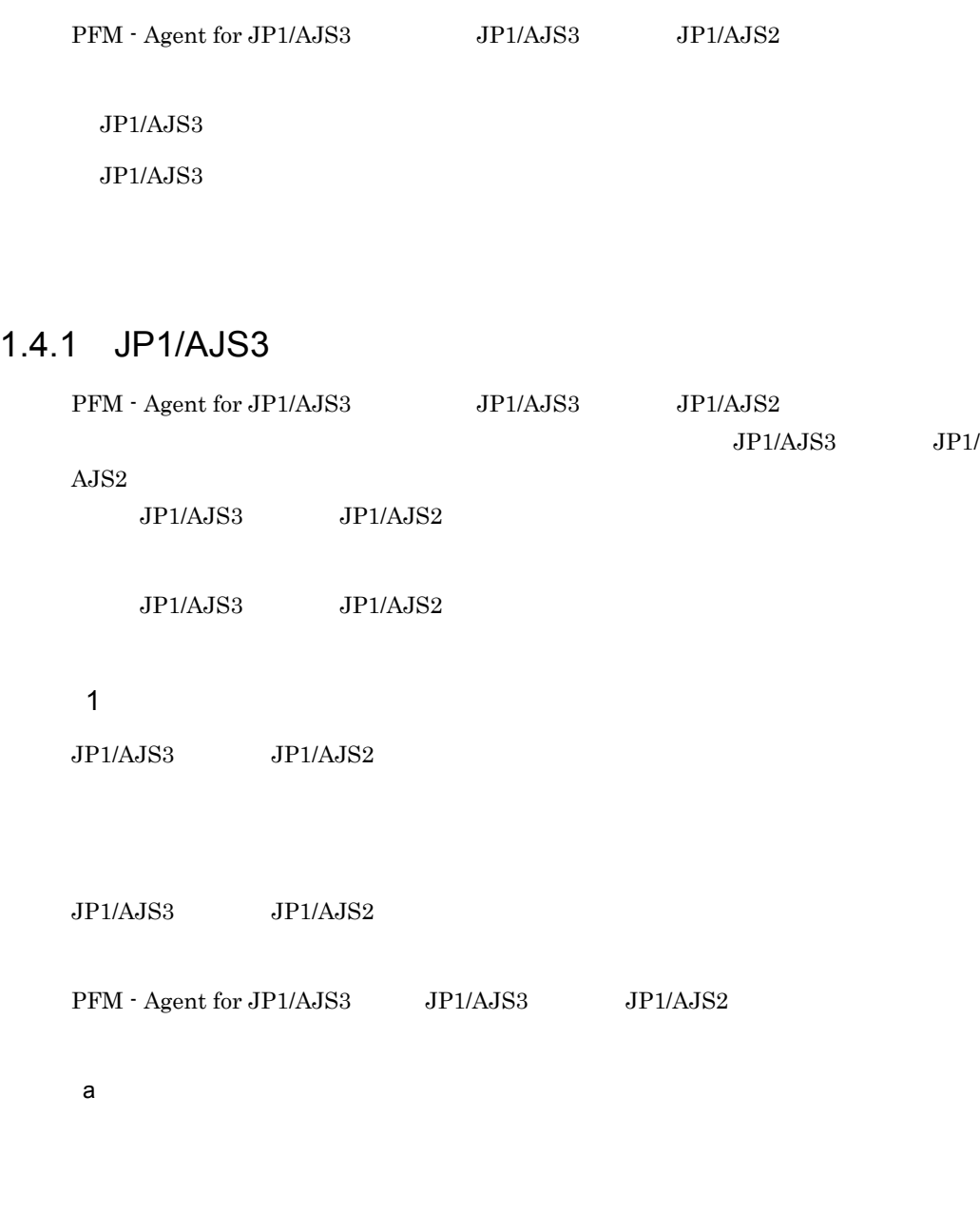

PFM - Agent for JP1/AJS3

PFM - Agent for JP1/AJS3 Executing Root-Jobnet
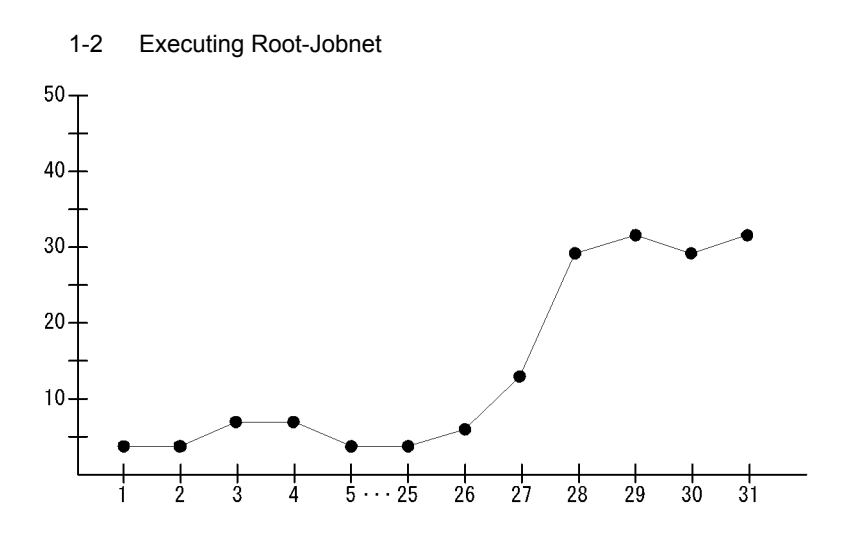

b) is a set of  $\mathfrak{b}$ 

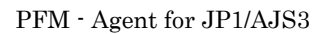

PFM - Agent for JP1/AJS3 Queuing Job Overview

11

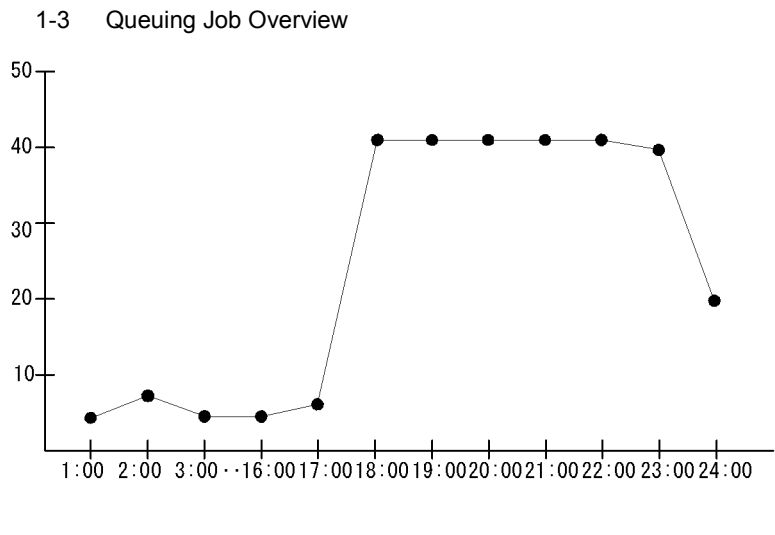

 $17:00$  23:00

Queuing Job Overview

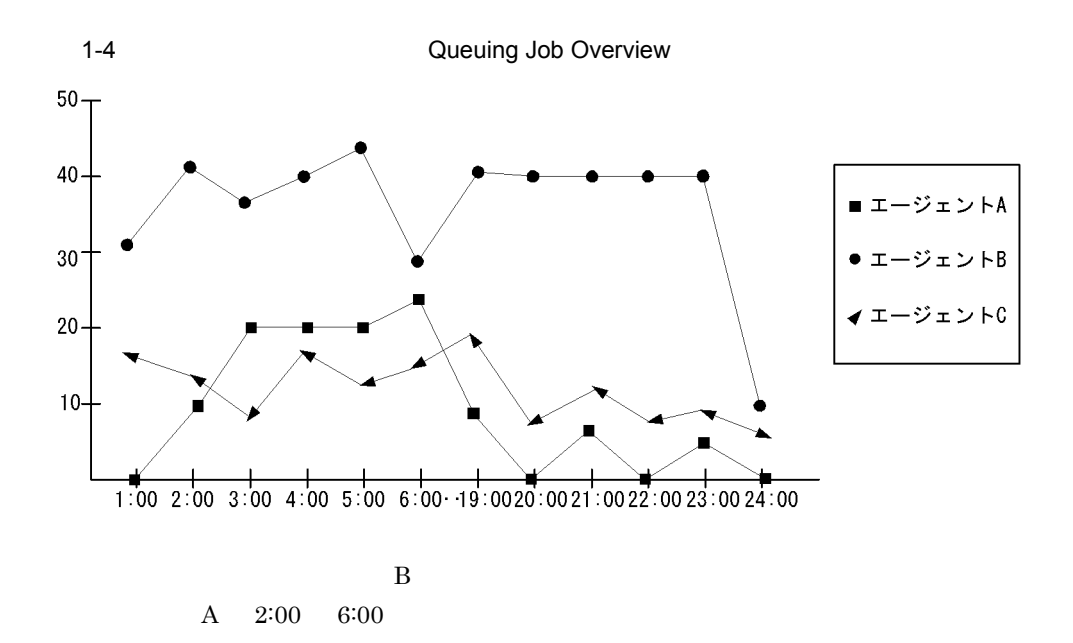

 $JPI/$ 

#### Performance Management

c) ジョブの溶影という

# PFM - Agent for JP1/AJS3

- <sub>2</sub>
- **•** ジョブの最大滞留時間
- **•** ジョブの平均滞留時間
	-

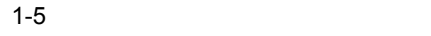

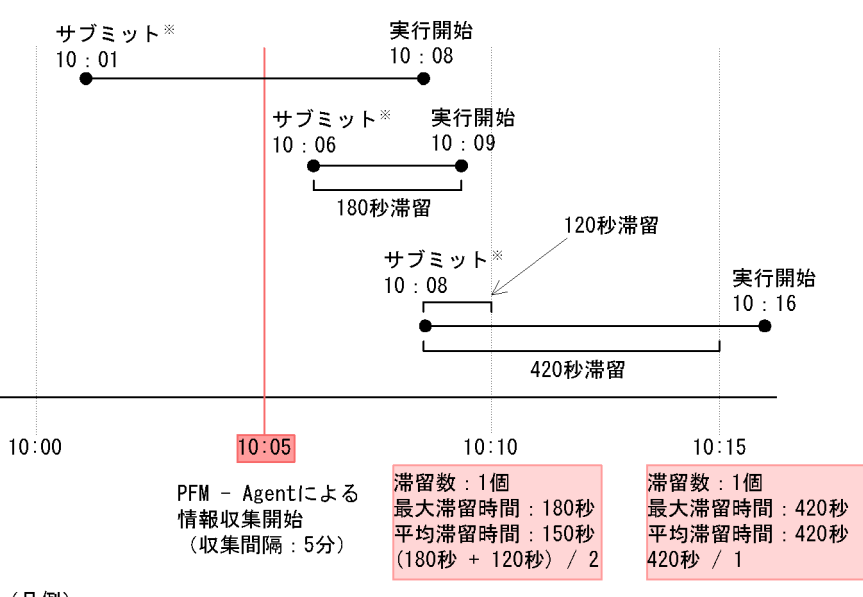

#### (凡例)

PFM - Agent : PFM - Agent for JP1/AJS3 注※

キューイングジョブの場合。イベントジョブの場合は 「イベントアクションエージェントへの通知」

PFM - Agent for JP1/AJS3 Event Job Stay Time

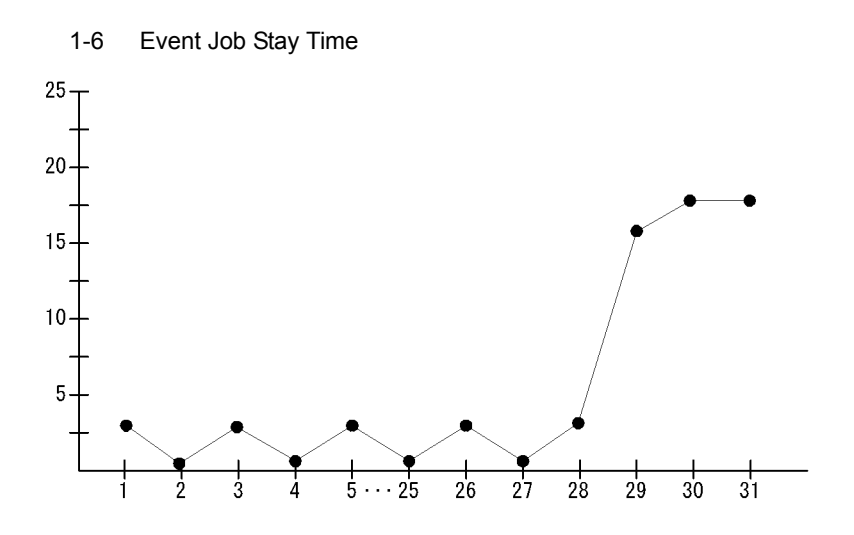

Event Job Stay

ールト<br>Time

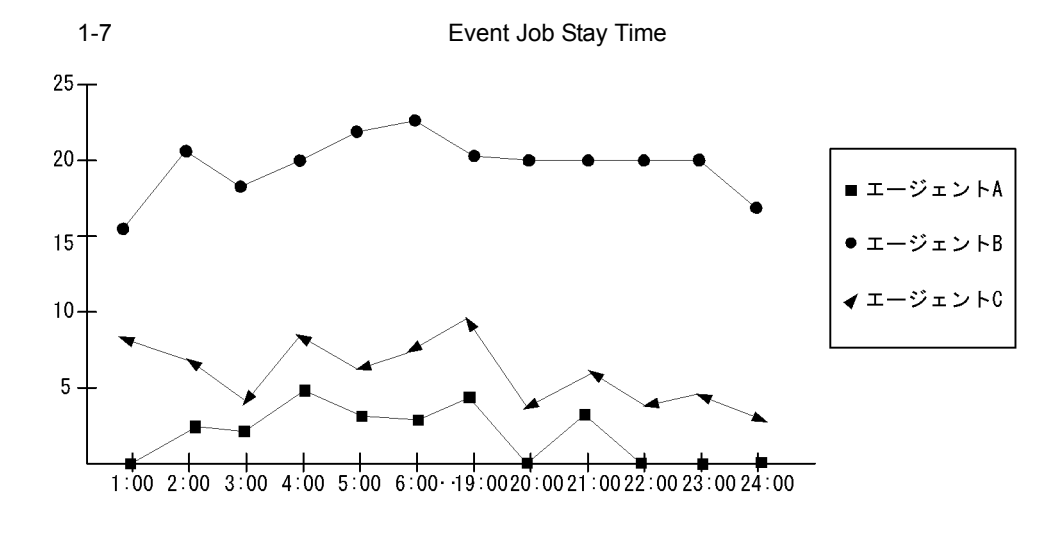

 $\mathbf A$ 

 $\mathbf B$ 

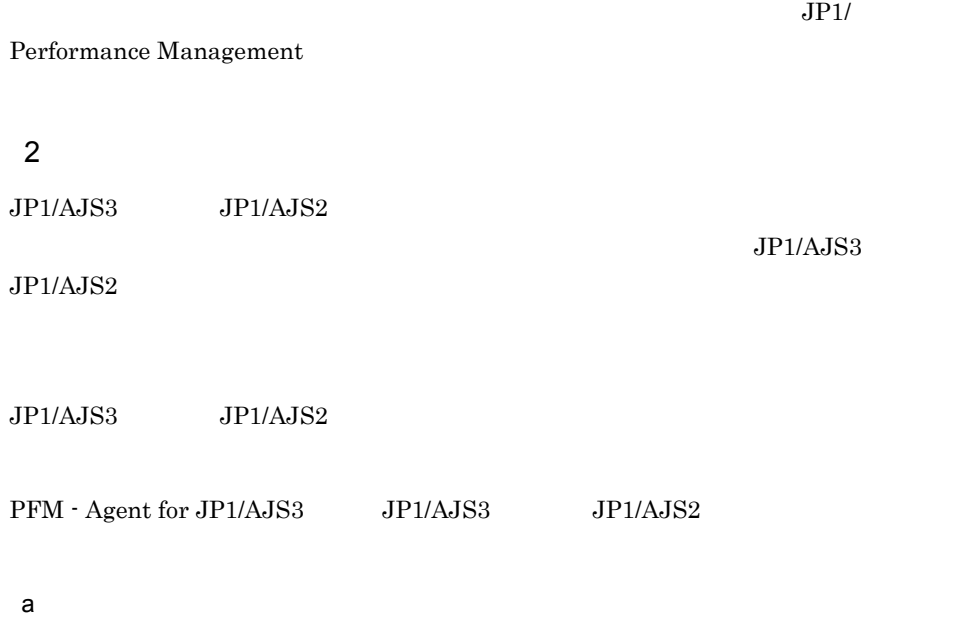

 ${\rm PFM}$  - Agent for JP1/AJS3

PFM - Agent for JP1/AJS3 Delay Root-Jobnet Overview

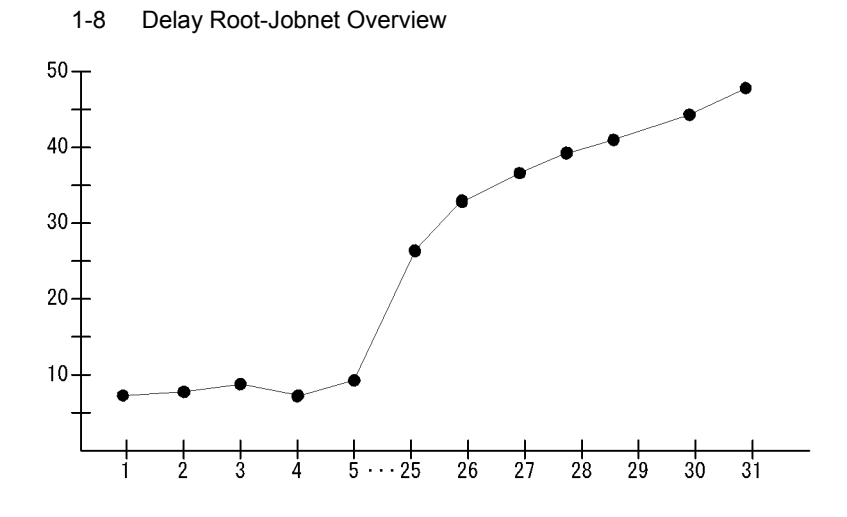

 $3 \times 2$ 

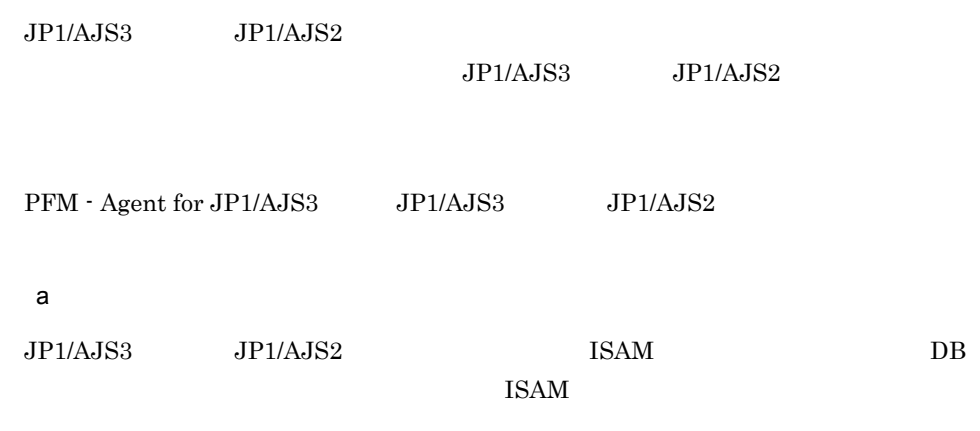

 $20$ 

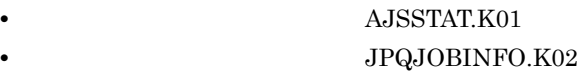

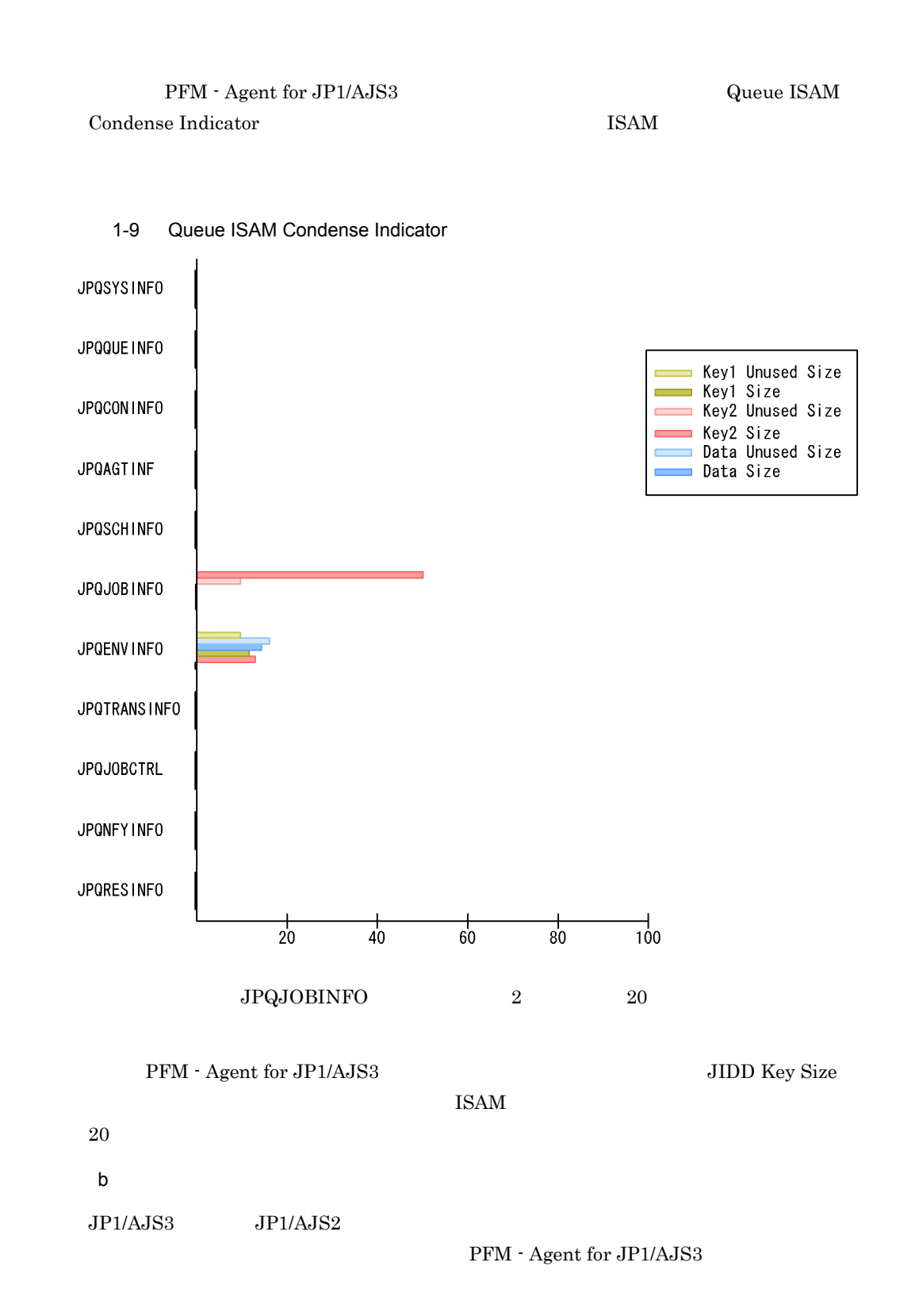

17

#### 1. PFM - Agent for JP1/AJS3

- **•**  $\bullet$
- **•** The contract of the contract of the contract of the contract of the contract of the contract of the contract of the contract of the contract of the contract of the contract of the contract of the contract of the cont
- **•** The state of the state of the state of the state of the state of the state of the state of the state of the state of the state of the state of the state of the state of the state of the state of the state of the stat

# PFM - Agent for JP1/AJS3 Scheduler Work Disk Use

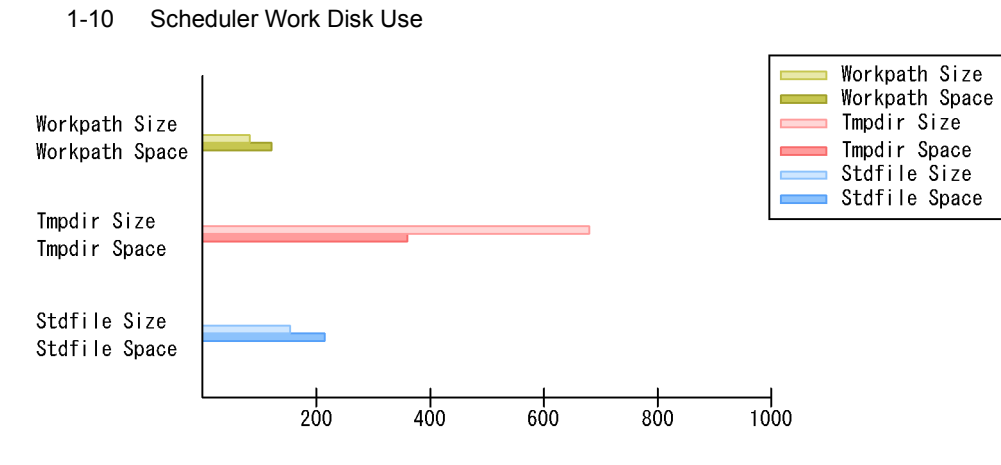

Tmpdir Size

 $4$ 

 $JP1/AJS3$   $JP1/AJS2$ 

PFM - Agent for JP1/AJS3

PFM - Agent for JP1/AJS3 Agent

# ErrorEnded Jobs

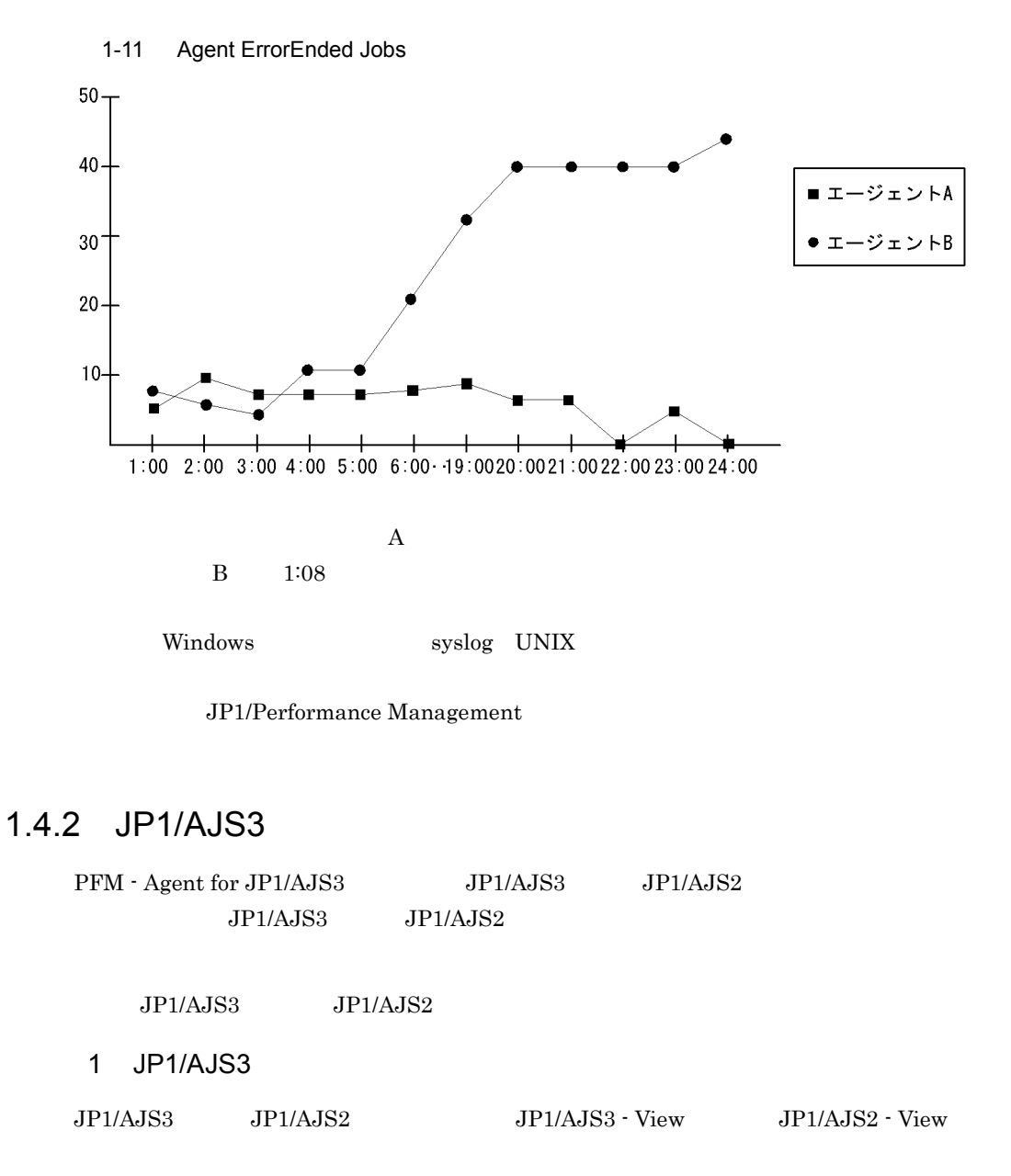

 $JPI/AJS3 - View$   $JPI/AJS2 - View$ 

PFM - Agent for JP1/AJS3 JP1/AJS3 - View JP1/AJS2 - View

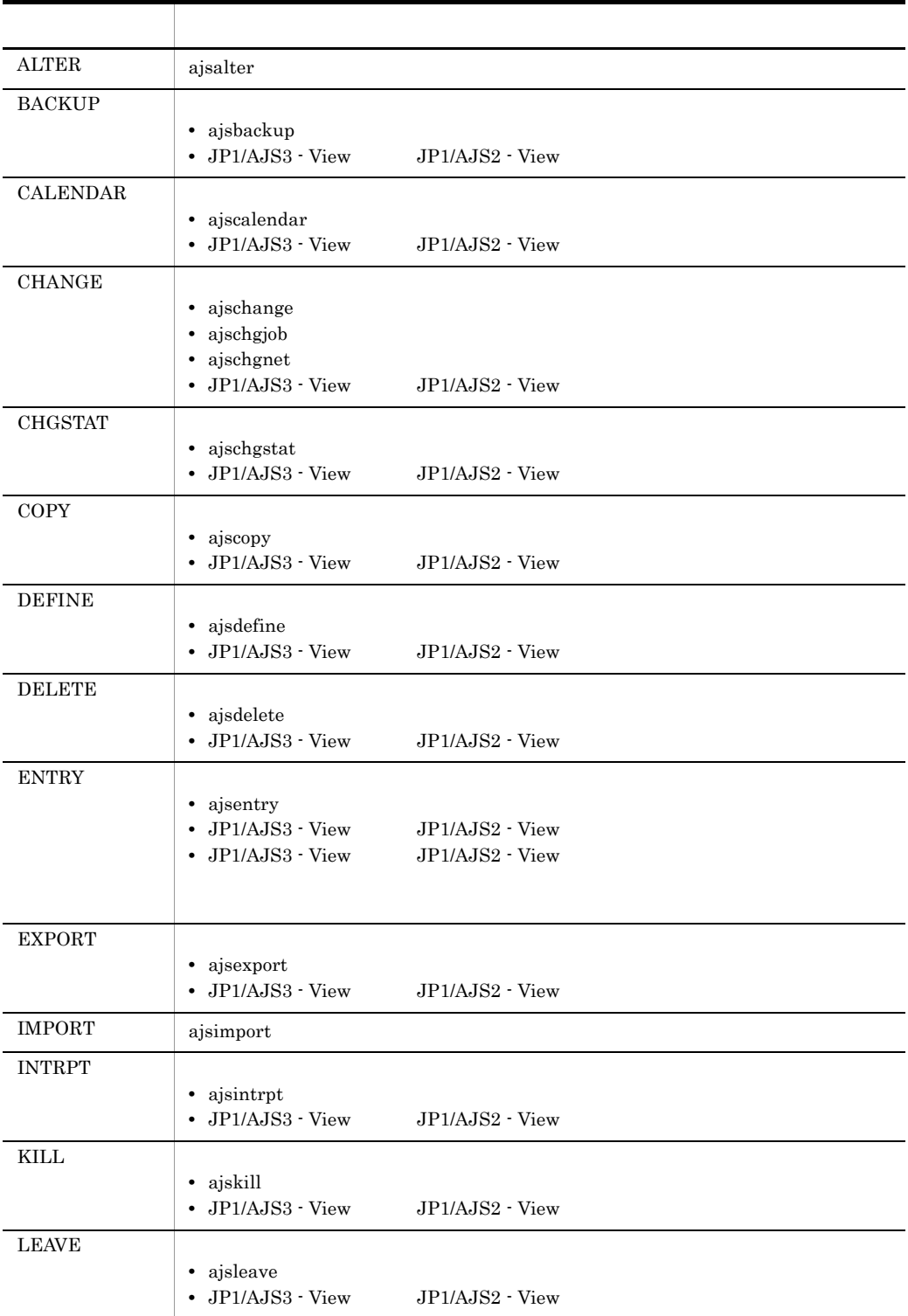

# 1-2 PFM - Agent for JP1/AJS3

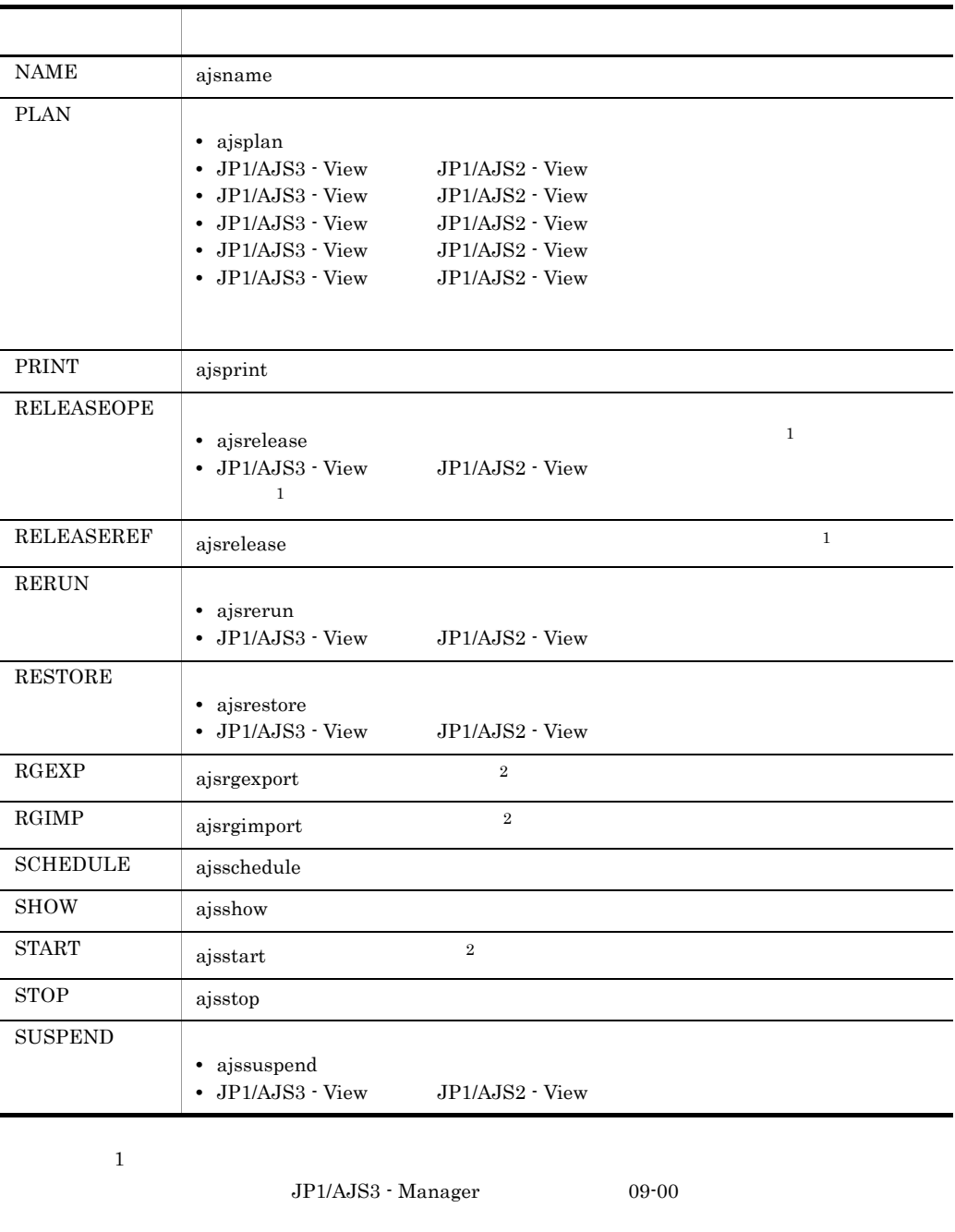

 $\overline{2}$ 

 $JPI/AJS2$  - Manager  $08-10$ JP1/AJS3 - Manager 09-00

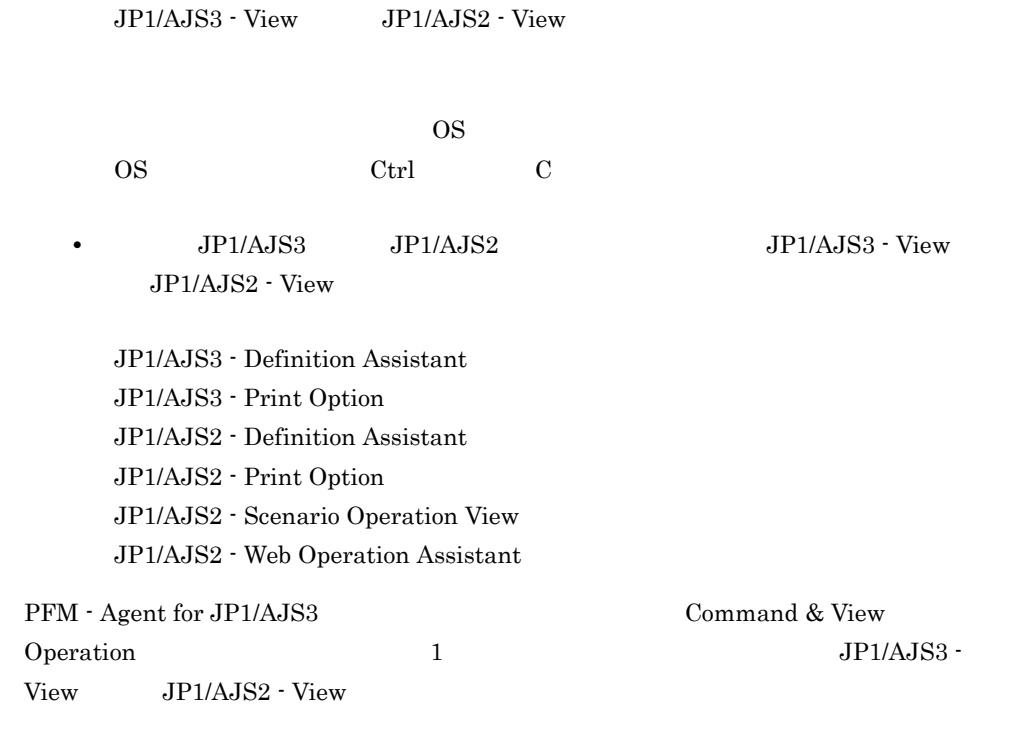

• <sub>2</sub>

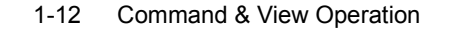

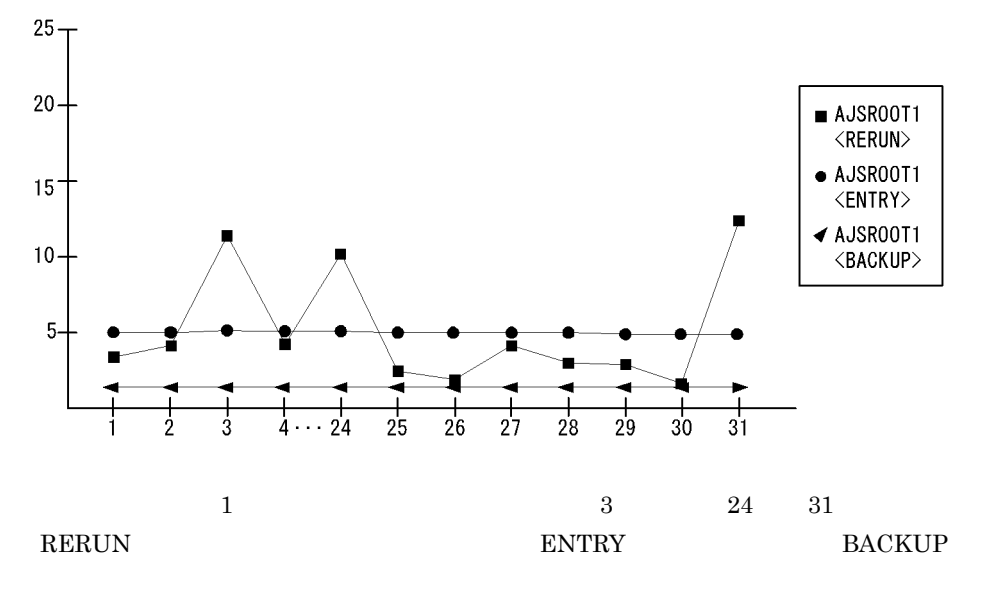

 $JP1/AJS3$  - View  $JP1/AJS2$  - View

 $JP1/AJS3 - View$   $JP1/AJS2 - View$ LEAVE, RERUN, PLAN, INTRPT

• ジョブ<sub>または</sub>ジョブ<sub>または</sub>ジョブ

• **•**  $\mathbf{r} = \mathbf{r} \times \mathbf{r}$ **•** 業務量が少ない時間帯に実行登録を解除する。

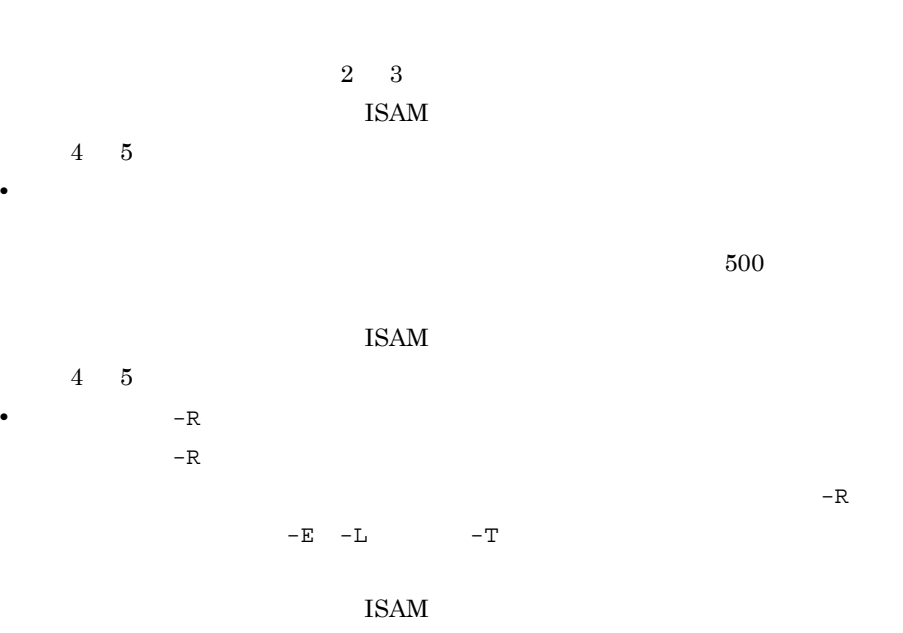

4 5

• **•**  $\mathbf{r} = \mathbf{r} \cdot \mathbf{r}$ 

# *2* インストールとセットアッ

# Windows

PFM - Agent for JP1/AJS3

Performance

 $2 \qquad \qquad$ 

Management

Management

JP1/Performance<br>Windows

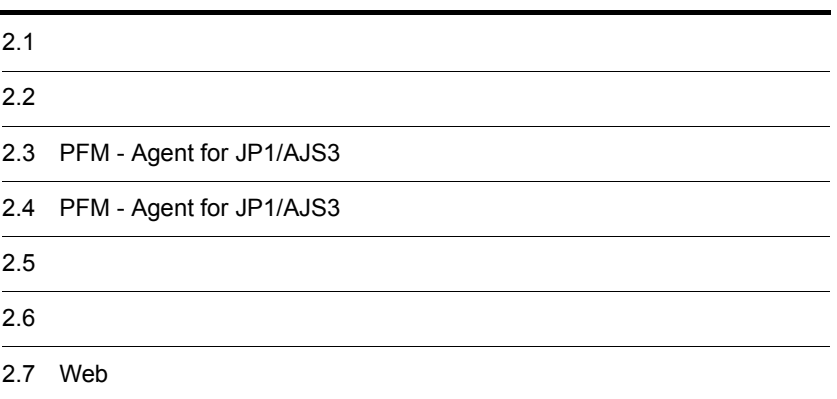

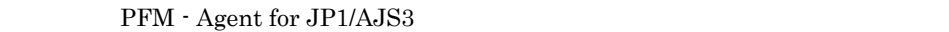

# $2.1.1$

PFM - Agent for JP1/AJS3

 $1$  OS PFM - Agent for JP1/AJS3 OS **•** Windows Server 2003 **•** Windows Server 2008  $2 \times 7$ Performance Management a IP PFM - Agent IP

IP PFM - Agent

Performance Management

• **• •**  $\mathbf{r} = \mathbf{r} \times \mathbf{r}$ Windows **hostname** UNIX uname -n  $IP$ UNIX hostname

 $IP$ 

• **• •**  $\mathbf{r} = \mathbf{r} \times \mathbf{r}$ 

JP1/Performance Management

 $IP$ 

• Performance Management **business**  $\frac{1}{2}$ 

• hosts

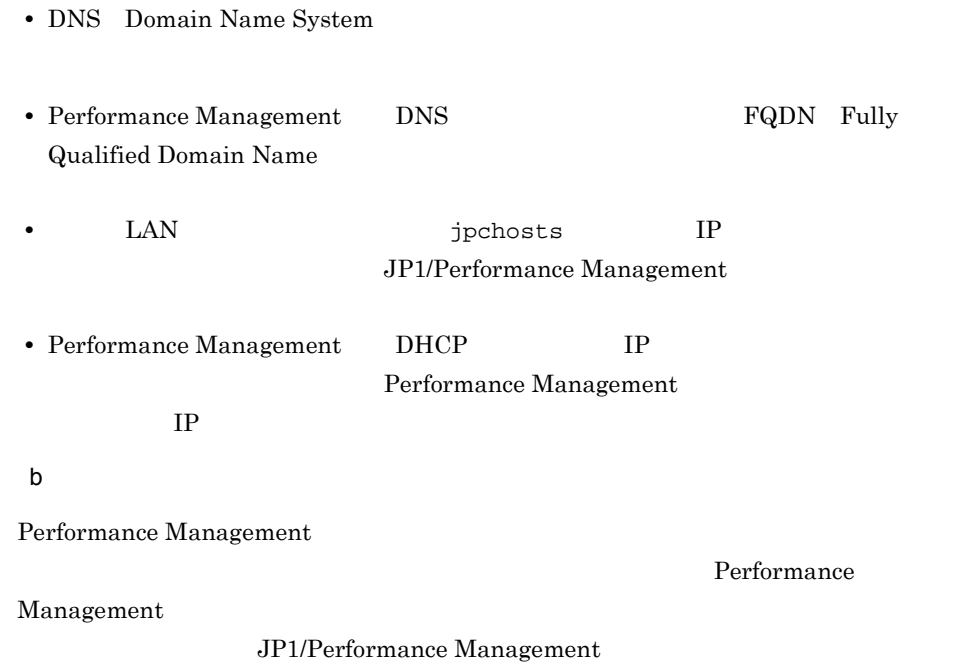

2-1 Performance Management

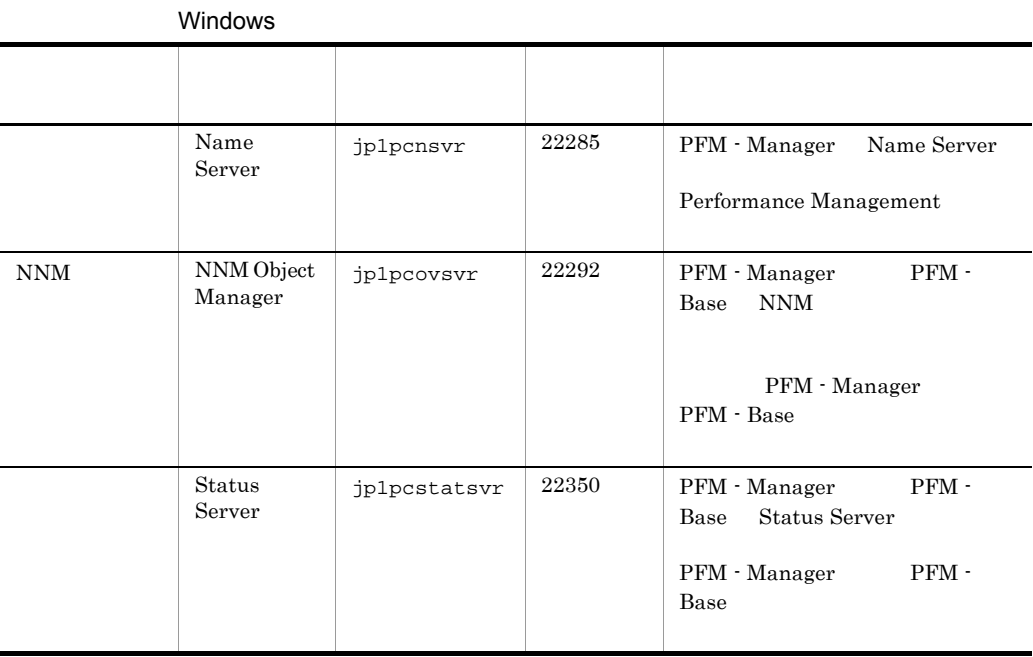

PFM - Agent

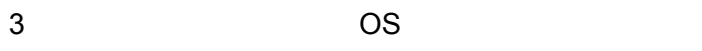

PFM - Agent for JP1/AJS3 Administrators

# 4 and  $\overline{a}$

PFM - Agent for JP1/AJS3

 $2 - 1$ 

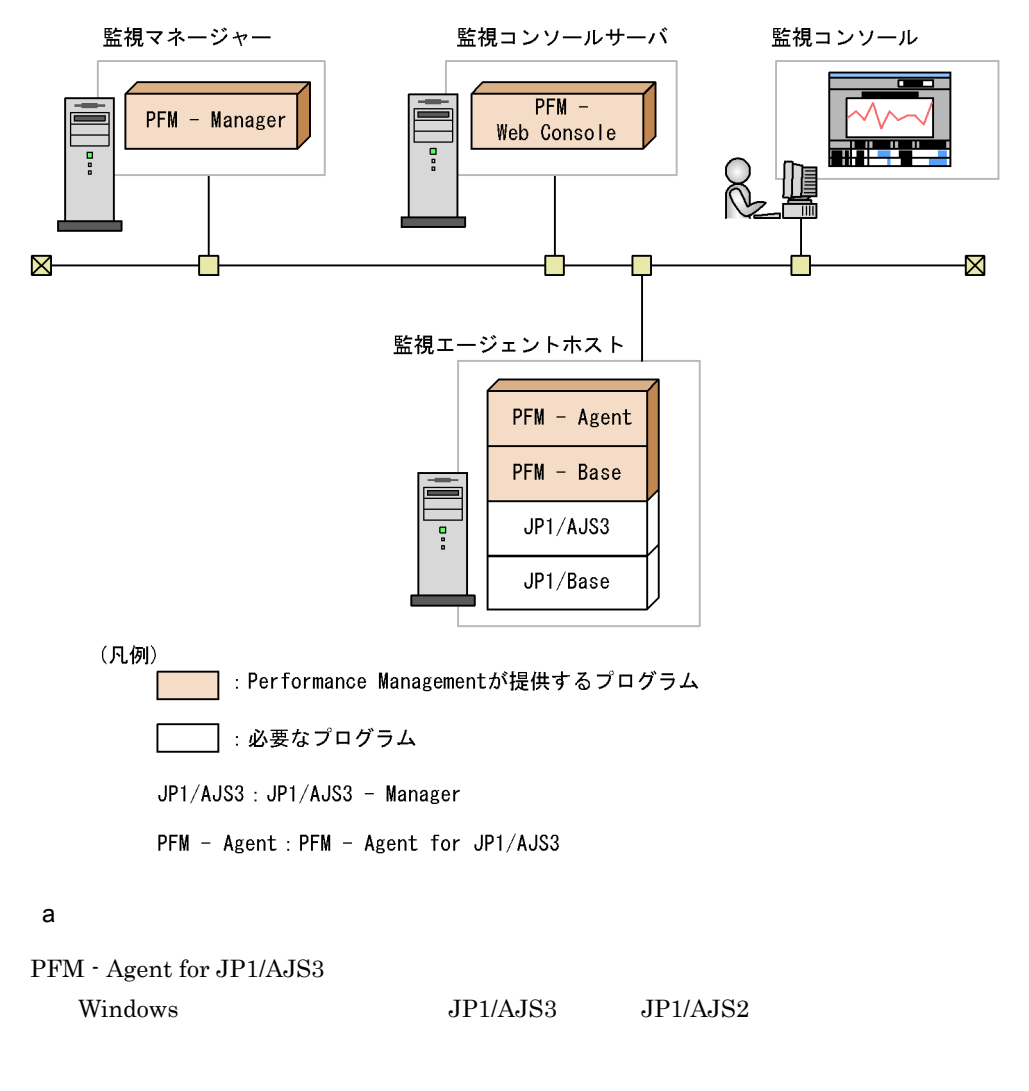

Windows Server 2003

- JP1/AJS2 Manager 08-00
- JP1/AJS3 · Manager 09-00

Windows Server 2008

- JP1/AJS2 Manager 08-50
- JP1/AJS3 · Manager 09-00

PFM - Agent for JP1/AJS3

b Performance Management

PFM - Agent PFM - Base PFM - Base PFM - Agent 0 PFM - Agent 0 PFM - Agent PFM - Base PFM - Manager PFM - Agent end and PFM -Base

PFM - Agent for JP1/AJS3 JP1/AJS3 JP1/AJS2 PFM - Manager PFM - Web Console

PFM - Agent

PFM - Manager PFM - Web Console

 $5$ 

 $4.$ 

6 **in the set of the set of the set of the set of the set of the set of the set of the set of the set of the s** 

Performance Management

a)環境変数に関する注意事項

Performance Management JPC\_HOSTNAME

Performance Management

b Performance Management

PFM - Agent

Performance Management PFM - Manager PFM - Web Console

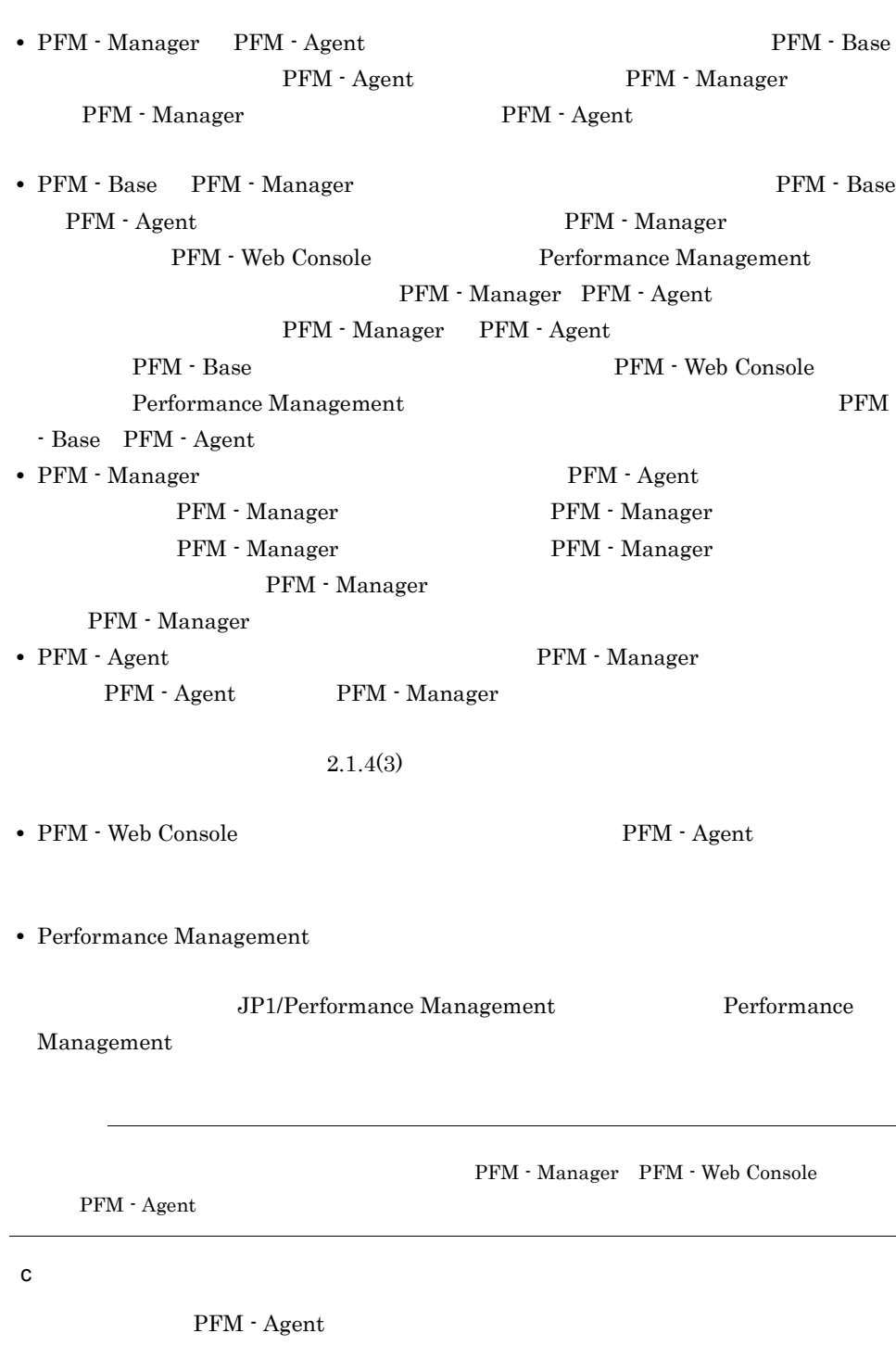

 $JP1/Performance$ 

ください。サービスの停止方法については,マニュアル「JP1/Performance

• Performance Management Performance Management Management Performance Management **Performance Management** PFM - Agent PFM - Agent PFM - Web Console Performance Management PFM - Web Console Performance Management • PFM - Base PFM - Manager the state of the PFM - Base PFM - Agent PFM - Manager PFM - Web Console Performance Management PFM - Manager PFM - Agent PFM - Manager PFM - Agent PFM - Base PFM - Web Console Performance Management PFM -Base PFM - Agent

Management

08-00 Performance Management Store jpcsto.exe stpqlpr.exe PFM -Agent 08-00  $\qquad \qquad$ 

• Store  $\blacksquare$  $\frac{1}{2}$  Store  $\frac{2}{3}$ Store 3

d)その他の注意事項 • Performance Management **Performance** Management **Management OPES** 

• Performance Management **Performance** Management **Management COVID-2012** 

Performance Management Performance Management

• Performance Management

**•** セキュリティ監視プログラム Performance

Management

• **•** *•*  $\mathbf{r}$ *</sup>*  $\mathbf{r}$  $\mathbf{r}$  *\math* Performance Management

Performance Management

**•** プロセス監視プログラム

Performance

Management

Performance Management

# $2.1.2$

PFM - Agent for JP1/AJS3

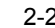

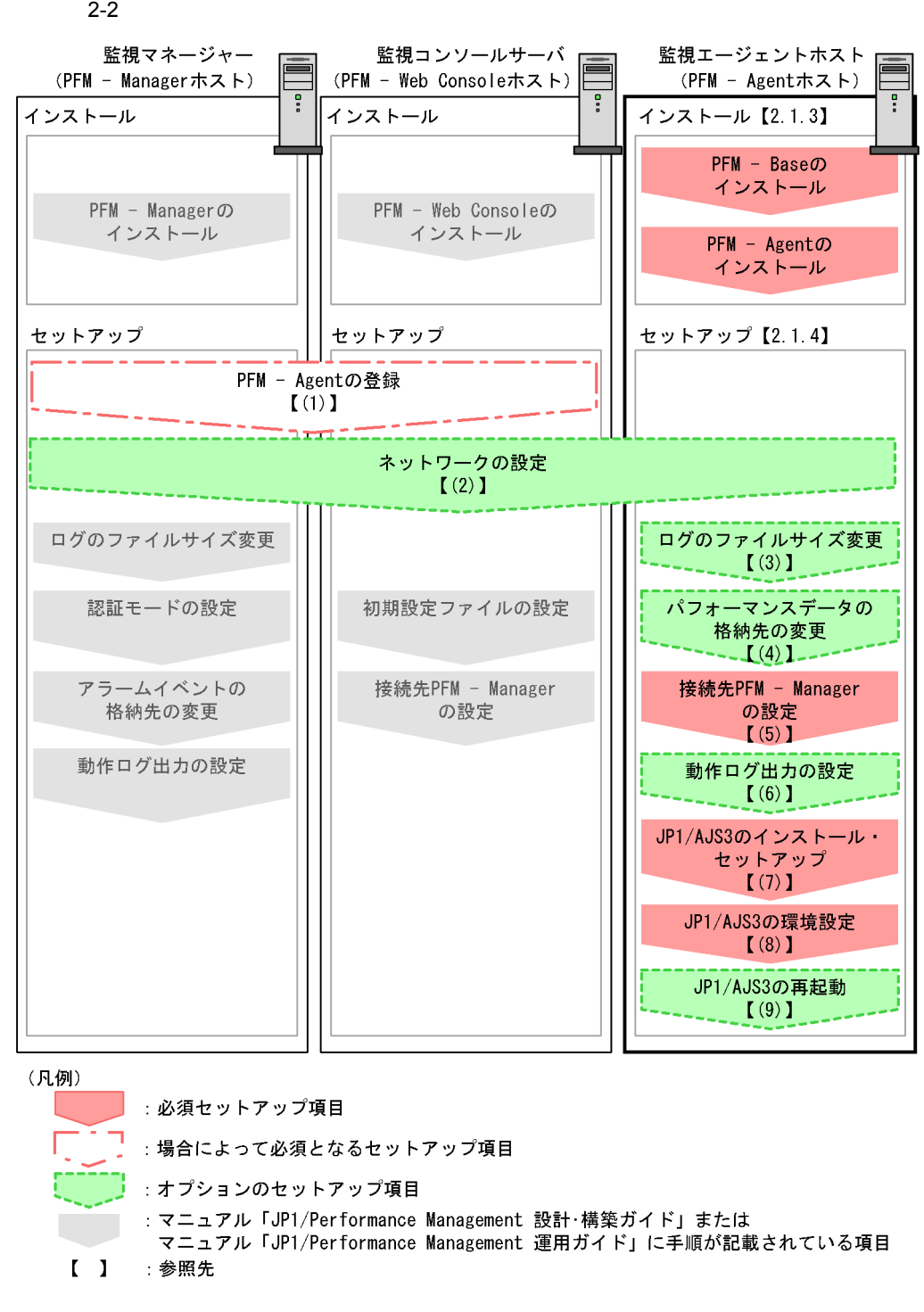

PFM - Manager PFM - Web Console

JP1/Performance Management

# $2.1.3$

```
PFM - Agent for JP1/AJS3
```
# CD-ROM

# $1$

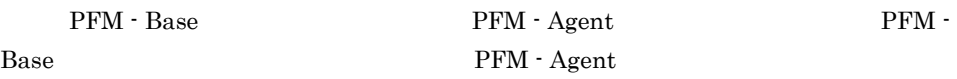

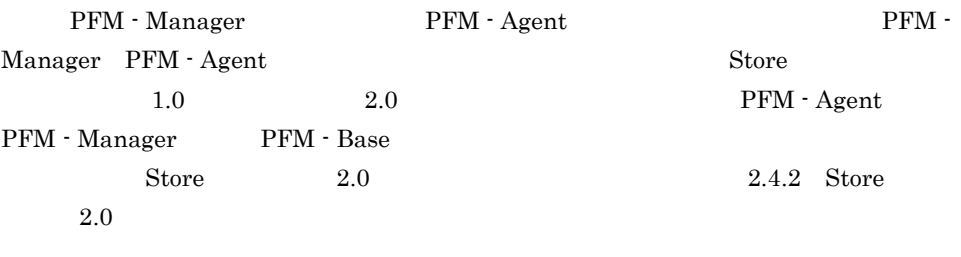

PFM - Agent PFM - Agent

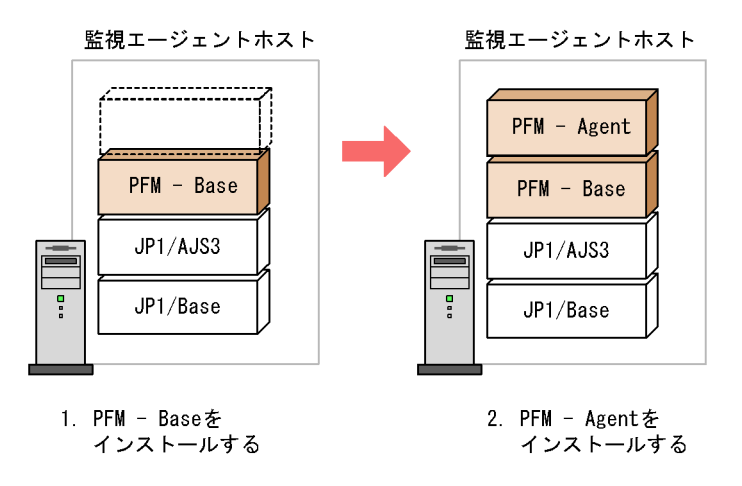

<sup>(</sup>凡例)

JP1/AJS3: JP1/AJS3 - Manager

PFM - Agent : PFM - Agent for JP1/AJS3

# $2$

Windows Performance Management

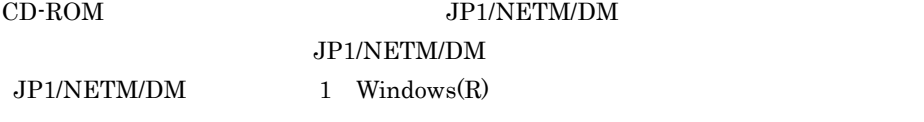

OS

Performance Management

JP1/Performance Management

Windows Server 2008

OS UAC

# CD-ROM

- 1. Performance Management Administrators
- 2. Performance Management Performance Management
- 3. CD-ROM

**•** ユーザー情報

Performance Management

• **•**  $\mathbf{r} = \mathbf{r} \cdot \mathbf{r} + \mathbf{r} \cdot \mathbf{r} + \mathbf{r} \cdot \mathbf{r} + \mathbf{r} \cdot \mathbf{r} + \mathbf{r} \cdot \mathbf{r} + \mathbf{r} \cdot \mathbf{r} + \mathbf{r} \cdot \mathbf{r} + \mathbf{r} \cdot \mathbf{r} + \mathbf{r} \cdot \mathbf{r} + \mathbf{r} \cdot \mathbf{r} + \mathbf{r} \cdot \mathbf{r} + \mathbf{r} \cdot \mathbf{r} + \mathbf{r} \cdot \mathbf{r} + \mathbf{r} \cdot \mathbf{r$ 

 $\overline{\text{OK}}$ 

• **•**  $\overline{\phantom{a}}$ 

Windows 2000 and 2000 and 2000 and 2000 and 2000 and 2000 and 2000 and 2000 and 2000 and 2000 and 2000 and 200

Performance Management

PFM - Web Console Performance Management

Performance Management

 $\sim$  2

# 2.1.4 PFM - Agent for JP1/AJS3

PFM - Agent for JP1/AJS3

〈オプション〉

# 1 PFM - Agent for JP1/AJS3

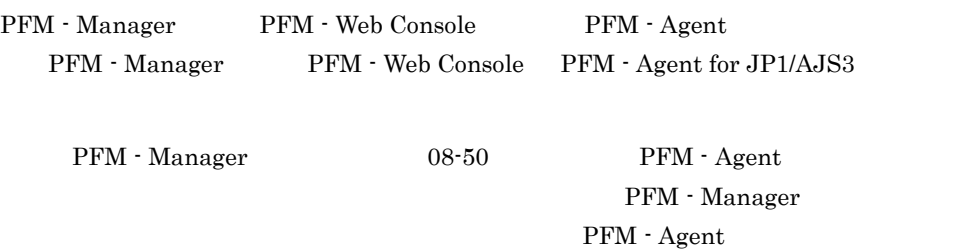

PFM - Agent for JP1/AJS3

 $H$ 

PFM - Agent

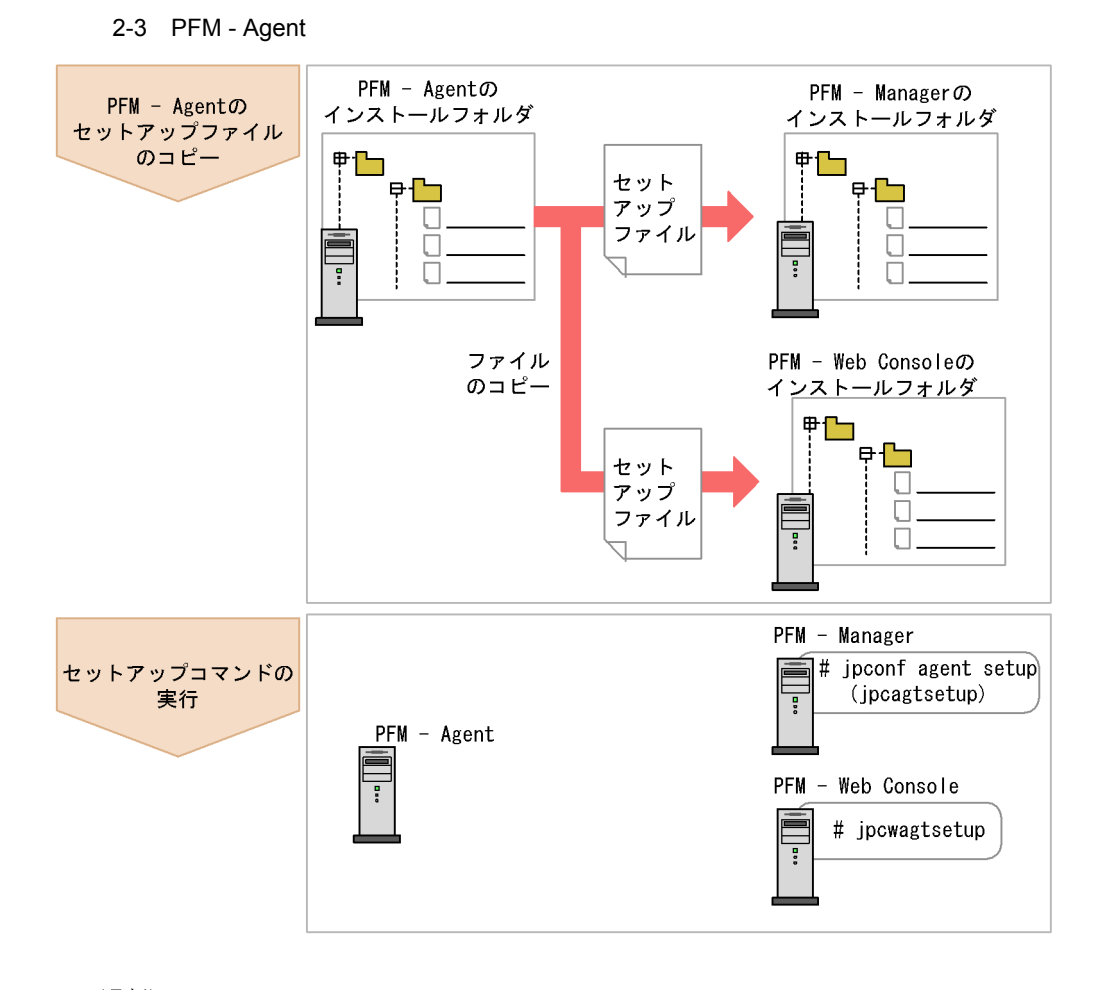

# (凡例)

PFM - Agent : PFM - Agent for JP1/AJS3

- **PFM Agent for JP1/AJS3 Performance** Management PFM - Agent for JP1/AJS3 PFM - Agent • PFM - Manager PFM - Agent
- jpcconf agent setup(jpcagtsetup) KAVE05908-I

JP1/Performance Management

 $\left(3\right)$ 

a PFM - Agent for JP1/AJS3

PFM - Agent for JP1/AJS3 PFM - Manager PFM - Web Console

# 1. PFM - Web Console

2. PFM - Agent

#### $2-2$   $2-3$

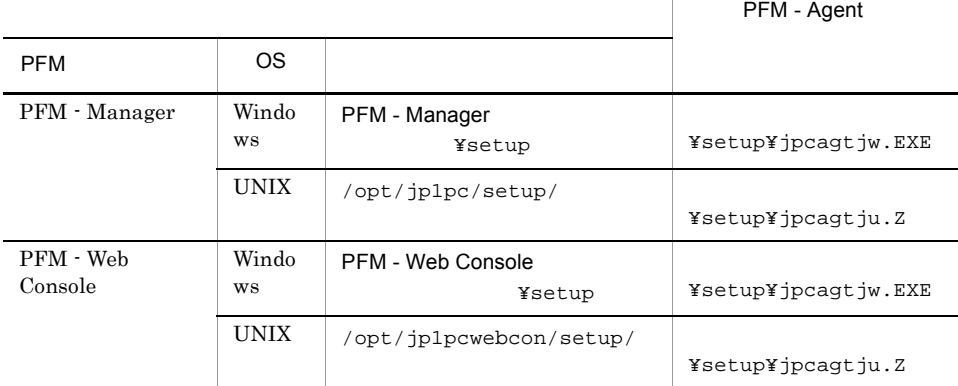

#### b PFM - Manager

PFM - Manager PFM - Agent for JP1/AJS3

jpcconf agent setup -key ajs3(jpcagtsetup agtj)

Performance Management

# jpcconf agent

setup(jpcagtsetup)

Performance Management

jpcconf agent setup(jpcagtsetup)

PFM - Manager PFM - Agent

c PFM - Web Console

PFM - Web Console PFM - Agent for JP1/AJS3

39

jpcwagtsetup

PFM - Web Console PFM - Agent

2  $\lambda$ 〈オプション〉

Performance Management

IP アドレスを設定する

Performance Management LAN IP Jpchosts IP The probast includes  $\Gamma$  Performance Management

JP1/Performance Management

Performance Management

Performance Management

JP1/Performance Management

〈オプション〉  $3$ 

Performance Management Performance Management

 $2,048$   $2$ 

JP1/Performance Management

PFM - Agent for JP1/AJS3

 $4$ 

(オプション)

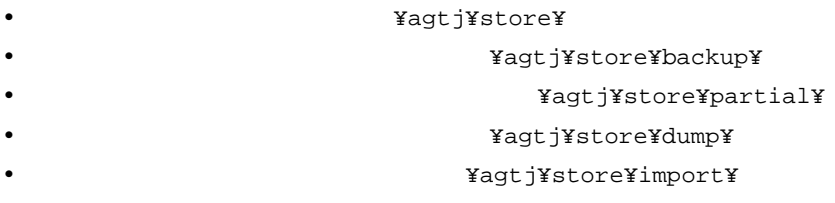

# ¥jp1pc

 $2.4.1$ 

5 PFM - Agent for JP1/AJS3 PFM - Manager

PFM - Agent for JP1/AJS3 PFM - Agent for

jpcconf mgrhost define(jpcnshostname)

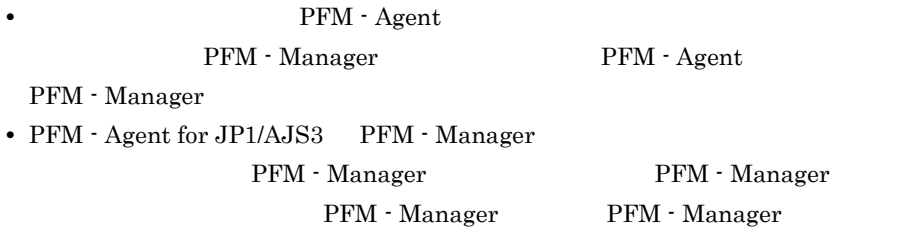

1. Performance Management

Performance Management

#### JP1/Performance Management

jpcconf mgrhost define(jpcnshostname) Performance Management

2. PFM - Manager **The Example 2** ipcconf mgrhost

define(jpcnshostname)

PFM - Manager host01

jpcconf mgrhost define -host host01(jpcnshostname -s host01)

JP1/AJS3 PFM - Manager PFM - Manager PFM - Manager

# 3. Performance Management

 $\overline{I}$ NFOLOG"="all"

JP1/Performance Management

 $6$ 〈オプション〉

PFM PFM - Manager

 $\Gamma$ 

7 JP1/AJS3 - Manager PFM - Agent for JP1/AJS3  $JP1/AJS3 - Manager$ JP1/AJS2 - Manager PFM - Agent for JP1/  $A$ JS3  $\,$ JP1/AJS3 - Manager JP1/AJS2 - Manager JP1/AJS3 - Manager JP1/Automatic Job Management System 3 1 JP1/AJS2 - Manager JP1/Automatic Job Management System 2  $JP1/AJS2 - Manager$   $08-00$   $JP1/AJS3 -$ Manager 09-00 PFM - Agent for  $JPI/AJSS$ 8 JP1/AJS3 - Manager PFM - Agent for JP1/AJS3 PI\_CVOD JP1/AJS3 - Manager JP1/AJS2 - Manager ibssetcnf JP1/AJS3 - Manager JP1/AJS2 - Manager [{JP1\_DEFAULT| }\}\}\}\}P1AJSMANAGER\

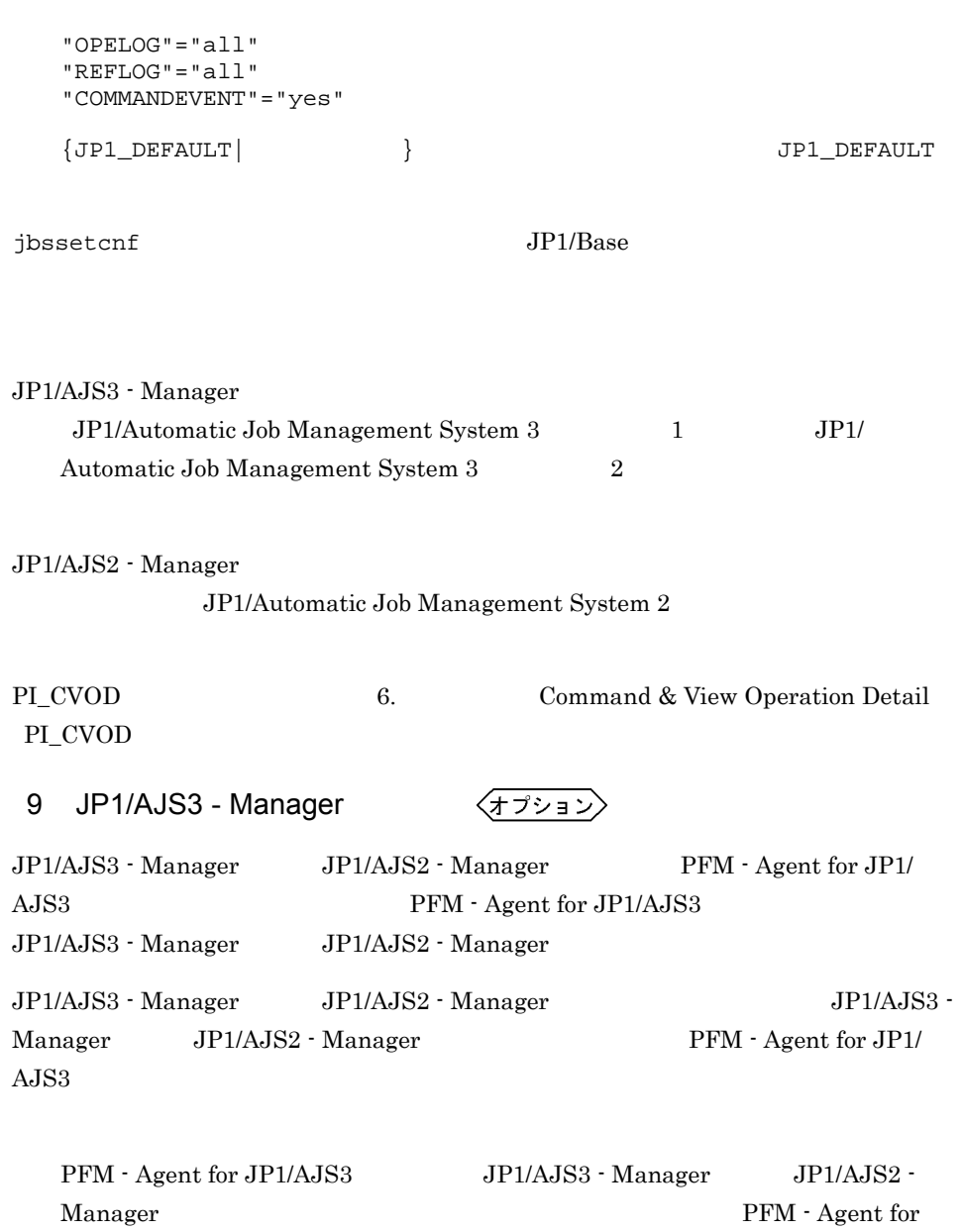

 $JP1/AJS3$ 

PFM - Agent for JP1/AJS3

# $2.2.1$

 ${\rm PFM}$  - Agent for JP1/AJS3

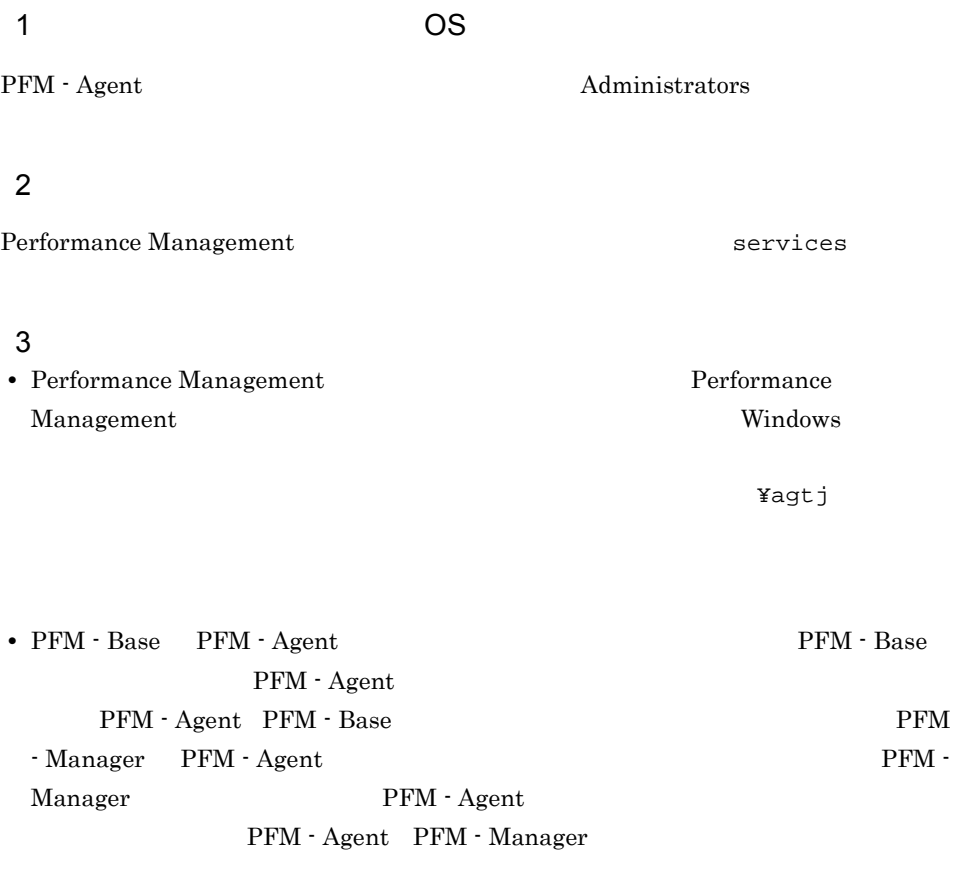

# $4$

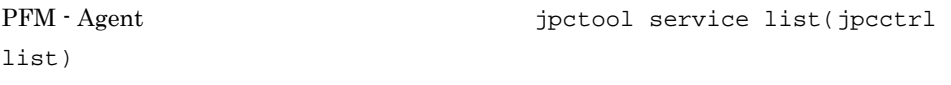

 $JP1/Performance$  Management

# $5$

PFM - Web Console **Performance Management** 222 1 PFM - Manager

PFM - Web Console PFM - Manager PFM - PFM -Agent for JP1/AJS3

# 1. PFM - Web Console

- 2. PFM Manager
	- host01 PFM Agent for JP1/AJS3

jpctool service delete -id  $ID$  -host host01 jpcctrl delete ID host=host01

# $\blacksquare$

3. PFM - Manager

JP1/Performance Management

Performance Management

4. PFM - Web Console

PFM - Web Console PFM - Manager PFM - Web Console

# $2.2.3$

PFM - Agent for JP1/AJS3

1. PFM - Agent for JP1/AJS3 Administrators Administrators **Administrators** 

2. Performance Management

Performance Management

JP1/Performance Management

Performance Management

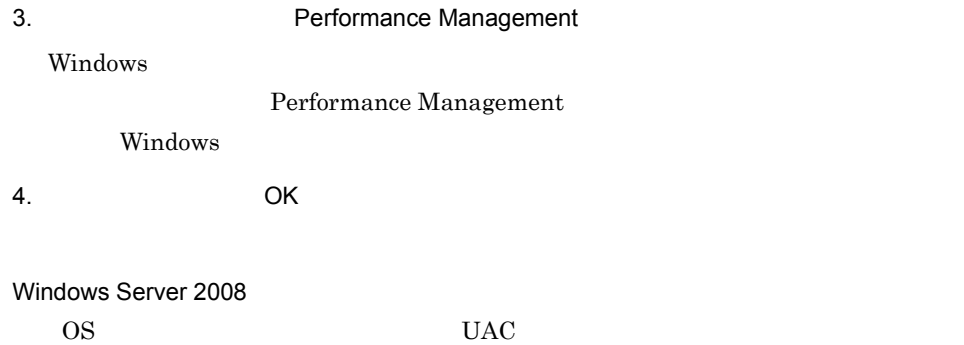

# 2.3 PFM - Agent for JP1/AJS3

 $\rm PFM$  -Agent for JP1/AJS3 PFM - Manager PFM - Web Console **Console Console Performance Management** JP1/Performance

Management
## 2.4 PFM - Agent for JP1/AJS3

PFM - Agent for JP1/AJS3 PFM - Agent for JP1/AJS3 Performance Management JP1/Performance Management

#### $2.4.1$

PFM - Agent for JP1/AJS3 PFM - Agent for JP1/ AJS3 Agent Store Store

#### 1 jpcconf db define(jpcdbctrl config)

Store データベースで<br>アフォーマンス

jpcconf db define(jpcdbctrl config) す。Store データベースの格納先フォルダを変更する前に収集したパフォーマンスデータ jpcconf db define(jpcdbctrl config) -move jpcconf db define(jpcdbctrl config) JP1/Performance Management

**•** 保存先フォルダ • **•**  $\mathbf{r} = \mathbf{r} \times \mathbf{r}$ • **• •**  $\mathbf{r} = \mathbf{r} \times \mathbf{r}$ • **•**  $\mathbf{r} = \mathbf{r} \cdot \mathbf{r} + \mathbf{r} \cdot \mathbf{r} + \mathbf{r} \cdot \mathbf{r} + \mathbf{r} \cdot \mathbf{r} + \mathbf{r} \cdot \mathbf{r} + \mathbf{r} \cdot \mathbf{r} + \mathbf{r} \cdot \mathbf{r} + \mathbf{r} \cdot \mathbf{r} + \mathbf{r} \cdot \mathbf{r} + \mathbf{r} \cdot \mathbf{r} + \mathbf{r} \cdot \mathbf{r} + \mathbf{r} \cdot \mathbf{r} + \mathbf{r} \cdot \mathbf{r} + \mathbf{r} \cdot \mathbf{r$ • **•**  $\mathbf{r} = \mathbf{r} \cdot \mathbf{r} + \mathbf{r} \cdot \mathbf{r} + \mathbf{r} \cdot \mathbf{r} + \mathbf{r} \cdot \mathbf{r} + \mathbf{r} \cdot \mathbf{r} + \mathbf{r} \cdot \mathbf{r} + \mathbf{r} \cdot \mathbf{r} + \mathbf{r} \cdot \mathbf{r} + \mathbf{r} \cdot \mathbf{r} + \mathbf{r} \cdot \mathbf{r} + \mathbf{r} \cdot \mathbf{r} + \mathbf{r} \cdot \mathbf{r} + \mathbf{r} \cdot \mathbf{r} + \mathbf{r} \cdot \mathbf{r$ Store  $2.0$ 

jpcconf db define(jpcdbctrl config)

47

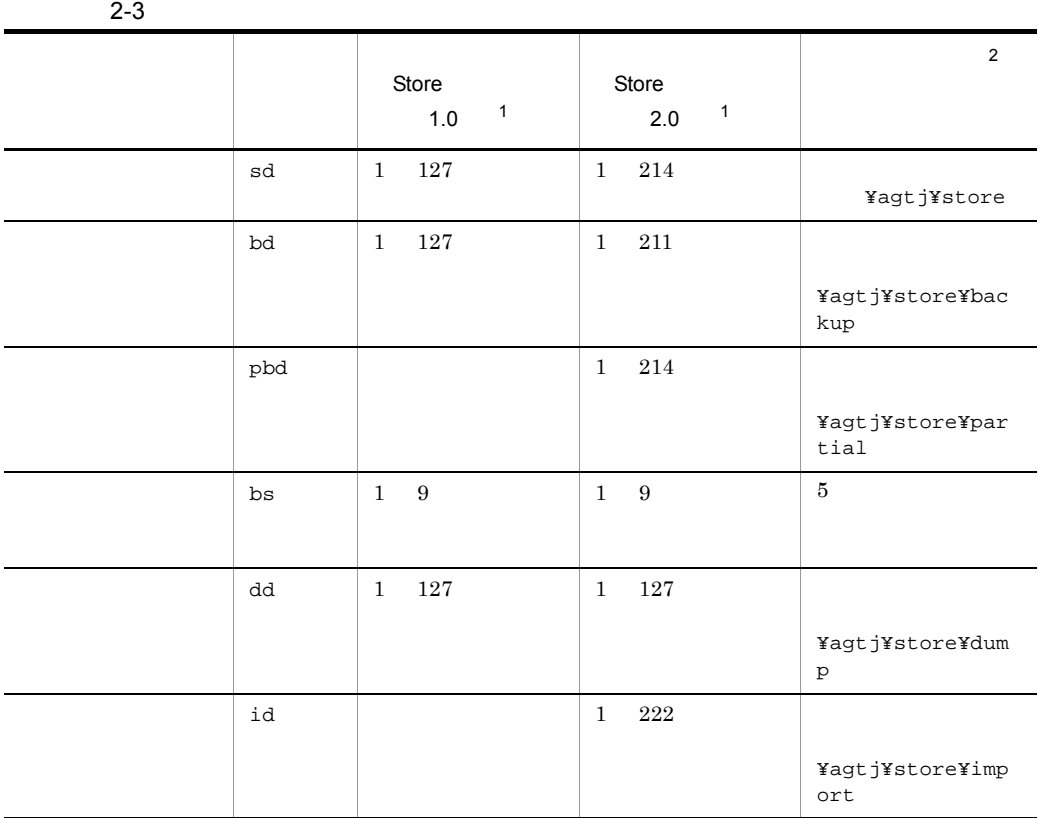

注※ 1 Store  $\overline{\phantom{a}}$ ¥agtj¥store  $\,2$ ¥jp1pc 2 jjpcsto.ini ファイルを選択している(Store  $1.0$ Store 1.0 jpcsto.ini a jpcsto.ini

jpcsto.ini

#### 2-4 Proposed and the section of the section of  $\mathsf{C}$  posto.ini [Data Section]

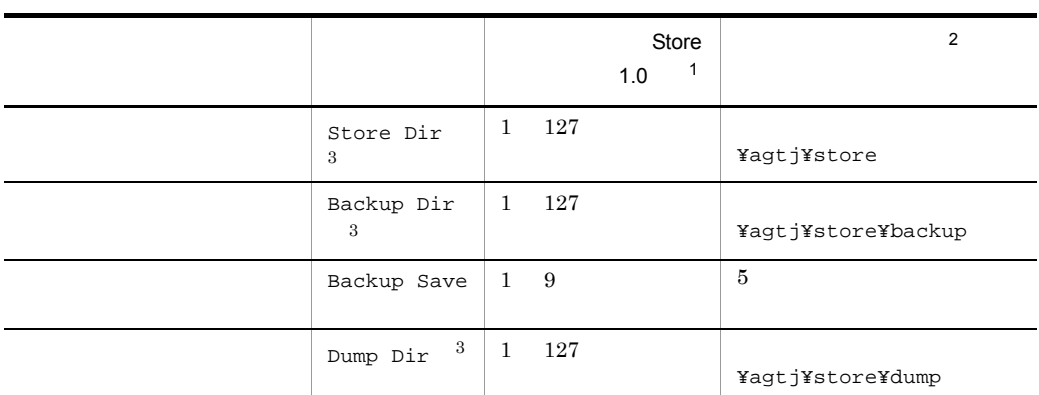

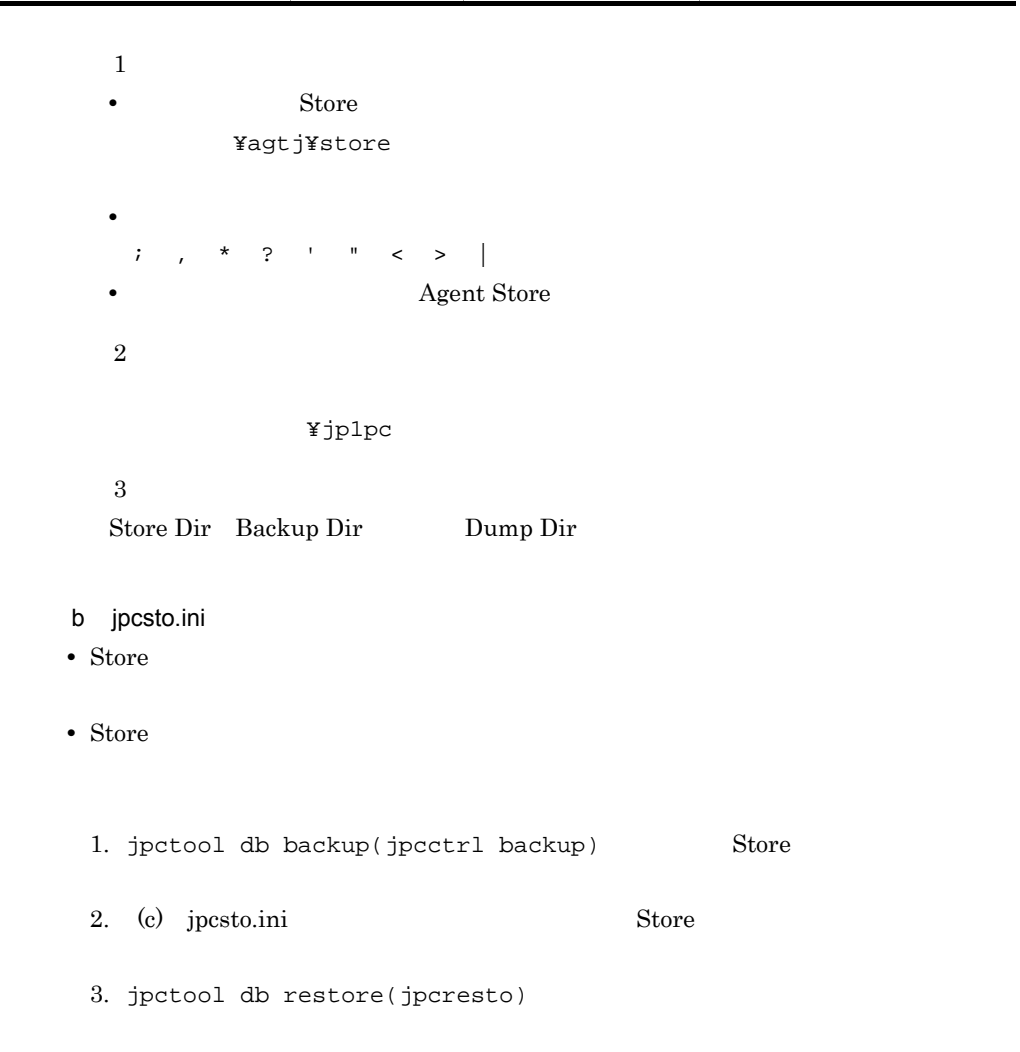

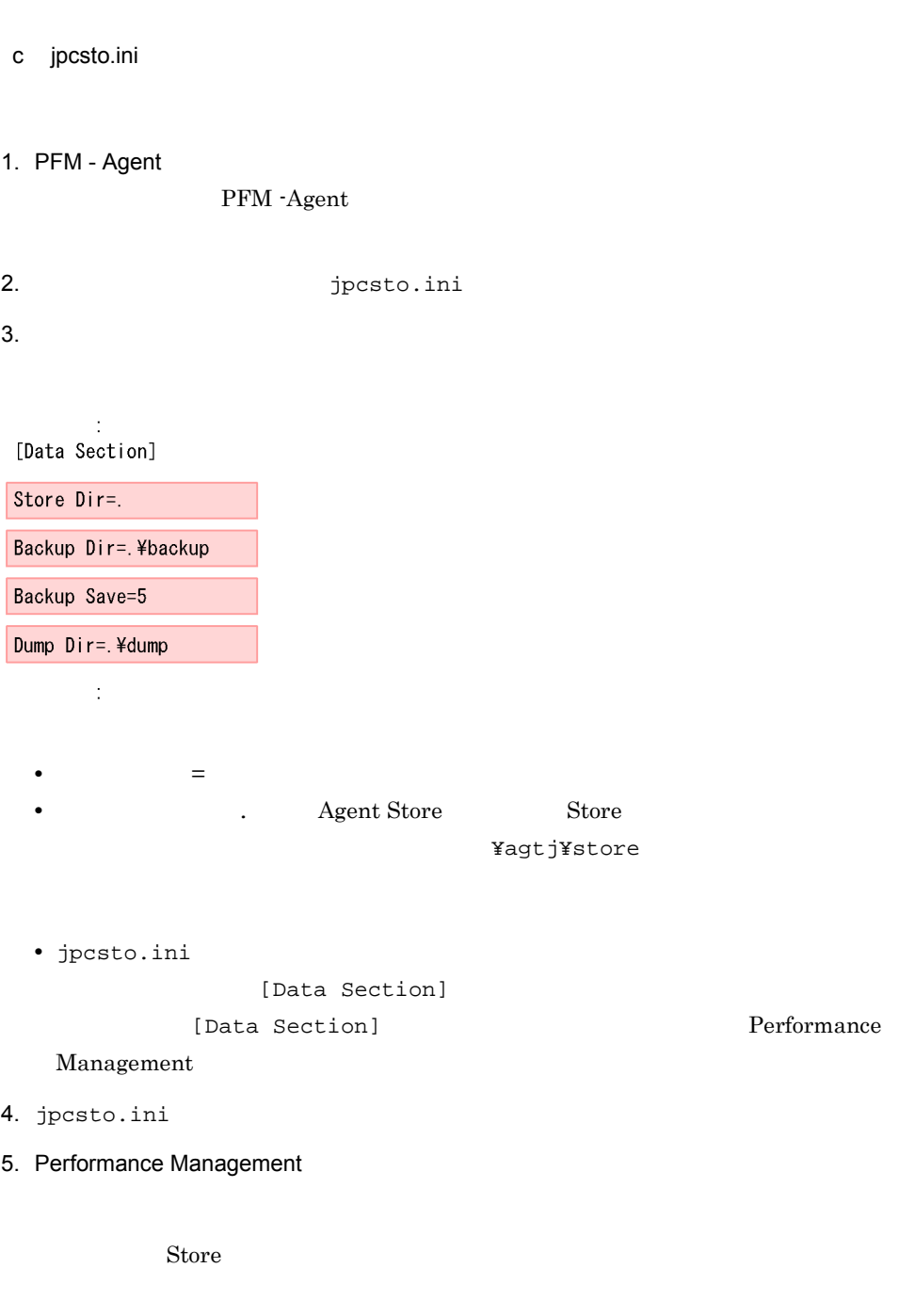

Performance

50

• .DB • .IDX

## 2.4.2 Store 2.0

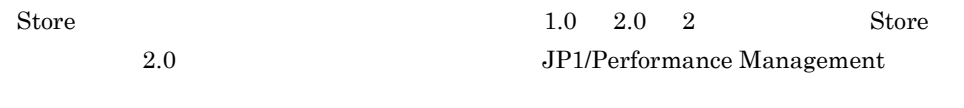

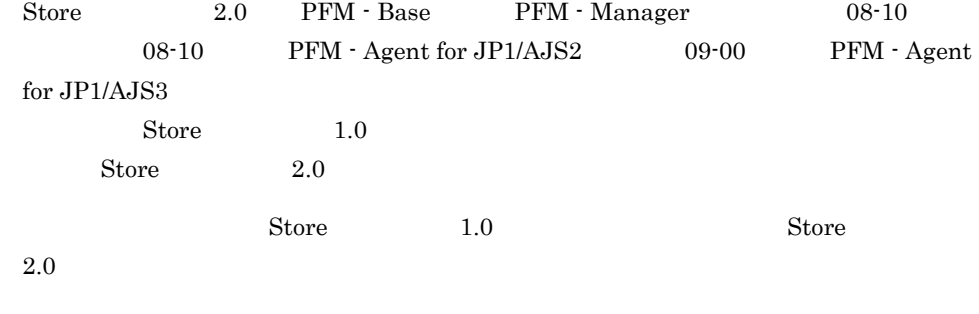

 $\text{Store}$  2.0

2-5 Store 2.0

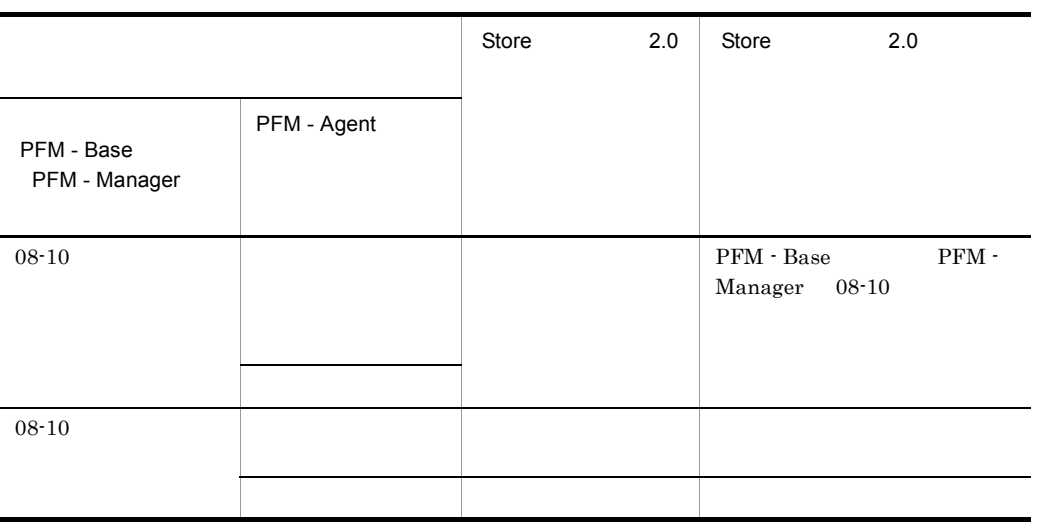

1 Store 2.0

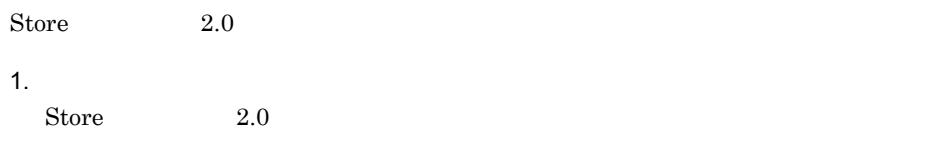

**•** ディスク容量

**•** ファイル数

• 1  $\overline{a}$ 

 $A$ 

#### $2.$

 $\text{Store}$  2.0  $\text{Store}$  1.0 Agent Store  $\qquad \qquad$  Agent Store  $\qquad \qquad$ Agent Store jpcconf db define(jpcdbctrl config) Store 2.0 Store  $\sim$  $\text{Store}$  1.0 Store 1.0

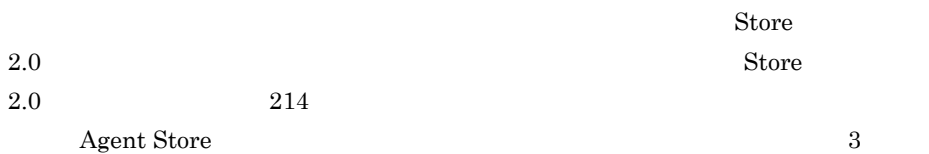

#### $3.$

Store  $2.0$ jpcconf db vrset -ver 2.0 -key ajs3(jpcdbctrl setup -key agtj) jpcconf db vrset (jpcdbctrl setup) JP1/Performance Management

#### 4. 保存期間の設定

1 and 1 and 1  $\alpha$  1 and 1  $\alpha$  1 and 1  $\alpha$  1  $\alpha$  1 PFM - Web Console

## 2 Store 2.0 Store 2.0 jpcconf db vrset -ver 1.0(jpcdbctrl unsetup)

 $\text{Store}$  2.0 external Store データベースのデータを初期化される。<br>アメリカルさんのデータを初期化されるデータを初期化されるデータを初期化される。

 $jpcconf$  db vrset -ver  $1.0(jpcdbctrl$  unsetup) JP1/Performance Management

#### $3 \sim 3$

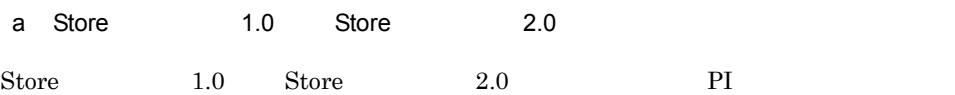

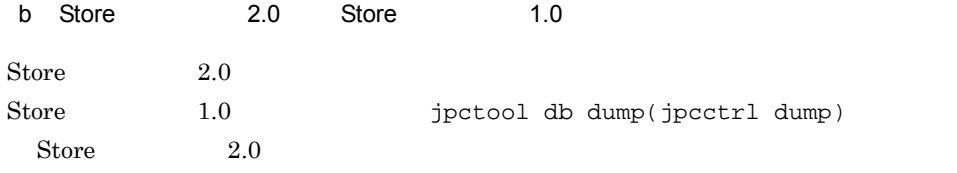

## $2.5$

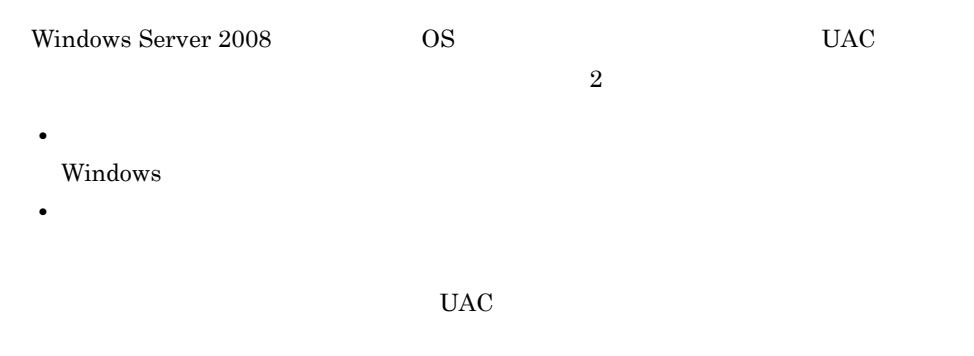

Performance Management

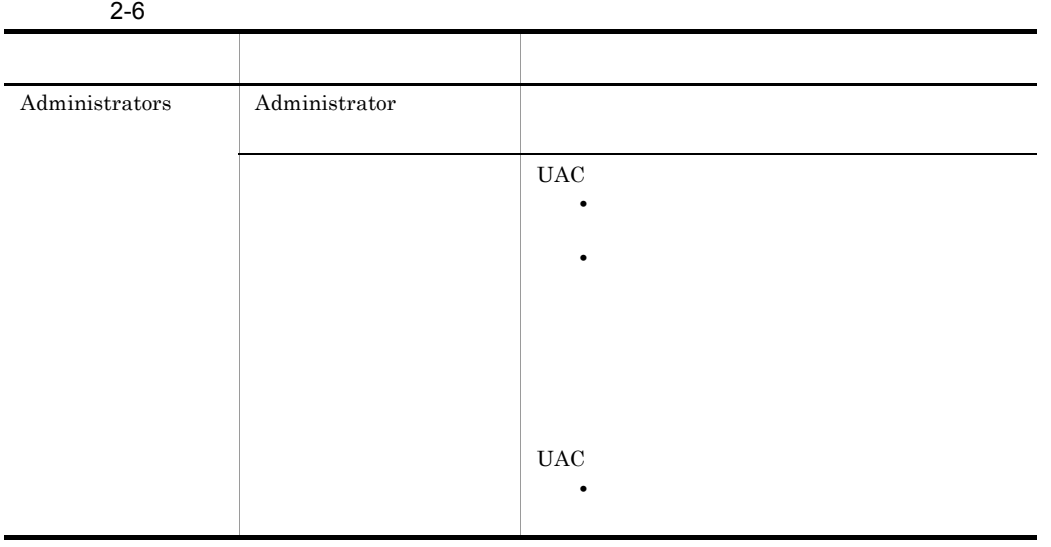

 $\overline{\text{OS}}$  PFM - Base

 $1$  OS

2 PFM - Base

Performance Management

## $2.6$

PFM - Agent for JP1/AJS3

PFM - Agent for JP1/AJS3 PFM - Agent for JP1/AJS3

Performance Management JP1/Performance Management

 $2.6.1$ 

PFM - Agent for JP1/AJS3

PFM - Agent for JP1/AJS3

PFM - Agent for JP1/AJS3

2-7 PFM - Agent for JP1/AJS3

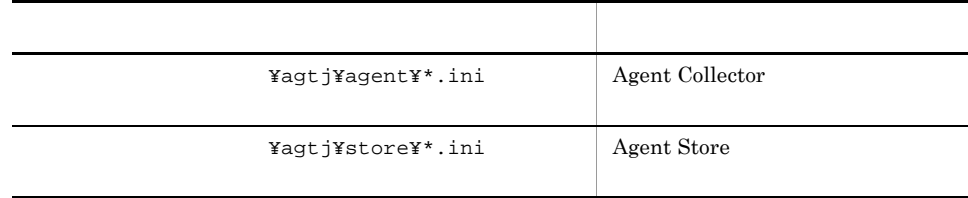

## $2.6.2$

PFM - Agent for JP1/AJS3

- PFM · Agent for JP1/AJS3
- PFM Agent for JP1/AJS3

PFM - Agent for JP1/AJS3 PFM - Agent for JP1/AJS2 08-50 PFM - Agent for JP1/ AJS2 $08-50\,$  ${\rm PFM}$  - Agent for JP1/AJS2 08-00  $\hspace{2cm} {\rm PFM}$  - Agent for JP1/AJS2 08-50  $\,$ 

JP1/AJS2 08-50-04

 ${\rm PFM}$  - Agent for JP1/AJS2 08-50  $\hspace{2cm} {\rm PFM}$  - Agent for

## 2.7 Web

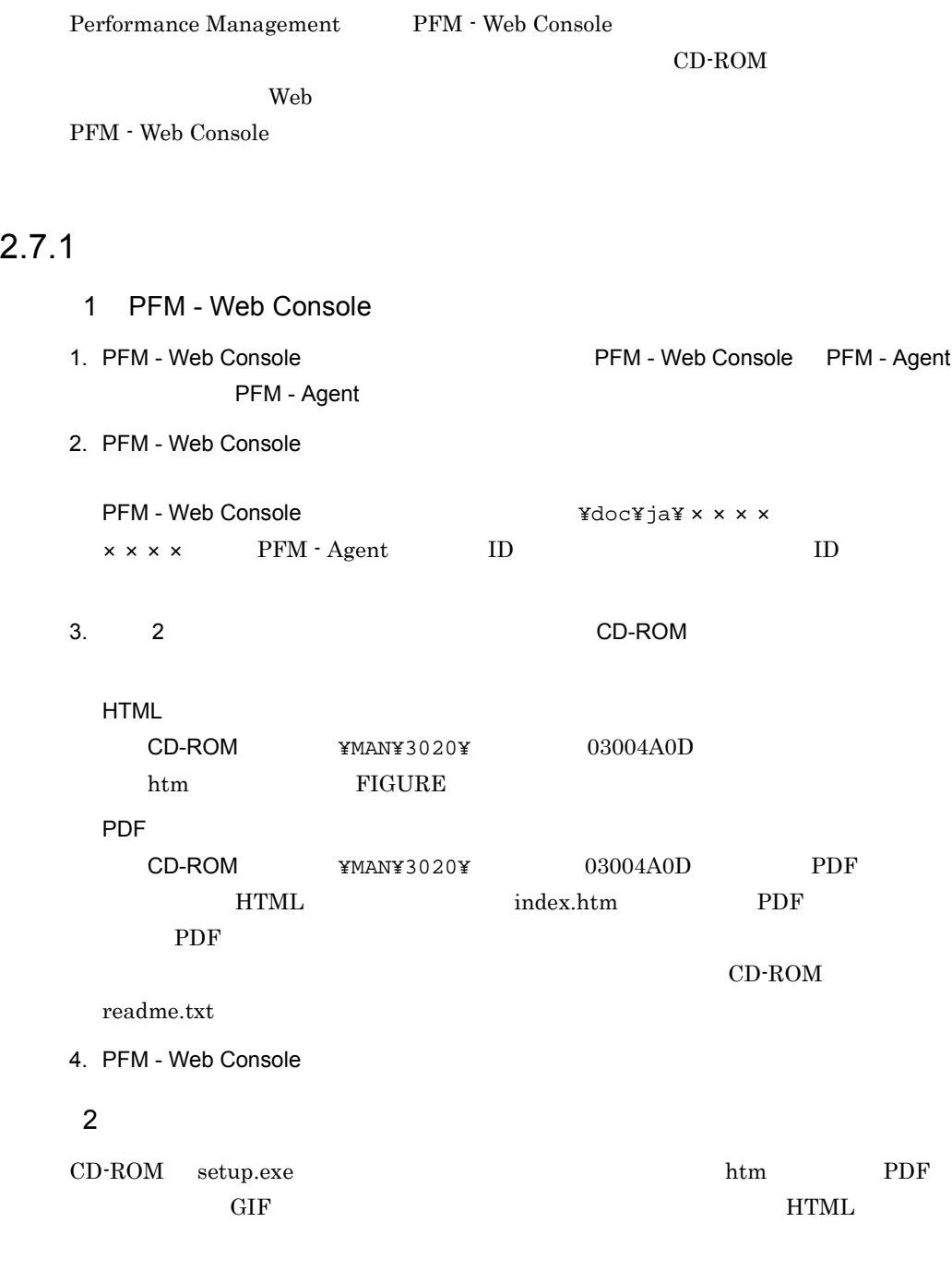

58

html htm PDF

FIGURE GIF

#### $2.7.2$

- 1. PFM Web Console
- 2. マニュアル名ではマニュアル名ではマニュアル名ではマニュアル名ではマニュアル名ではマニュアル名ではマニュアル名ではマニュアル名ではマニュアル名ではマニュアル名 **HTML** PDF

PDF  $\blacksquare$ 

#### $Web$

Windows **OUT ACCONSTITUTE** 

the Web The HTML Web The HTML The Second Library Second Library Second Library Second Library Second Library S

Internet Explorer  $5$ 

- **•**[表示]-[エンコード]の[自動選択]のチェックを外す。
- •<br>•

# 3

## UNIX

 ${\rm PFM}$  - Agent for JP1/AJS3

Performance

Management

JP1/Performance Management UNIX

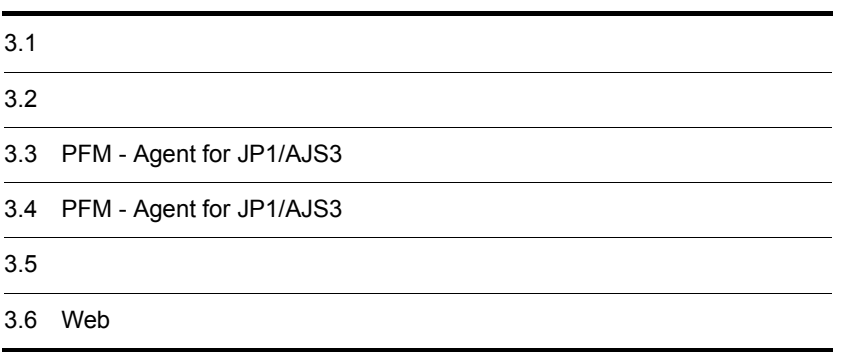

# $3.1$

PFM - Agent for JP1/AJS3

## $3.1.1$

PFM - Agent for JP1/AJS3

1 OS

PFM - Agent for JP1/AJS3 OS

- **•** AIX
- **•** HP-UX (IPF)
- **•** Linux (x86)
- **•** Linux (x64)
- **•** Linux (IPF)
- **•** Solaris

#### $2 \times 7$

Performance Management

a IP

PFM - Agent IP

IP PFM - Agent

Performance Management

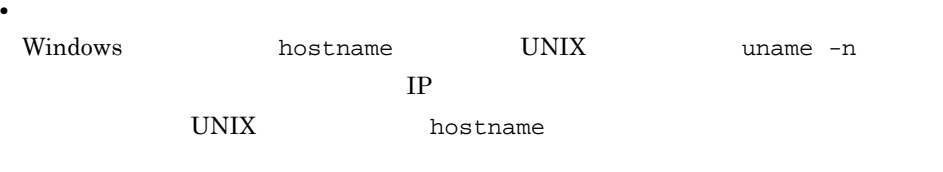

 $IP$ 

• **• •**  $\mathbf{r} = \mathbf{r} \times \mathbf{r}$ 

JP1/Performance Management

Performance

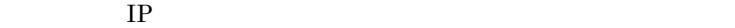

- Performance Management **business** jpchosts
- hosts
- **•** DNS Domain Name System
- Performance Management DNS **FQDN** Fully Qualified Domain Name
- LAN <sub>jpchosts</sub> IP JP1/Performance Management
- Performance Management DHCP IP Performance Management  $IP$
- b and  $\mathbf{b}$

Performance Management

Management

JP1/Performance Management

3-1 **Sanda Performance Management** Performance Management

**UNIX** 

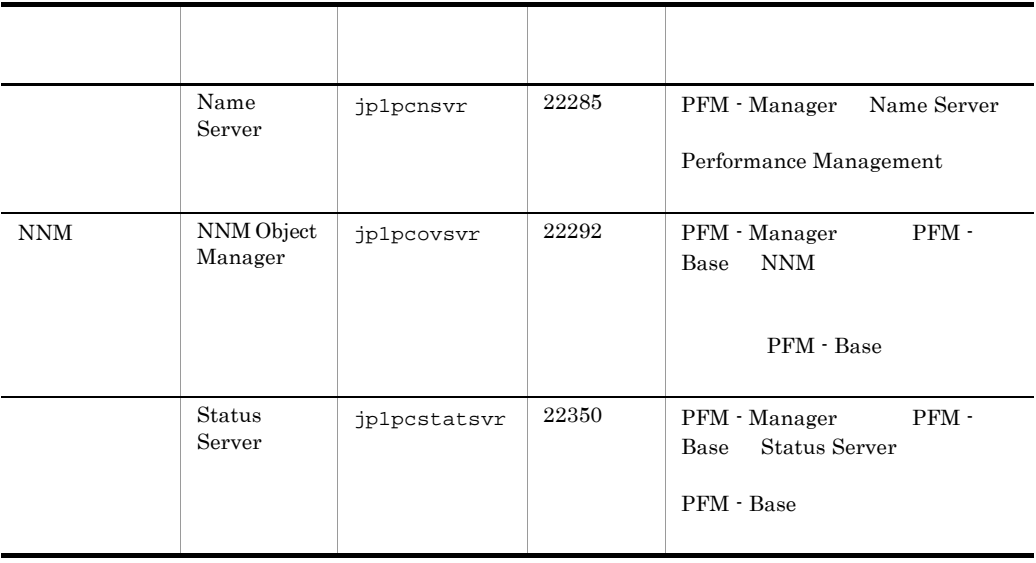

PFM - Agent

3 a  $\overline{O}$  OS  $\overline{O}$ 

PFM - Agent for JP1/AJS3

#### 4 and  $\overline{a}$

PFM - Agent for JP1/AJS3

#### $3 - 1$

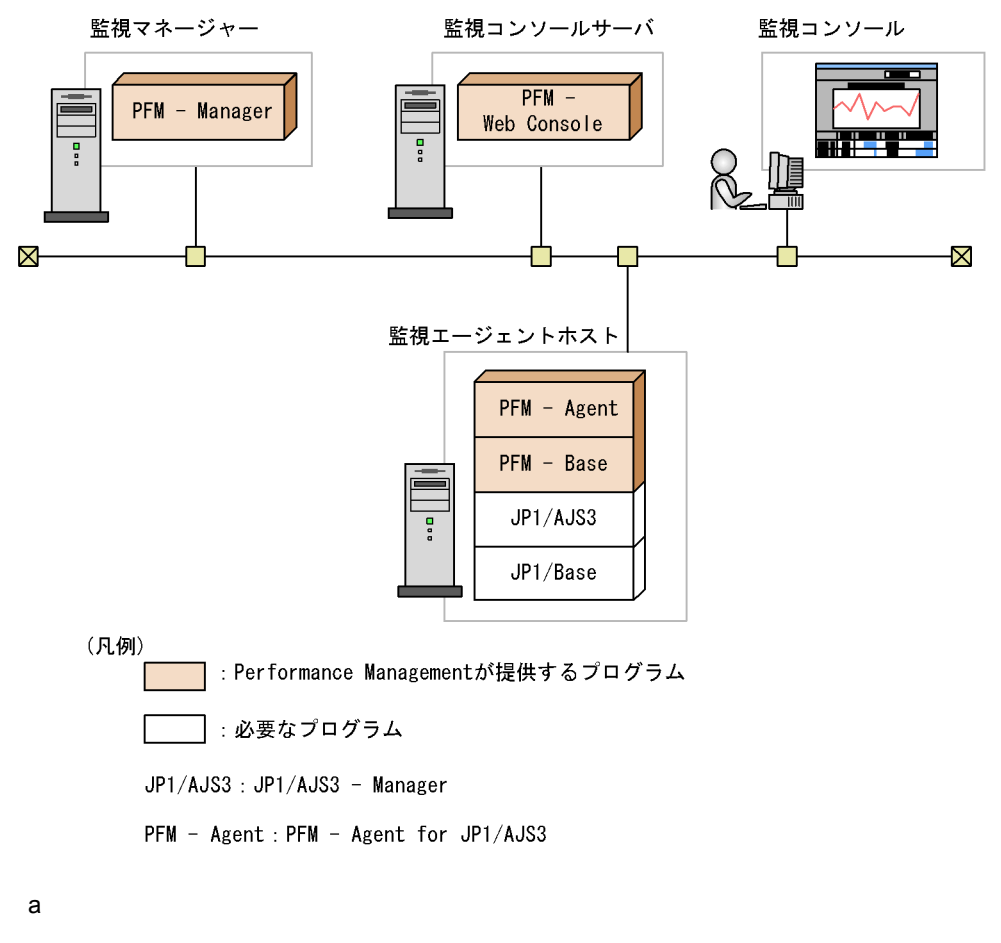

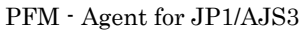

<sup>•</sup> JP1/AJS2 · Manager 08-00

• JP1/AJS3 · Manager 09-00

#### PFM - Agent for JP1/AJS3

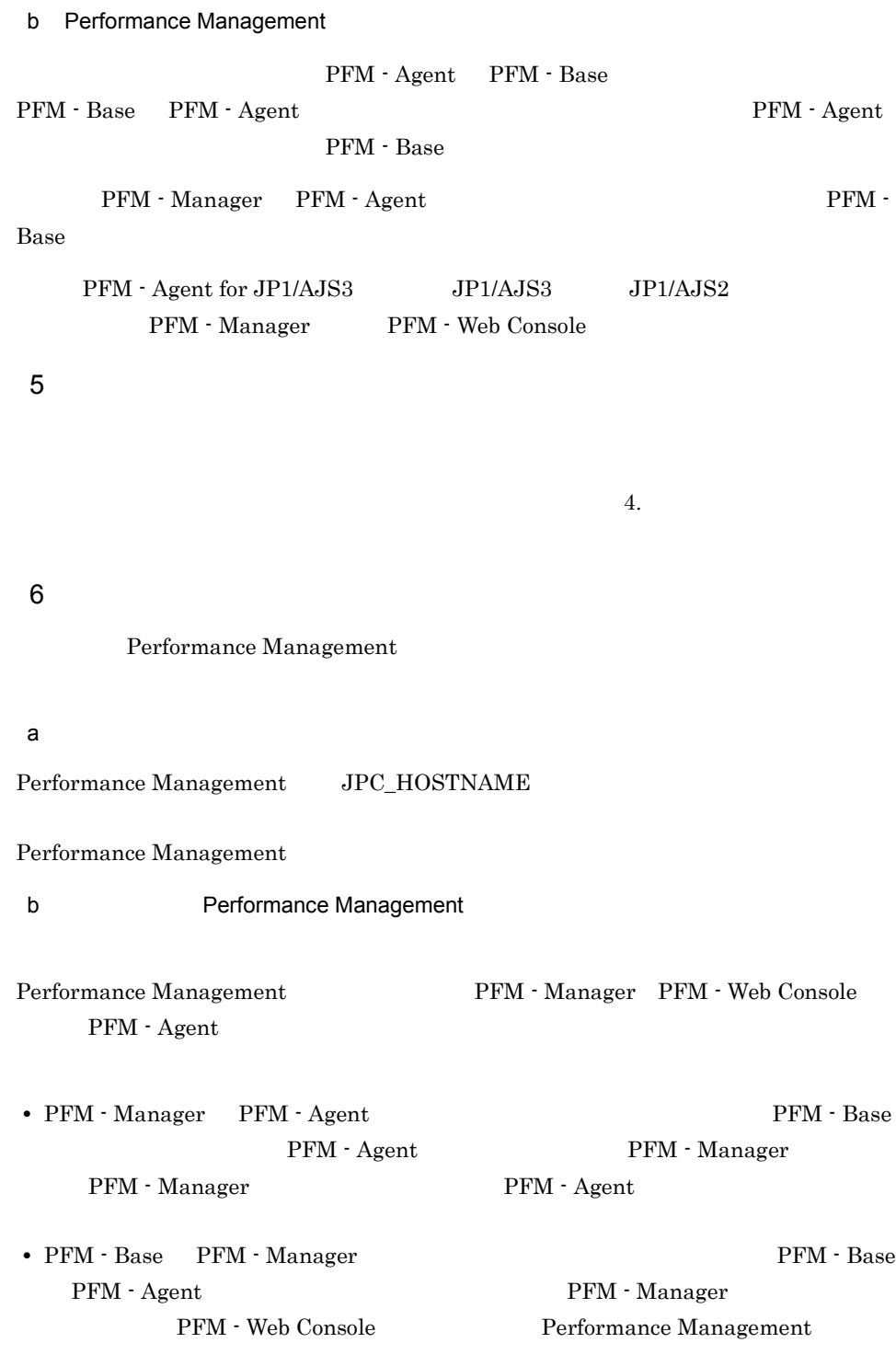

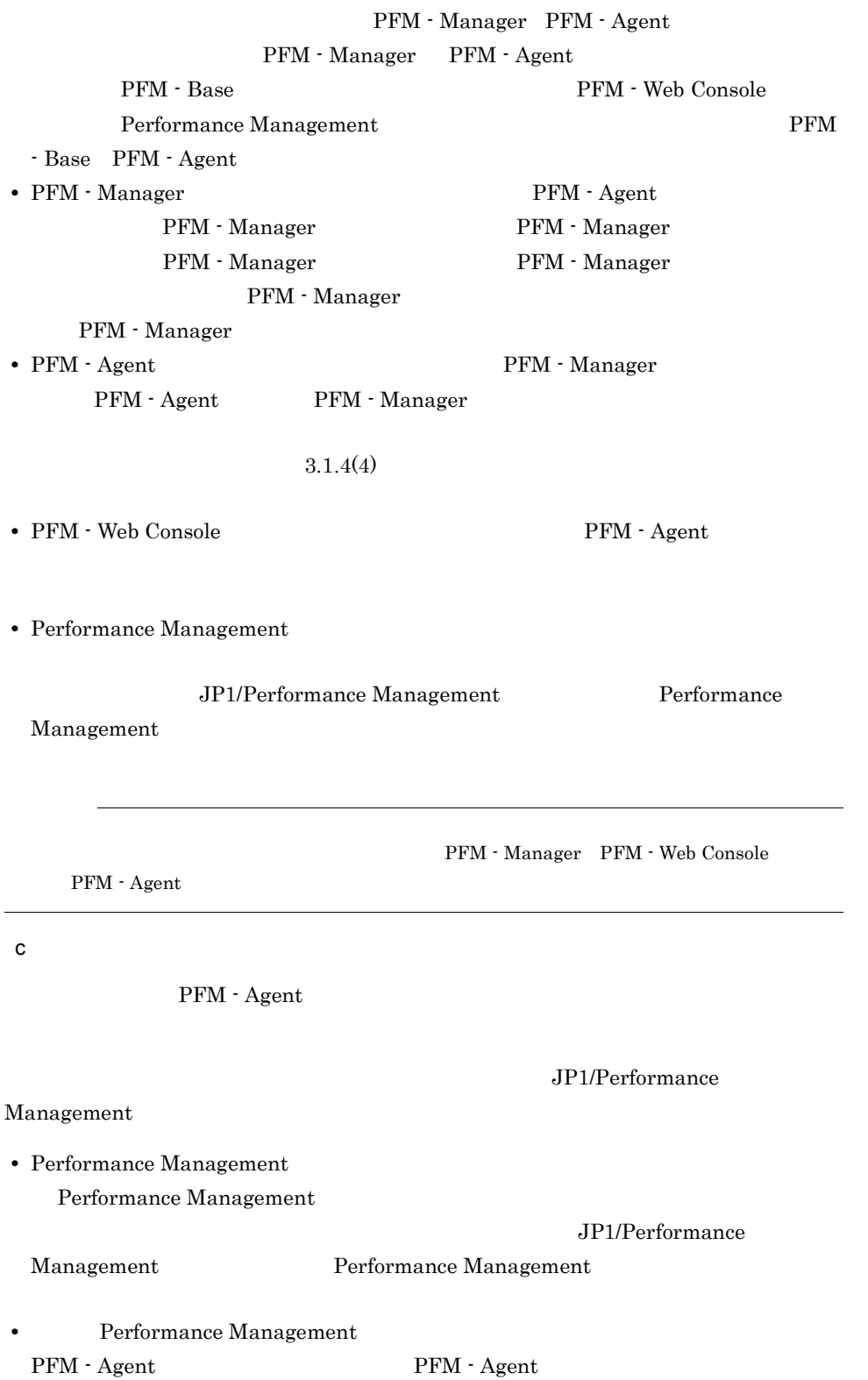

PFM - Web Console Performance Management PFM - Web Console Performance Management • PFM - Base PFM - Manager PFM - Base PFM - Agent PFM - Manager PFM - Web Console Performance Management PFM - Manager PFM - Agent PFM - Manager PFM - Agent PFM - Base PFM - Web Console Performance Management PFM - Base PFM - Agent • **•** 08-00 Performance Management Store jpcsto stpqlpr PFM - Agent 08-00 Store  $\sim$  Store  $\sim$  Store  $\sim$ • Store  $\blacksquare$  $\frac{1}{2}$  Store  $\frac{2}{3}$ Store 3 d)その他の注意事項 • Performance Management **•** セキュリティ監視プログラム Performance Management • **•** *•*  $\mathbf{r}$ *</sup>*  $\mathbf{r}$  $\mathbf{r}$  *\math* Performance Management Performance Management **•** プロセス監視プログラム Performance Management Performance Management

67

• Performance Management

• This and This is the Third of The Third install failed

8.4.1(2) Performance Management

• **•** *Performance Management* Performance Management

Performance Management

• /opt/jp1pc/setup PFM - Agent for JP1/AJS3 PFM - Agent for JP1/AJS3 PFM - Agent for JP1/AJS3 KAVE05908-I

• PFM  $\cdot$  Agent for JP1/AJS3

 $3.1.2$ 

PFM - Agent for JP1/AJS3

3. UNIX

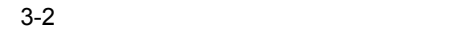

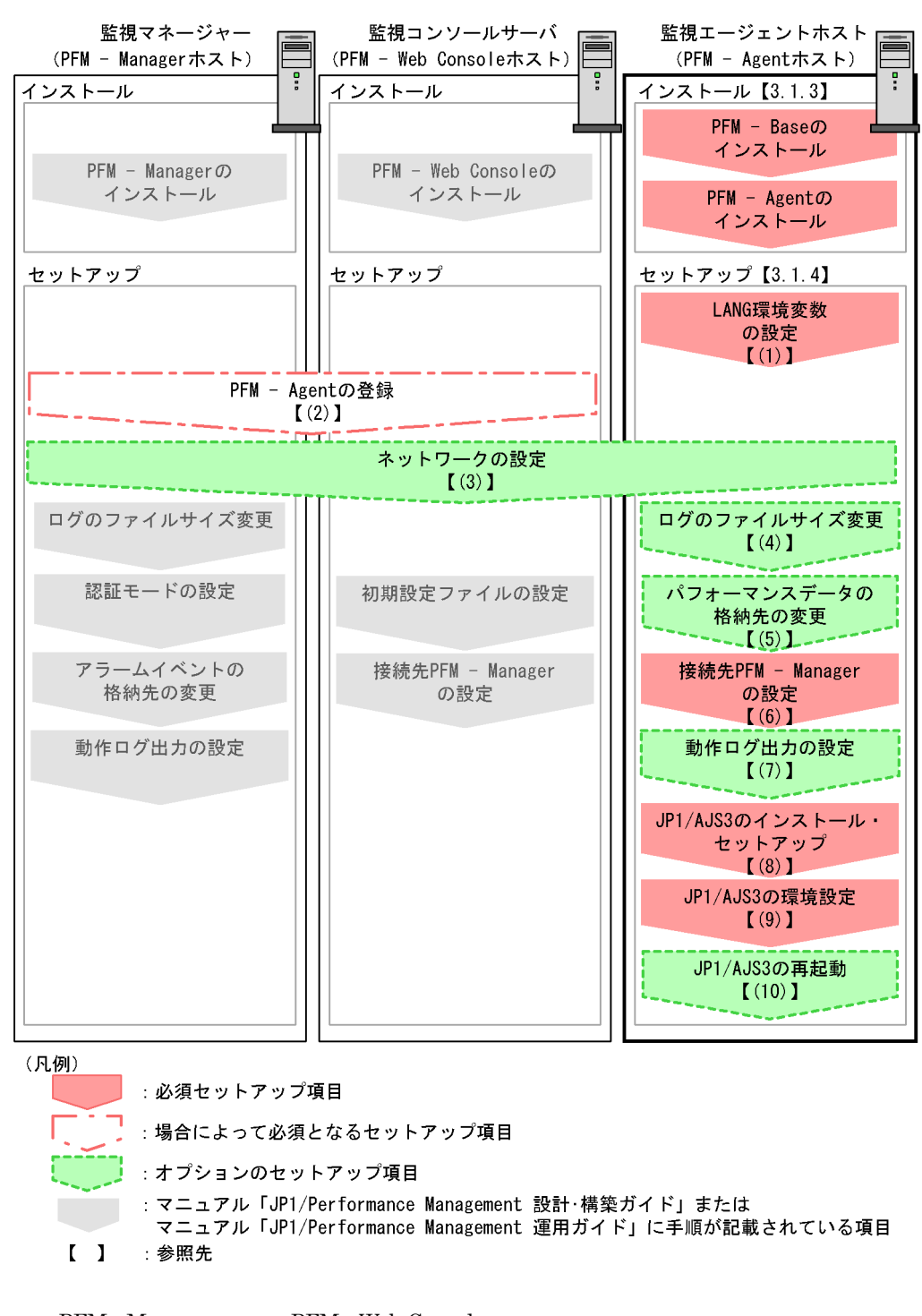

PFM - Manager PFM - Web Console

JP1/Performance Management

## $3.1.3$

PFM - Agent for JP1/AJS3

#### CD-ROM

#### $1$

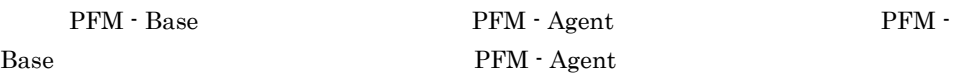

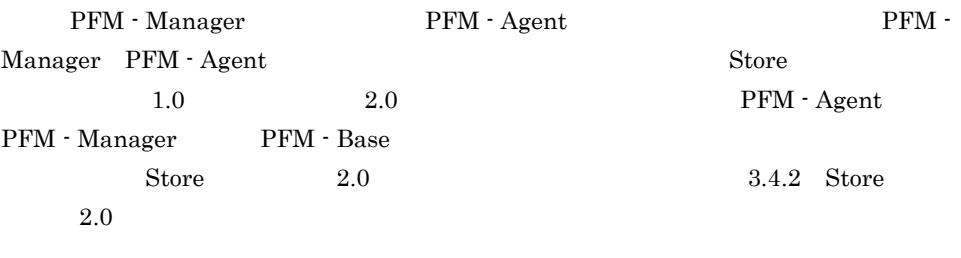

PFM - Agent PFM - Agent

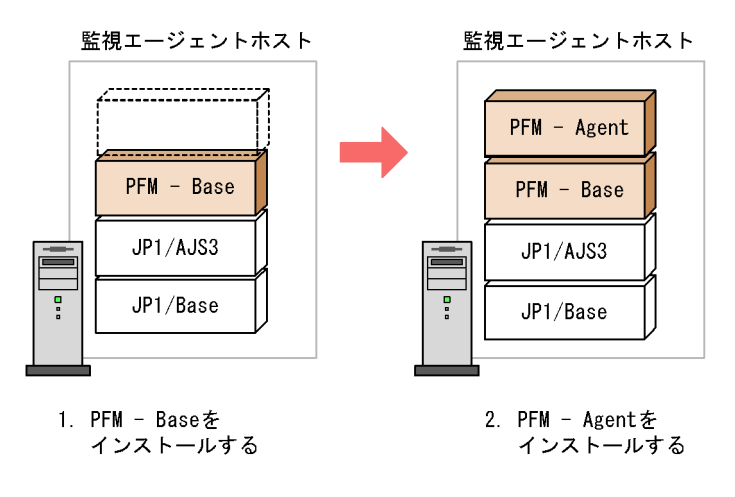

(凡例)

JP1/AJS3: JP1/AJS3 - Manager

PFM - Agent : PFM - Agent for JP1/AJS3

#### $2$

UNIX Performance Management

## CD-ROM JP1/NETM/DM

#### JP1/NETM/DM

- **•** JP1/NETM/DM Manager
- JP1/NETM/DM SubManager UNIX(R)
- JP1/NETM/DM Client UNIX(R)

Performance Management

JP1/Performance Management

#### $CD-ROM$   $OS$

- a HP-UX
- 1. PFM Agent for JP1/AJS3

Su <mark>su 200 mm su ne de la contrada su su ne de la contrada su</mark>

- 2. Performance Management
- 3. Performance Management
- 4. mount CD-ROM  $CD-ROM$  /cdrom  $(2C)$ 
	- /usr/sbin/mount -F cdfs -r  $\sqrt{c}$

5.  $\overline{a}$  Hitachi PP Installer /cdrom/IPFHPUX/SETUP /cdrom

Hitachi PP Installer

6.  $I$ 

- 7. Performance Management **T**
- 8.  $\qquad \qquad \qquad Q$ Hitachi PP Installer

71

b Solaris 9 (SPARC) Solaris 10 (SPARC)

1. PFM - Agent for JP1/AJS3

Su <mark>su </mark>

- 2. Performance Management
- 3. Performance Management
- 4.  $\blacksquare$ 
	- /cdrom/cdrom/SOLARIS/SETUP /cdrom/cdrom

#### Hitachi PP Installer

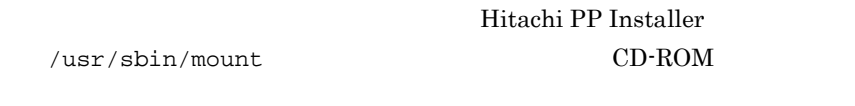

 $\sqrt{\text{usr}/\text{sbin}/\text{mount}}$  -F cdfs -r  $\sqrt{\text{cdrom}/\text{m}}$ cdrom

/usr/sbin/mount

5.  $I$ 

- 6. Performance Management **I**
- 7.  $Q$ Hitachi PP Installer

c AIX

1. PFM - Agent for JP1/AJS3

Su <mark>su </mark>

- 2. Performance Management
- 3. Performance Management
- 4. mount CD-ROM

CD-ROM / cdrom

/usr/sbin/mount -r -v cdrfs /dev/cd0 /cdrom

5. 2012 The South Hitachi PP Installer

/cdrom/AIX/SETUP /cdrom

Hitachi PP Installer

6.  $\qquad \qquad \mathbb{I}$ 

7. Performance Management **I** 

8.  $\qquad \qquad \qquad Q$ Hitachi PP Installer

d Linux  $(x86)$  Linux  $(x64)$ 

- 1. PFM Agent for JP1/AJS3
- 2. PFM Agent for JP1/AJS3

Su <mark>su 200 mm su ne de la contrada su su ne de la contrada su</mark>

3. Performance Management

4. Performance Management

5.  $\blacksquare$ 5. Hitachi PP Installer

/mnt/cdrom/LINUX/SETUP /mnt/cdrom

Hitachi PP Installer

Hitachi PP Installer /bin/mount CD-ROM

/bin/mount -r -o mode=0544 /dev/cdrom /mnt/cdrom

- 6.  $\qquad \qquad \mathbb{I}$
- 7. Performance Management **T**
- 8.  $\qquad \qquad \qquad Q$ Hitachi PP Installer
- e Linux (IPF)
- 1. PFM Agent for JP1/AJS3

2. PFM - Agent for JP1/AJS3

Su <mark>su </mark>

- 3. Performance Management
- 4. Performance Management
- 5. XOVER SERVICES Hitachi PP Installer
	- /mnt/cdrom/IPLINUX/SETUP /mnt/cdrom

Hitachi PP Installer

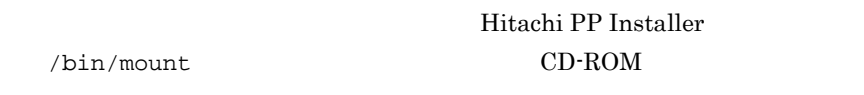

/bin/mount -r -o mode=0544 /dev/cdrom /mnt/cdrom

6.  $\qquad \qquad \mathbb{I}$ 

- 7. Performance Management **T**
- 8.  $\qquad \qquad Q$ Hitachi PP Installer

### 3.1.4 PFM - Agent for JP1/AJS3

PFM - Agent for JP1/AJS3

#### 〈オプション〉

#### 1 LANG

PFM - Agent for JP1/AJS3 LANG

 $\rm{LANG}$ 

• **•**  $\star$  $\rm{LANG}$ 

• PFM - Agent for JP1/AJS3 LANG JP1/AJS3  $JP1/AJS2$ 

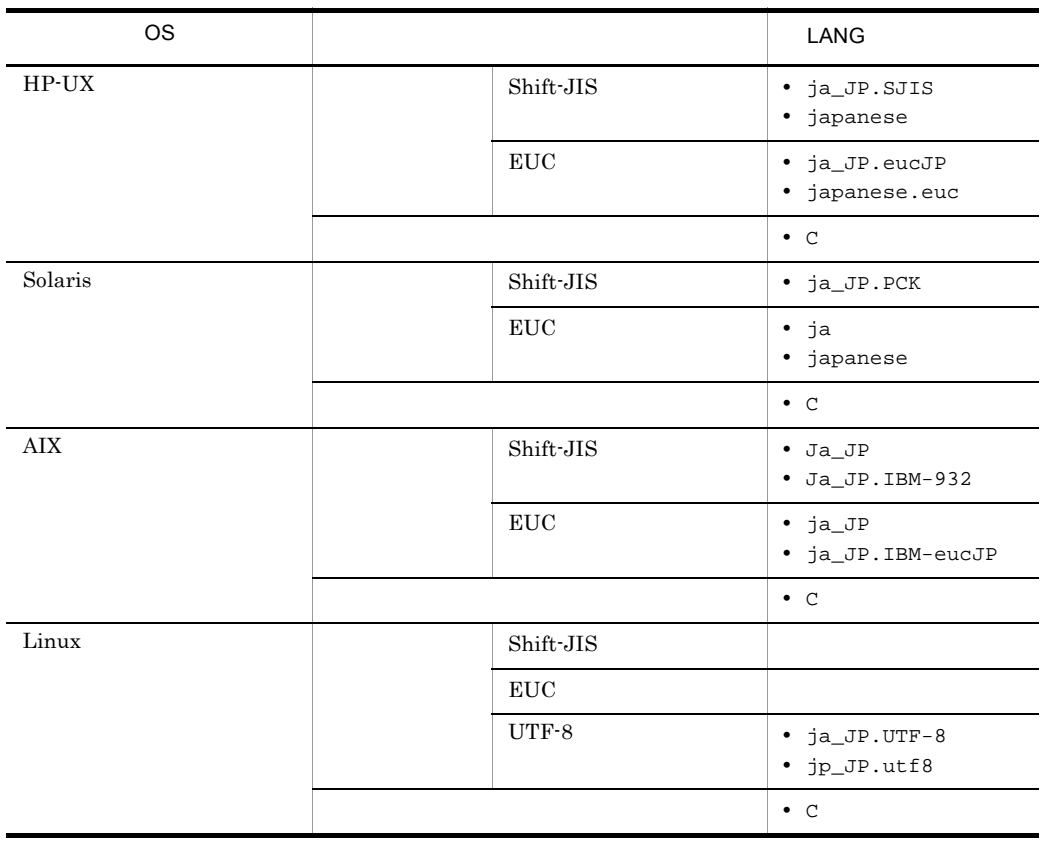

#### 3-2 PFM - Agent for JP1/AJS3 LANG

#### 2 PFM - Agent for JP1/AJS3

PFM - Manager PFM - Web Console PFM - Agent PFM - Manager PFM - Web Console PFM - Agent for JP1/AJS3

75

PFM - Manager 08-50 PFM - Agent PFM - Manager

PFM - Agent

PFM - Agent for JP1/AJS3

 $H$ 

PFM - Agent

3-3 PFM - Agent

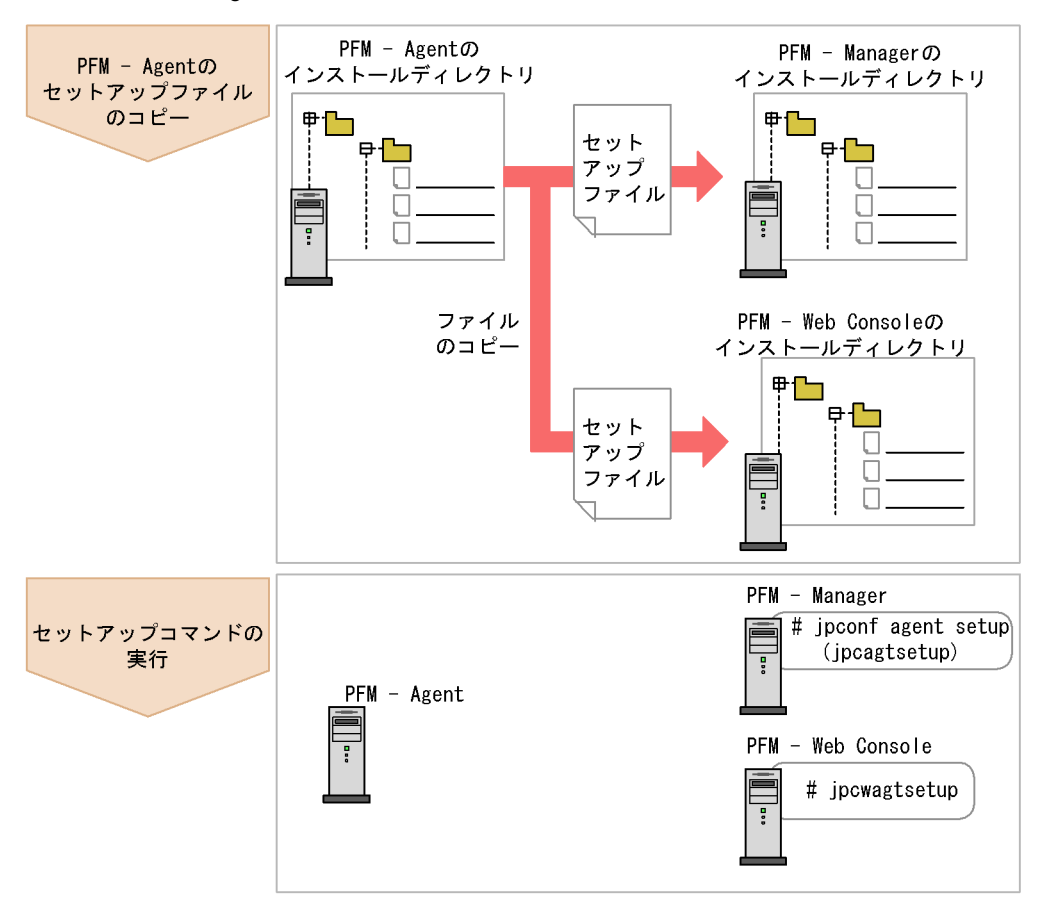

(凡例)

PFM - Agent : PFM - Agent for JP1/AJS3

• **PFM - Agent for JP1/AJS3** Performance Management PFM - Agent for JP1/AJS3

PFM - Agent

• PFM - Manager PFM - Agent

jpcconf agent setup(jpcagtsetup) KAVE05908-I

#### JP1/Performance Management

 $\left(4\right)$ 

a PFM - Agent for JP1/AJS3

PFM - Agent for JP1/AJS3 PFM - Manager PFM - Web Console

- 1. PFM Web Console
- 2. PFM Agent

#### $3-3$   $3-3$

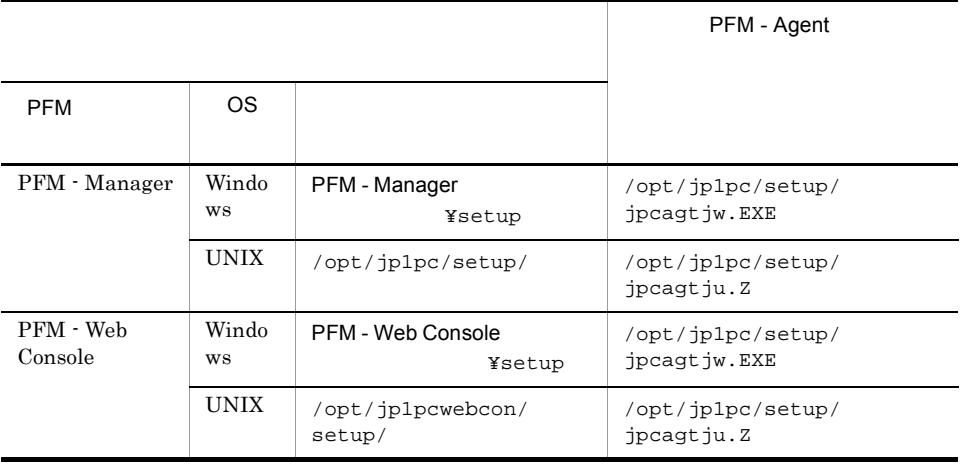

#### b PFM - Manager

PFM - Manager PFM - Agent for JP1/AJS3

jpcconf agent setup -key ajs3(jpcagtsetup agtj)

Performance Management

jpcconf agent

setup(jpcagtsetup)

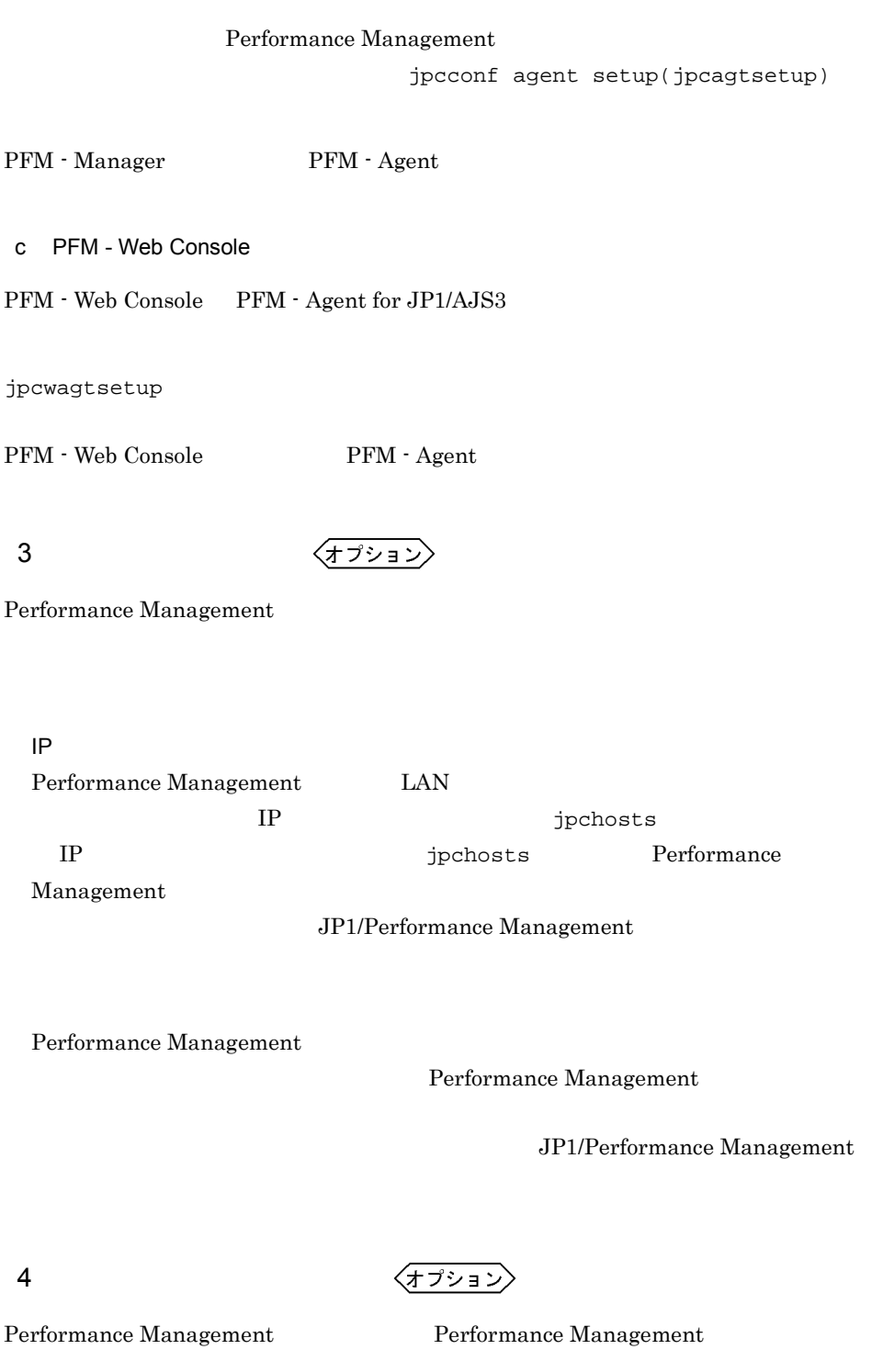

 $2,048$   $2$ 

#### JP1/Performance Management

 $5$ 

(オプション)

PFM - Agent for JP1/AJS3

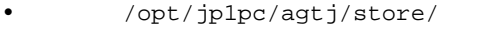

- $\sqrt{\frac{opt}{jplpc}}$ /agtj/store/backup/
- $\qquad$  /opt/jp1pc/agtu/store/partial/
- $\sqrt{\frac{opt}{jplpc}}$ /agtj/store/dump/
- **•** インポート先:/opt/jp1pc/agtu/store/import/

/opt/jp1pc

/jp1pc

 $3.4.1$ 

#### 6 PFM - Agent for JP1/AJS3 PFM - Manager

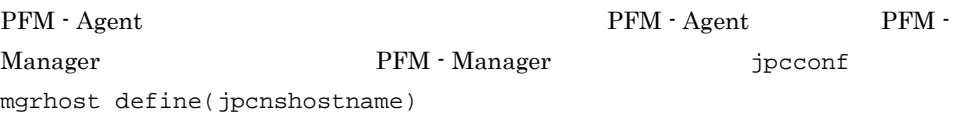

• **• PFM - Agent** PFM - Manager PFM - Agent PFM - Manager • PFM - Agent PFM - Manager PFM - Manager PFM - Manager PFM - Manager PFM - Manager

1. Performance Management

Performance Management

JP1/Performance Management

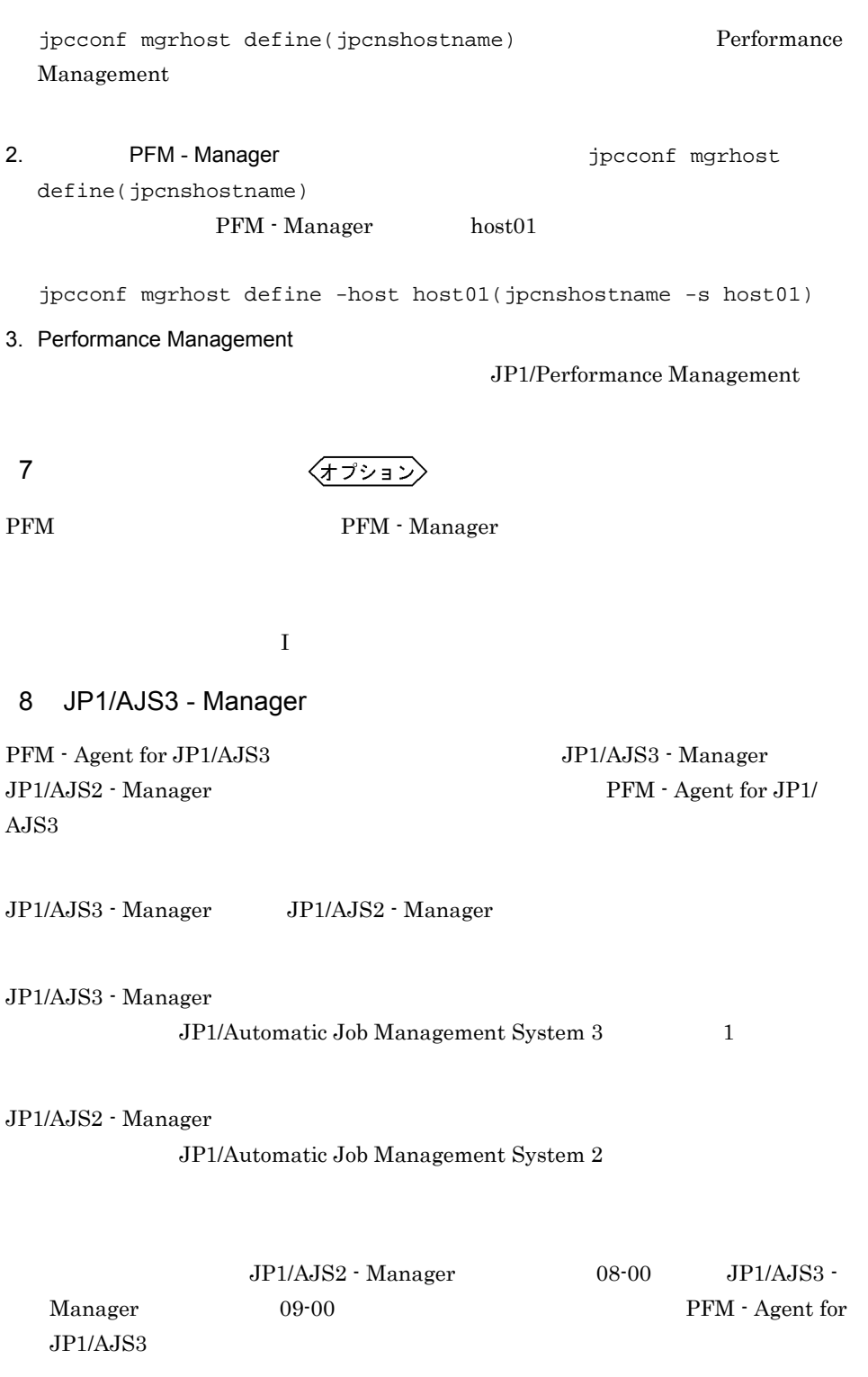

#### 9 JP1/AJS3 - Manager

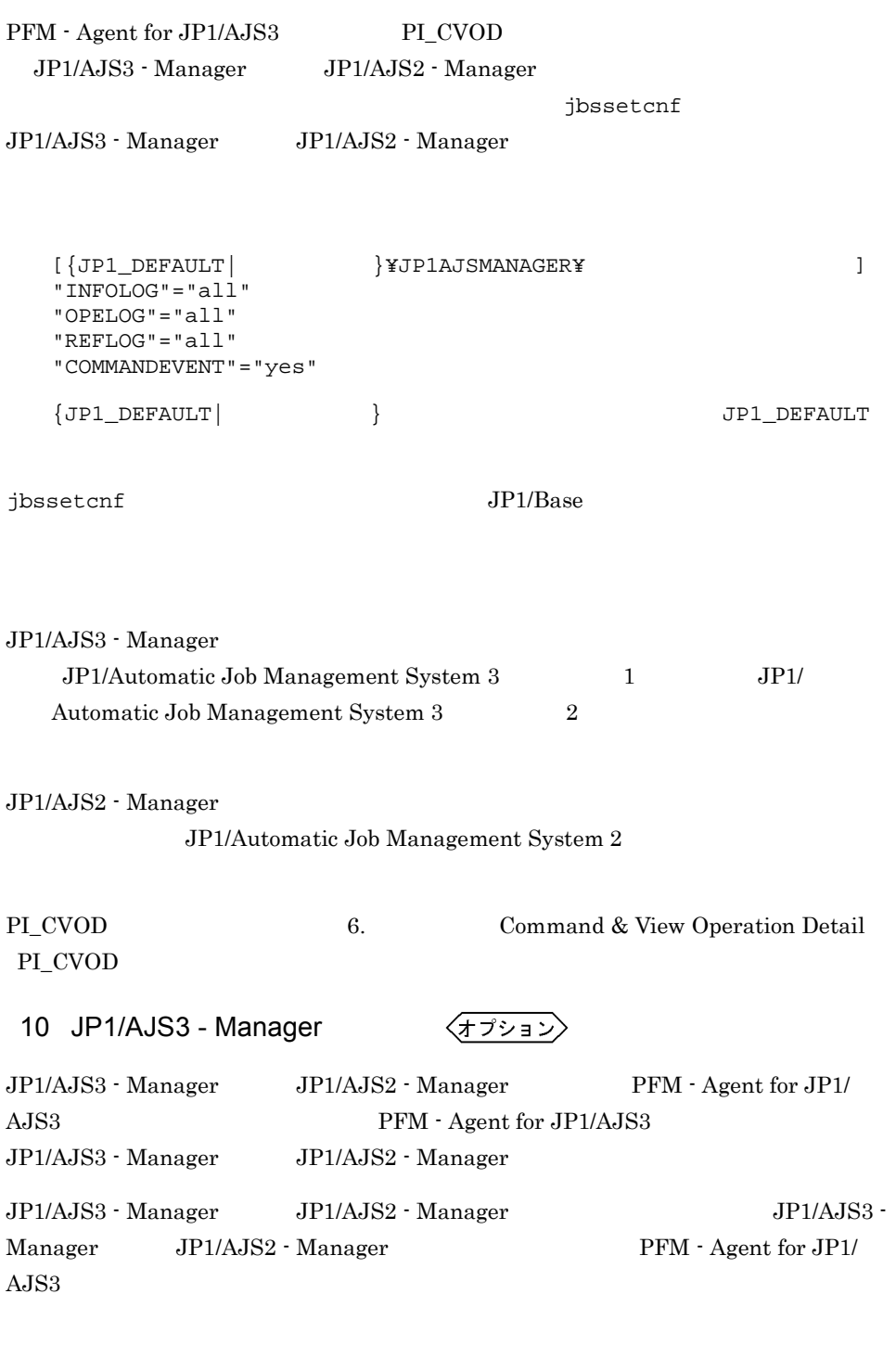

 ${\rm PFM}\cdot{\rm Agent}\ {\rm for}\ {\rm JP1/AJS3}\qquad {\rm JP1/AJS3}\cdot{\rm Manager}\qquad {\rm JP1/AJS2}\cdot$ 

 $\rm JP1/AJS3$ 

Manager PFM - Agent for
PFM - Agent for JP1/AJS3

## $3.2.1$

 ${\rm PFM}$  - Agent for JP1/AJS3

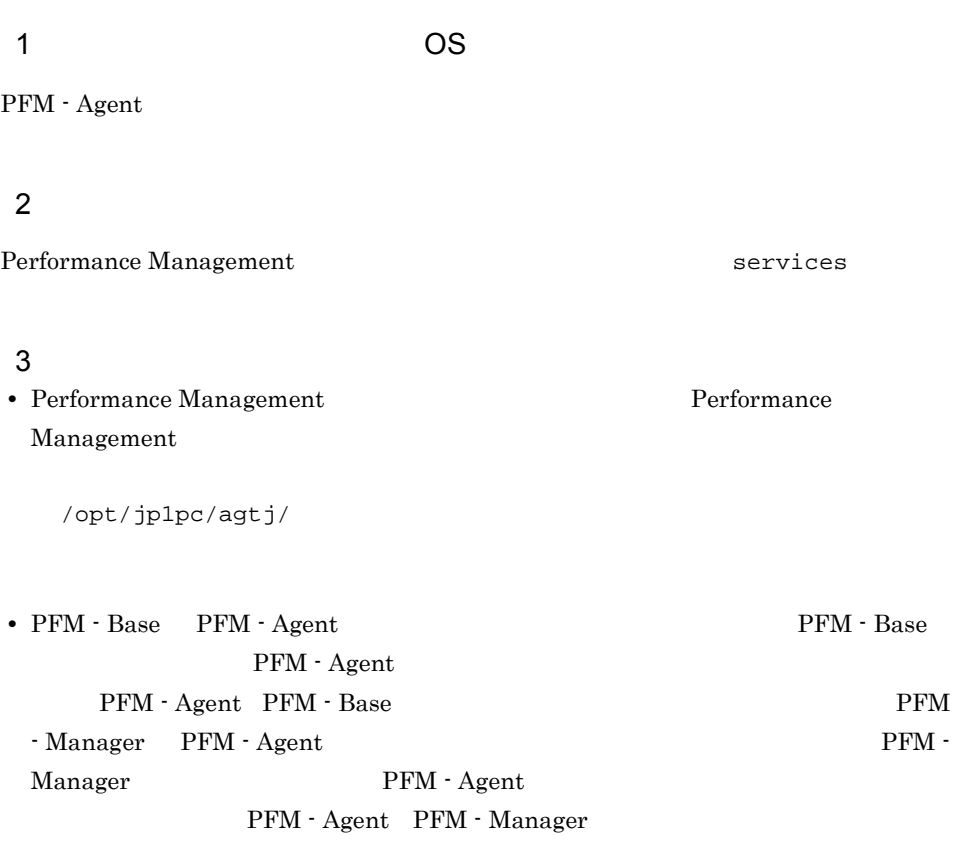

#### $4$

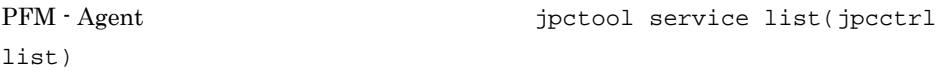

 $JP1/Performance$  Management

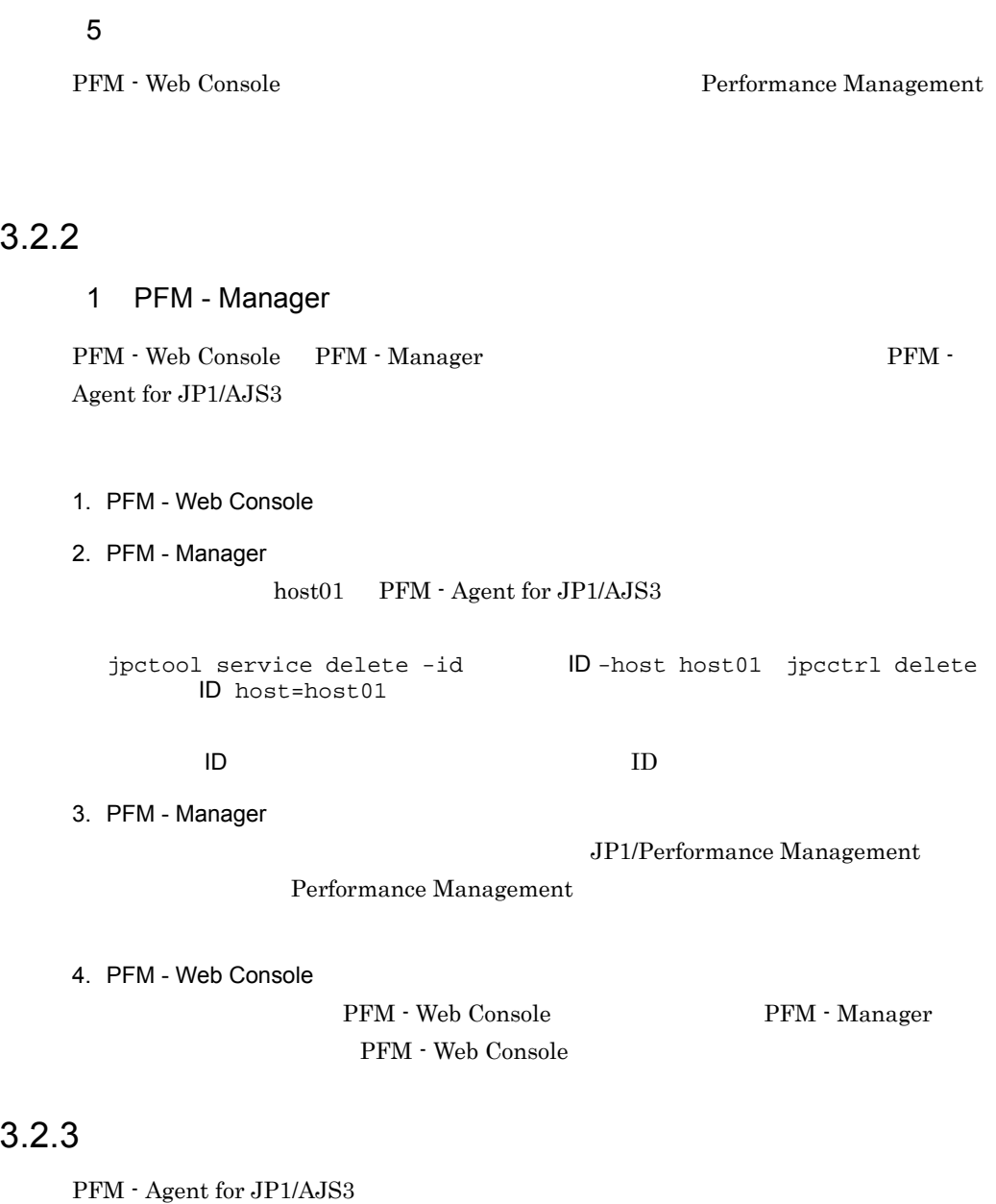

1. Performance Management

 $\mathbf s$ u  $\mathbf s$ u  $\mathbf s$ 

2. **Performance Management** 

Performance Management

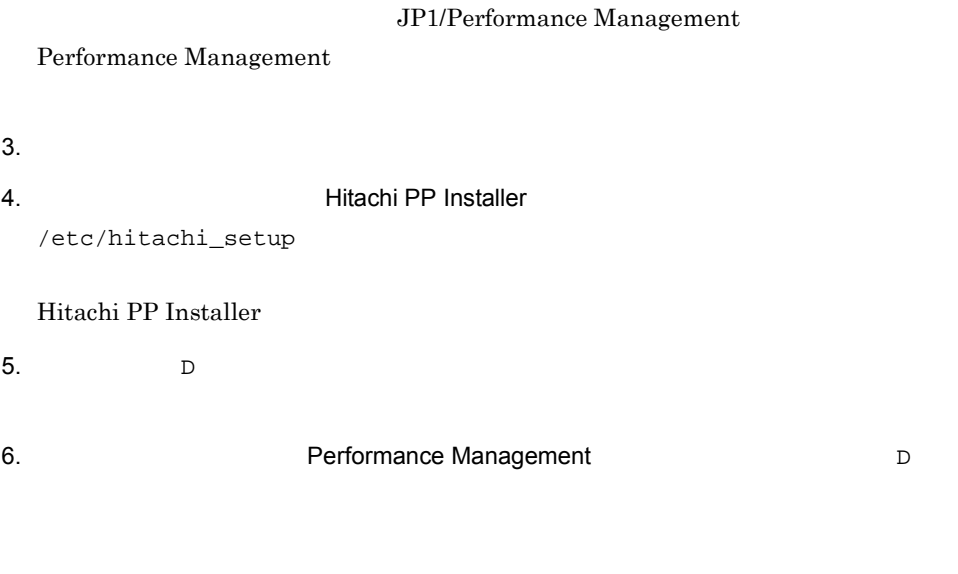

7.  $Q$ Hitachi PP Installer

# 3.3 PFM - Agent for JP1/AJS3

 $\rm PFM$  -Agent for JP1/AJS3 PFM - Manager PFM - Web Console Performance Management JP1/Performance

Management

# 3.4 PFM - Agent for JP1/AJS3

PFM - Agent for JP1/AJS3 PFM - Agent for JP1/AJS3 Performance Management JP1/Performance Management

## $3.4.1$

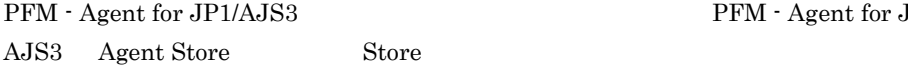

PFM - Agent for JP1/

#### 1 jpcconf db define(jpcdbctrl config)

Store データベースで<br>データベースで<br>アフォーマンスデータの、

jpcconf db define(jpcdbctrl config)

## します。<br>Store データベースの格納先<br>リーズメータイ jpcconf db define(jpcdbctrl config) -move  $jpcconf$  db define(jpcdbctrl config) JP1/Performance Management

**•** バックアップ先ディレクトリ **•** 部分バックアップ先ディレクトリ **•** エクスポート先ディレクトリ **•** インポート先ディレクトリ

• **•**  $\mathbf{r} = \mathbf{r} \cdot \mathbf{r} + \mathbf{r} \cdot \mathbf{r} + \mathbf{r} \cdot \mathbf{r} + \mathbf{r} \cdot \mathbf{r} + \mathbf{r} \cdot \mathbf{r} + \mathbf{r} \cdot \mathbf{r} + \mathbf{r} \cdot \mathbf{r} + \mathbf{r} \cdot \mathbf{r} + \mathbf{r} \cdot \mathbf{r} + \mathbf{r} \cdot \mathbf{r} + \mathbf{r} \cdot \mathbf{r} + \mathbf{r} \cdot \mathbf{r} + \mathbf{r} \cdot \mathbf{r} + \mathbf{r} \cdot \mathbf{r$ 

Store  $2.0$ 

jpcconf db define(jpcdbctrl config)

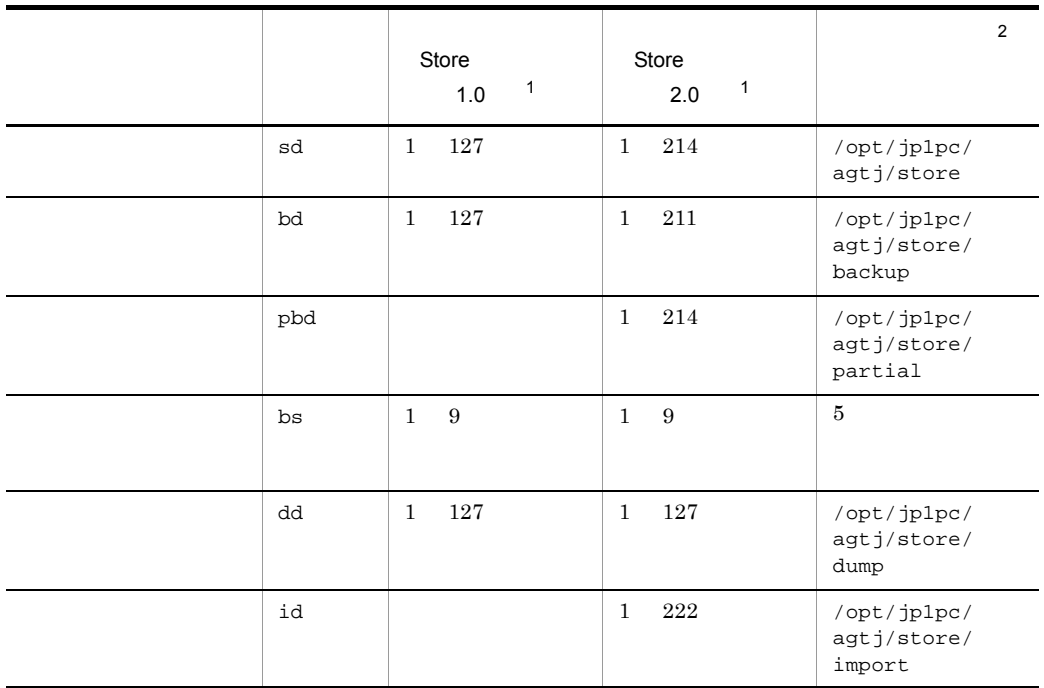

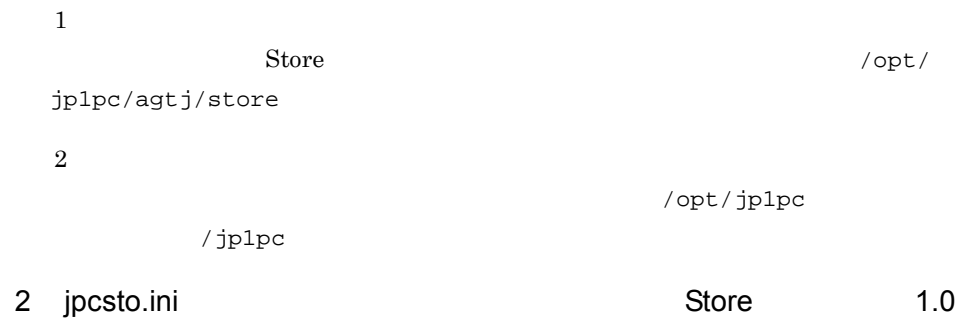

## Store 1.0 jpcsto.ini

a jpcsto.ini

jpcsto.ini

3-5 **Product American Section** in the section of  $\mathbb{R}^2$  pcsto.ini [Data Section]

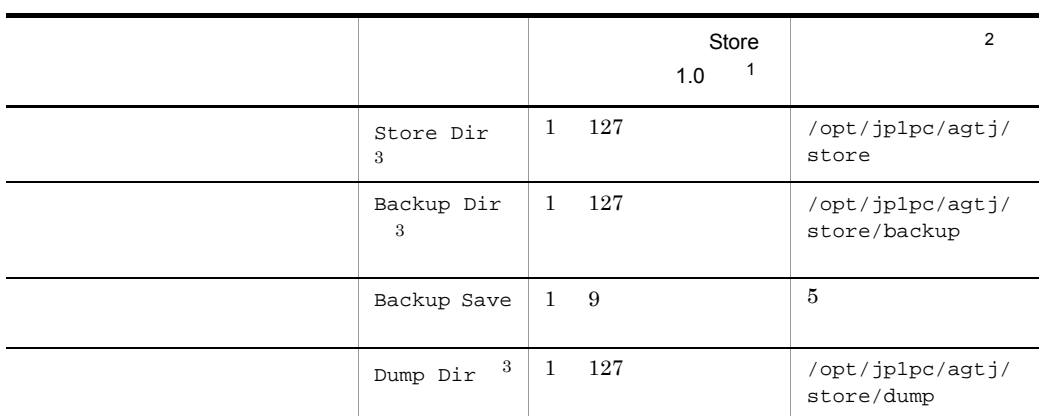

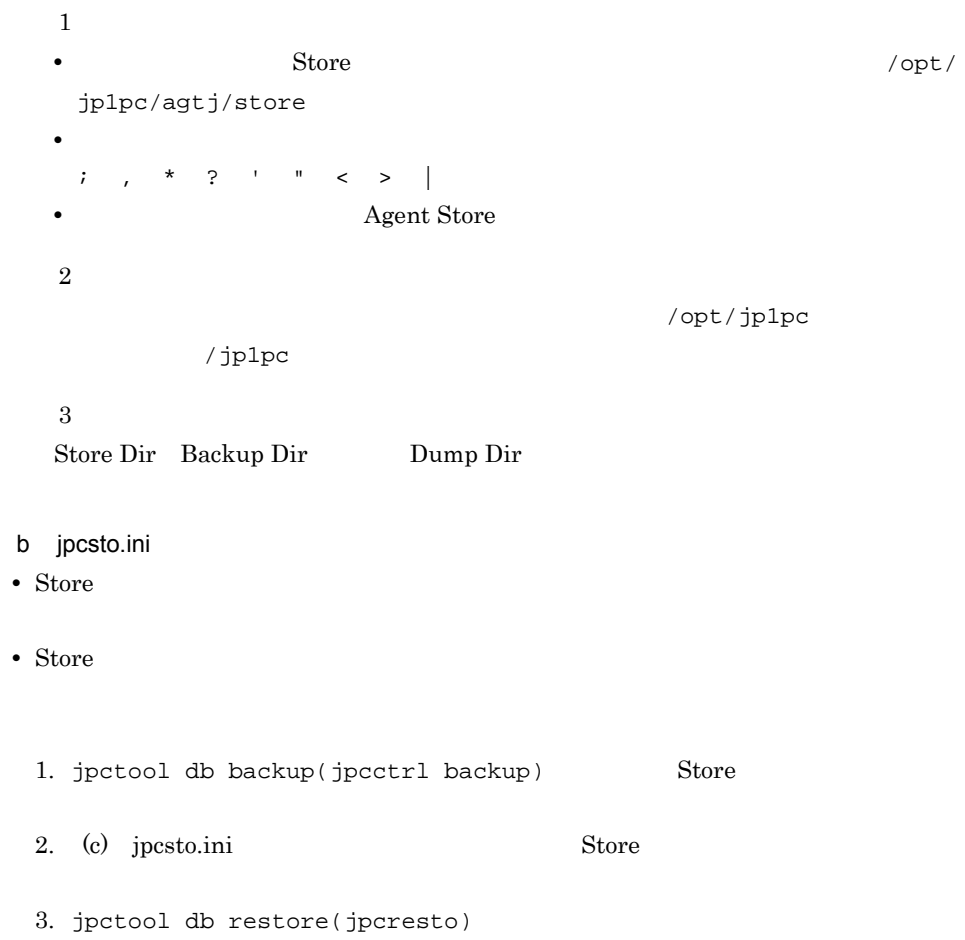

 $\overline{a}$ 

Ē.

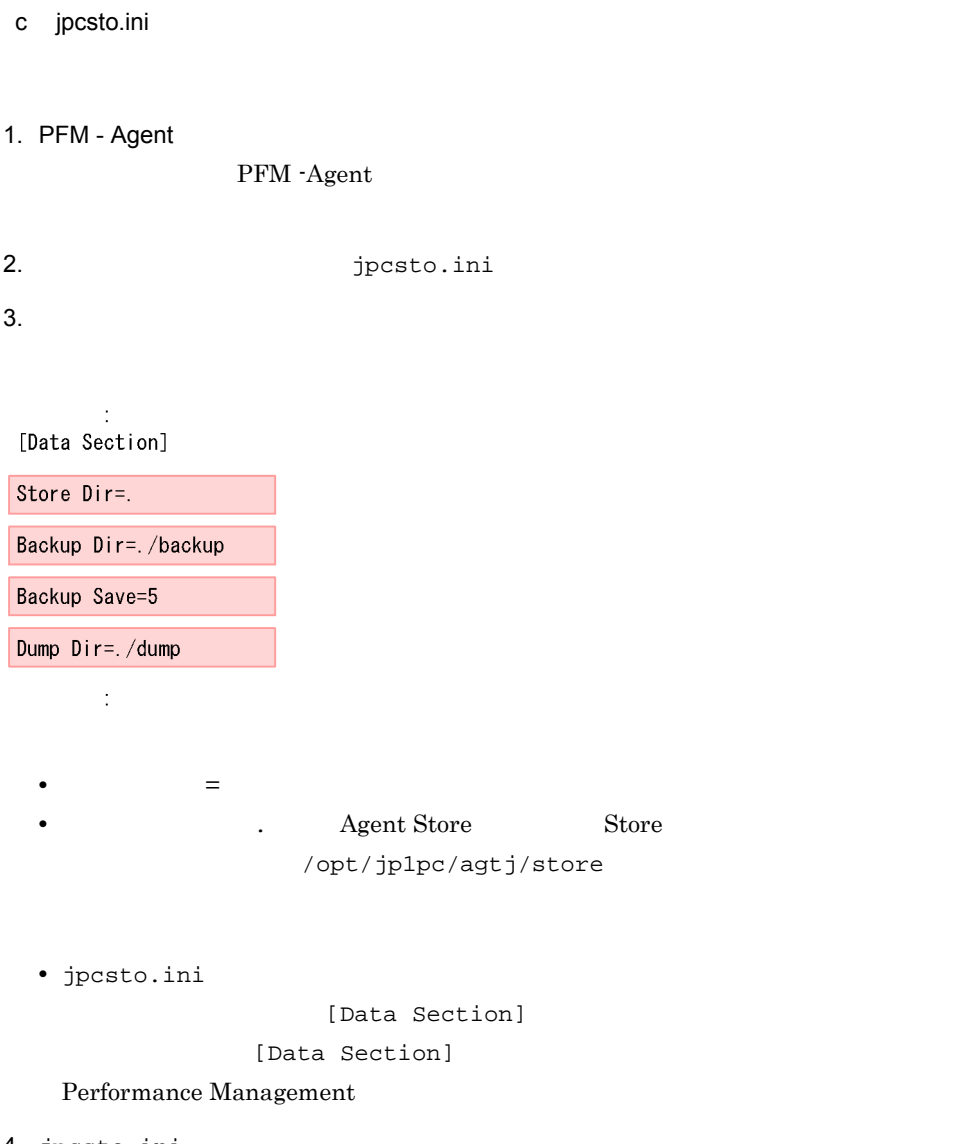

- 4. jpcsto.ini
- 5. Performance Management

Store  $\sum$ 

- .DB
- .IDX

## 3.4.2 Store 2.0

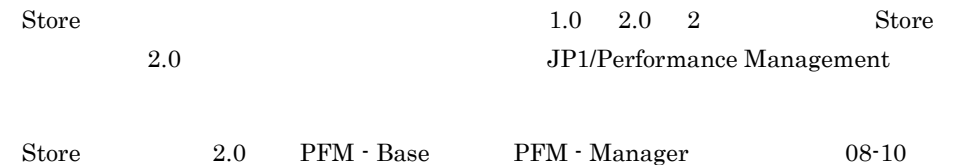

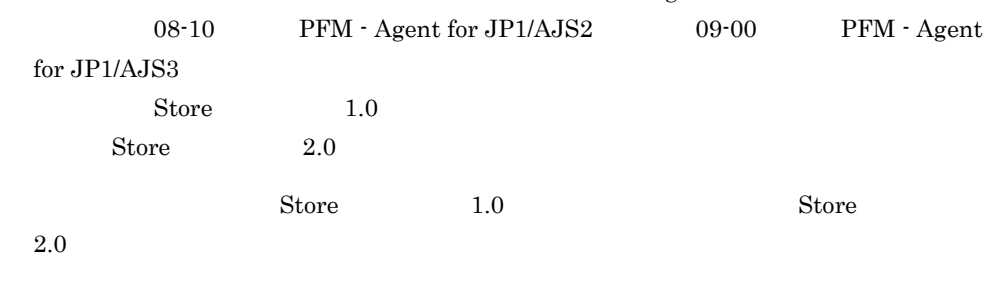

 $\text{Store}$  2.0

3-6 Store 2.0

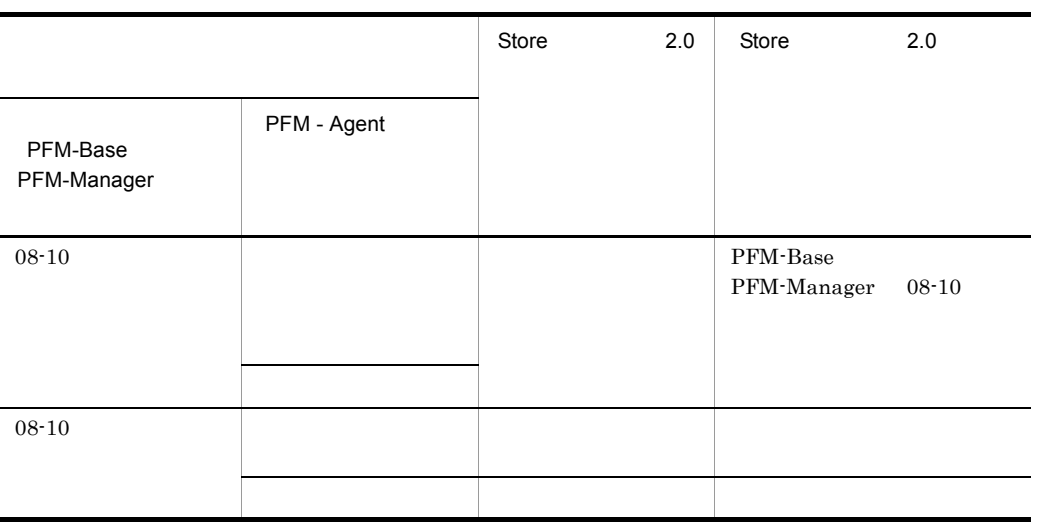

1 Store 2.0

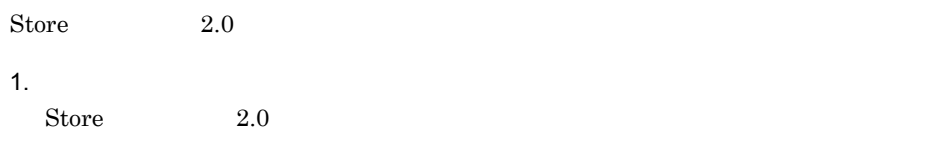

**•** ディスク容量

- **•** ファイル数
- 1  $\overline{a}$

 $\mathbf A$  $2.$  $\text{Store}$  2.0  $\text{Store}$  1.0 Regent Store  $\qquad \qquad$  Agent Store  $\qquad \qquad$ Agent Store jpcconf db define(jpcdbctrl config) Store 2.0 Store  $\sim$  $\text{Store}$  1.0 Store 1.0 Store 2.0  $\frac{1}{2}$ Store 2.0  $2.0$ Agent Store  $3$  $3.$ Store  $2.0$ jpcconf db vrset -ver 2.0 -key ajs3(jpcdbctrl setup -key agtj) jpcconf db vrset -ver 2.0(jpcdbctrl setup) JP1/Performance Management 4. 保存期間の設定 1 and 1 and 1 approximately 1 and 1 approximately  $\overline{A}$  and  $\overline{B}$ PFM - Web Console 2 Store 2.0 Store 2.0 jpcconf db vrset -ver 1.0(jpcdbctrl unsetup)  $\text{Store}$  2.0 external Store データベースのデータを初期化される。<br>アメリカルさんのデータを初期化されるデータを初期化されるデータを初期化される。  $jpcconf$  db vrset -ver  $1.0(jpcdbctrl$  unsetup) JP1/Performance Management  $3 \sim 3$ a Store 1.0 Store 2.0  $\text{Store}$  1.0  $\text{Store}$  2.0 PI

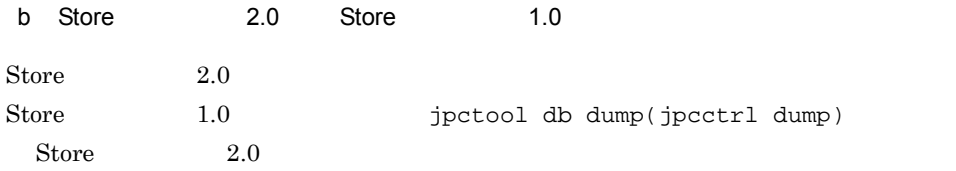

# 3.5

PFM - Agent for JP1/AJS3

PFM - Agent for JP1/AJS3 PFM - Agent for JP1/AJS3

Performance Management JP1/Performance Management

 $3.5.1$ 

PFM - Agent for JP1/AJS3

PFM - Agent for JP1/AJS3

PFM - Agent for JP1/AJS3

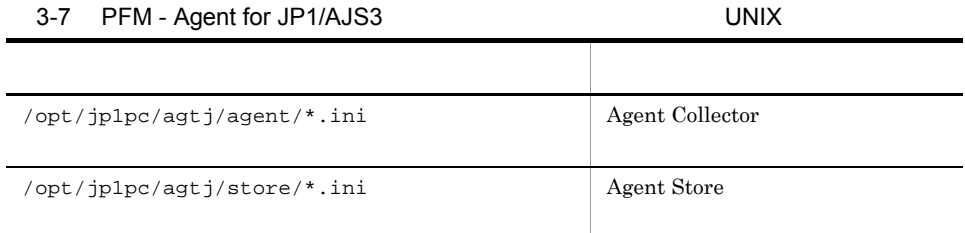

## $3.5.2$

PFM - Agent for JP1/AJS3

- PFM Agent for JP1/AJS3
- PFM  $\cdot$  Agent for JP1/AJS3

PFM - Agent for JP1/AJS3 PFM - Agent for JP1/AJS2 08-50 PFM - Agent for JP1/ AJS2 $08-50$  ${\rm PFM}$  - Agent for JP1/AJS2 08-00  $\hspace{2cm} {\rm PFM}$  - Agent for JP1/AJS2 $08\mathchar`-50$  ${\rm PFM}$  - Agent for JP1/AJS2 08-50  $\hspace{2cm} {\rm PFM}$  - Agent for JP1/AJS2 08-50-04

# 3.6 Web

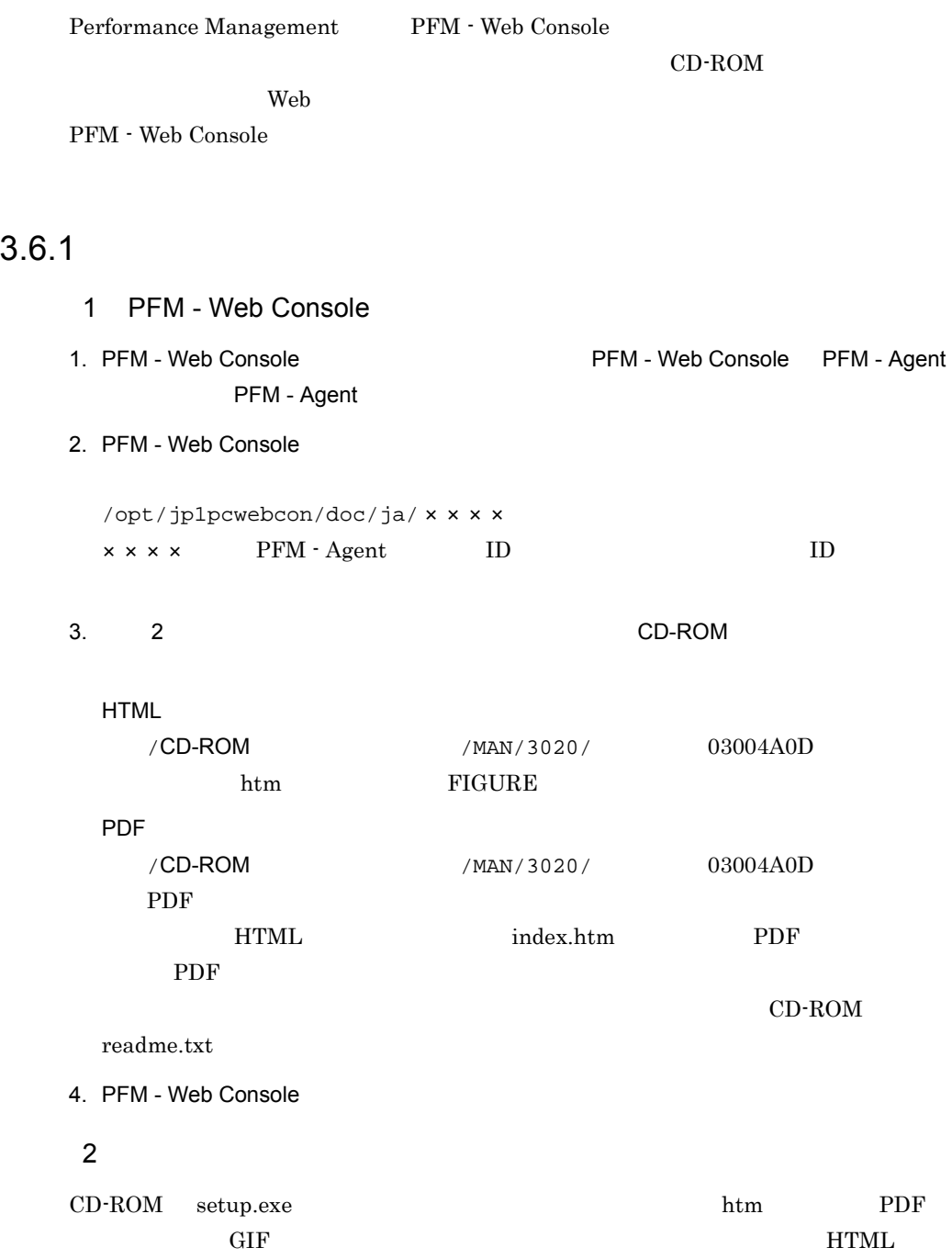

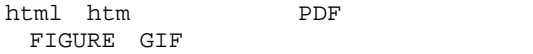

## $3.6.2$

1. PFM - Web Console

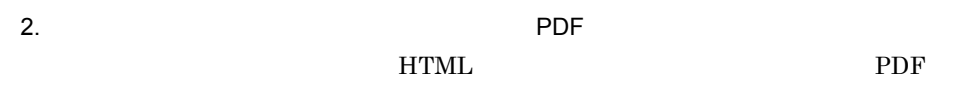

PDF 3000

#### $Web$

Windows

the Web The HTML Web The HTML The Second Library Second Library Second Library Second Library Second Library S

#### $\operatorname{Internet}\,$ Explorer 5

**•**[表示]-[エンコード]の[自動選択]のチェックを外す。 •<br>•

# *4* クラスタシステムでの運用

PFM - Agent for JP1/AJS3

## PFM - Agent for JP1/AJS3

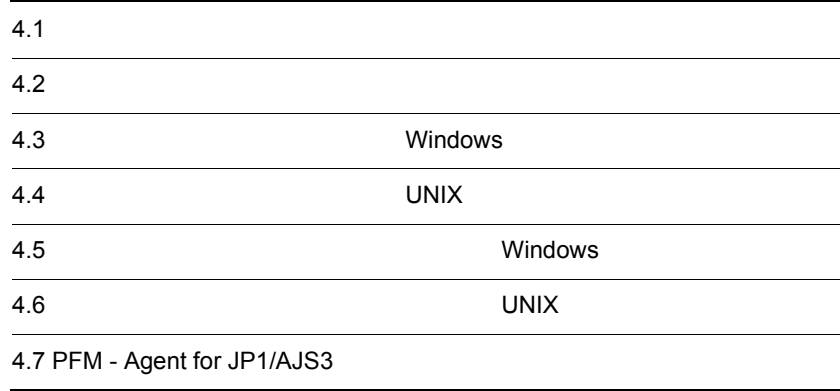

# $4.1$

#### $JPI/AJS3$   $\hfill$  - Agent for JP1/AJS3

JP1/AJS2

• HA High Availability

PFM - Agent for JP1/AJS3

Performance Management

 $JPI/$ 

Performance Management

 $H$ A  $\overline{\phantom{a}}$ 

## $4.1.1$  HA

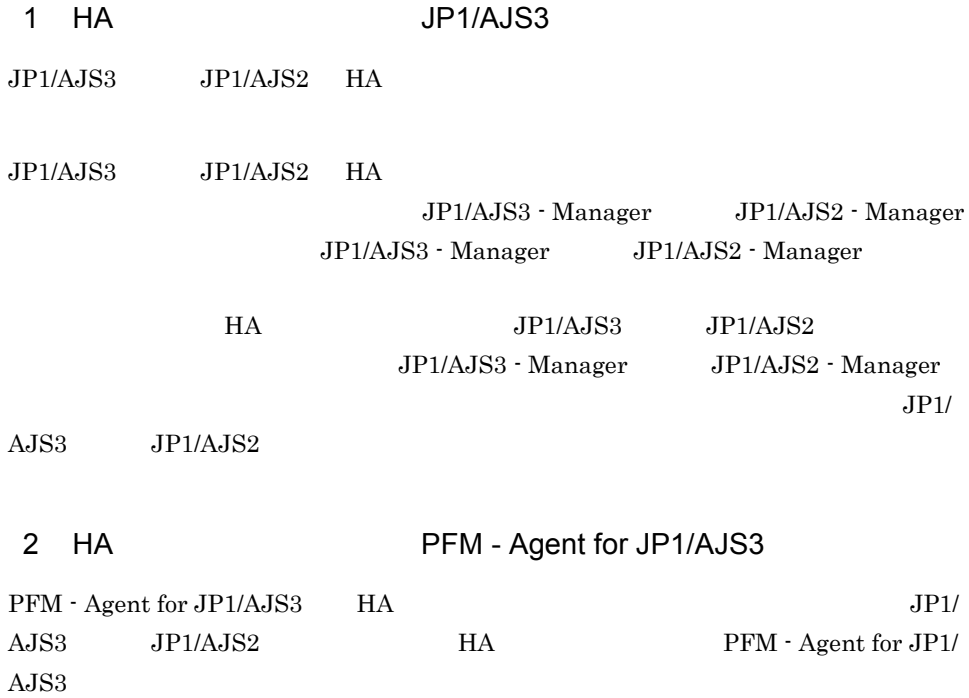

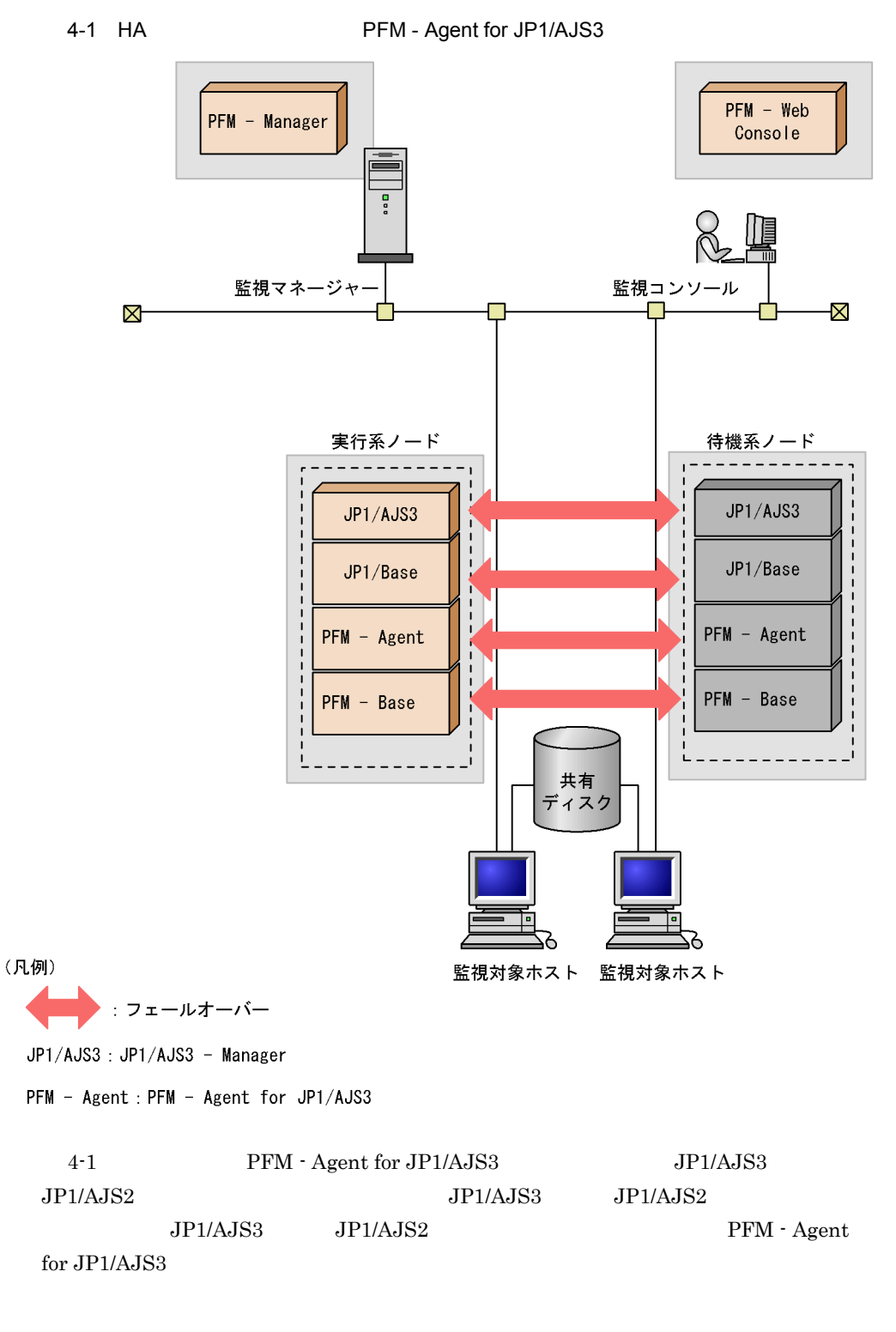

Performance Management

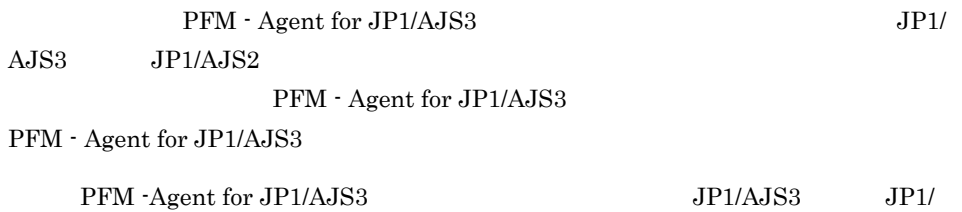

 ${\rm PFM\text{-}Agent\ for\ JP1/AJS3}$ 

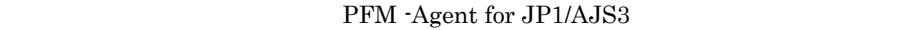

 ${\rm PFM}$  - Agent for JP1/AJS3  ${\rm PFM}\cdot{\rm Management} \label{eq:PFM}$ for JP1/AJS3  $\,$ 

 $4.2.1$ 

PFM - Agent for JP1/AJS3

 $4-2$ 

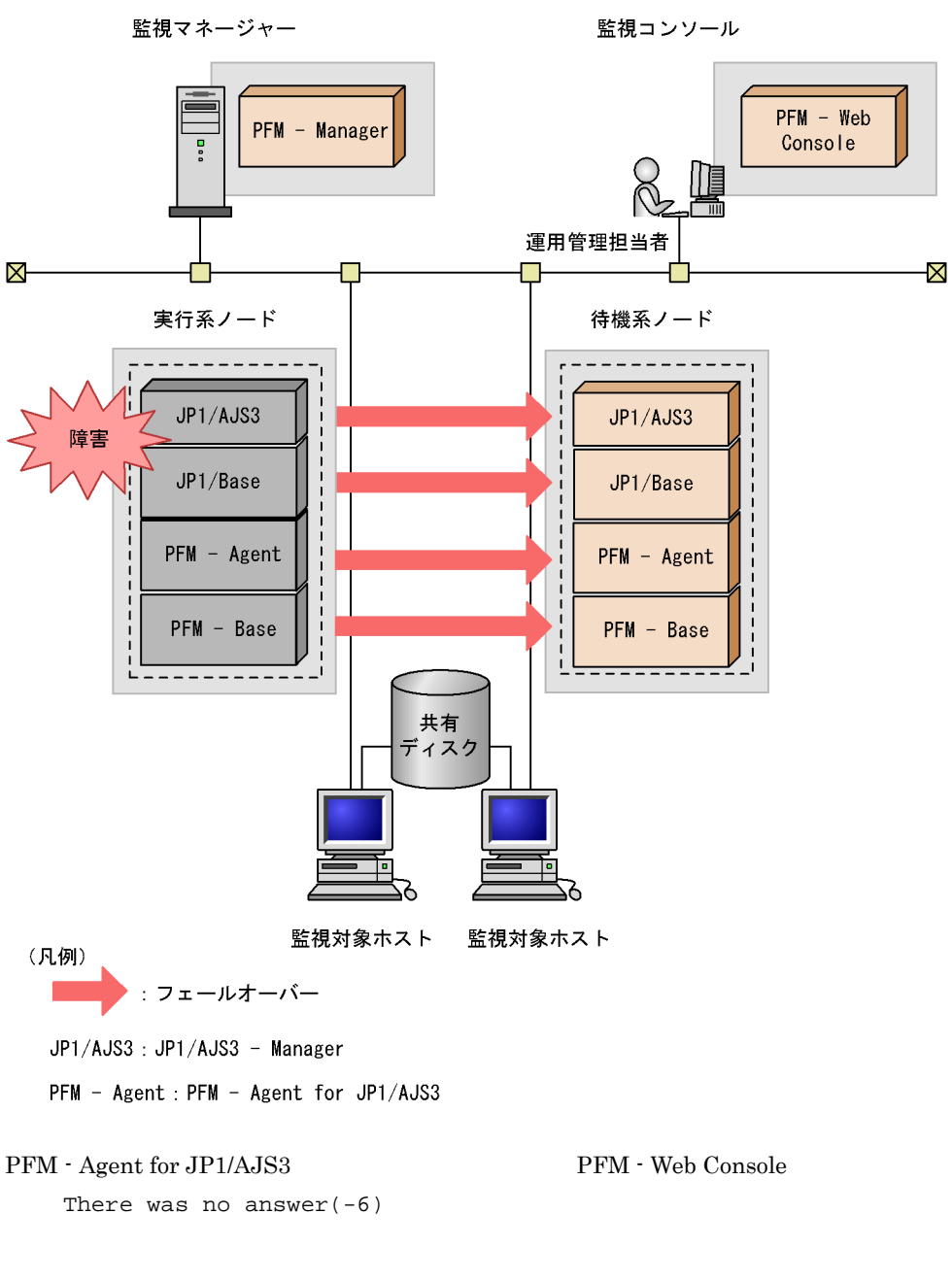

PFM - Agent for JP1/AJS3 PFM - Web Console PFM - Agent for JP1/AJS3

## 4.2.2 PFM - Manager

PFM - Manager Performance Management

PFM - Manager PFM - Agent for JP1/AJS3 PFM - Agent for JP1/AJS3

PFM - Manager

Performance Management

4-1 PFM - Manager PFM - Agent for JP1/AJS3

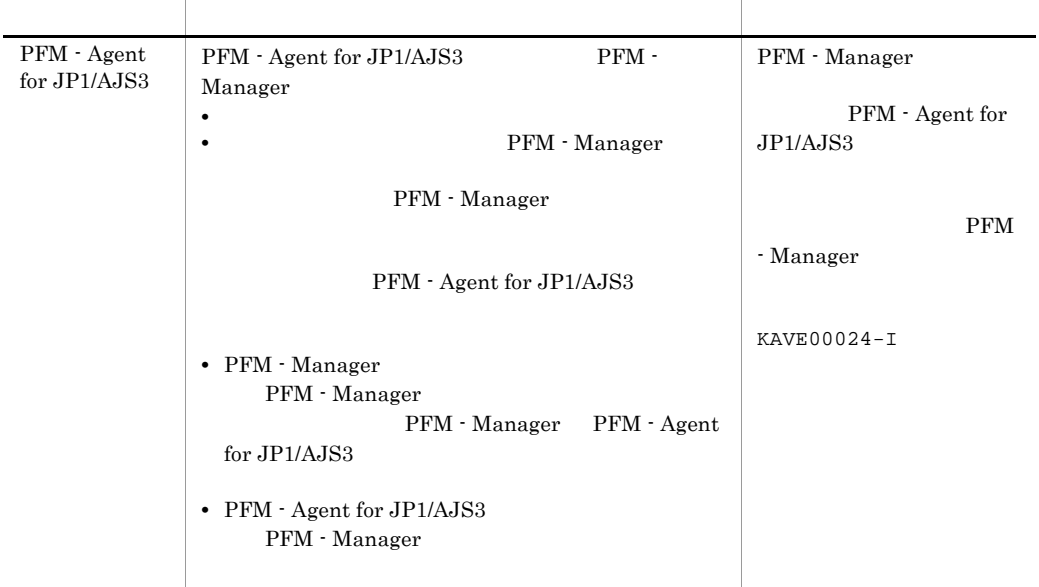

PFM - Manager

PFM - Manager

# 4.3 Windows

#### PFM - Agent for JP1/AJS3

PFM - Manager JP1/ Performance Management  $4.3.1$ 1  $\blacksquare$  ${\rm PFM}$  - Agent for JP1/AJS3 a) <sub>(</sub>  $\sim$   $\sim$   $\sim$   $\sim$   $\sim$ **•** クラスタシステムがクラスタソフトによって制御されていること。 • **• PFM · Agent for JP1/AJS3** PFM - Agent for JP1/AJS3  $JP1/AJS3$   $JP1/AJS2$ • **•** <u>• *Properties*  $\mathbf{r}$ </u>  $\mathbf{r}$   $\mathbf{r}$   $\overline{\text{OS}}$ • Windows Server 2003 Windows Server 2008 Microsoft

b<sub>2</sub>

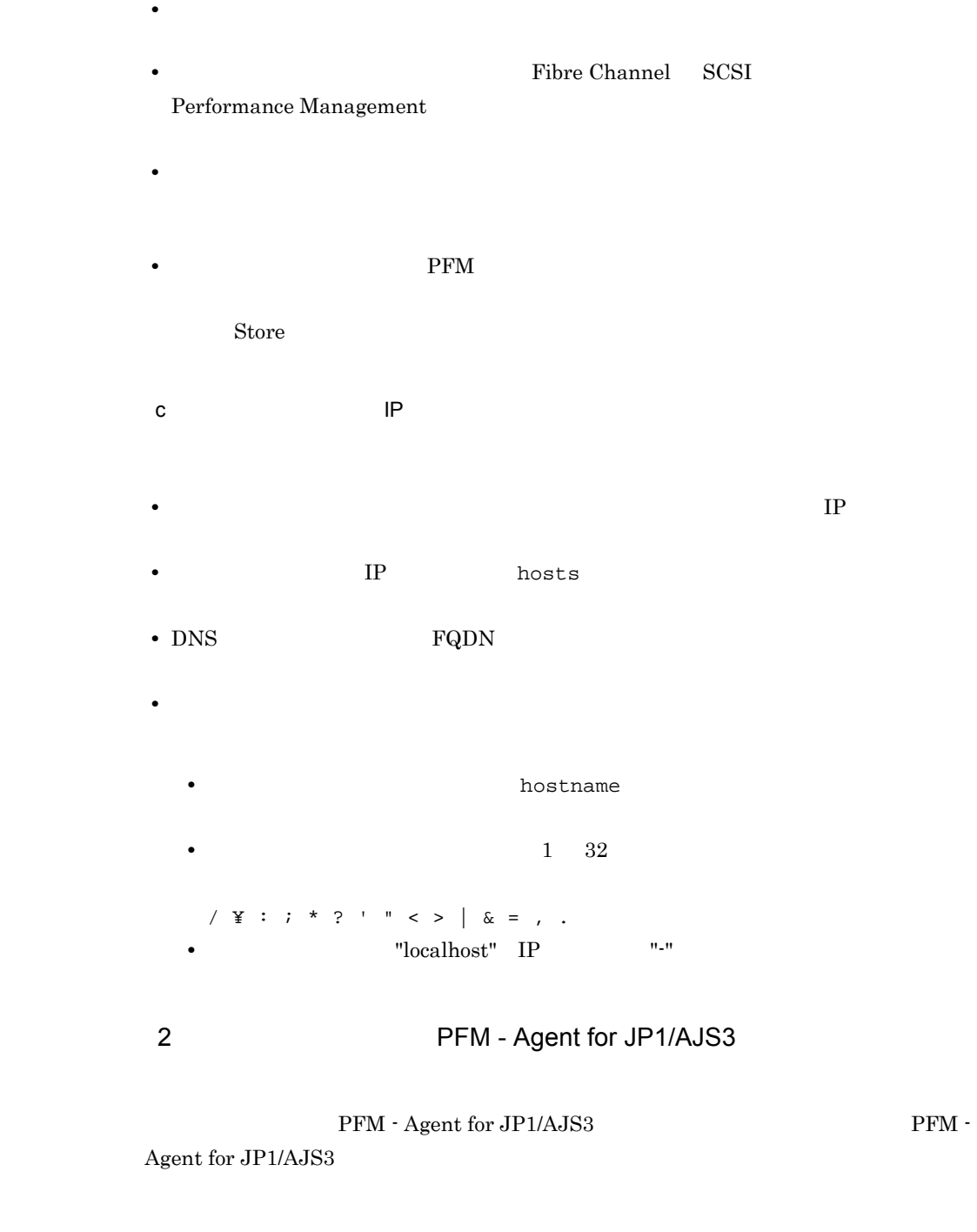

4-2 **PFM - Agent for JP1/AJS3** 項目 例 lhost01

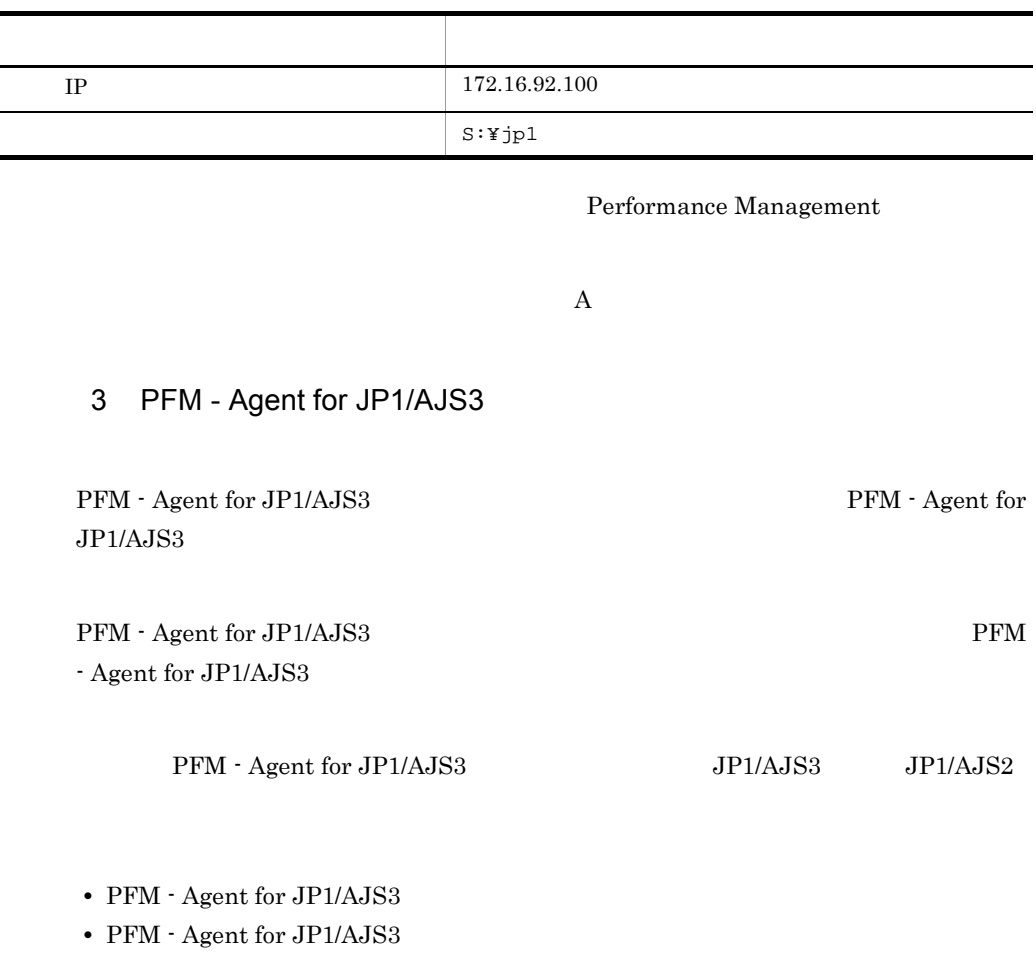

4.3.2

PFM - Agent for JP1/AJS3

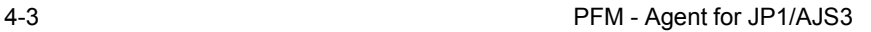

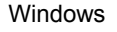

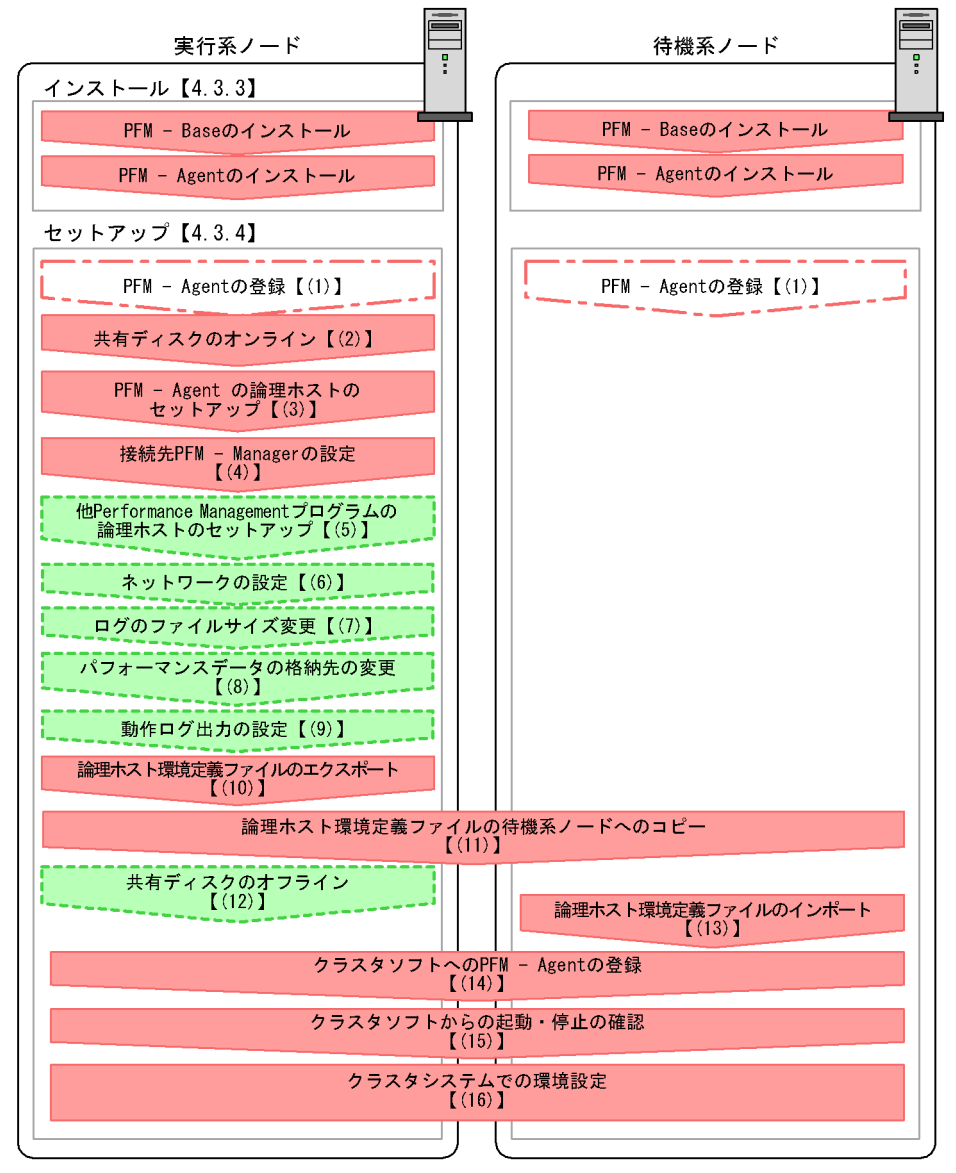

#### (凡例)

:必須セットアップ項目

- :場合によって必須となるセットアップ項目
- : オプションのセットアップ項目
- $\mathbf{L}$ :参照先

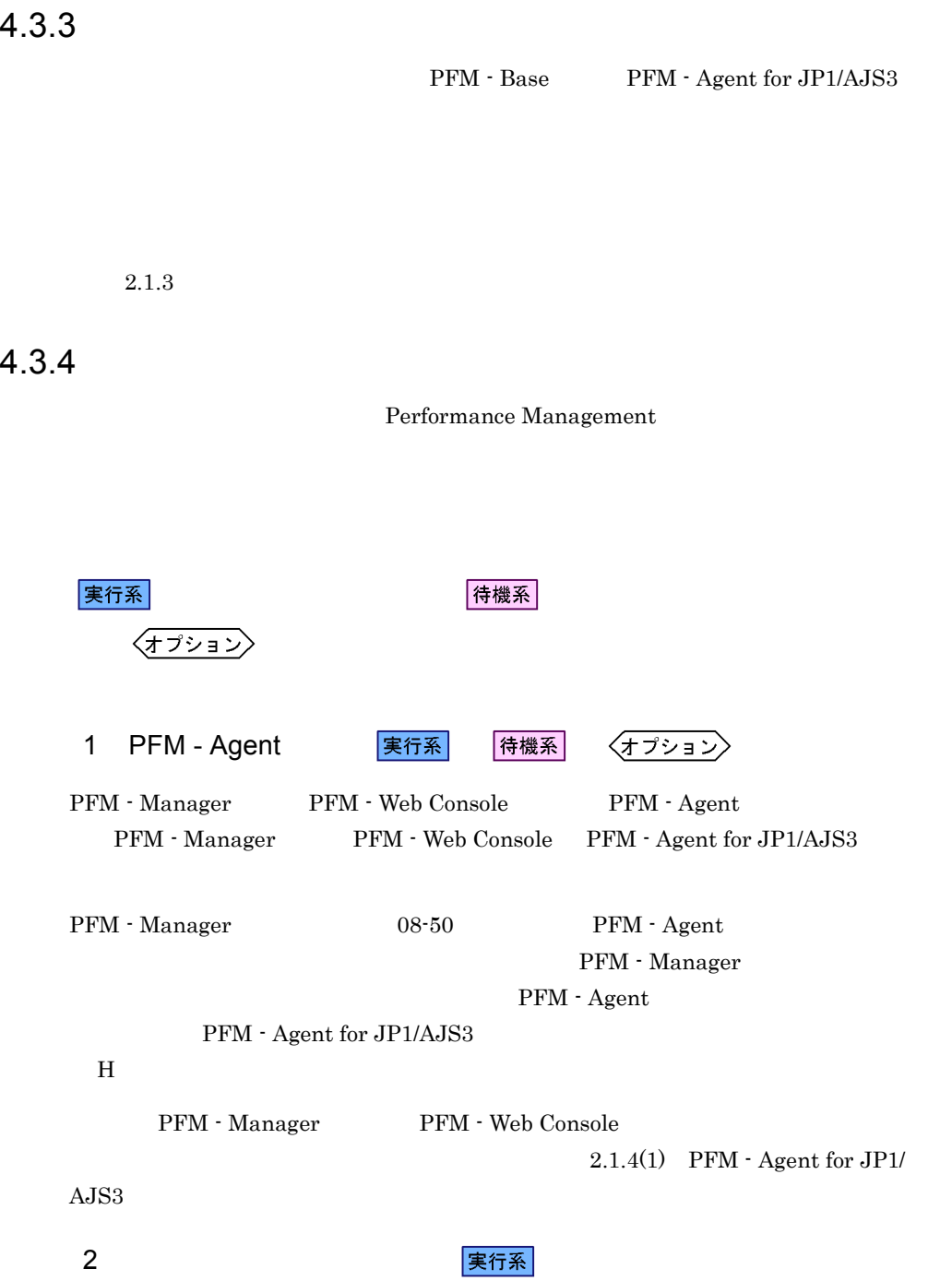

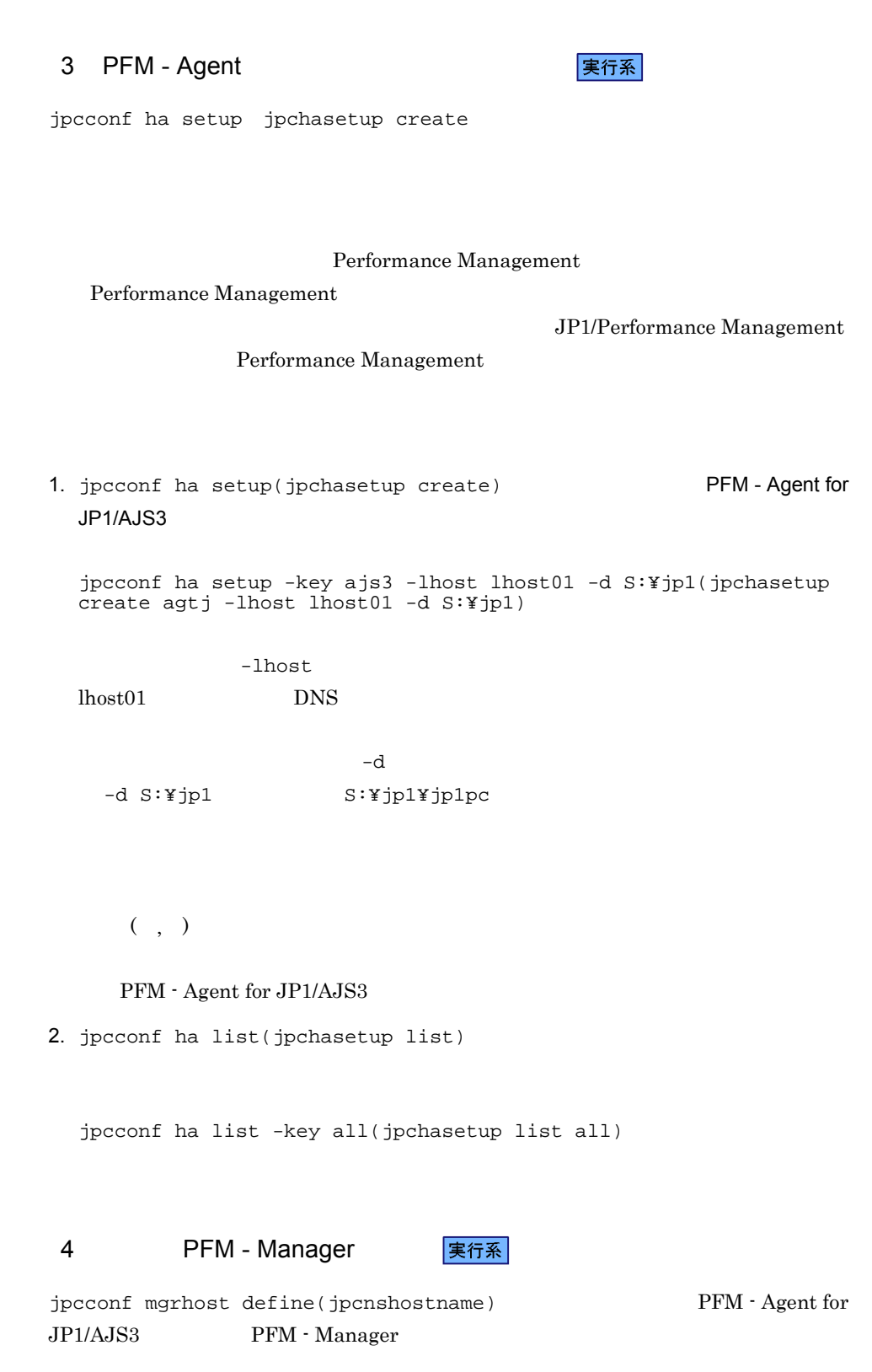

 $4.$ 

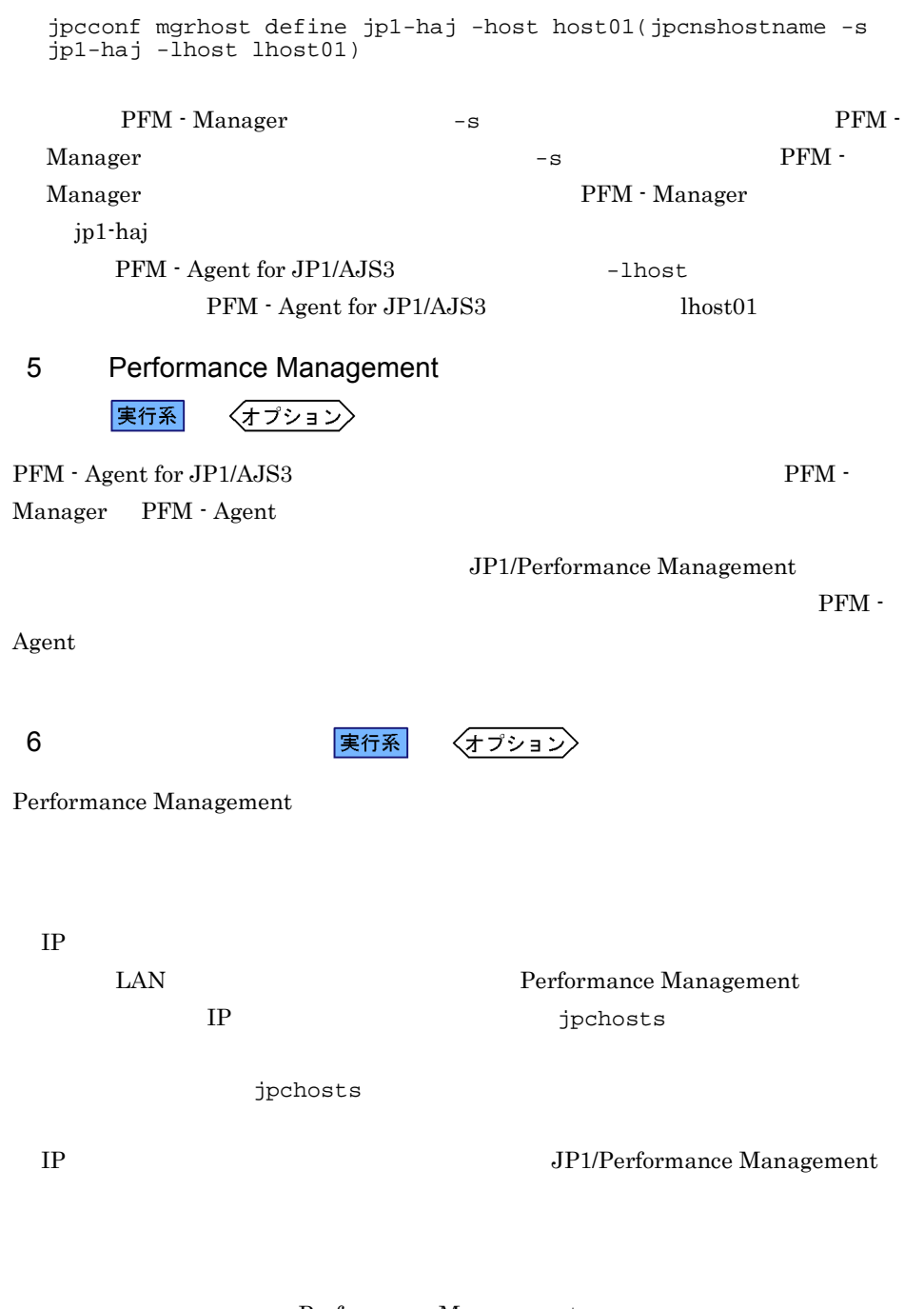

1. jpcconf mgrhost define(jpcnshostname) 2012

Performance Management jpcconf port(jpcnsconfig port)

Manager

#### JP1/Performance Management

 $4.$ 

#### JP1/Performance Management

**7** コンプログラム マイクス 実行系 〈オプション〉 Performance Management Performance Management  $2,048$   $2$ JP1/Performance Management 8 8 <mark>実行系</mark> 〈オプション〉 PFM - Agent  $2.4.1$ 9 実行系 〈オプション〉  $\Gamma$ 実行系  $10 \text{ }$ PFM - Agent for JP1/AJS3 Performance Management Performance Management

1. jpcconf ha export(jpchasetup export)

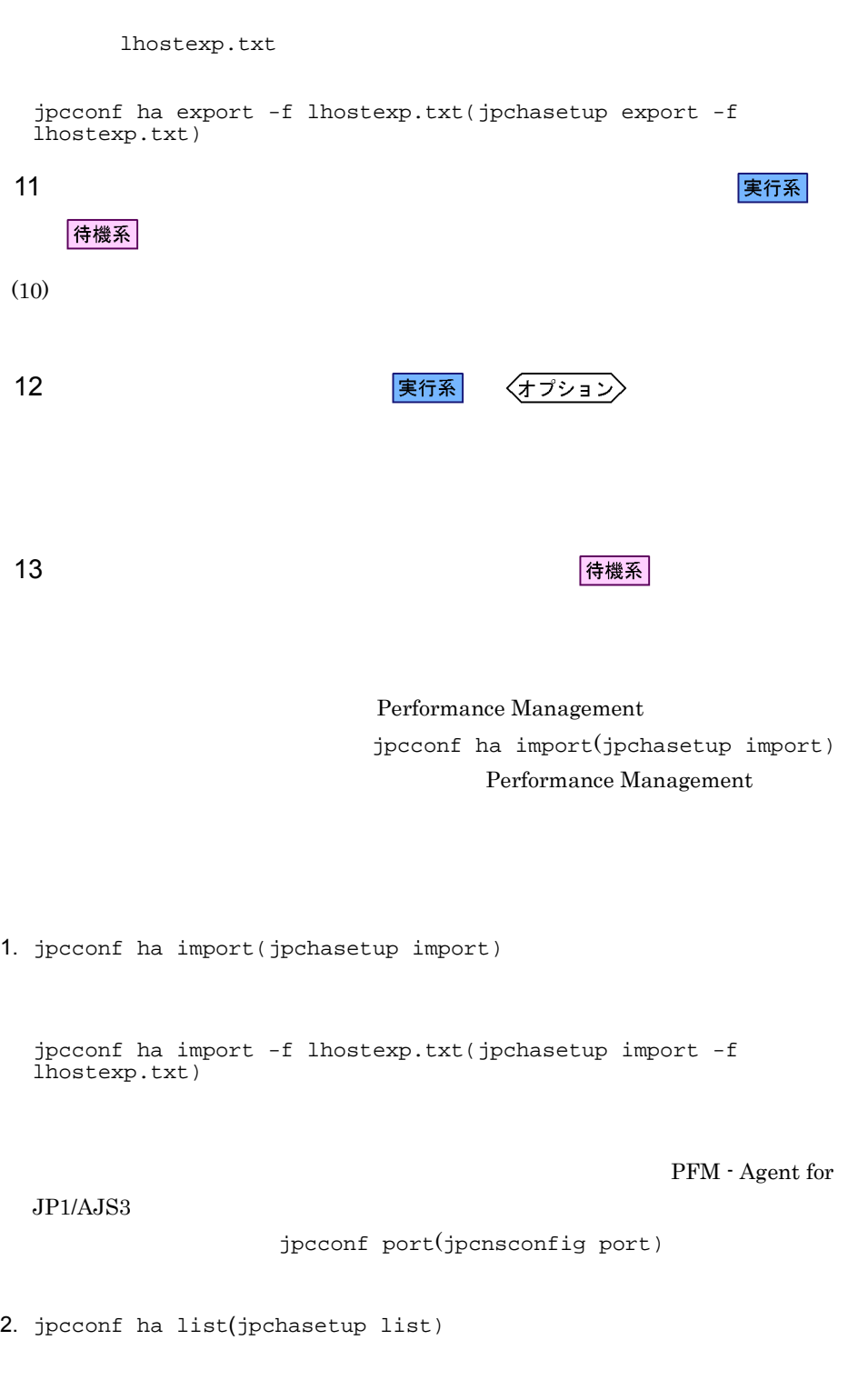

jpcconf ha list -key all(jpchasetup list all)

jpcconf ha list(jpchasetup list)

14 *Demand PFM - Agent* PFM - Agent

Performance Management

待機系

PFM - Agent for JP1/AJS3

PFM - Agent for JP1/AJS3 Windows Server 2003 MSCS

Performance Management

PFM - Agent for JP1/AJS3

4-3 PFM - Agent for JP1/AJS3

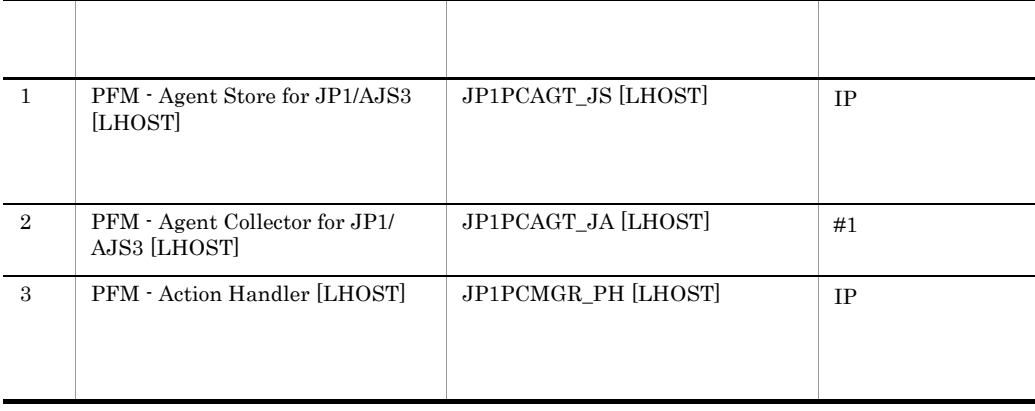

 $[LHOST]$  lhost01  $\Box$ PFM - Agent Store for JP1/AJS3 [lhost01]

JP1PCAGT\_JS [lhost01]

 $JPI/AJS3$   $JPI/AJS2$ 

1.  $JP1/Base$ 

2. PFM - Agent for JP1/AJS3

3. JP1/AJS3  $JPI/AJS2$ 

 $MSCS$   $MSCS$ 

#### $MSCS$

• **4-3** 

 ${\rm MSCS}$ 

**Performance Management** 

#### PFM - Agent for JP1/AJS3

•<br>•<br>リソースの種類

•<br>**•** 

 $\overline{OS}$ 

jpcconf ha setup(jpchasetup create)

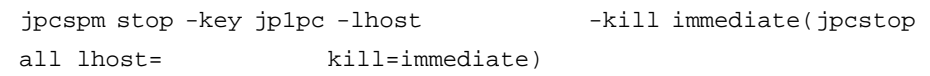

15 タンフトからの起動・停止の違う かんしょう ちょうしょう ちょうしょう

待機系

待機系

Performance Management

 $16$  マステムの環境設定を取り

Performance Management PFM - Web Console

Performance Management

Performance Management  $JPI/$ Performance Management

# 4.4 UNIX

PFM - Agent for JP1/AJS3

PFM - Manager JP1/Performance Management

## $4.4.1$

1  $\blacksquare$  ${\rm PFM}$  - Agent for JP1/AJS3 a) *a* **•** クラスタシステムがクラスタソフトによって制御されていること。 **•** クラスタソフトが論理ホストとして運用する PFM - Agent for JP1/AJS3 の起動や停止 PFM - Agent for JP1/AJS3  $JPI/AJS3$   $JPI/AJS2$ b<sub>2</sub> • **•** "  $\frac{1}{\sqrt{2\pi}}$  ,  $\frac{1}{\sqrt{2\pi}}$  ,  $\frac{1}{\sqrt{2\pi}}$  ,  $\frac{1}{\sqrt{2\pi}}$  ,  $\frac{1}{\sqrt{2\pi}}$  ,  $\frac{1}{\sqrt{2\pi}}$  ,  $\frac{1}{\sqrt{2\pi}}$  ,  $\frac{1}{\sqrt{2\pi}}$  ,  $\frac{1}{\sqrt{2\pi}}$  ,  $\frac{1}{\sqrt{2\pi}}$  ,  $\frac{1}{\sqrt{2\pi}}$  ,  $\frac{1}{\sqrt{2\pi}}$  ,  $\frac{1}{\sqrt{2$ • **•** *•* Fibre Channel SCSI Performance Management • **•** <u>• The state of the state of the state of the state of the state of the state of the state of the state of the state of the state of the state of the state of the state of the state of the state of the state of the s</u> • **•** PFM  $\blacksquare$ Store  $\,$ 

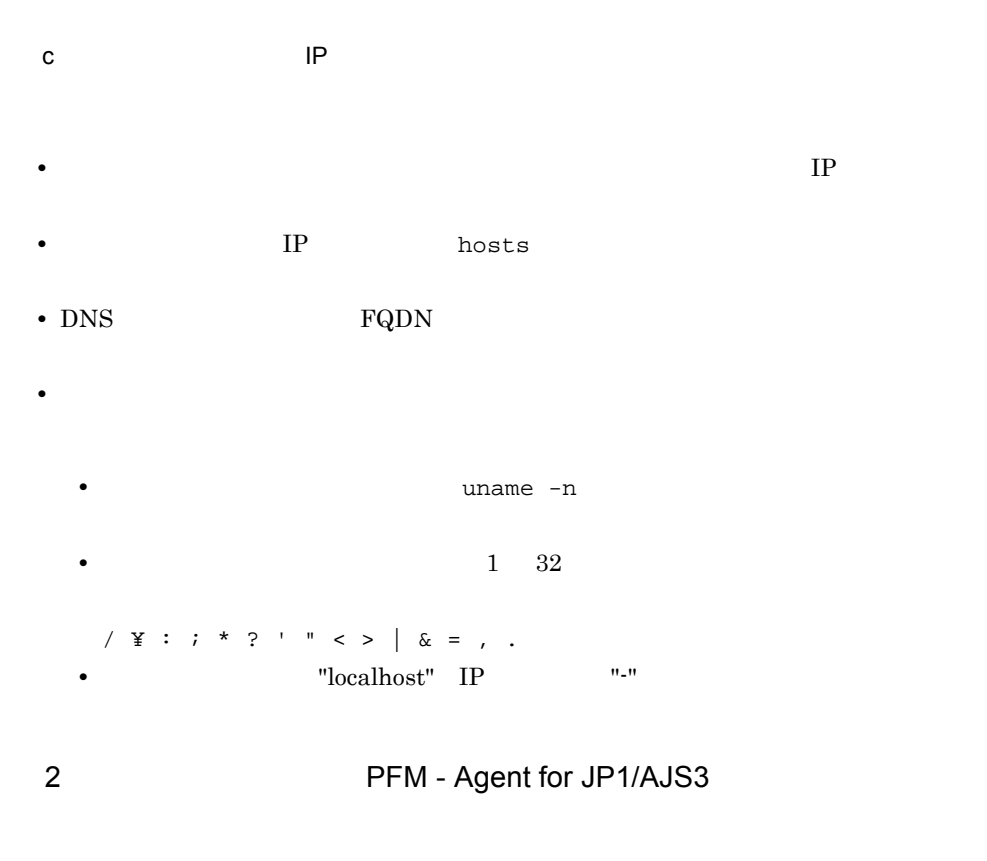

PFM - Agent for JP1/AJS3

PFM - Agent for JP1/AJS3

4-4 **PFM - Agent for JP1/AJS3** 

|    | lhost01       |
|----|---------------|
| ĪΡ | 172.16.92.100 |
|    | $\sqrt{jp1}$  |

Performance Management
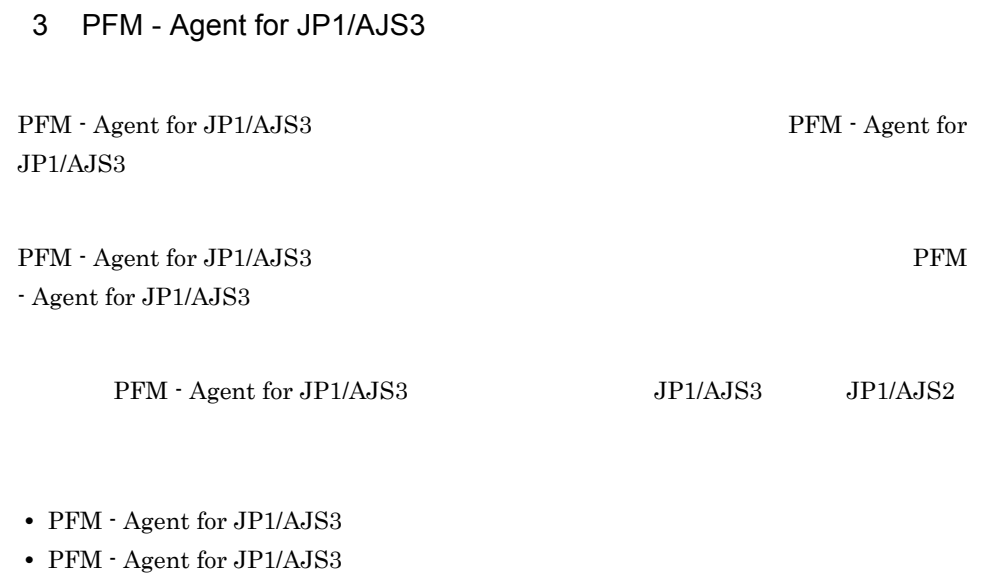

4.4.2

PFM - Agent for JP1/AJS3

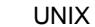

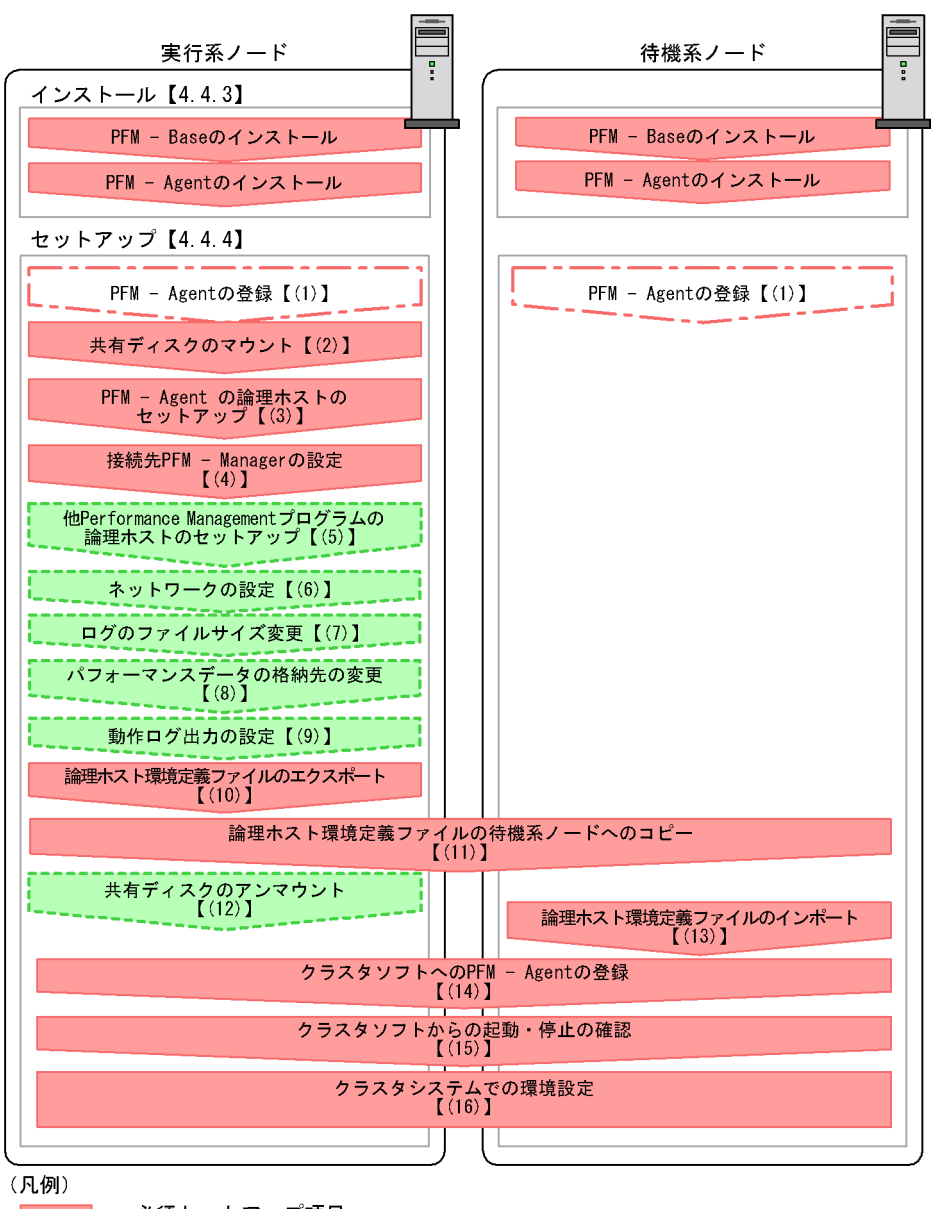

- :必須セットアップ項目
- :場合によって必須となるセットアップ項目
- : オプションのセットアップ項目
- :参照先  $\begin{bmatrix} 1 \end{bmatrix}$

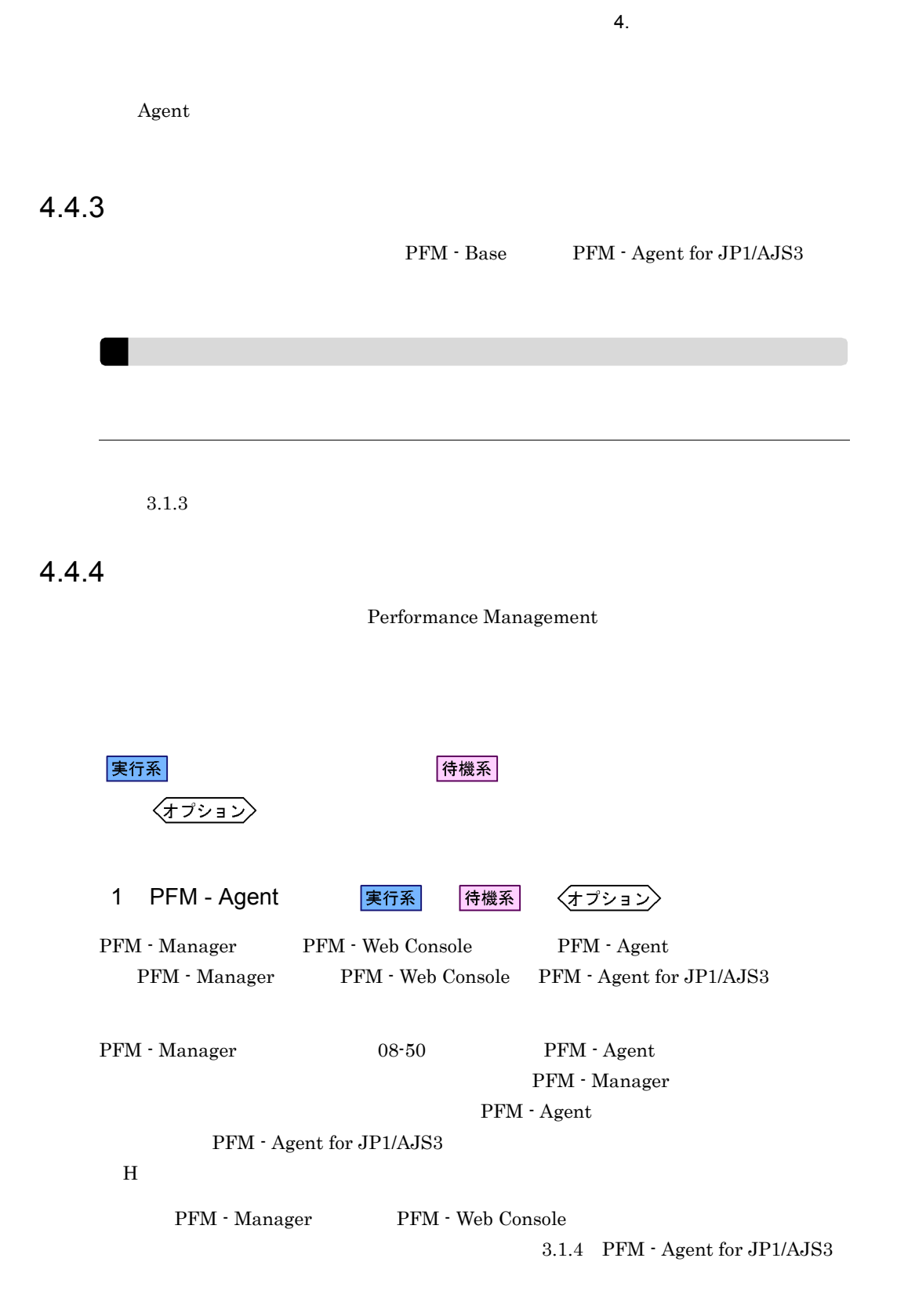

2  $\sim$ 

実行系

3 PFM - Agent

jpcconf ha setup(jpchasetup create)

## Performance Management

Performance Management

JP1/Performance Management

実行系

Performance Management

1. jpcconf ha setup(jpchasetup create) The PFM - Agent for JP1/AJS3

jpcconf ha setup -key ajs3 -lhost lhost01 -d /jp1(jpchasetup create agtj -lhost lhost01 -d /jp1)

 $-{\rm lhost}$  $\mu_{\text{lost}}$ 01  $\mu_{\text{DNS}}$ 

 $-d$  $-d /jp1$  /jp $1/jp1/pc$ 

2. jpcconf ha list(jpchasetup list)

jpcconf ha list -key all(jpchasetup list all)

4 PFM - Manager

実行系

jpcconf mgrhost define(jpcnshostname) PFM - Agent for JP1/AJS3 PFM - Manager

1. jpcconf mgrhost define(jpcnshostname)  $PFM -$ Manager jpcconf mgrhost define jp1-haj -host host01(jpcnshostname -s jp1-haj -lhost lhost01) PFM - Manager  $-$ s  $-$ s PFM -Manager  $-$ s  $\overline{PFM}$  -Manager PFM - Manager jp1-haj PFM - Agent for JP1/AJS3 -lhost PFM - Agent for JP1/AJS3 lhost01 5 Performance Management 実行系 〈オプション〉 PFM - Agent for JP1/AJS3 PFM -Manager PFM - Agent JP1/Performance Management  ${\rm PFM}\,$  - $\rm Agent$ 6 ネットワークの設定 〈オプション〉 Performance Management IP アドレスを設定する LAN Performance Management  $IP$  *ipchosts* jpchosts IP JP1/Performance Management

> Performance Management jpcconf port(jpcnsconfig port)

 $4.$ 

### JP1/Performance Management

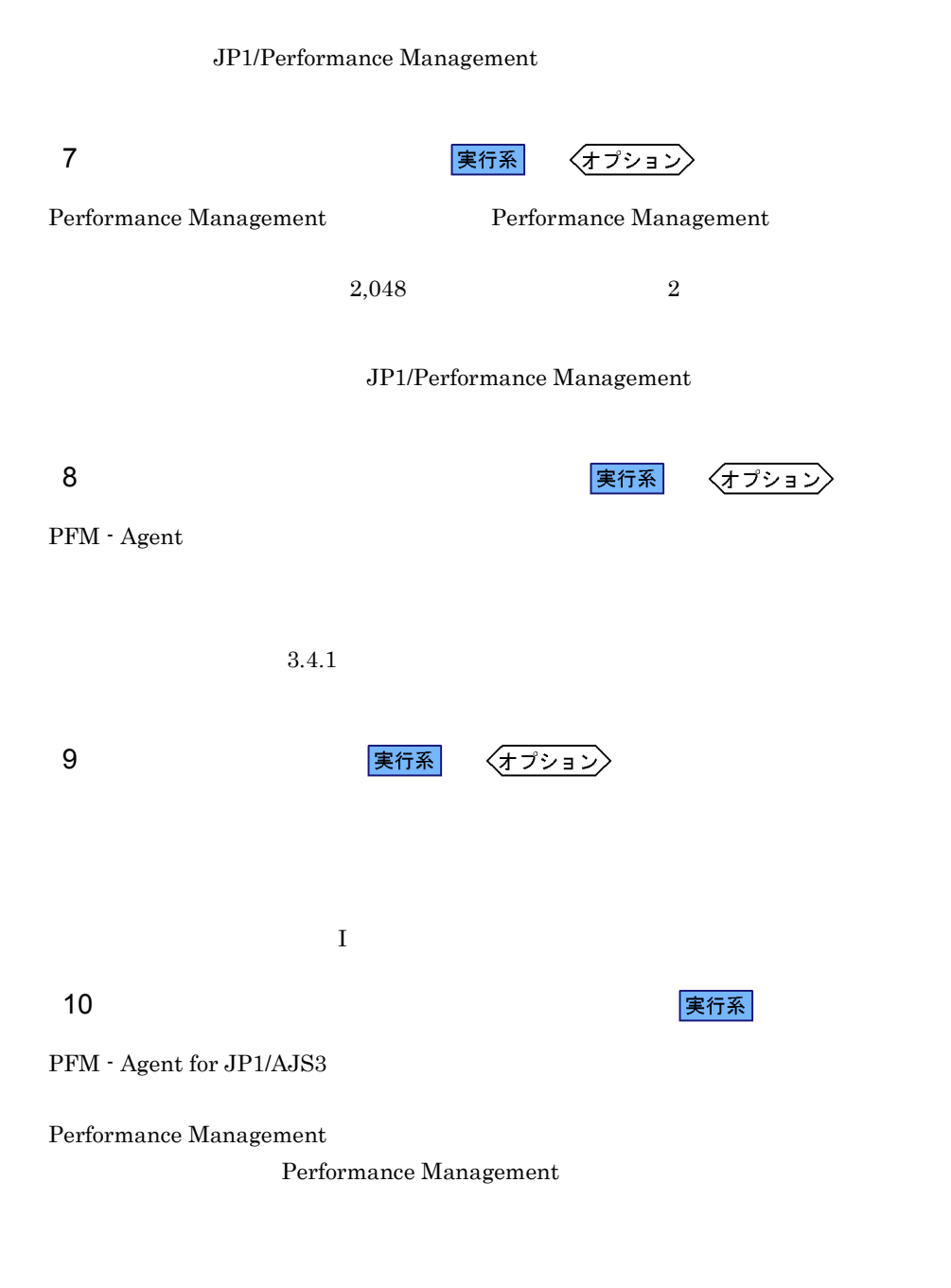

1. jpcconf ha export(jpchasetup export)

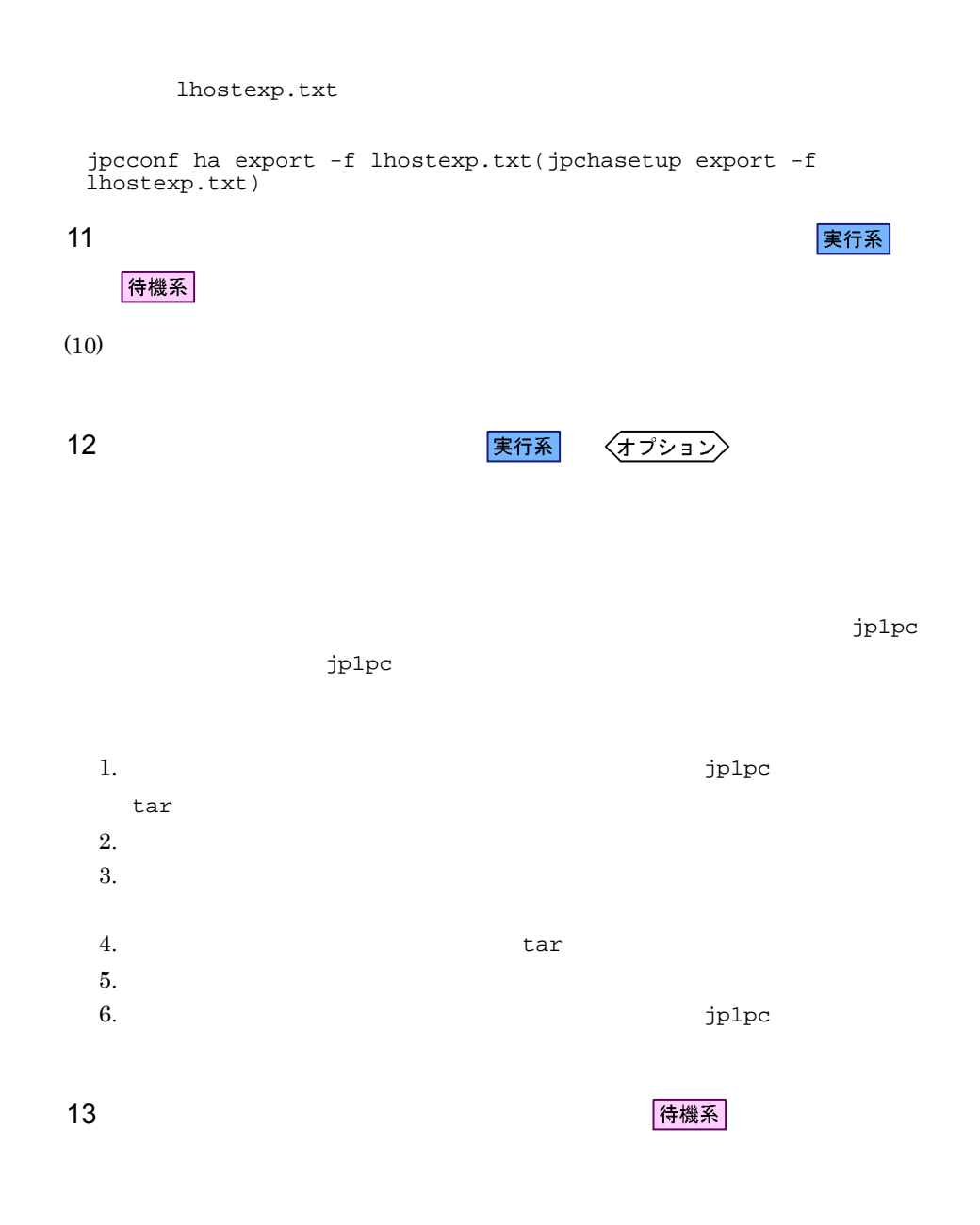

Performance Management jpcconf ha import(jpchasetup import) Performance Management

 $4.$ 

 $4.$ 

1. jpcconf ha import(jpchasetup import)

jpcconf ha import -f lhostexp.txt(jpchasetup import -f lhostexp.txt)

PFM - Agent for

 $JP1/AJS3$ 

jpcconf port(jpcnsconfig port)

2. jpcconf ha list(jpchasetup list)

jpcconf ha list -key all(jpchasetup list all)

jpcconf ha list(jpchasetup list)

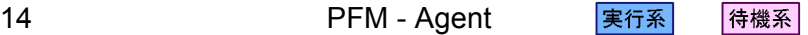

Performance Management

Performance Management

PFM - Agent for JP1/AJS3

UNIX  $\blacksquare$ 

#### PFM - Agent for JP1/AJS3

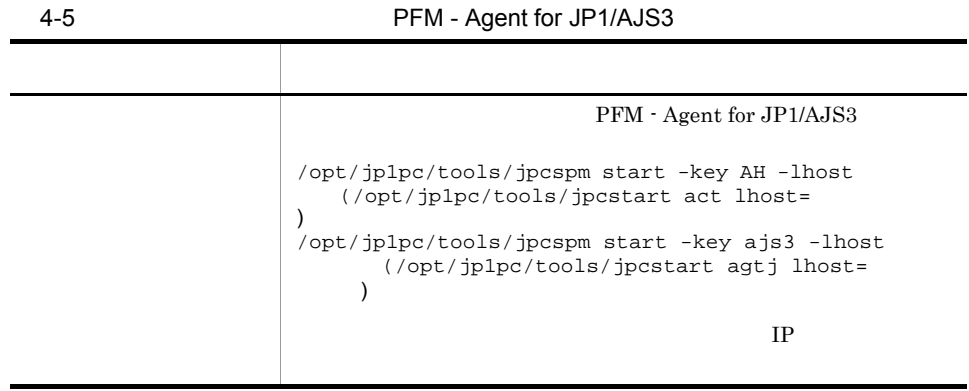

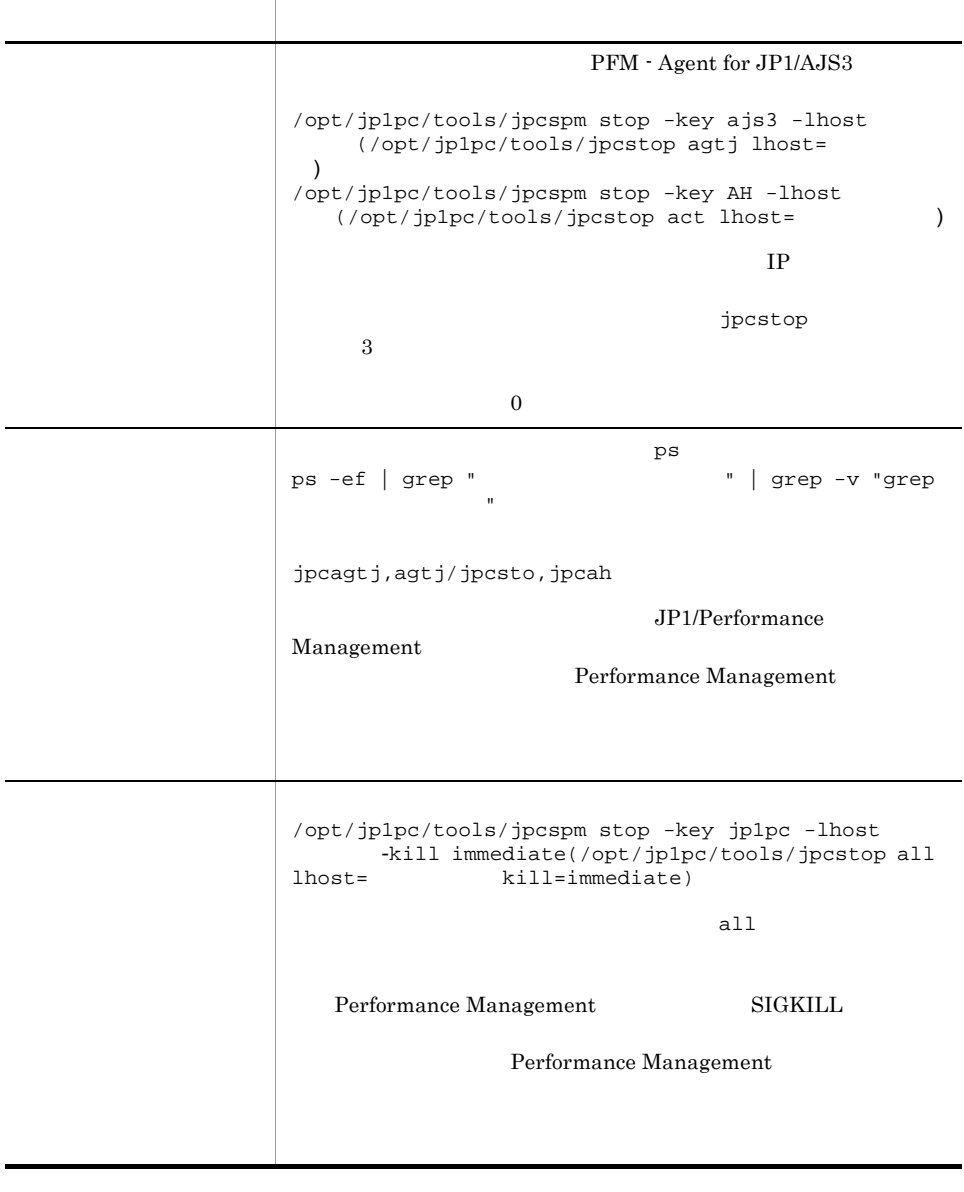

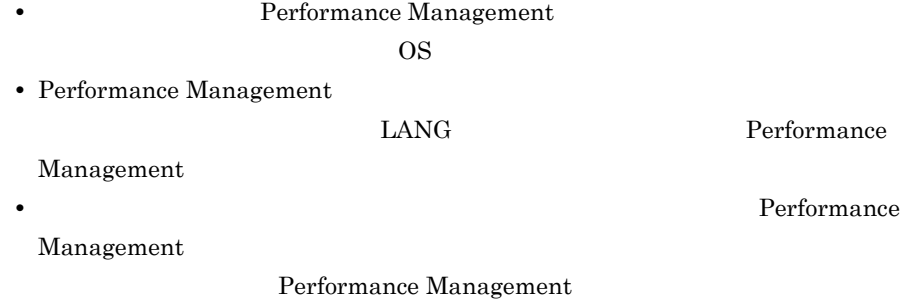

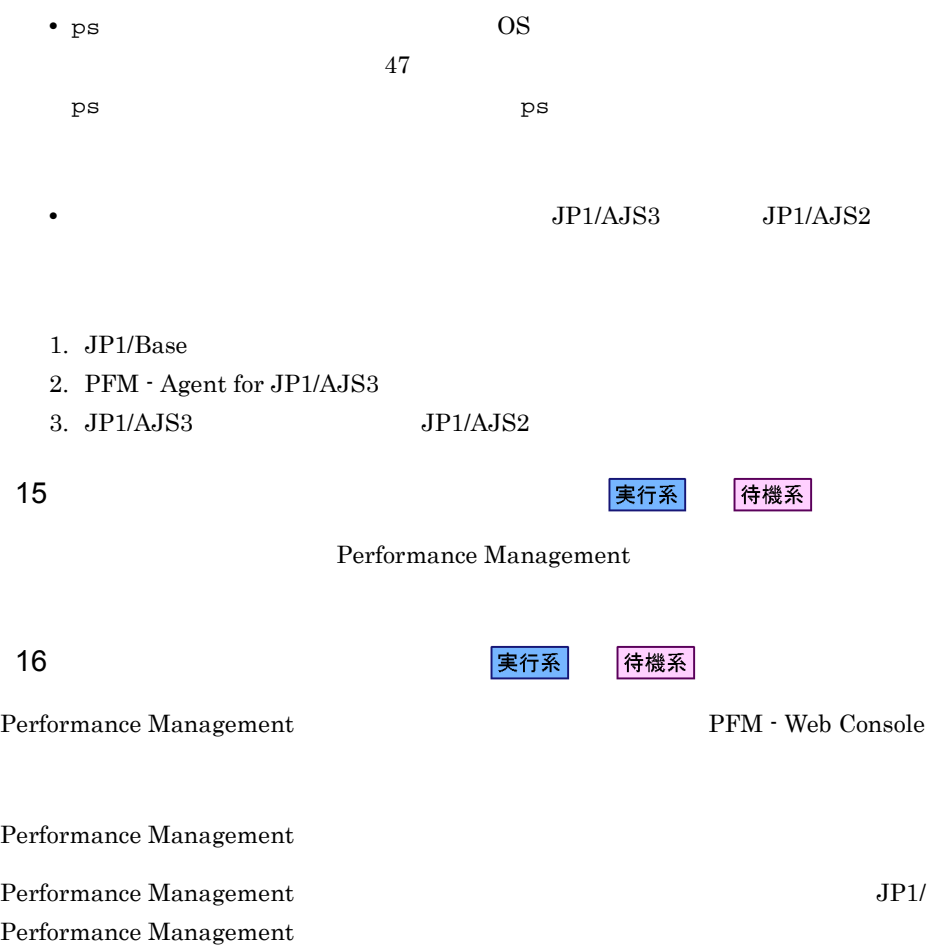

 $4.5$ Windows

PFM - Agent for JP1/AJS3

 $\rm{PFM}$  - Manager JP1/ Performance Management

 $4.5.1$ 

PFM - Agent for JP1/AJS3

4-5 *PFM - Agent for JP1/AJS3* Windows

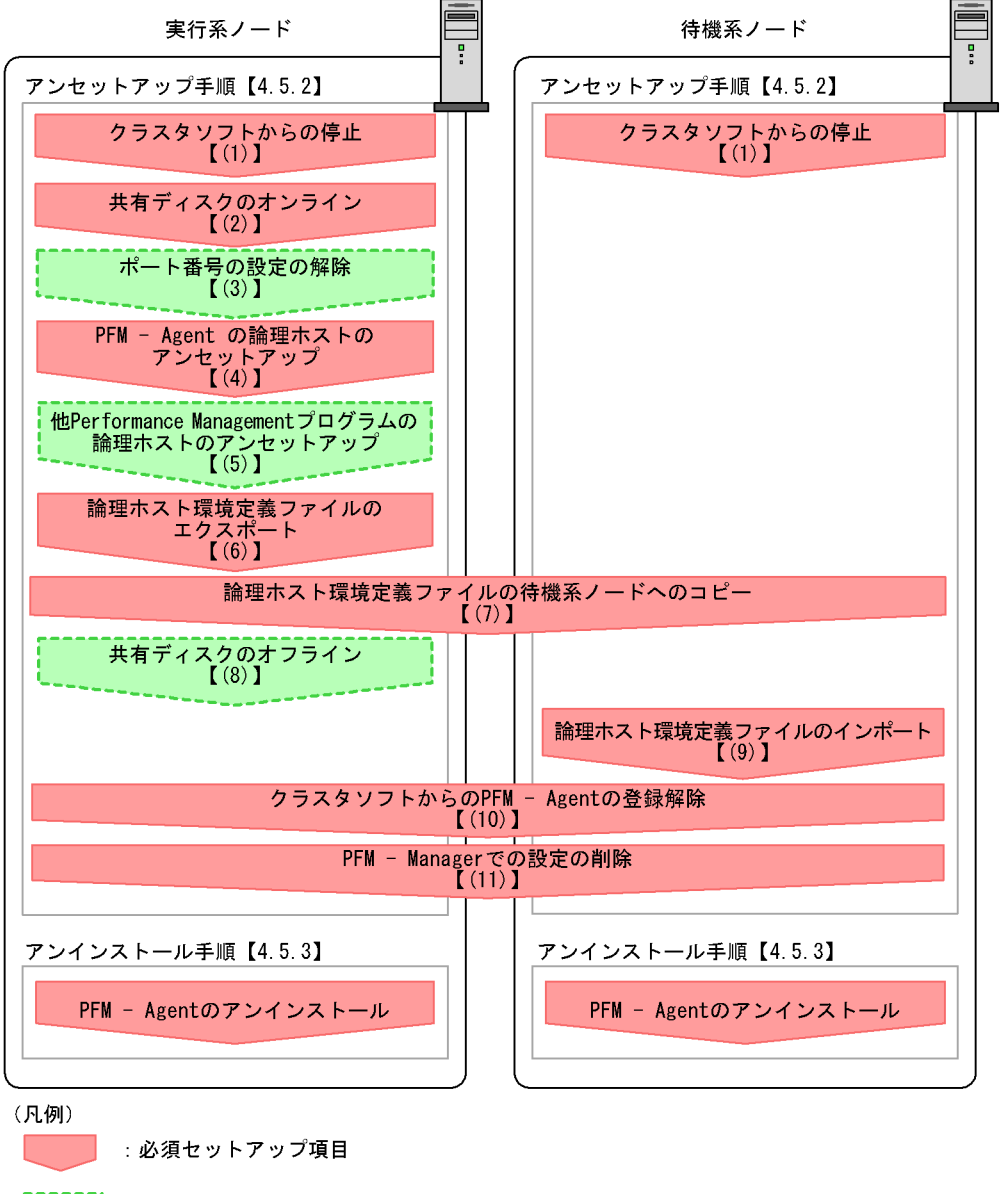

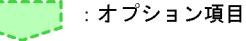

**参照先**  $\begin{bmatrix} 1 \end{bmatrix}$ 

4.5.2

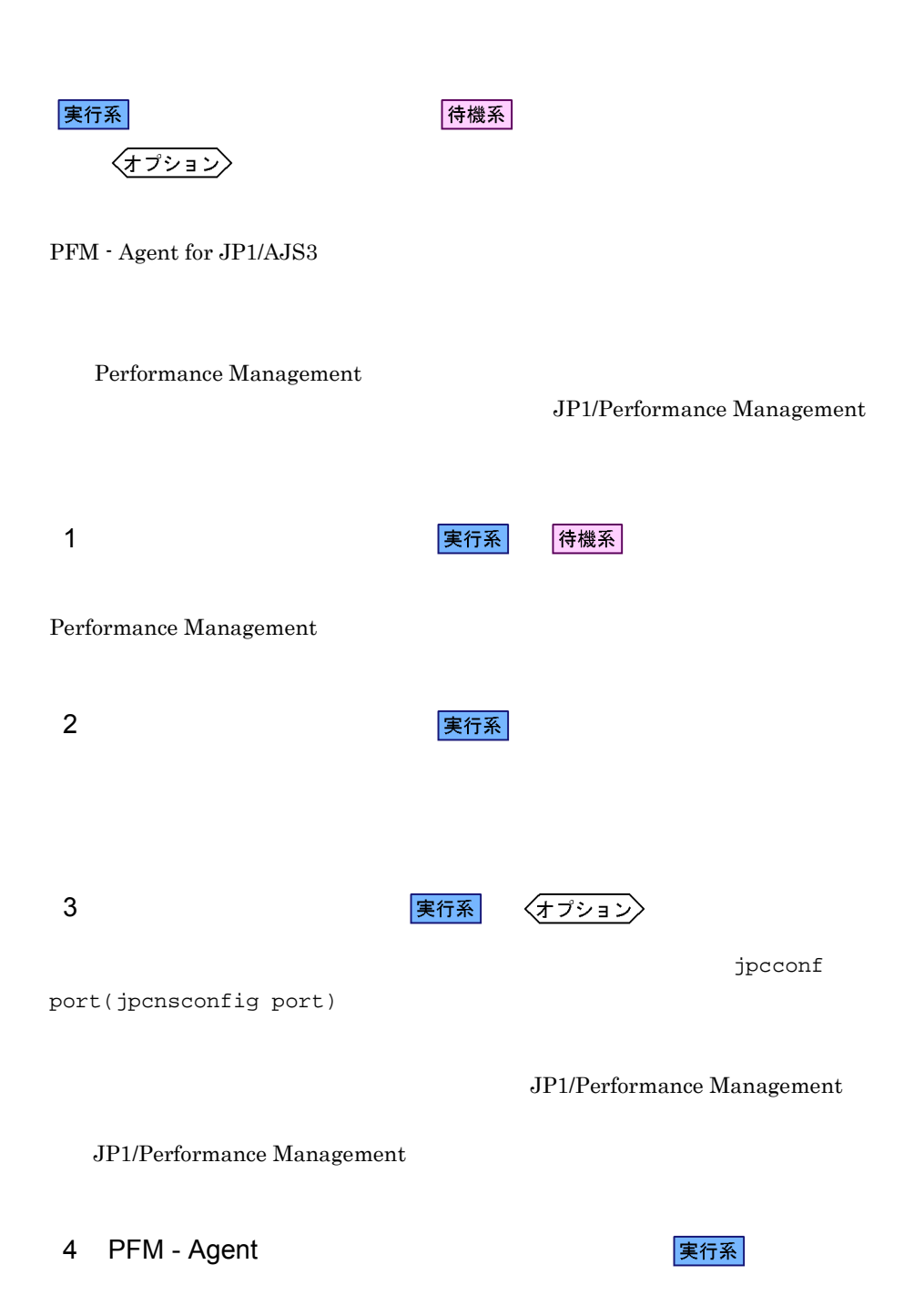

 $4.$ 

### jp1pc

1. jpcconf ha list(jpchasetup list)

```
jpcconf ha list -key all -lhost lhost01(jpchasetup list all -lhost 
lhost01)
```
2. jpcconf ha unsetup(jpchasetup delete) TPFM - Agent for JP1/AJS3

jpcconf ha unsetup -key ajs3 -lhost lhost01(jpchasetup delete agtj -lhost lhost01)

jpcconf ha unsetup(jpchasetup delete) PFM - Agent for JP1/AJS3

3. jpcconf ha list(jpchasetup list)

jpcconf ha list -key all(jpchasetup list all)

PFM - Agent for JP1/AJS3

# 5 Performance Management

実行系 〈オプション〉

PFM - Agent for JP1/AJS3 Performance Management

JP1/Performance Management

 $\rm PFM$  -

 $\rm Agent$ 

 $6 \overline{a}$ 

実行系

PFM - Agent for JP1/AJS3

Performance Management

Performance Management Performance Management Performance Management 1. jpcconf ha export(jpchasetup export) Performance Management lhostexp.txt jpcconf ha export -f lhostexp.txt(jpchasetup export -f lhostexp.txt) 7 論理ホスト環境定義ファイルの待機系ノードへのコピー 待機系  $(6)$ 8 共有ディスクのオフライン 〈オプション〉  $9 \overline{\phantom{a}}$ 待機系 1. jpcconf ha import(jpchasetup import) jpcconf ha import -f lhostexp.txt(jpchasetup import -f lhostexp.txt) PFM - Agent for JP1/AJS3 Performance

 $4.$ 

Management

jpcconf port(jpcnsconfig port)

2. jpcconf ha list(jpchasetup list)

jpcconf ha list -key all(jpchasetup list all)

jpcconf ha list(jpchasetup list)

10 **2 DEM - Agent 20 DEM - Agent** の登録解除 侍機系 PFM - Agent for JP1/AJS3 11 PFM - Manager マントン 実行系 侍機系 PFM - Web Console PFM - Manager PFM -Agent for JP1/AJS3 1. PFM - Web Console 2. PFM - Manager PFM - Manager jp1-haj PFM - Agent for JP1/  $A$ JS3 lhost01  $\mu$ jpctool service delete -id  $ID$  -host lhost01 -lhost jp1-haj(jpcctrl delete  $ID$  host=lhost01 lhost=jp1-haj)  $\blacksquare$ 3. PFM - Manager JP1/Performance Management Performance Management 4. PFM - Web Console PFM - Web Console PFM - Manager PFM - Web Console

# $4.5.3$

 ${\rm PFM}$  - Agent for JP1/AJS3

### $2.2.3$

• PFM - Agent for JP1/AJS3 PFM - Agent for JP1/ AJS3 Performance Management

• **• The PFM - Agent for JP1/AJS3** 

# $4.6$ UNIX

PFM - Agent for JP1/AJS3

 $\rm PFM$  - Manager JP1/ Performance Management

# 4.6.1 PFM - Agent for JP1/AJS3

PFM - Agent for JP1/AJS3

## 4-6 *PFM - Agent for JP1/AJS3*  $\overline{\mathsf{U}}$ Nix  $\overline{\mathsf{U}}$   $\overline{\mathsf{U}}$   $\$

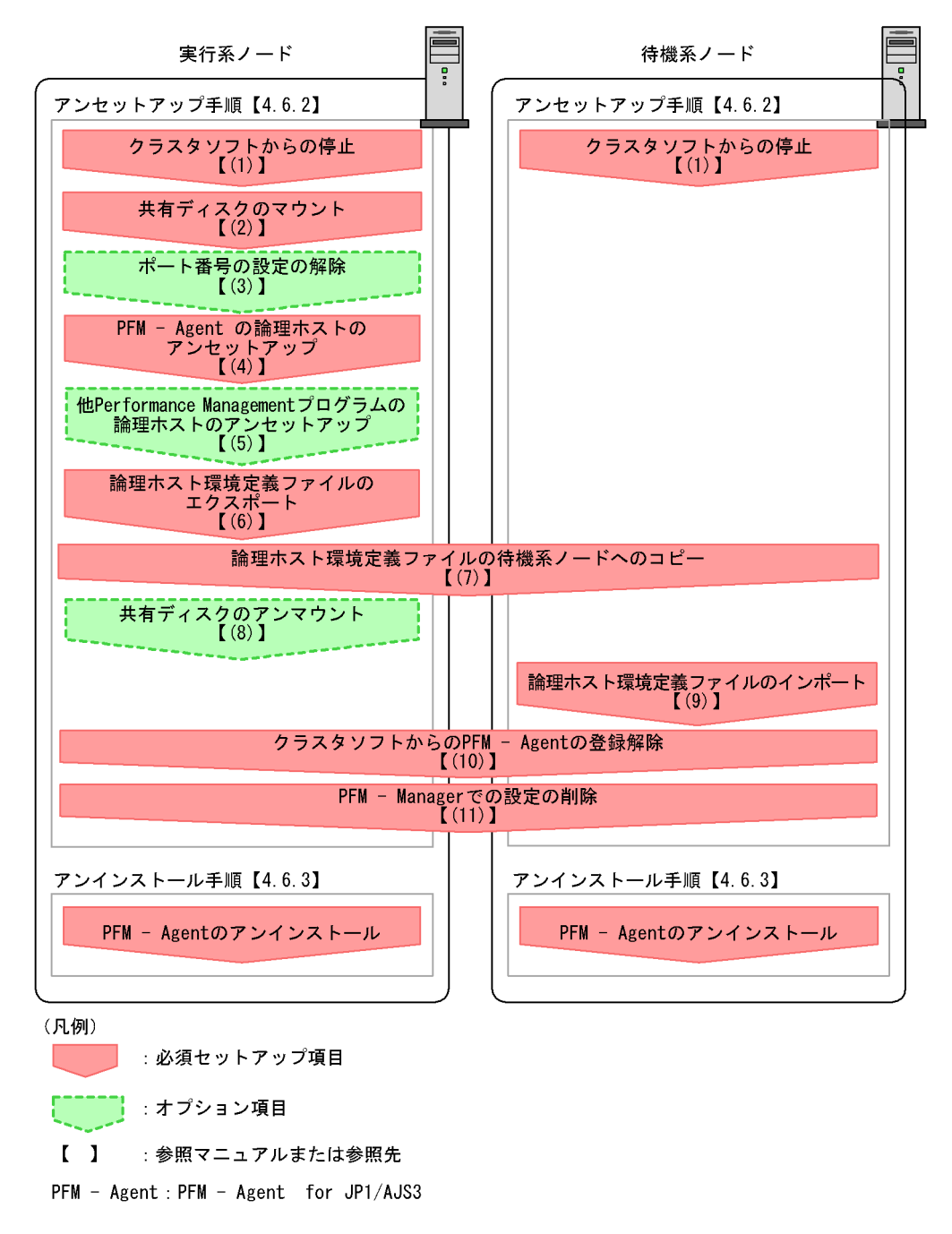

# $4.6.2$

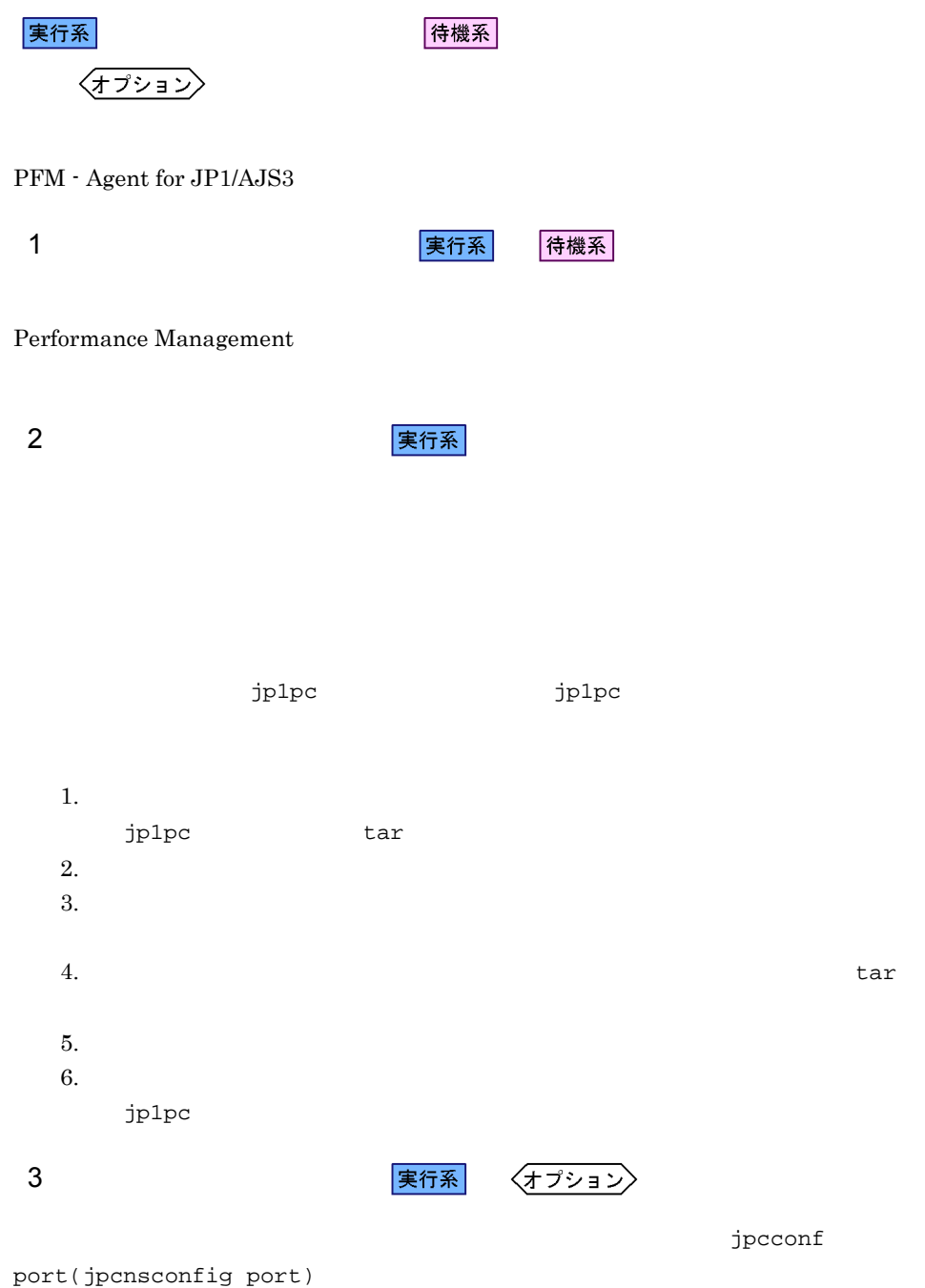

JP1/Performance Management

JP1/Performance Management

4 PFM - Agent

|実行系|

#### $jp1pc$

1. jpcconf ha list(jpchasetup list)

jpcconf ha list -key all -lhost lhost01(jpchasetup list all -lhost lhost01)

2. jpcconf ha unsetup(jpchasetup delete) TPM - Agent for JP1/AJS3

jpcconf ha unsetup -key ajs3 -lhost lhost01(jpchasetup delete agtj -lhost lhost01)

jpcconf ha unsetup(jpchasetup delete) PFM - Agent for JP1/AJS3

3. jpcconf ha list(jpchasetup list)

jpcconf ha list -key all(jpchasetup list all)

PFM - Agent for JP1/AJS3

### 5 Performance Management

〈オプション〉 |実行系|

PFM - Agent for JP1/AJS3 Performance Management

JP1/Performance Management

PFM - Agent

 $6 \overline{a}$ 

# 実行系

PFM - Agent for JP1/AJS3

Performance Management

Performance Management

待機系

Performance Management

Performance Management

1. jpcconf ha export(jpchasetup export)

 $9 \overline{\phantom{a}}$ 

Performance Management

lhostexp.txt

jpcconf ha export -f lhostexp.txt(jpchasetup export -f lhostexp.txt)

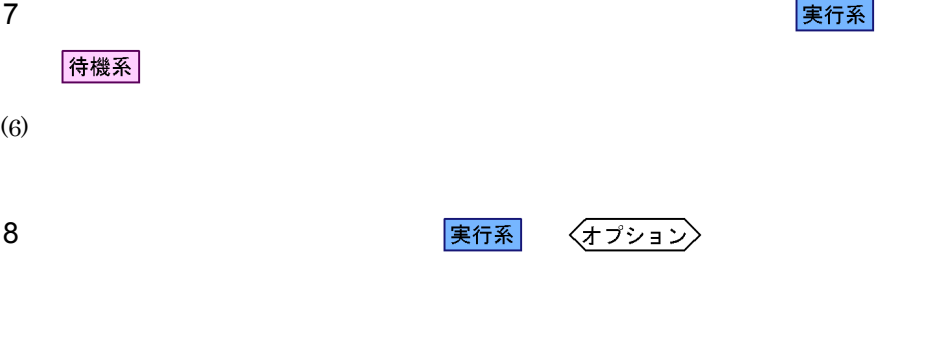

1. jpcconf ha import(jpchasetup import)

```
jpcconf ha import -f lhostexp.txt(jpchasetup import -f 
lhostexp.txt)
```
Management

PFM - Agent for JP1/AJS3 Performance

jpcconf port(jpcnsconfig port)

2. jpcconf ha list(jpchasetup list)

jpcconf ha list -key all(jpchasetup list all)

jpcconf ha list(jpchasetup list)

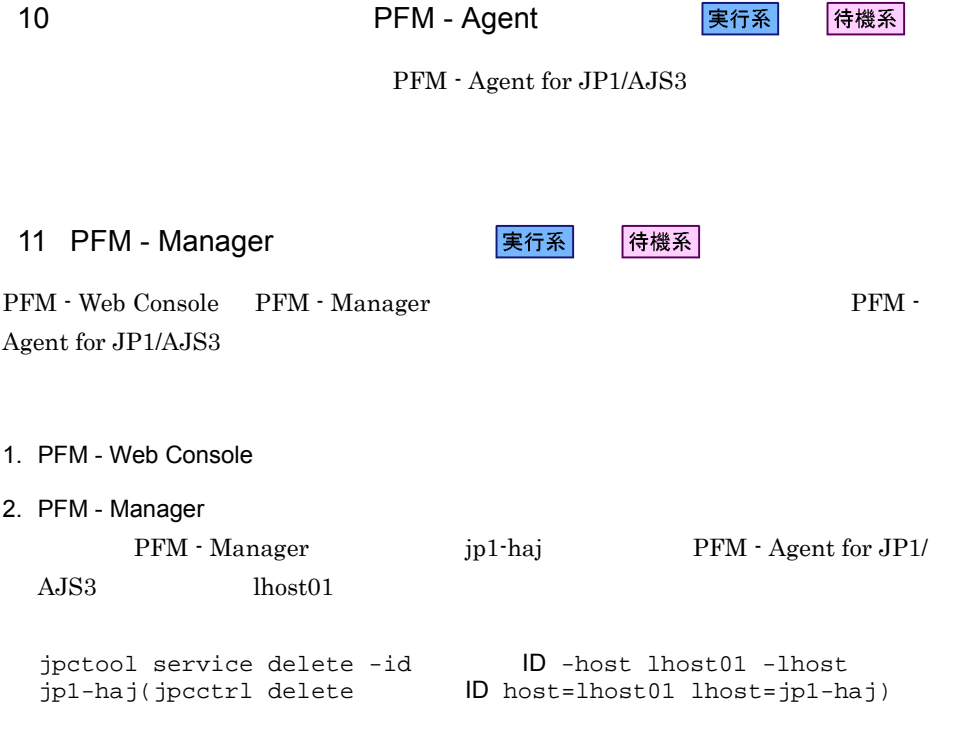

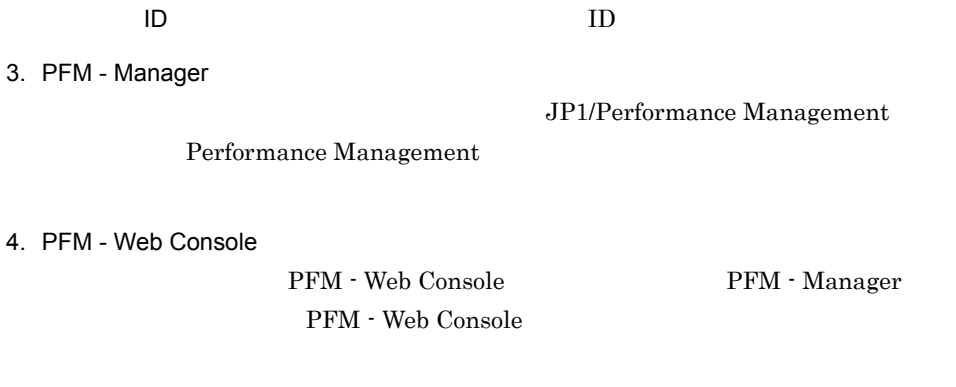

# $4.6.3$

PFM - Agent for JP1/AJS3

 $3.2.3$ 

• PFM - Agent for JP1/AJS3 PFM - Agent for JP1/ AJS3 Performance Management

• **•** *PFM - Agent for JP1/AJS3* 

PFM - Agent for JP1/AJS3 Performance Management JP1/Performance Management

• **•**  $\mathbf{a} = \mathbf{a} + \mathbf{b}$ 

# $4.7.1$

### PFM - Agent

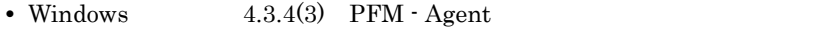

- UNIX  $4.4.4(3)$  PFM Agent
- Performance Management

### Performance Management

- Windows  $4.3.4(5)$  Performance Management
- UNIX  $4.4.4(5)$  Performance Management
- **•** \*\*\*

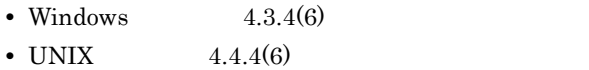

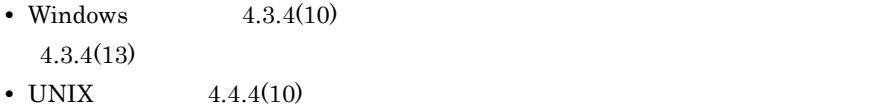

 $4.4.4(13)$ 

*5* 監視テンプレート PFM - Agent for JP1/AJS3

 $3 \sim 1$ 

Performance Management

PFM - Agent

PFM - Agent

PFM - Agent

PFM - Agent for JP1/AJS3

JP1/Performance

Management

このアラームの主な設定値を表で説明します。この表では,アラームの設定値と,PFM

PFM - Web Console

PFM - Web

の状態の表示]メソッドで表示される アイコンをクリックすると,このレポートを

Console 0. エージェントアイコンによる

- Web Console

147

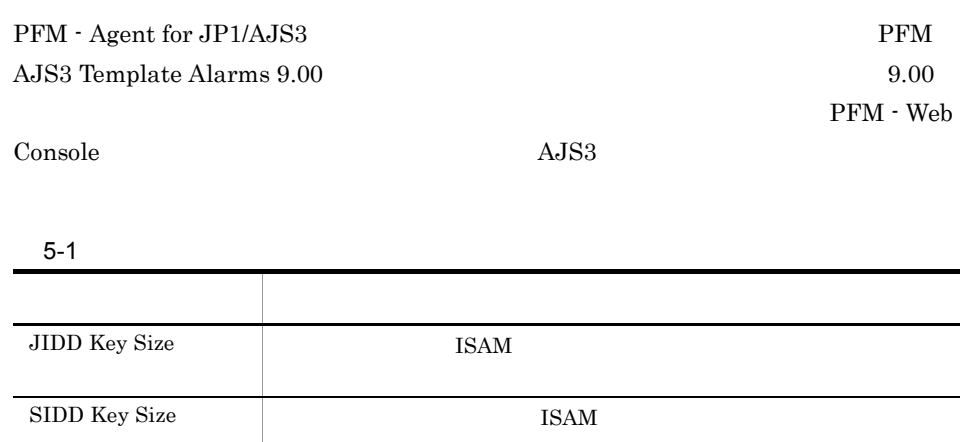

 $5.$ 

 $\begin{array}{ll} \text{JIDD Key Size} \end{array}$ 

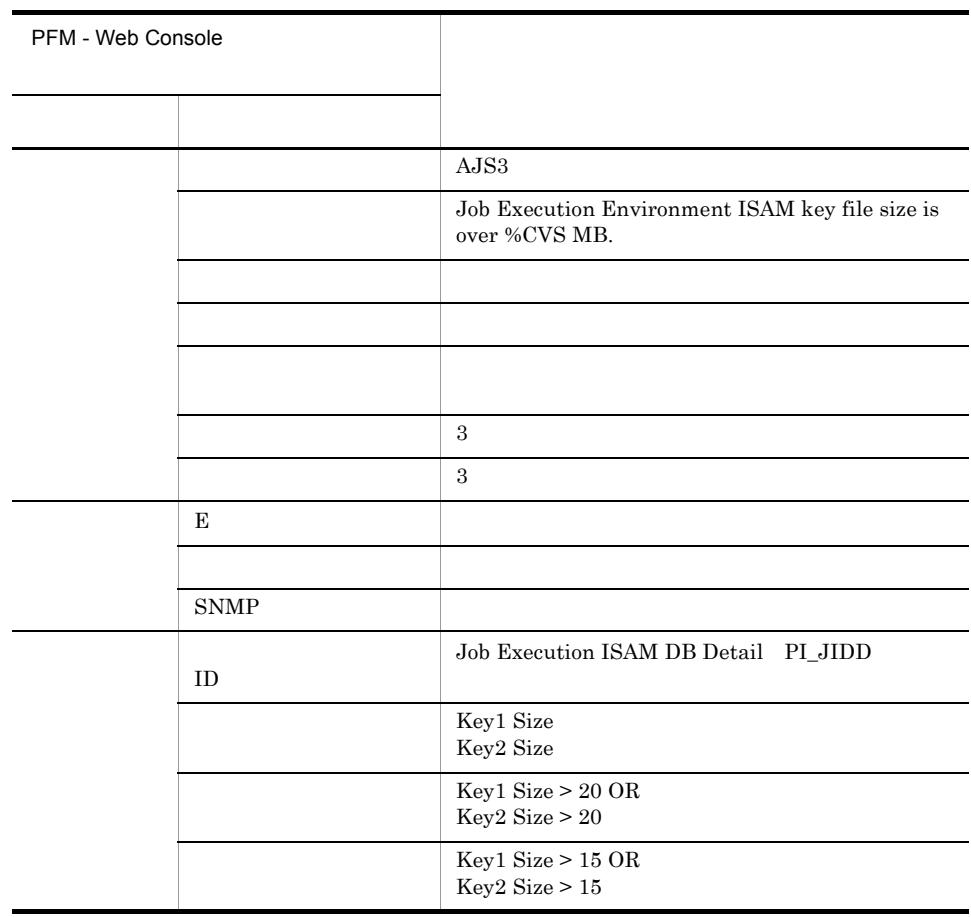

AJS3/Status Reporting/Daily Trend/Queue ISAM Condense Indicator

# SIDD Key Size

 ${\bf SIDD\ Key\ Size} \label{eq:subd}$ 

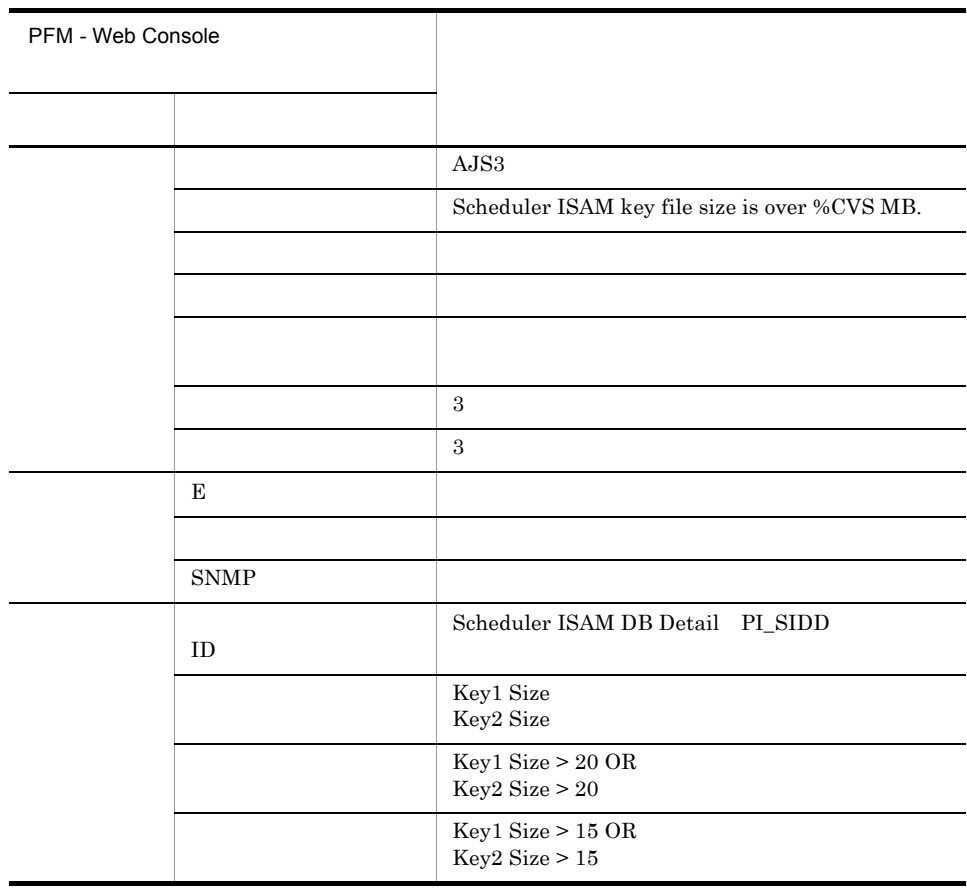

AJS3/Status Reporting/Daily Trend/Scheduler ISAM Condense Indicator

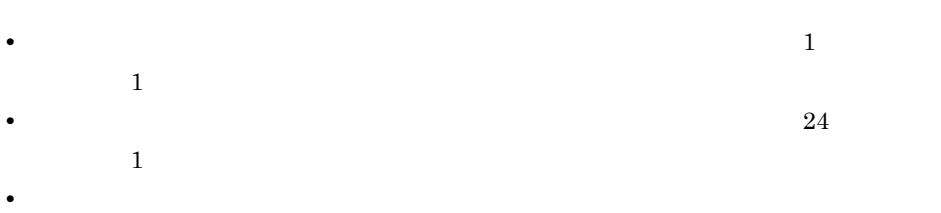

PFM - Agent for JP1/AJS3

 $JP1/AJS3$   $JP1/AJS2$  $JPI/AJS3 - View$   $JPI/AJS2 - View$ 

 $JPI/AJS3$   $JPI/AJS2$ 

 $5.$ 

PFM - Web Console

 $Log = Yes$ 

 $PFM$  - Agent for JP1/AJS3  $\langle \rangle$ 

```
<AJS3> +-- <Monthly Trend>
       | +-- Command & View Operation
       | +-- Delay Root-Jobnet Overview
       | +-- Event Job Stay Number
       | +-- Event Job Stay Time
       | +-- Event Job Overview
       | +-- Executing Root-Jobnet
       | +-- Queue ISAM Condense Indicator
       | +-- Queuing Job Overview
       | +-- Queuing Job Stay Number
       | +-- Queuing Job Stay Time
       | +-- Scheduler Embeded DB
       | +-- Scheduler ISAM Condense Indicator
       | +-- Started Job
  +-- <Status Reporting>
       +-- <Daily Trend>
            | +-- Command & View Operation
            | +-- Delay Root-Jobnet Overview
            | +-- Event Job Overview
 | +-- Event Job Stay Number
 | +-- Event Job Stay Time
            | +-- Executing Root-Jobnet
            | +-- Queue ISAM Condense Indicator
            | +-- Queuing Job Overview
            | +-- Queuing Job Stay Number 
            | +-- Queuing Job Stay Time
            | +-- Scheduler Embeded DB
            | +-- Scheduler ISAM Condense Indicator
            | +-- Scheduler Work Disk Use
            | +-- Started Job
       -- <Real-Time>
            +-- Agent ErrorEnded Jobs
            +-- Agent Executing Event Jobs
            +-- Agent Executing Queuing Jobs
            +-- Delay Jobnet Detail
            +-- Event Action Agent ErrorEnded Event Jobs
            +-- Event Job Stay Number
            +-- Event Job Stay Time
            +-- Queue Agent ErrorEnded Jobs 
            +-- Queueless Agent ErrorEnded Jobs
            +-- Queueless Agent Executing Jobs 
            +-- Queuing Job Stay Number
```
+-- Queuing Job Stay Time

Monthly Trend

 $1 \t 1 \t 1$ 

 $1$ 

Status Reporting

 $5.$ 

- Daily Trend
	- $\begin{array}{ccc} 24 & \hspace{1.5mm} & 1 \end{array}$
	- $1$
- Real-Time
#### PFM - Agent for JP1/AJS3

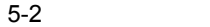

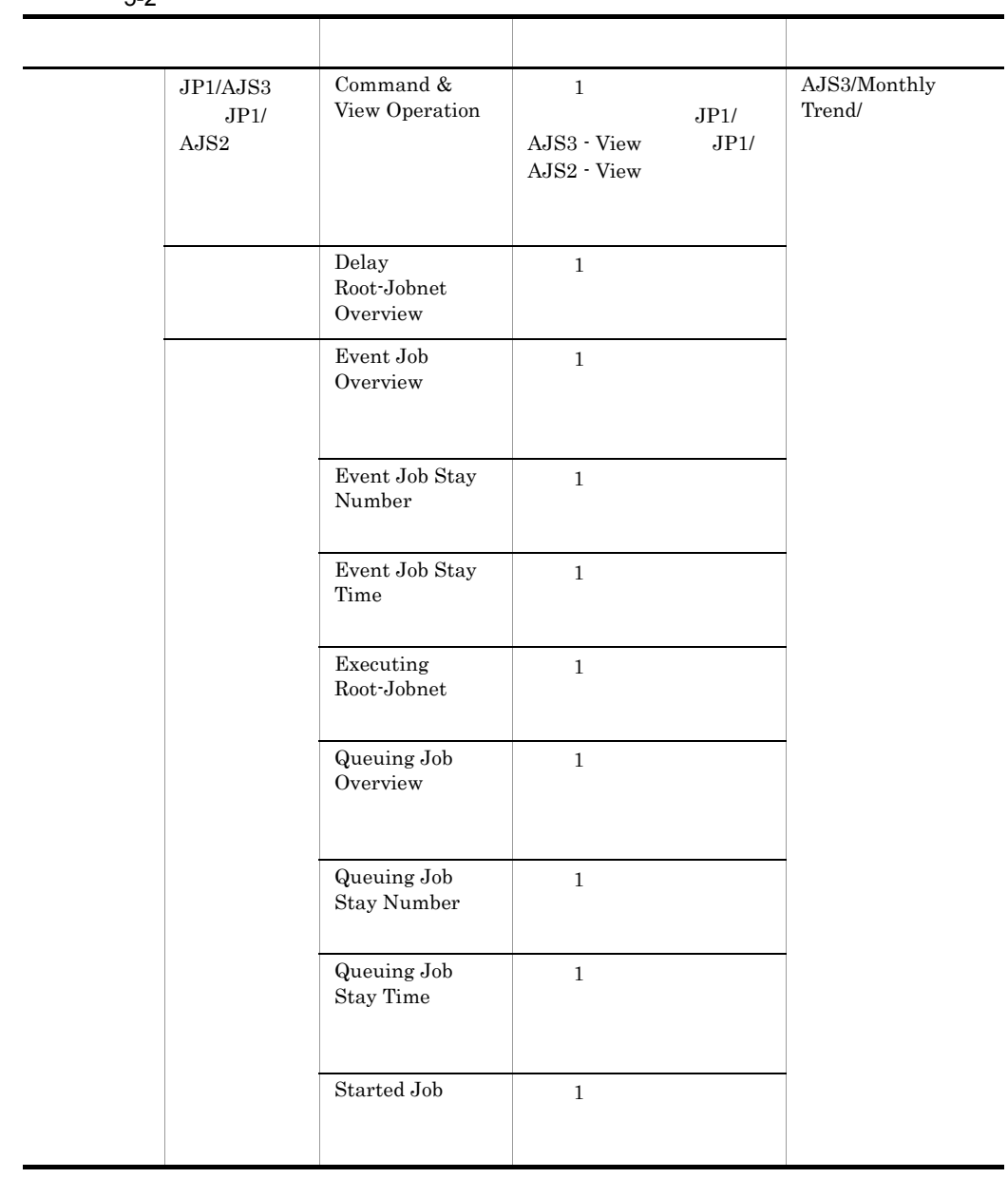

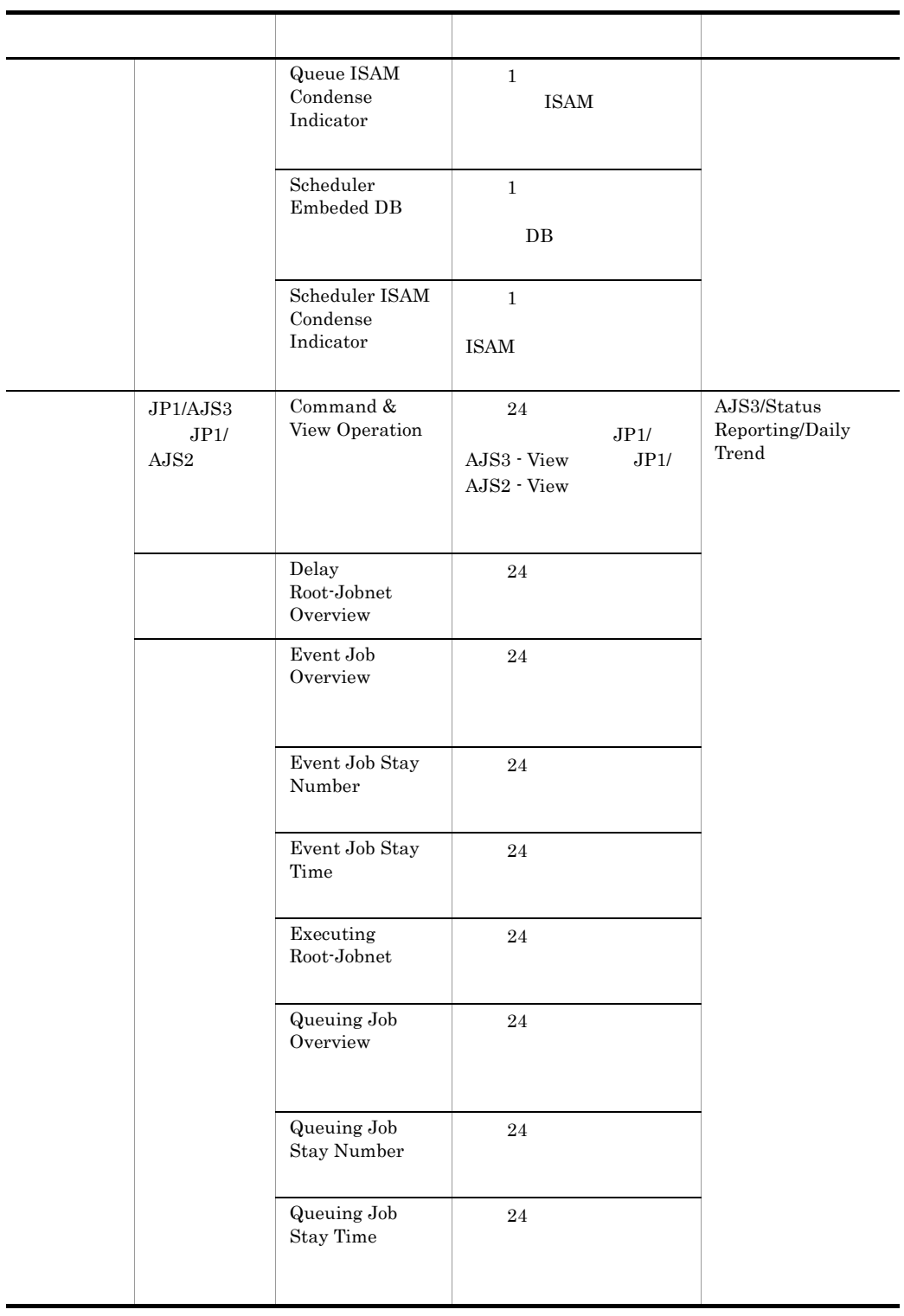

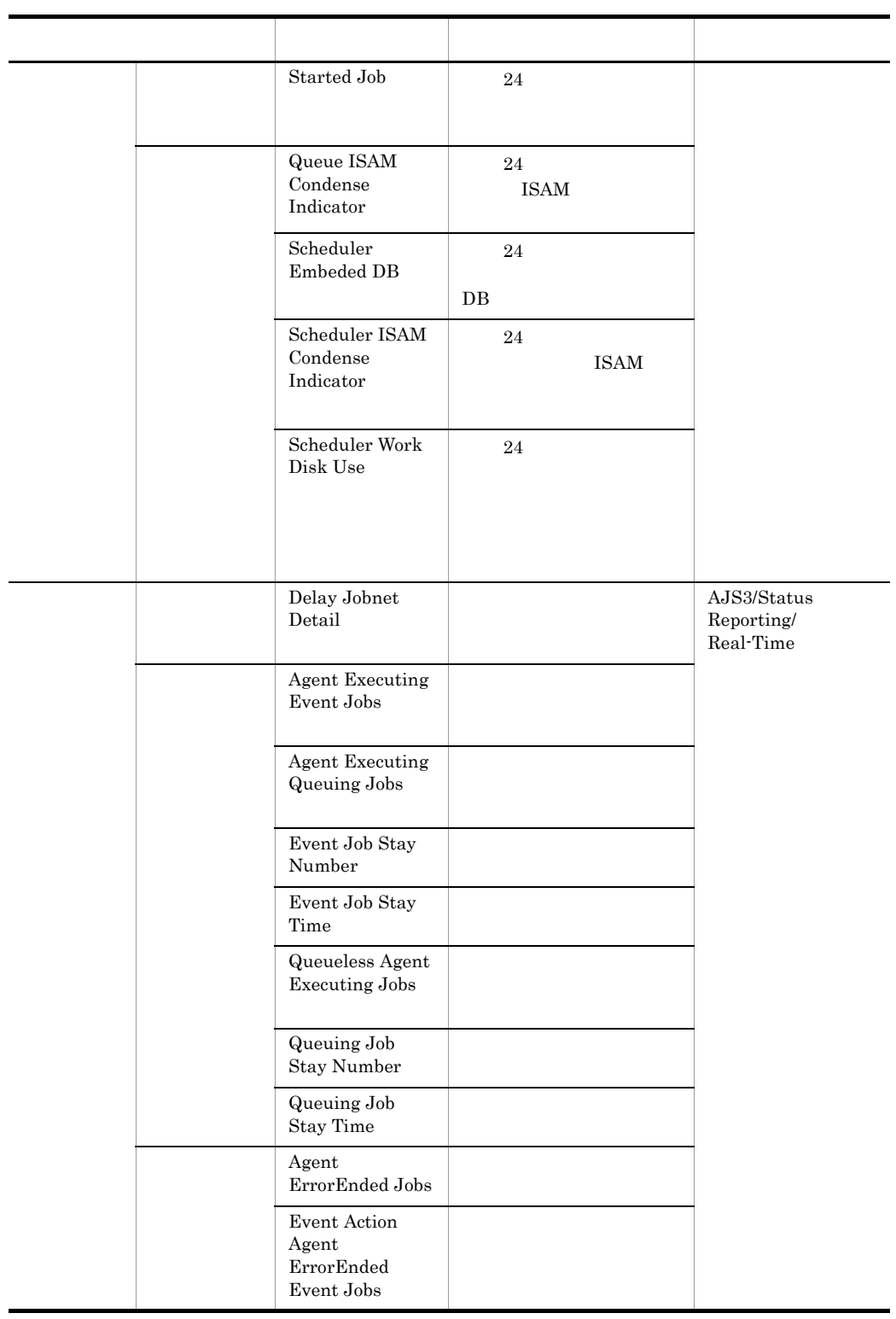

# **Agent ErrorEnded Jobs**

Agent ErrorEnded Jobs

AJS3/Status Reporting/Real-Time

AJS2 System Overview PI

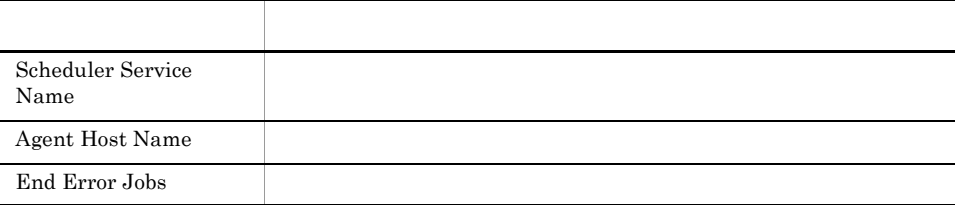

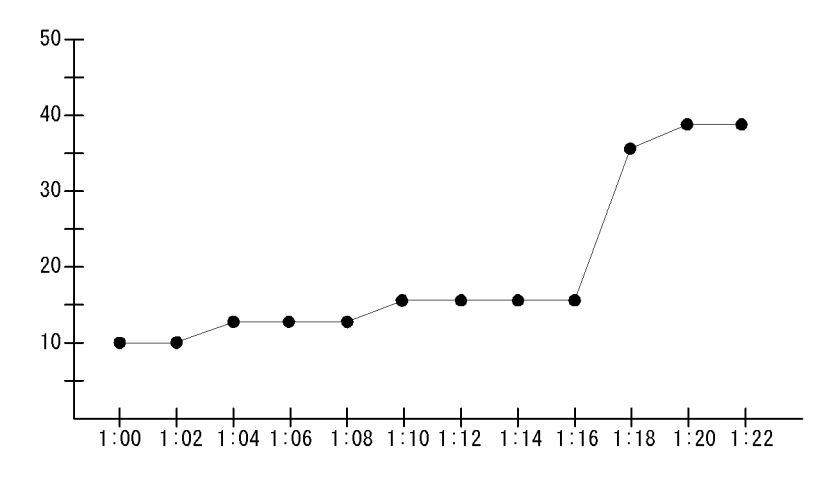

Agent ErrorEndedJobs

 $1:16$ 

# **Agent Executing Event Jobs**

Agent Executing Event Jobs

AJS3/Status Reporting/Real-Time

Event Job Execution Detail PI\_EJED

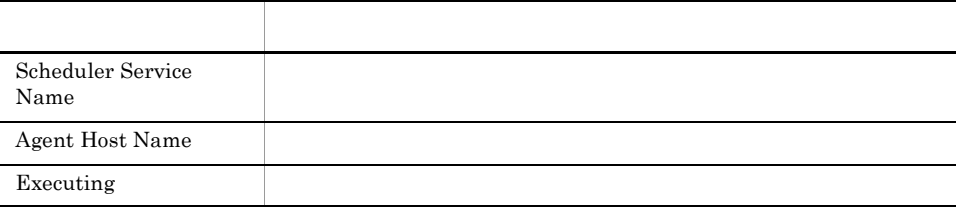

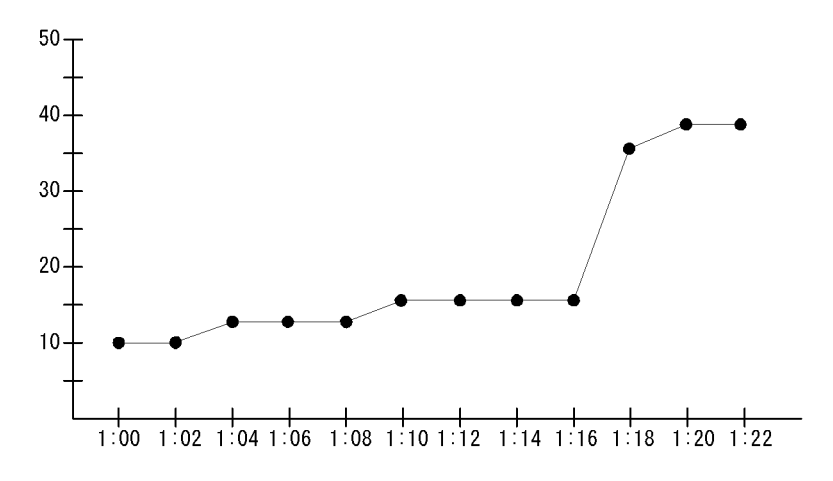

Agent Executing Event Jobs

 $1:16$ 

# Agent Executing Queuing Jobs

Agent Executing Queuing Jobs

AJS3/Status Reporting/Real-Time

Queuing Job Execution Detail PI\_QJED

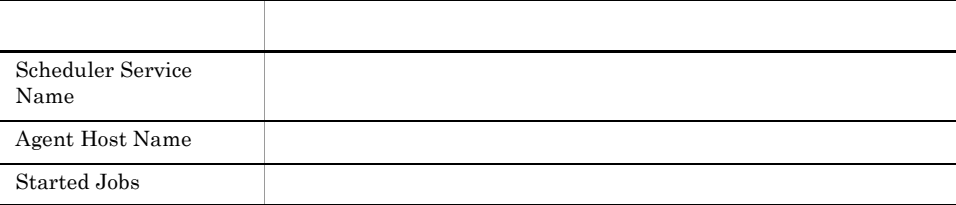

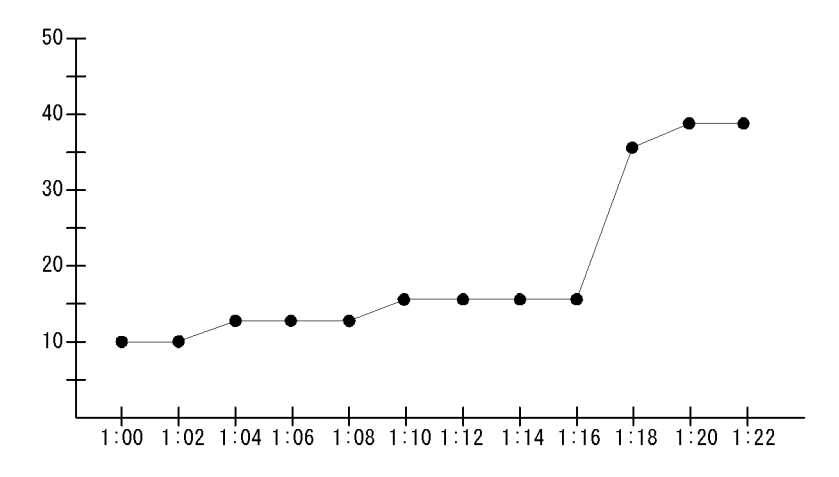

Agent Executing Queuing Jobs

 $1:16$ 

# Command & View Operation

 $JP1/AJS3$   $JP1/AJS2$ 

Command & View Operation 1  $JP1/AJS3 - View$   $JP1/AJS2 - View$   $1$ 

AJS3/Monthly Trend/

Command & View Operation Detail PI\_CVOD

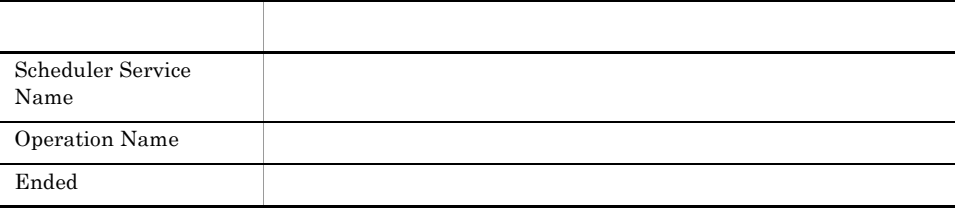

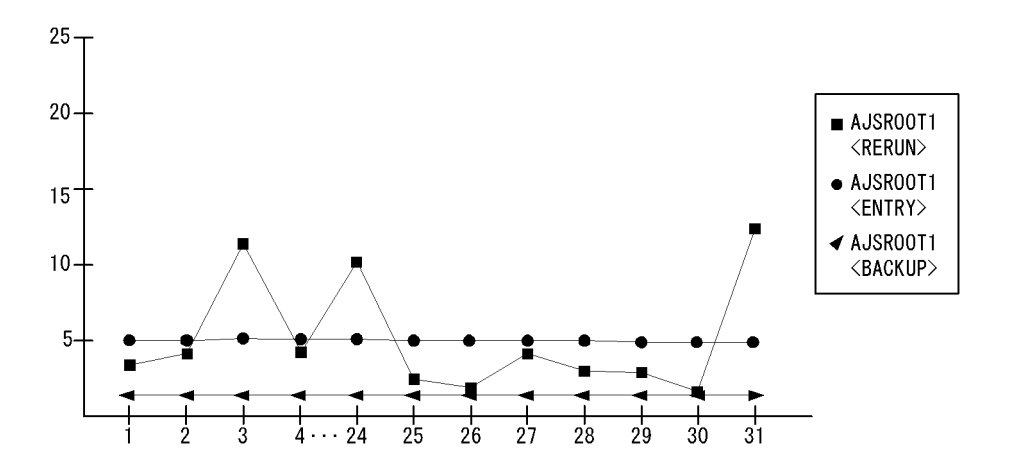

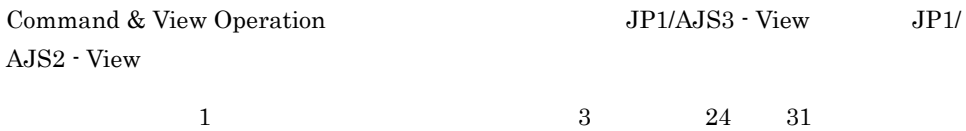

# Command & View Operation

 $JP1/AJS3$   $JP1/AJS2$ 

Command & View Operation 24  $JP1/AJS3 - View$   $JP1/AJS2 - View$  1

AJS3/Status Reporting/Daily Trend

Command & View Operation Detail PI\_CVOD

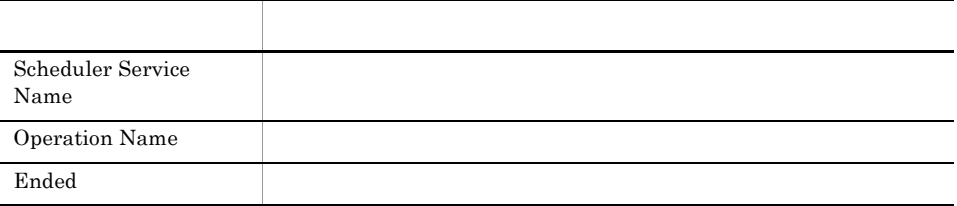

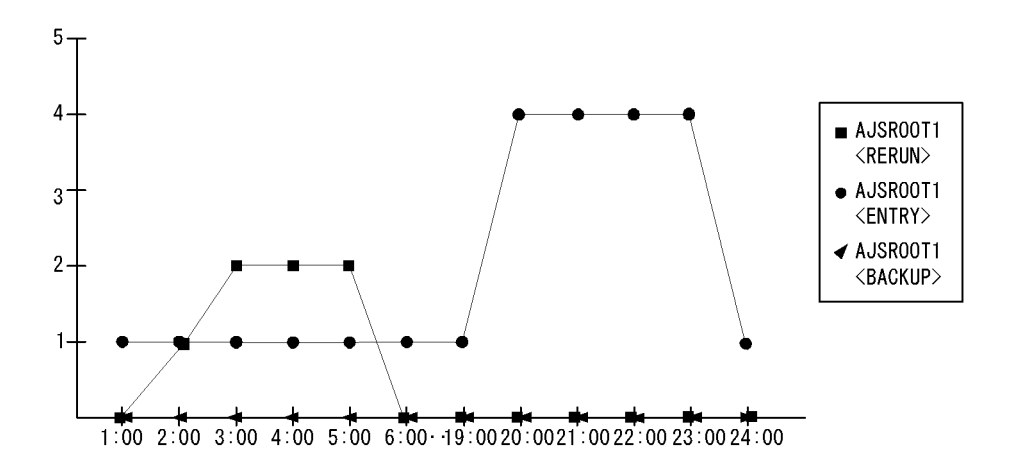

Command & View Operation JP1/AJS3 - View  $\rm JP1/AJS2$   $\cdot$  View

Delay Jobnet Detail

AJS3/Status Reporting/Real-Time

Jobnet Delay Detail PI\_JDD

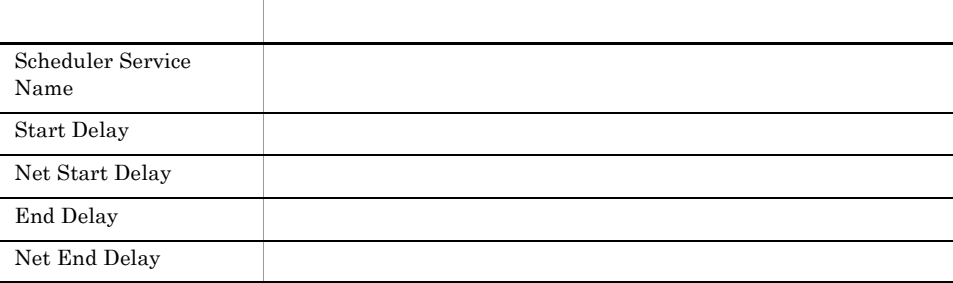

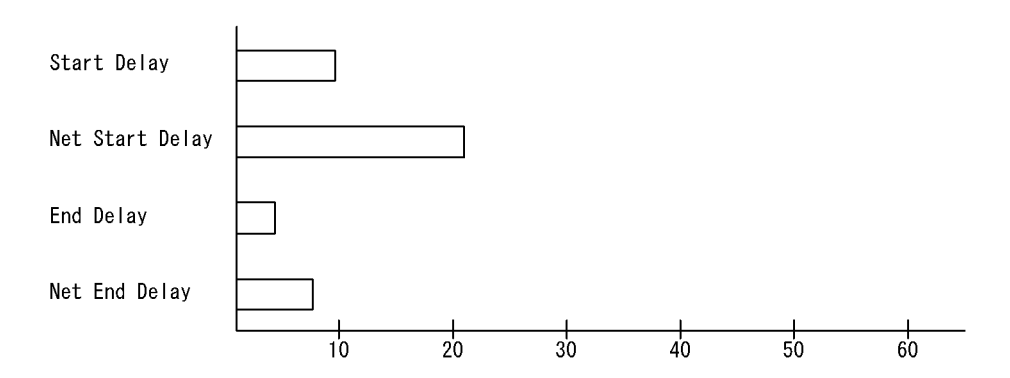

Delay Jobnet Detail

 $5.$ Delay Jobnet Detail

# Delay Root-Jobnet Overview

Delay Root-Jobnet Overview 1  $1$ 

AJS3/Monthly Trend/

AJS2 System Overview PI

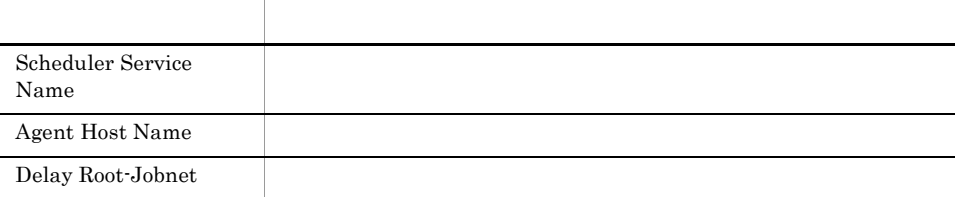

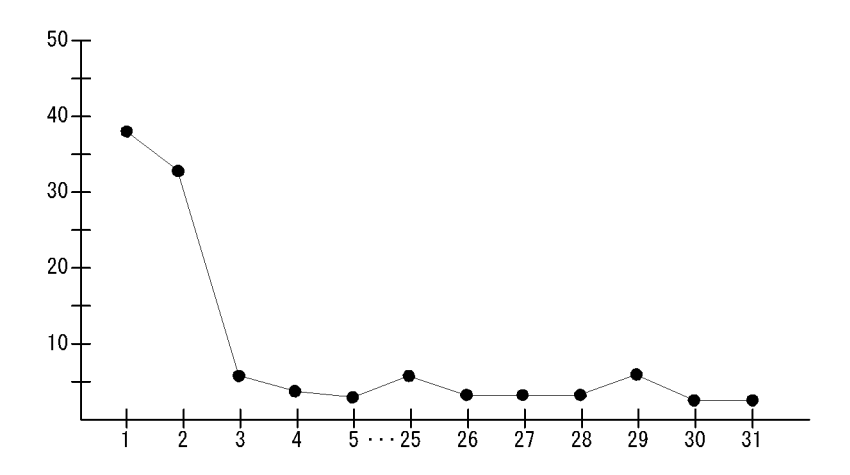

Delay Root-Jobnet Overview

 $5.$ Delay Root-Jobnet Overview

# Delay Root-Jobnet Overview

Delay Root-Jobnet Overview 24  $1$ 

AJS3/Status Reporting/Daily Trend

AJS2 System Overview PI

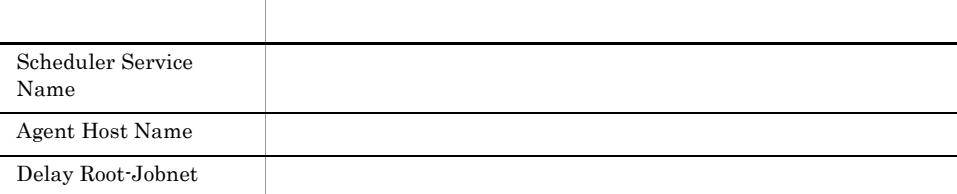

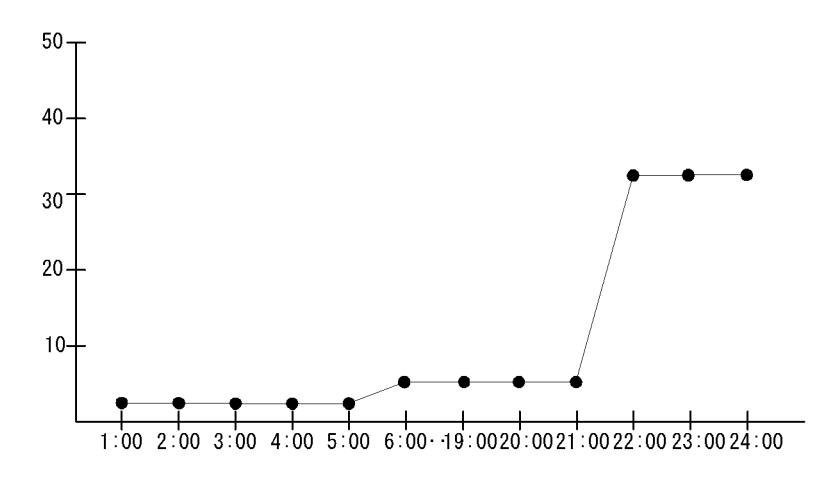

Delay Root-Jobnet Overview

 $21:00$  24:00

 $21:00$   $22:00$ 

 $21:00$   $22:00$ 

# Event Action Agent ErrorEnded Event Jobs(リ

Event Action Agent ErrorEnded Event Jobs

AJS3/Status Reporting/Real-Time

Event Job Execution Detail PI\_EJED

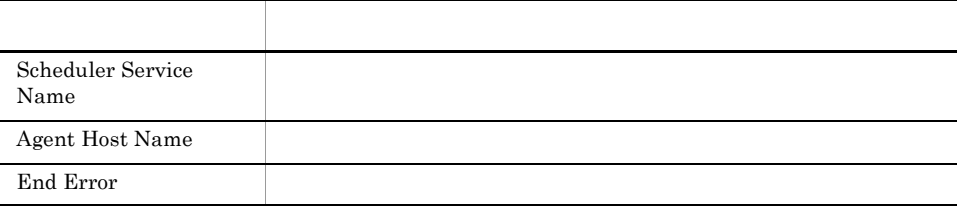

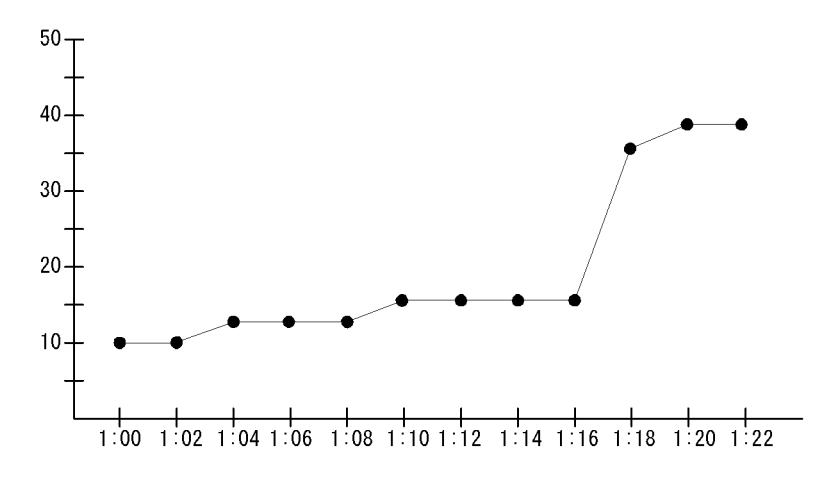

Event Action Agent ErrorEnded Event Jobs

 $1:16$ 

### Event Job Overview

Event Job Overview 1

 $\overline{1}$ 

AJS3/Monthly Trend/

Event Job Execution Detail PI\_EJED

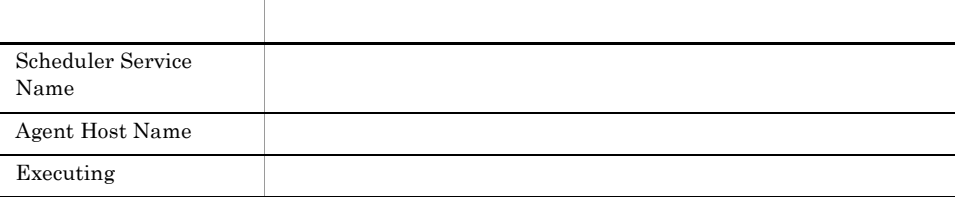

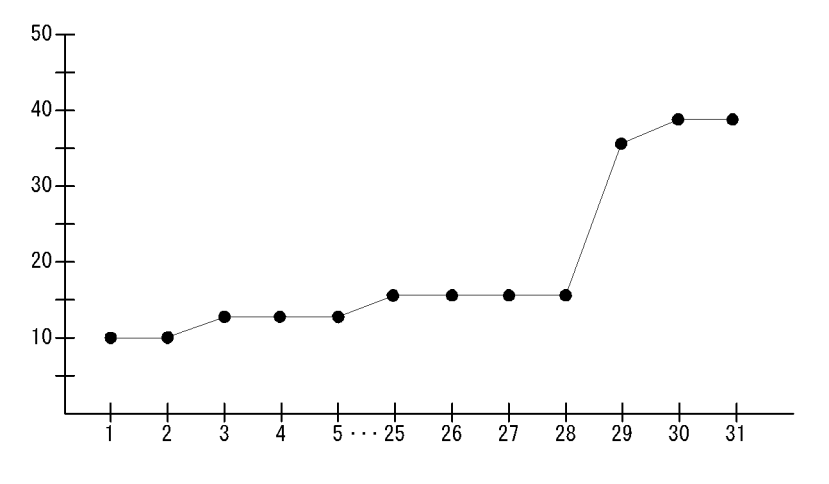

Event Job Overview

 $5.$ Event Job Overview

#### Event Job Overview

Event Job Overview 24

 $1$ 

AJS3/Status Reporting/Daily Trend

Event Job Execution Detail PI\_EJED

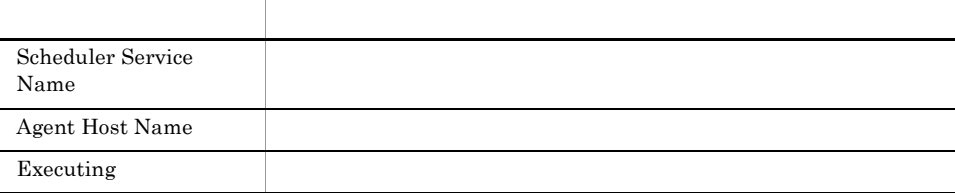

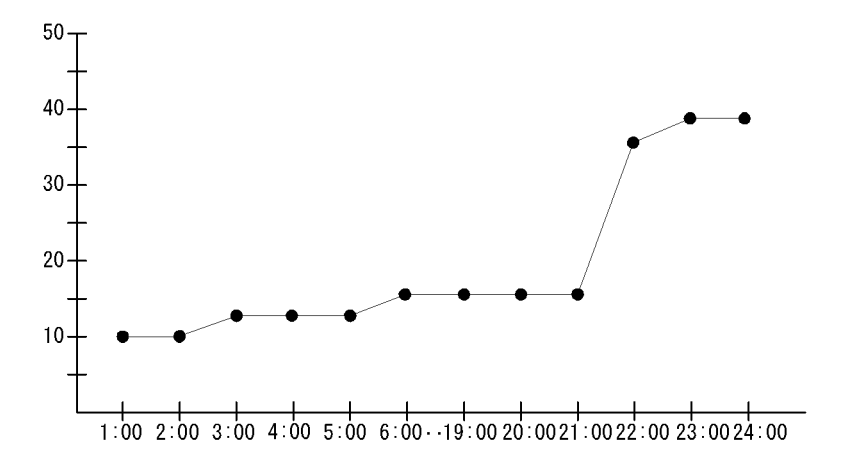

Event Job Overview

 $5.$ 

 $5.$ Event Job Overview

> $21:00$  24:00  $21:00$  24:00

# Event Job Stay Number

 $\begin{minipage}{0.9\linewidth} \textbf{Event Job Stay Number} \end{minipage} \begin{minipage}{0.9\linewidth} \textbf{1} \end{minipage} \begin{minipage}{0.9\linewidth} \textbf{1} \end{minipage} \begin{minipage}{0.9\linewidth} \textbf{1} \end{minipage} \begin{minipage}{0.9\linewidth} \textbf{2} \end{minipage} \begin{minipage}{0.9\linewidth} \textbf{2} \end{minipage} \begin{minipage}{0.9\linewidth} \textbf{2} \end{minipage} \begin{minipage}{0.9\linewidth} \textbf{2} \end{minipage} \begin{minipage}{0$  $\mathbf{1}$  experimentally define the contract of  $\mathbf{1}$ 

AJS3/Monthly Trend/

Event Job Execution Detail PI\_EJED

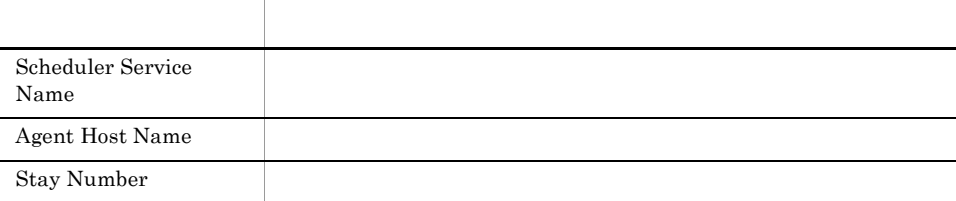

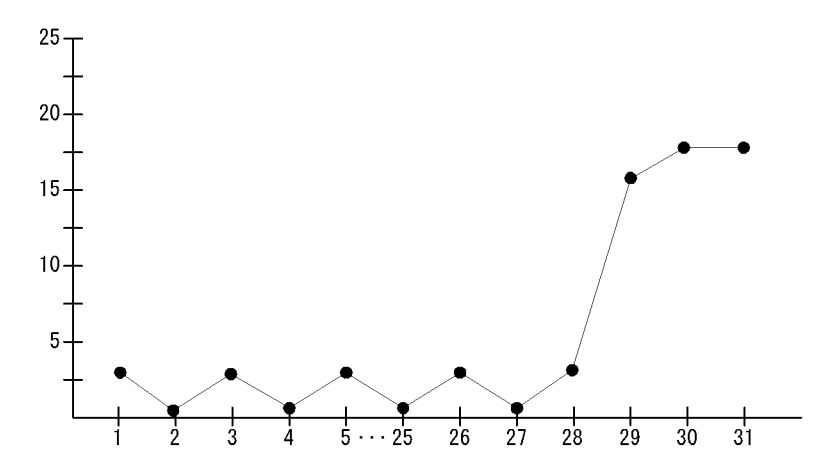

Event Job Stay Number

 $5.$ Event Job Stay Number

# Event Job Stay Number

Event Job Stay Number 24  $\mathbf 1$ 

AJS3/Status Reporting/Daily Trend

Event Job Execution Detail PI\_EJED

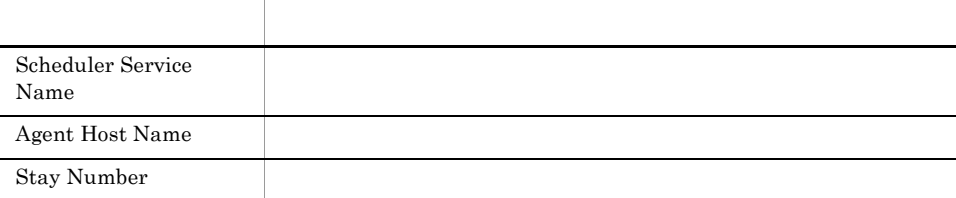

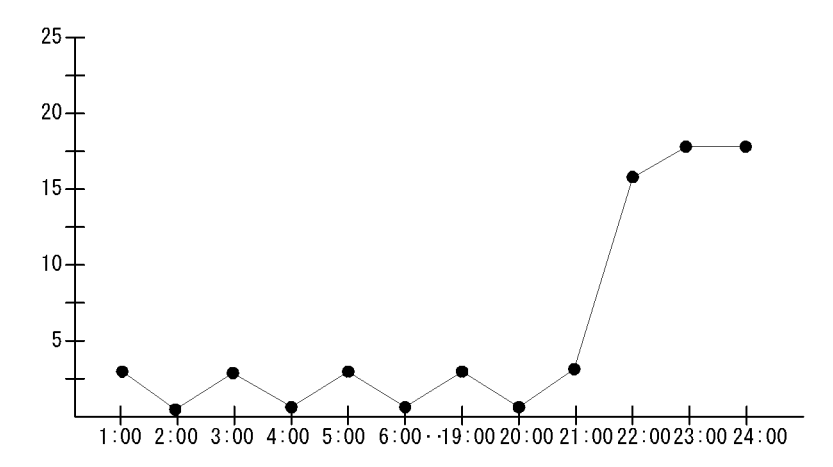

Event Job Stay Number

 $21:00$   $24:00$  $21:00$  24:00

# Event Job Stay Number

Event Job Stay Number

AJS3/Status Reporting/Real-Time

Event Job Execution Detail PI\_EJED

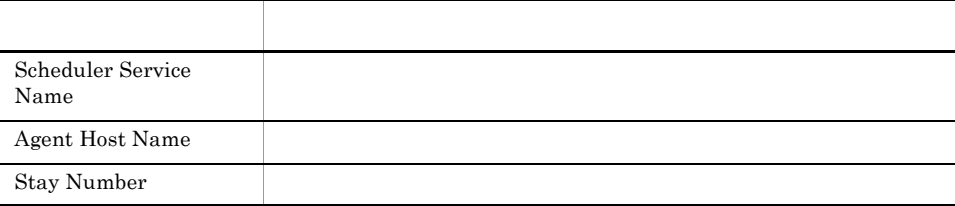

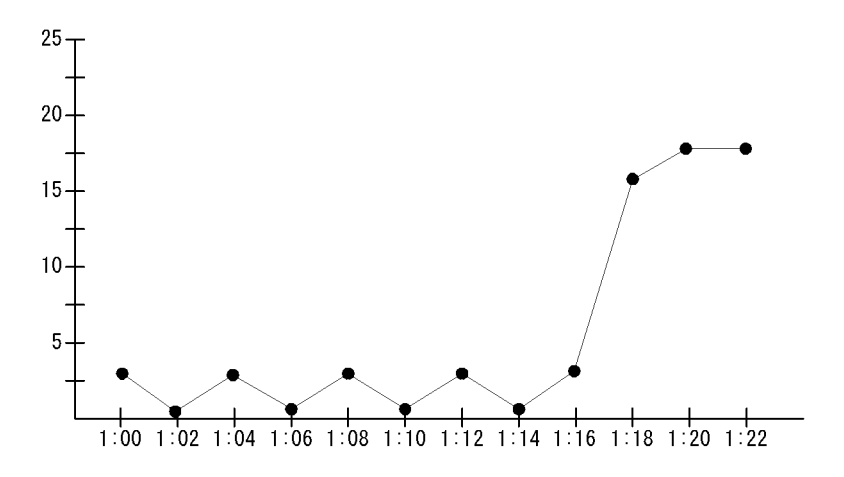

Event Job Stay Number

 $1:16$ 

# Event Job Stay Time

Event Job Stay Time 1

 $1$ 

AJS3/Monthly Trend/

Event Job Execution Detail PI\_EJED

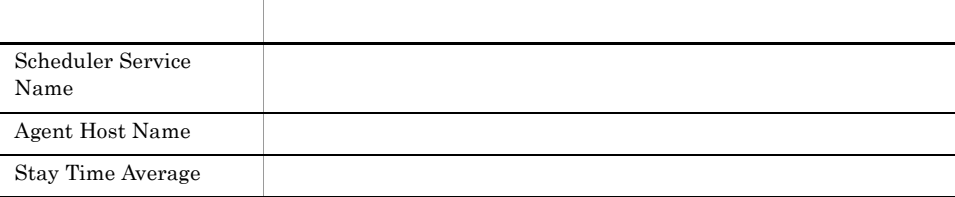

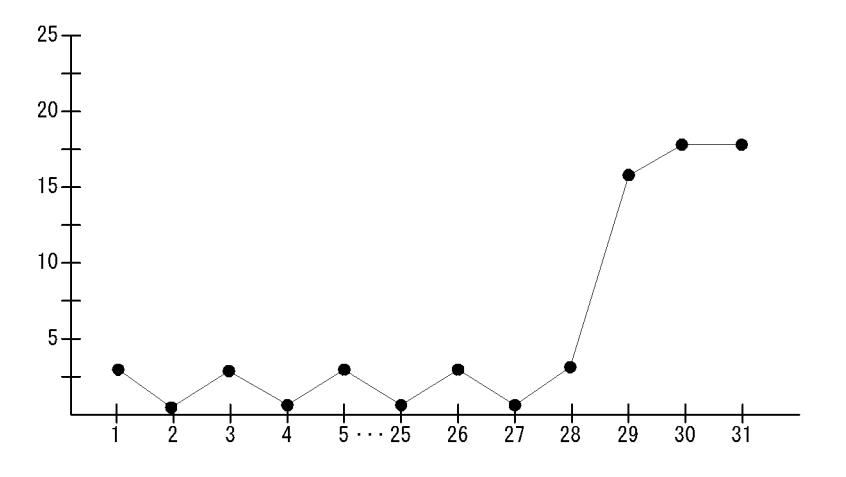

Event Job Stay Time

187

 $5.$ Event Job Stay Time

# Event Job Stay Time

Event Job Stay Time 24

 $\mathbf 1$ 

AJS3/Status Reporting/Daily Trend

Event Job Execution Detail PI\_EJED

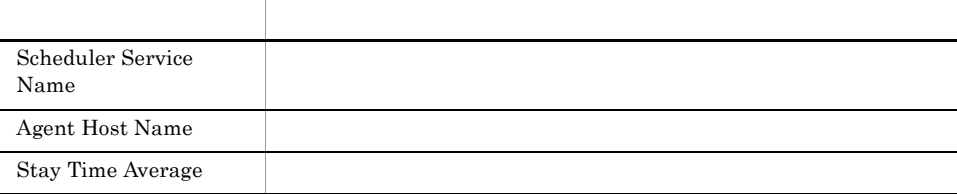

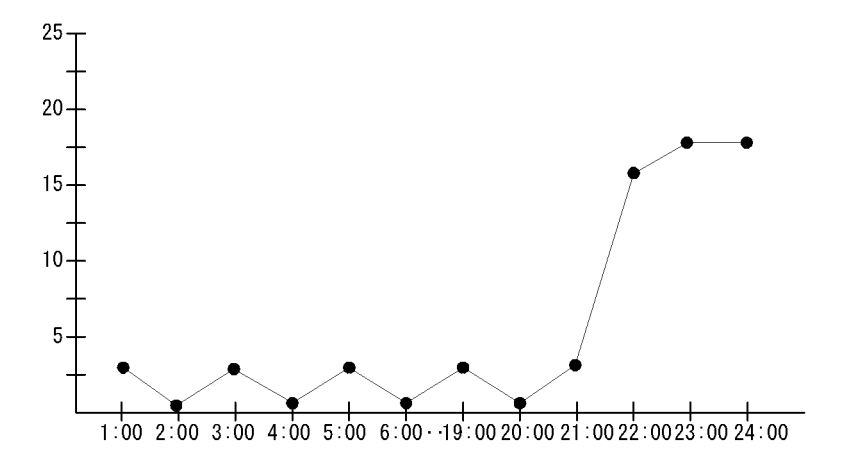

Event Job Stay Time

189

 $5.$ Event Job Stay Time

 $21:00$   $24:00$ 

 $21:00$  24:00
$5.$ 

### Event Job Stay Time

Event Job Stay Time

AJS3/Status Reporting/Real-Time

Event Job Execution Detail PI\_EJED

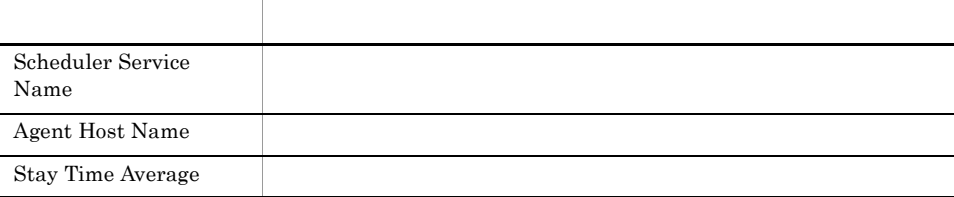

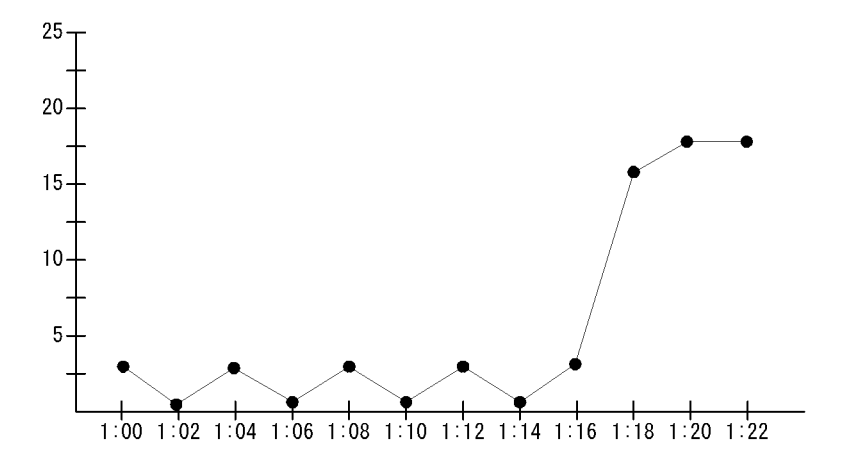

Event Job Stay Time

 $5.$ Event Job Stay Time

 $1:16$ 

## Executing Root-Jobnet

Executing Root-Jobnet 1  $1$ 

AJS3/Monthly Trend/

AJS2 System Overview PI

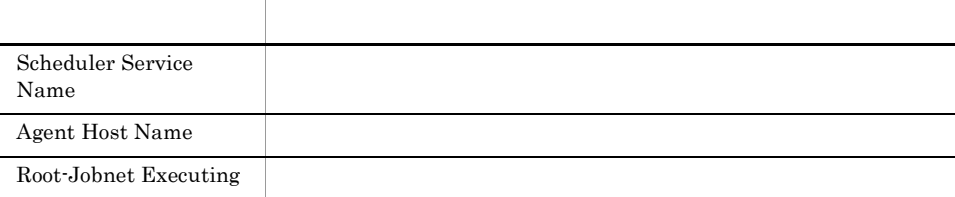

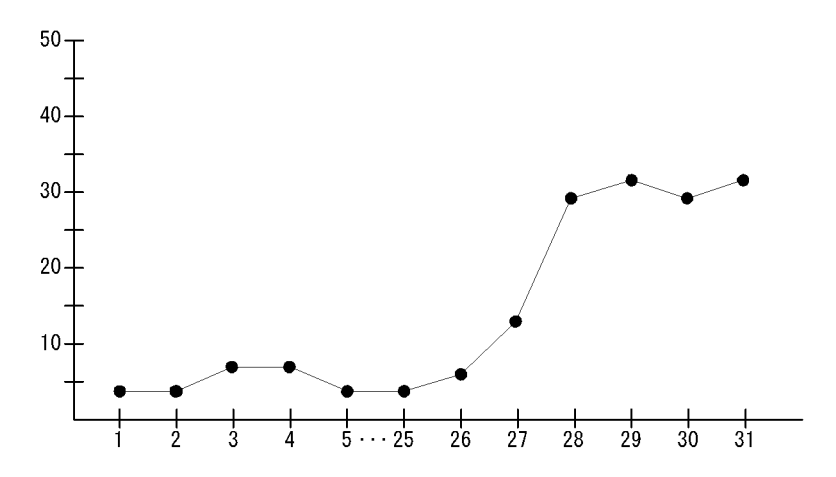

Executing Root-Jobnet

 $5.$ 

 $5.$ Executing Root-Jobnet

 $5.$ 

### Executing Root-Jobnet

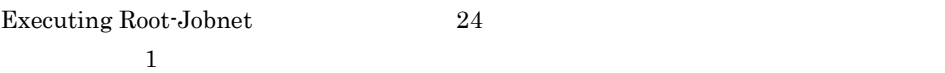

AJS3/Status Reporting/Daily Trend

AJS2 System Overview PI

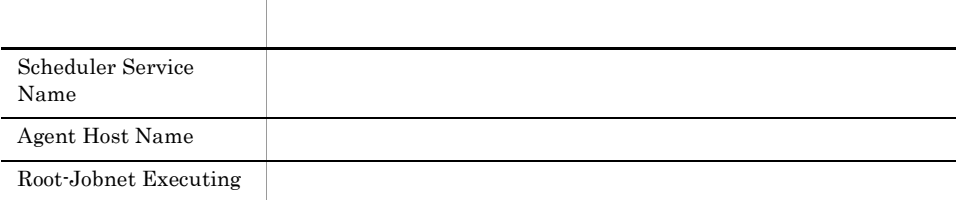

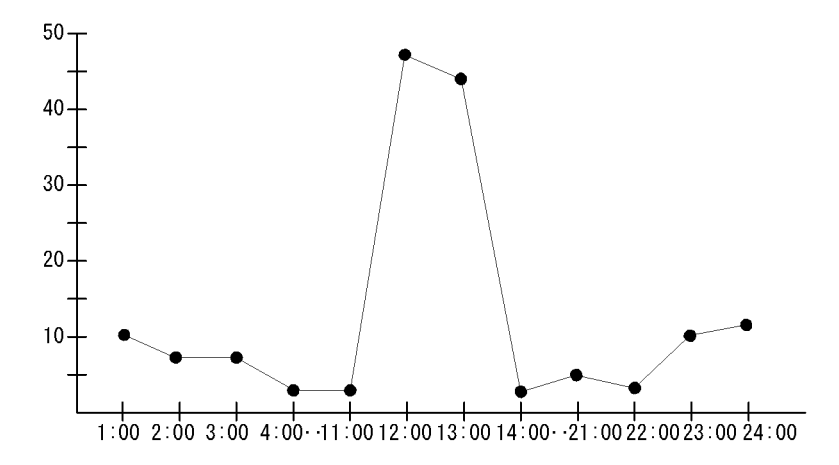

Executing Root-Jobnet

 $5.$ Executing Root-Jobnet

# Queue Agent ErrorEnded Jobs

Queue Agent ErrorEnded Jobs

AJS3/Status Reporting/Real-Time

Queuing Job Execution Detail PI\_QJED

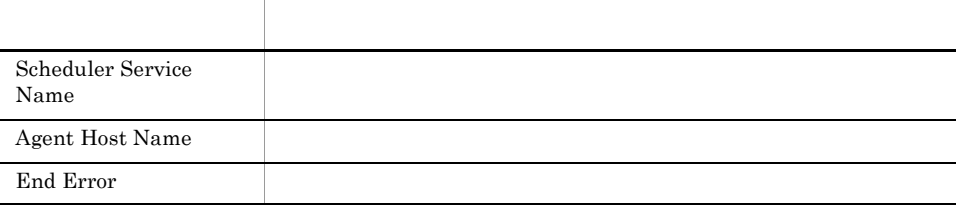

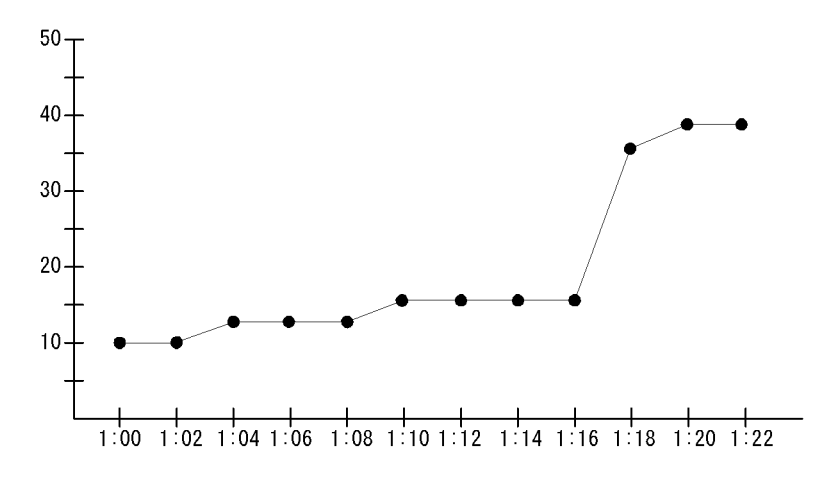

Queue Agent ErrorEnded Jobs

 $1:16$ 

### Queue ISAM Condense Indicator

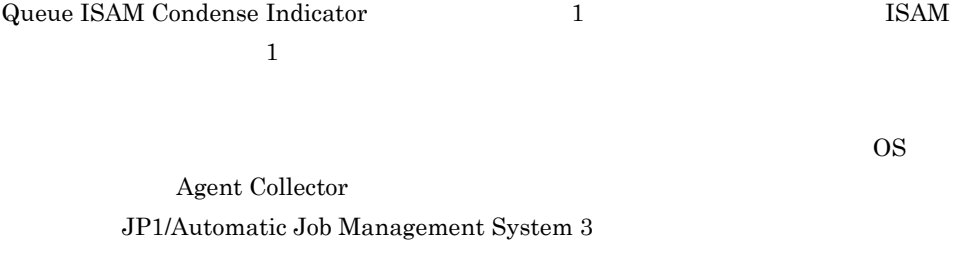

AJS3/Monthly Trend/

Job Execution ISAM DB Detail PI\_JIDD

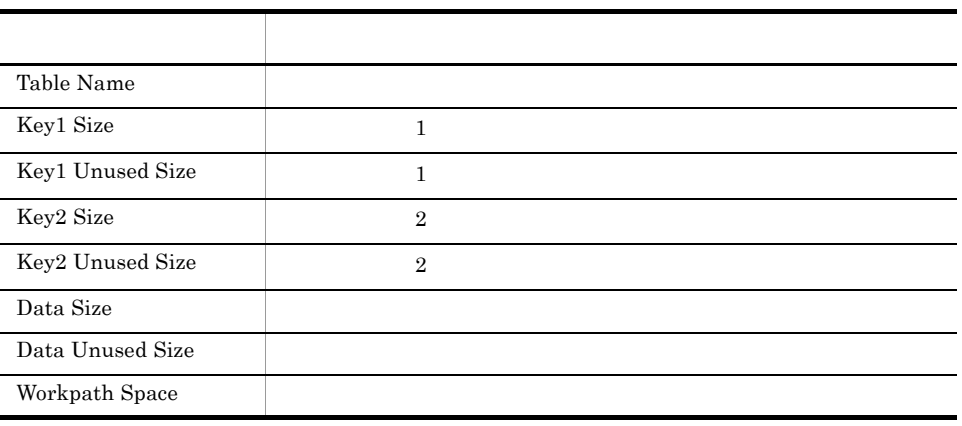

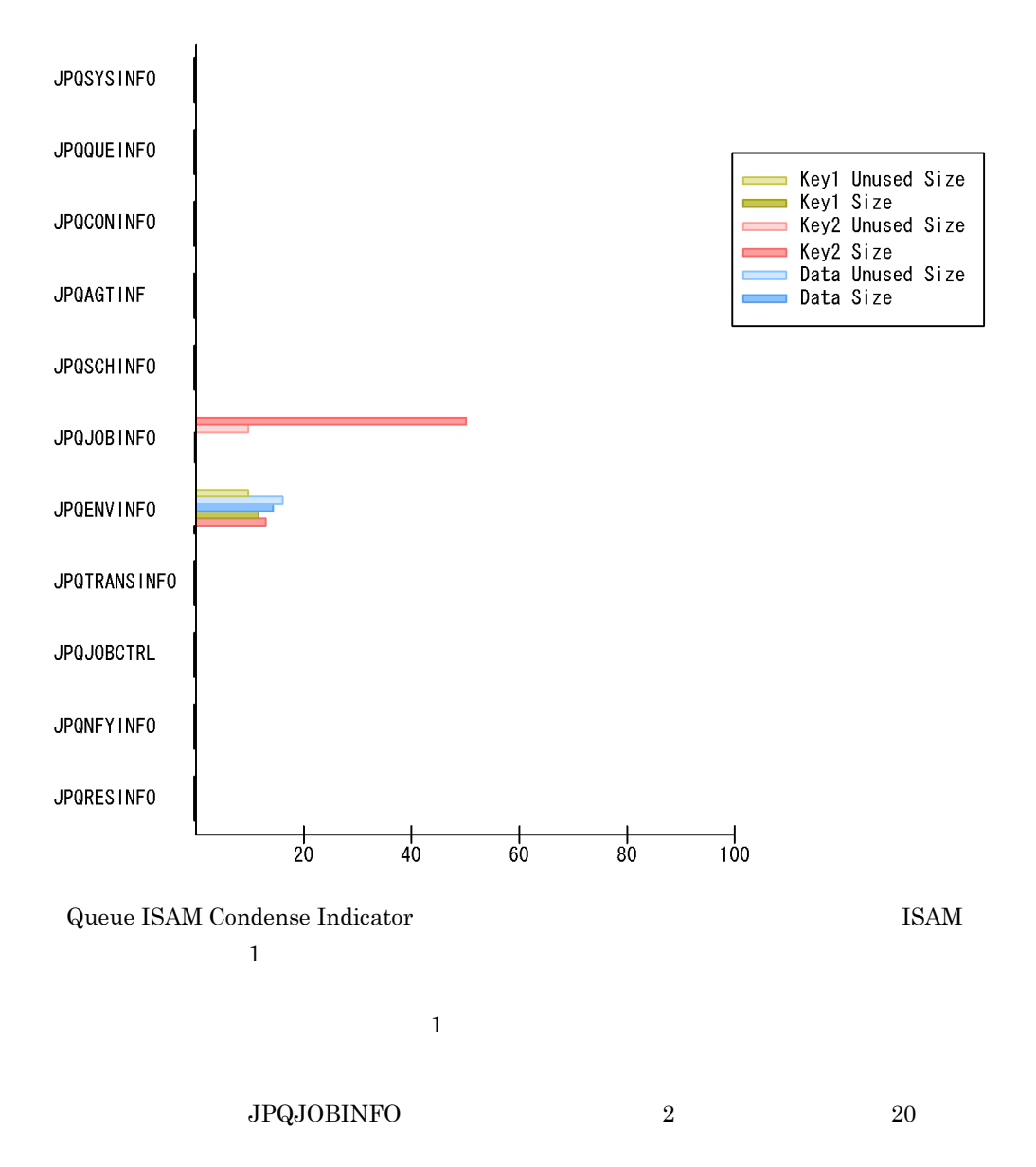

### Queue ISAM Condense Indicator

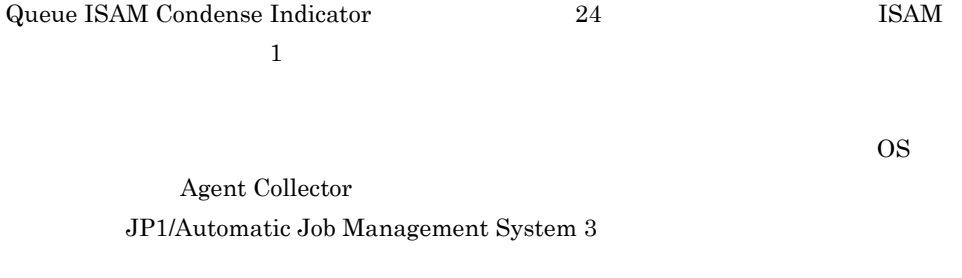

AJS3/Status Reporting/Daily Trend

Job Execution ISAM DB Detail PI\_JIDD

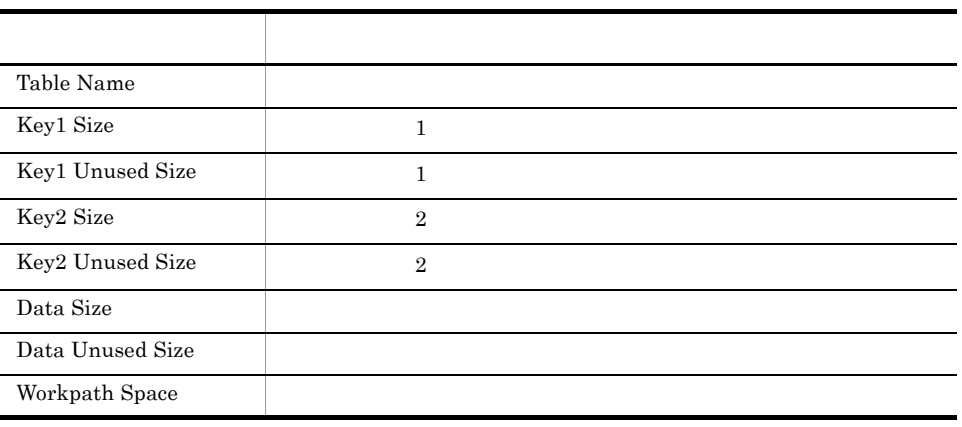

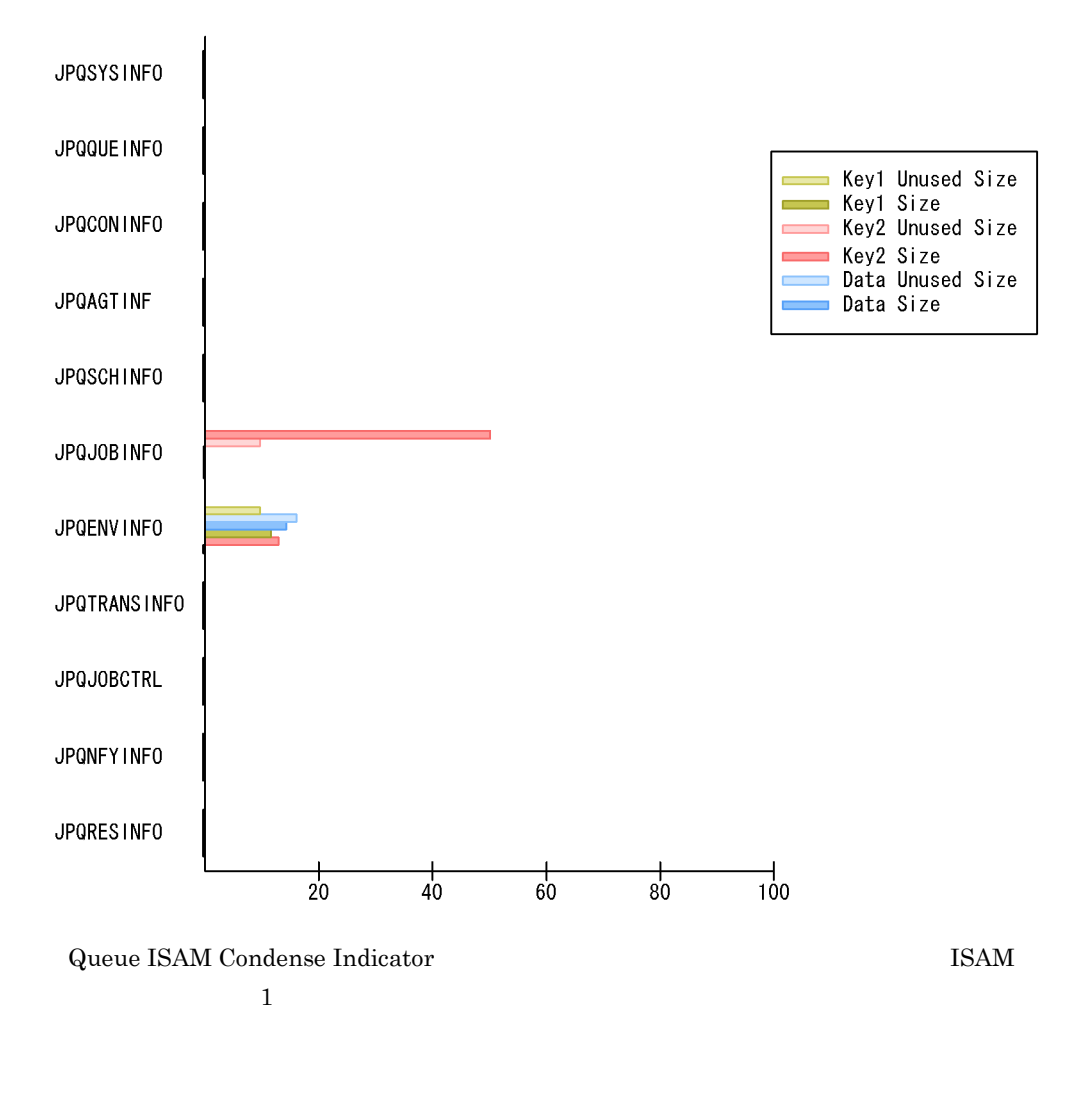

 ${\rm JPQJOBINFO} \qquad \qquad 2 \qquad \qquad 20$ 

### Queueless Agent ErrorEnded Jobs

Queueless Agent ErrorEnded Jobs

AJS3/Status Reporting/Real-Time

Queueless Job Execution Detail PI\_LJED

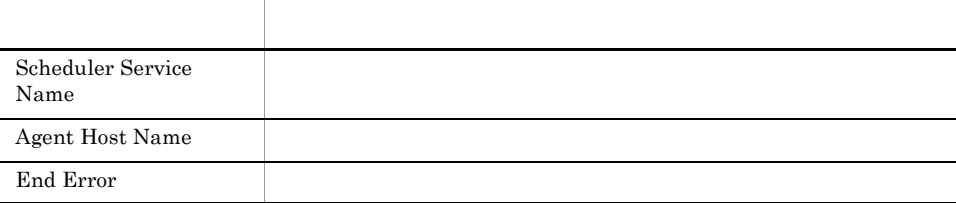

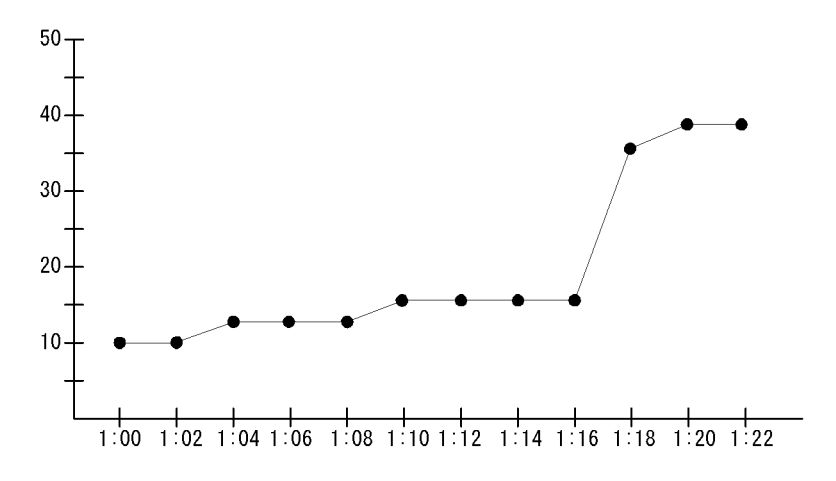

Queueless Agent ErrorEnded Jobs

 $1:16$ 

### Queueless Agent Executing Jobs

Queueless Agent Executing Jobs

AJS3/Status Reporting/Real-Time

Queueless Job Execution Detail PI\_LJED

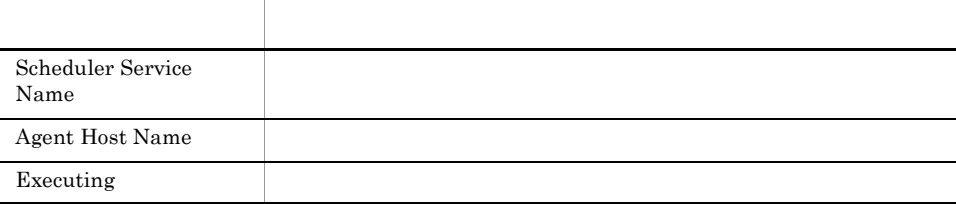

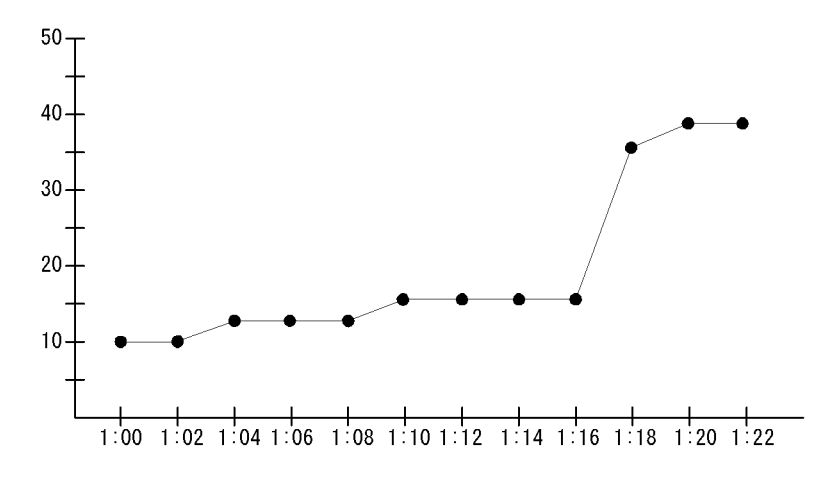

Queueless Agent Executing Jobs

 $1:16$ 

 $5.$ 

## Queuing Job Overview

Queuing Job Overview 1  $1$ 

AJS3/Monthly Trend/

Queuing Job Execution Detail PI\_QJED

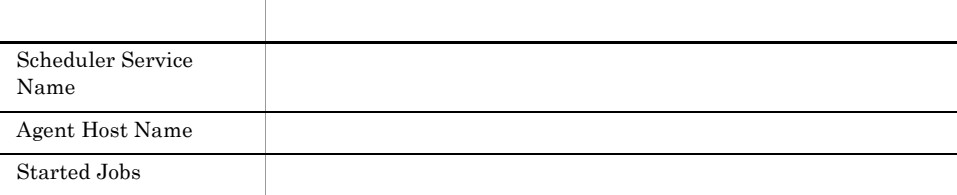

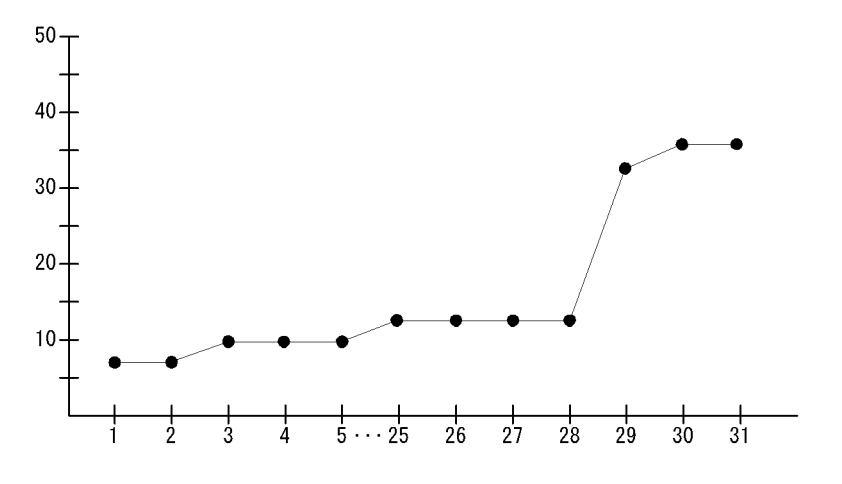

Queuing Job Overview

207

 $5.$ Queuing Job Overview

 $5.$ 

### Queuing Job Overview

Queuing Job Overview 24  $1$ 

AJS3/Status Reporting/Daily Trend

Queuing Job Execution Detail PI\_QJED

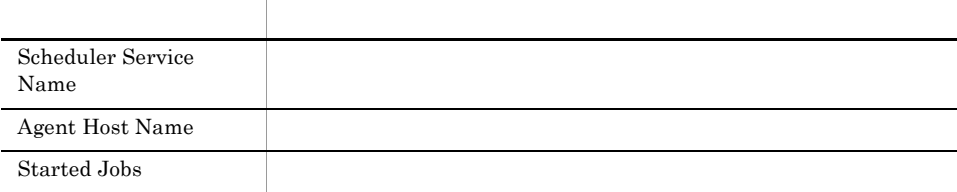

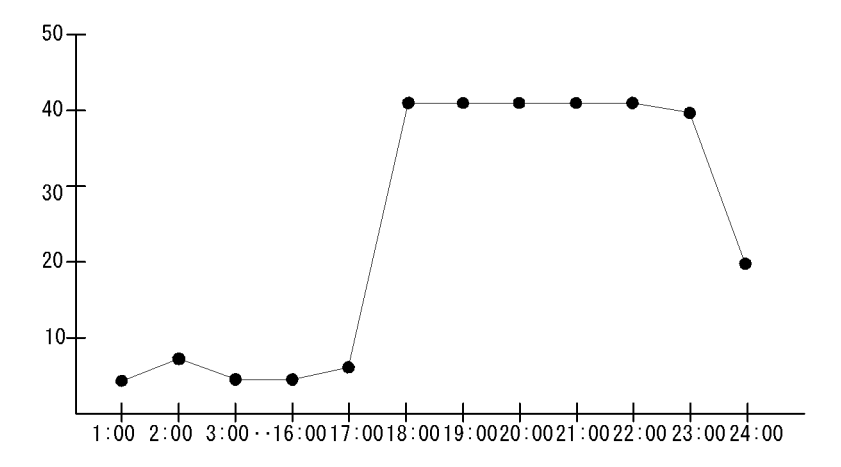

Queuing Job Overview

209

 $17:00$ 

 $17:00 \quad 23:00$ 

### Queuing Job Stay Number

Queuing Job Stay Number 1

 $\bf{1}$ 

AJS3/Monthly Trend/

Queuing Job Execution Detail PI\_QJED

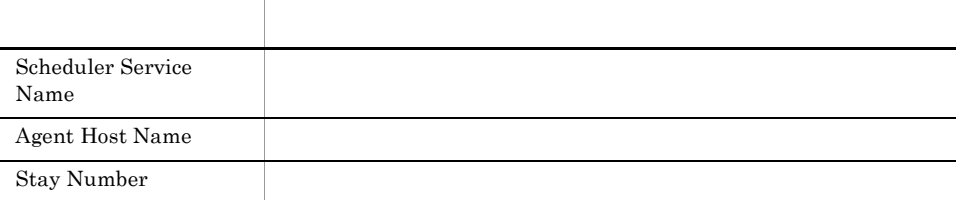

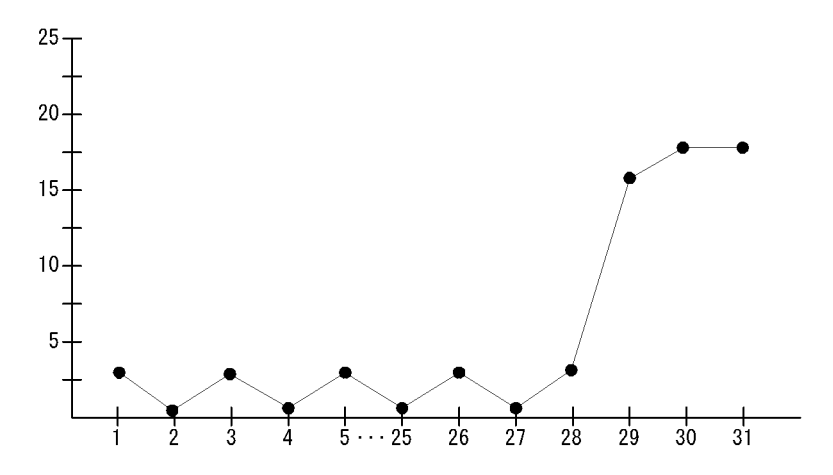

Queuing Job Stay Number

 $5.$ Queuing Job Stay Number

# Queuing Job Stay Number

Queuing Job Stay Number 24

 $\bf{1}$ 

AJS3/Status Reporting/Daily Trend

Queuing Job Execution Detail PI\_QJED

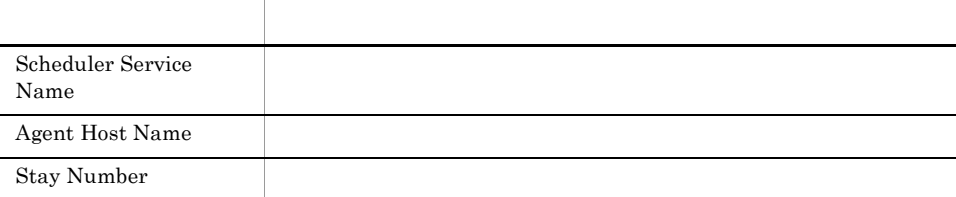

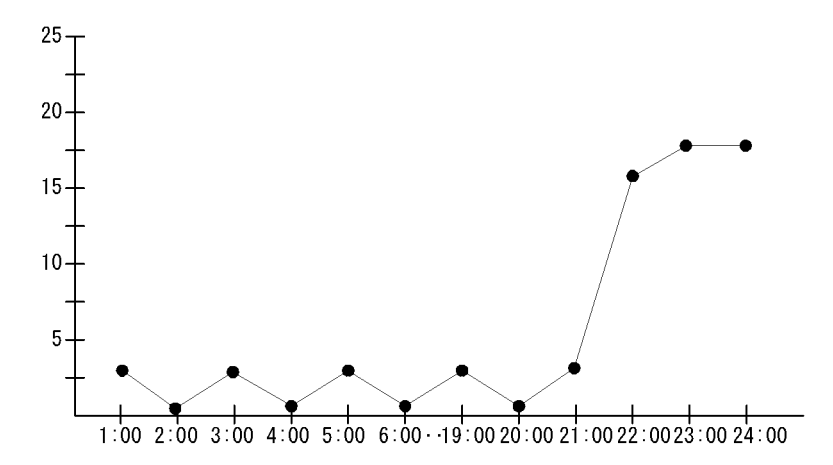

Queuing Job Stay Number

 $21:00 \quad 24:00$ 

 $21:00 \quad 24:00$ 

### Queuing Job Stay Number

Queuing Job Stay Number

AJS3/Status Reporting/Real-Time

Queuing Job Execution Detail PI\_QJED

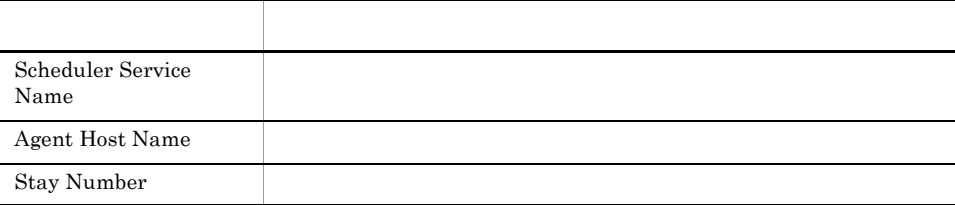

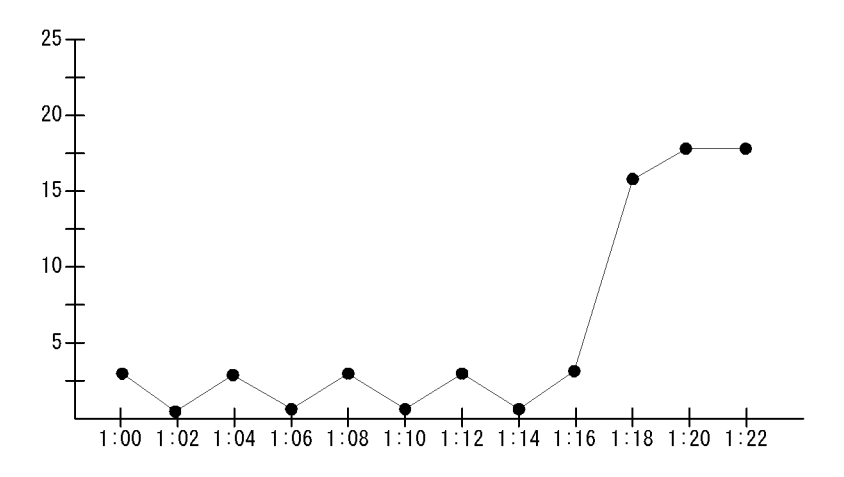

Queuing Job Stay Number

 $1:16$ 

## Queuing Job Stay Time

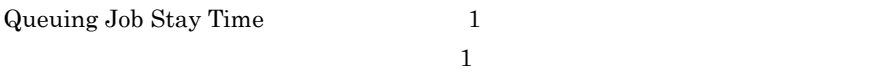

AJS3/Monthly Trend/

Queuing Job Execution Detail PI\_QJED

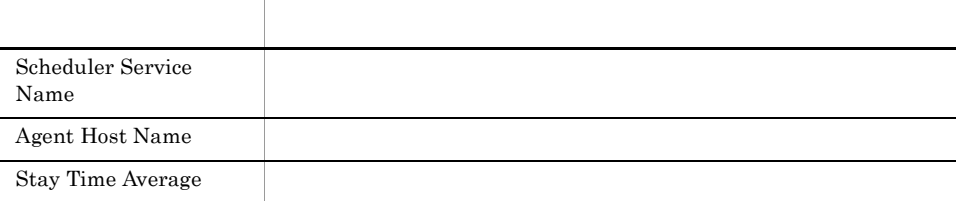

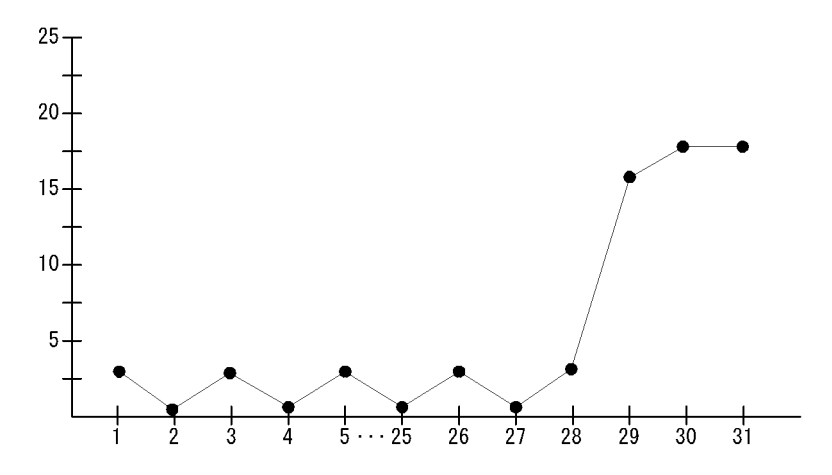

Queuing Job Stay Time

 $5.$ Queuing Job Stay Time

### Queuing Job Stay Time

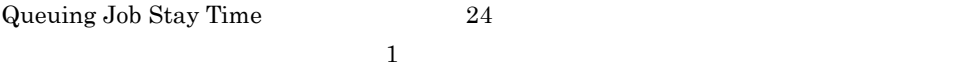

AJS3/Status Reporting/Daily Trend

Queuing Job Execution Detail PI\_QJED

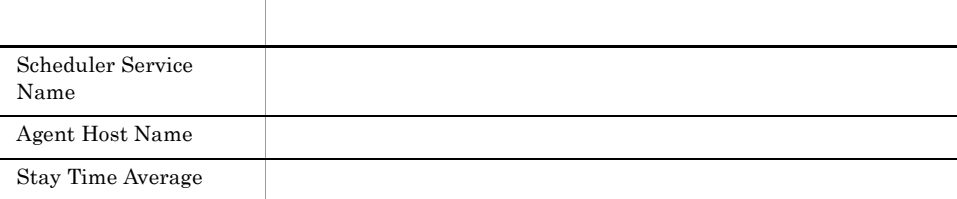

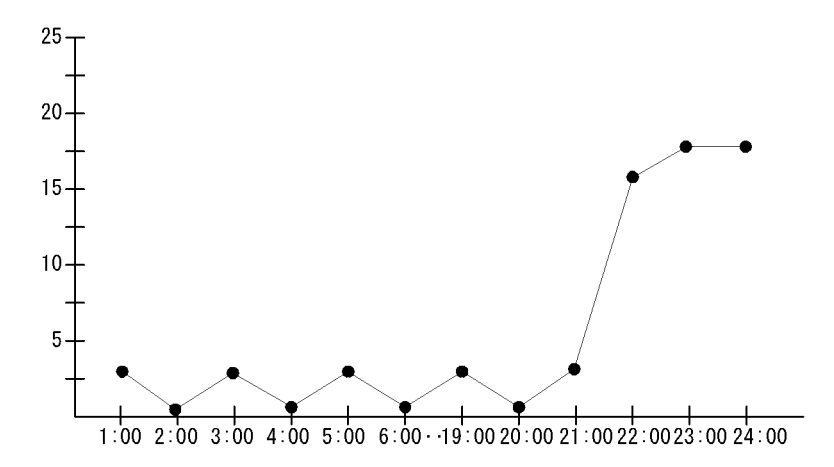

Queuing Job Stay Time

 $21:00 \quad 24:00$ 

 $21:00 \quad 24:00$ 

### Queuing Job Stay Time

Queuing Job Stay Time

AJS3/Status Reporting/Real-Time

Queuing Job Execution Detail PI\_QJED

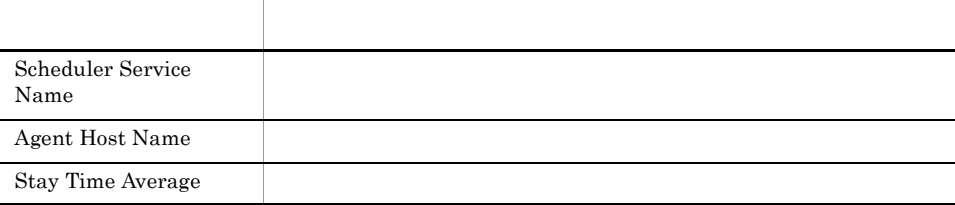

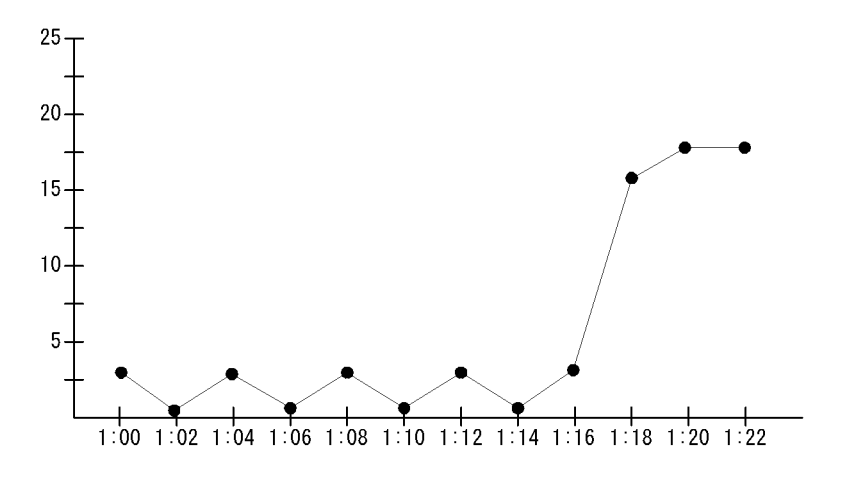

Queuing Job Stay Time

 $1:16$ 

 $5.$ 

#### Scheduler Embeded DB

 ${\bf Scheduling~Embeded~DB} {\bf 1}$  $DB$  1

AJS3/Monthly Trend/

Scheduler Embeded DB Detail PI\_SEDD

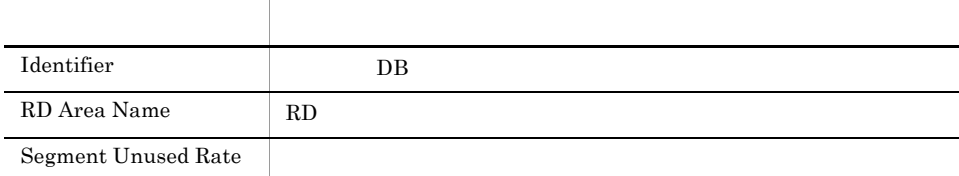

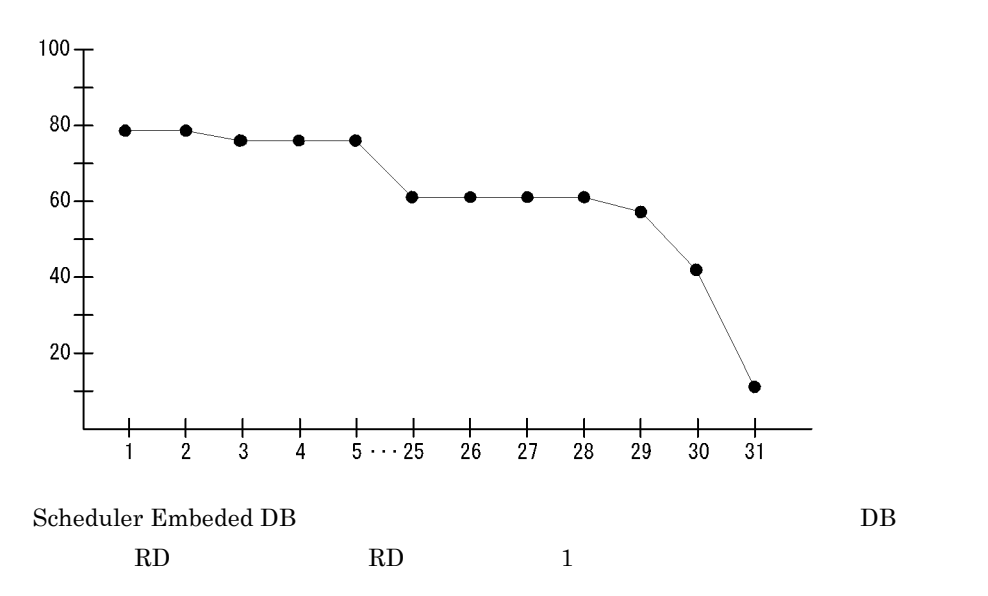

 $\frac{1}{1}$ 

 $31$  20%

 $5.$ 

#### Scheduler Embeded DB

 ${\bf Scheduling~Embeded~DB} \hspace{1.5cm} 24$  $DB$  1

AJS3/Status Reporting/Daily Trend

Scheduler Embeded DB Detail PI\_SEDD

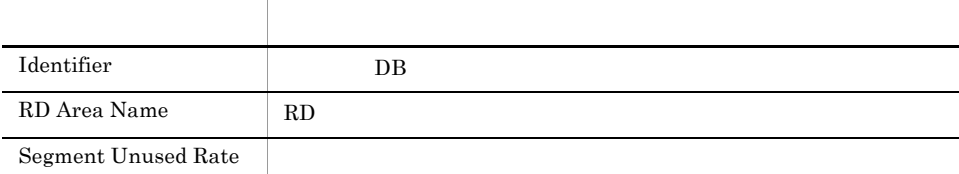

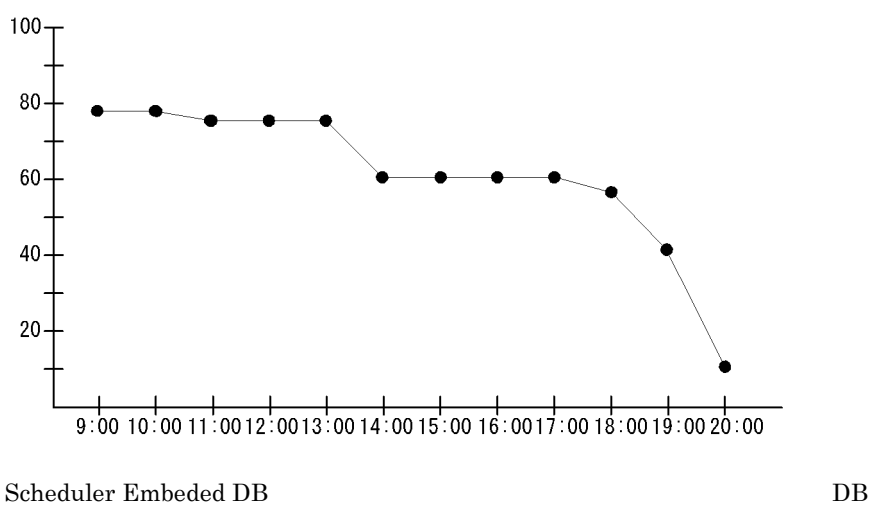

 $20:00$   $20\%$
$5.$ 

## Scheduler ISAM Condense Indicator

 ${\bf Scheduler~ISAM~Condense~Indicator} \eqno{1}$ ISAM 1

AJS3/Monthly Trend/

Scheduler ISAM DB Detail PI\_SIDD

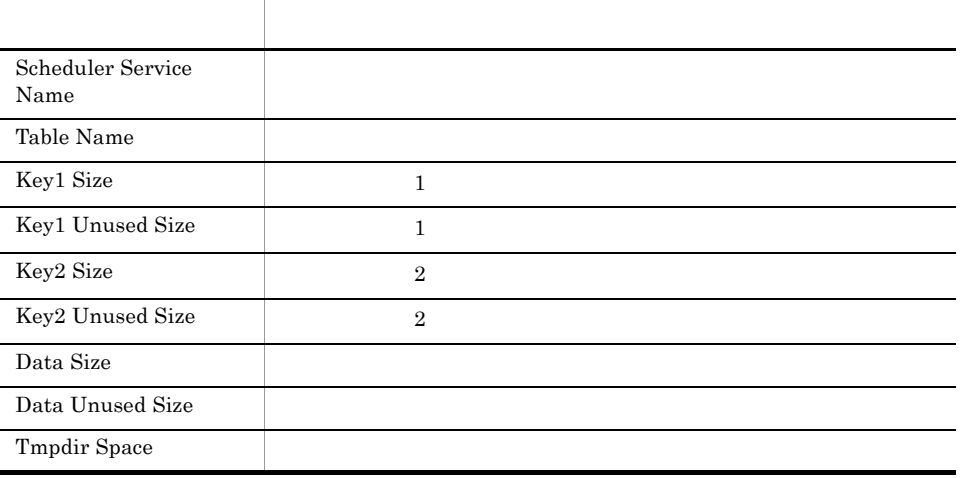

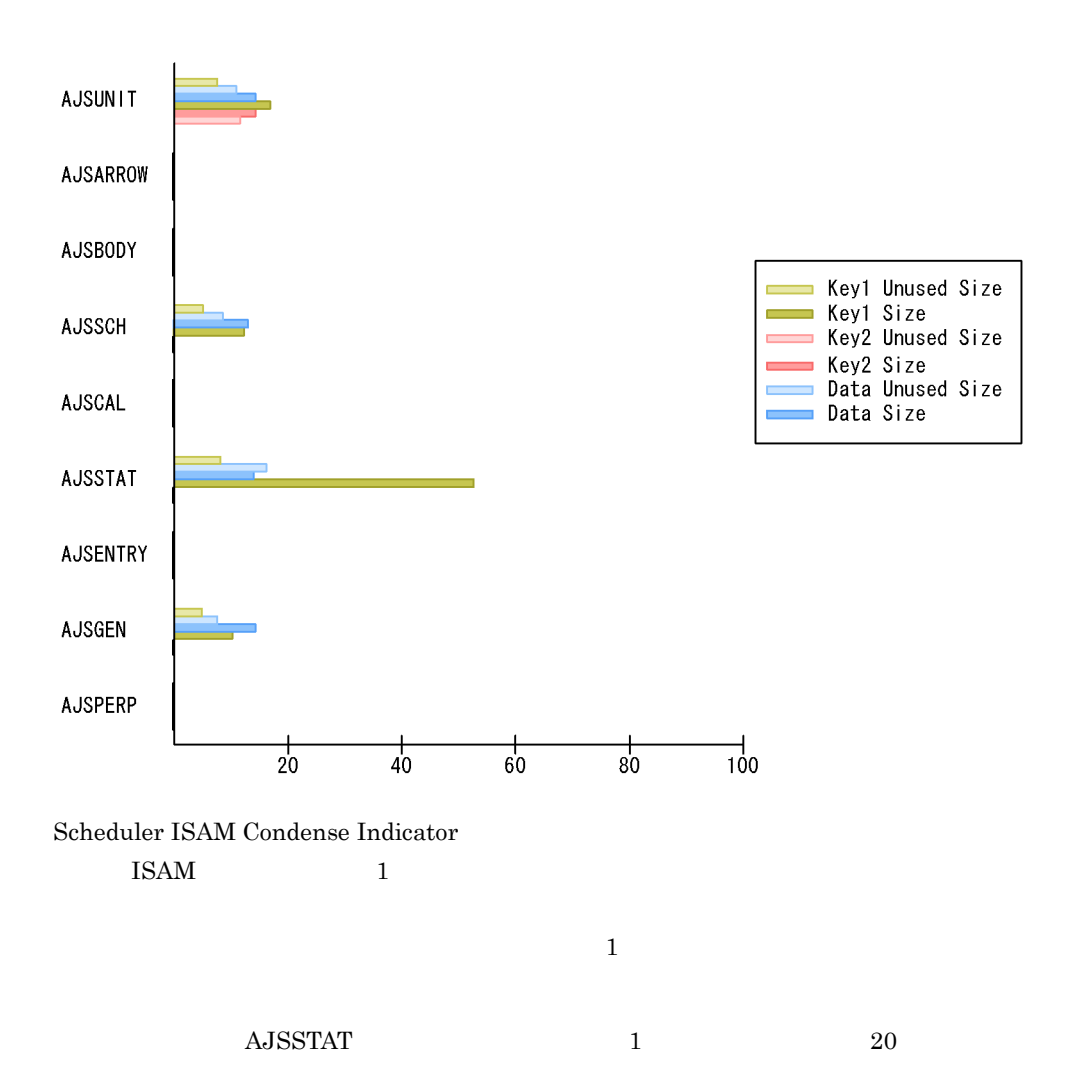

 $5.$ 

## Scheduler ISAM Condense Indicator

Scheduler ISAM Condense Indicator 24  $\text{ISAM}$   $1$ 

AJS3/Status Reporting/Daily Trend

Scheduler ISAM DB Detail PI\_SIDD

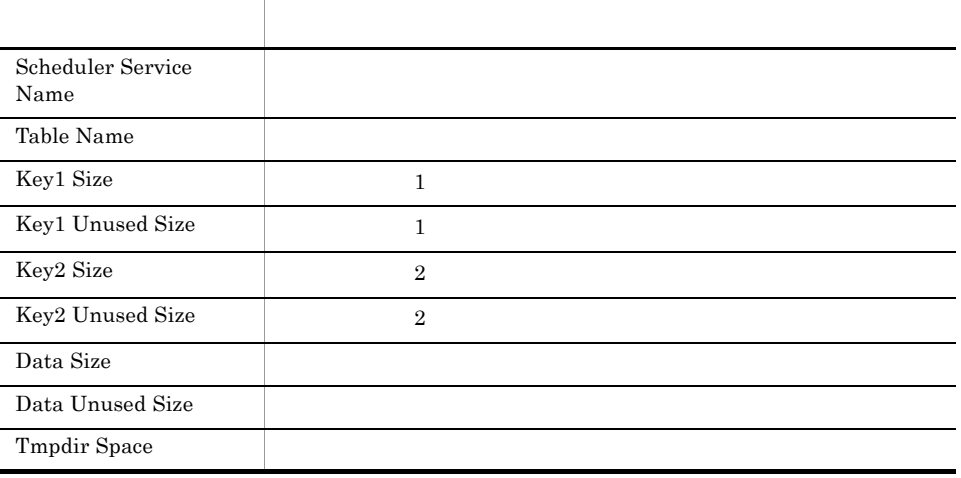

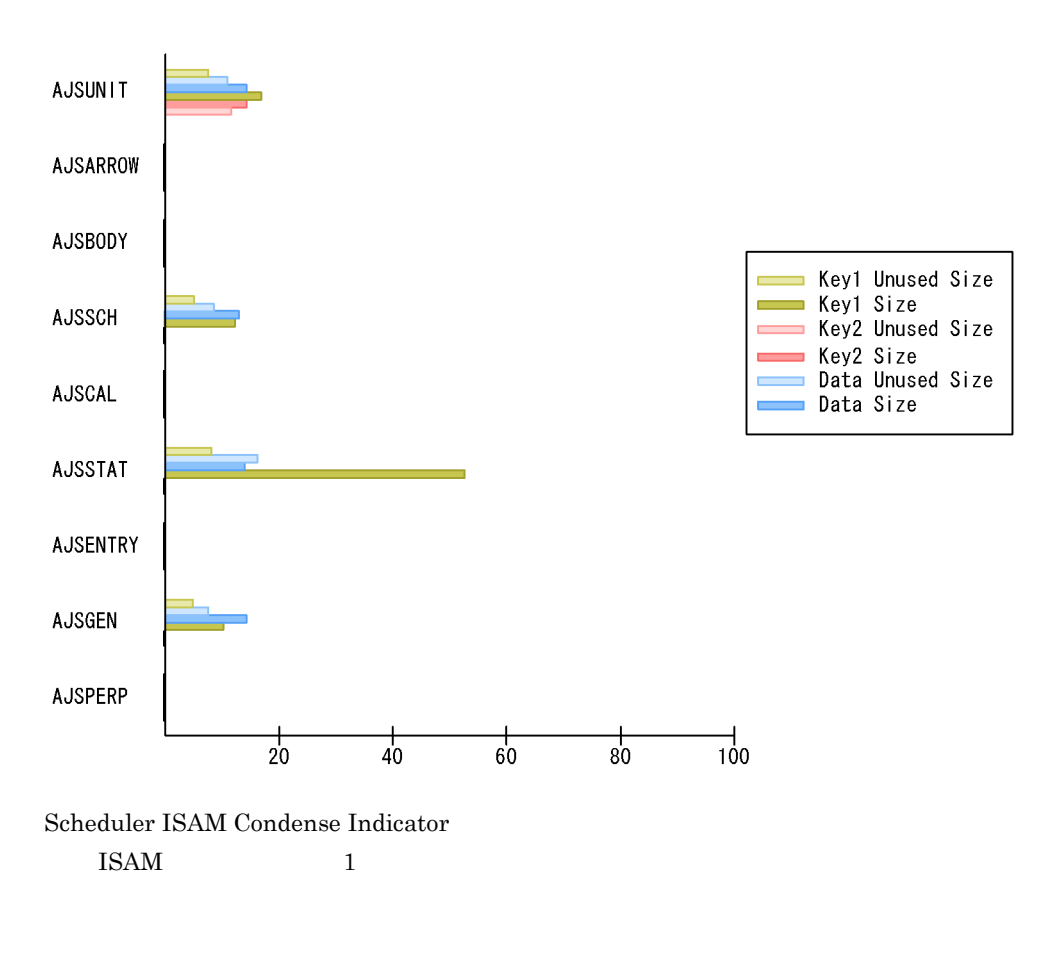

 $\begin{array}{ccc} \text{AJSSTAT} & \text{1} & \text{20} \end{array}$ 

## Scheduler Work Disk Use

Scheduler Work Disk Use 24  $\mathbf 1$ 

AJS3/Status Reporting/Daily Trend

Scheduler Work Disk Use Detail PI\_SWDD

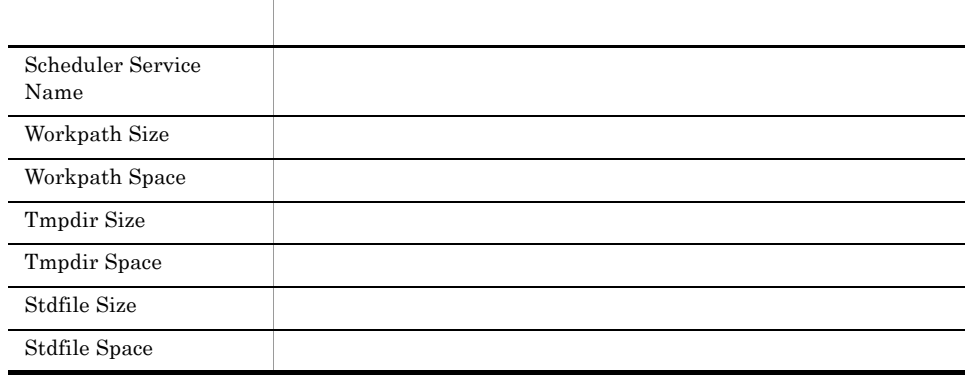

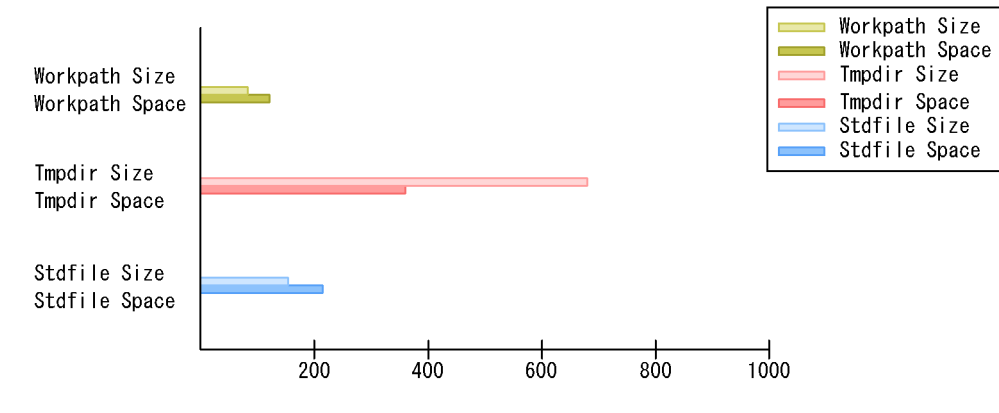

Scheduler Work Disk Use

- **•**  $\bullet$
- **•** The contract of the contract of the contract of the contract of the contract of the contract of the contract of the contract of the contract of the contract of the contract of the contract of the contract of the cont
- **•**  $\bullet$

Started Job

 $5.$ 

# Started Job

Started Job  $1$ 

AJS3/Monthly Trend/

AJS2 System Overview PI

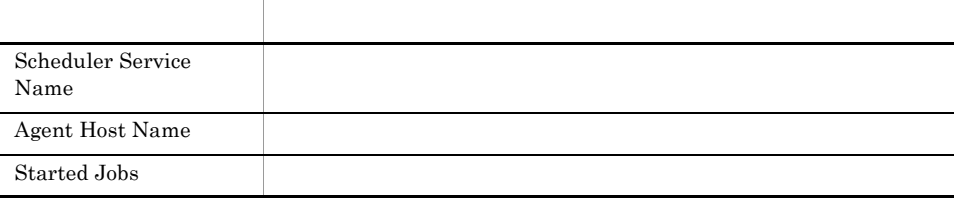

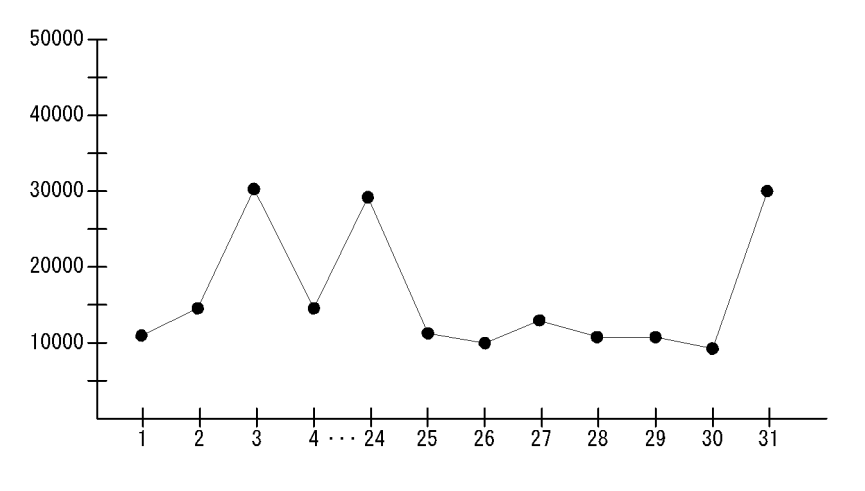

Started Job

 $5.$ Started Job

 $1$  and  $3$   $24$   $31$ 

Started Job

## Started Job

Started Job  $24$  1

 $5.$ 

AJS3/Status Reporting/Daily Trend

AJS2 System Overview PI

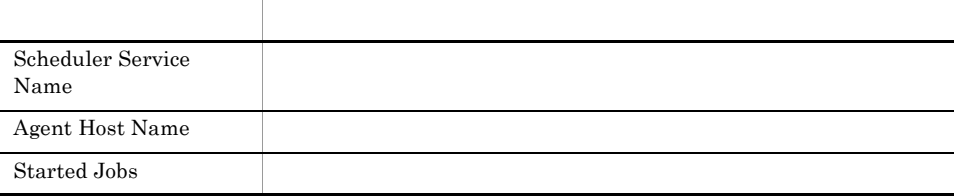

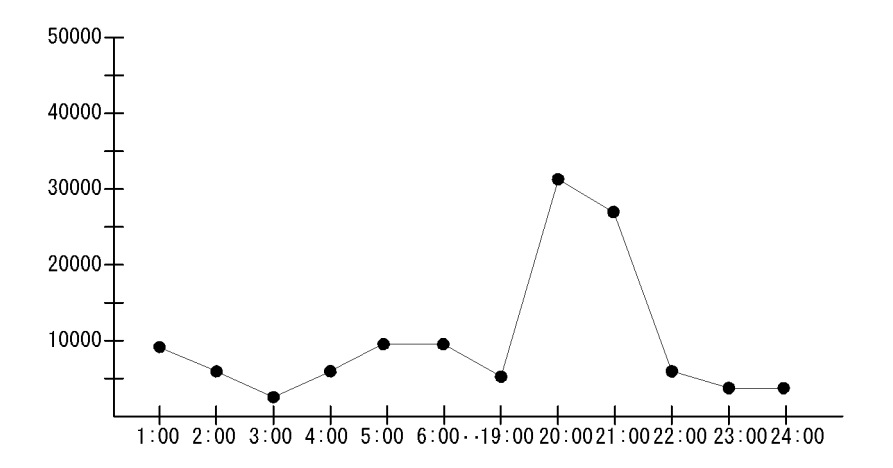

Started Job

 $19:00 \quad 21:00$ 

# *6* レコード

## ${\rm PFM}$  - Agent for JP1/AJS3

## JP1/Performance Management Performance Management JP1/Performance Management

ODBC

Store データベースに記録されるときだけ

Store データベースに格納されているデータをエクスポートすることができます。<br>データベースに格納されているデータをエクスポートすると

PFM - Agent PFM - Agent PFM - Agent PFM - Agent for JP1/AJS3  $H$ PFM - Agent PFM - Web Console

JP1/Performance Management Performance

Management

PFM - Agent for JP1/AJS3

### PFM - Agent for JP1/AJS3

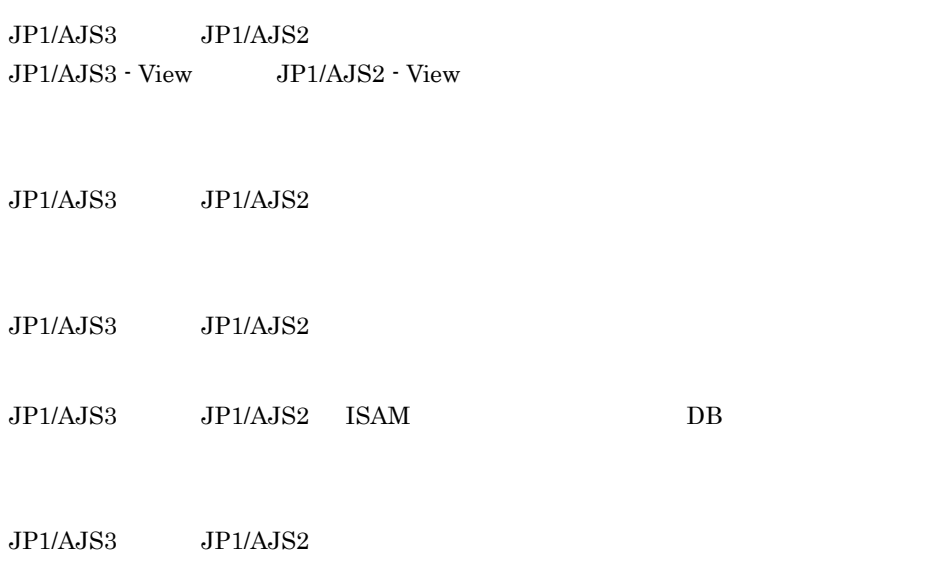

JP1/Performance Management

 $6-1$ 

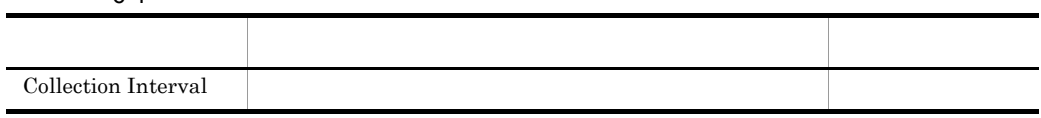

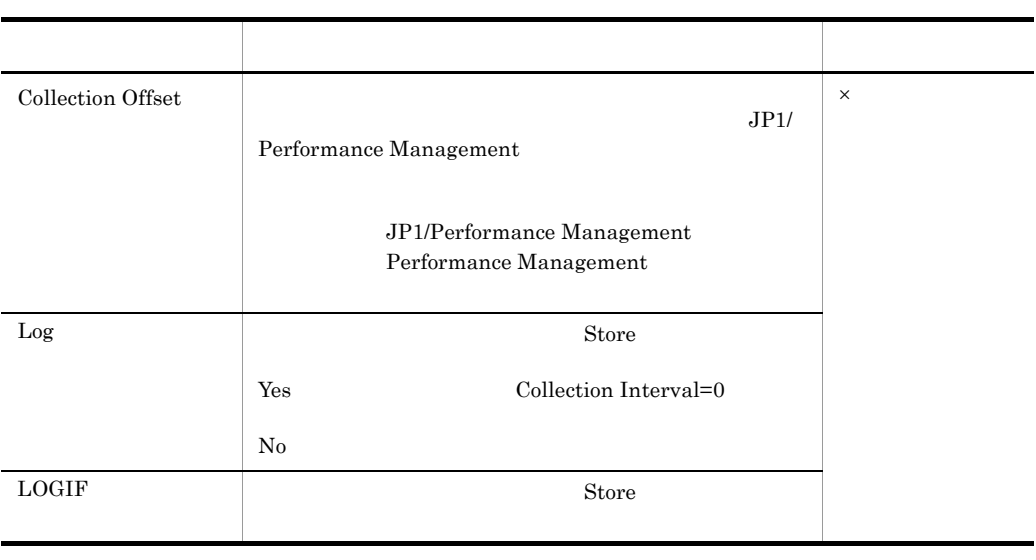

 $\overline{\phantom{0}}$ 

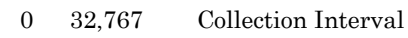

Collection Offset

## ODBC

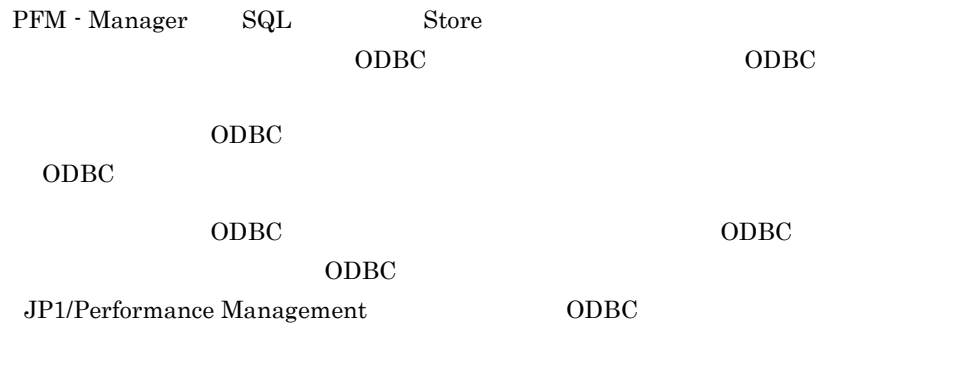

JP1/Performance Management

Performance Management

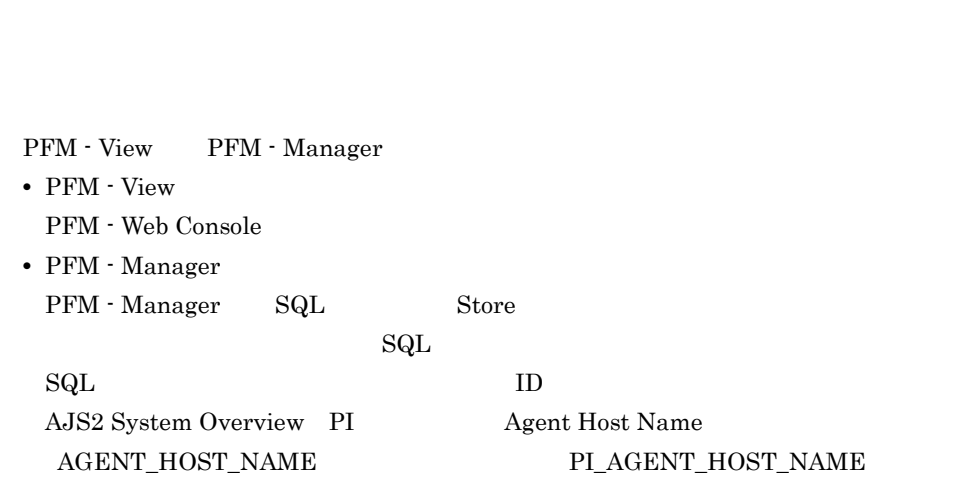

 $1$ 

Agent Store

char float  $\blacksquare$ 

### 6. レコード ODBC

# ODBC

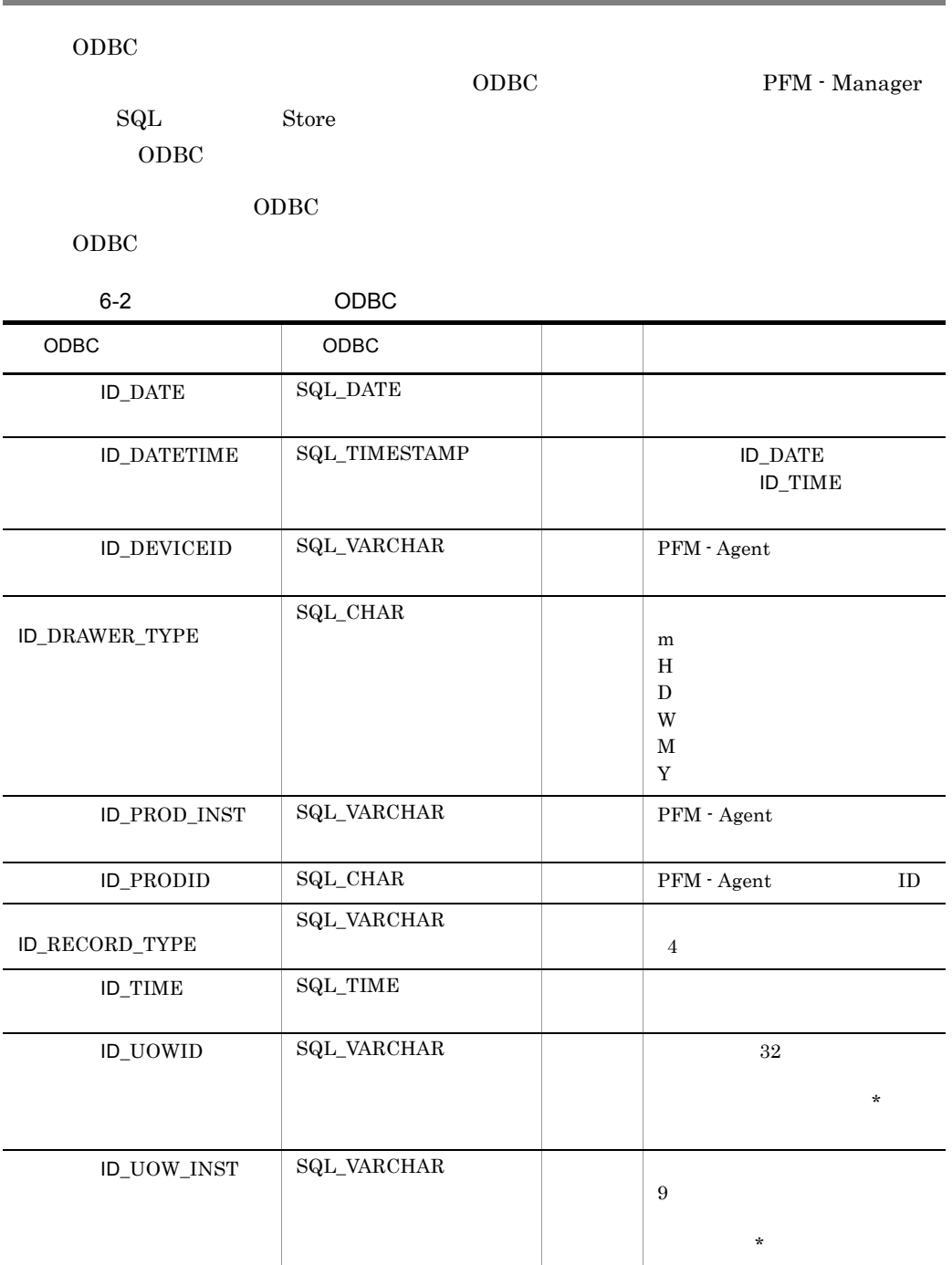

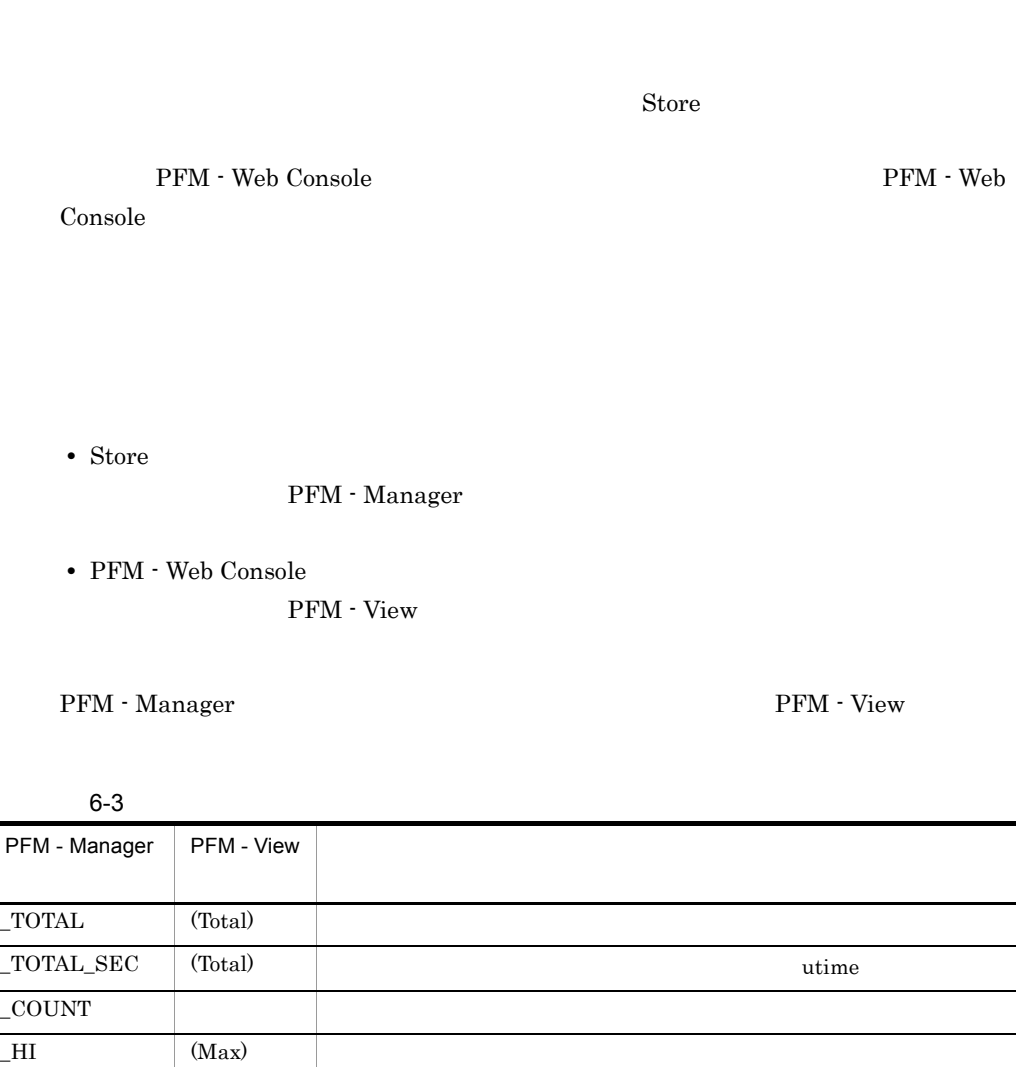

 $\text{LO}$  (Min)

 $\mathop{\rm Store}\nolimits$ 

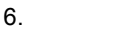

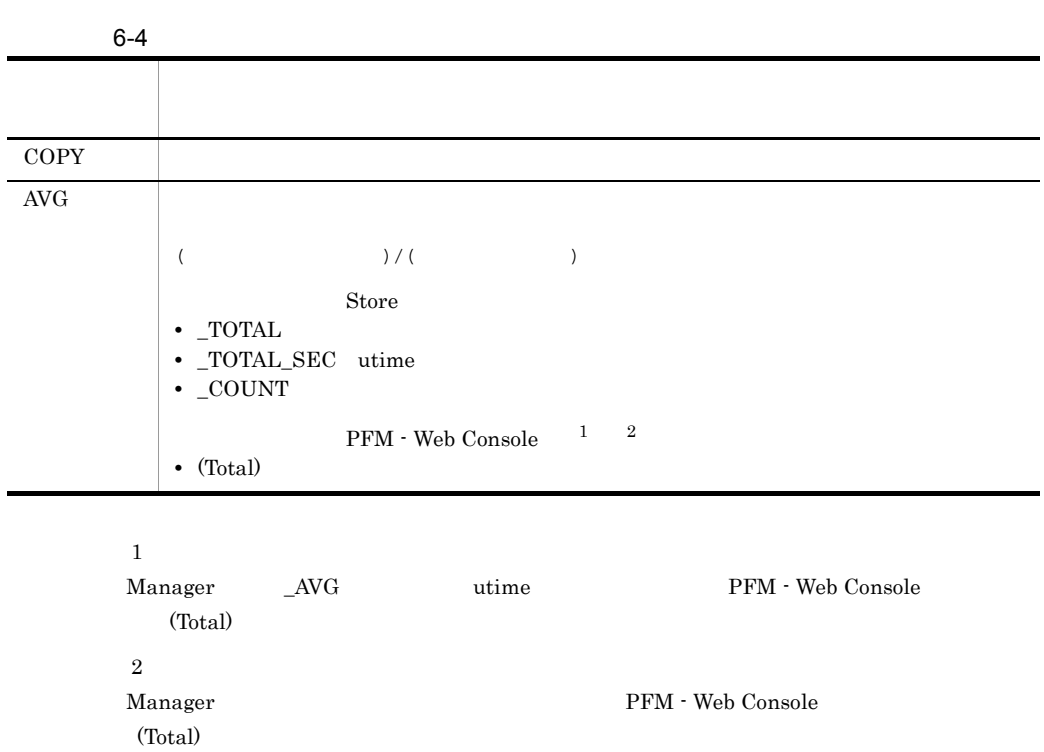

 ${\small \_\ } \text{PER} \qquad \text{PCT} \qquad {\small \_\ } \text{PERCENT} \qquad {\small \_\ } \text{AVG} \qquad {\small \_\ } \text{RATE\_TOTAL}$ 

 $\rm C \qquad C^{++}$ 

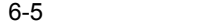

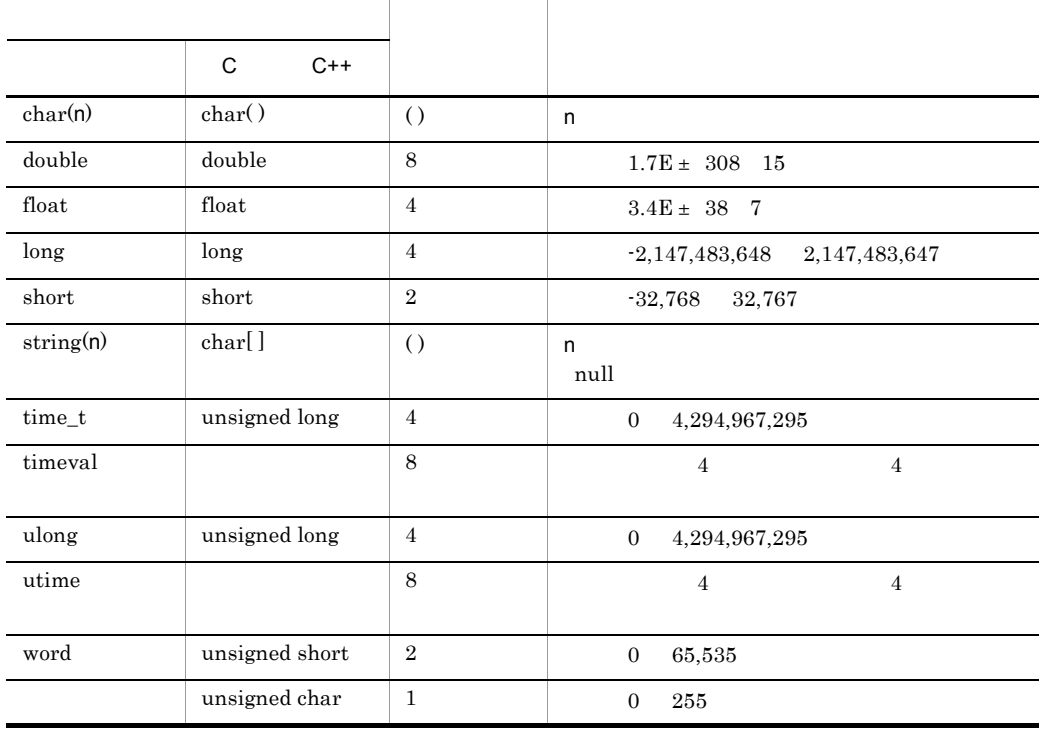

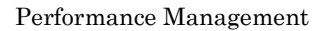

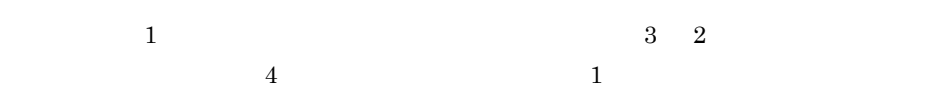

 ${\rm PFM}$  - Agent for JP1/AJS3

6-6 PFM - Agent for JP1/AJS3

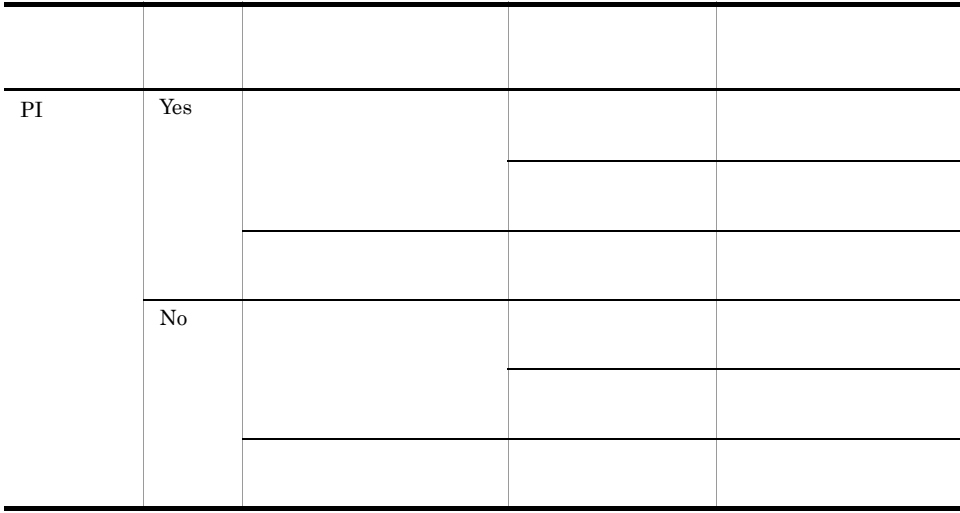

PFM - Web Console

#### • Properties

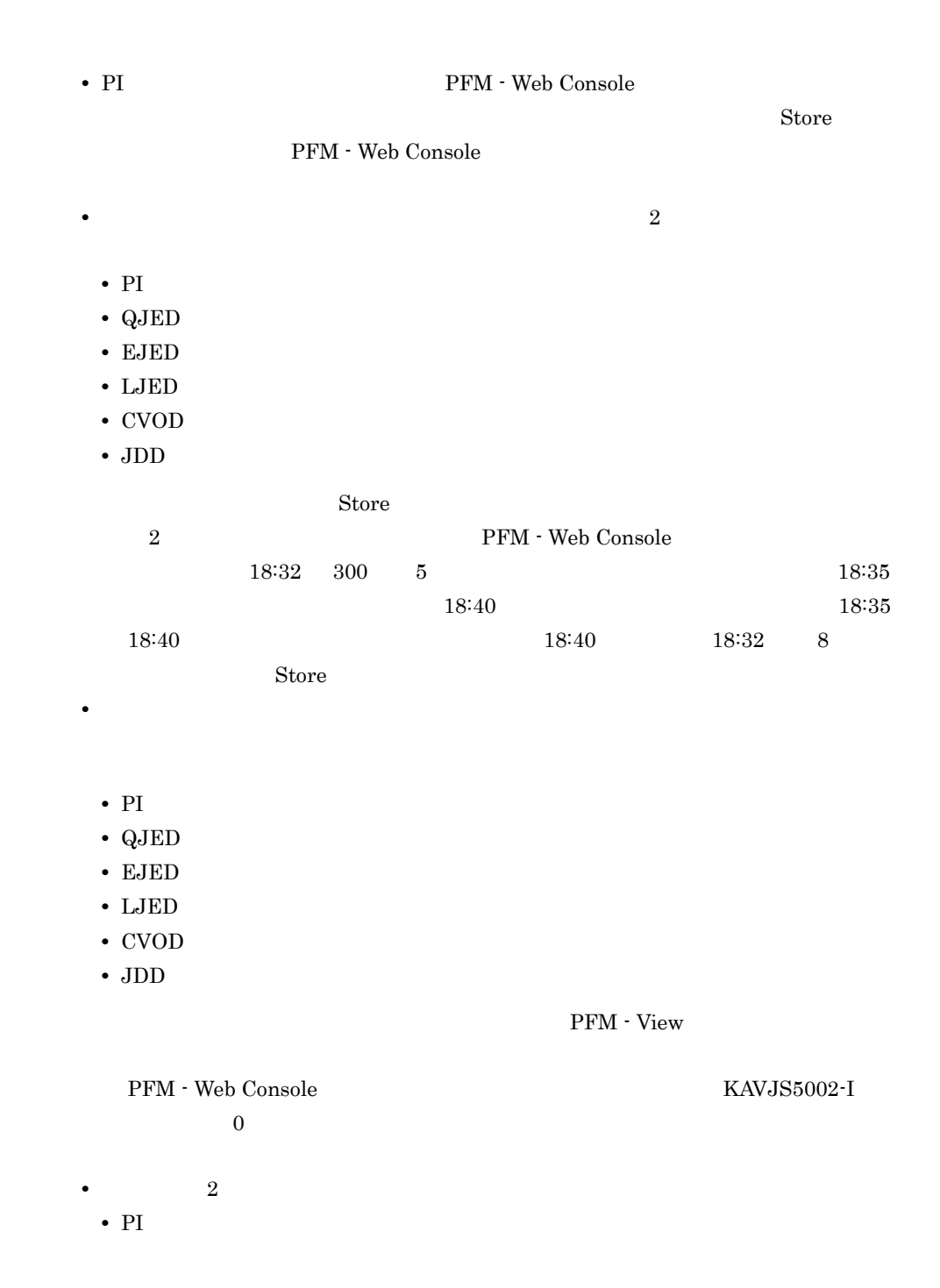

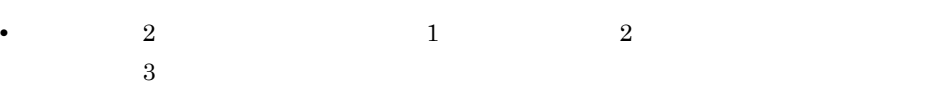

• PI

## Store

Store  $\mathcal{L}$ 

6-7 Store

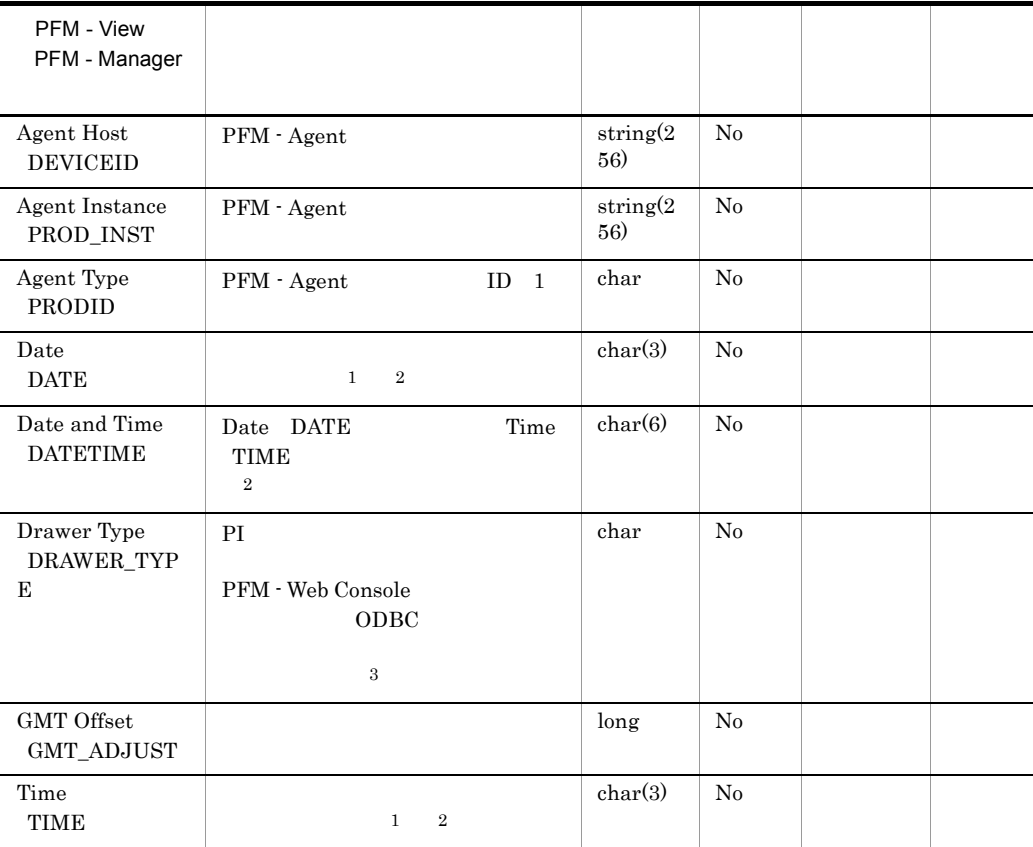

 $JP1/AJS3$   $JP1/AJS2$ 

注※ 1 PI  $\blacksquare$ 

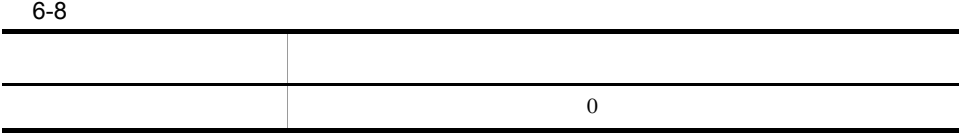

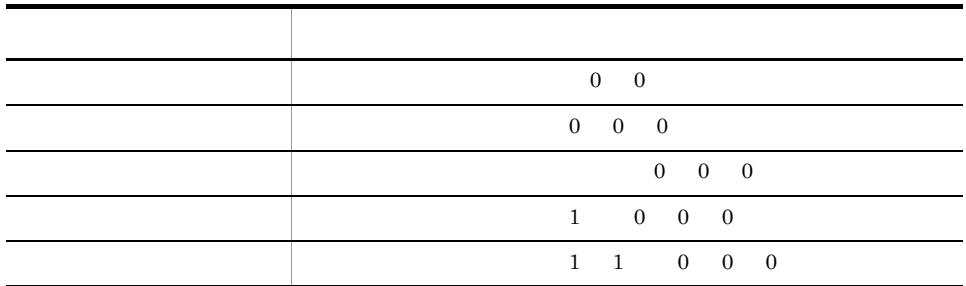

 $\overline{2}$ 

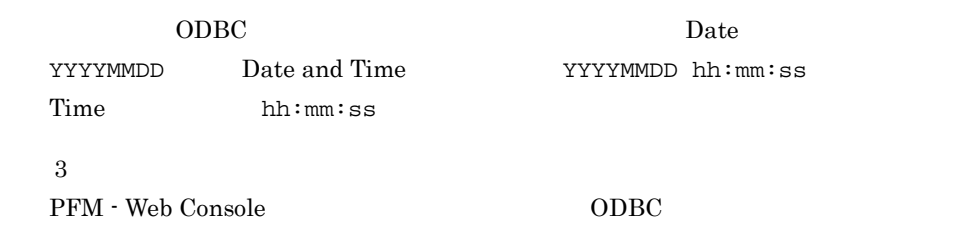

 $6-9$ 

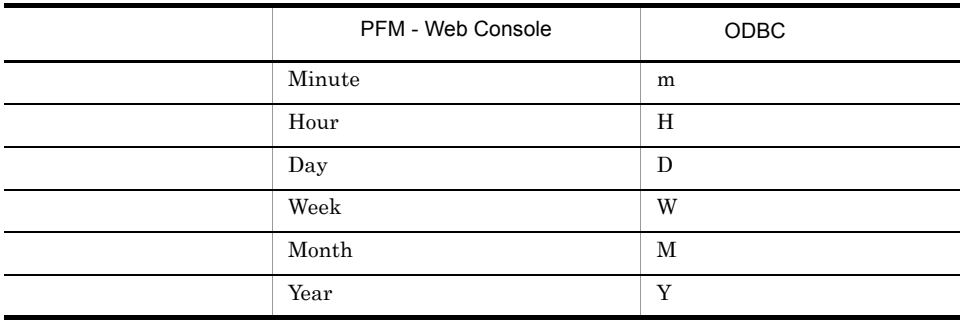

## Store

jpctool db dump(jpcctrl dump) Store <u>Store</u> アドM - Web Console では、レポートに関するフィールドとして使用できません。レポートには表示するフィールドとして使用できません。レポートに表示するフィールドとして使用できません。 PFM - Agent for JP1/AJS3 **•** レコード ID\_DATE\_F • ID\_DEVICEID\_F • ID\_DRAWER\_TYPE\_F • ID\_DRAWER\_COUNT • ID\_DRAWER\_COUNT\_F • ID\_INST\_SEQ • ID\_PRODID\_F • ID\_PROD\_INST\_F • ID\_RECORD\_TYPE • ID\_RECORD\_TYPE\_F • ID\_SEVERITY

- ID\_SEVERITY\_F
- ID\_TIME\_F
- ID\_UOWID
- ID\_UOWID\_F
- ID\_UOW\_INST
- ID\_UOW\_INST\_F
- ID\_PFM Manager \_SEC
- ID\_PFM Manager \_MSEC

## PFM - Agent for JP1/AJS3

### PFM - Agent for JP1/AJS3

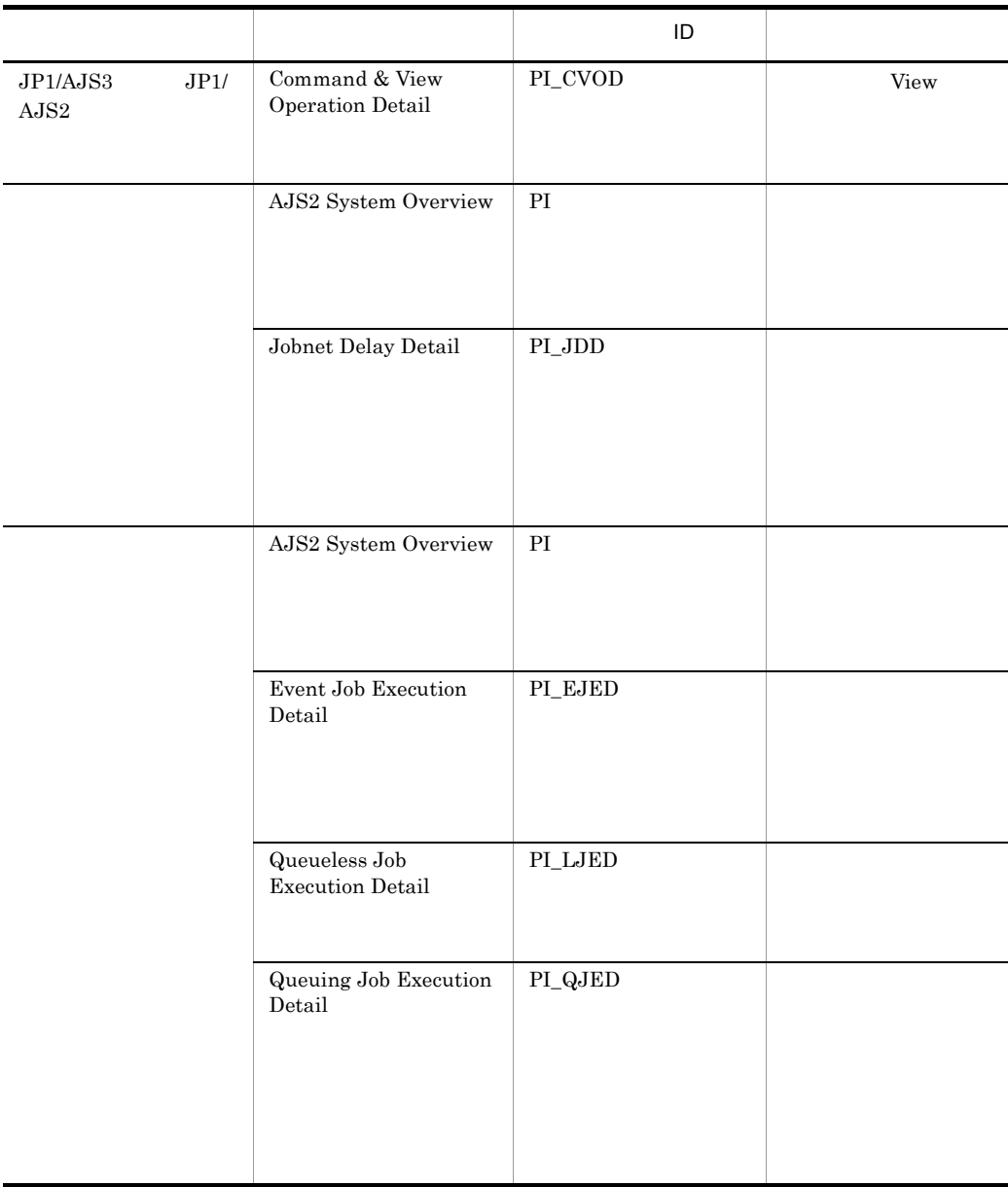

### 6-10 PFM - Agent for JP1/AJS3

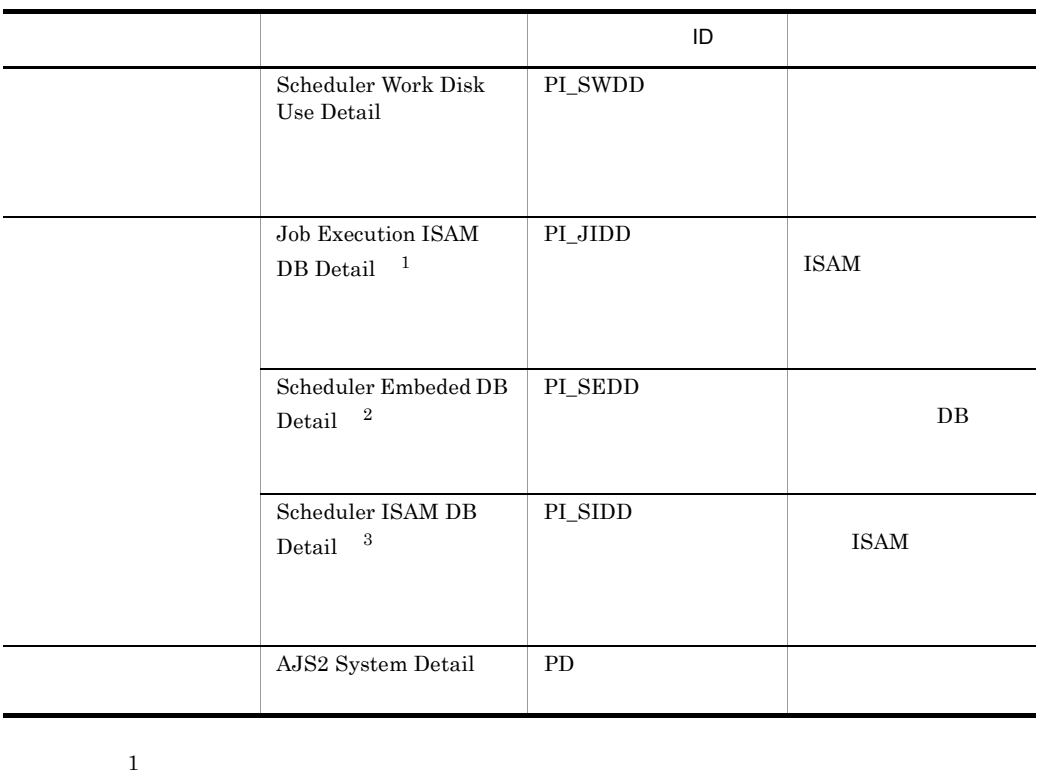

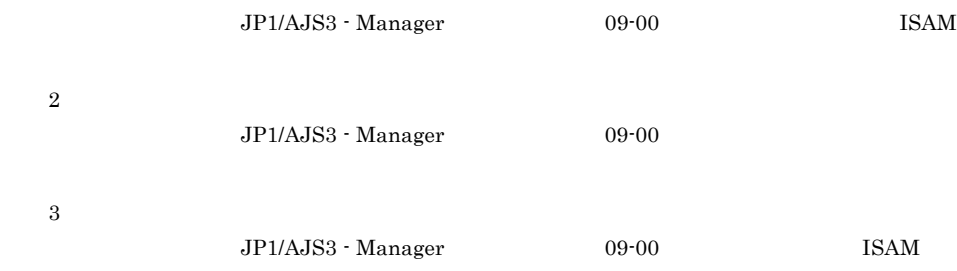

# AJS2 System Overview PI

AJS2 System Overview PI

•  $JPI$ 

JP1/Base Event

JP1/Base Event

 $JP1/B$ ase

•  $JPI$ 

• jpqjobsub

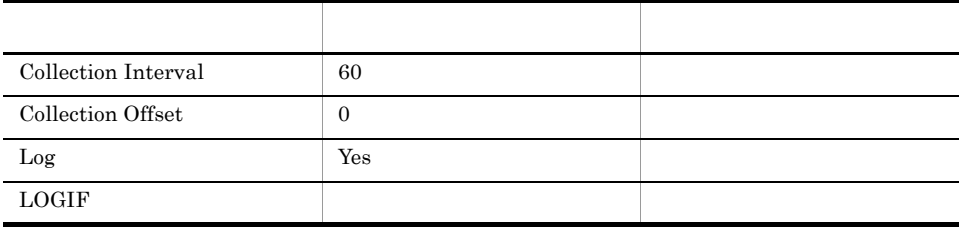

## ODBC

AGENT\_HOST\_NAME

SCHEDULER\_SERVICE\_NAME

 $JP1/AJS3$   $JP1/AJS2$ 

937

 $511$ 

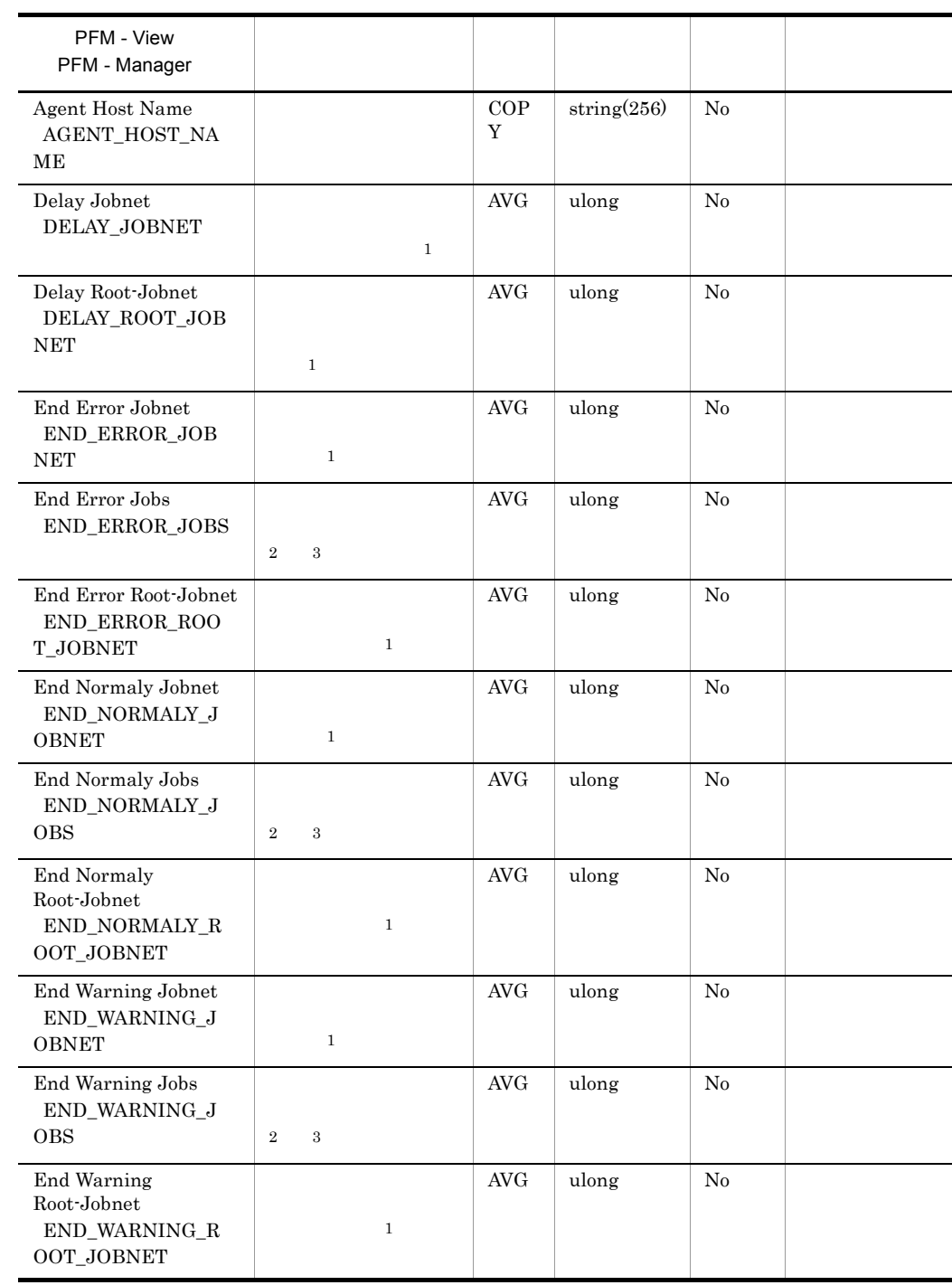

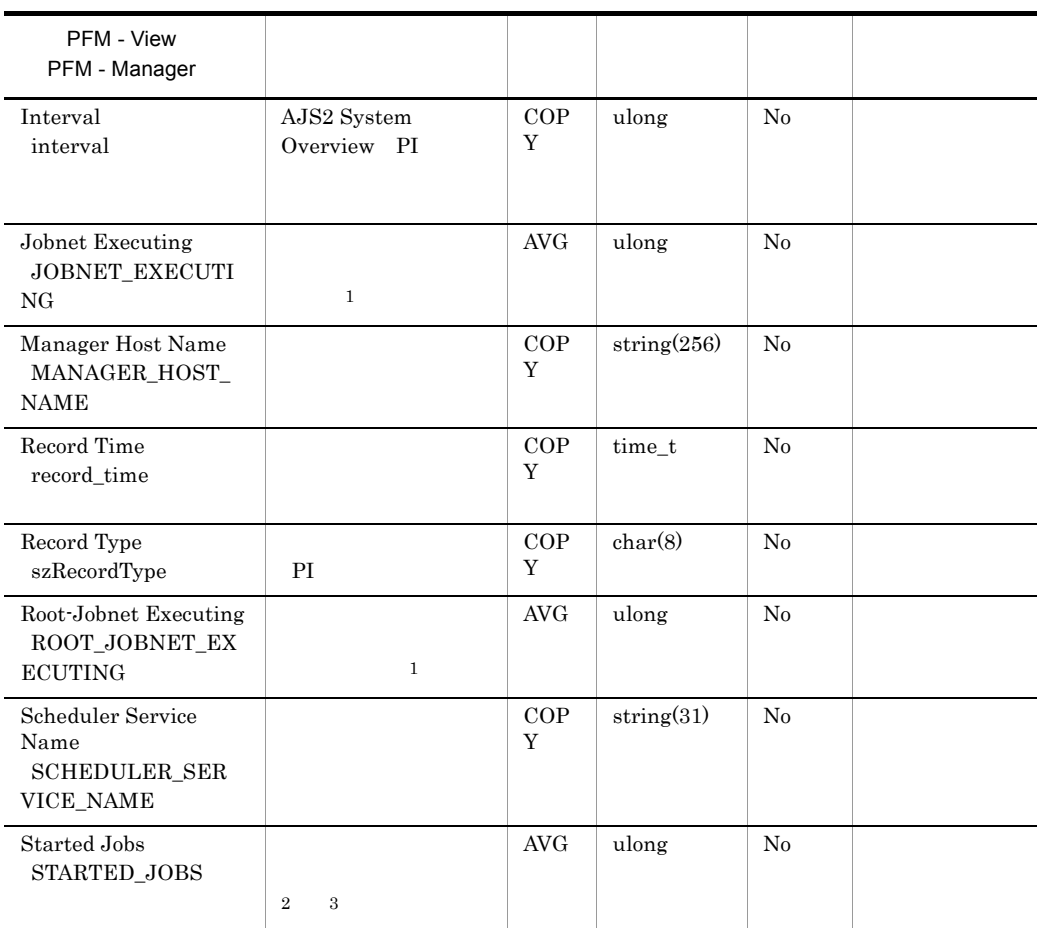

 $\,$  1

 $\,2$ 

起動条件の成立を監視するジョブネット「.CONDITION」配下のイベントジョブ

 $\overline{3}$ 

 $OR$ 

# Command & View Operation Detail PI\_CVOD

 $JP1/AJS3$   $JP1/AJS2$ 

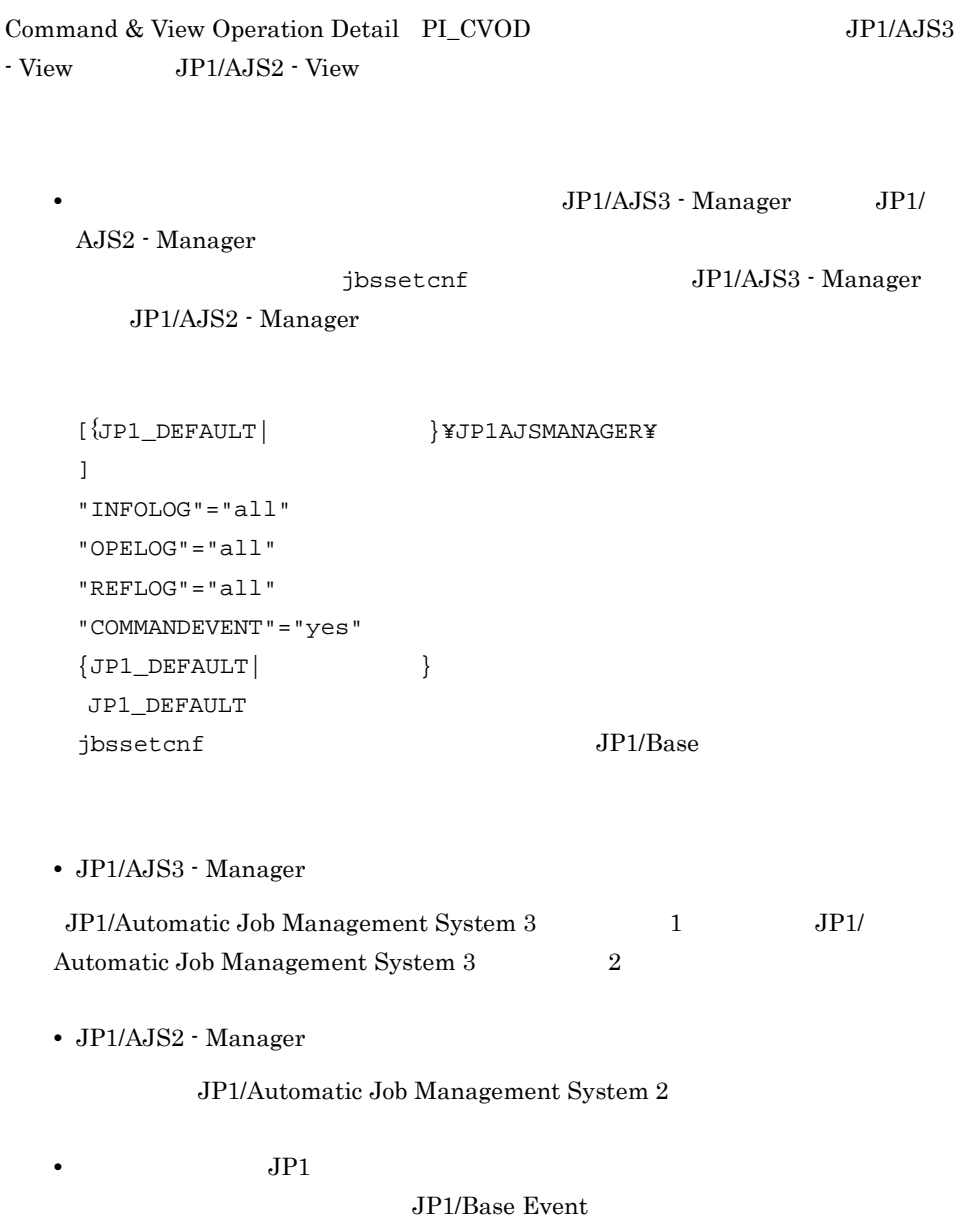

JP1/Base Event

 $JP1/B$ ase

•  $JPI$ 

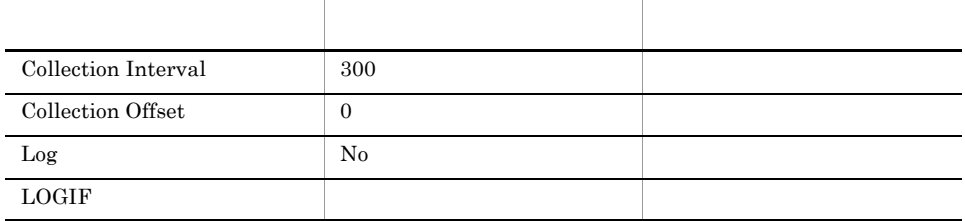

## ODBC

OPERATION\_NAME

#### SCHEDULER\_SERVICE\_NAME

681

319

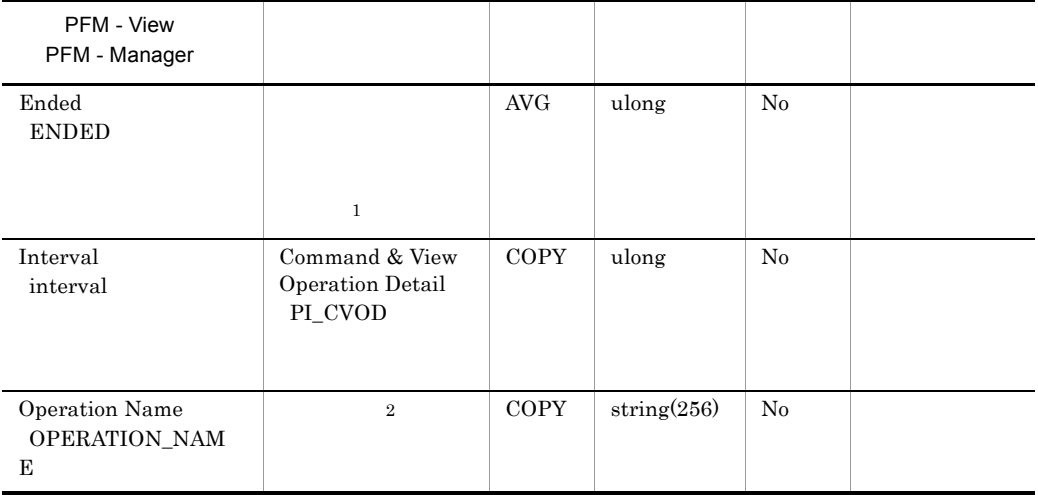

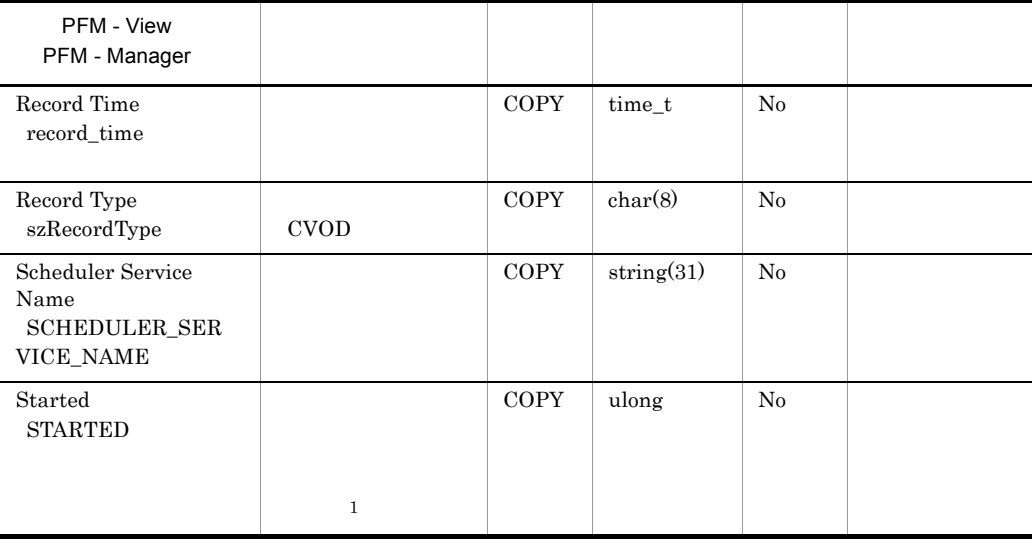

注※ 1

 $JPI/AJS3 - View \hspace{1cm} JP1/AJS2 - View \hspace{1cm} JP1/1/20$  $AJS3$  JP1/AJS2

 $\,2\,$ 

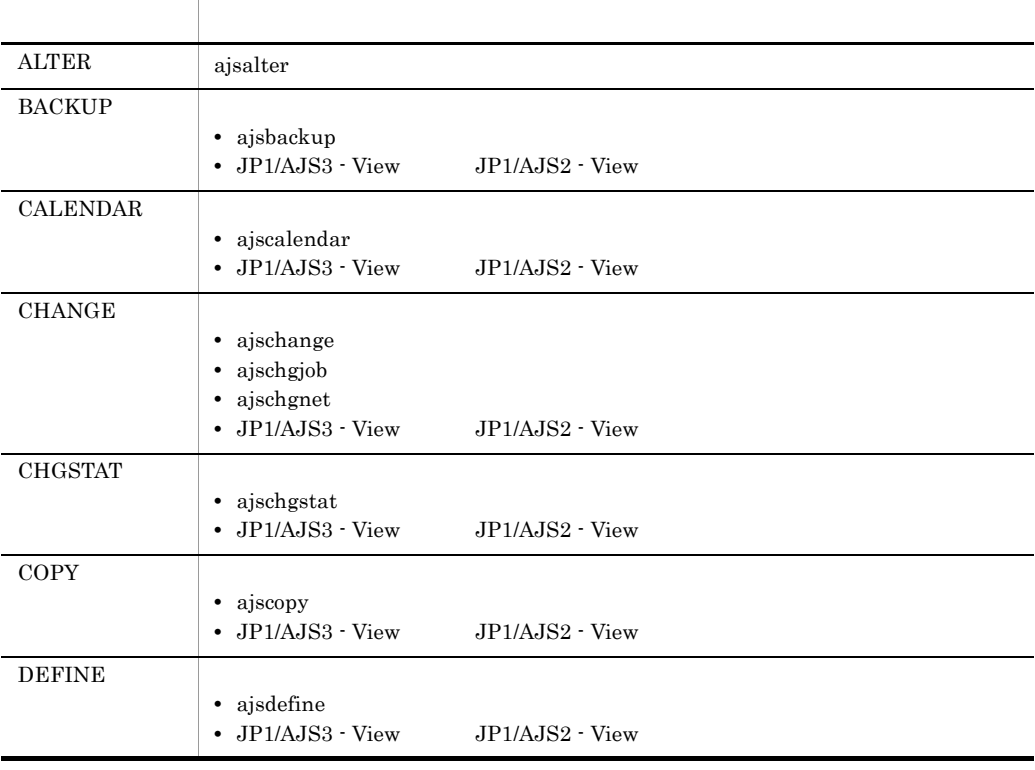

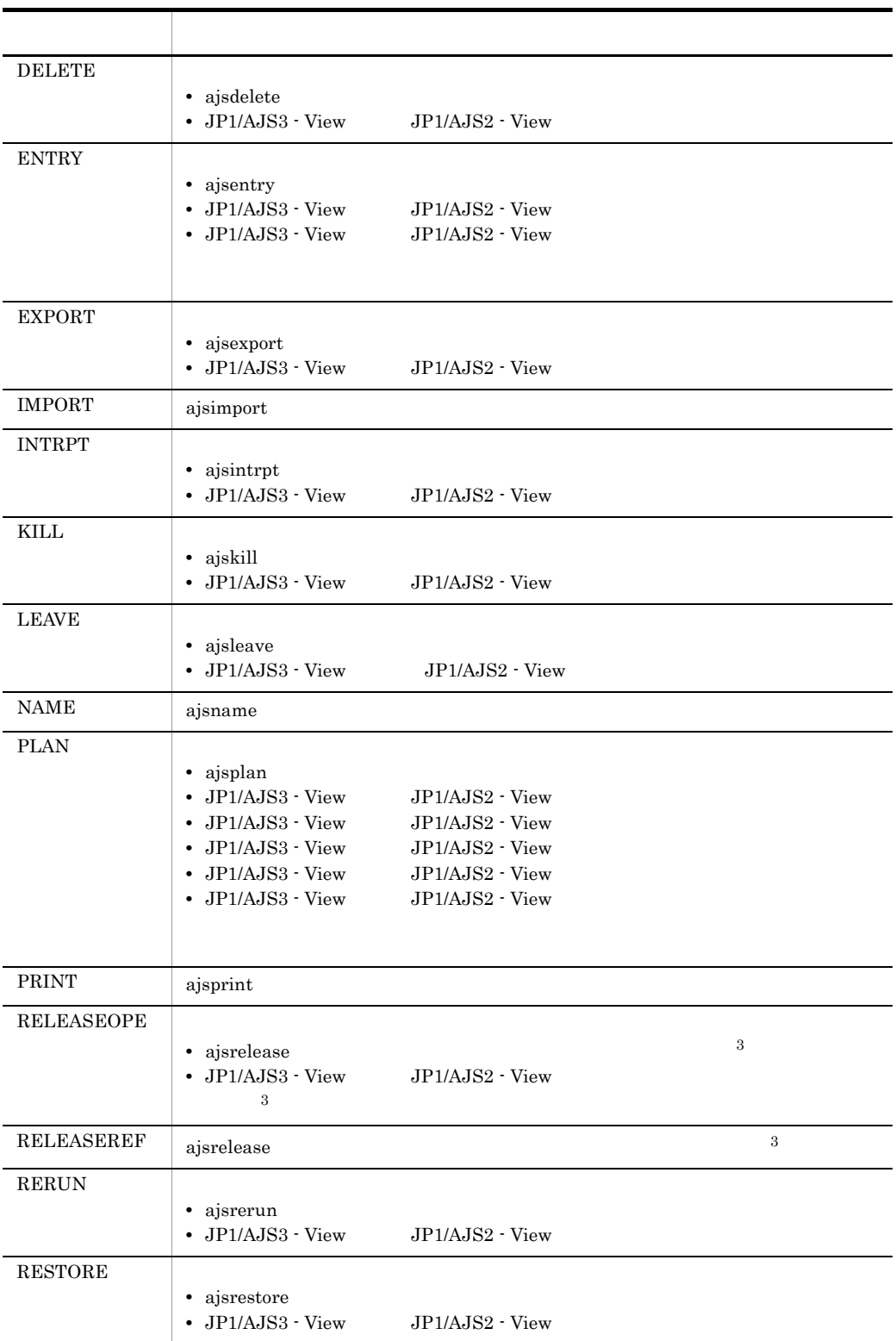

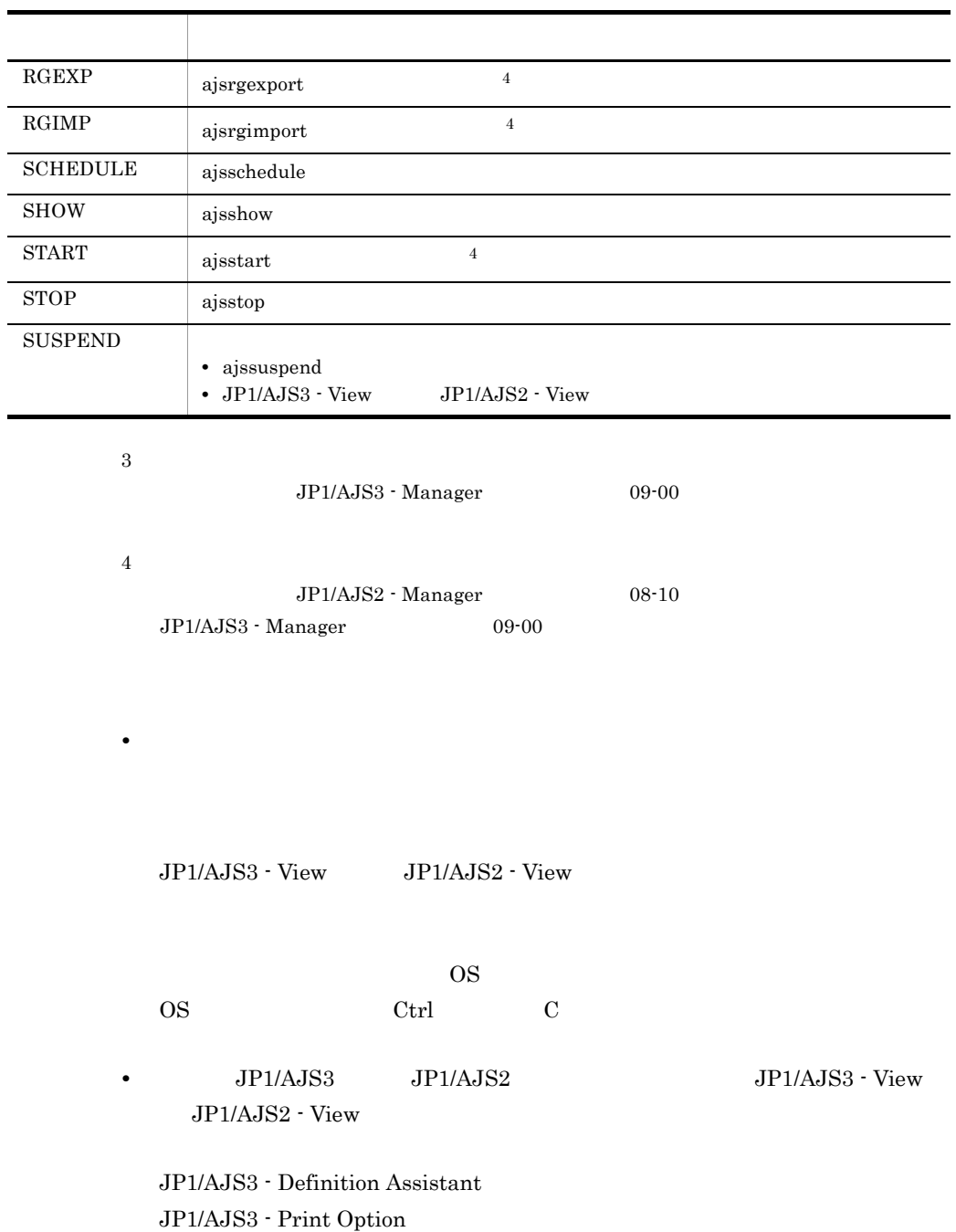

JP1/AJS2 - Definition Assistant

JP1/AJS2 - Print Option

JP1/AJS2 - Scenario Operation View

JP1/AJS2 - Web Operation Assistant

# Event Job Execution Detail PI\_EJED

Event Job Execution Detail PL\_EJED

•  $JPI$ 

JP1/Base Event

JP1/Base Event

 $JP1/B$ ase

•  $JPI$ 

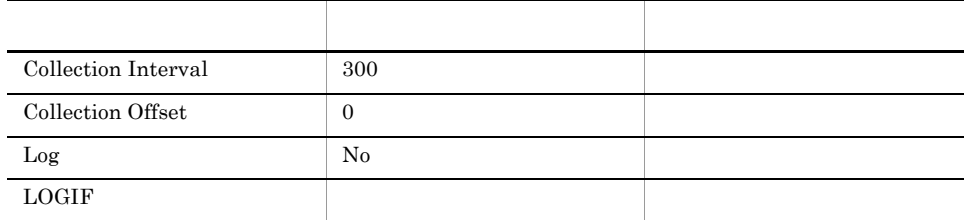

#### ODBC

AGENT\_HOST\_NAME

SCHEDULER\_SERVICE\_NAME

 $JPI/AJS3$   $JPI/AJS2$ 

937

415
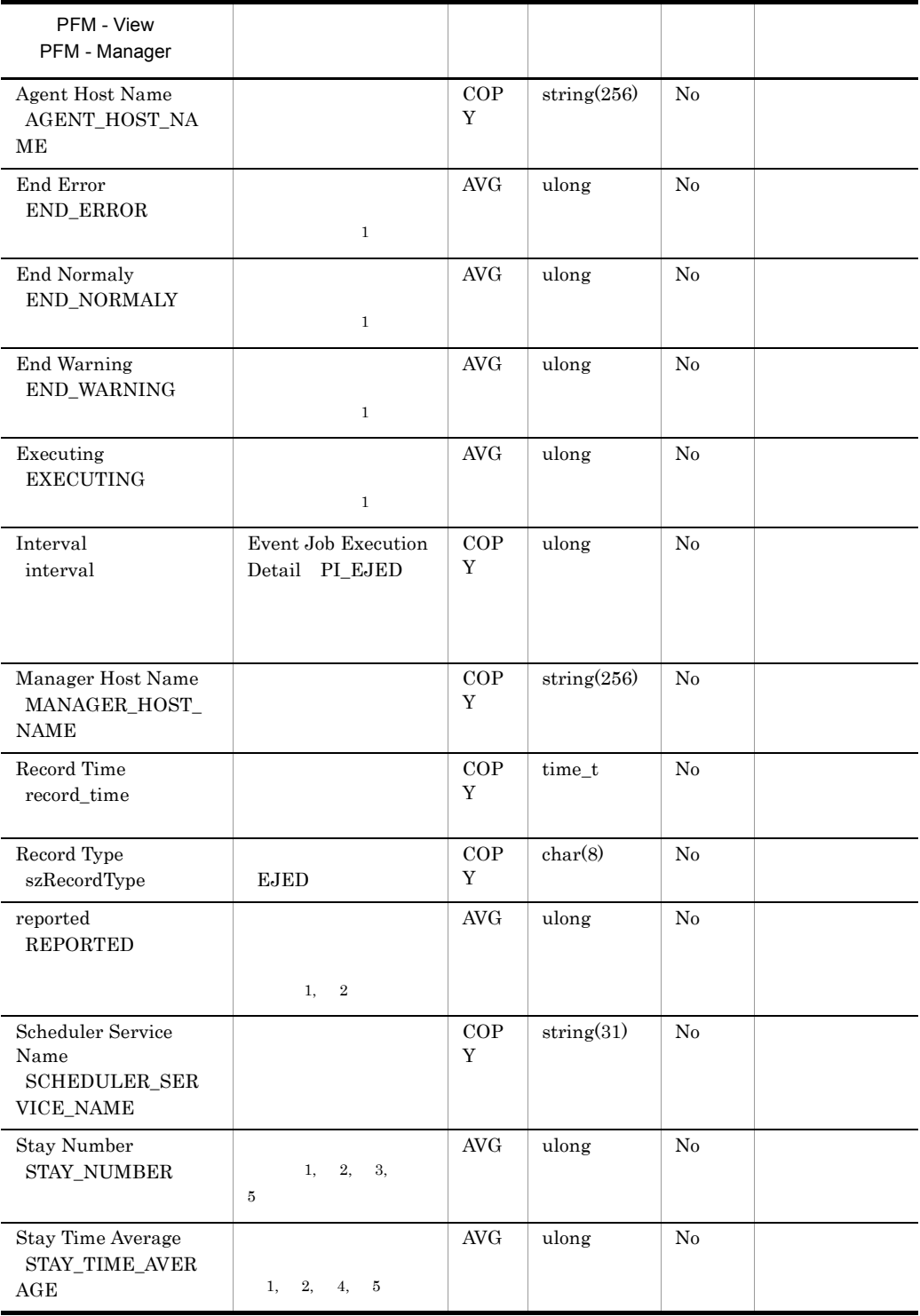

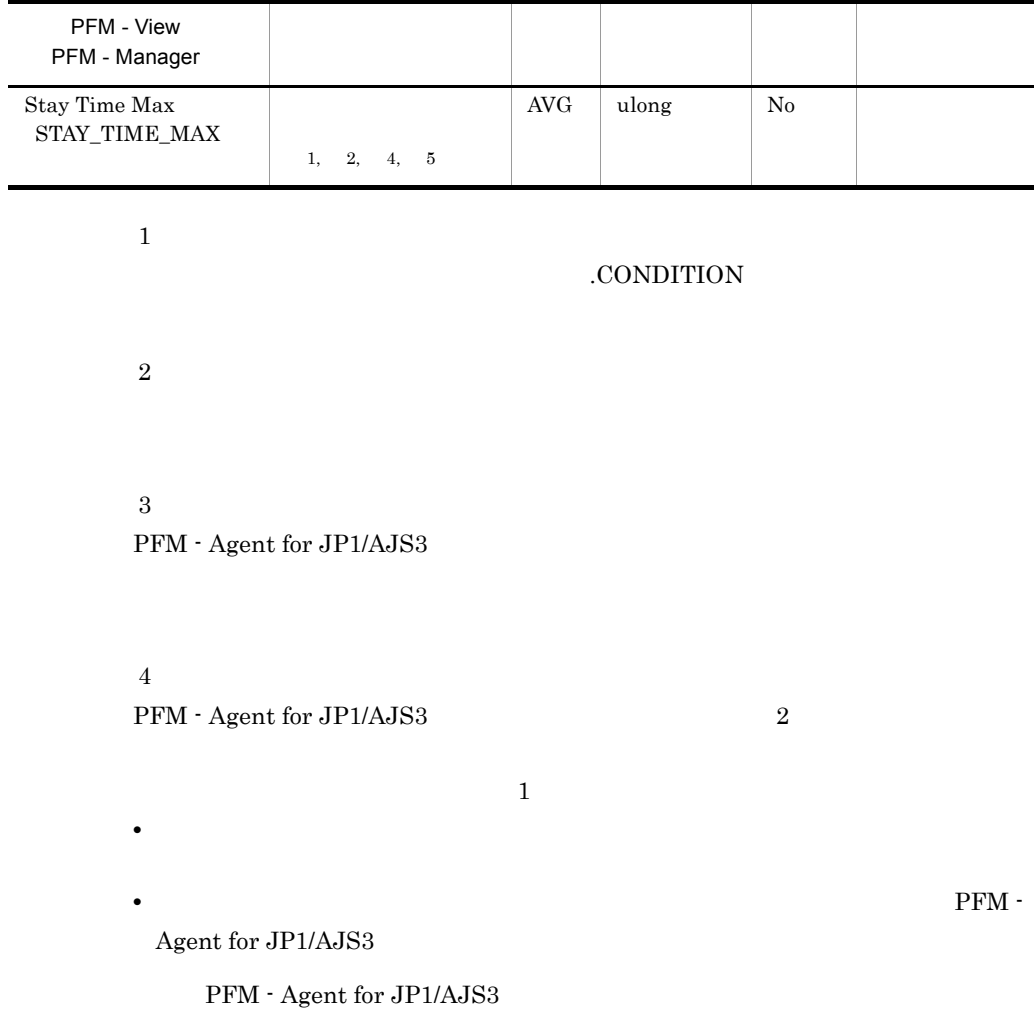

 $\bf 5$ 

### Job Execution ISAM DB Detail PI\_JIDD

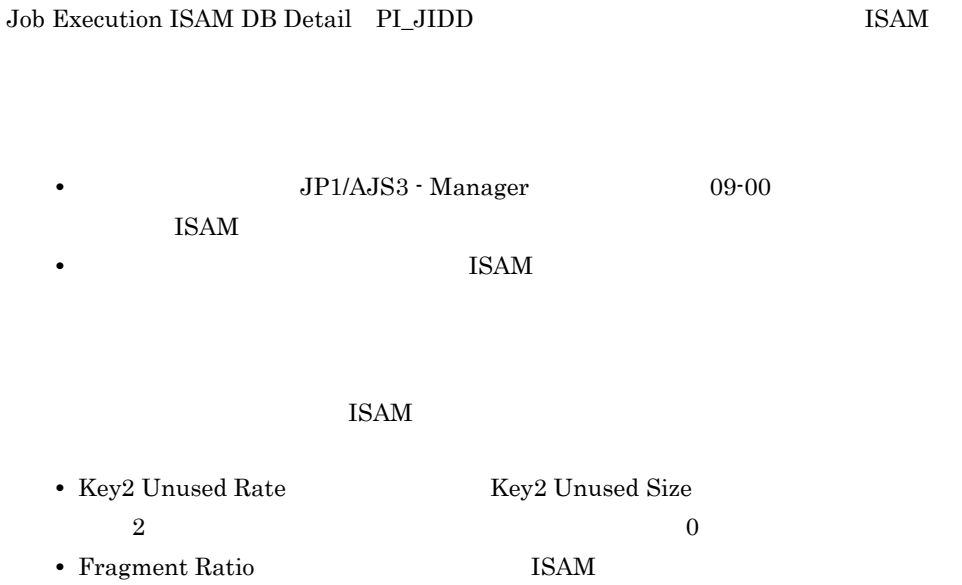

**JPQENVINFO** 

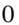

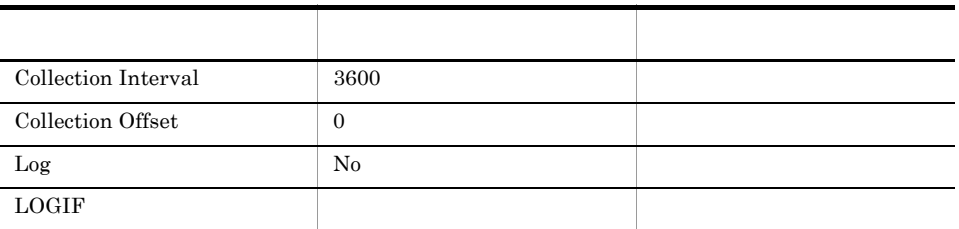

### ODBC

TABLE\_NAME

 $JP1/AJS3$   $JP1/AJS2$ 

937

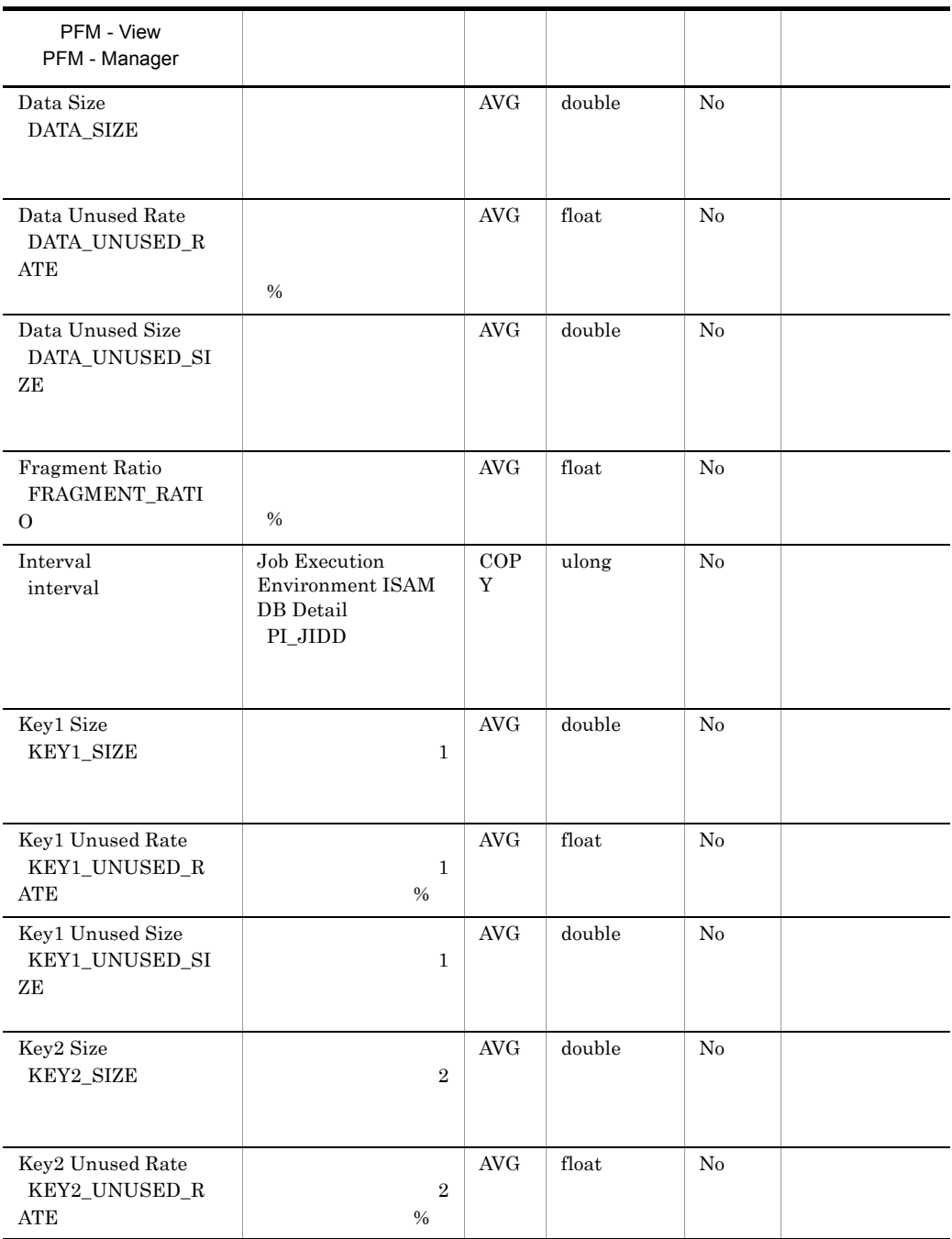

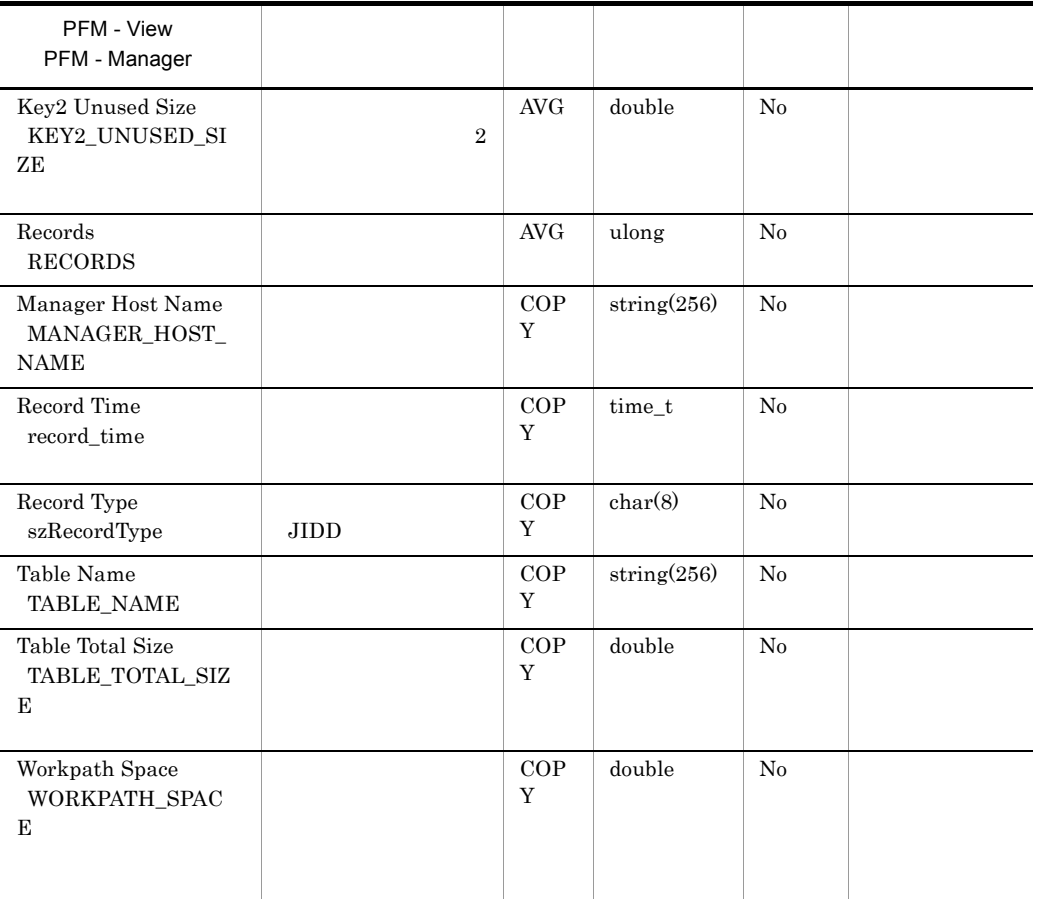

Windows

JP1/AJS3 - Manager JP1/AJS2 - Manager

UNIX  $\,$ 

**•** 環境設定パラメーター "WorkPath"=

 $[$  {JP1\_DEFAULT| }\{JP1NBQMANAGER\Process]

 ${JPI\_DEFAULT}$  }

 $JPI\_DEFAULT$ 

# Jobnet Delay Detail PI\_JDD

Jobnet Delay Detail PI\_JDD

•  $JPI$ 

JP1/Base Event

JP1/Base Event

 $JP1/B$ ase

•  $JPI$ 

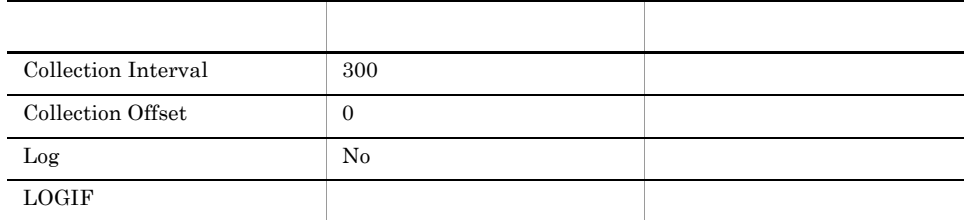

### ODBC

SCHEDULER\_SERVICE\_NAME

 $JP1/AJS3$   $JP1/AJS2$ 

937

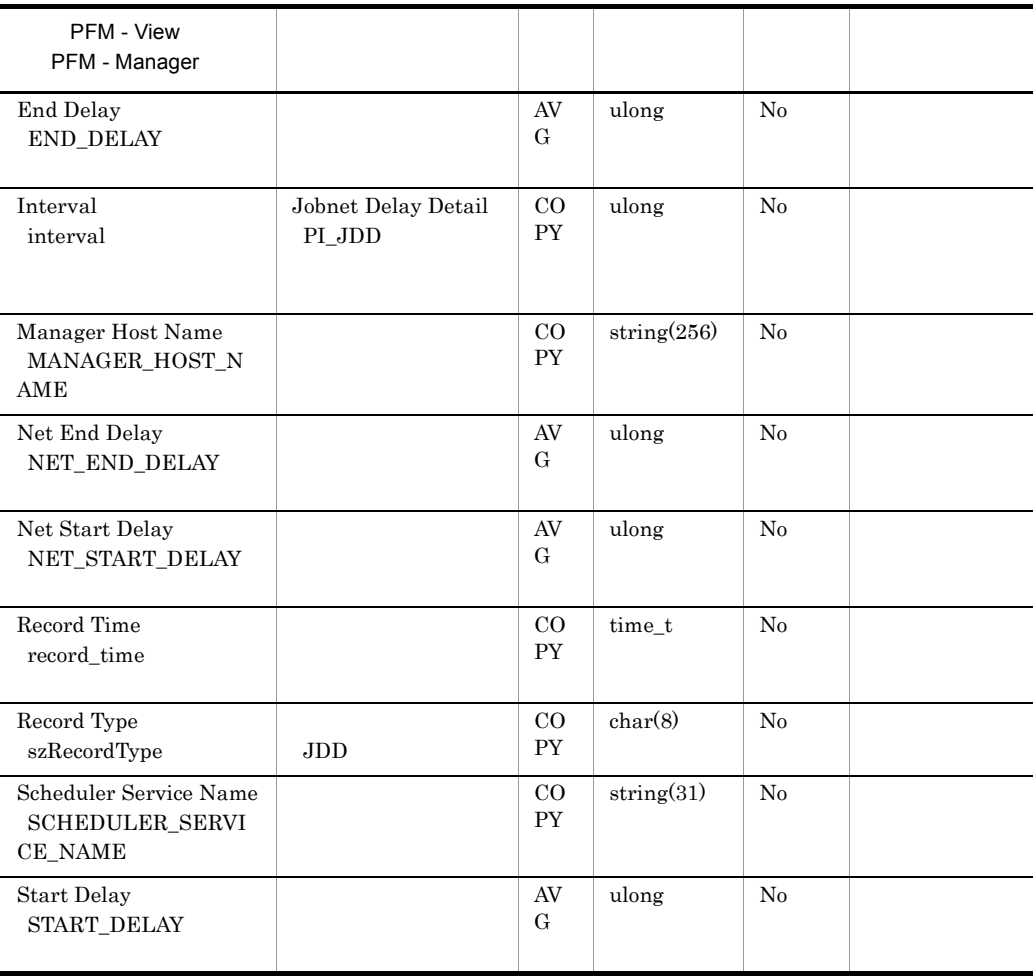

# Queueless Job Execution Detail PI\_LJED

Queueless Job Execution Detail PI\_LJED

•  $JPI$ 

JP1/Base Event

JP1/Base Event

 $JP1/B$ ase

•  $JPI$ 

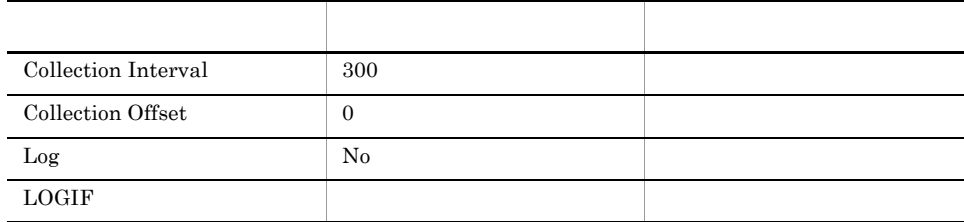

### ODBC

AGENT\_HOST\_NAME

SCHEDULER\_SERVICE\_NAME

 $JPI/AJS3$   $JPI/AJS2$ 

937

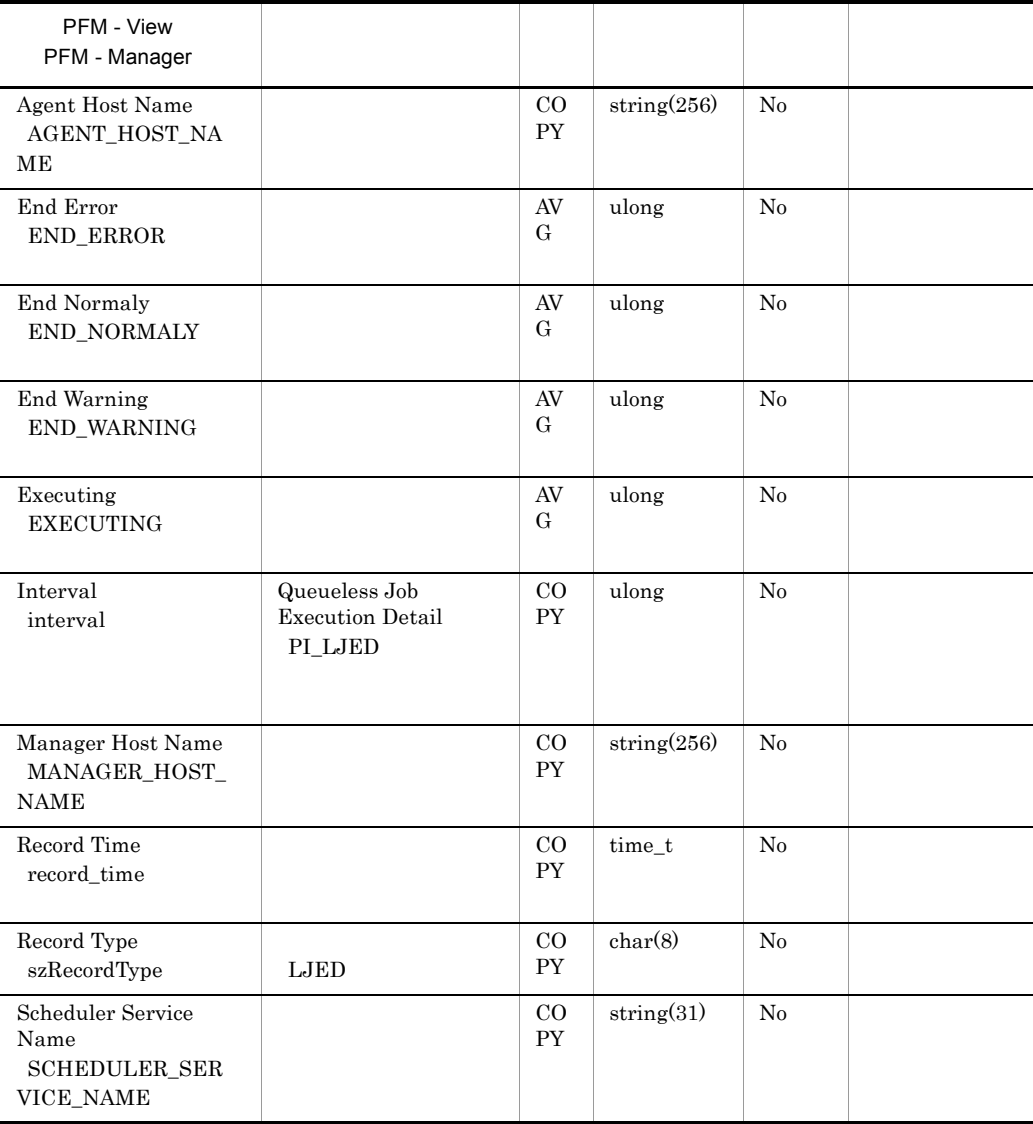

# Queuing Job Execution Detail PI\_QJED

Queuing Job Execution Detail PI\_QJED

• **JP1**  $JPI$ 

JP1/Base Event

JP1/Base Event

JP1/Base

- $JPI$
- jpqjobsub

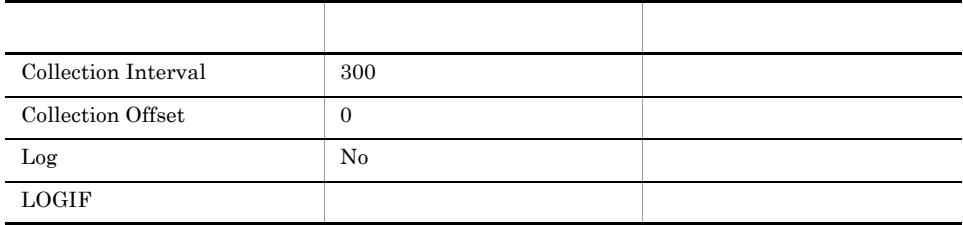

### ODBC

AGENT\_HOST\_NAME

SCHEDULER\_SERVICE\_NAME

 $JPI/AJS3$   $JPI/AJS2$ 

937

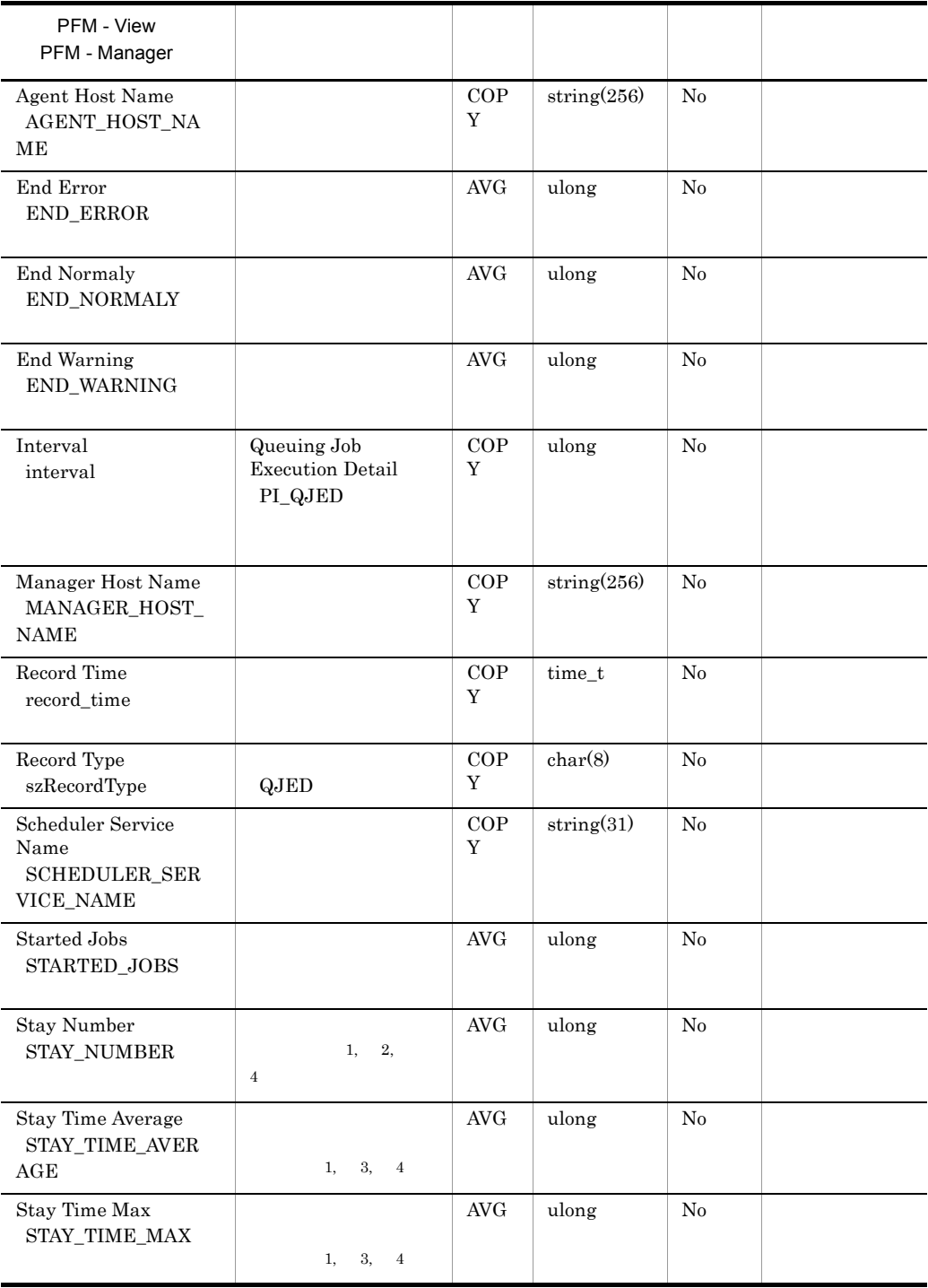

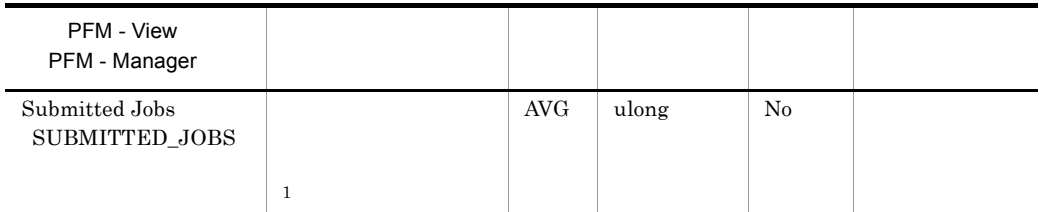

注※ 1

 $\overline{2}$  ${\rm PFM}$  - Agent for JP1/AJS3

 $\overline{3}$ 

 ${\rm PFM}$  - Agent for JP1/AJS3  $\hfill \begin{array}{l} \rule{2.2cm}{0.2cm} \rule{2.2cm}{0.2cm} \end{array}$ 

 $1$ • **•**  $\bullet$ 

• **•** *PFM - Agent for JP1/AJS3* 

PFM - Agent for JP1/AJS3

 $\overline{4}$ 

# Scheduler Embeded DB Detail PI\_SEDD

### Scheduler Embeded DB Detail PL\_SEDD  $DB$

 $JPI/AJS3$  - Manager  $09-00$  $JP1/AJS3$   $JP1/AJS2$ 

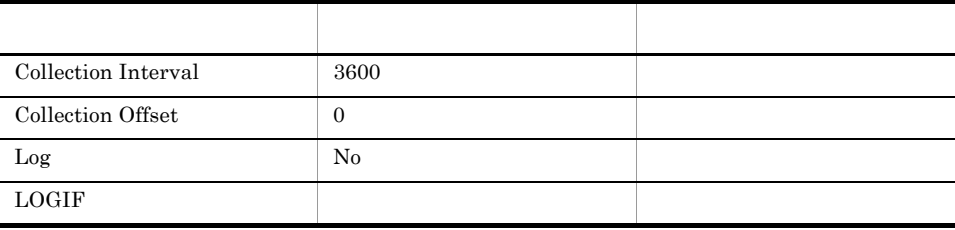

### ODBC

IDENTIFIER

RDAREA\_NAME

TABLE\_NAME

 $DB$ 

937

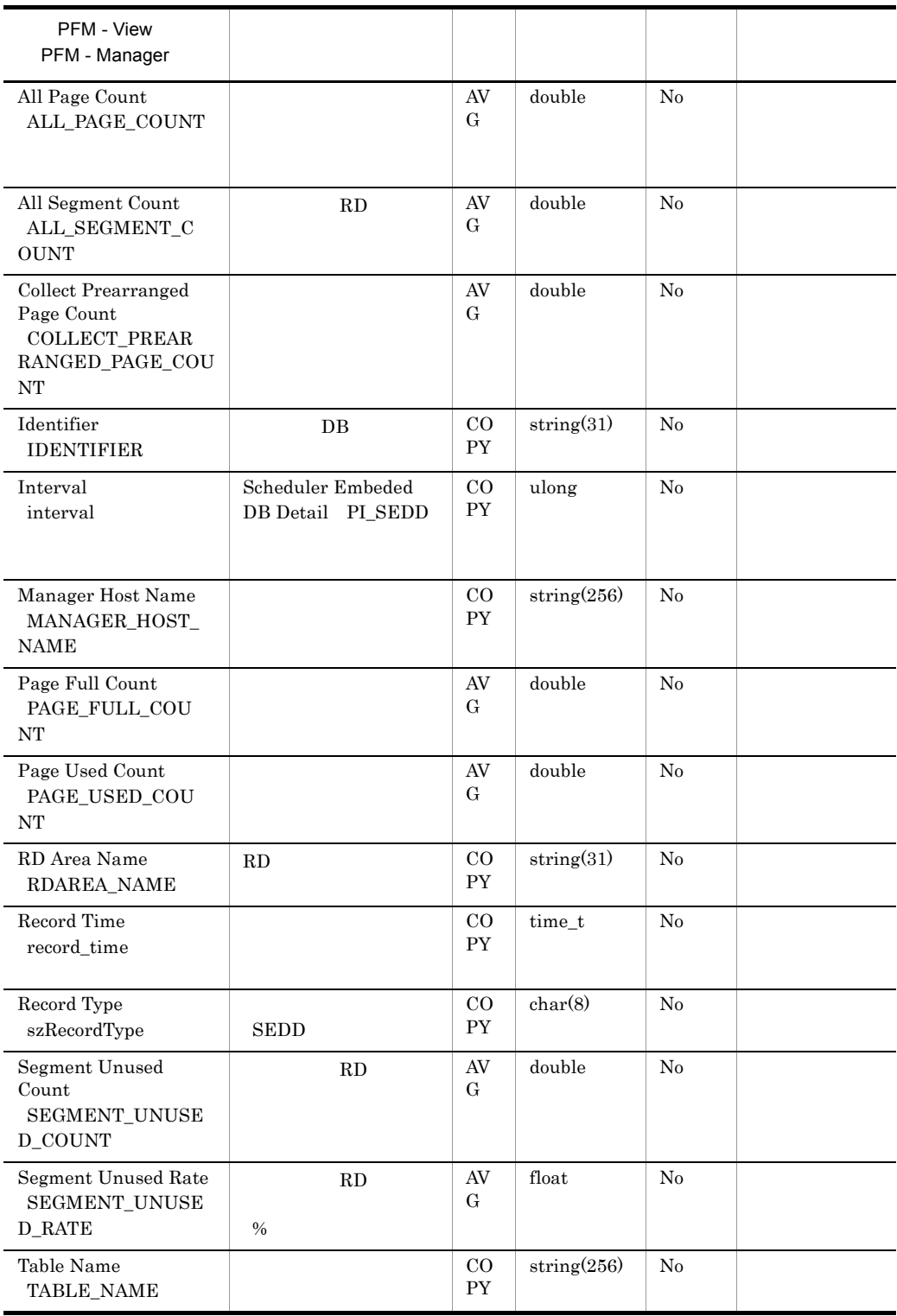

# Scheduler ISAM DB Detail PI\_SIDD

### Scheduler ISAM DB Detail PI\_SIDD **ISAM**

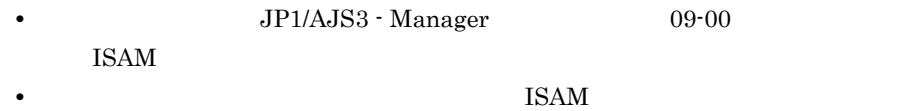

 $\text{ISAM}$ 

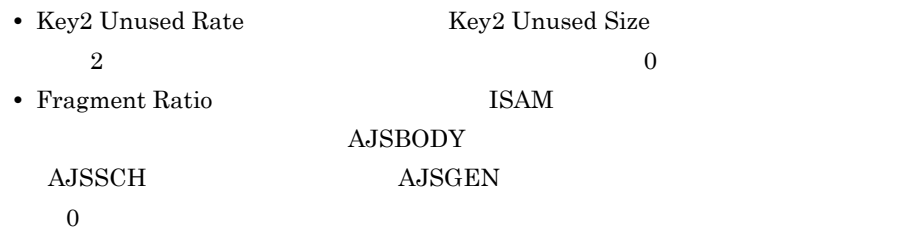

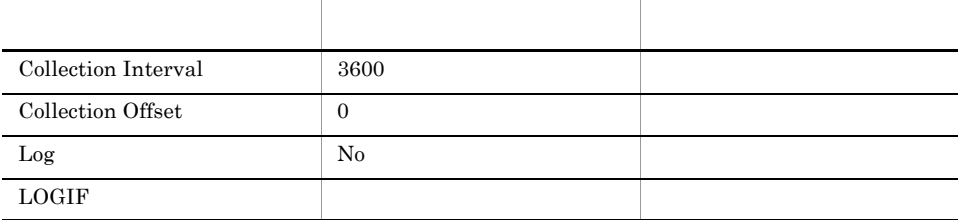

ODBC

SCHEDULER\_SERVICE\_NAME

TABLE\_NAME

 $JP1/AJS3$   $JP1/AJS2$ 

937

 $515\,$ 

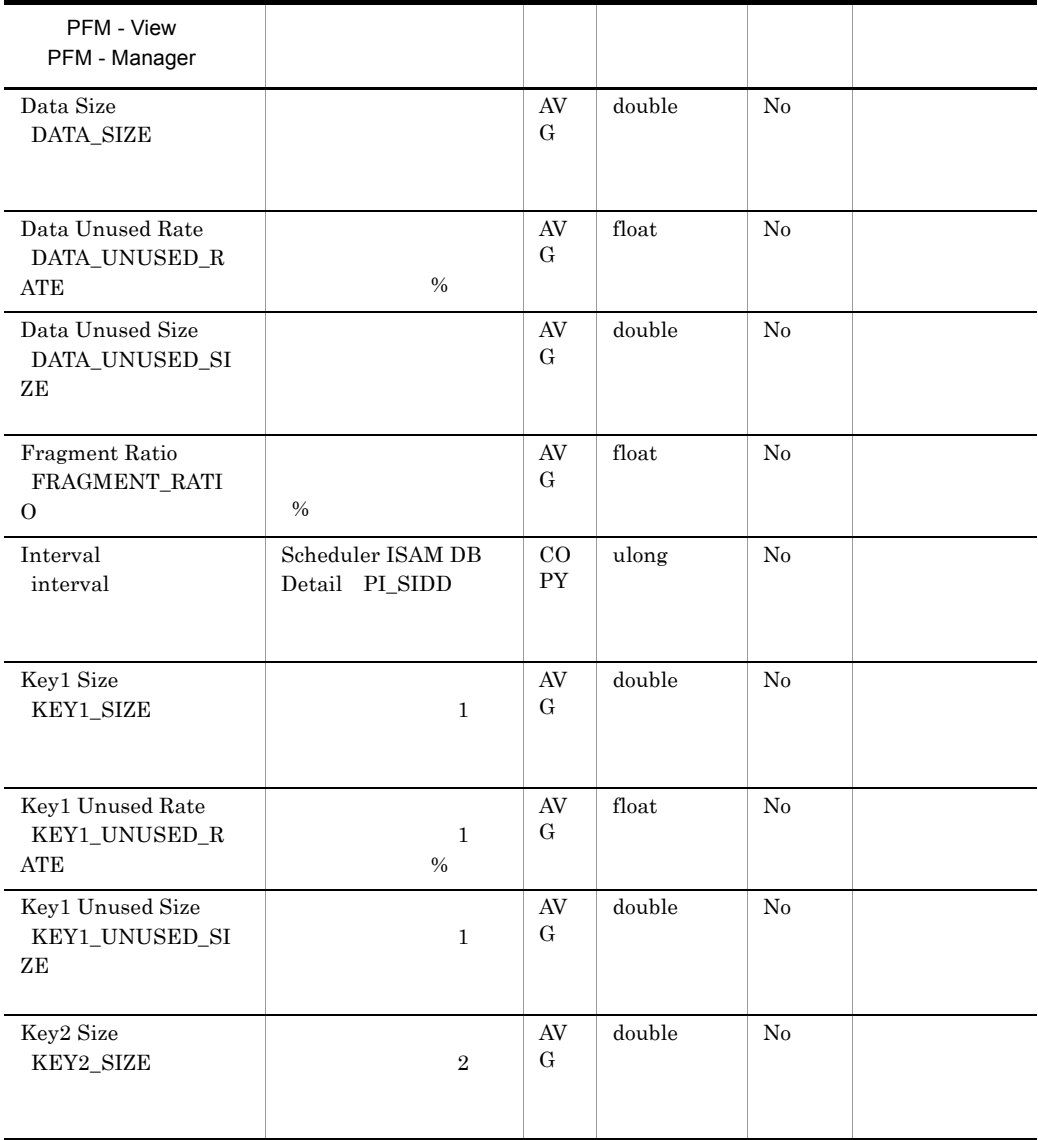

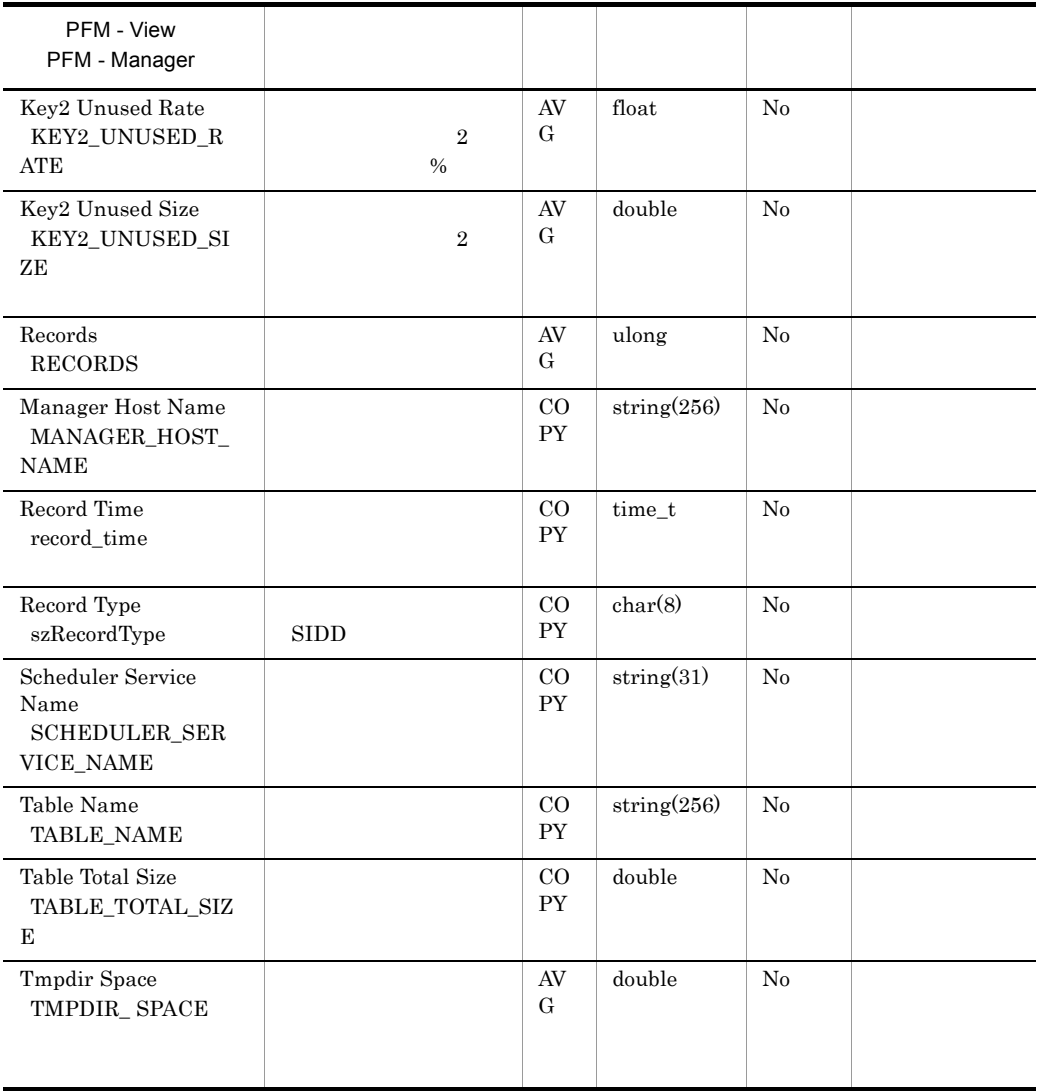

Windows

 $JP1/AJS2 - Manager$   $JP1/AJS2 - Manager$  $\overline{2}$ 

 $JP1/AJS3$  - Manager

ラーサービス名 ]

**•** 定義キー [{JP1\_DEFAULT| 論理ホスト名 }¥JP1AJSMANAGER¥ スケジュー

```
• 環境設定パラメーター "AJSTMPDIR"=
 {JPI\_DEFAULT} }
  JP1_DEFAULT
UNIX
  • [\{JP1\_DEFAULT | \}¥JP1AJSMANAGER¥
           -1• TAJSTMPDIR"=
  {JPI\_DEFAULT} }
```
JP1\_DEFAULT

### Scheduler Work Disk Use Detail PI\_SWDD

Scheduler Work Disk Use Detail PL\_SWDD

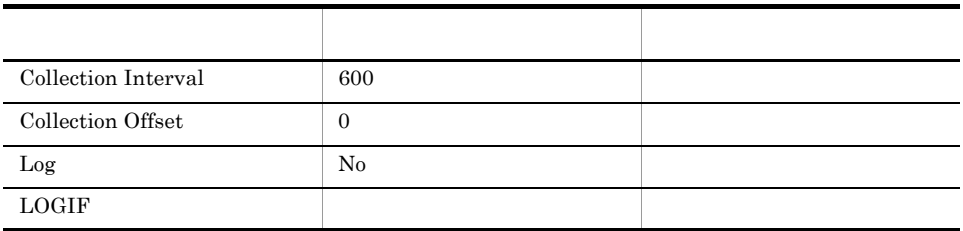

### ODBC

SCHEDULER\_SERVICE\_NAME

681

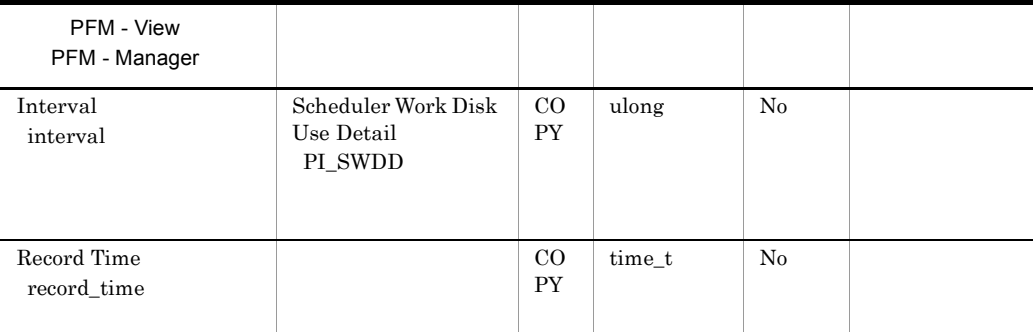

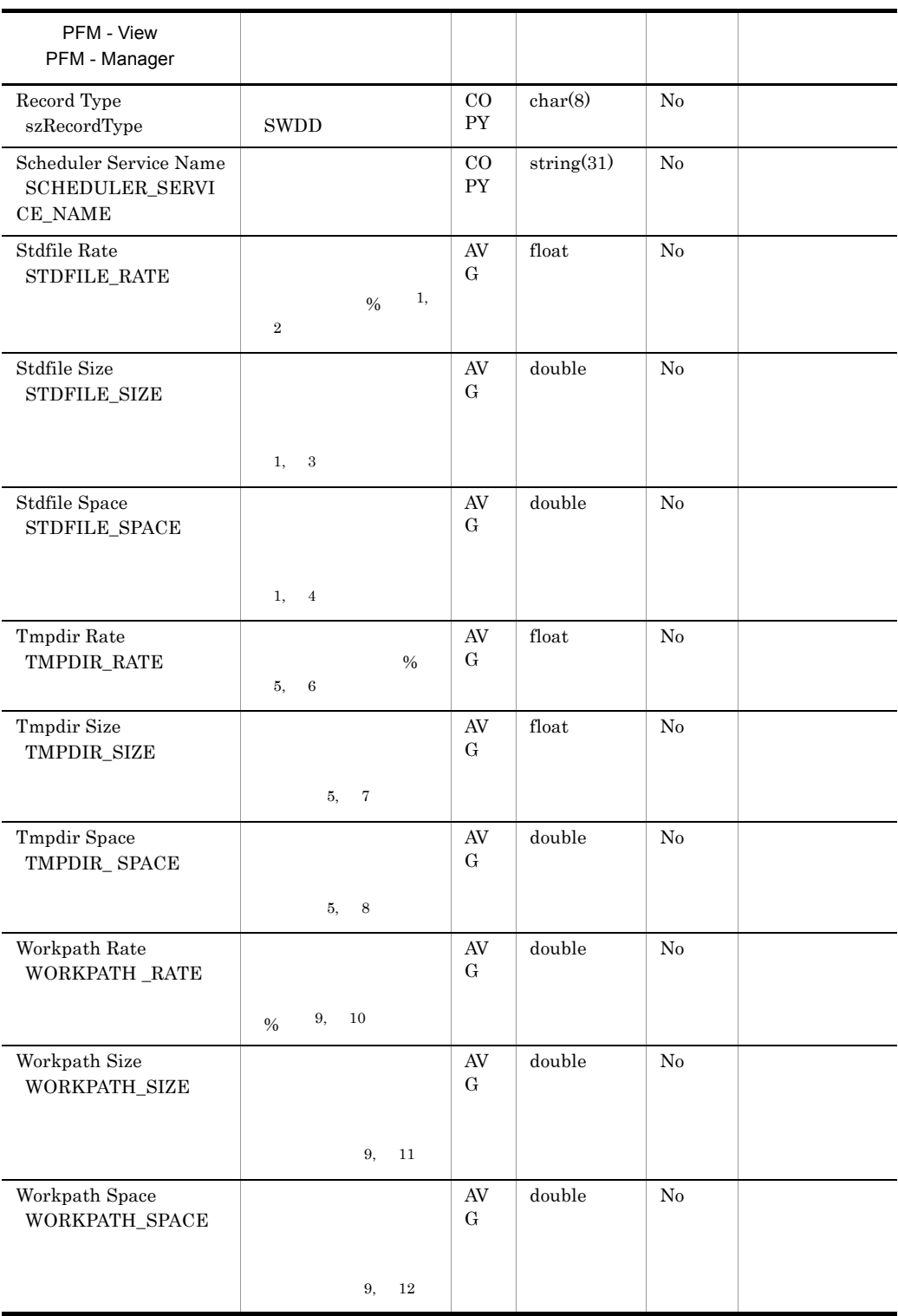

注※ 1

- **•** M\_JPQSTDE\_\*
- **•** M\_JPQSTDO\_\*
- **•** A\_JPQSTDE\_\*
- **•** A\_JPQSTDO\_\*
	- $\star$
- $\,2$  $\%$
- 標準出力ファイルと標準エラー出力ファイルの割合 =  $($  $100$  $\sqrt{3}$ 
	- $\overline{4}$
- $5\overline{)}$

### Windows

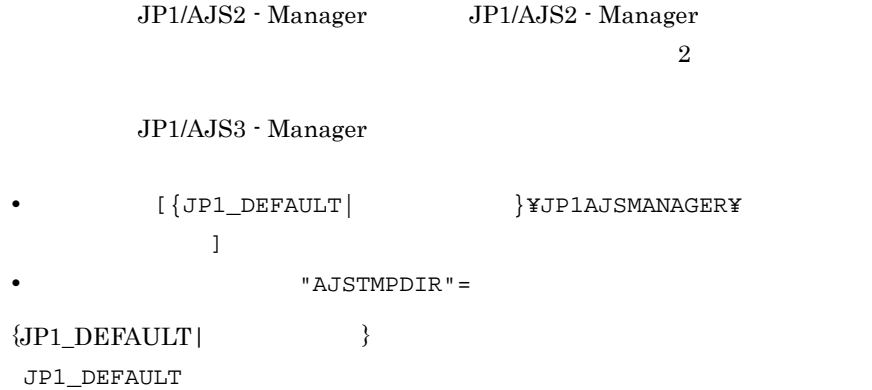

 $UNIX$ •  $[\{JP1\_DEFAULT}]\$   $\}$ *¥JP1AJSMANAGER¥* ラーサービス名 ] • TAJSTMPDIR"=  ${JPI}\xspace$  DEFAULT |  $\}$ JP1\_DEFAULT  $\,$  6  $\,$  $\%$  $=$  (1)  $\frac{1}{2}$  /  $100$ 注※ 7 注※ 8 注※ 9 Windows JP1/AJS2 - Manager JP1/AJS2 - Manager  $JP1/AJS3$  - Manager •  $[\{JP1\_DEFAULT |$  }\overline{\bmat{\bmat{\bmat{\bmat{\bmat{\bmat{\bmat{\bmat{\bmat{\bmat{\bmat{\bmat{\bmat{\bmat{\bmat{\bmat{\bmat{\bmat{\bmat{\bmat{\bmat{\bmat{\bmat{\bmat{\bmat{\bmat{\bmat{\bmat{\bmat{\bmat{\bmat{\bmat{\b **•** 環境設定パラメーター "WorkPath"=  ${JPI\_DEFAULT}$  } JP1\_DEFAULT **UNIX** •  $[\{JP1\_DEFAULT |$   $\}$ *\*yJP1NBQMANAGER¥Process] **•** 環境設定パラメーター "WorkPath"=  ${JPI\tDEFAULT}$  }

JP1\_DEFAULT

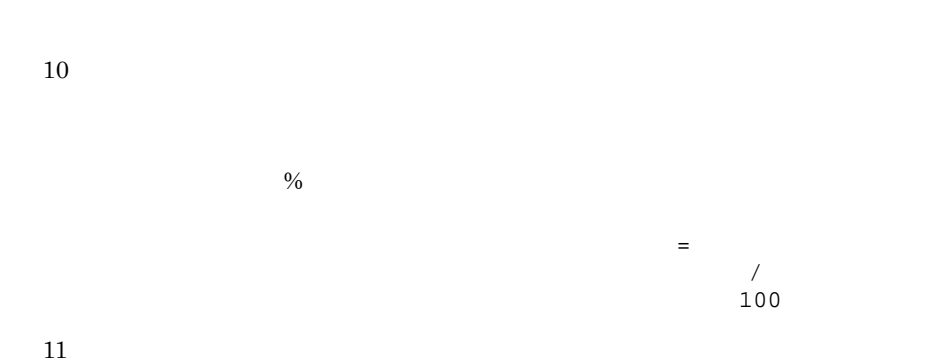

注※ 12

# *7* メッセージ

 ${\rm PFM}$  - Agent for JP1/AJS3 syslog Windows

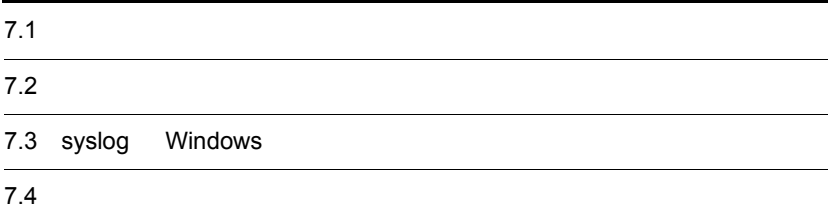

# $\frac{7.1}{2}$

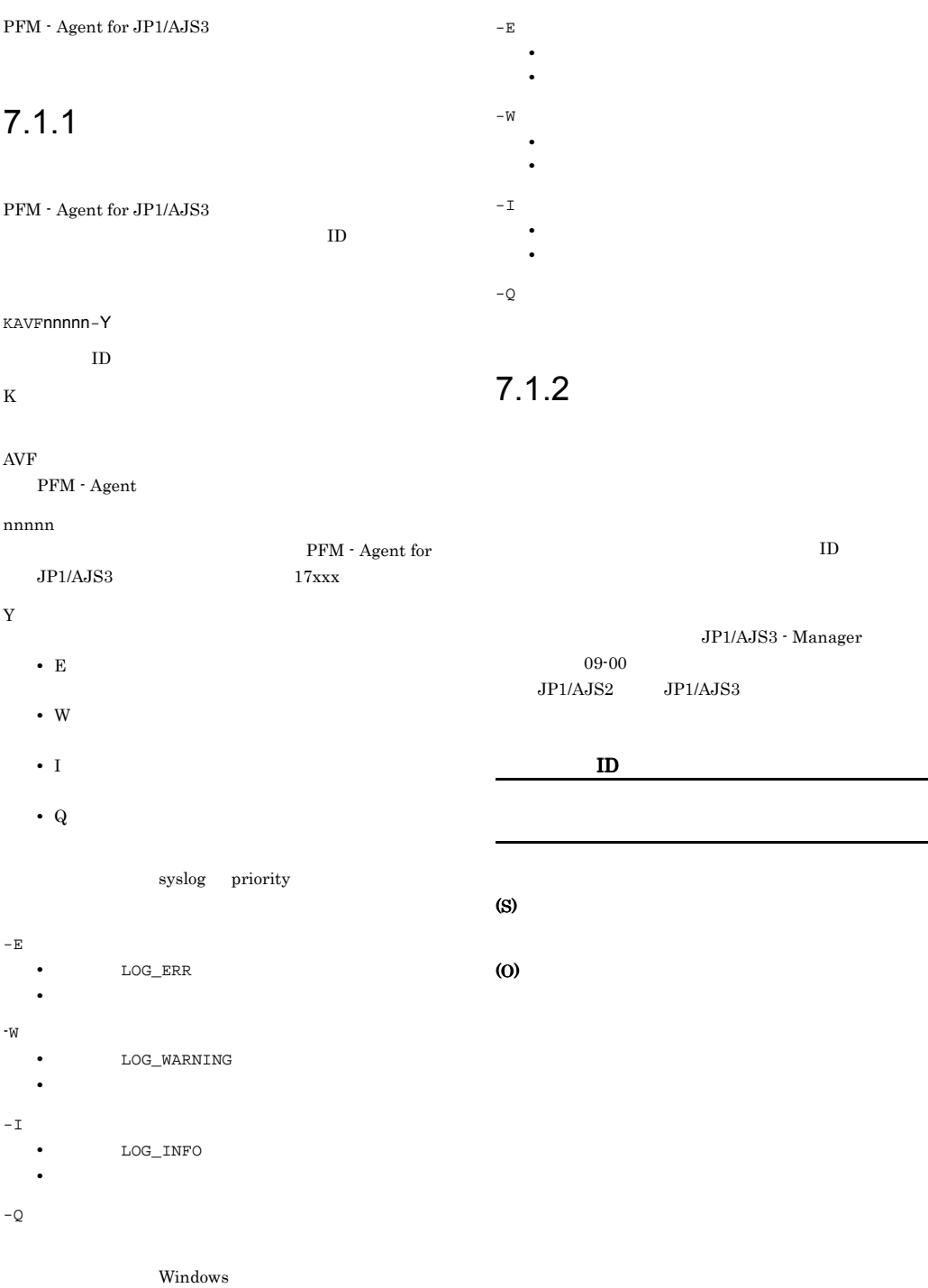

 $8.$ 

 $\overline{\text{OS}}$  ${\bf \textsf{V}}{\bf \textsf{IFM}}\;\text{-}\;{\bf \textsf{Agent}}\;{\bf \textsf{for}}\;{\bf \textsf{JP1}}/{\bf \textsf{AJS3}}$ 

# 7.2

PFM - Agent for JP1/AJS3

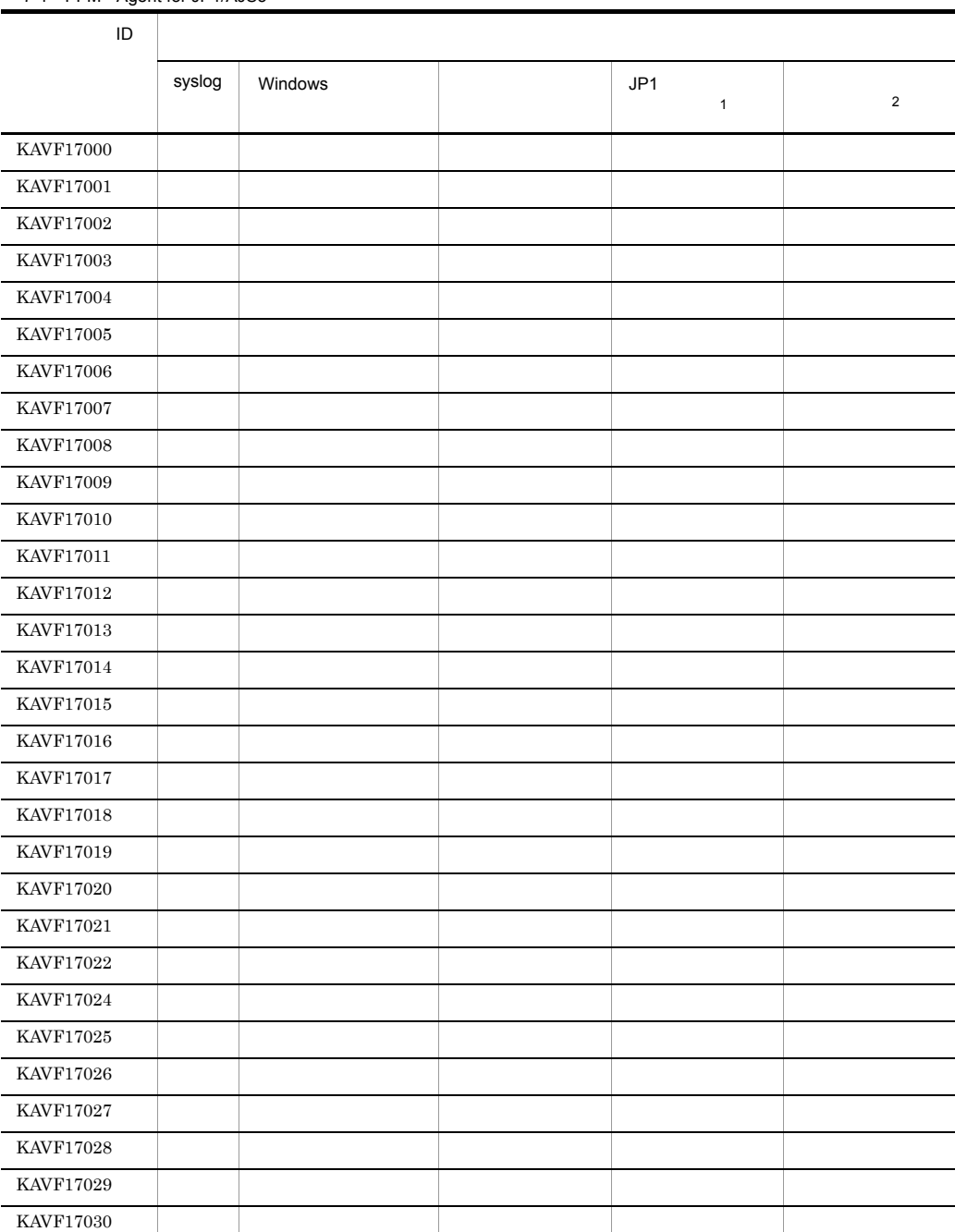

### 7-1 PFM - Agent for JP1/AJS3

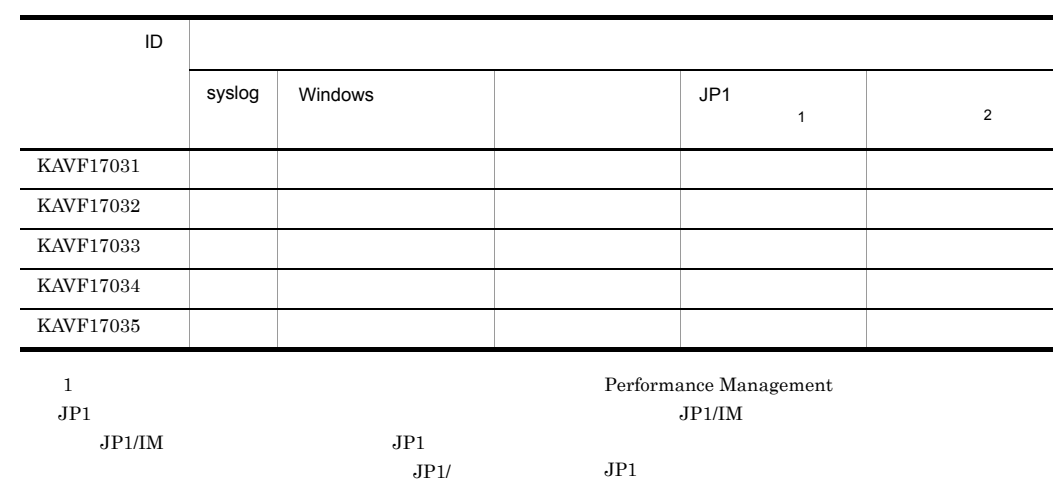

7-2 JP1

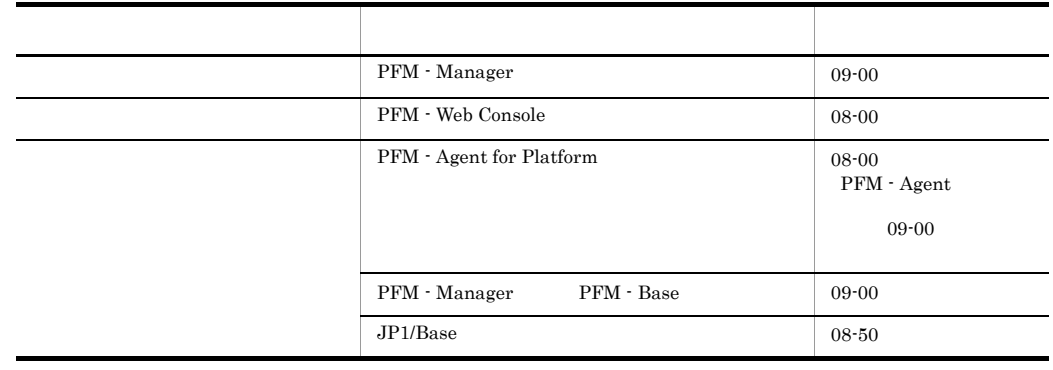

注※ 2

JP1/Performance Management

PFM - Manager

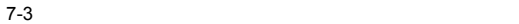

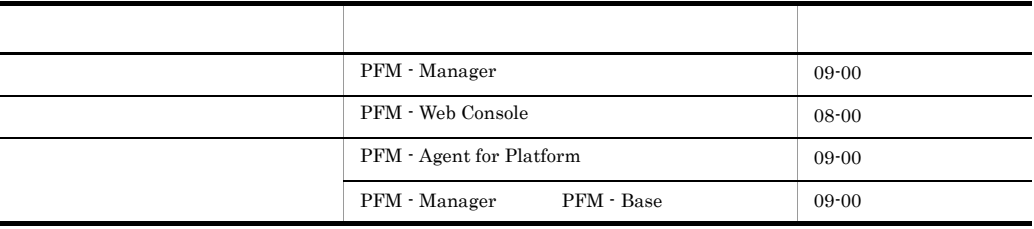

# 7.3 syslog Windows

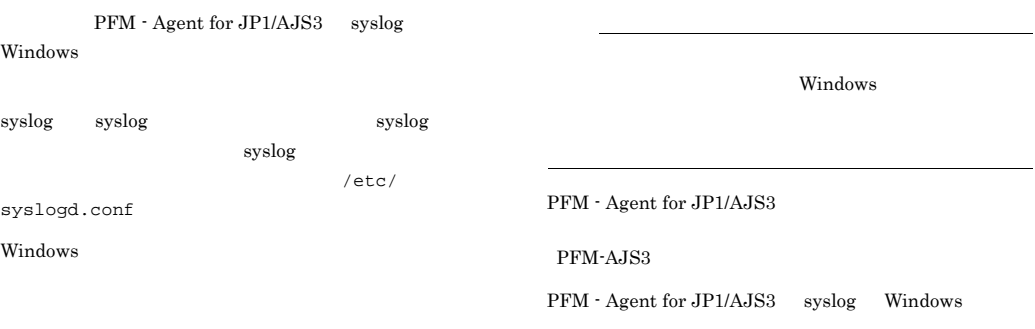

7-4 syslog Windows

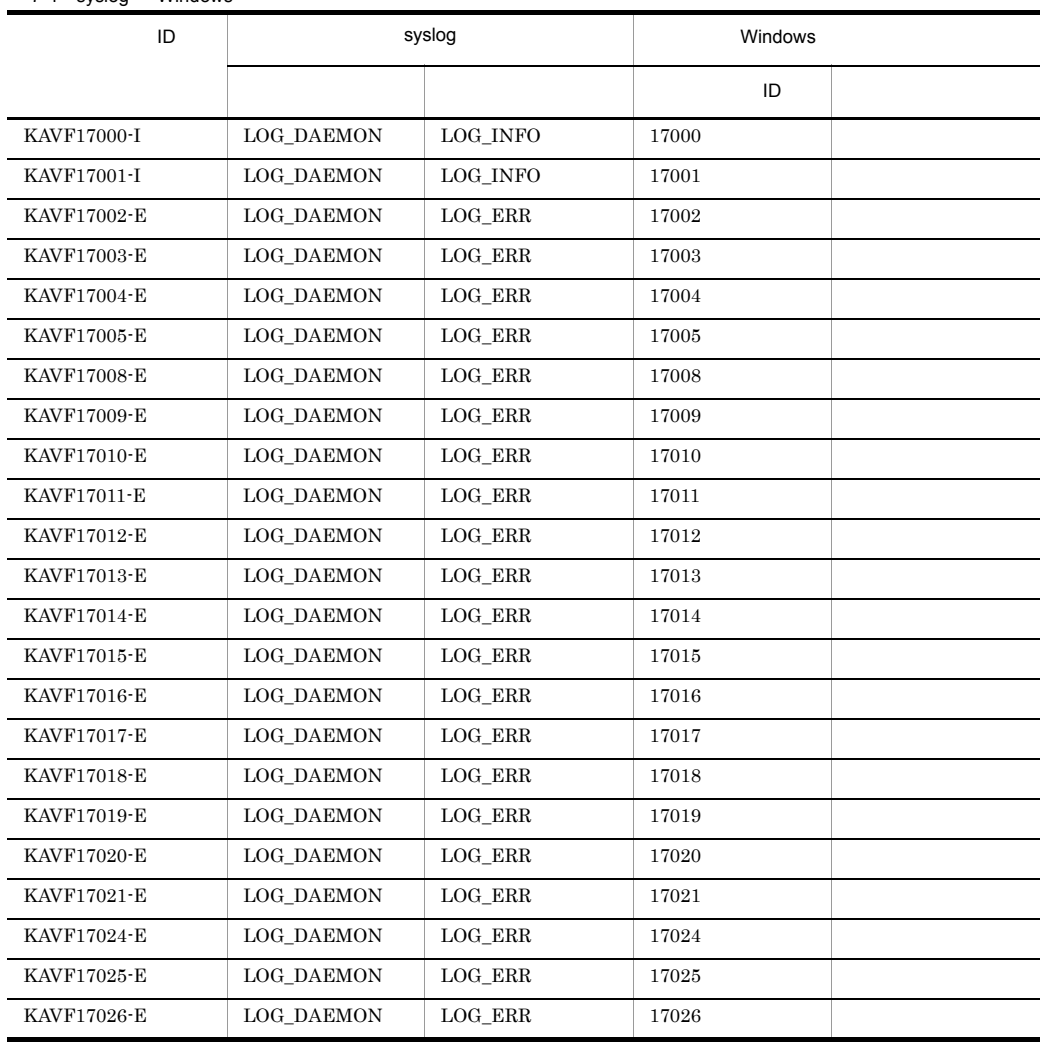

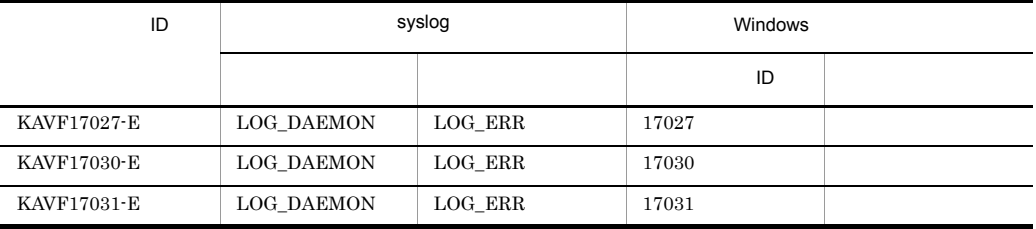

# $7.4$

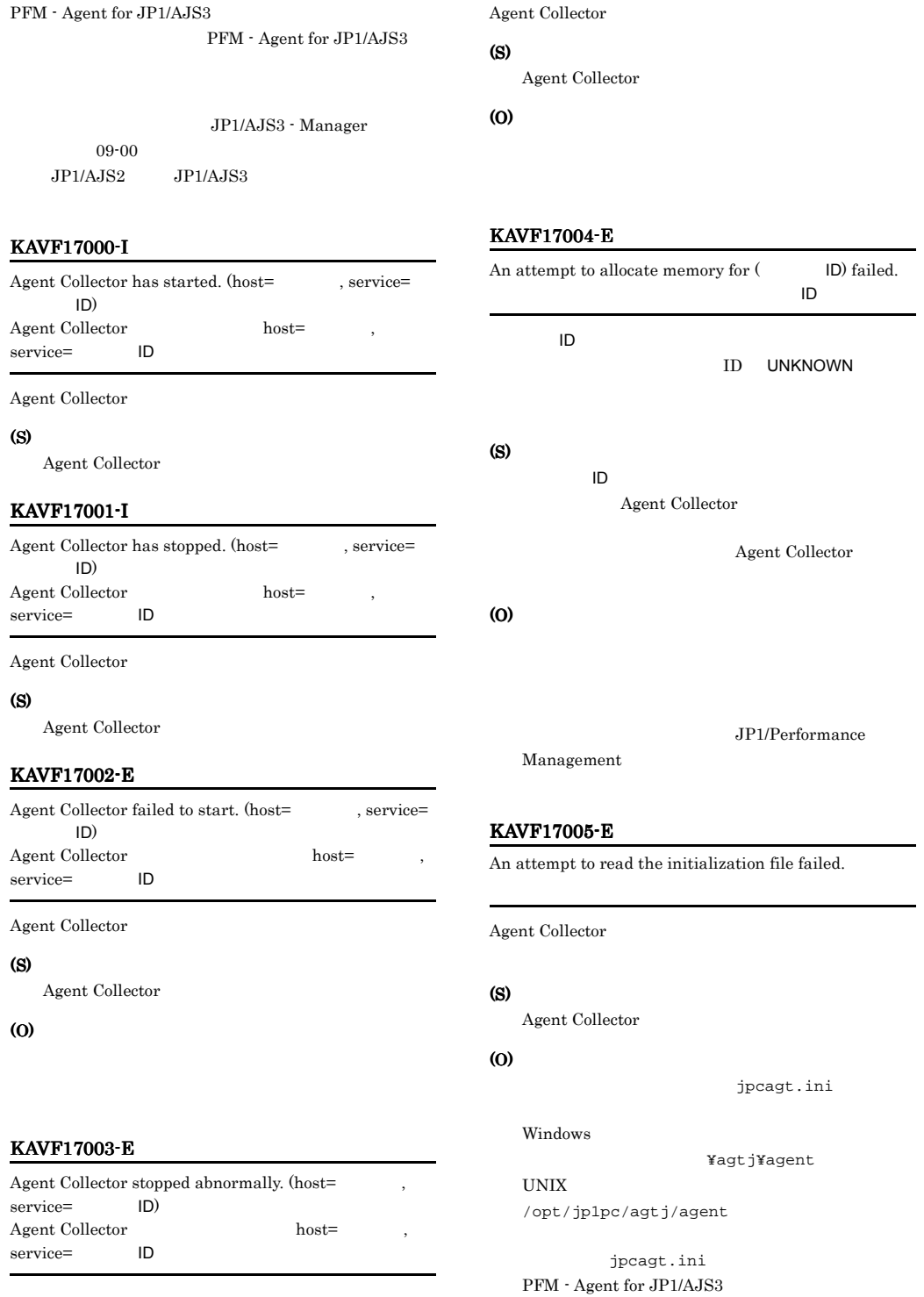

```
• jpcagt.ini.model jpcagt.ini
    ¥agtj¥agent¥jpcagt.ini.model
    ¥agtj¥agent¥jpcagt.ini
  jpcagt.ini
                            PFM -
  Agent for JP1/AJS3
  jpcagt.ini
      PFM - Agent for JP1/AJS3
                    JPI/PerformanceManagement
KAVF17006-W
Because the jpcagt.ini file was illegal, the records (
 ID) were not able to be collected.
jpcagt.ini
ID)の収集を行うことができませんでした
jpcagt.ini ID レコード ID
(S)
   \mathsf{ID}Agent Collector
(O)
  • jpcagt.ini
    PFM - Agent for JP1/AJS3
            jpcagt.ini
                     jpcagt.ini
  jpcagt.ini
  1. PFM - Agent for JP1/AJS3
  2. jpcagt.ini.model jpcagt.ini
    ¥agtj¥agent¥jpcagt.ini.model
    ¥agtj¥agent¥jpcagt.ini
  3. PFM - Agent for JP1/AJS3
  jpcagt.ini
                                                       JP1/PFM - Web Console
                                           Performance Management - View
                                       KAVF17007-W
                                       An attempt to collect a record failed. (\mathsf{ID} :
                                       DID \sim(S)
                                          Agent Collector
                                       (O)
                                          • JP1/AJS3 - Manager JP1/AJS2 -
                                           Manager
                                          • 必要な項目が設定されているか
                                          • • \mathcal{P} = \{P_1, \ldots, P_n\}JP1/AJS3 - Manager
                                              JP1/Automatic Job Management System 3
                                          2JP1/AJS2 - Manager
                                              JP1/Automatic Job Management System 2
                                                               JP1/Performance
                                          Management
                                          • JP1/AJS3 JP1/AJS2• JP1/AJS3 JPI/AJS2JP1/AJS3 JP1/AJS2• ID DB DB
                                           DBDB• PI_SIDD
```

```
• PI_JIDD
```
### KAVF17008-E KAVF17012-E

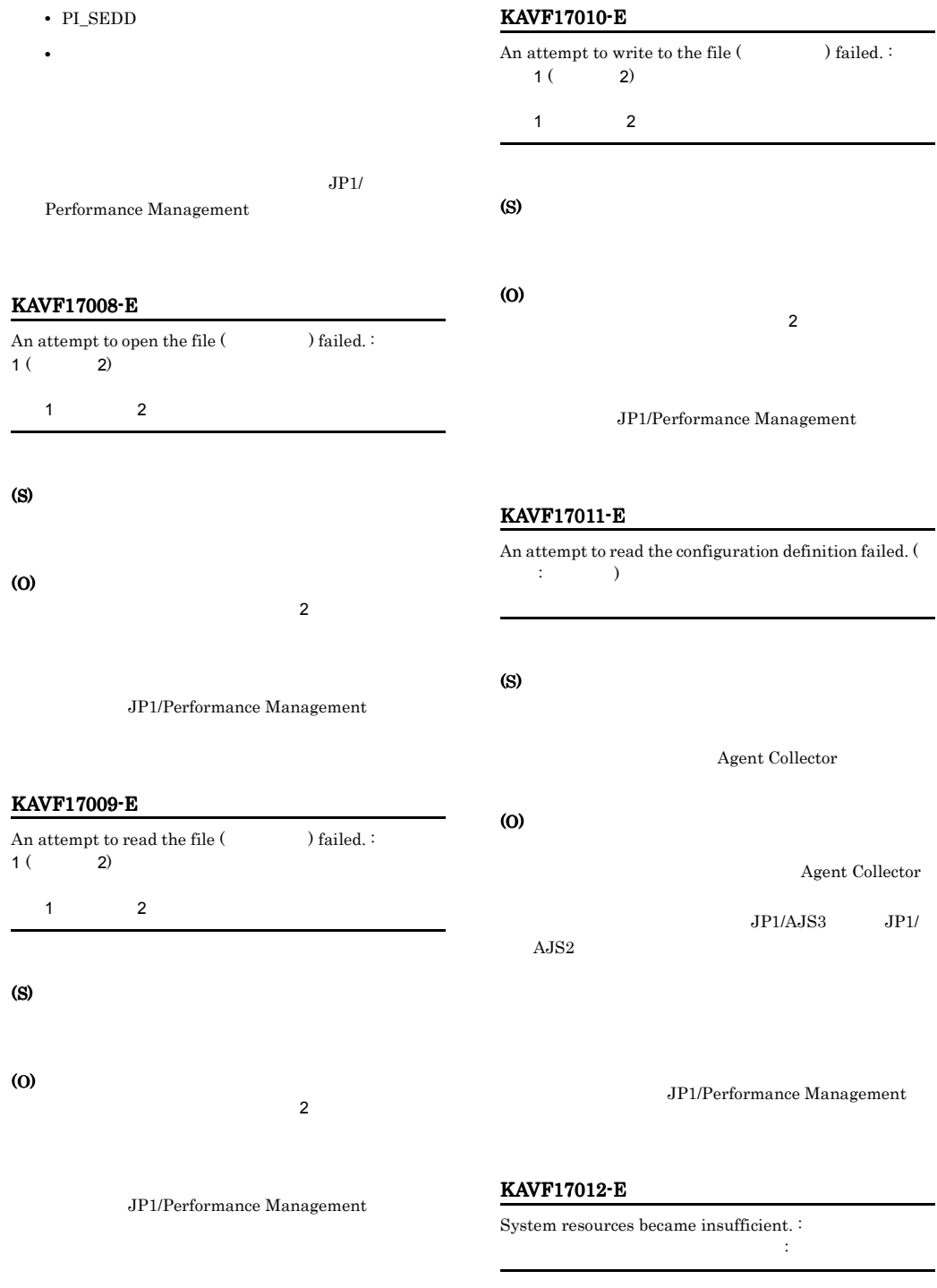

### (S)

Agent Collector

### (O)

JP1/Performance Management

KAVF17007-W UNIX

**•** プロセスやシステムの最大ファイルオープン数

(O)

• **•**  $\mathcal{P}$ 

### KAVF17013-E

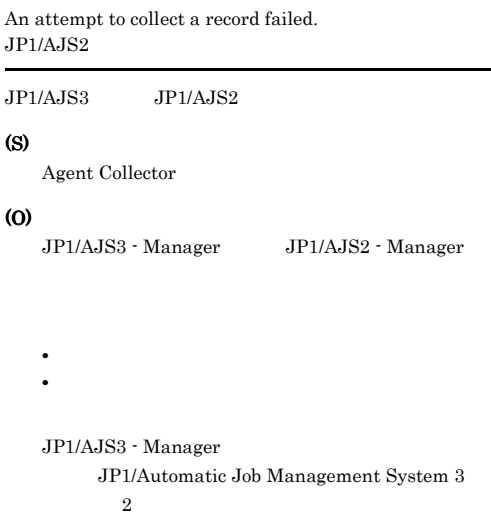

JP1/AJS2 - Manager JP1/Automatic Job Management System 2

### KAVF17015-E

No reference authority to use the directory ( ) for the watch.

#### (S)

Agent Collector

### (O)

Agent Collector

#### KAVF17016-E

Illegal option (The Society ) exists.

### (S)

(O)

### KAVF17017-E

Value for option ( $\qquad \qquad$ ) is not specified.

### JP1/Performance

Management

#### KAVF17014-E

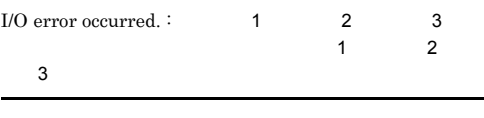

 $I/O$ 

### (S)

Agent Collector

Agent Collector

### KAVF17018-E

Extra argument(s) exist.

### (S)

(S)

(O)

(O)

### (S)

PFM - Agent for JP1/AJS3

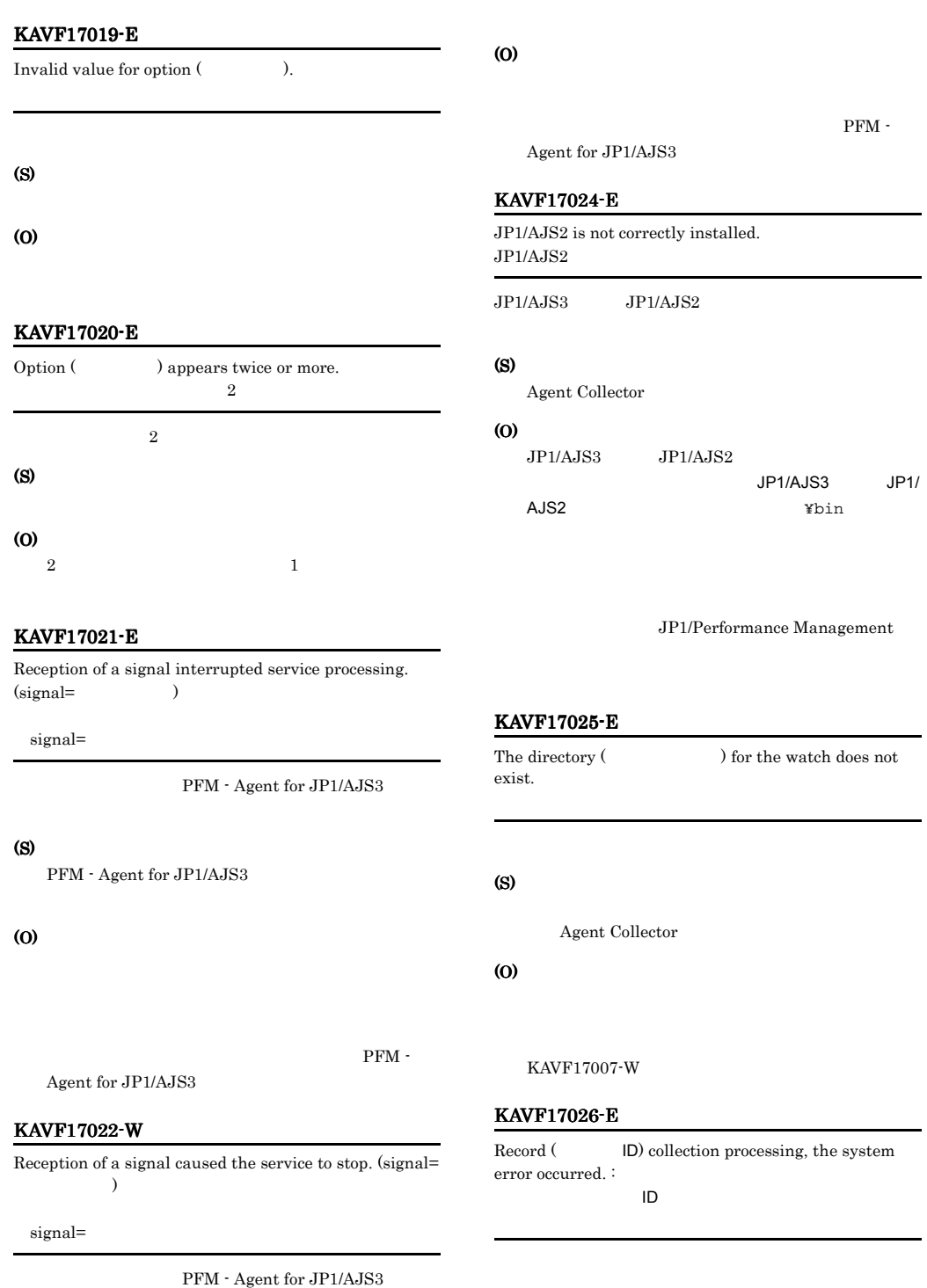
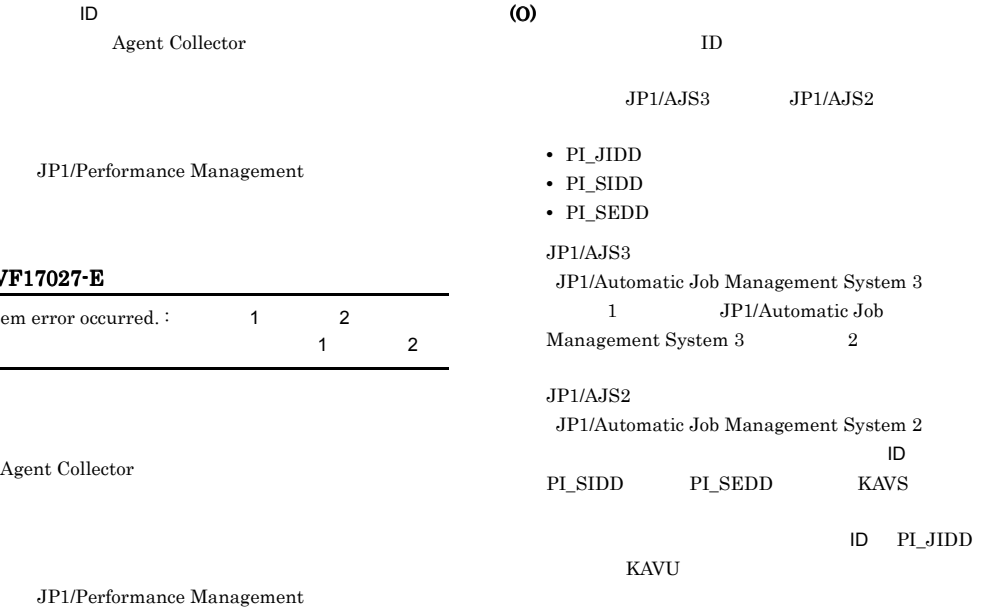

#### KAVF17030-E

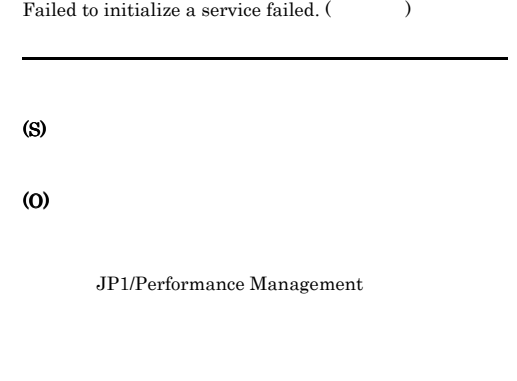

#### KAVF17031-E

Startup of the JP1/Base Event service was confirmed.

#### (S)

#### (O)

jpctool service list(jpcctrl list)

#### (O)

#### KAVF17

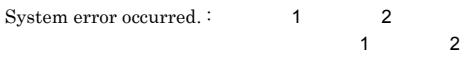

#### (S)

Agent

#### (O)

#### KAVF17028-W

JP1/Base Event Service to stop. JP1/Base Event JP1/Base Event (S) Agent Collector (O)  $ID$ JP1/Base Event

- **•** PI
- **•** PI\_CVOD
- **•** PI\_JDD
- **•** PI\_EJED
- **•** PI\_LJED
- **•** PI\_QJED

#### KAVF17029-W

An attempt to collect a JP1/AJS2 database information failed. (
ID)  $JPI/AJS2$  $($  ID)

 $JPI/AJS3$   $JPI/AJS2$ 

#### (S)

Agent Collector

#### KAVF17032-I

The same service cannot be started. JP1/Base Event

JP1/Performance Management

 $JP1/B$ ase Event

#### (S)

Agent Collector

#### KAVF17033-I

It came to be able to acquire information on the data base of JP1/AJS2 normally. (
ID)  $JP1/AJS2$  $($ ID)

 $JP1/AJS2$ 

レコード ID で示されるレコードの収集時に,JP1/AJS3

#### (S)

Agent Collector

#### KAVF17034-W

It failed to occur JP1 system event or Agent event extension.  $JPI$ 

 $JPI$ 

#### (S)

Agent Collector

(O)

Management

JP1/Performance

#### KAVF17035-W

It failed to issue JP1 system event or Agent event extension, because Memory is insufficient.  $JP1$ 

 $JPI$ 

#### (S)

Agent Collector

(O)

#### $4$

# *8* トラブルへの対処方法

### Performance Management

PFM - Agent

Performance Management

Performance Management

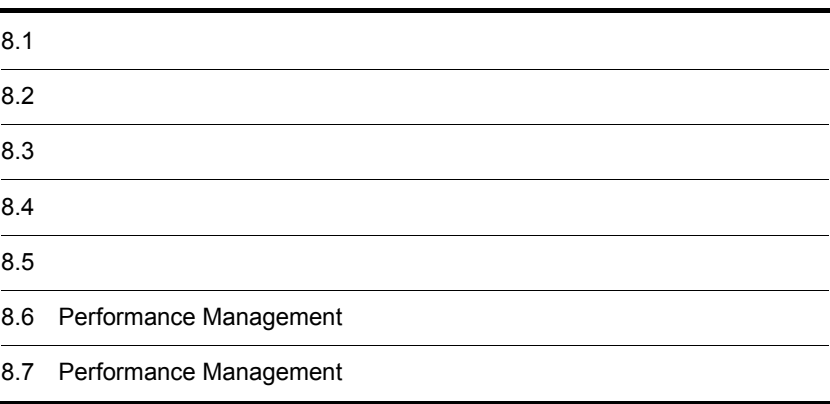

 $JPI/$ 

# $8.1$

#### Performance Management

- **•**  *<sub>1</sub>*  $\mathbf{r}$  +  $\mathbf{r}$  +  $\mathbf{r}$  +  $\mathbf{r}$  +  $\mathbf{r}$  +  $\mathbf{r}$  +  $\mathbf{r}$
- **•**  $\mathcal{A} = \{ \mathcal{A} \mid \mathcal{A} \leq \mathcal{A} \}$
- •<br>•<br>
+ The transfer distribution of the transfer distribution of the transfer distribution of the transfer distribution

 $7.$ 

#### $\begin{aligned} \text{Performance Management} \end{aligned} \tag{8.3}$

 $8.4$ 

 $8.5$ 

#### Performance Management Performance Management

Performance Management

 $8 - 1$ 

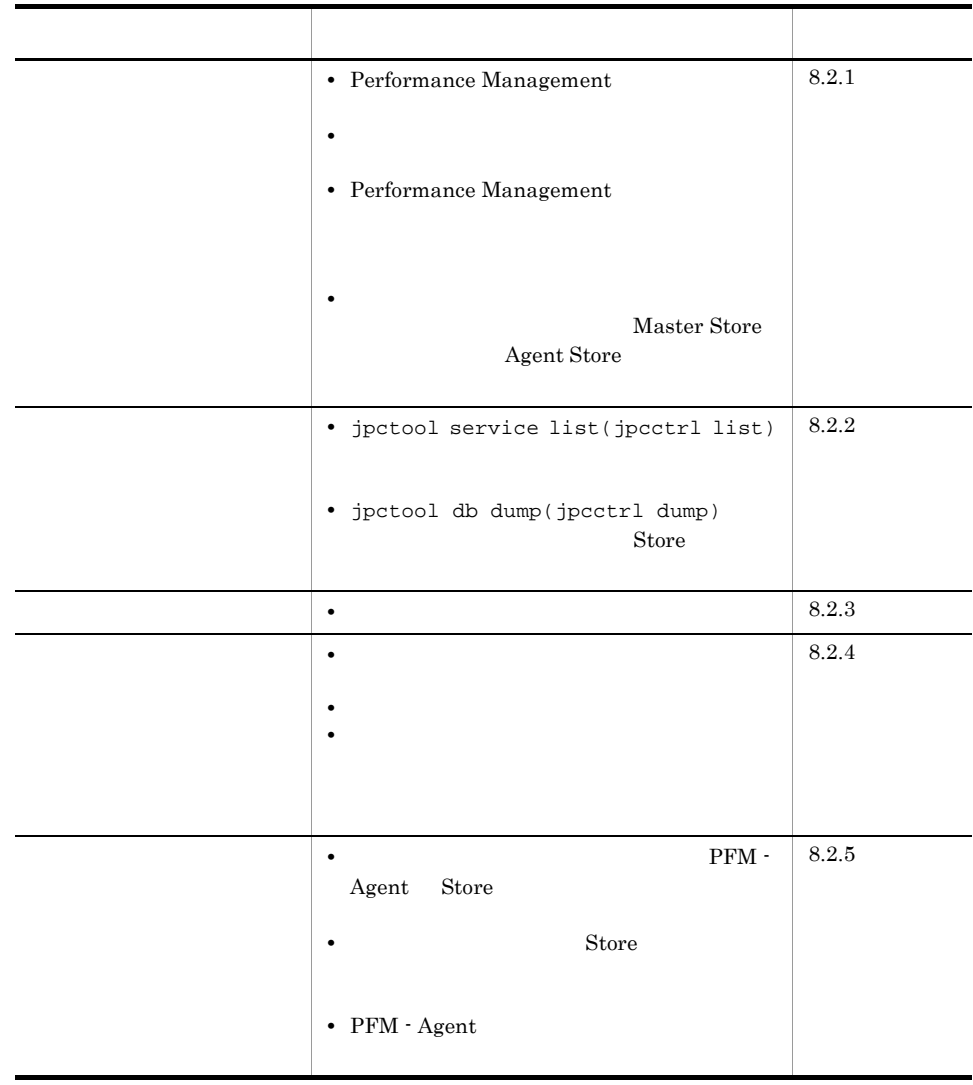

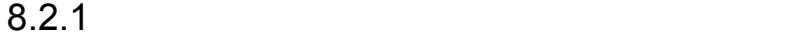

#### 1 Performance Management

• PFM - Manager

PFM - Manager PFM - Agent  $P$ FM - Manager  $P$ FM - Manager PFM - Agent PFM - Manager

PFM - Manager

 $JPI/$ 

Performance Management Performance Management

• Performance Management

Performance Management

Performance Management

#### Performance Management

Performance Management

Performance Management

JP1/Performance Management

• Store

Agent Store

- Store
- Store
- Store
- Store
- Store

Agent Store

Agent Store

JP1/Performance

Management

Performance Management

• **• •**  $\frac{1}{2}$ 

• **•**  $\mathbf{F} = \mathbf{F} \cdot \mathbf{F} \cdot$ 

Windows jpcspm start(jpcstart) 30 Windows jpcspm start(jpcstart) jpcspm start(jpcstart) jpccomm.ini  $JPI/$ Performance Management Performance Management • JP1/AJS3 - Manager JP1/AJS2 - Manager JP1/AJS3 - Manager JP1/AJS2 - Manager Agent Collector **PFM - Agent TP1/AJS3 -**Manager JP1/AJS2 - Manager 2  $\mathcal{L}$ jpcspm start(jpcstart)  $2$ **•** スタンドアロンモードで起動する場合,サービスが起動するまでに時間が掛かること **•** システム停止時にサービスを自動で停止させる設定をしないで,システムを再起動し  $S$ tore  $S$ • **Example 2018 •** The store of the state of the state of the state of the state of the state of the state of the state of the state of the state of the state of the state of the state of the state of the state of the st • **Example 3** Store **Figure**  $\overline{S}$ Store Store  $\frac{1}{2}$ 

#### 3 Performance Management

Performance Management

• Performance Management

 $8.$ 

Performance Management

Performance Management

Performance Management

• TCP\_TIMEWAIT TCP\_TIMEWAIT  $HP-UX$   $AIX$   $75$ 

- HP-UX 240 tcp\_time\_wait\_interval:240000 • AIX 75
- tcp\_timewait:5

Windows Solaris

• Windows Server 2003 Windows Server 2008 2 • Solaris 4  $\lim_{x\to 0}$  binux  $\lim_{x\to 0}$   $\lim_{x\to 0}$   $\lim_{x\to 0}$   $\lim_{x\to 0}$ Performance Management

JP1/Performance Management

 $4$ 

**•** 十分なディスク容量を確保する

Master Store **Agent Store** Agent Store

Naster Store  $\qquad \qquad$  Agent Store

 $JPI/$ 

Store Store  $\sim$ 

 $S$ tore  $S$ 

Store **Store**  $\overline{S}$ 

 $A$  Store  $2.4.1$  $Windows$   $3.4.1$ UNIX • Store Store Store  $S$ Store  $\overline{\text{Store}}$ JP1/Performance Management Naster Store Agent Store  $S$ tore  $S$ Store Master Store Agent Store  $\begin{array}{lll} \text{Store} & \text{Master Store} \end{array}$ Agent Store Store 5 Store  $\sum_{i=1}^{n}$ • .DB • TDX Store  $2.4.1$  $Windows$  and  $3.4.1$ **UNIX** 

8.2.2

Performance Management

- 1 jpctool service list(jpcctrl list)
- Performance Management **business and the entity of Performance** Management Performance Management Performance Management demonstrated the contract of the state of the state of the state of the state of the state of the state of the state of the state of the state of the state of the state of the state of the state of the state of service delete(jpcctrl delete) Performance Management

JP1/Performance Management

 $8.$ 

Performance Management • Performance Management Performance Management  $\rm ID$ Master Manager jpctool service delete(jpcctrl delete) Performance Management JP1/Performance Management Performance Management 2 jpctool db dump(jpcctrl dump) Store Master Store  $\qquad \qquad$  Agent Store jpctool db dump(jpcctrl dump) Master Store **heating Agent Store heating agent Store heating is a jpctool db** dump(jpcctrl dump)  $\emph{Store}$  JP1/ Performance Management

 $8.2.3$ 

Performance Management

 $1$ 

PFM - Agent

## 8.2.4

Performance Management

 $1$ 

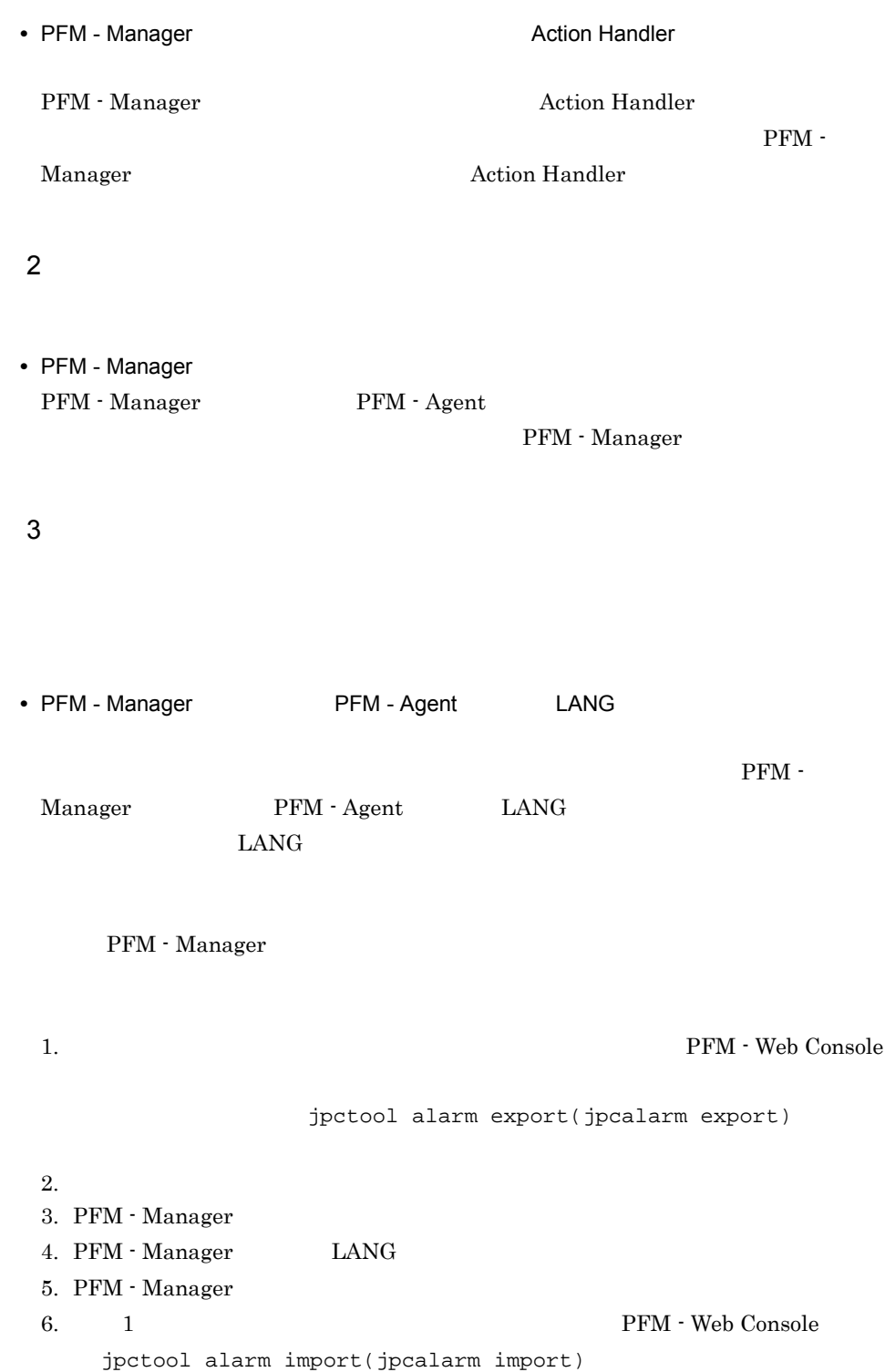

JP1/Performance Management

## $8.2.5$

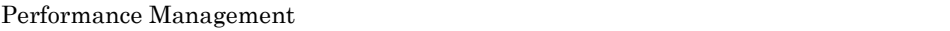

1 The State of the State of the PFM - Agent Store  $P$ FM - Agent Store

Store 1.0 Store  $\frac{1}{2}$  1.0 Store

 $S$ tore  $S$ 

JP1/Performance Management

Store  $\overline{S}$  $\rm JP1/Performance$ Management

2 to the Store Store データベースに  $\mathbf S$ tore  $\mathbf S$ **•** Store データベースをバックアップしてある場合は,Store データベースをリストアし • Store **Agent Store**  $\overline{A}$  $\star$ . DB  $\star$ . IDX

3 PFM - Agent

• JP1/AJS3 - Manager JP1/AJS2 - Manager

## $8.2.6$

Performance Management

 $8.3$ 

 $8.2.1$   $8.2.5$ 

 $8.4$ 

 $8.5$ 

## 8.3

#### Performance Management

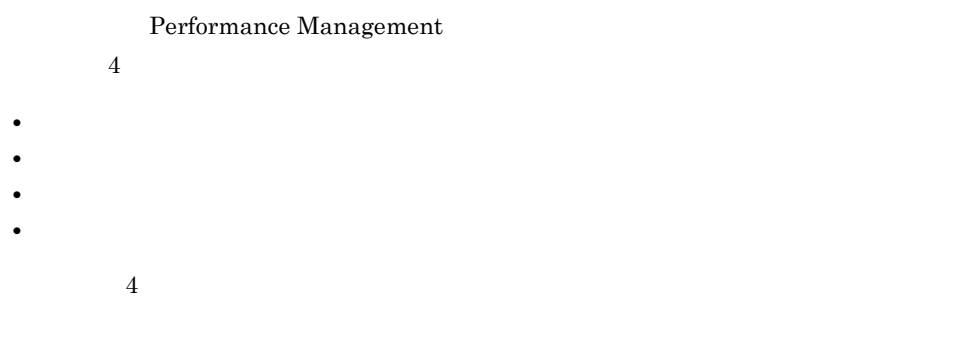

## $8.3.1$

 $1$ 

• Windows

• UNIX syslog

#### JP1/Performance Management

Performance Management Performance Management

2  $\sim$ 

 $8.3.2$ 

JP1/Performance

Management

Performance Management

 $3 \sim$ 

#### PFM - Web Console

Management

JP1/Performance

JP1/Performance Management

4 トレースログ

Performance Management

Performance Management

## $8.3.2$   $0.3.2$

Performance Management Performance Management

**•** 共通メッセージログ • **•**  $\mathbf{L} = \mathbf{L} \mathbf{L} \mathbf{L}$ 

1  $\sim$ 

Performance Management

 $OS$ 

8-2 Windows ログ情報の種類 出力元 ファイル名 ディスク使用量  $1$ Performance Management  $Y$ log¥jpclog{01|02}<sup>2</sup> 2,048  $( 2)$ 

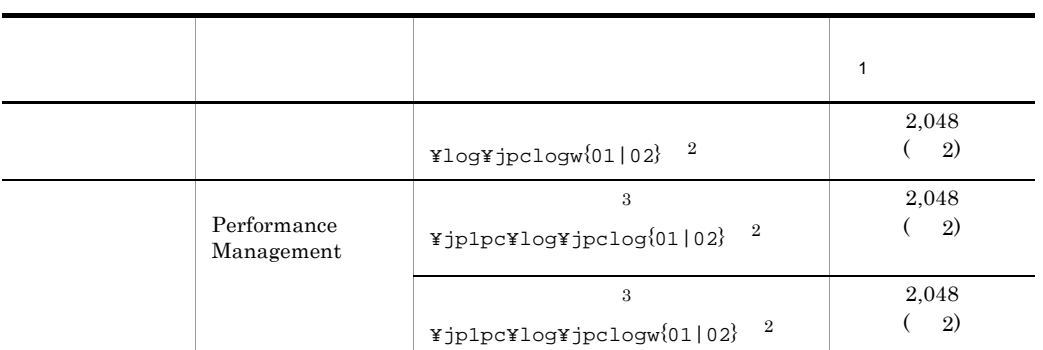

 $\,1$ 

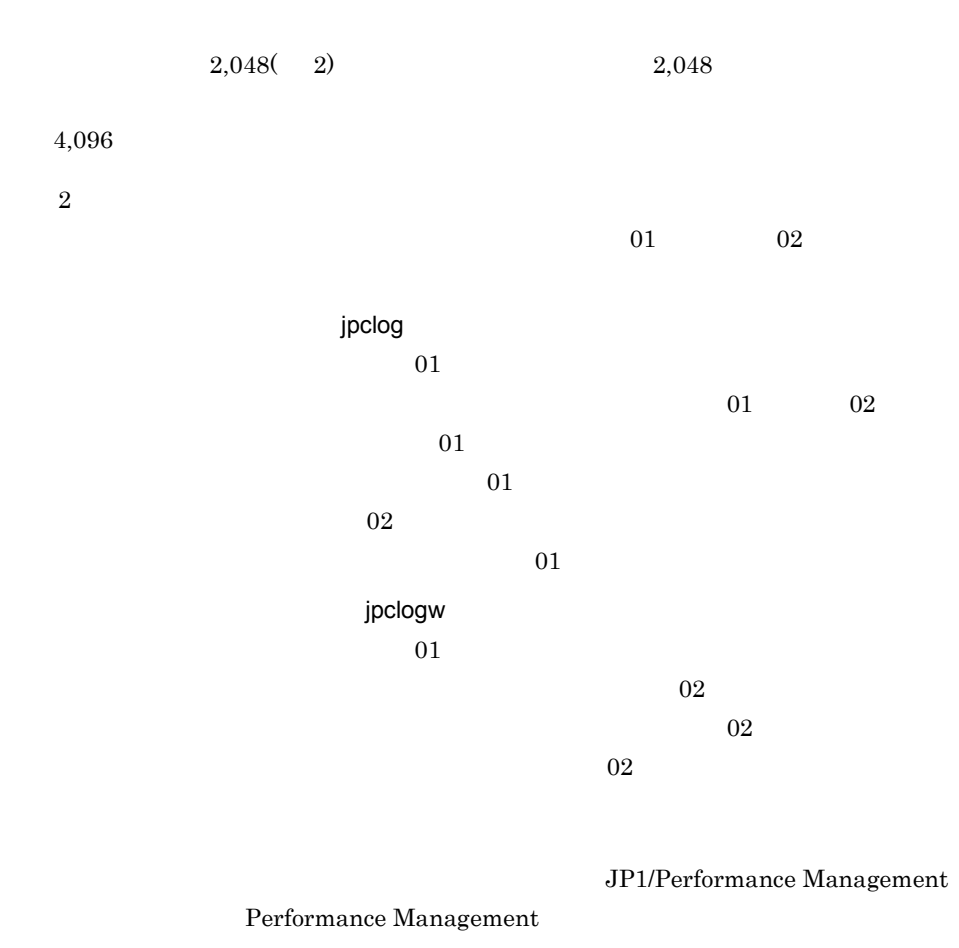

 $\overline{3}$ 

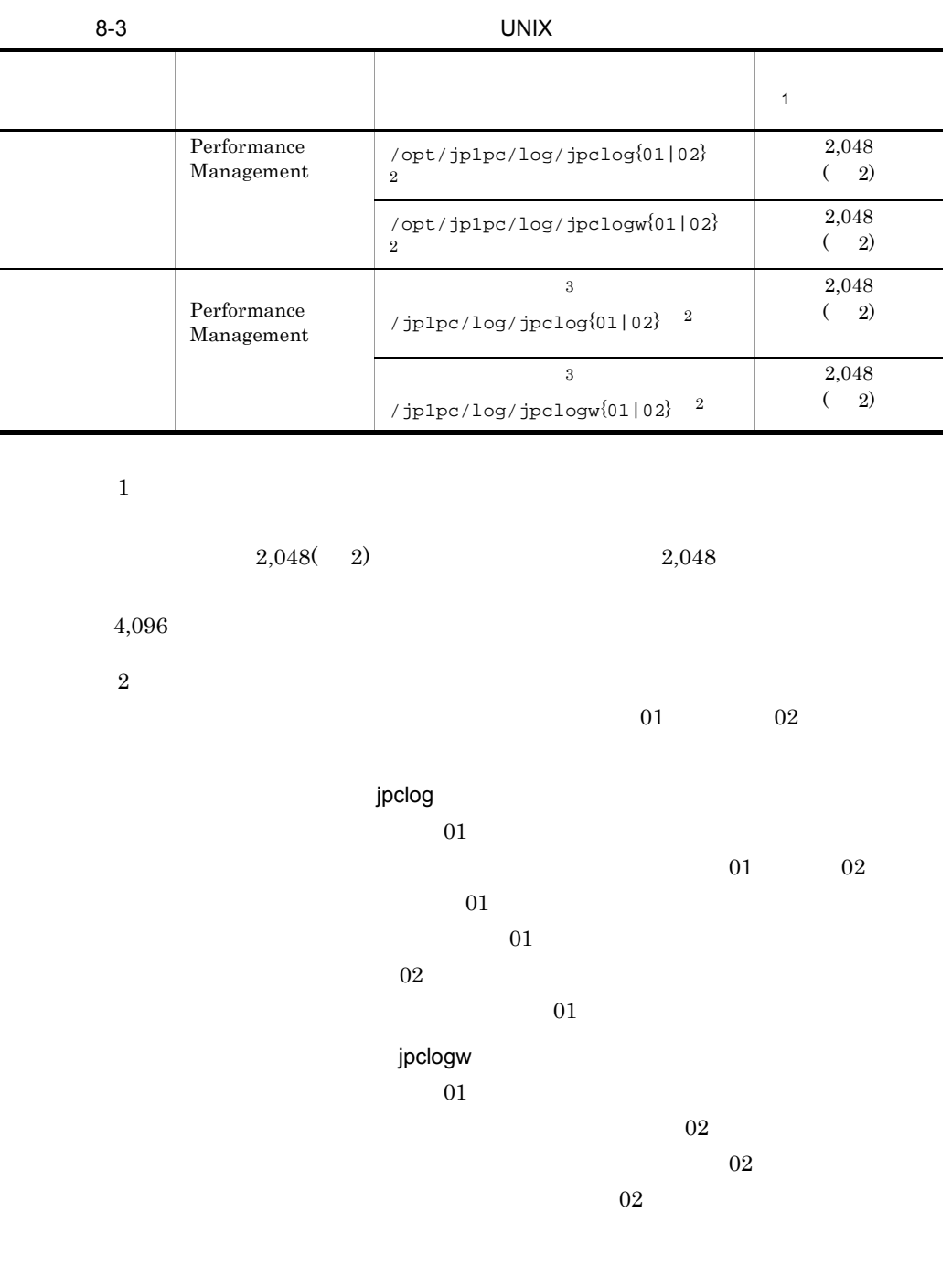

JP1/Performance Management

Performance Management

 $2$ 

Performance Management PFM - Agent

 $\overline{OS}$ 

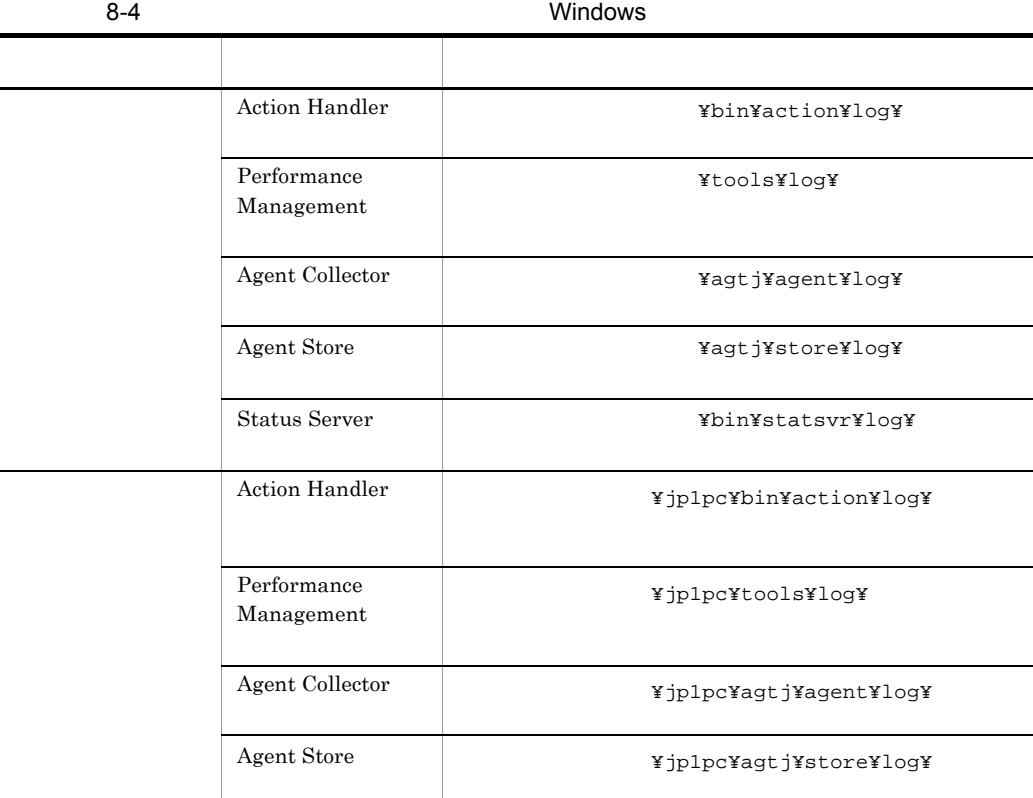

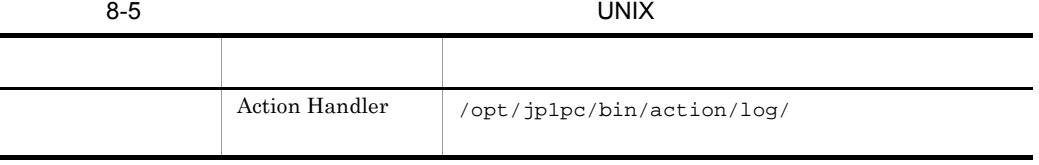

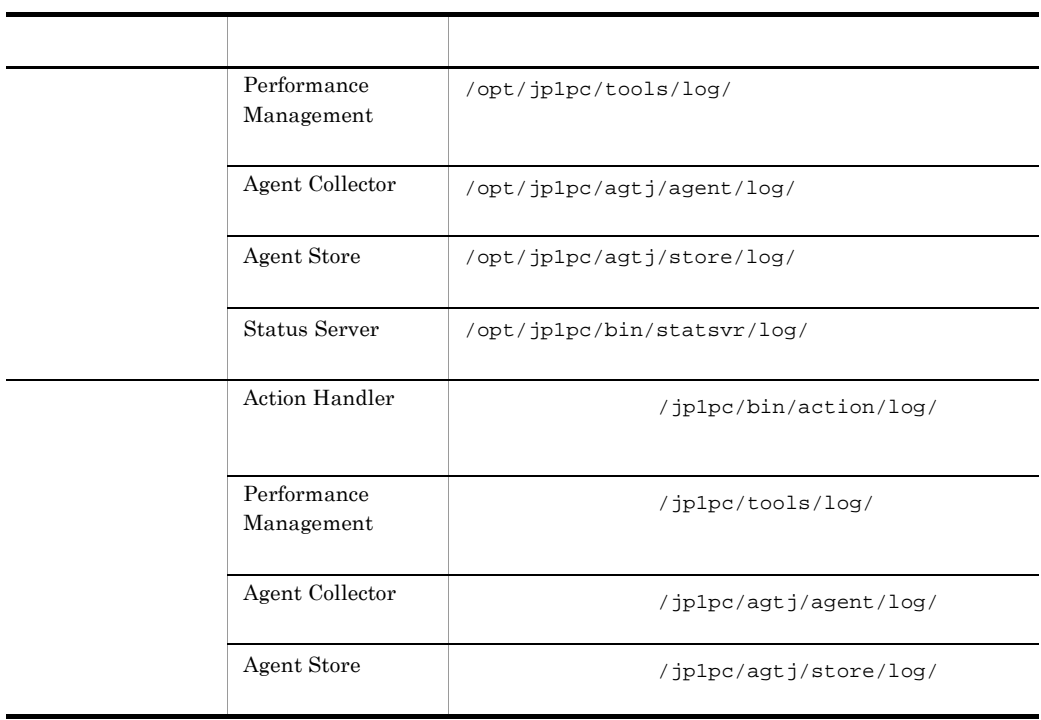

## $8.4$

#### $8.2$

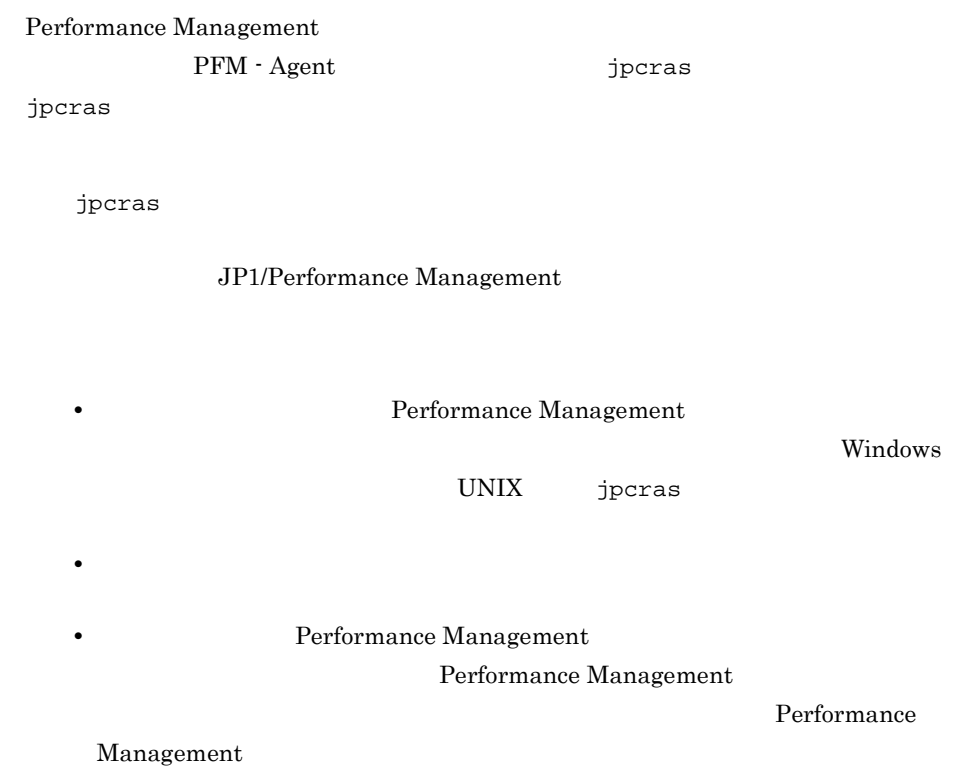

## 8.4.1 Windows

1 OS

 $\overline{\text{OS}}$ 

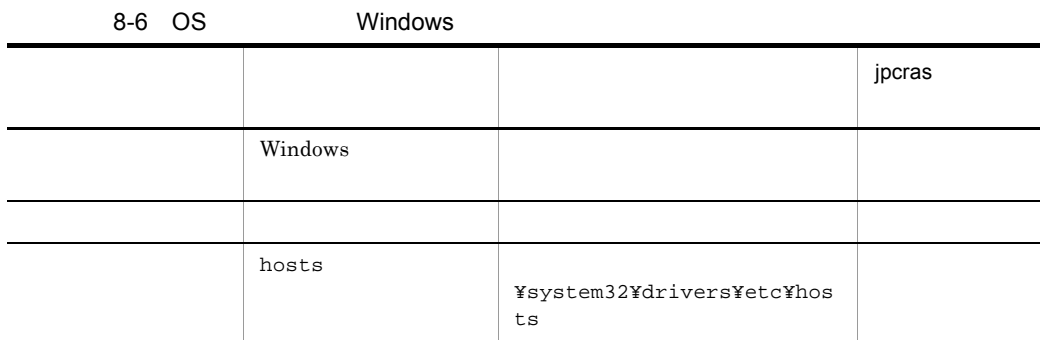

l,

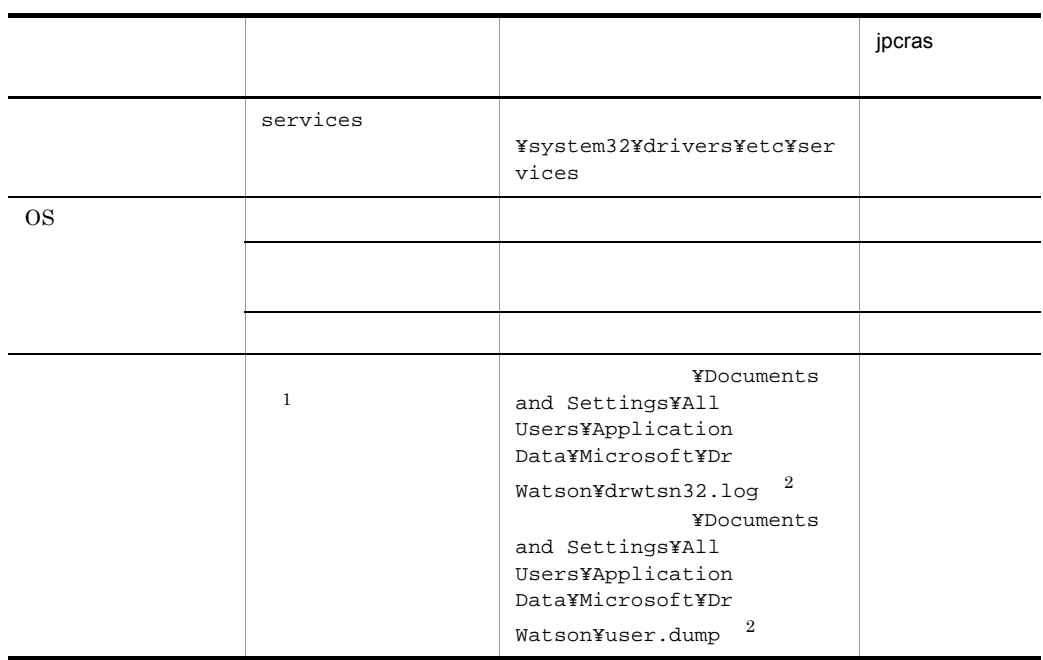

 $\mathbf{1}$ Windows Server 2008

 $\overline{2}$ 

#### 2 Performance Management

Performance Management

Performance

Management

| $8 - 7$ | Performance Management                   | Windows                                                                                                    |          |
|---------|------------------------------------------|----------------------------------------------------------------------------------------------------|----------|
|         |                                          |                                                                                                    | jpcras   |
|         | Performance<br>Management                | $\texttt{YlogYjpclog} \{01   02\}$ <sup>1</sup>                                                                                                    |          |
|         | Performance<br>Management                | $\mathbf{1}$<br>$\texttt{ilogYjpclogw}\{01 02\}$                                                                                                    |          |
|         |                                          |                                                                                                    |          |
|         | jpctool service<br>list(jpcctrl<br>list) |                                                                                                    |          |
|         |                                          |                                                                                                    |          |
|         | Agent Store<br>Performance               | $\bullet$ Store<br>1.0<br>¥agtj¥store¥*.DB<br>¥agtj¥store¥*.IDX<br>$\bullet$ Store<br>2.0<br>¥agtj¥store¥STPI<br>$^\star$ . DB<br>$^\star$ . IDX<br>$\,2$ |          |
|         | Management                               |                                                                                                    |          |
| $\,3$   | Windows Server<br>2003                   | %TEMP%¥pfm_inst.log                                                                                                    | $\times$ |

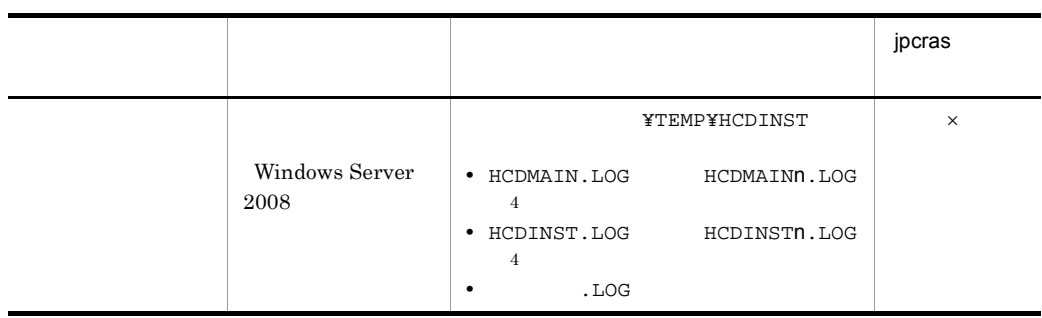

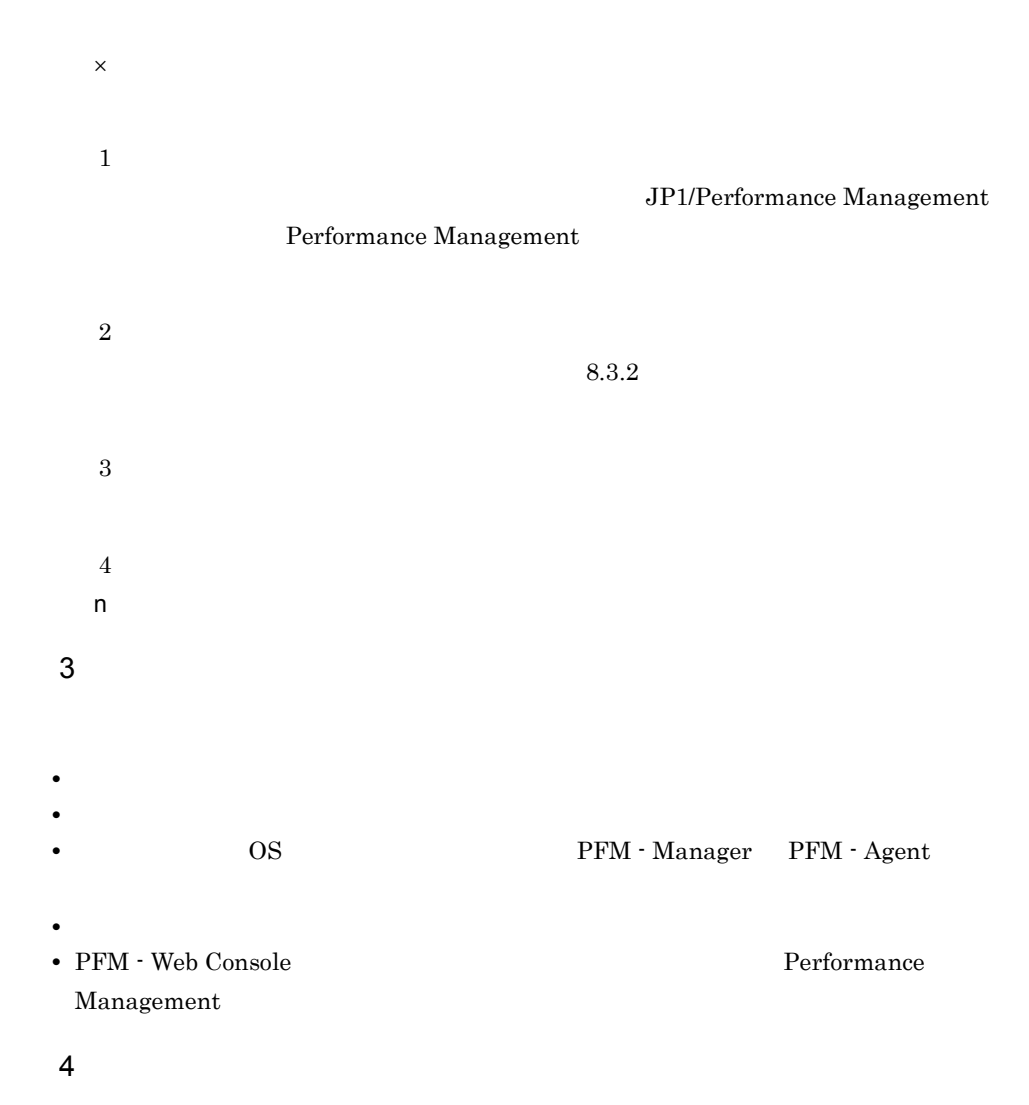

• **•**  $\mathbb{R}^n$ 

5 Windows Server 2008 Windows Server 2008 Performance Management 6 Windows Server 2008 Windows Server 2008 Performance Management  $7$ • Windows Windows Server 2003 Windows Server 2008  $W$ indows Server 2003 Windows Server 2008 • **•**  $\overline{\phantom{a}}$ 

• **•** The Second Second  $\mathbf{r}_1$  is the Second Second  $\mathbf{r}_2$  is the Second Second Second  $\mathbf{r}_3$ 

• コマンド<sup>・</sup>

## 8.4.2 UNIX

1 OS

 $\overline{\text{OS}}$ 

 $\blacksquare$ 

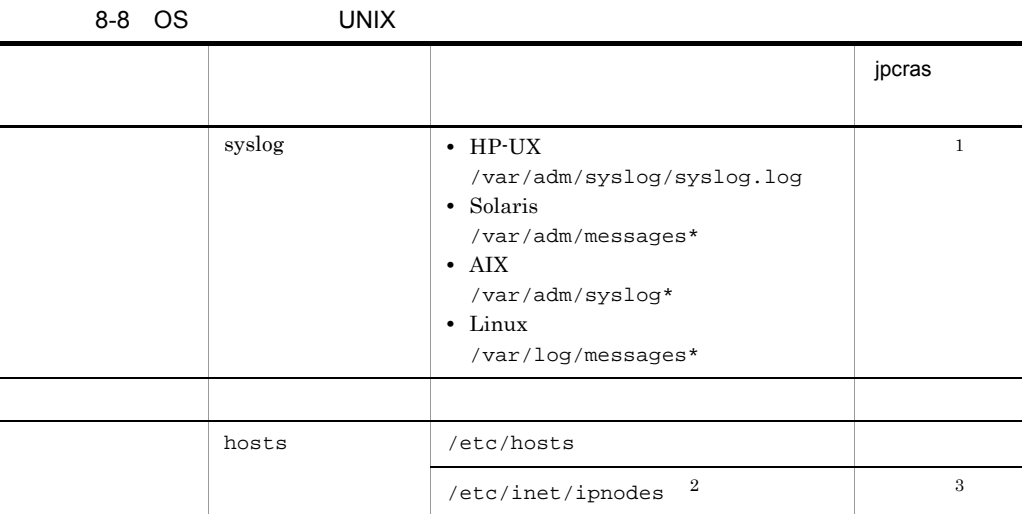

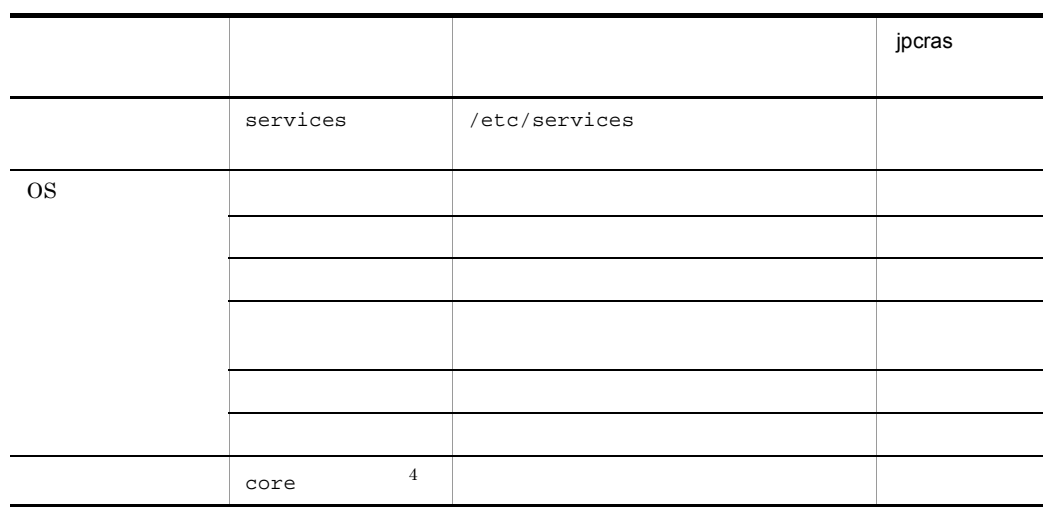

注※ 1

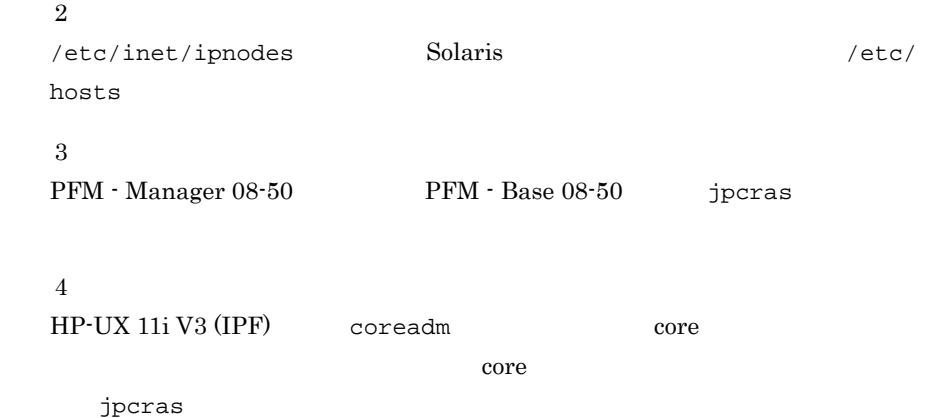

## 2 Performance Management

Performance Management

Performance Management

|  | $0 - 3$ renormance management               | UNIA                                                                                                    |        |
|--|---------------------------------------------|----------------------------------------------------------------------------------------------------|--------|
|  |                                             |                                                                                                    | jpcras |
|  | Performance<br>Management                   | $\mathbf{1}$<br>$\sqrt{opt/jp1pc/log/jpclog(01 02)}$                                                                                                    |        |
|  | Performance<br>Management                   | $\mathbf{1}$<br>$\sqrt{opt/jp1pc/log/jpclogw\{01 02\}}$                                                                                                    |        |
|  |                                             |                                                                                                    |        |
|  | jpctool<br>service<br>list(jpcctrl<br>list) |                                                                                                    |        |
|  |                                             |                                                                                                    |        |
|  |                                             |                                                                                                    |        |
|  | Agent Store                                 | • Store<br>1.0<br>/opt/jplpc/agtj/store/*.DB<br>/opt/jplpc/agtj/store/*.IDX<br>$\bullet$ Store<br>2.0<br>/opt/jplpc/agtj/store/STPI<br>$^\star$ . DB<br>$*$ . IDX |        |
|  | Performance<br>Management                   | $\,2$                                                                                                    |        |
|  |                                             | /opt/jplpc/agtj/agent/jpcapp                                                                                                    |        |
|  |                                             | /opt/jp1pc/agtj/agent/jpcuser/<br>jpcuser.ini                                                                                                    |        |
|  |                                             | /opt/jp1pc/agtj/agent/jpcuser/<br>debug/<br>jpcuser_dbg_{01 02 03 04 05}.log                                                                                      |        |

8-9 Performance Management UNIX

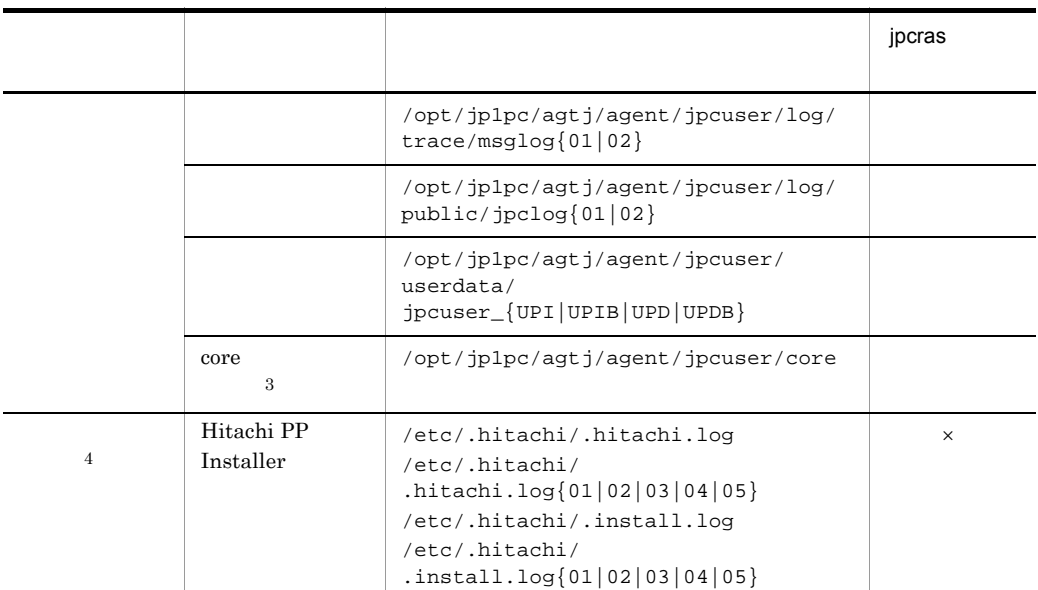

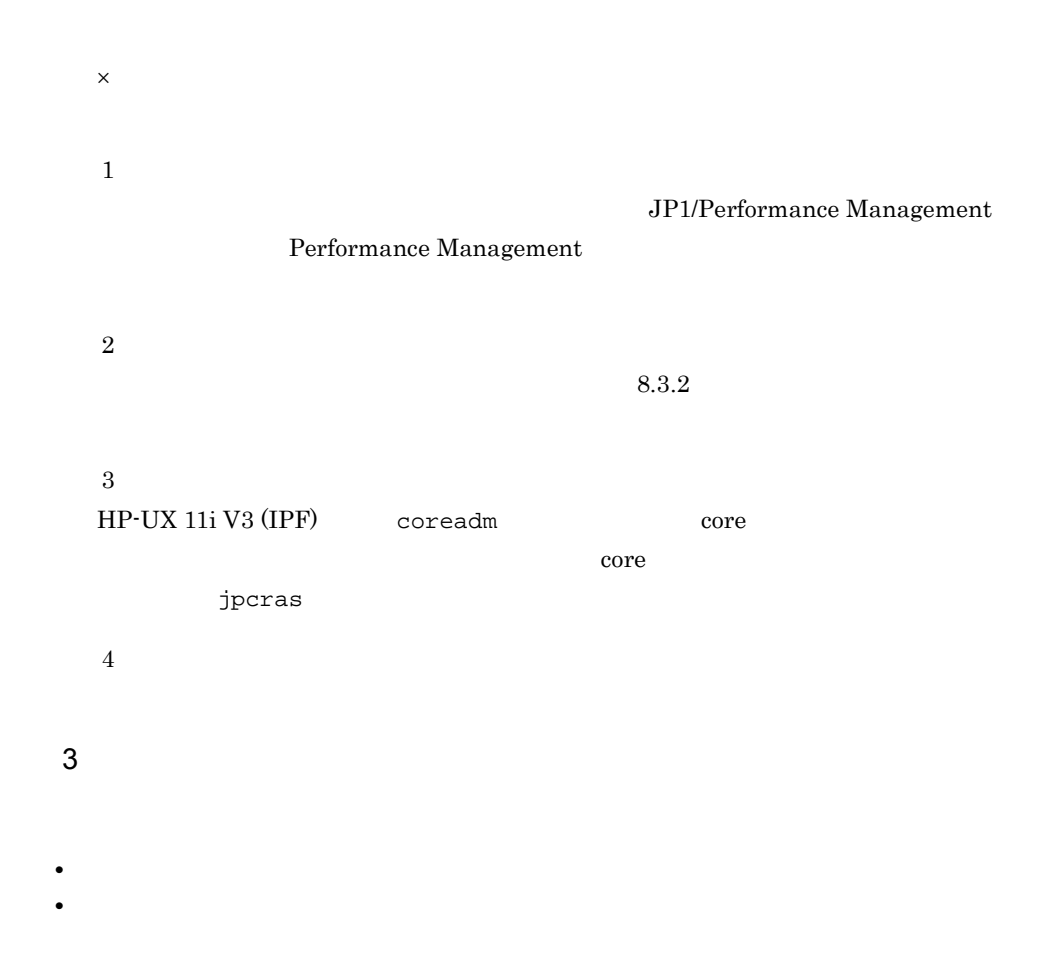

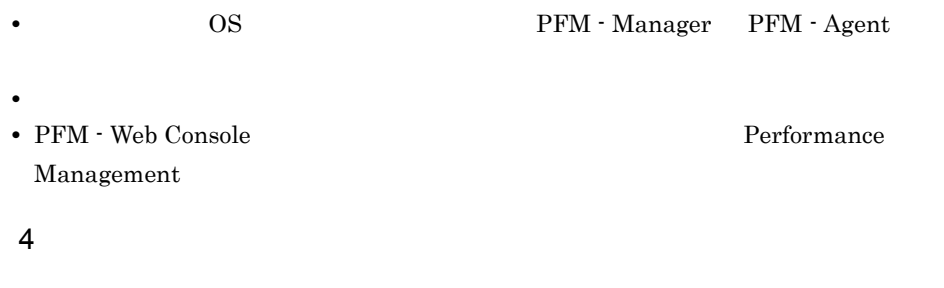

• コマンド<sub>学</sub>院

• **•**  $\overline{\phantom{a}}$ 

 $5$ 

## 8.5.1 Windows

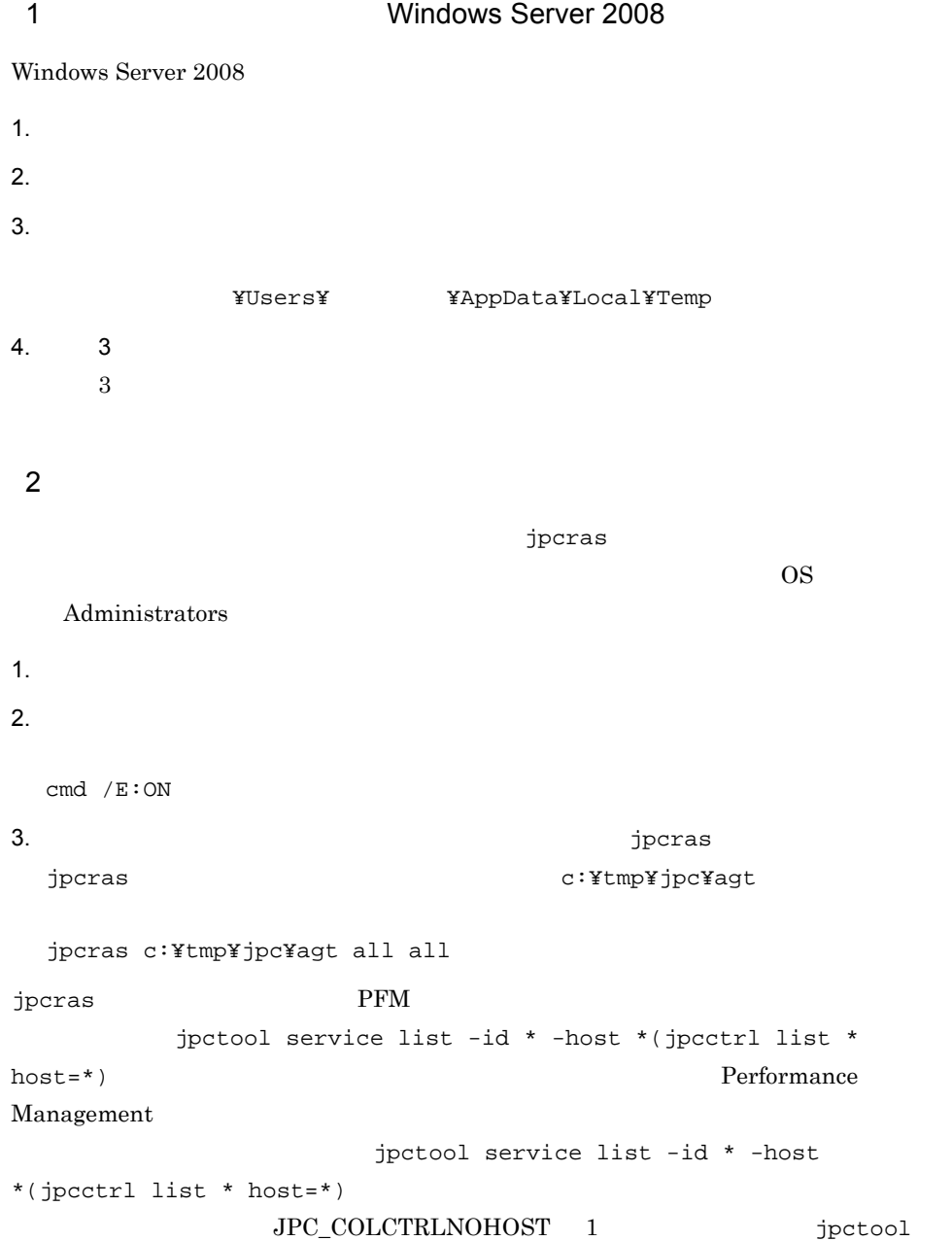

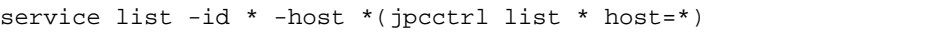

jpcras JP1/Performance Management

Windows Server 2008 OS UAC

 $3$ 

#### Performance Management

 $\mathbf{p}$  is the state of the state probability  $\mathbf{p}$  crass  $\mathbf{p}$ 

 $\overline{\text{OS}}$ 

Administrators

1. 共有ディスクをオンラインにする。

 $2.$ jpcras jpcras c:¥tmp¥jpc¥agt jpcras c:¥tmp¥jpc¥agt all all jpcras lhost lhost  $\sim$ Performance Management

Performance Management

 $\mathbf{z}$ , the results  $\mathbf{z}$  is the state  $\mathbf{z}$  in  $\mathbf{z}$  is the state  $\mathbf{z}$ 

jpcras PFM **PFM** 

jpctool service list -id \* -host \*(jpcctrl list \* host=\*) Performance Management jpctool service list -id \* -host \*(jpcctrl list \* host=\*) JPC\_COLCTRLNOHOST 1 jpctool service list  $-id * -host * (jpcctrl list * host(*)$ jpcras JP1/Performance Management  $3.$ Performance Management Performance Management Windows Server 2008 OS UAC 4 Windows Windows **Contracts** Windows **Contracts Windows**  $5$ • **•**  $\overline{\phantom{a}}$ **•** トラブル発生時刻 **• OS OS PFM - Manager PFM - Agent •** 再現性の有無 • PFM - Web Console Performance Management  $6$ 

- -
	- **•**  $\mathbb{R}^n$  *r*  $\mathbb{R}^n$  *r*  $\mathbb{R}^n$  *<i>r*  $\mathbb{R}^n$  *r*  $\mathbb{R}^n$  *r*  $\mathbb{R}^n$  *r*  $\mathbb{R}^n$  *<i>r*  $\mathbb{R}^n$  *r*  $\mathbb{R}^n$  *r*  $\mathbb{R}^n$  *<i>r*  $\mathbb{R}^n$  *r*  $\mathbb{R}^n$  *r*  $\mathbb{R}^n$  *<i>r* • **•** The state  $\mathbb{R}$
	- コマンド<sup>・</sup>
		- Windows Server 2003 Windows Server 2008
		- $\mathbb{R}^n$ ンドプロンプト " のプロパティ]ウィンドウについて次のように設定しておいてくだ
	- **•**[オプション]タブの[編集オプション]
	- **•**[レイアウト]タブ  $500$
	- $7$

OS

- - **•**  $\overline{\phantom{a}}$
	- **•**[アクセサリ]-[システムツール]-[システム情報]の内容

Windows Server 2003

• Windows

Windows Server 2008

• Windows Windows

## 8.5.2 UNIX

 $1$ 

 $\lambda$  -state of the state of the state of the state experiment  $\lambda$ 

 $\overline{\text{OS}}$ 

root  $\overline{\mathcal{L}}$ 

1.  $\blacksquare$ 

2.  $\blacksquare$ 

jpcras  $/$ tmp/jpc/agt  $/$ tmp/jpc/agt  $/$ 

jpcras /tmp/jpc/agt all all

tar compress jpcrasYYMMDD.tar.Z YYMMDD jpcras PFM **The PEM**  $j$ pctool service list -id \* -host \*( $j$ pcctrl list \* host=\*) Performance Management jpctool service list -id \* -host \*(jpcctrl list \* host=\*) JPC\_COLCTRLNOHOST 1 jpctool service list -id \* -host \*(jpcctrl list \* host=\*) jpcras JP1/Performance Management  $2$ Performance Management  $\lambda$  -state of the state of the state of the state  $\lambda$  $\overline{\text{OS}}$ root 2000 and 2000 and 2000 and 2000 and 2000 and 2000 and 2000 and 2000 and 2000 and 2000 and 2000 and 2000 and 2000 and 2000 and 2000 and 2000 and 2000 and 2000 and 2000 and 2000 and 2000 and 2000 and 2000 and 2000 and 2 1.  $\sim$   $\sim$   $\sim$   $\sim$   $\sim$   $\sim$ 2.  $\frac{1}{2}$ jpcras jpcras  $/tmp/jpc/agt$ jpcras /tmp/jpc/agt all all tar compress jpcrasYYMMDD.tar.Z YYMMDD jpcras lhost  $\sim$ 

 $8.$ 

#### Performance Management Performance Management

#### $i$ , the results of  $i$   $i$   $j$   $j$   $j$   $j$   $k$   $k$   $j$   $k$   $j$   $k$   $j$   $k$   $j$   $k$   $k$   $j$   $k$   $j$   $k$   $j$   $k$   $j$   $k$   $j$   $k$   $j$   $k$   $j$   $k$   $j$   $k$   $j$   $k$   $j$   $k$   $j$   $k$   $j$   $k$   $j$   $k$   $j$   $k$   $j$   $k$   $j$   $k$   $j$

jpcras PFM **PFM** jpctool service list -id \* -host \*(jpcctrl list \* host=\*) Performance Management jpctool service list -id \* -host \*(jpcctrl list \* host=\*)  $JPC\_COLCTRLNOHOST$  1  $jptool$  service list -id \* -host \*( $jpectr1$  list \* host=\*) jpcras JP1/Performance Management  $3.$ Performance Management Performance Management  $3 \overline{\phantom{a}}$ • **•**  $\overline{\phantom{a}}$ **•** トラブル発生時刻 **• OS OS PFM - Manager PFM - Agent •** 再現性の有無 • PFM - Web Console **Performance** Management  $4$ 

 $8.$ 

• コマンド<sub>学術</sub>はトラブルが発生した場合は、コマンド<sub>学術</sub>はより

• **•**  $\overline{\phantom{a}}$ 

 $5<sub>5</sub>$ 

# 8.6 Performance Management

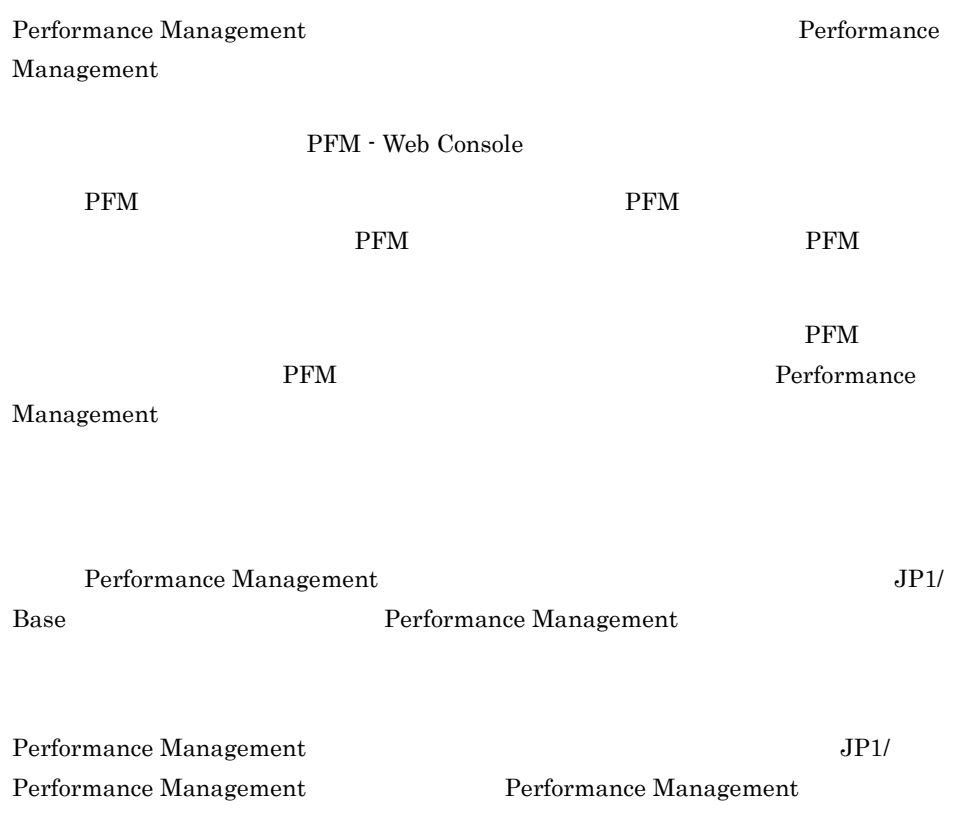
# 8.7 Performance Management

Performance Management

JP1/Performance

Management

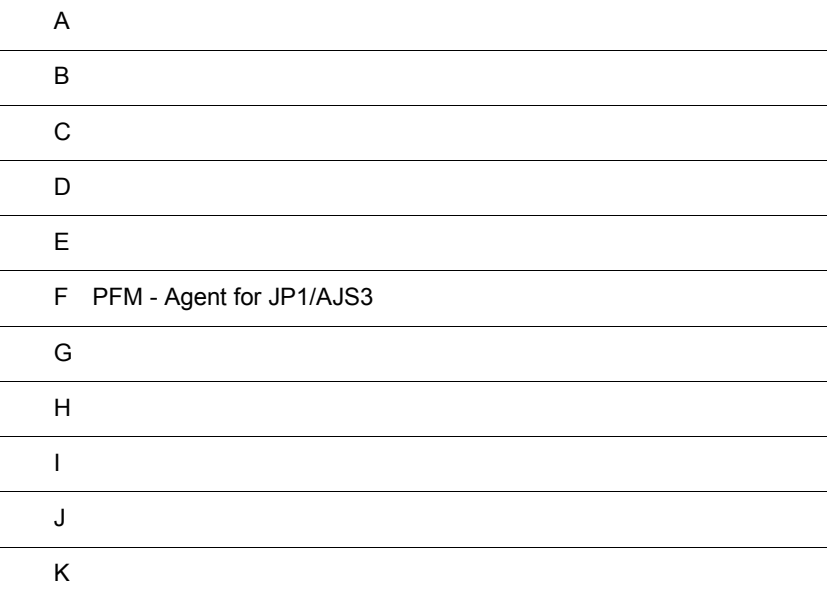

# $\overline{A}$

PFM - Agent for JP1/AJS3  ${\rm PFM}$  - Agent for JP1/AJS3

## $A.1$

PFM - Agent for JP1/AJS3

PFM - Agent for JP1/AJS3

### $A-1$

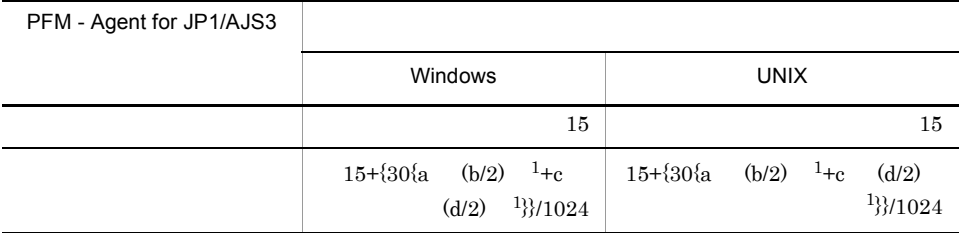

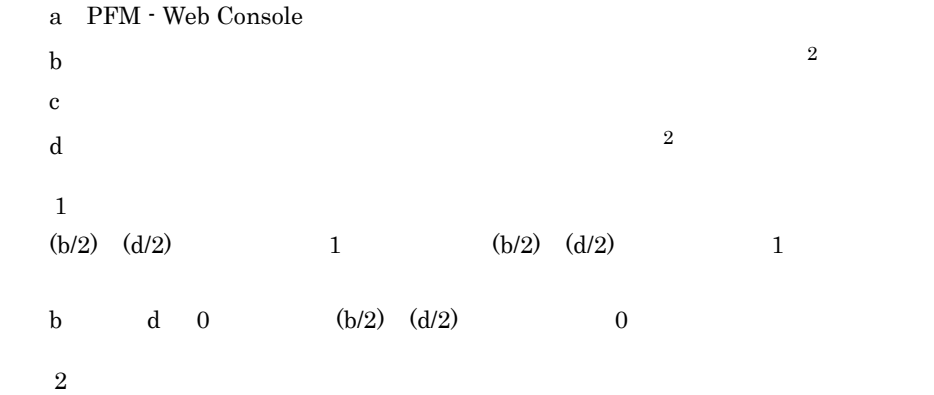

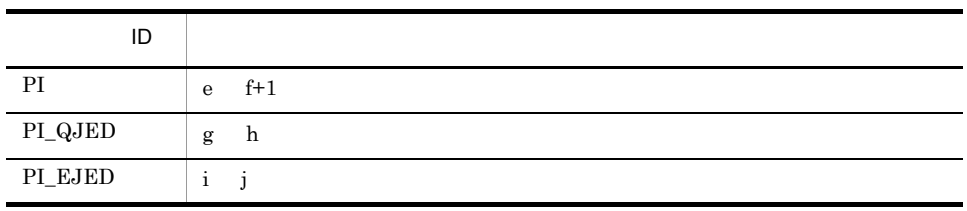

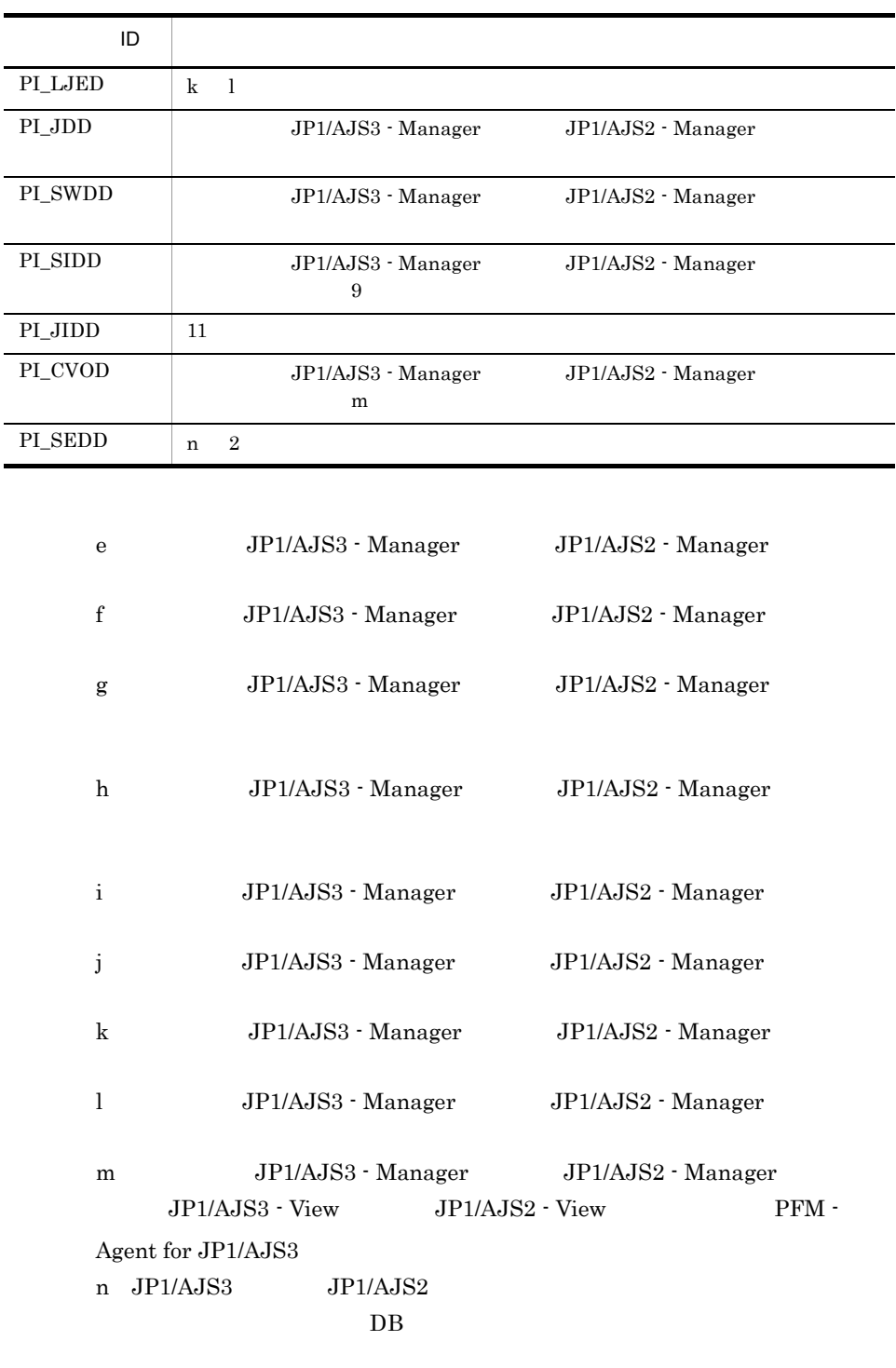

 $\blacksquare$ 

 $\overline{\phantom{a}}$ 

L.

L,

 $\overline{a}$  $\blacksquare$ 

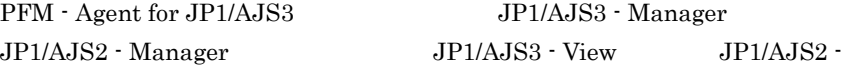

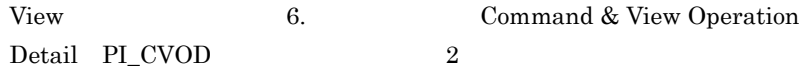

# A.2

PFM - Agent for JP1/AJS3

 $1$ 

## $A-2$

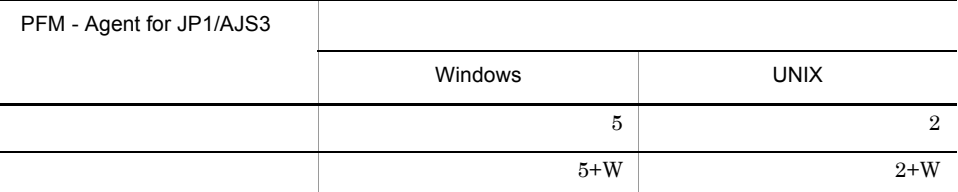

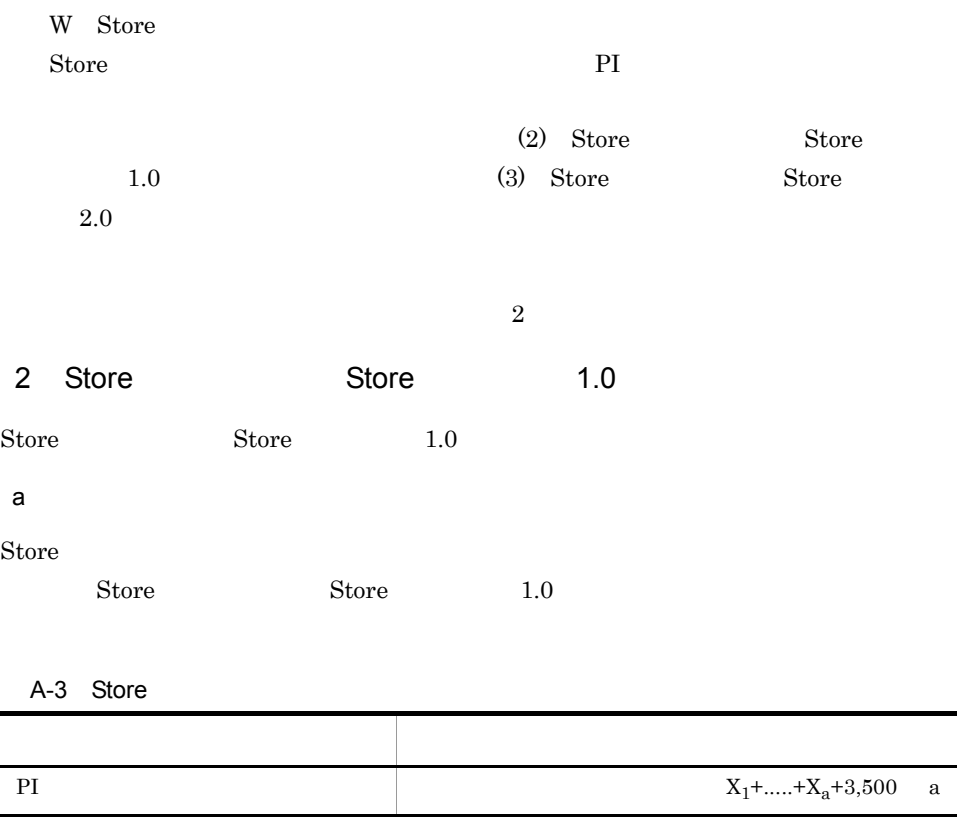

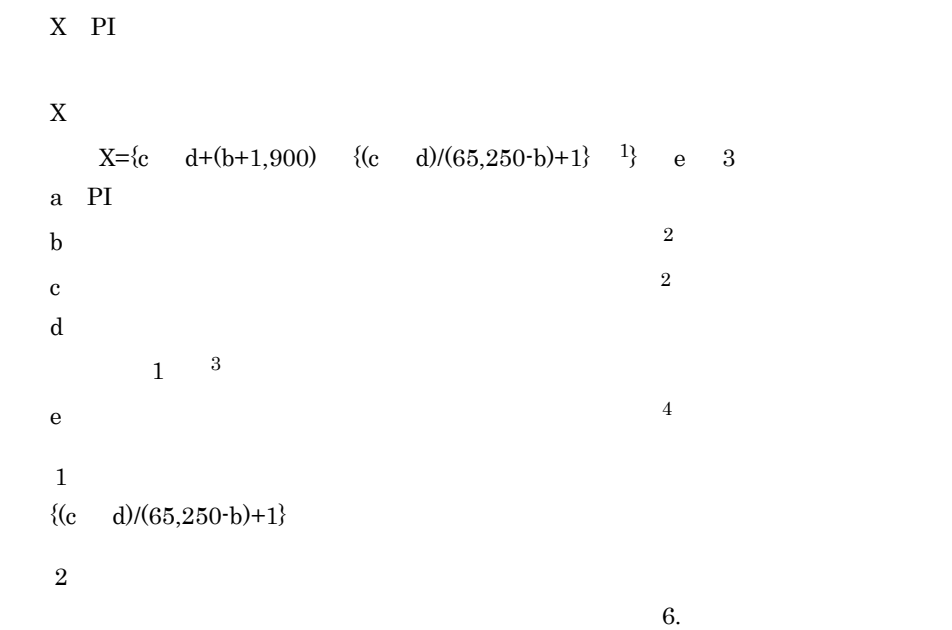

 $\overline{3}$ 

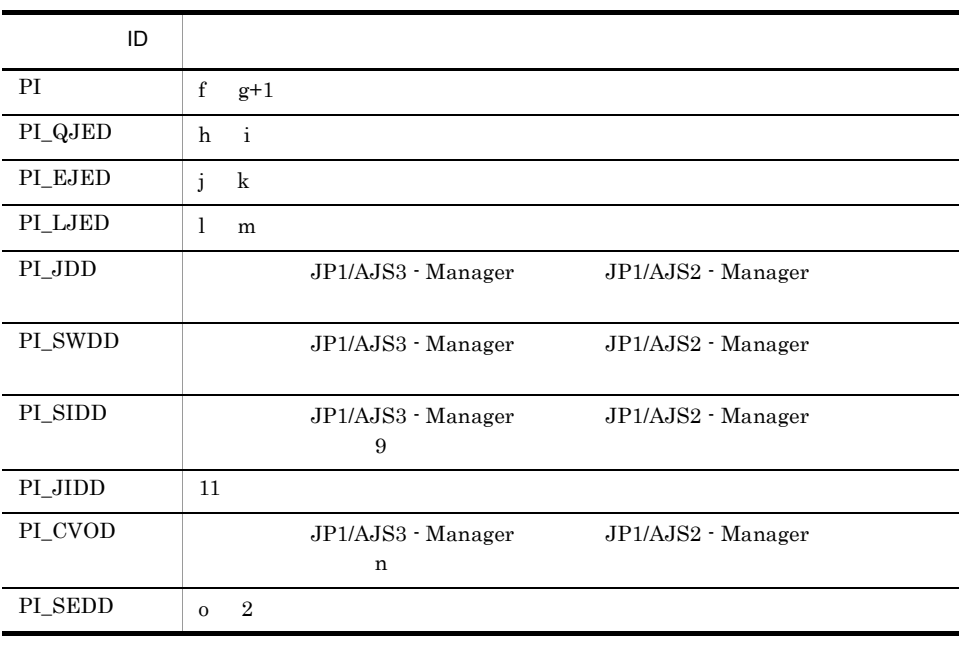

f: JP1/AJS3 - Manager JP1/AJS2 - Manager

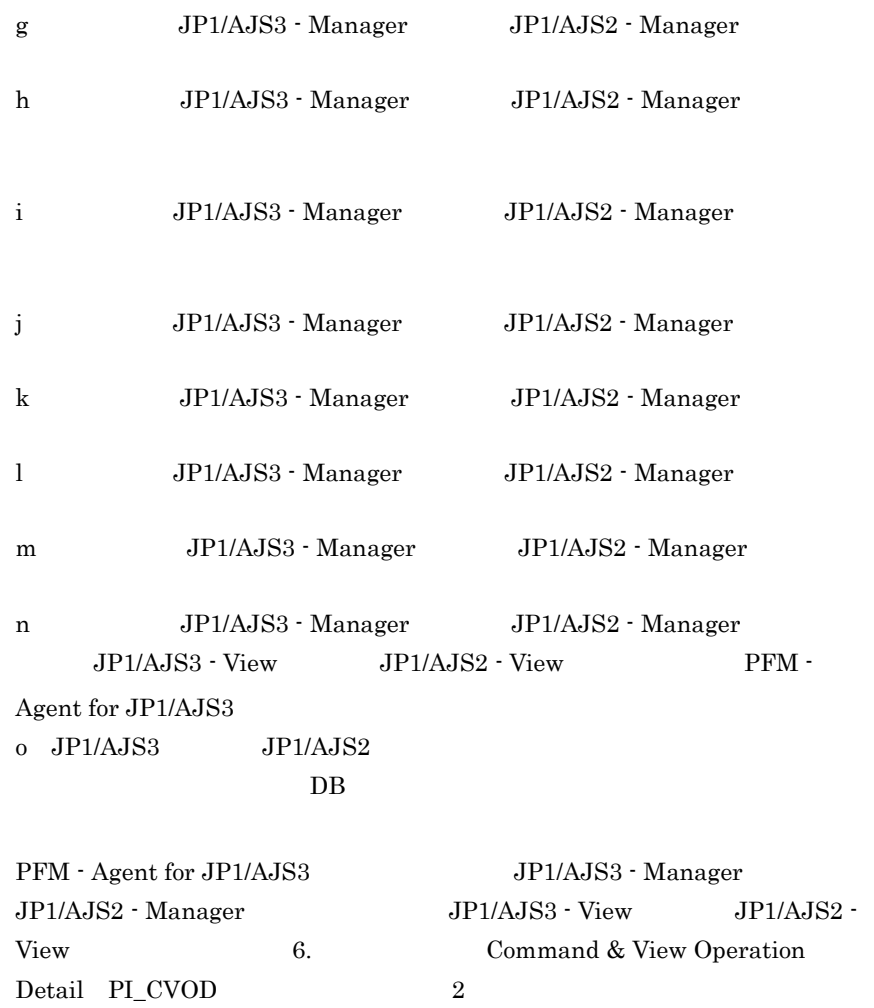

注※ 4 PI  $\blacksquare$ 

Agent Store

 $R=1$ 

データの種類 保存期間 保存レコード数 (収集間隔が 1 分の場合) 分単位 1 1,440 時単位 7 168 日単位 1 366 1 52

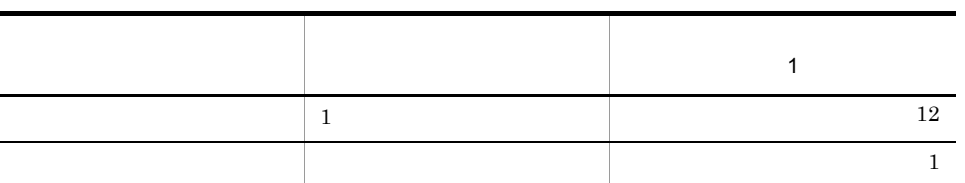

 $\overline{A}$ 

```
b set \mathbf bPI Johnet Delay Detail PI_JDD PI_JDD PI
A-3 a e
a=1b=937
c=95d=1e=2,039
\mathbf dA-3 3
  d=1ePI\_JDD 1 1A-3 4
  1,440+168+366+52+12+1=2,039
  e=2,039
\bar{X}X = \{c \ d+(b+1,900) \ \{(c \ d)/(65,250-b)+1\}\} e 3
  X={95 1+(937+1,900) {95 1/(65,250-937)+1}} 2,039 3
   ={95+(2,837) {95/64,313+1}} 6,117
  =\{95+(2,837) \quad 1\} \quad 6,117=2,932 6,117
  =17,935,044
  = 17.13 Store Store 2.0
Store Store 2.0
a
```
 $\rm Store$ 

PI  $\mathbb{P}$ 

 $X$  $X=\{(e+2)$  f+(d+60) {((e+2) f)/(65,250-d)+1} <sup>1</sup>} a/b (c+1) 1.1 a  $A - 4$  $b \cdot A \cdot 4$ 2  $c$  3  $A-4$ d  $\,$ e  $\frac{4}{3}$  $f$  $1 \quad 5 \quad 2 \quad 4$ 2  $f=4$   $13$   $f=16$  $1$  f=1

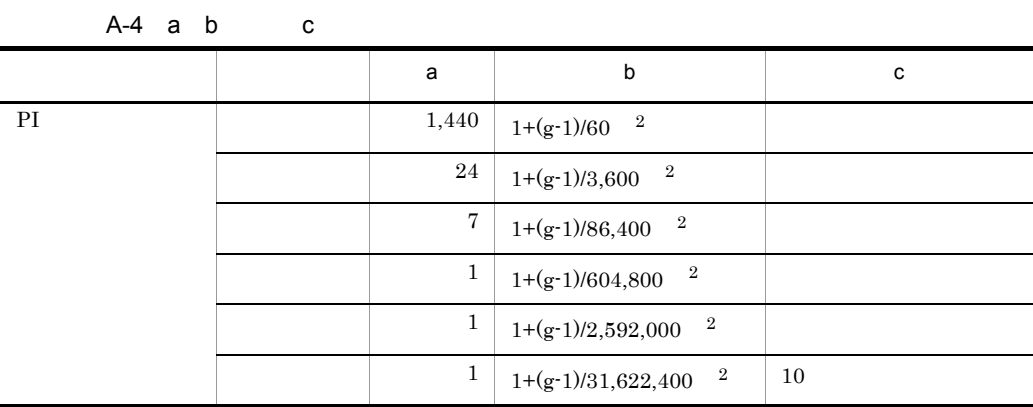

 $g$ 注※ 1  ${((e+2) \quad f)/(65,250\text{-}d)+1}$ **2** PI b  $\mathbf b$  $\overline{3}$ Store  $2.0$ 

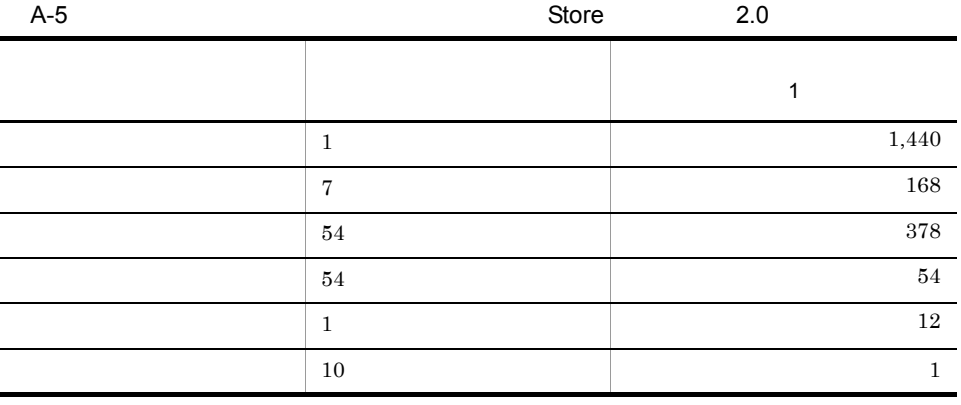

注※ 4

 $\bf 5$ 

 $6.$ 

(2) Store Store

Store N

 $1.0$ 

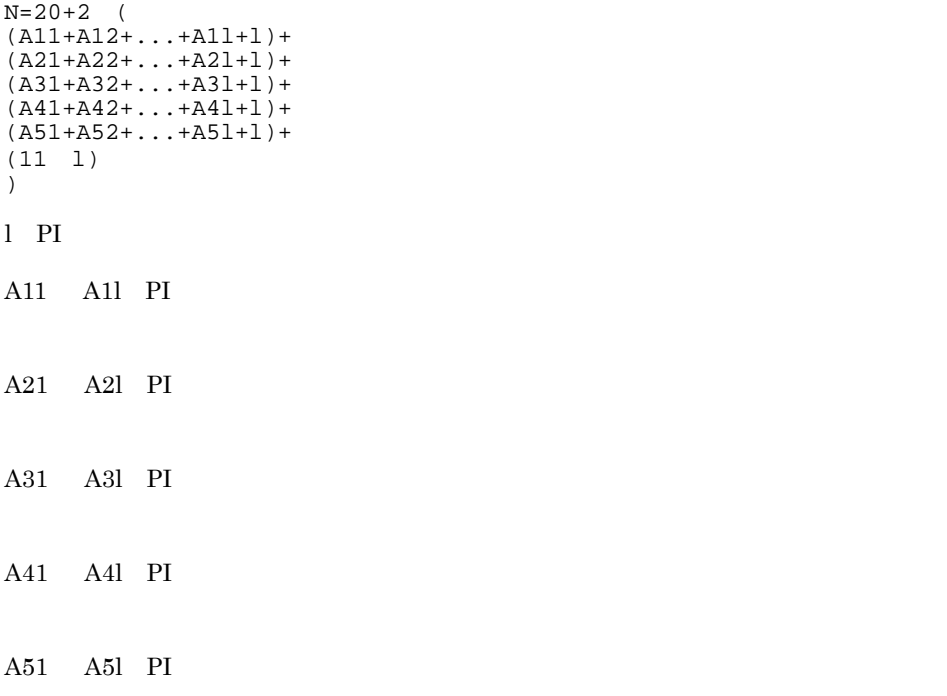

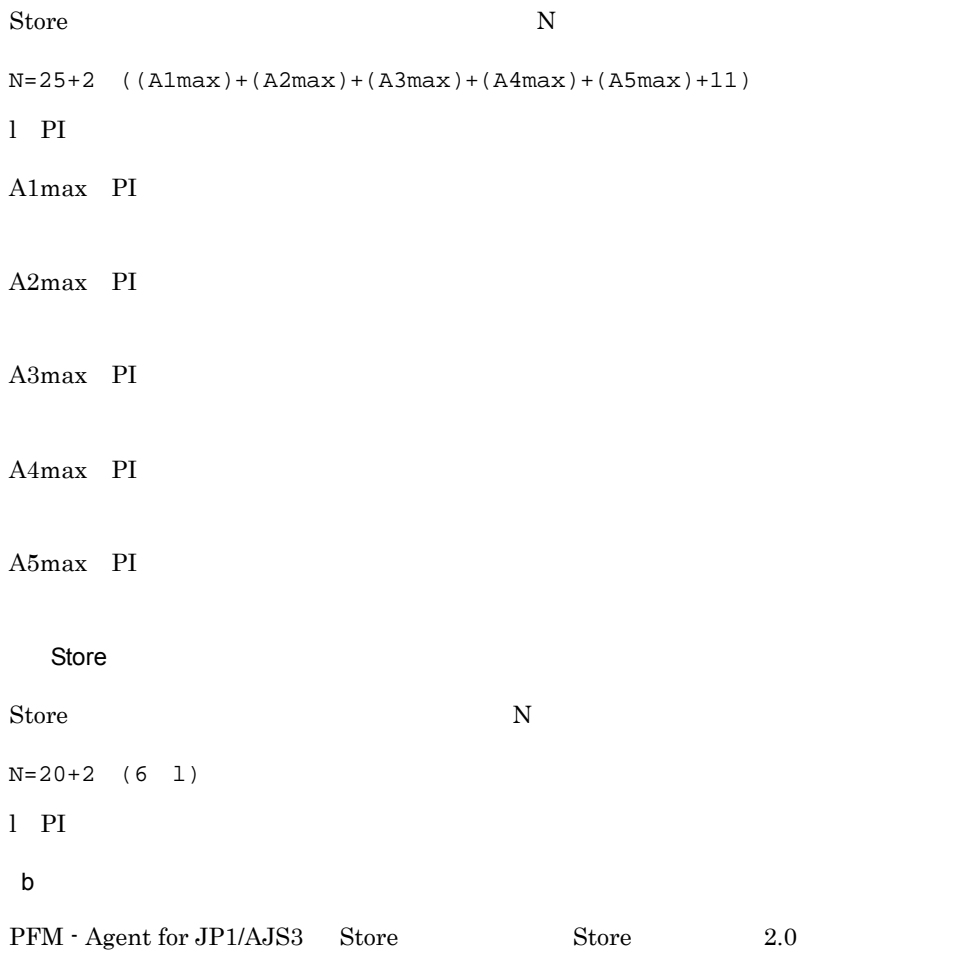

#### PI  $\blacksquare$

 $(a)$ 

 $d=937$  $e=511$  $f=3$  $g=60$ 

> a=1,440 b=1+(60-1)/60

```
=1.98... 
=1c=3X = \{(511+2) \quad 3+(937+60) \quad \{((511+2) \quad 3)/(65,250-937)+1\}\}1,440/1 (3+1) 1.1
=\{1,539+997 \quad 1\} 6,336
=2,536 6,336
=16,068,096 = 15
a=24b=1+(60-1)/3,600
=1.01...=1c=3X = \{(511+2) \quad 3+(937+60) \quad \{((511+2) \quad 3)/(65,250-937)+1\}\} 24/
1 (3+1) 1.1
=\{1,539+997 \quad 1\} 105.6
=2,536 105.6
=267,801 = 0.3a=7b=1+(60-1)/86,400=1.00...=1c=1X = \{(511+2) \quad 3+(937+60) \quad \{((511+2) \quad 3)/(65,250-937)+1\}\} 7/1
 (1+1) 1.1
=\{1,539+997 \quad 1\} 15.4
=2,536 15.4
=39,054 = 0.04a=1b=1+(60-1)/604,800
=1.00...=1c=1X = {(511+2) 3+(937+60) (((511+2) 3)/(65,250-937)+1)} 1/1(1+1) 1.1
=\{1,539+997 \quad 1\} 2.2
=2,536 2.2
=5,580 = 0.005
```

```
a=1b=1+(60-1)/2,592,000=1.00...=1c=1X = \{(511+2) \quad 3+(937+60) \quad \{((511+2) \quad 3)/(65,250-937)+1\}\} 1/1
   (1+1) 1.1
  =\{1,539+997 \quad 1\} 2.2
  =2,536 2.2
  =5,580 = 0.005a=1b=1+(60-1)/31,622,400
  =1.00...=1c=10X = \{(511+2) \quad 3+(937+60) \quad \{((511+2) \quad 3)/(65,250-937)+1\}\} 1/1
   (10+1) 1.1
  ={1,539+997 1} 12.1
  =2,536 12.1
  =30,686 = 0.03以上から,PI の見積もりは次のようになります。
X =X +X +X +X +X +X
=15.38= 15PI = 15
```

```
PI PI_SIDD
(a)l=2A11 A11=3
A21 A21=3
A31 A31=1
A41 A41=1
A51 A51=1
Store N
N=20+2 (
(A11+A12+...+A11+1)+(A21+A22+...+A21+1)+
```
(A31+A32+...+A3l+l)+  $(A41+A42+...+A41+1)+$  $(A51+A52+...+A51+1)+$ (11 l) )  $=20+2$  $[3(PI) + 3(PI_SIDD) + 2] +$  $[3(PI) + 3(PI_SIDD) + 2] +$  $[1(PI) + 1(PI_SIDD) + 2] +$  $[1(PI) + 1(PI_SIDD) + 2] +$  $[1(PI) + 1(PI_SIDD) + 2] +$ [11 2]  $=20+2$  {8+8+4+4+4+22}=120 PI PI\_SIDD  $(a)$  $l=2$ A1max=3
PI 2 PI\_SIDD 3
3  $A2max=3$  $A3max=1$  $A4max=1$  $A5max=1$ Store N N=25+2 ((A1max)+(A2max)+(A3max)+(A4max)+(A5max)+11)  $=25+2$   $(3+3+1+1+1+11)=65$ Store PI PI\_SIDD  $(a)$  $l=2$ Store N N=20+2 (6 l)  $=20+2$  (6 2) = 44  $A.3$ 

 $A.2$ 

# 付録 B カーネルパラメーター

UNIX PFM - Agent for JP1/AJS3  $\overline{\text{OS}}$ 

UNIX PFM - Manager PFM - Web Console JP1/Performance Management

# B.1 PFM - Agent for JP1/AJS3

PFM - Agent for JP1/AJS3

B-1 PFM - Agent for JP1/AJS3

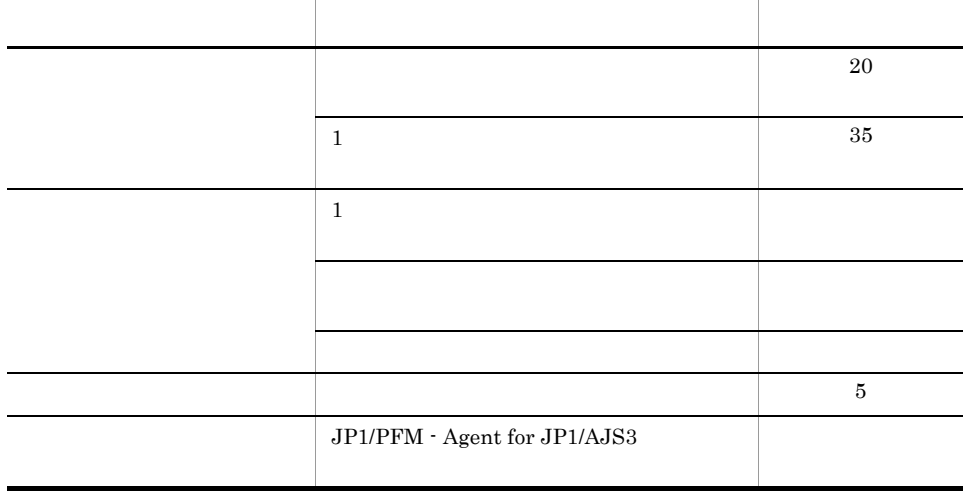

 $A.1$ 

# 付録 C 識別子一覧

PFM - Agent for JP1/AJS3 PFM - Agent for JP1/AJS3 Store PFM - Agent for JP1/AJS3 PFM - Agent for JP1/AJS3

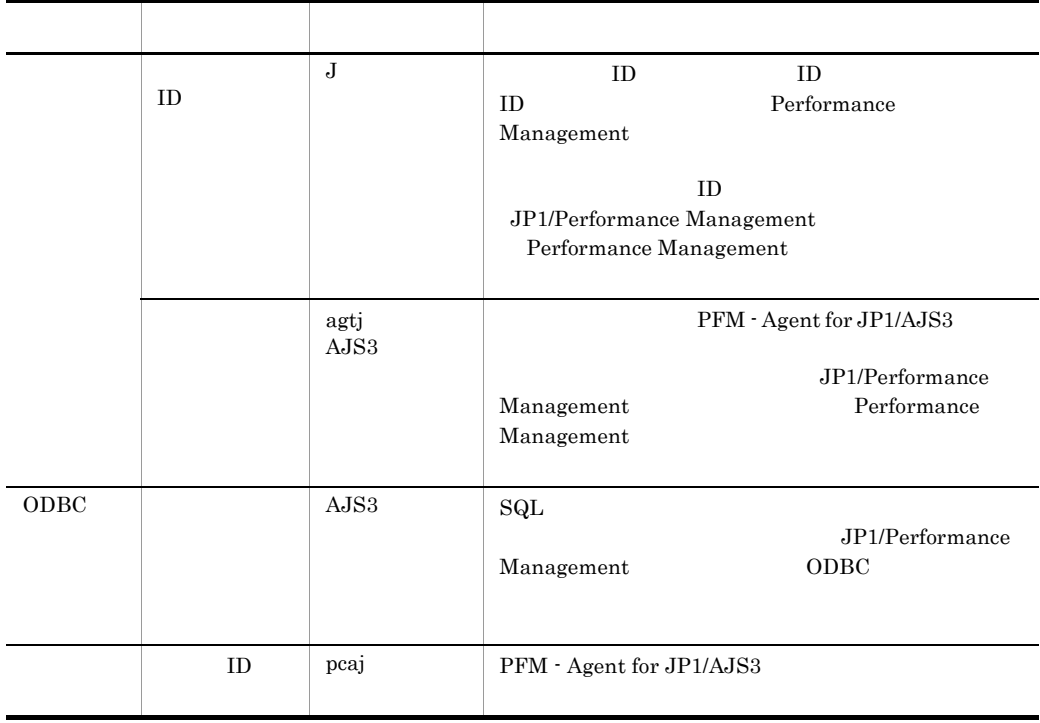

C-1 PFM - Agent for JP1/AJS3

# 付録 D プロセス一覧

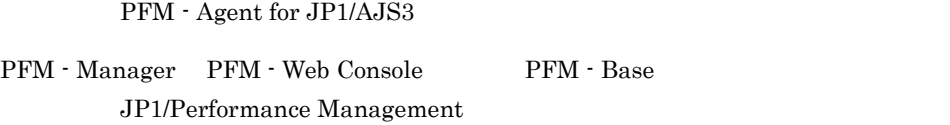

PFM - Agent for JP1/AJS3

## PFM - Agent

D-1 PFM - Agent for JP1/AJS3 Windows

D-2 PFM - Agent for JP1/AJS3 UNIX  $jpcagtj.exe(1)$  Agent Collector JP1/AJS3 JP1/AJS2 jpcsto.exe(1) Agent Store Agent Collector Agent Collector

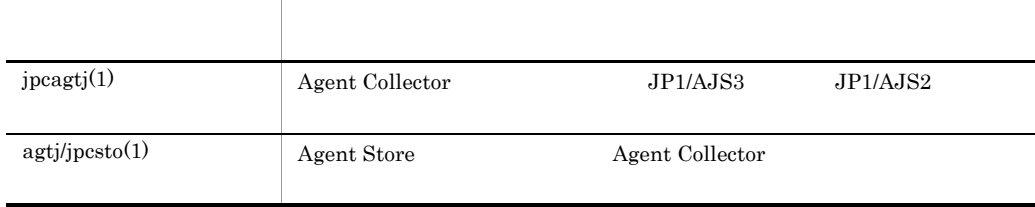

# 付録 E ポート番号一覧

Performance Management

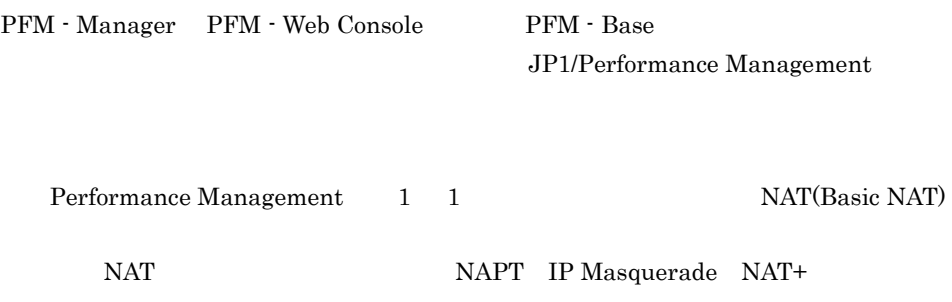

# E.1 PFM - Agent for JP1/AJS3

PFM - Agent for JP1/AJS3

E-1 PFM - Agent for JP1/AJS3

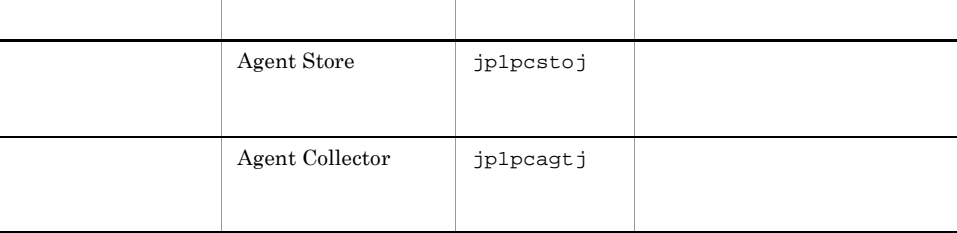

JP1/Performance Management

TCP/IP

## $E.2$

 $1$ 

PFM - Manager PFM - Agent for JP1/AJS3 PFM - Manager PFM - Agent

## E-2 PFM - Manager PFM - Agent

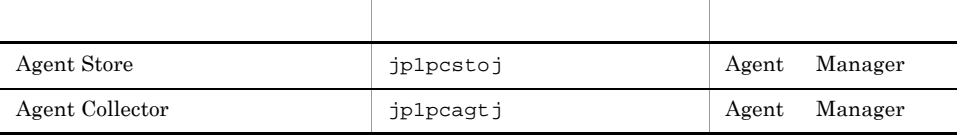

Manager PFM - Manager Agent PFM - Agent

 $OS$ 

Manager Agent Agent Agent Operations Agent Agent Operations and Agent Operations and Agent Operations and Agent

PFM - Agent jpctool db dump(jpcctrl dump) jpctool service list(jpcctrl list)

- jpctool db dump(jpcctrl dump) **J**pctool service list(jpcctrl list) proxy PFM - Manager jpctool db dump(jpcctrl dump) jpctool service list(jpcctrl list) proxy JP1/Performance Management
- PFM Agent

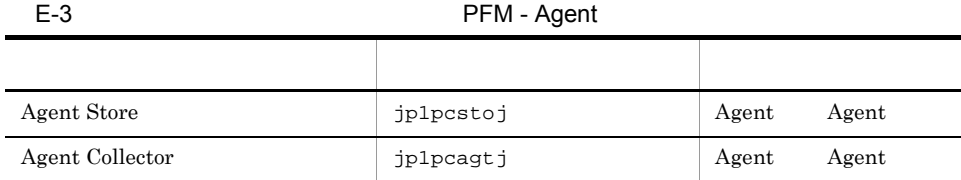

Agent PFM - Agent

 $D-1$  os

355

PFM - Manager PFM - Agent for JP1/AJS3 PFM - Manager PFM - Agent

E-4 PFM - Manager PFM - Agent

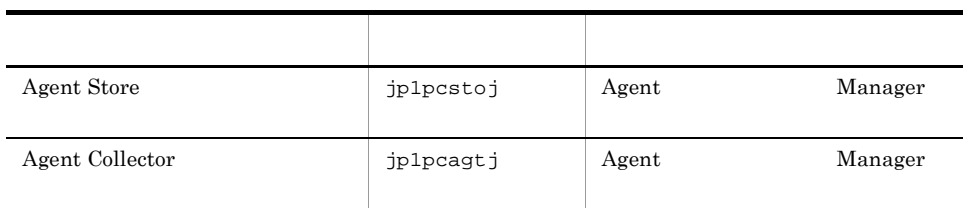

Manager PFM - Manager Agent PFM - Agent

E-1  $\Box$ 

 $OS$ 

Manager Agent Agent Agent Only and Secretary Agent Only at Agent and  $\Lambda$ 

# F PFM - Agent for JP1/AJS3

PFM - Web Console PFM - Agent for JP1/AJS3 Agent Store Agent Collector

# F.1 Agent Store

PFM - Agent for JP1/AJS3 Agent Store

### F-1 PFM - Agent for JP1/AJS3 Agent Store

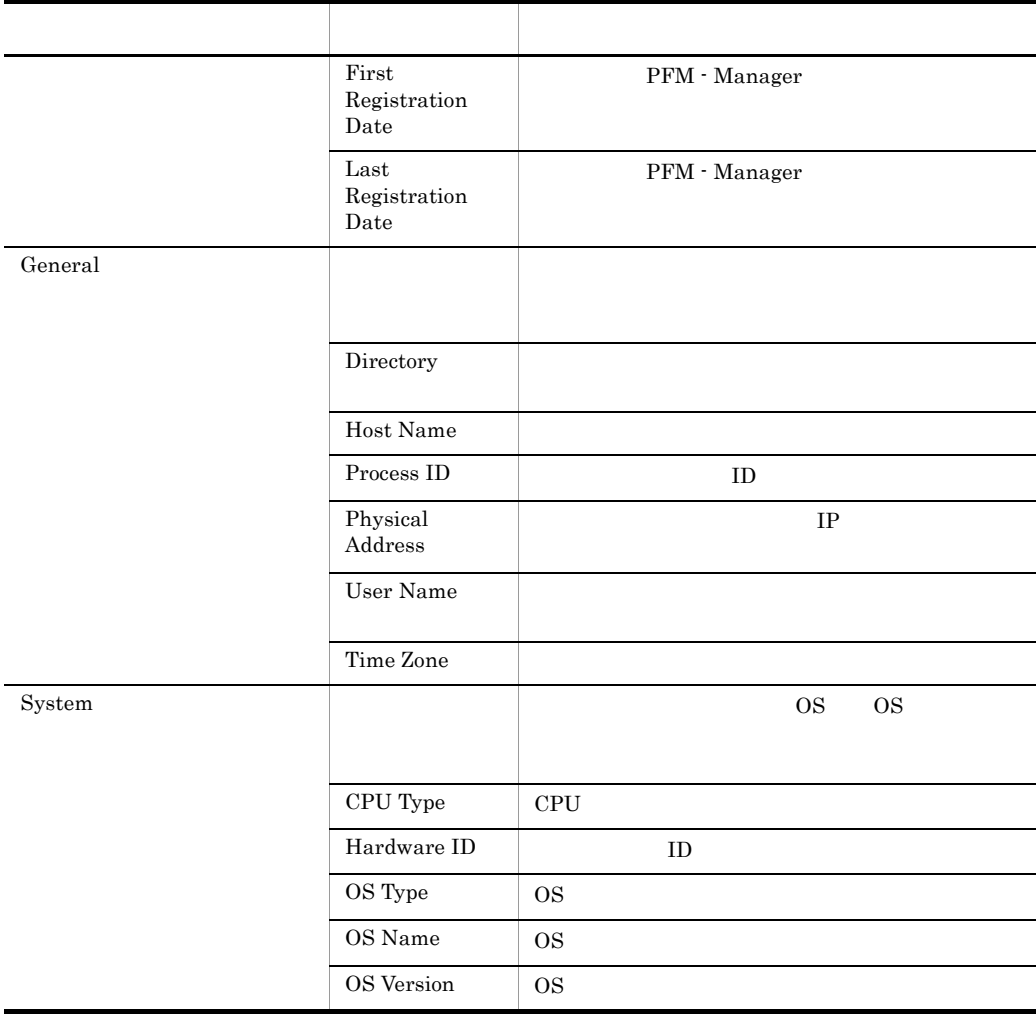

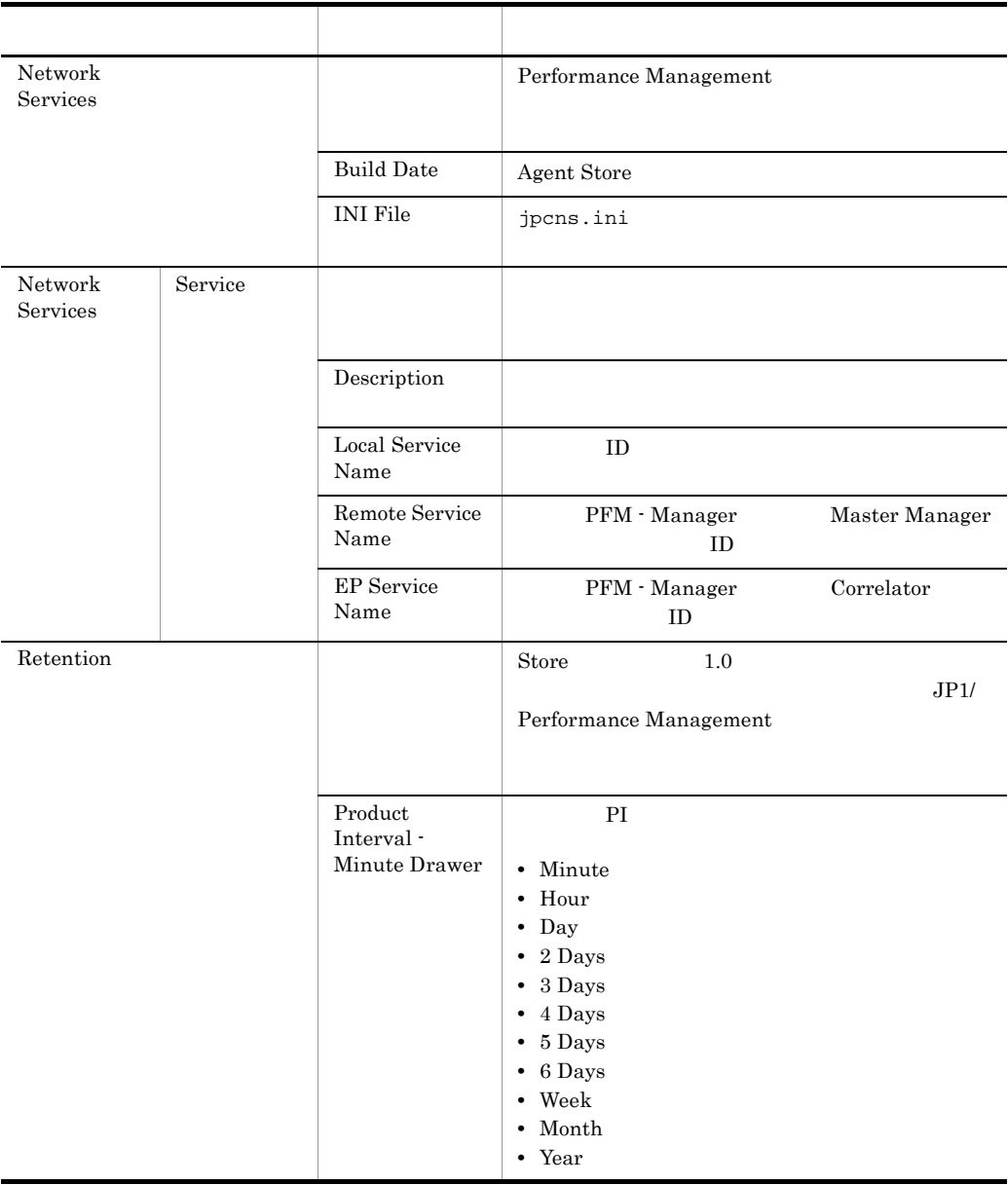

## F PFM - Agent for JP1/AJS3

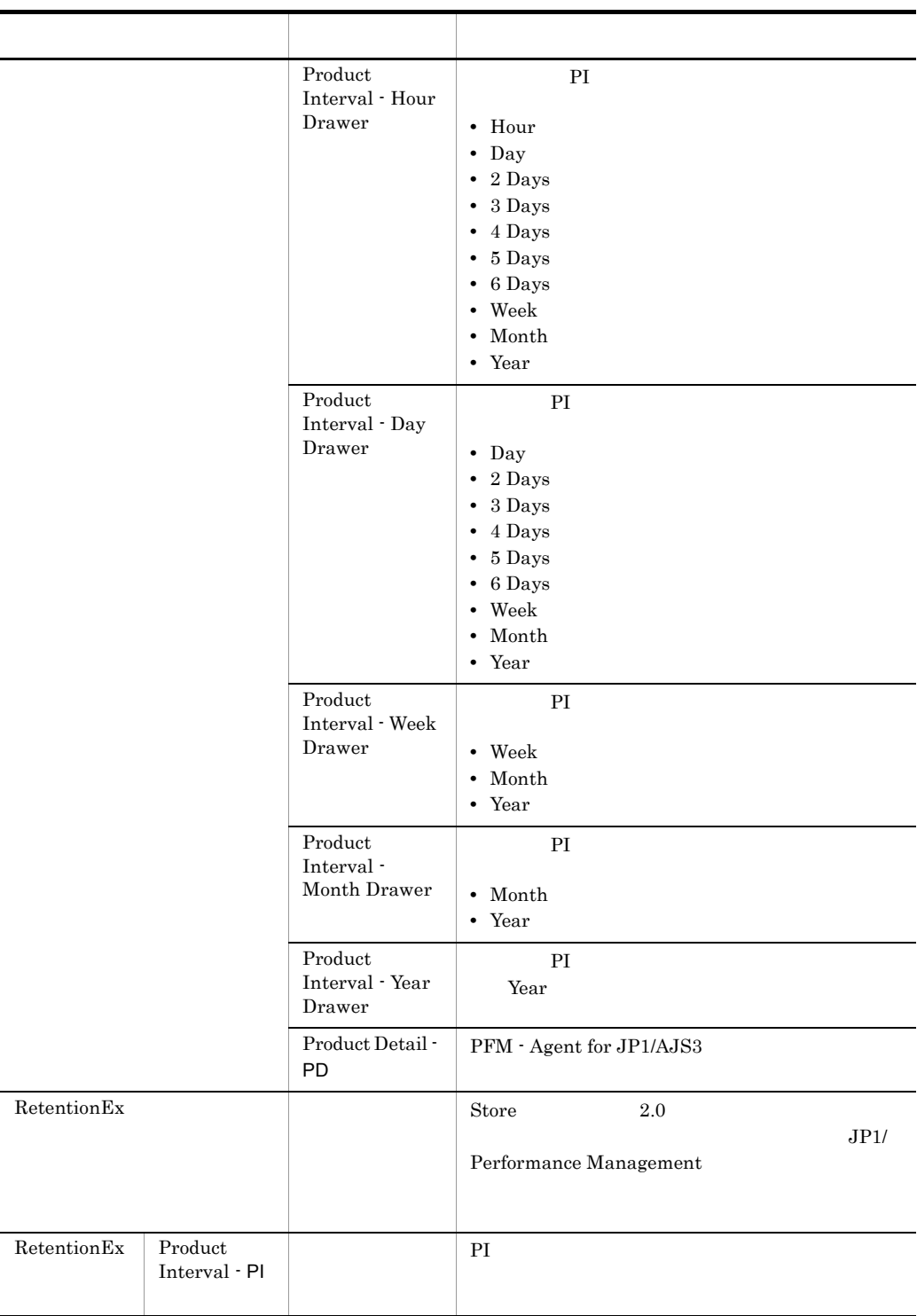

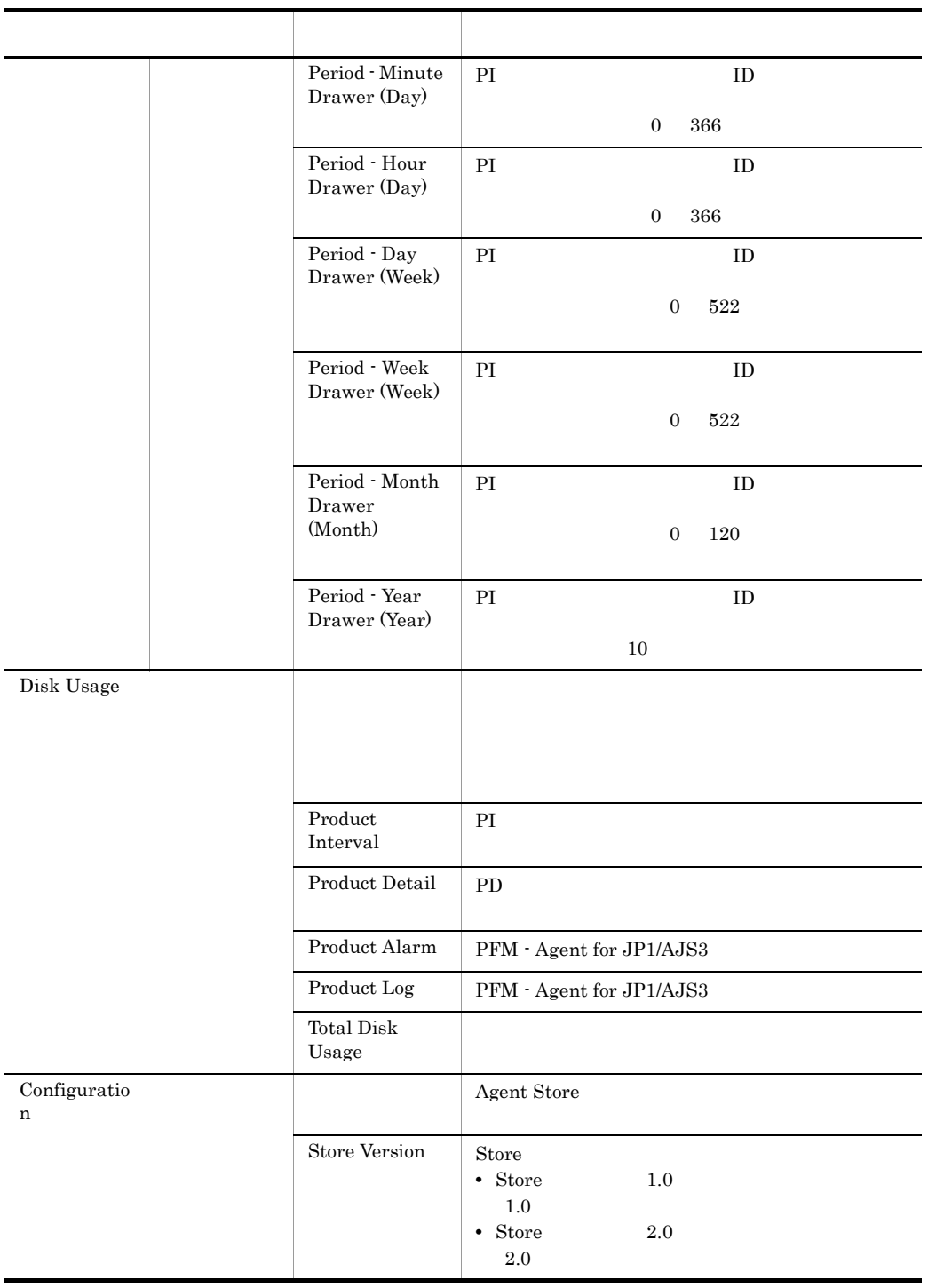

# F.2 Agent Collector

PFM - Agent for JP1/AJS3 Agent Collector

## F-2 PFM - Agent for JP1/AJS3 Agent Collector

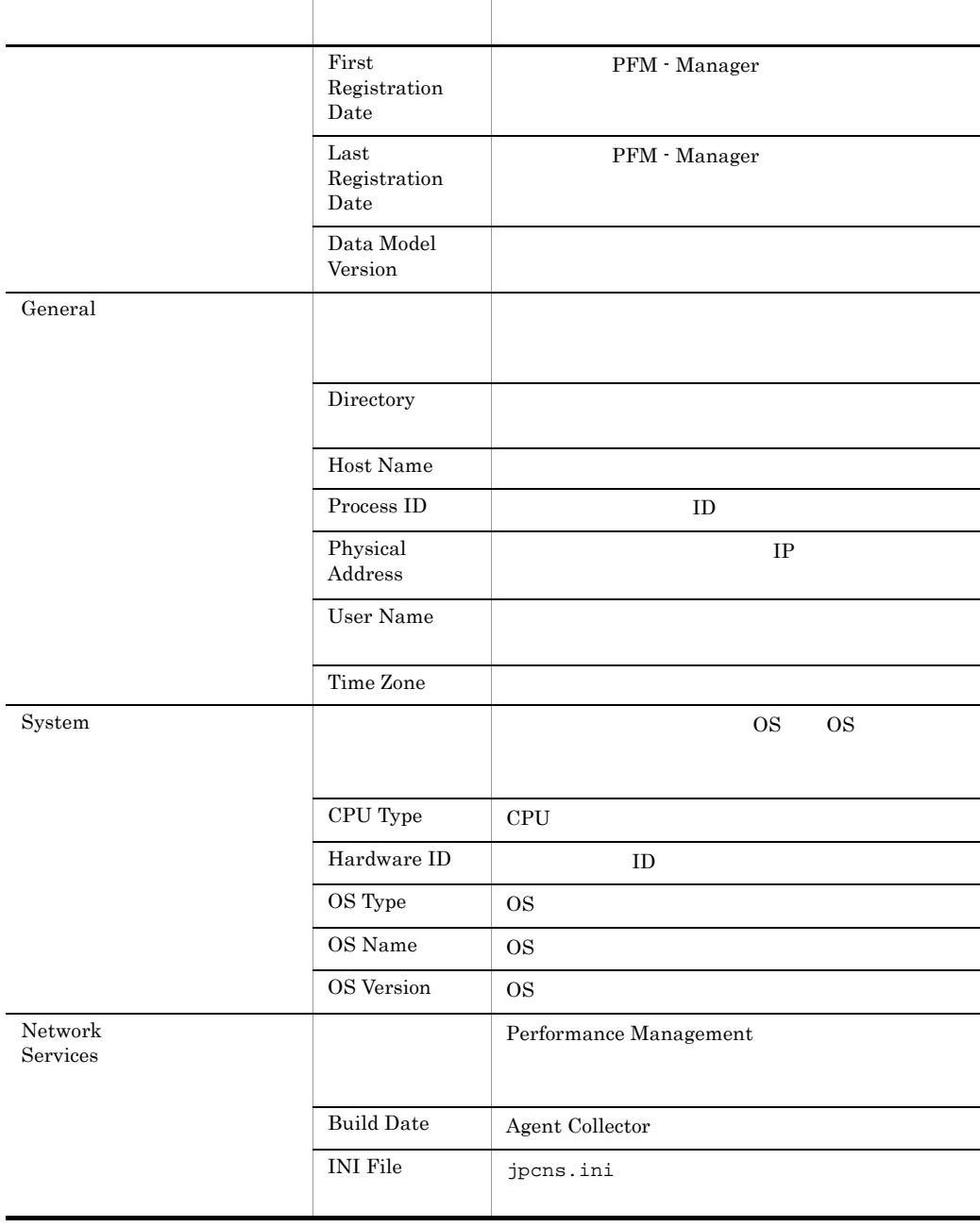

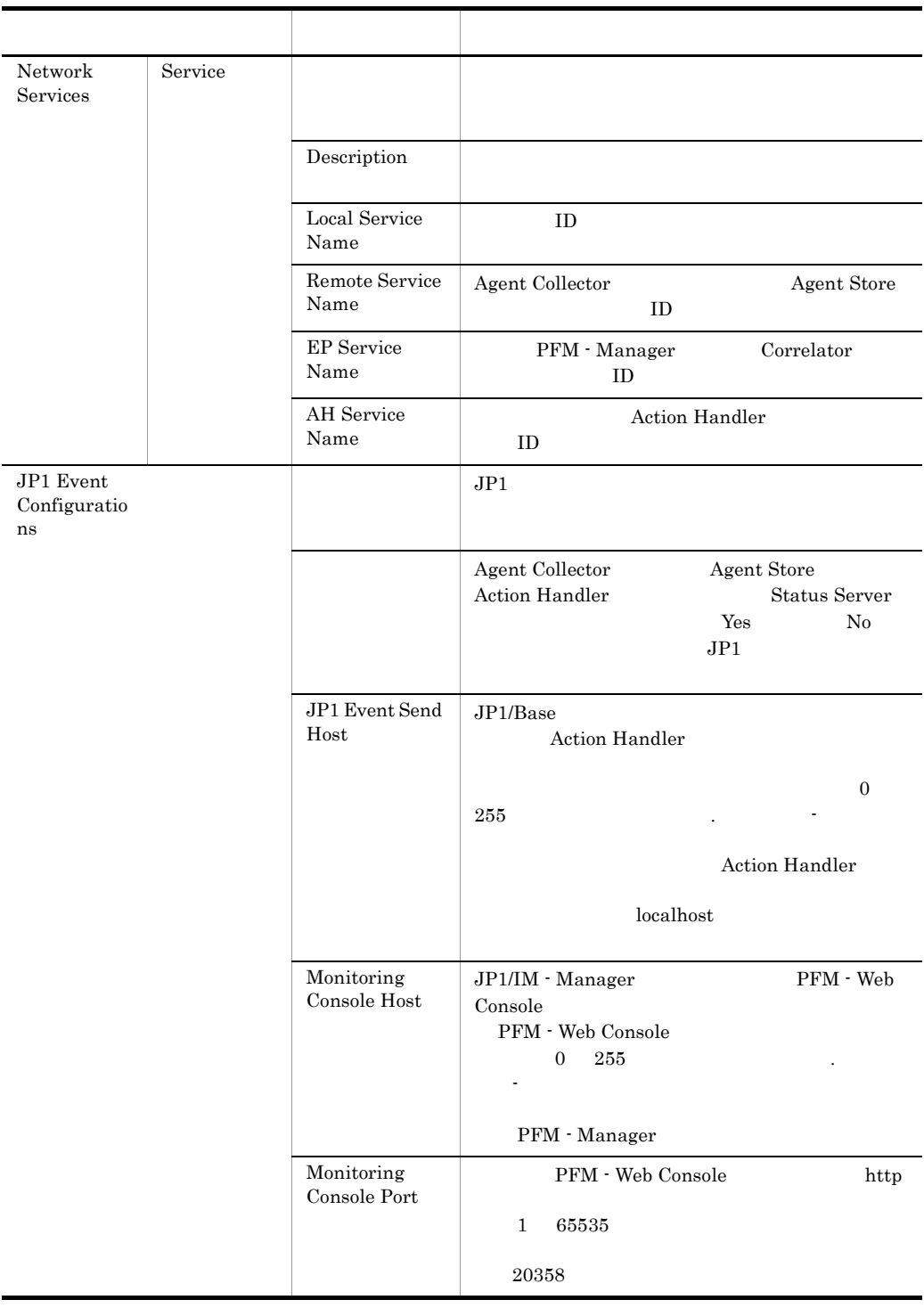

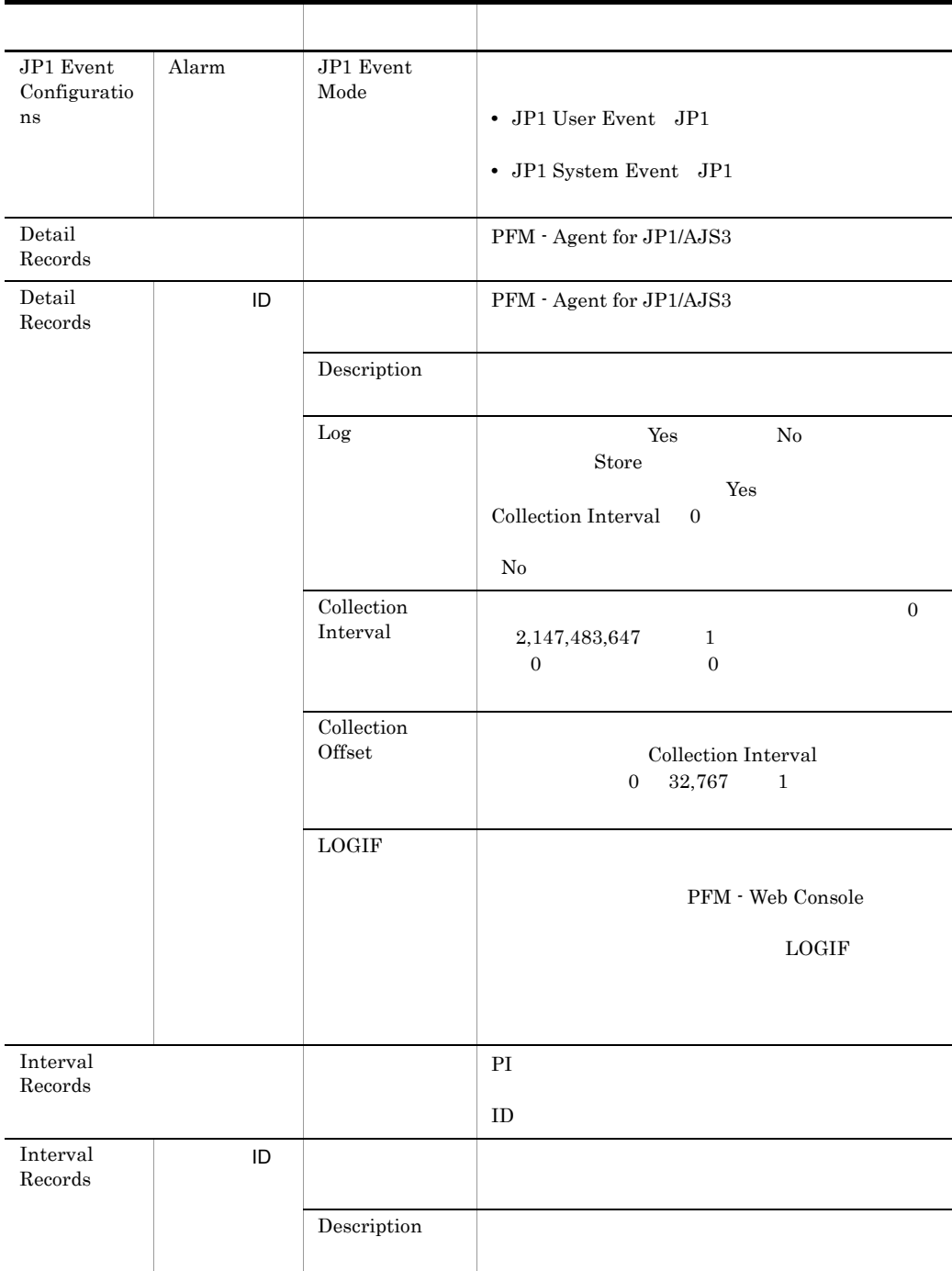

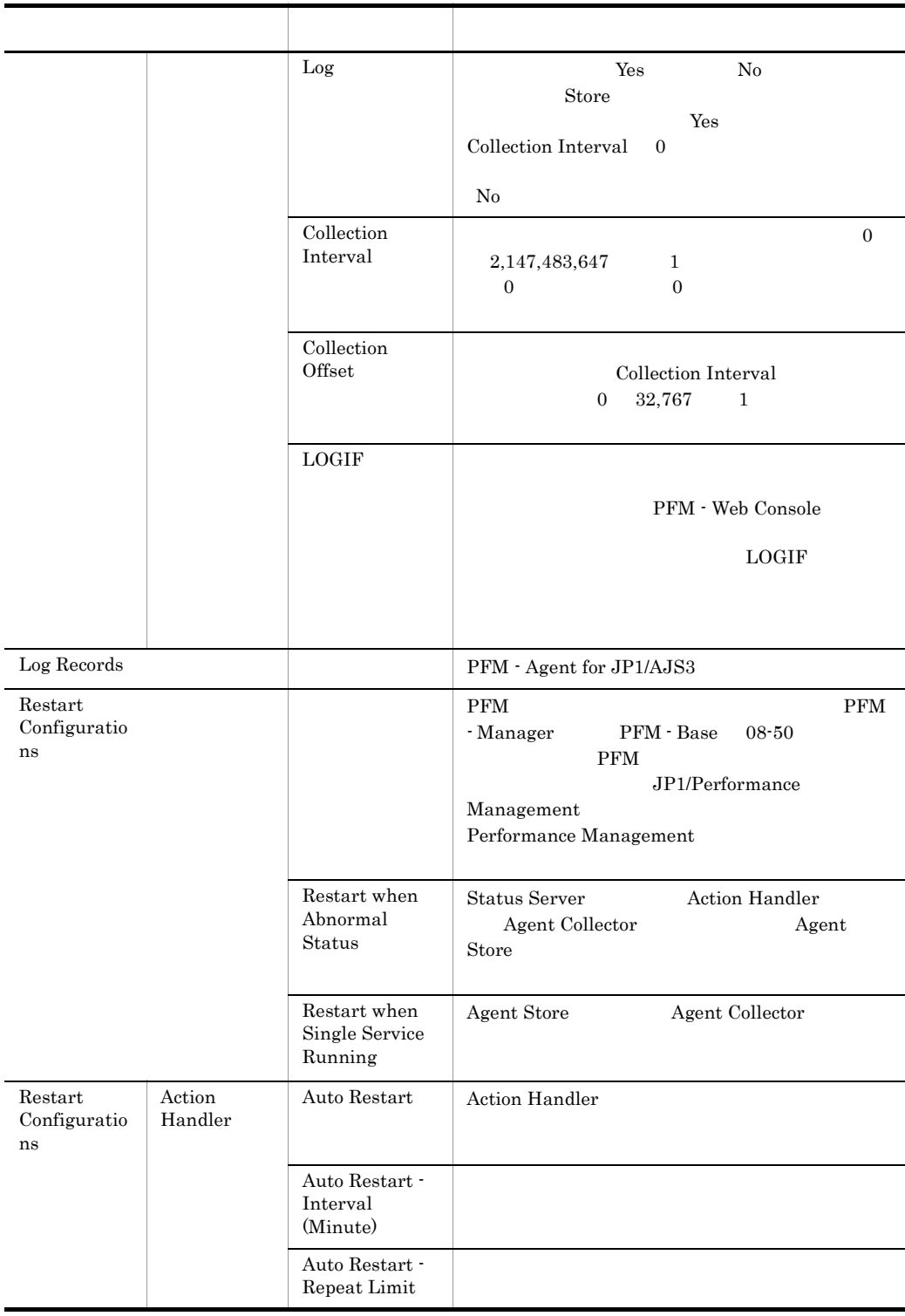

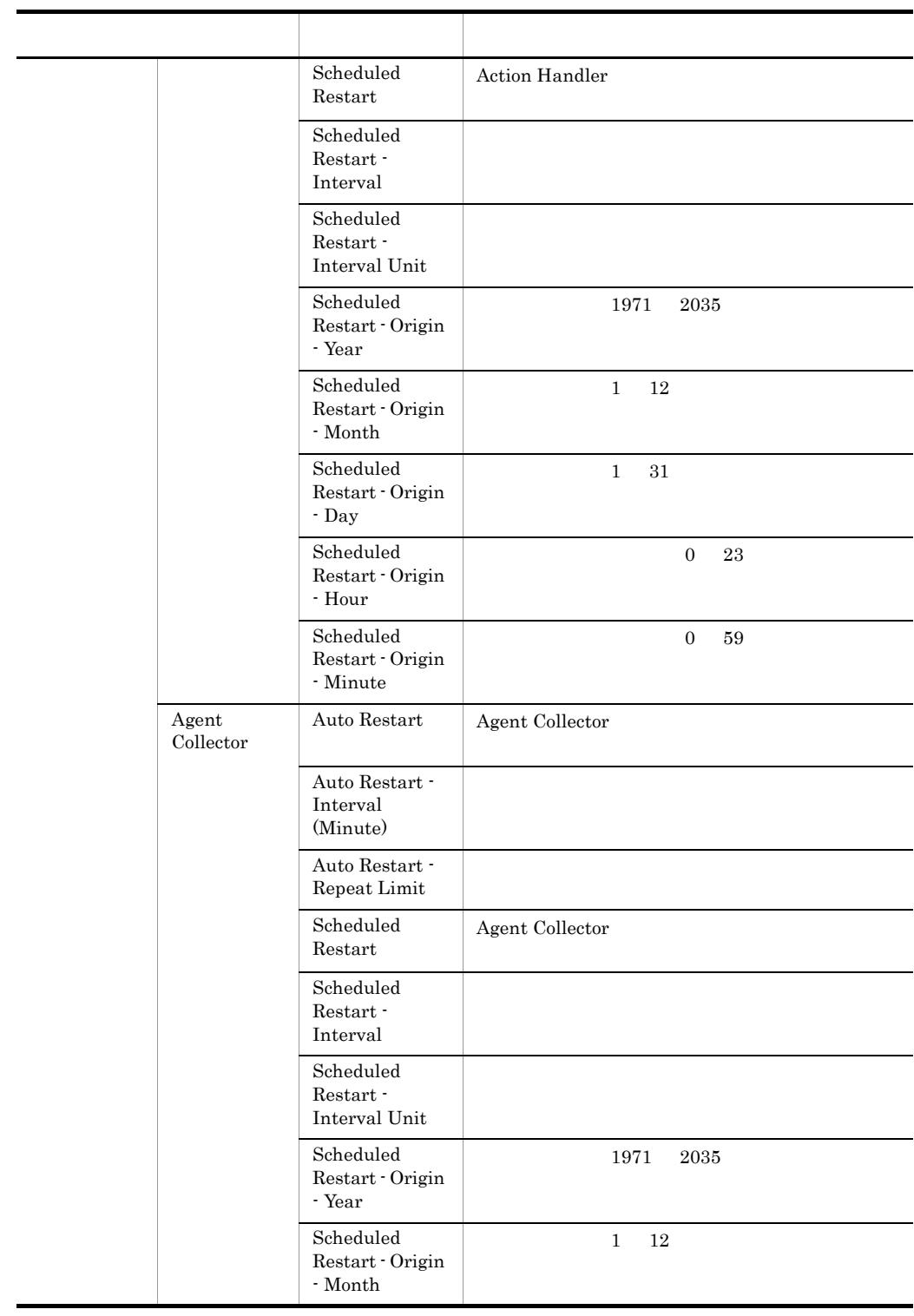

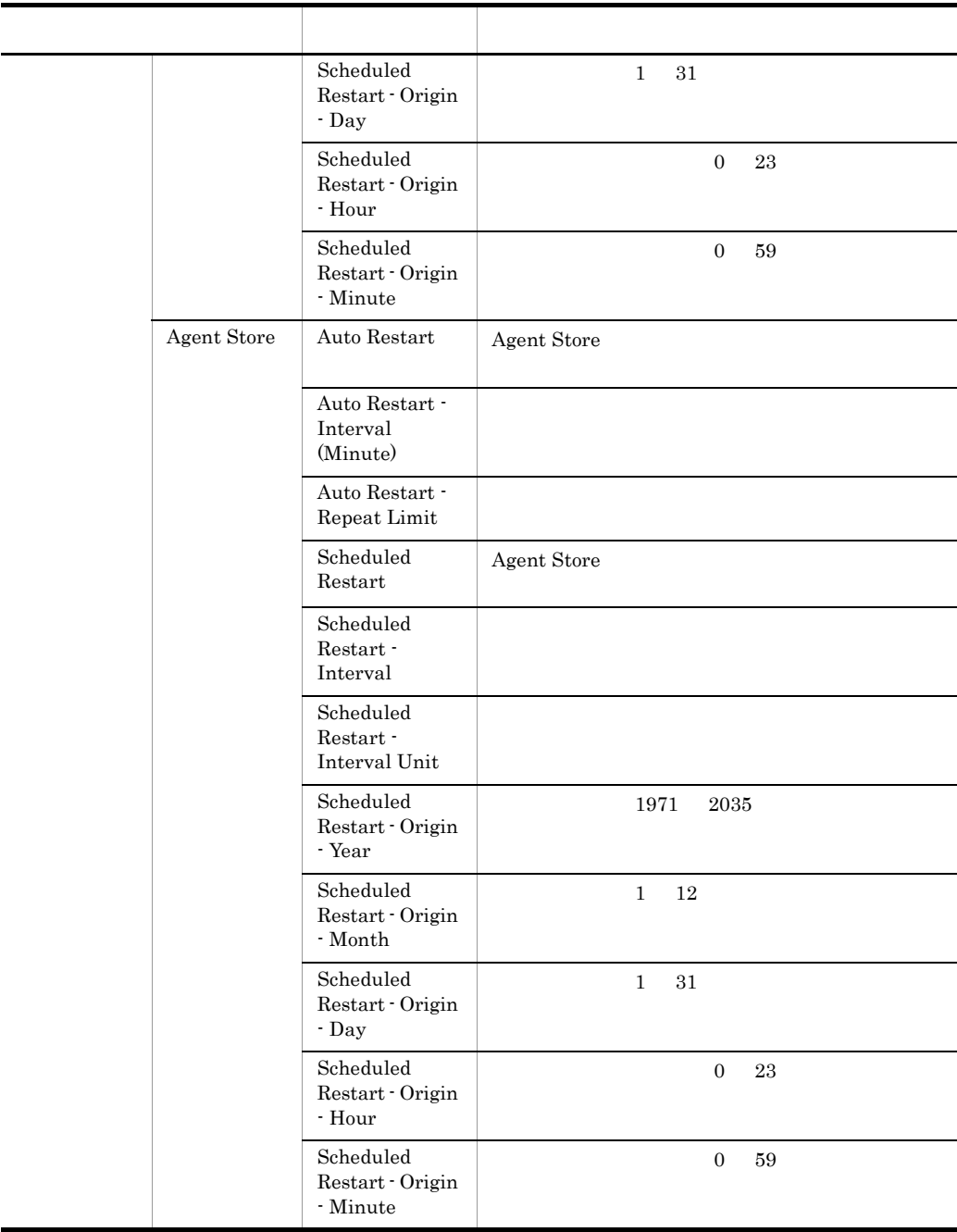

 $ID$  ID  $ID$ 

# 付録 G ファイルおよびディレクトリ一覧

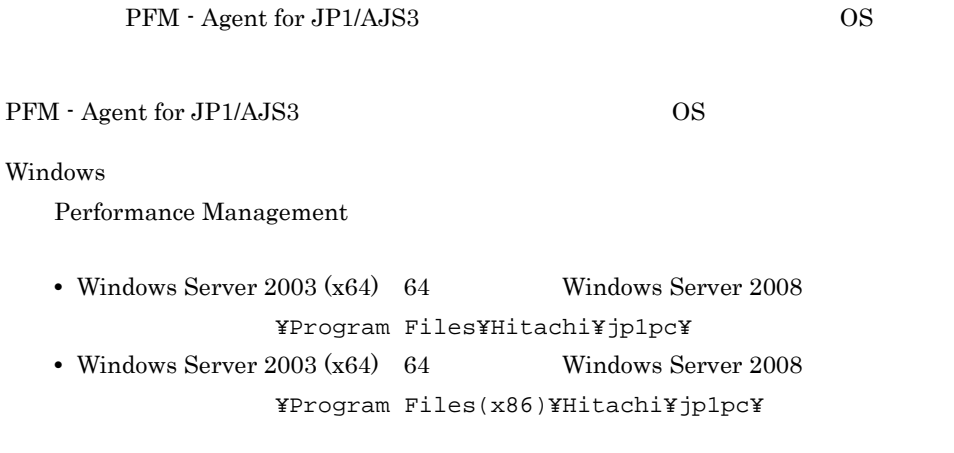

**UNIX** 

Performance Management  $\sqrt{\text{opt}/\text{jplpc}}/$ 

# G.1 PFM - Agent for JP1/AJS3

## 1 Windows

Windows PFM - Agent for JP1/AJS3

## G-1 PFM - Agent for JP1/AJS3 Windows

## フォルダ名 ファイル名 説明 **¥agtj¥** PFM - Agent for JP1/AJS3 insrule.dat jpcagtras.ba t ras  $r$ PATCHLOG.TXT readme.txt README.TXT ¥agtj¥agent¥ Agent Collector jpcagt.ini | Agent Collector jpcagt.ini.m odel Agent Collector  $% \left( \beta ,\gamma \right)$

n 
1992 ipccomm.ini

2 UNIX

UNIX PFM - Agent for JP1/AJS3

G-2 PFM - Agent for JP1/AJS3 UNIX

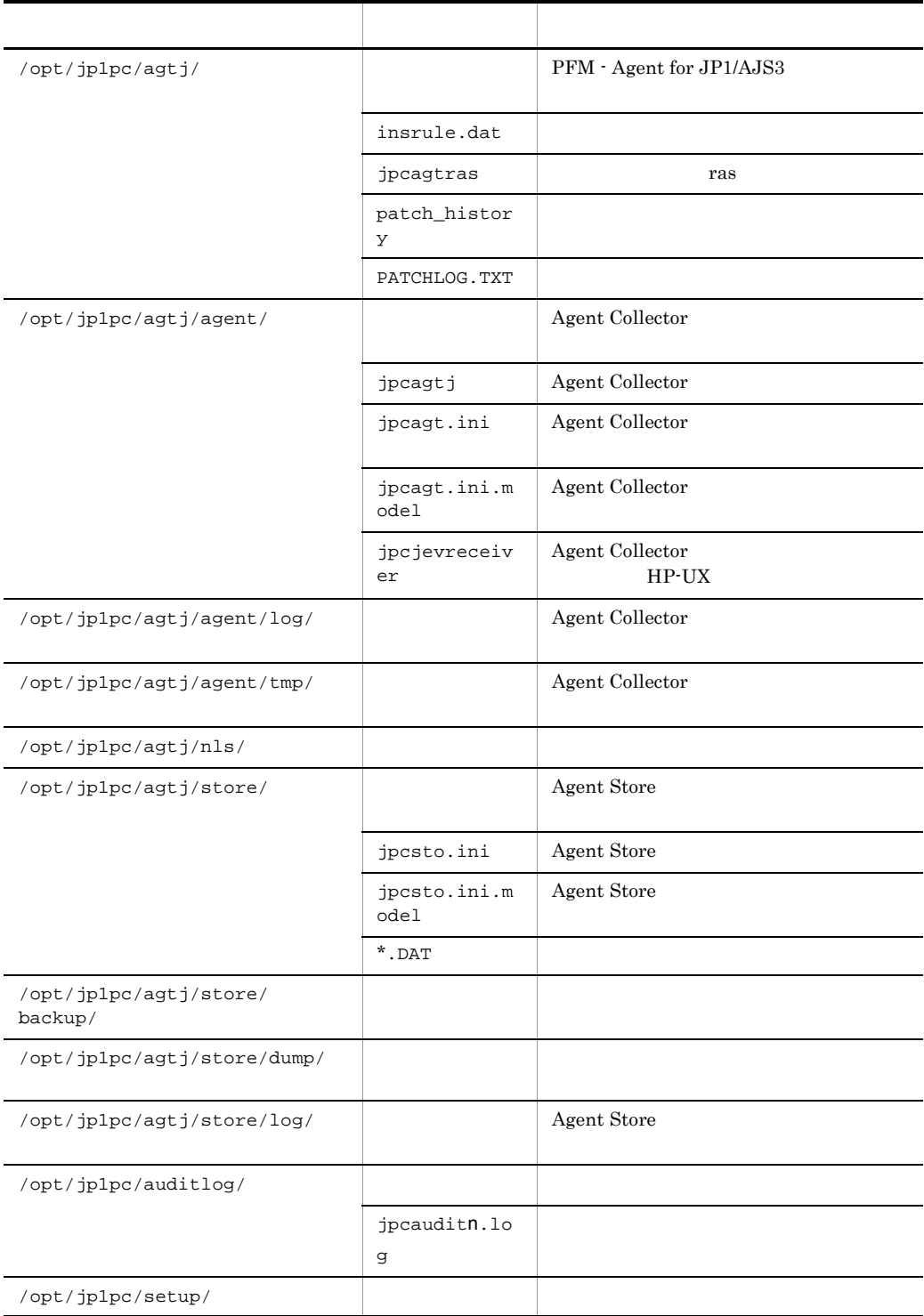

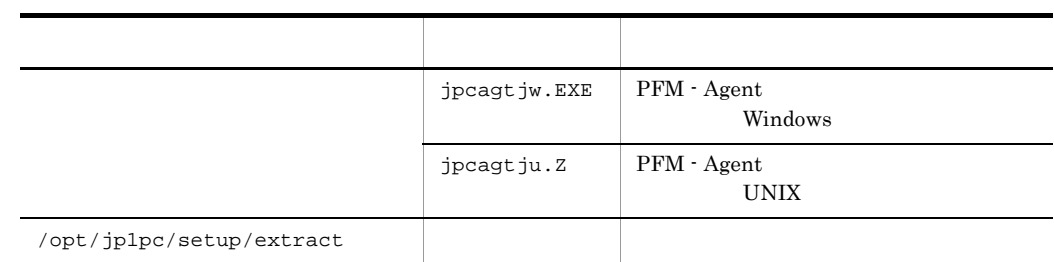

n 
n 
jpccomm.ini

# 付録 H バージョン互換

付録 H バージョン互換

PFM - Agent

 ${\rm PFM}$  - Agent for JP1/AJS3

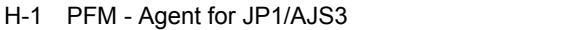

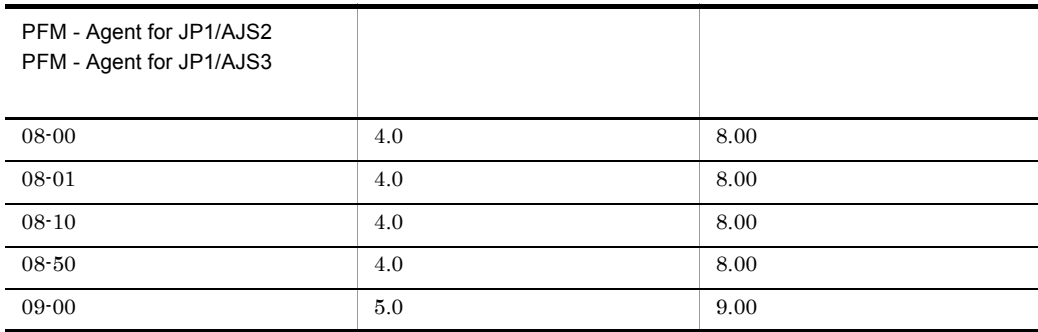

 $\rm JP1/Performance$ Management
# 付録 I 動作ログの出力

Performance Management

<span id="page-396-0"></span>

PFM PFM + Manager

 ${\rm PFM}\cdot{\rm Management} \qquad {\rm PFM}\cdot{\rm Base} \qquad 08\text{-}10$ 

 $\text{CSV}\phantom{\Big(}\text{CSV}\phantom{\Big)}$ 

jpccomm.ini PFM - Agent PFM - Base

# $1.1$

PFM - Agent PFM - Base

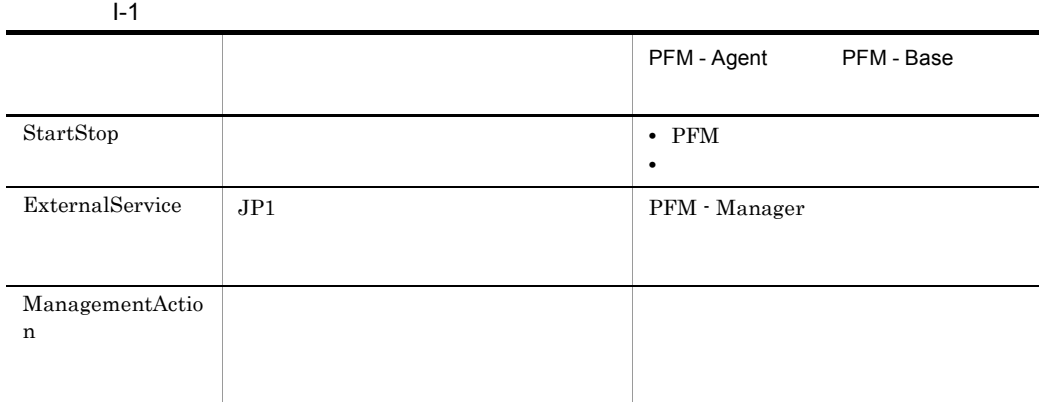

 $1.2$ 

1. <br>
1. https://www.information.com/information.com/information.com/information.com/information.com/information.com<br>
2. https://www.information.com/information.com/information.com/information.com/information.com/informatio

 $2.$ 

 $+1$ 

jpcaudit.log

jpcaudit1.log

jpcaudit1.log jpcaudit1.log jpcaudit2.log

jpccomm.ini

 $3.$ 

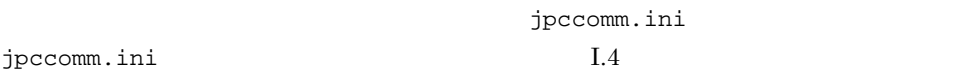

• **•**  $\bullet$ :  $\bullet$ :

jpccomm.in

# $1.3$

Performance Management

 $\frac{1}{\sqrt{1-\frac{1}{\sqrt{1-\frac{1$ 

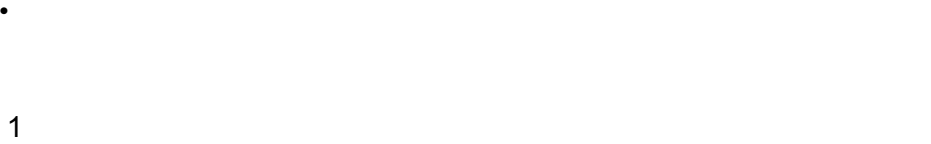

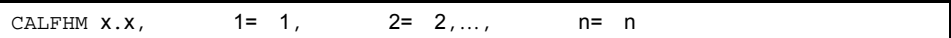

 $\overline{2}$ 

• Windows

¥auditlog¥

• UNIX /opt/jp1pc/auditlog/

• Windows

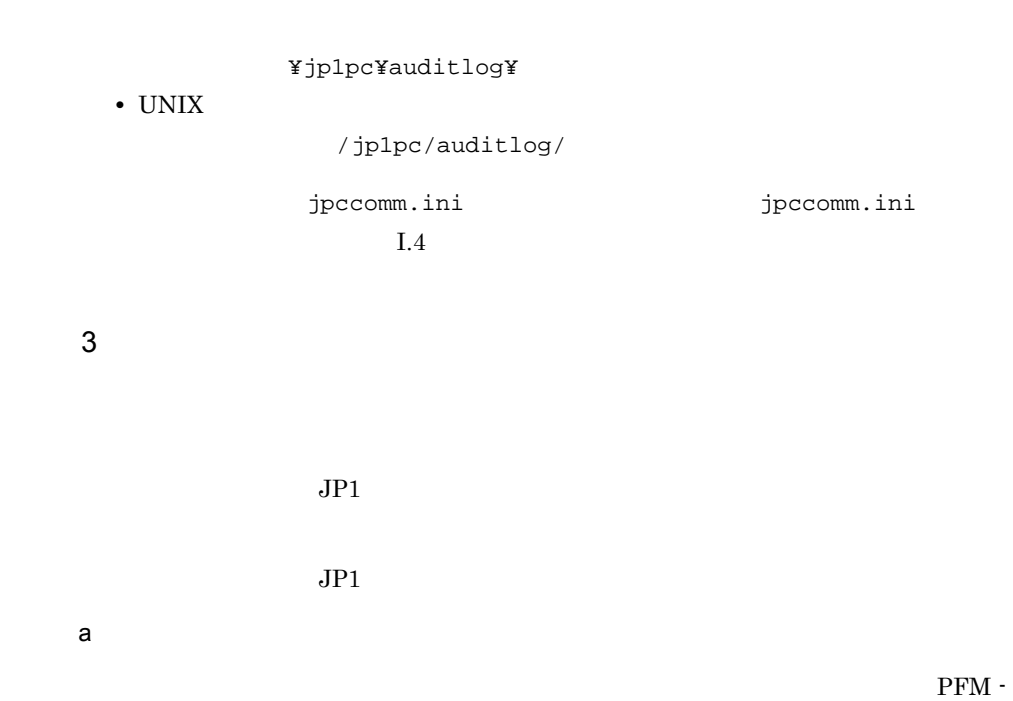

 $\mathbf{I}$ 

Manager

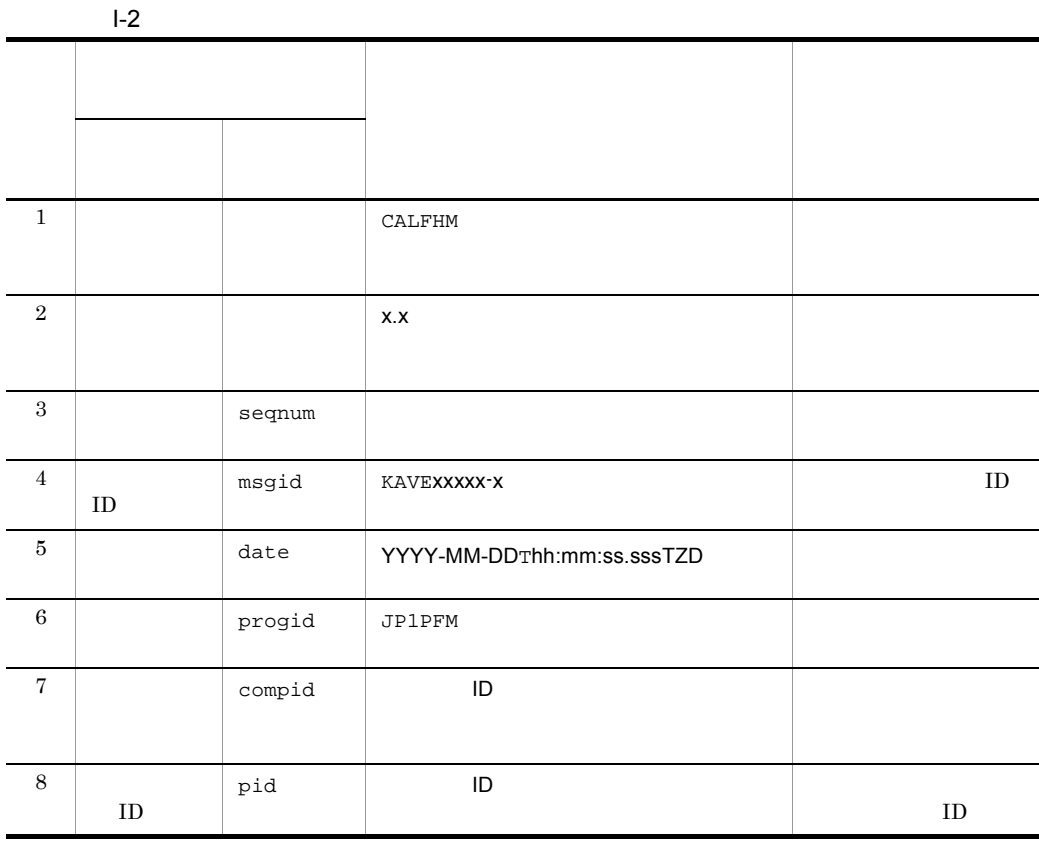

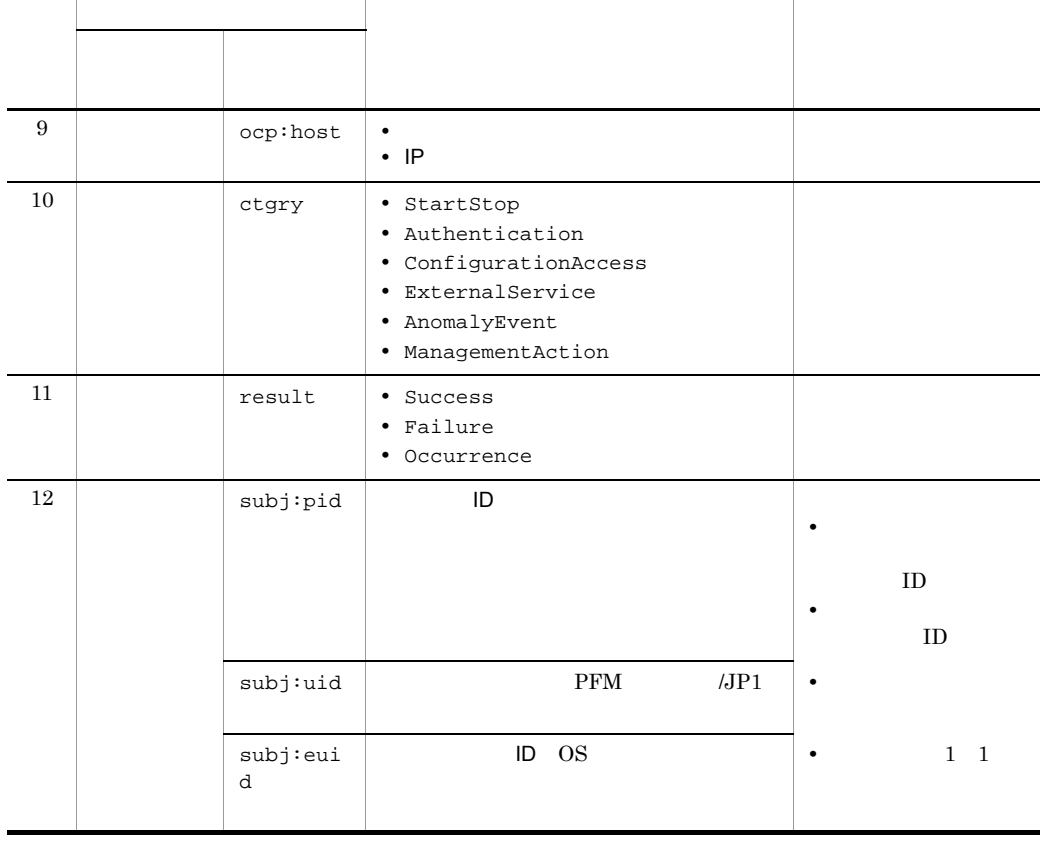

出力項目 値 内容

 $T$ TZD  $\overline{C}$ +hh:mm UTC hh:mm  $-hh:mm$   $UTC$   $hh:mm$ Z UTC

 $b$ 

 $\rm PFM$  -

Manager

 $\overline{a}$ 

l.

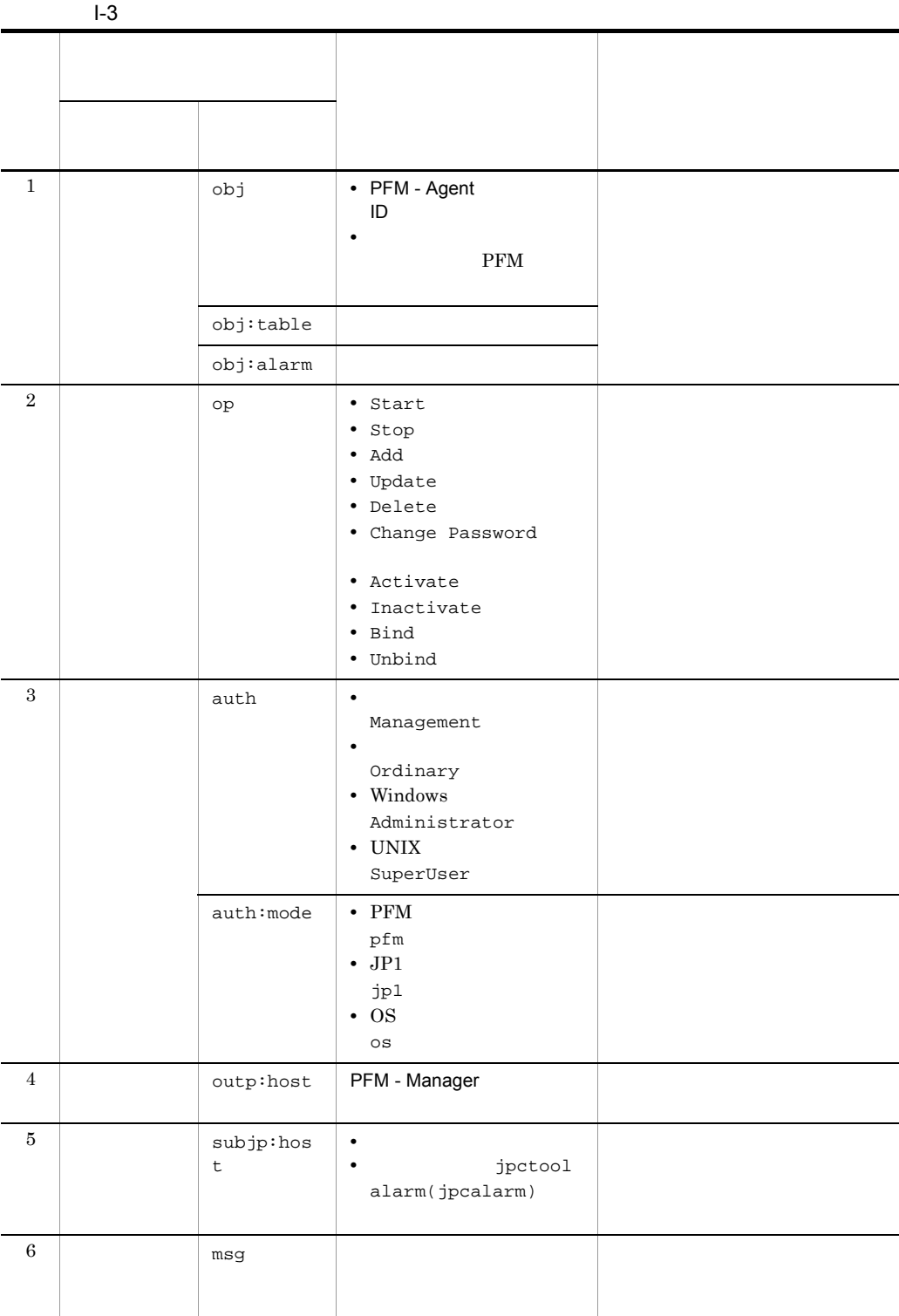

付録 I 動作ログの出力

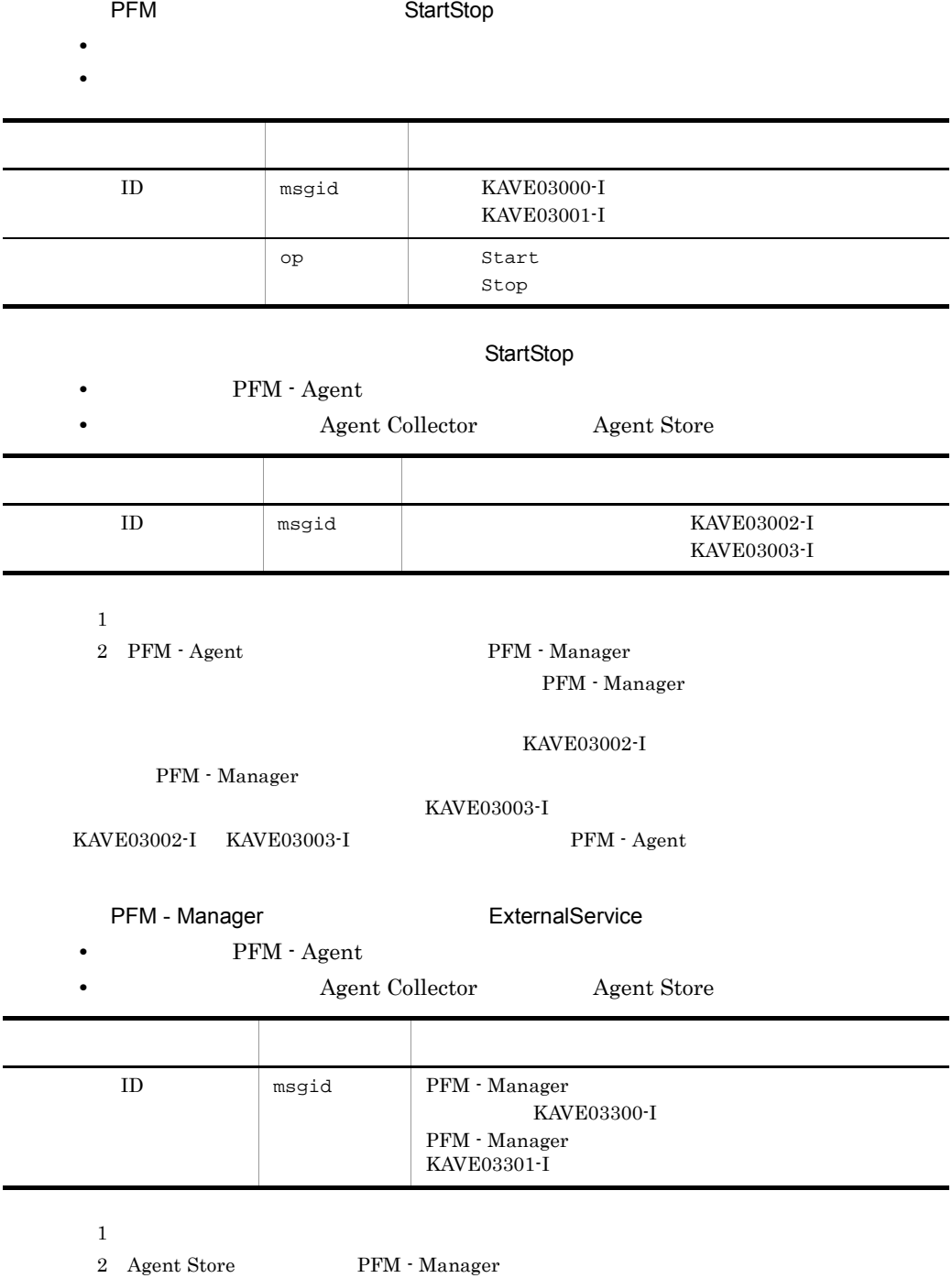

 ${\rm KAVE 03300\text{-}I}$ 

PFM - Manager

 $ID$ 

付録 I 動作ログの出力

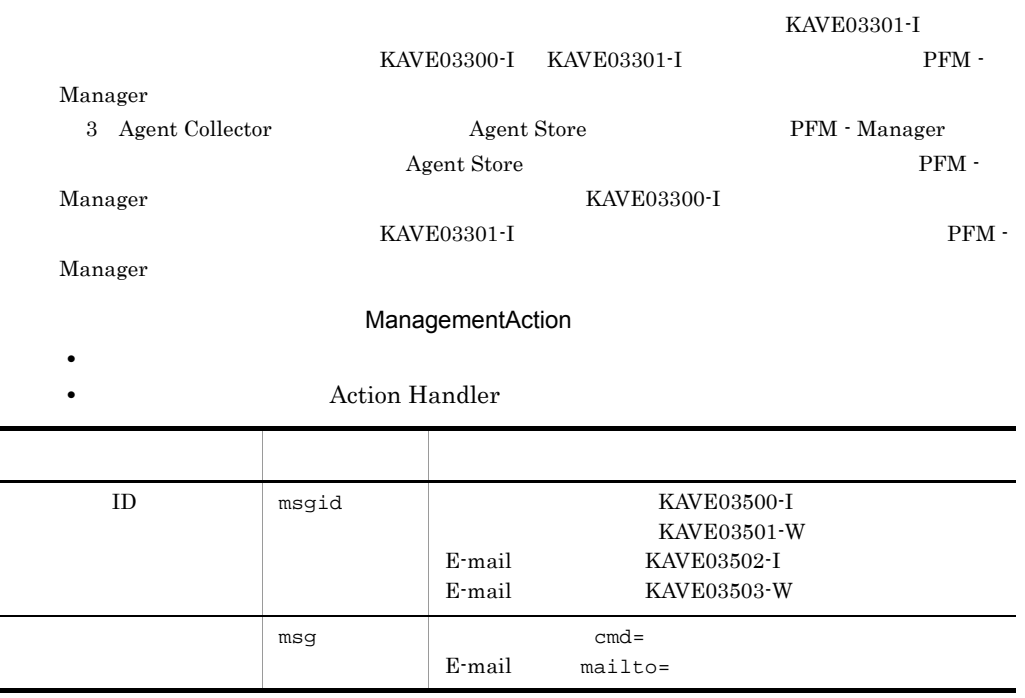

```
KAVE03500-I
```
付録 I 動作ログの出力

#### 4

CALFHM 1.0, seqnum=1, msgid=KAVE03000-I, date=2007-01-18T22:46:49.682+09:00, progid=JP1PFM, compid=JA1host01, pid=2076, ocp:host=host01, ctgry=StartStop, result=Occurrence, subj:pid=2076,op=Start,

 $1.4$ 

jpccomm.ini

1  $\sim$ 1. PFM 2. <sub>jpccomm.ini</sub>

3. jpccomm.ini

# 2 jpccomm.ini

jpccomm.ini

a)格納先ディレクトリ

Windows

#### UNIX

/opt/jp1pc/

#### $b$

jpccomm.ini

- **• •**  $\mathbf{r} = \mathbf{r} \cdot \mathbf{r}$
- **• •**  $\mathbf{r} = \mathbf{r} \cdot \mathbf{r}$
- **• •**  $\mathbf{r} = \mathbf{r} \cdot \mathbf{r}$
- **• •**  $\mathbf{r} = \mathbf{r} \cdot \mathbf{r} + \mathbf{r} \cdot \mathbf{r} + \mathbf{r} \cdot \mathbf{r} + \mathbf{r} \cdot \mathbf{r} + \mathbf{r} \cdot \mathbf{r} + \mathbf{r} \cdot \mathbf{r} + \mathbf{r} \cdot \mathbf{r} + \mathbf{r} \cdot \mathbf{r} + \mathbf{r} \cdot \mathbf{r} + \mathbf{r} \cdot \mathbf{r} + \mathbf{r} \cdot \mathbf{r} + \mathbf{r} \cdot \mathbf{r} + \mathbf{r} \cdot \mathbf{r} + \mathbf{r} \cdot \$

"  $" = " \equiv"$ 

#### I-4 jpccomm.ini

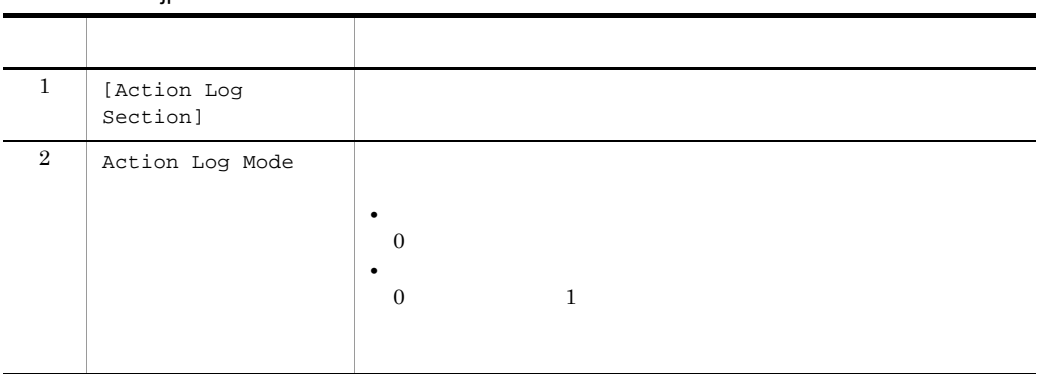

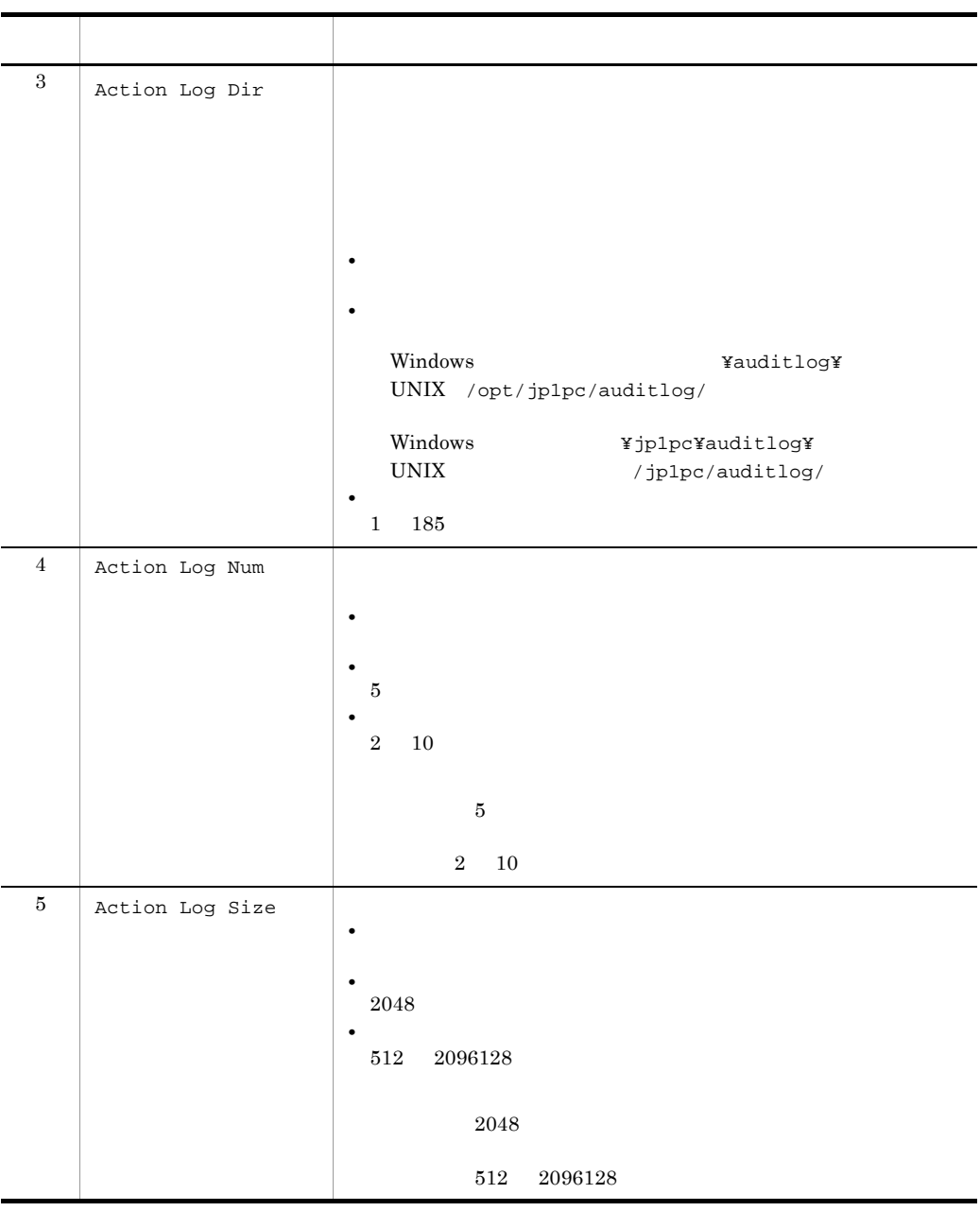

jpcconf ha(jpchasetup)

付録 I 動作ログの出力

# $\mathsf J$   $\mathsf J$

# $J.1$  09-00

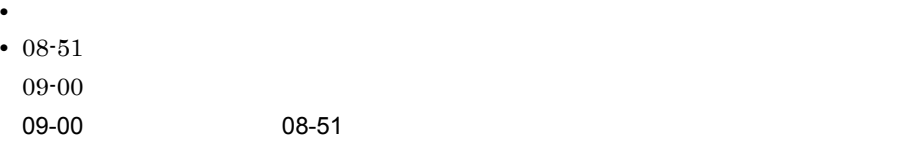

# $J.2$  08-50

- **OS** Windows Server 2008
- **•** <u>• *• e*  $\mathbf{r} = \mathbf{r} \cdot \mathbf{r}$ </u>
- **•**  $\mathbf{r} = \mathbf{r} \cdot \mathbf{r} + \mathbf{r} \cdot \mathbf{r} + \mathbf{r} \cdot \mathbf{r} + \mathbf{r} \cdot \mathbf{r} + \mathbf{r} \cdot \mathbf{r} + \mathbf{r} \cdot \mathbf{r} + \mathbf{r} \cdot \mathbf{r} + \mathbf{r} \cdot \mathbf{r} + \mathbf{r} \cdot \mathbf{r} + \mathbf{r} \cdot \mathbf{r} + \mathbf{r} \cdot \mathbf{r} + \mathbf{r} \cdot \mathbf{r} + \mathbf{r} \cdot \mathbf{r} + \mathbf{r} \cdot \mathbf{r$

# $J.3$  08-10

• Store 2.0 • OS Linux

• **•**  $\mathcal{F} = \{ \mathcal{F} \mid \mathcal{F} \}$ 

# $J.4$  08-01

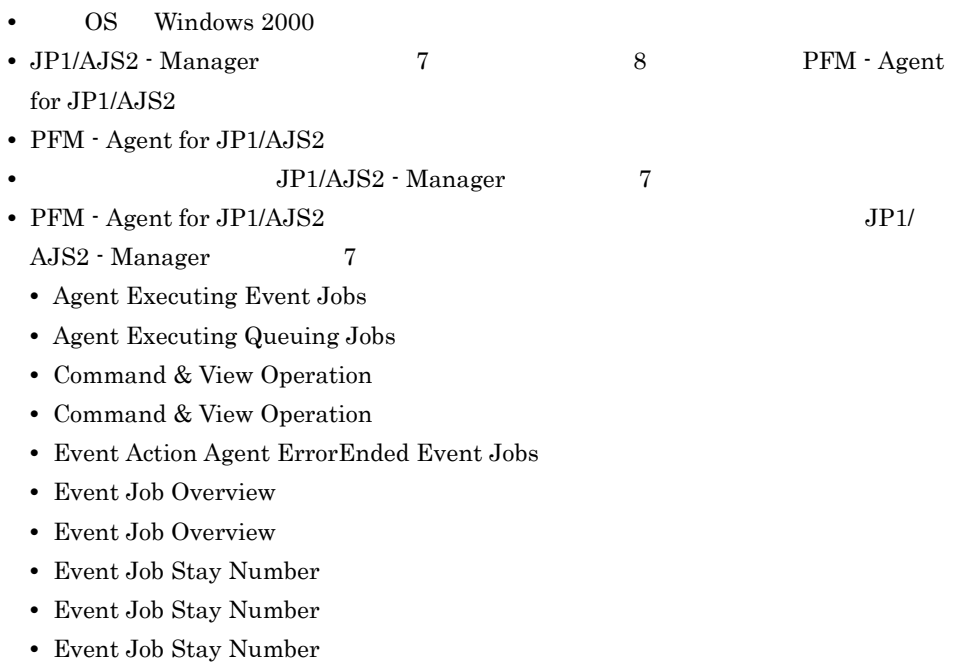

 $\mathsf{J}$  J  $\mathsf{A}$ 

- Event Job Stay Time
- Event Job Stay Time
- Event Job Stay Time
- Queue Agent ErrorEnded Jobs
- Queueless Agent ErrorEnded Jobs
- Queueless Agent Executing Jobs
- Queuing Job Overview
- Queuing Job Overview
- Queuing Job Stay Number
- Queuing Job Stay Number
- Queuing Job Stay Number
- Queuing Job Stay Time
- Queuing Job Stay Time
- Queuing Job Stay Time
- Scheduler Embeded DB
- Scheduler Embeded DB
- **•** 7 The Contract West Section 2018 **•** 7 The Contract West Section 2018 7 The Contract West Section 2019
- Store  $\bullet$
- PFM Agent for JP1/AJS2 UP1/AJS2 Manager  $7$ 
	-

- **•** Event Job Execution Detail
- **•** Queueless Job Execution Detail

**•** Command & View Operation Detail

- **•** Queuing Job Execution Detail
- **•** Scheduler Embeded DB Detail
- UNIX 0S passwd
- **•**  $\mathcal{L}_{\mathcal{L}}$
- **•**  $\bullet$ • **•**  $\blacksquare$

# $\overline{K}$

<span id="page-407-7"></span><span id="page-407-6"></span><span id="page-407-5"></span><span id="page-407-4"></span><span id="page-407-3"></span><span id="page-407-2"></span><span id="page-407-1"></span><span id="page-407-0"></span>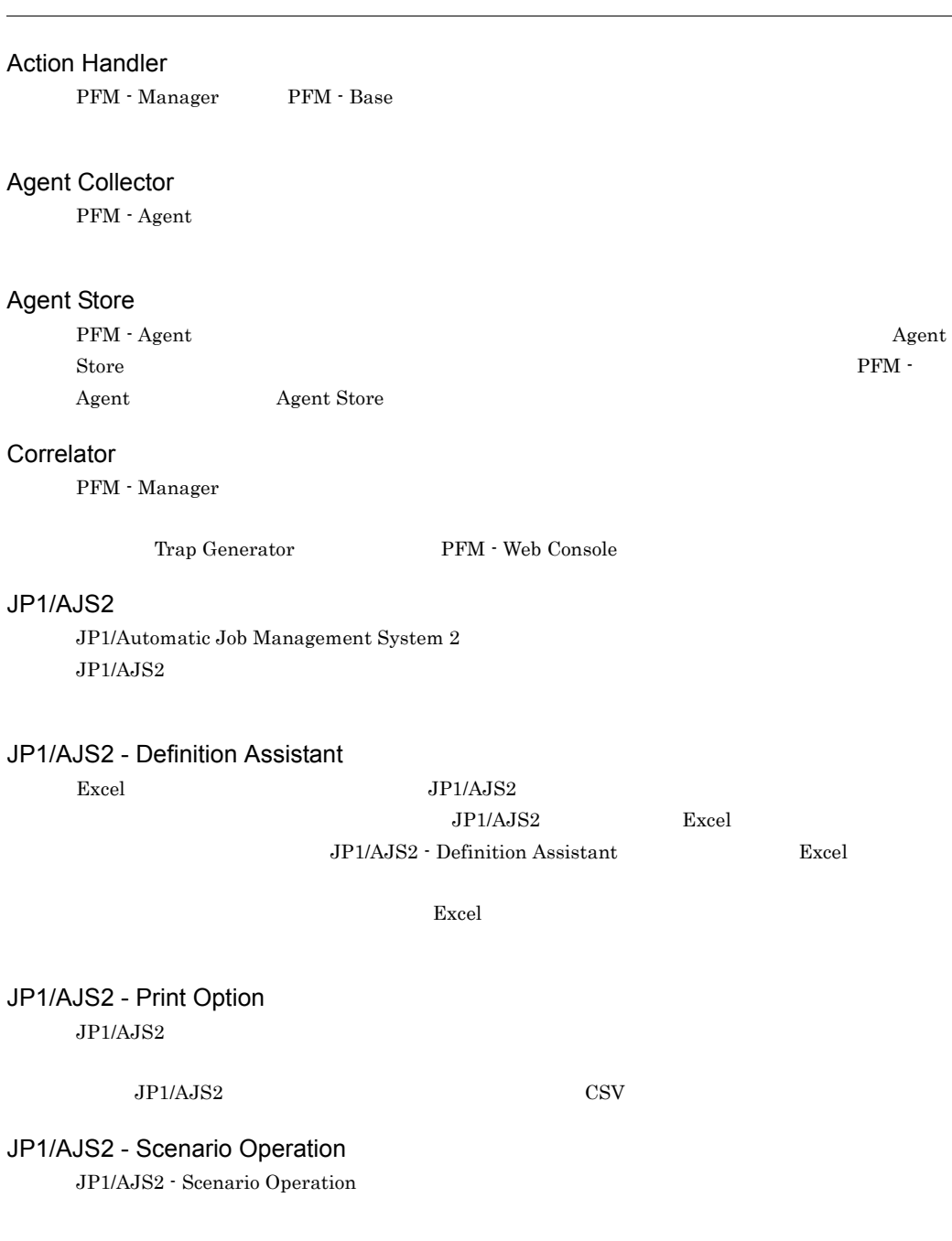

<span id="page-408-8"></span><span id="page-408-7"></span><span id="page-408-6"></span><span id="page-408-5"></span><span id="page-408-4"></span>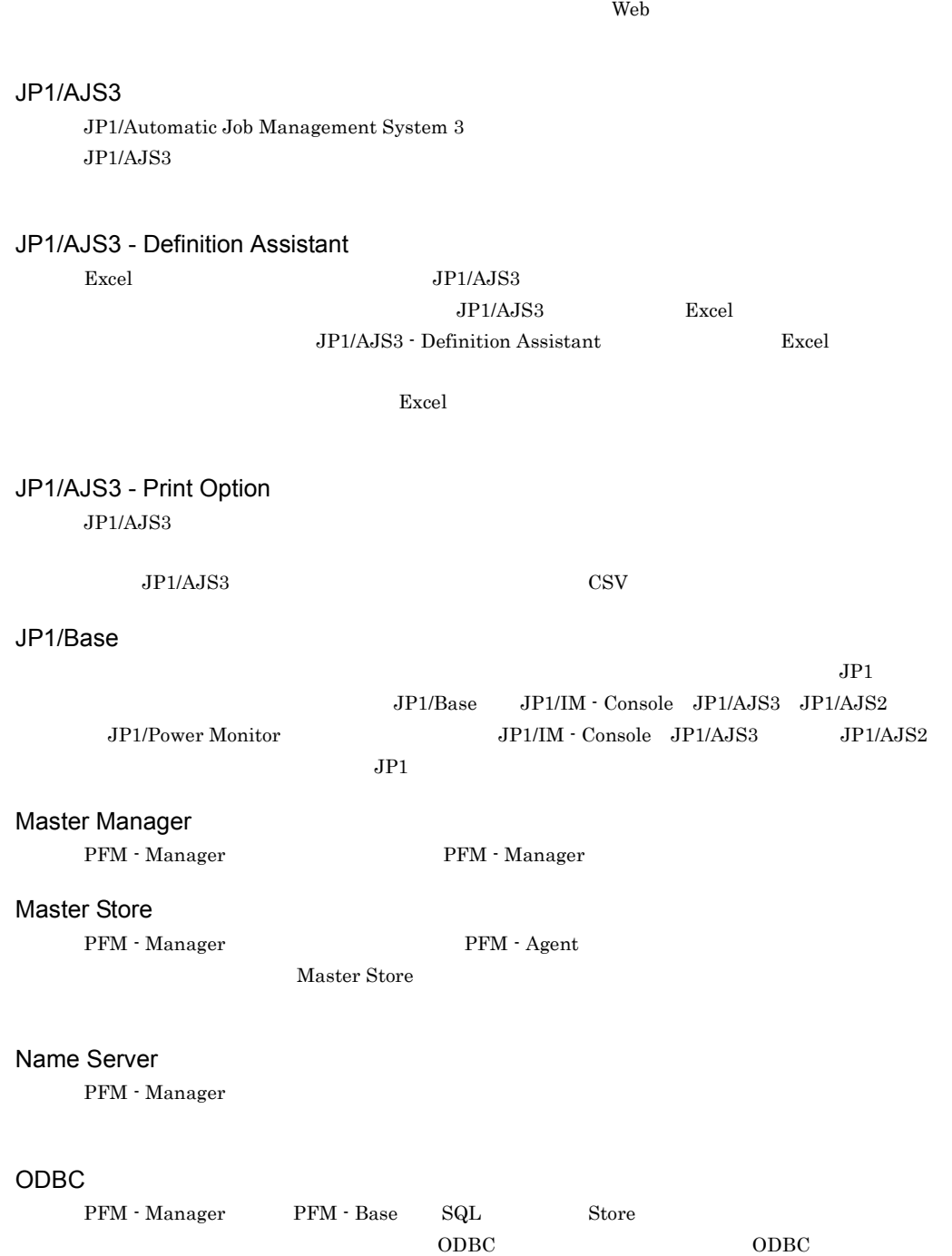

<span id="page-408-3"></span><span id="page-408-2"></span><span id="page-408-1"></span><span id="page-408-0"></span> $\lambda$  Web  $\lambda$ 

JP1/AJS2 - Web Operation Assistant

#### Performance Management

<span id="page-409-0"></span>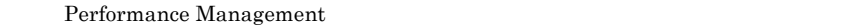

- **•** PFM Manager
- **•** PFM Web Console
- **•** PFM Base
- **•** PFM Agent
- <span id="page-409-1"></span>**•** PFM - RM

#### PFM - Agent

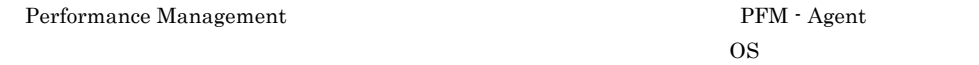

PFM - Agent PFM - Agent

<span id="page-409-2"></span>• **•**  $\mathbf{r} = \mathbf{r} \times \mathbf{r}$ 

**•** 監視対象のパフォーマンスの監視

PFM - Base

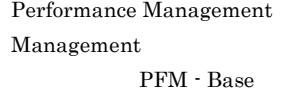

- **• •**  $\mathbf{r} = \mathbf{r} \times \mathbf{r}$
- <span id="page-409-3"></span>• Performance Management

#### PFM - Manager

Performance Management 
<sub>PFM</sub> - Management 
<sub>PFM</sub> - Manager  $\overline{P}$ 

• Performance Management

<span id="page-409-4"></span>**•** イベントの管理

#### PFM - Manager

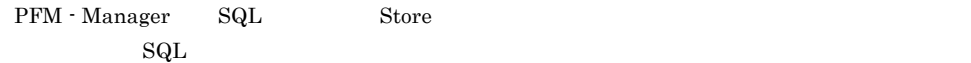

#### PFM - View

<span id="page-409-6"></span><span id="page-409-5"></span>PFM - Web Console GUI

#### PFM - Web Console

Performance Management

#### Performance Management Web Web 2014 PFM - Web Console

- GUI
- **•** 統合監視および管理機能
- **•** レポートの定義およびアラームの定義

 $PI$ 

<span id="page-409-7"></span>Product Interval

Performance PFM - Agent

#### Product Interval

- <span id="page-410-0"></span> $1$  $PI$
- 
- **•** 一定時間内に発生したシステムコール数の推移 **•** 使用しているファイルシステム容量の推移
- <span id="page-410-1"></span>

# Store

Agent Collector

#### Performance Management

- <span id="page-410-2"></span>• E
- **•** コマンドの実行
- SNMP
- <span id="page-410-3"></span>• JP1

<span id="page-410-4"></span>• **• Process TCP WebService** 

- CPU 1
- <span id="page-410-5"></span>**•** 監視する条件(しきい値)

<span id="page-410-6"></span>• **•**  $\mathbf{r} = \mathbf{r} \times \mathbf{r}$  $1$ 

- 
- PFM Agent

<span id="page-411-1"></span>PFM - Agent

<span id="page-411-0"></span> $\rm JP1/AJS3\textcolor{black}{\cdot} Agent \textcolor{white}{all} JP1/AJS2\textcolor{black}{\cdot} Agent \textcolor{white}{all} JP1/$ AJS3 - Manager JP1/AJS2 - Manager JP1/AJS3 - Agent JP1/AJS2 - Agent  $\rm JP1/AJS3\cdot Manager~~\rm JP1/AJS2\cdot Manager~~$ 

<span id="page-411-3"></span><span id="page-411-2"></span>PFM - Agent

 ${\rm PFM}$  - Agent

<span id="page-411-4"></span>GUI **HOURSE SERVERS SERVERS SERVERS SERVERS** 

- **•**  *the theory of the theory of the theory* **of the theory of the theory of the theory of the theory of the theory**
- 
- **•**  $\mathcal{O}(\mathcal{O}_\mathcal{O})$ • **•**  $\mathcal{O}(\mathcal{O}_\mathcal{A})$
- **•** パフォーマンスデータの消去
- <span id="page-411-6"></span><span id="page-411-5"></span>

<span id="page-411-7"></span> $\rm{PC}$  VNIX  $\rm{UV}$ 

<span id="page-412-1"></span><span id="page-412-0"></span>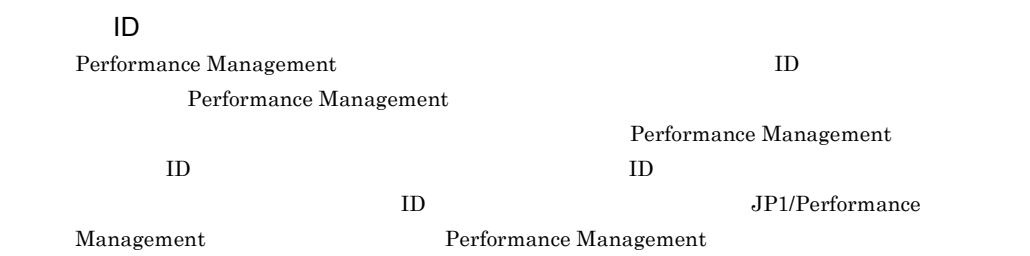

Windows

<span id="page-412-7"></span><span id="page-412-6"></span><span id="page-412-5"></span><span id="page-412-4"></span><span id="page-412-3"></span><span id="page-412-2"></span> $JP1/AJS3$   $JP1/AJS2$ 

<span id="page-413-0"></span>

PFM - Agent <br> PFM - Manager Master Manager  ${\bf \textsf{Name Server}} \hspace{2.5cm} {\bf \textsf{PFM-Agent}}$ 

<span id="page-413-2"></span><span id="page-413-1"></span>PFM - Manager PFM - Agent

<span id="page-413-7"></span><span id="page-413-6"></span><span id="page-413-5"></span><span id="page-413-4"></span><span id="page-413-3"></span>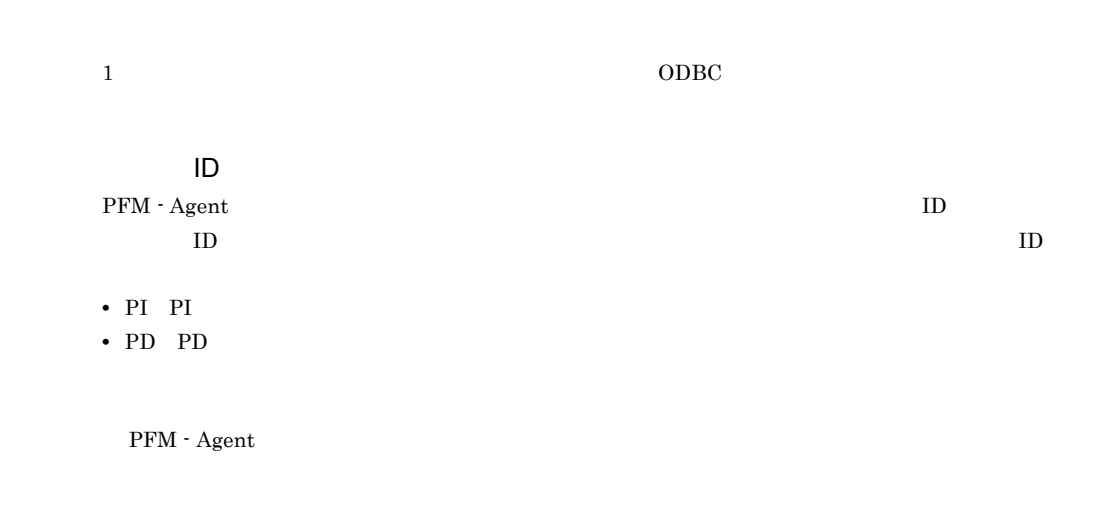

#### <span id="page-414-1"></span><span id="page-414-0"></span> $ODBC$

<span id="page-414-3"></span>

<span id="page-414-2"></span>- Manager JP1/AJS2 - Manager

 $JP1/AJS3$ 

<span id="page-414-7"></span><span id="page-414-6"></span><span id="page-414-5"></span><span id="page-414-4"></span> $\mathop{\rm Store}\nolimits$ 

<span id="page-414-8"></span>PFM - Agent

- **•**  $\mathbf{r} = \mathbf{r} \cdot \mathbf{r} + \mathbf{r} \cdot \mathbf{r} + \mathbf{r} \cdot \mathbf{r} + \mathbf{r} \cdot \mathbf{r} + \mathbf{r} \cdot \mathbf{r} + \mathbf{r} \cdot \mathbf{r} + \mathbf{r} \cdot \mathbf{r} + \mathbf{r} \cdot \mathbf{r} + \mathbf{r} \cdot \mathbf{r} + \mathbf{r} \cdot \mathbf{r} + \mathbf{r} \cdot \mathbf{r} + \mathbf{r} \cdot \mathbf{r} + \mathbf{r} \cdot \mathbf{r} + \mathbf{r} \cdot \mathbf{r$
- **•** パフォーマンスデータの表示項目
- <span id="page-415-0"></span>• **•** 7 The Table of the Table of Table of Table of Table of Table of Table of Table of Table of Table of Table of Table of Table of Table of Table of Table of Table of Table of Table of Table of Table of Table of Table of

 $JPI$ 

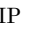

 $IP$  IP  $IP$ 

 $IP$ 

## A

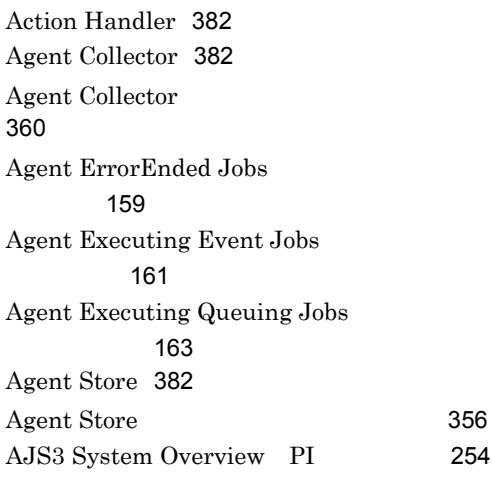

# $\mathcal{C}$

Command & View Operation レポート)[167](#page-192-0) Command & View Operation レポート)[165](#page-190-0) Command & View Operation Detail PI\_CVOD [257](#page-282-0) Correlator [382](#page-407-3)

# D

Delay Jobnet Detail ト)[169](#page-194-0) Delay Root-Jobnet Overview レポート)[173](#page-198-0) Delay Root-Jobnet Overview レポート)[171](#page-196-0)

# E

Event Action Agent ErrorEnded Event Jobs [175](#page-200-0) Event Job Execution Detail PI\_EJED [262](#page-287-0)

Event Job Overview ト)[179](#page-204-0) Event Job Overview ト)[177](#page-202-0) Event Job Stay Number ポート)[183](#page-208-0) Event Job Stay Number ポート)[181](#page-206-0) Event Job Stay Number ポート)[185](#page-210-0) Event Job Stay Time ト)[189](#page-214-0) Event Job Stay Time ト)[187](#page-212-0) Event Job Stay Time ト)[191](#page-216-0) Executing Root-Jobnet ポート)[195](#page-220-0) Executing Root-Jobnet ポート)[193](#page-218-0)

## H

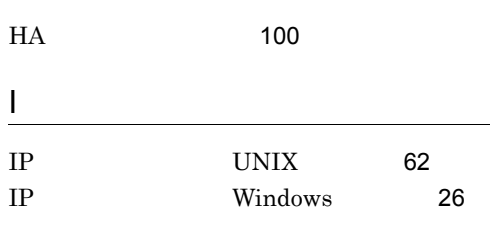

## J

JIDD Key Size [149](#page-174-0) Job Execution ISAM DB Detail PI\_JIDD レコード [265](#page-290-0) Jobnet Delay Detail PI\_JDD [268](#page-293-0) JP1/AJS2 [382](#page-407-4) JP1/AJS2 - Definition Assistant [382](#page-407-5) JP1/AJS2 - Print Option [382](#page-407-6) JP1/AJS2 - Scenario Operation [382](#page-407-7) JP1/AJS2 - Web Operation Assistant [383](#page-408-0)

JP1/AJS3 [383](#page-408-1) JP1/AJS3 - Definition Assistant [383](#page-408-2)  $JP1/AJS3 - Manager$ トアップ〔UNIX の場合〕[80](#page-105-0) JP1/AJS3 - Manager Windows [41](#page-66-0) JP1/AJS3 - Manager UNIX 場合〕[81](#page-106-0) JP1/AJS3 - Manager Windows の場合〕[41](#page-66-1) JP1/AJS3 - Manager UNIX 合〕[81](#page-106-1) JP1/AJS3 - Manager Windows 場合〕[42](#page-67-0) JP1/AJS3 - Print Option [383](#page-408-3) JP1/Base [383](#page-408-4) jpchosts [112](#page-137-0), [123](#page-148-0) jpcsto.ini [48](#page-73-0),[88](#page-113-0)

# L

LANG UNIX [74](#page-99-0)

## M

Master Manager [383](#page-408-5) Master Store [383](#page-408-6)

## N

Name Server [383](#page-408-7)

# O

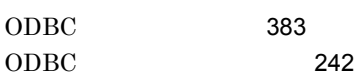

## P

Performance Management [384](#page-409-0) Performance Management [335](#page-360-0) PFM - Agent [384](#page-409-1) PFM - Agent for JP1/AJS3 [10](#page-35-0) PFM - Agent for JP1/AJS3 UNIX [87](#page-112-0)

PFM - Agent for JP1/AJS3 Windows [47](#page-72-0) PFM - Agent for JP1/AJS3 [143](#page-168-0) PFM - Agent for JP[1](#page-26-0)/AJS3 1 PFM - Agent for JP1/AJS3 [8](#page-33-0) PFM - Agent for JP1/AJS3 UNIX [86](#page-111-0) PFM - Agent for JP1/AJS3 Windows [46](#page-71-0) PFM - Agent for JP1/AJS3 PFM -Manager UNIX [79](#page-104-0) PFM - Agent for JP1/AJS3 PFM -Manager Windows [40](#page-65-0) PFM - Agent for JP1/AJS3 UNIX [74](#page-99-1) PFM - Agent for JP1/AJS3 Windows [36](#page-61-0) PFM - Agent for JP1/AJS3 UNIX [77](#page-102-0) PFM - Agent for JP1/AJS3 Windows [38](#page-63-0) PFM - Agent for JP1/AJS3 UNIX 場合〕 [75](#page-100-0) PFM - Agent for JP1/AJS3 Windows [36](#page-61-1) PFM - Agent for JP1/AJS3 [2](#page-27-0) PFM - Agent for JP1/AJS3 [366](#page-391-0) PFM - Base [384](#page-409-2) PFM - Manager [384](#page-409-3) PFM - Manager [105](#page-130-0) PFM - Manager UNIX 場合〕 [84](#page-109-0) PFM - Manager Windows の場合〕 [44](#page-69-0) PFM - Manager [384](#page-409-4) PFM - View [384](#page-409-5) PFM - Web Console [384](#page-409-6) PI [254](#page-279-1) PI\_CVOD [257](#page-282-1) PI\_EJED [262](#page-287-1) PI\_JDD [268](#page-293-1)

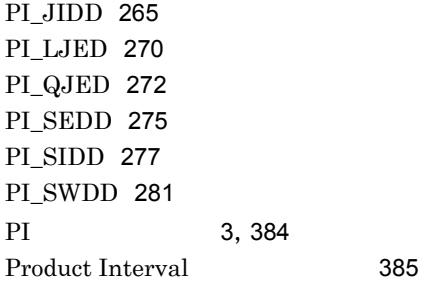

#### $\Omega$

Queue Agent ErrorEnded Jobs ムレポート)[197](#page-222-0) Queue ISAM Condense Indicator 履歴レポート)[201](#page-226-0) Queue ISAM Condense Indicator [199](#page-224-0) Queueless Agent ErrorEnded Jobs(リアル [203](#page-228-0) Queueless Agent Executing Jobs(リアルタ [205](#page-230-0) Queueless Job Execution Detail PI\_LJED レコード [270](#page-295-1) Queuing Job Execution Detail PI\_QJED レコード [272](#page-297-1) Queuing Job Overview ポート)[209](#page-234-0) Queuing Job Overview ポート)[207](#page-232-0) Queuing Job Stay Number ポート)[213](#page-238-0) Queuing Job Stay Number ポート)[211](#page-236-0) Queuing Job Stay Number ポート)[215](#page-240-0) Queuing Job Stay Time ポート)[219](#page-244-0) Queuing Job Stay Time ポート)[217](#page-242-0) Queuing Job Stay Time ポート)[221](#page-246-0)

## S

Scheduler Embeded DB ポート)[225](#page-250-0) Scheduler Embeded DB ポート)[223](#page-248-0) Scheduler Embeded DB Detail PI\_SEDD [275](#page-300-1) Scheduler ISAM Condense Indicator [229](#page-254-0) Scheduler ISAM Condense Indicator 位の履歴レポート)[227](#page-252-0) Scheduler ISAM DB Detail PL\_SIDD [277](#page-302-1) Scheduler Work Disk Use ポート)[231](#page-256-0) Scheduler Work Disk Use Detail PI\_SWDD [281](#page-306-1) SIDD Key Size [150](#page-175-0) Started Job<sup>(1)</sup> Started Job<sup>(1)</sup> [233](#page-258-0) Store [3](#page-28-1),[385](#page-410-1) Store  $\sum_{i=1}^{n}$ [251](#page-276-0) Store [249](#page-274-0) syslog Windows [292](#page-317-0)

## W

Web ブラウザでマニュアルを参照するための 設定 [58](#page-83-0),[96](#page-121-0) Windows MSCS [115](#page-140-0)

> [4](#page-29-0),[385](#page-410-2) アラーム [4](#page-29-1),[385](#page-410-3) [148](#page-173-0) アラームテーブル [4](#page-29-2),[385](#page-410-4) [147](#page-172-0) UNIX [84](#page-109-1) Windows

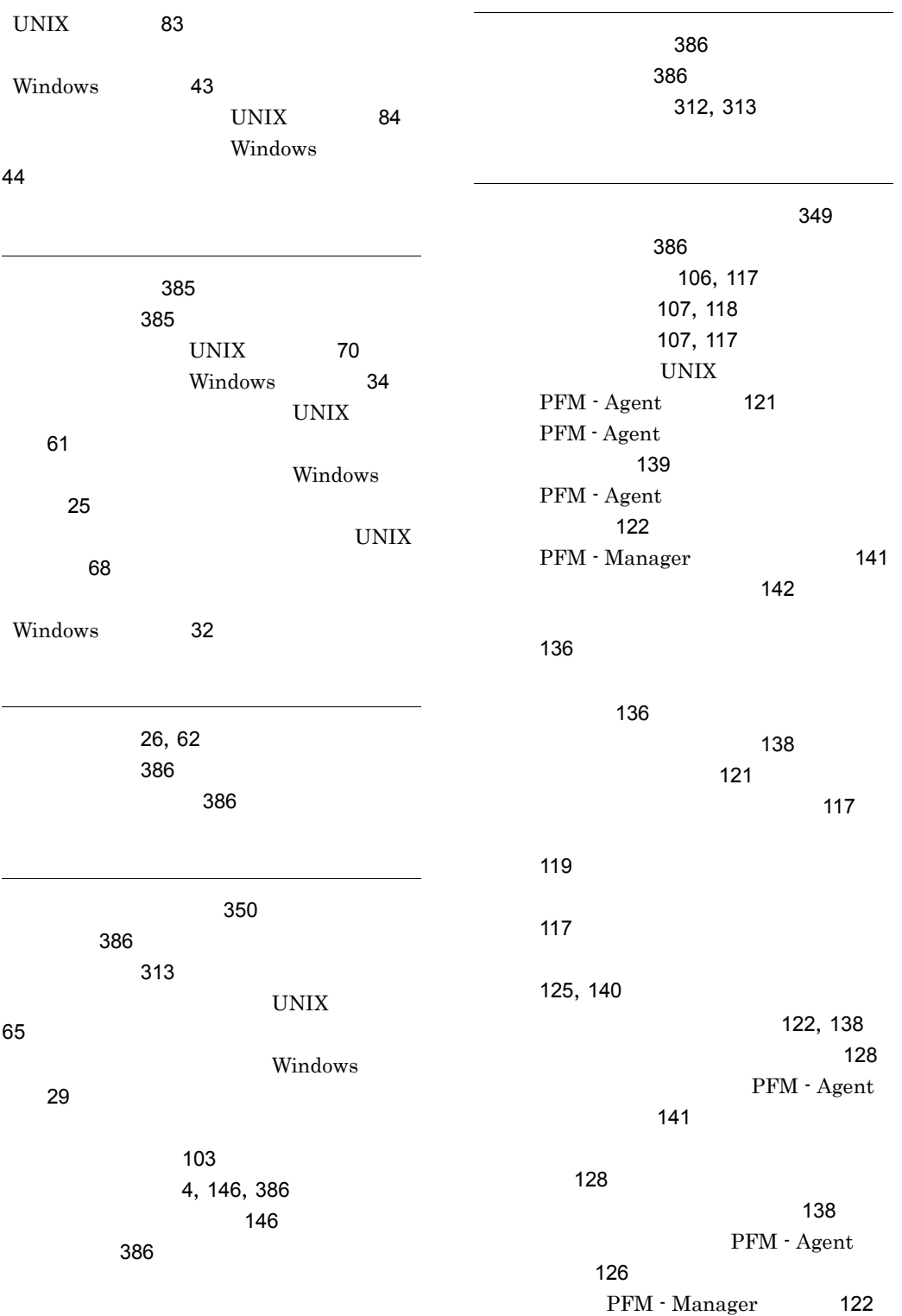

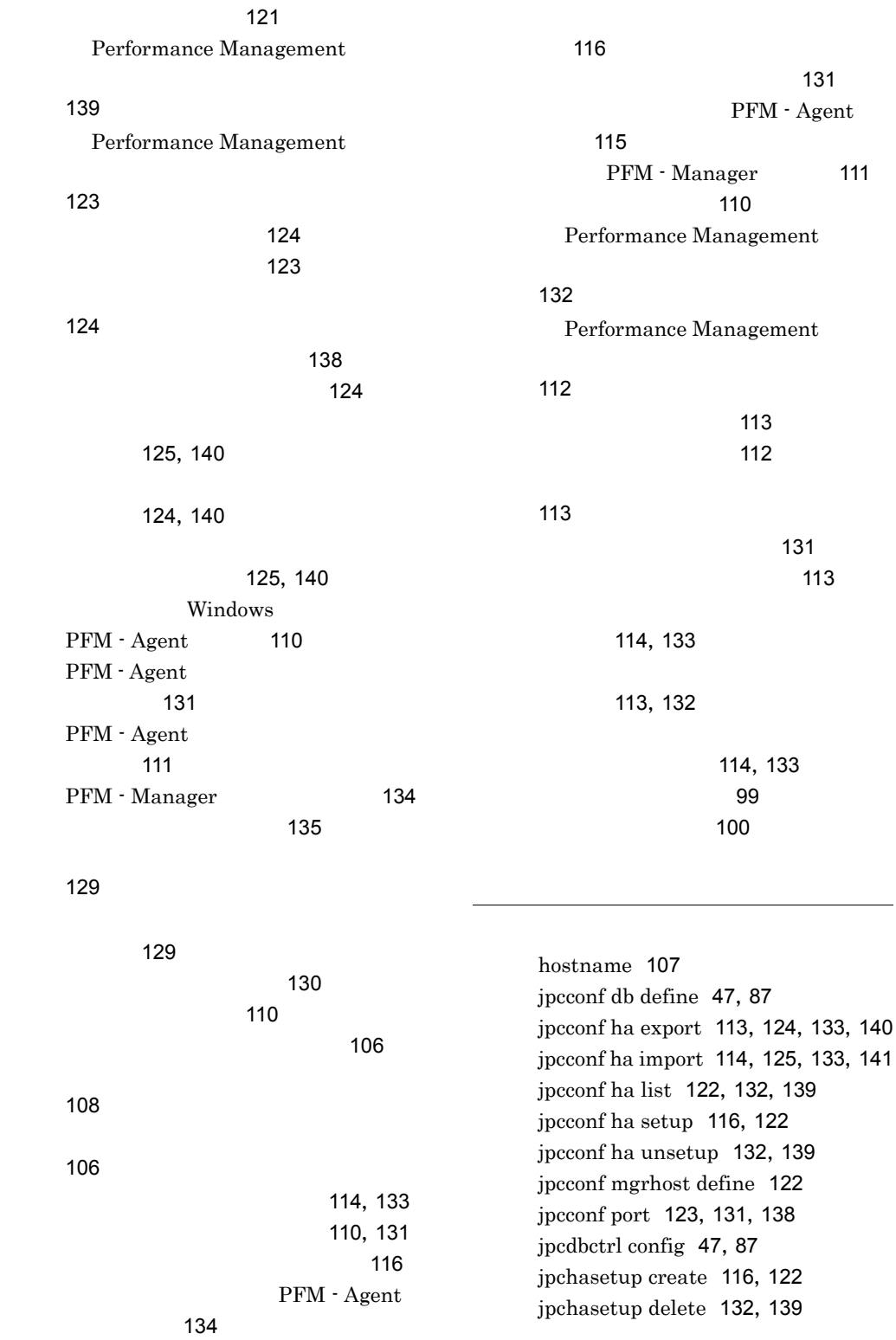

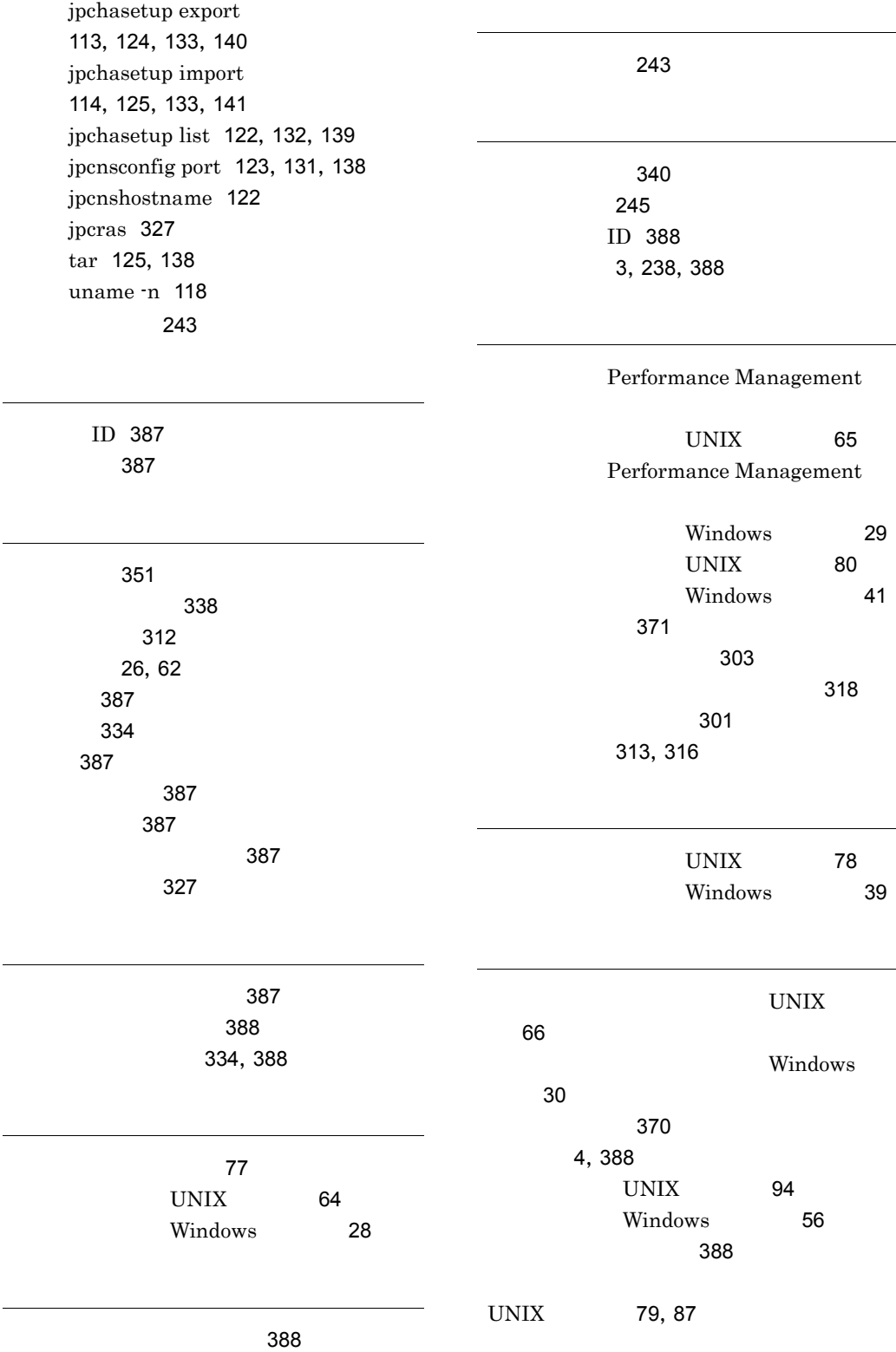

 $\overline{\phantom{0}}$ 

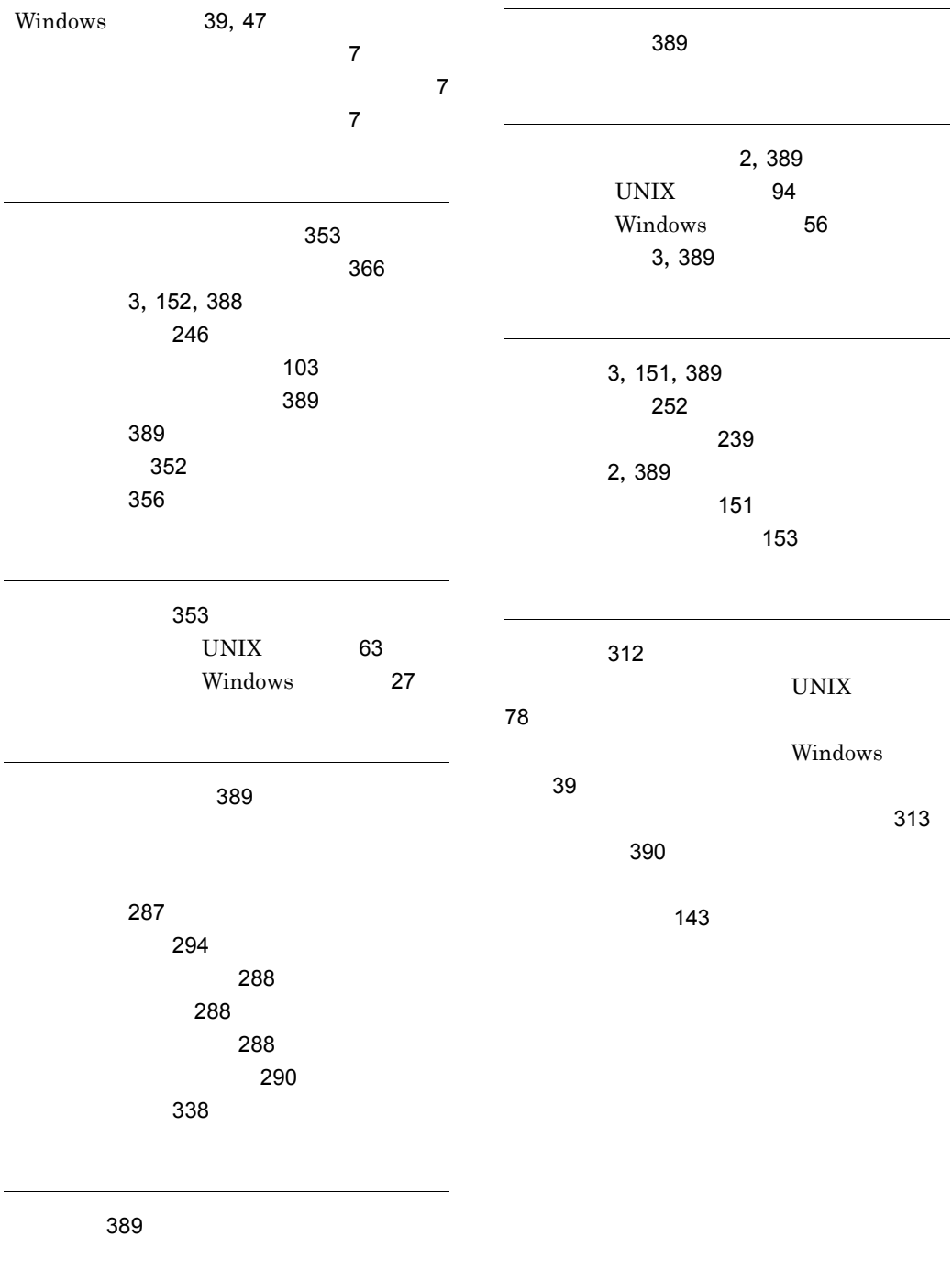

要約ルール [243](#page-268-2)

# URL http://www.hitachi.co.jp/soft/manual/

OD-ROM CD-ROM

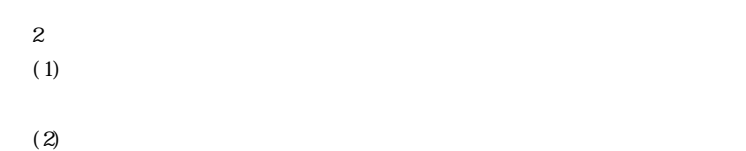

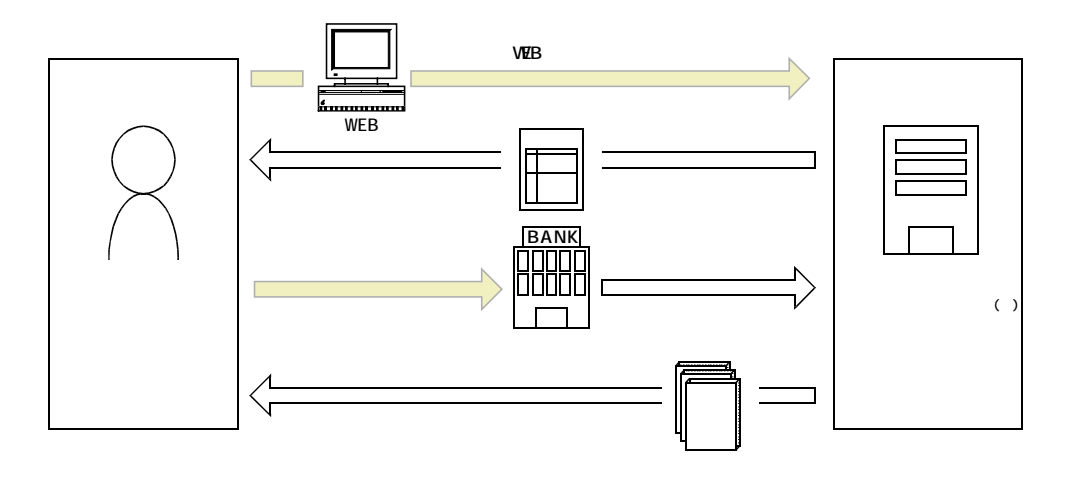

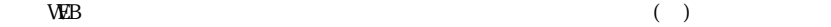